# **MANUEL de TÉLÉDÉTECTION SPATIALE**

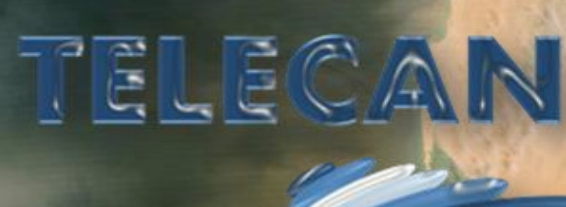

*Élaboré par: Francisco Eugenio González Javier Marcello Ruiz Ferran Marqués Acosta*

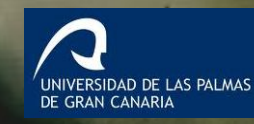

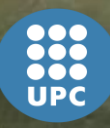

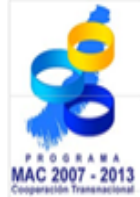

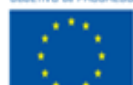

Unión Europea Fondo Europeo<br>Fondo Europeo<br>de Desarrollo Regional

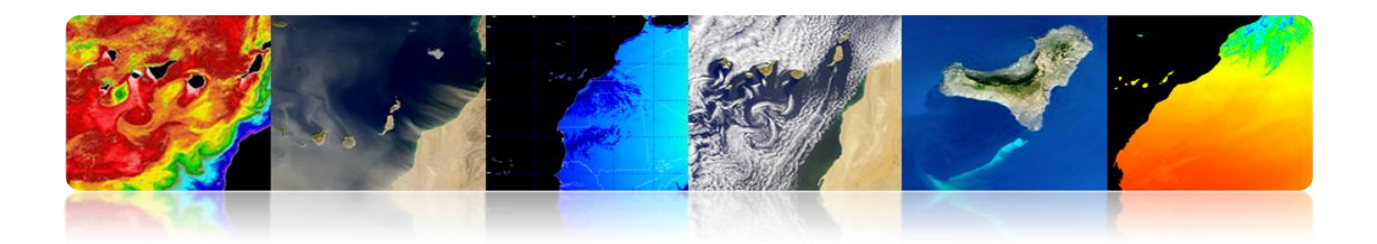

## **PROLOGUE**

Dans le 2ème Appel du Programme de Coopération Transnationale Madère-Açores-Canaries (MAC) 2007-2013, au sein de l'Axe 3 – Coopération avec les pays tiers et application du principe de voisinage élargi, le projet «Programme pour le développement de réseaux technologiques et l'application des données de télédétection en Afrique Occidentale» TELECAN avec acronyme MAC/3/C181, a été approuvé. TELECAN a été promu par l'Universidad de Las Palmas de Gran Canaria (ULPGC) et la Sociedad de Promoción Económica de Gran Canaria (SPEGC), cofinancé par le Fond Européen pour le Développement Régional pour 85%.

Le projet TELECAN est un projet de trois ans, mené par l'Universidad de Las Palmas de Gran Canaria et a pour objectif général le développement de produits et services de télédétection dans les secteurs stratégiques pour la région des Canaries et de l'Afrique Occidentale. C'est un travail collaboratif entre les universités des îles Canaries, du Maroc, de la Mauritanie, du Sénégal et du Cap Vert.

Le présent **Manuel de Formation et Renforcement des Capacités** est l'une des lignes stratégiques de l'action que le projet TELECAN veut mettre à la disposition de tous les organismes, les entreprises ou les utilisateurs intéressés dans la télédétection, afin de promouvoir son usage pour améliorer la qualité et la compétitivité des produits générés et pour stimuler la consolidation ou la création d'entreprises technologiques.

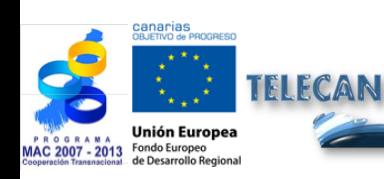

Manuel TELECAN **Introduction** 

**2**

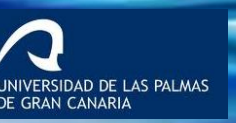

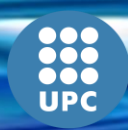

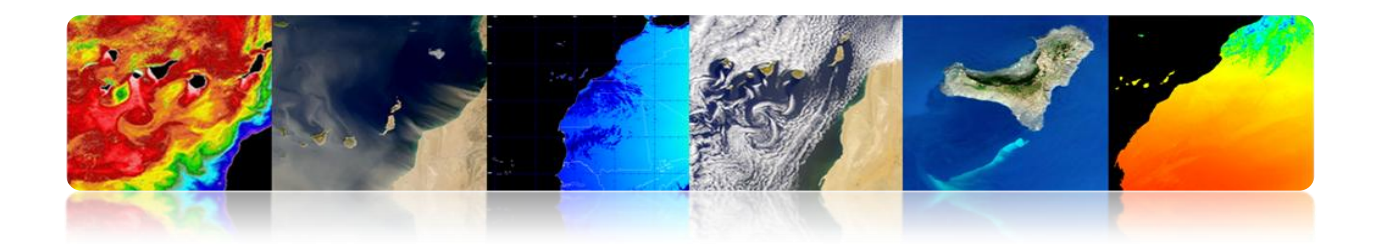

Ce **Manuel de Télédétection Spatiale** a une orientation technique et d'entreprise, en étant son objectif global, en plus d'améliorer la formation et les capacités des partenaires du projet et du tissu investigateur et entrepreneurial canarien en matière de télédétection, **pour stimuler l'usage de la télédétection et la génération de produits et services à valeur ajoutée.** Les objectifs spécifiques sont les suivants:

- Apporter des connaissances de télédétection spatiale, des fondamentaux physiques, des capteurs et des missions existantes et des produits terrestres, atmosphériques et marins à obtenir.
- Acquérir des connaissances sur les techniques de traitement numérique d'images de télédétection visant à améliorer et à extraire les informations pertinentes pour chaque application.
- Comprendre les différentes sources de données disponibles pour l'imagerie.
- Comprendre et traiter correctement les principaux outils logiciels existants.
- Acquérir des compétences et des aptitudes pour générer des produits et des services de télédétection et pour extraire la plus grande quantité d'informations à partir d'images satellites d'observation de la Terre.

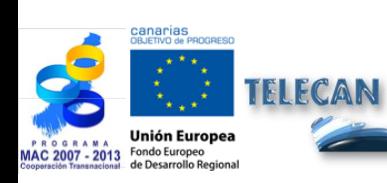

Manuel TELECAN

**3**

**Introduction** 

**SIDAD DE LAS PALMAS** 

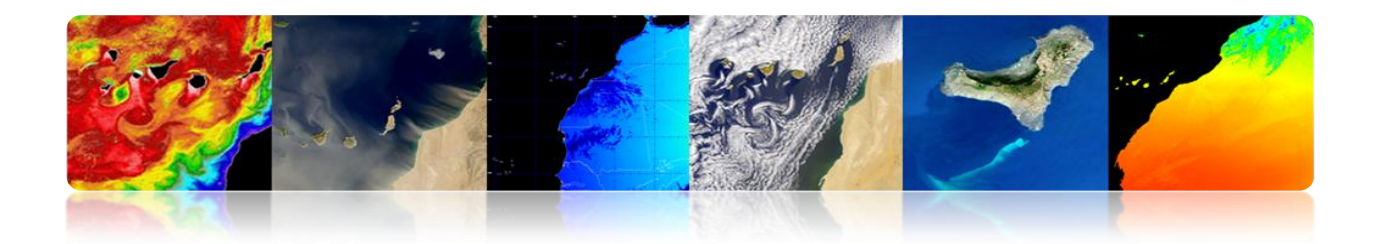

En se concentrant sur les besoins de formation et sur l'objectif fondamental de ce manuel, nous pouvons regrouper les besoins:

- $\checkmark$  Encourager l'utilisation de la télédétection.
- $\checkmark$  Faciliter le partage des ressources et des connaissances du sujet.
- $\checkmark$  Répondre aux besoins de formation des utilisateurs (formation continue).
- $\checkmark$  Étendre l'utilisation pour les nouveaux utilisateurs (entreprises et sociétés).
- $\checkmark$  Établir des objectifs d'apprentissage communs.

Enfin, souligner que ce MANUEL TELECAN, présenté ci-dessous, contient les initiatives et les contributions des universités des îles Canaries, du Maroc, de la Mauritanie, du Sénégal et du Cap-Vert pendant la célébration des réunions de la Commission de Suivi du projet qui ont eu lieu en Gran Canaria (2010), au Sénégal (2011) et à Agadir (2012), ainsi que des institutions publiques et des sociétés liées à la télédétection des îles **Canaries** 

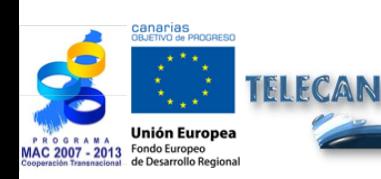

Manuel TELECAN

**4**

**Introduction** 

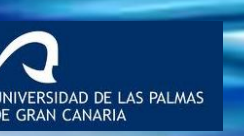

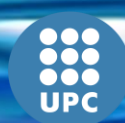

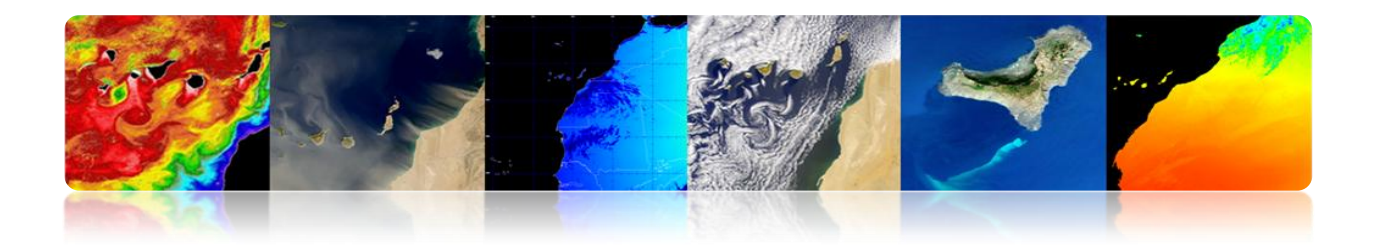

## **ESTRUCTURE**

Ce document intitulé «Manuel de Télédétection Spatiale TELECAN», préparé conjointement par les scientifiques du projet responsable Telecan (Francisco Eugenio / Javier Marcello, ULPGC et Ferran Marqués, UPC) avec l'accord du Comité de Suivi de Telecan, est structuré en deux parties: la Formation (fondements théoriques) et le Renforcement des Capacités (fondements pratiques).

## **FORMATION:**

- **1.- Fondements de Télédétection Spatiale**
- **2.- Capteurs et Missions Spatiales de Télédétection**
- **3.- Applications de la Télédétection**
- **4.- Modélisation Radiométrique, Atmosphérique et Géométrique**
- **5.- Traitement d'Images de Télédétection**

## **RENFORCEMENT DES CAPACITÉS:**

- **1.- Collecte et Analyse d'Images de Télédétection**
- **2.- Outils Logiciels pour le Traitement d'Images**
- **3.- Modélisation et Traitement d'Images de Télédétection**

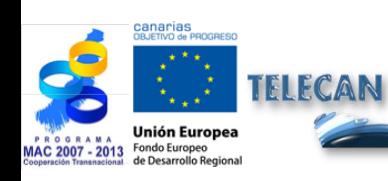

Manuel TELECAN

**5**

**Introduction** 

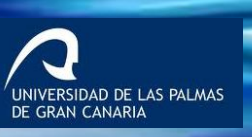

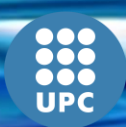

# **PLAN DE FORMATION**

TEJECAI

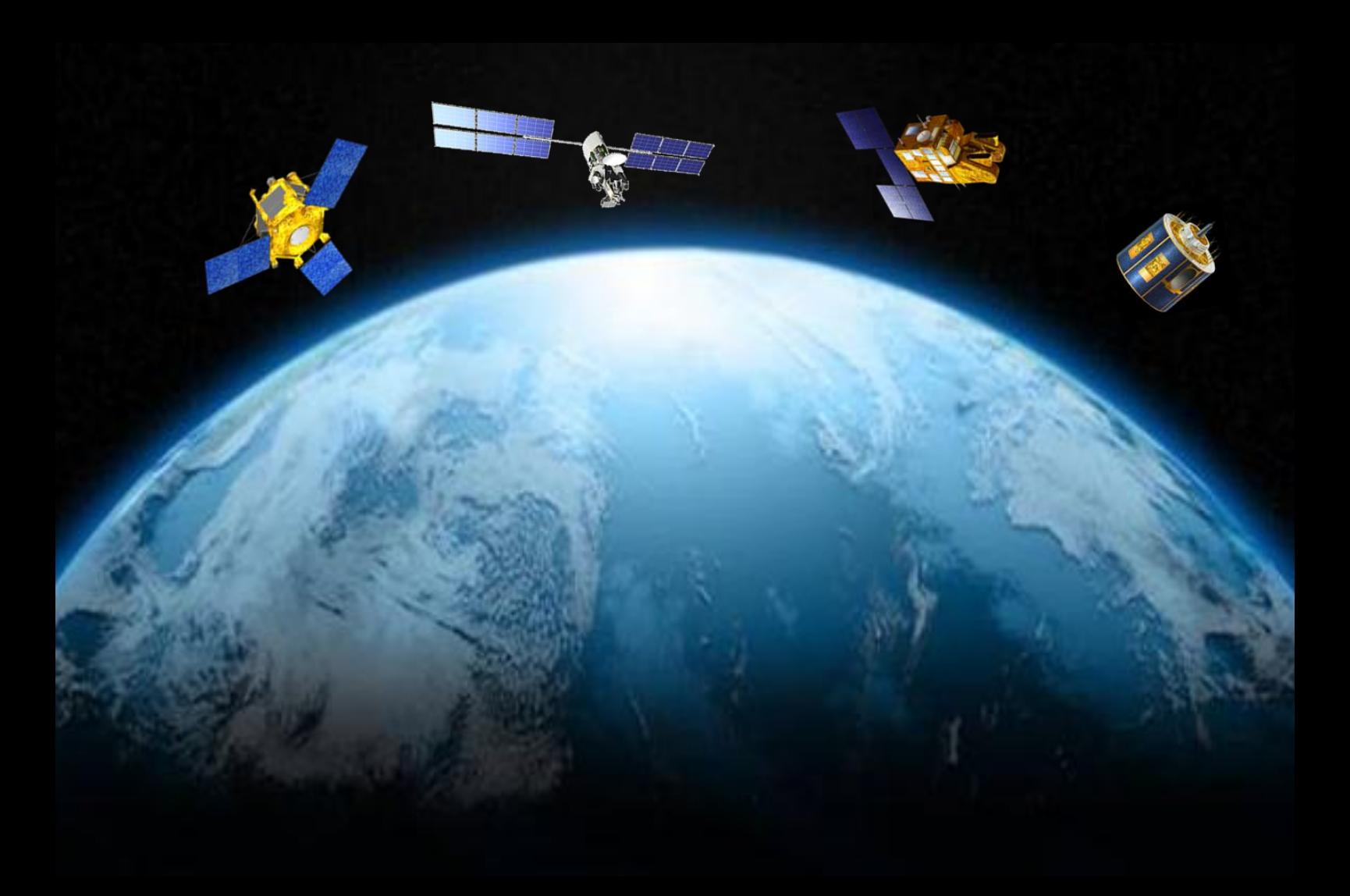

**1. Fondements de Télédétection Spatiale**

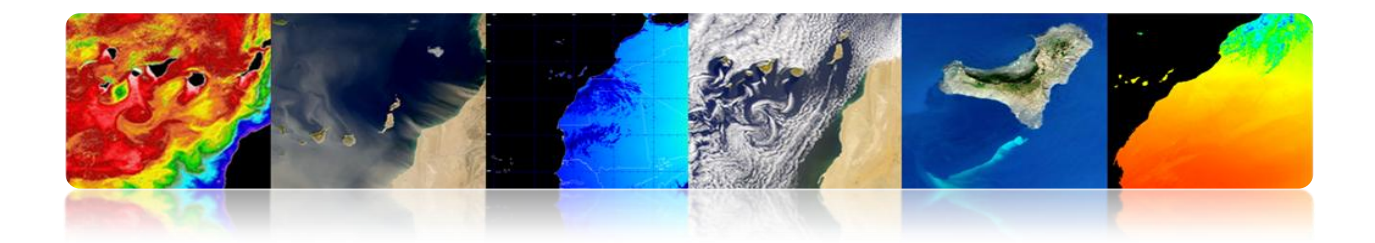

#### **Introduction**

La télédétection spatiale *('Remote Sensing'*) est une discipline scientifique qui intègre un large éventail de compétences et de technologies utilisés pour l'observation, l'analyse et l'interprétation des phénomènes terrestres et atmosphériques. Ses principales sources sont les mesures et les images obtenues à l'aide de plates-formes aériennes et spatiales.

Comme son nom même l'indique, la télédétection est l'acquisition de l'information à distance, sans contact direct avec l'objet étudié. Vous-même, que vous lisez ces lignes, vous effectuez un acte de perception à distance: une entité physique, la lumière provenant de la source, dans ce cas, l'écran de votre PC, traverse une certaine distance jusqu'à ce qu'il soit capturé par un capteur, les yeux, qui est envoyé à un processeur, votre cerveau.

L'acquisition d'information à distance implique l'existence d'un flux d'informations entre l'objet observé et le capteur. Le porteur de cette information est un rayonnement électromagnétique, ce qui peut être émise par l'objet ou venir d'un autre organisme et avoir été réfléchi par celui-ci. Tous les corps (planètes, êtres vivants, objets inanimés) émettent un rayonnement électromagnétique, la quantité et le type de rayonnement émis, cela dépend largement de la température.

Les systèmes de télédétection actuels, contrairement à ceux du début du développement de ces technologies ont connu des changements importants, en particulier dans la dernière décennie, avec une technologie essentielle dans le suivi des processus multiples qui affectent la surface et l'atmosphère de la Terre. Un impact important, en particulier, sur notre planète, tels que le changement climatique, la déforestation, la désertification, etc.

Ainsi, il existe des systèmes de satellites opérationnels pour échantillonner pratiquement toutes les régions du spectre électromagnétique, avec une résolution spatiale de 0,5 à 5,000 m. Le grand intérêt de la communauté scientifique dans les études spatio-temporelles du changement global, surveillances environnementales et des impacts humains sur elle, implique nécessairement l'utilisation de données de télédétection.

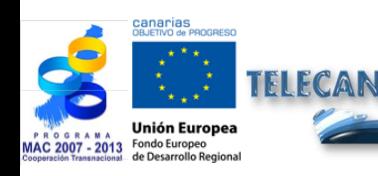

Manuel TELECAN Fondements de Télédétection Spatiale

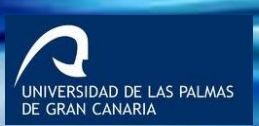

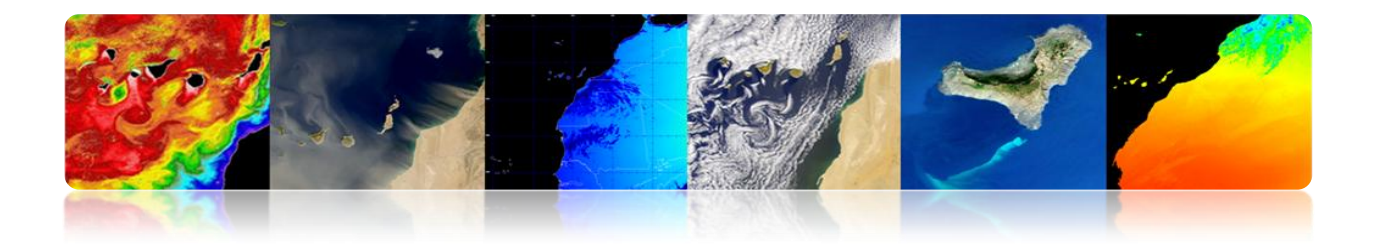

Les systèmes de télédétection, en particulier ceux qui sont situés sur des satellites, offrent une vision répétitif et synoptique de la Terre de grande valeur dans le suivi et l'analyse de l'effet des activités humaines sur le même comme l'évaluation et la surveillance de l'environnement (croissance urbaine, déchets dangereux), la détection et la surveillance des changements globaux (appauvrissement de l'ozone atmosphérique, déforestation, réchauffement climatique), l'exploration, les ressources non renouvelables (minéraux, pétrole, gaz naturel) et les ressources naturelles renouvelables (océans, forêts, terres) , la météorologie (prévision météorologique, les processus dynamiques atmosphériques), la cartographie (topographie, utilisation des terres, génie civil),etc.

Les objectifs de ce chapitre sont les suivants:

- Étudier les principes de base, les avantages, les limites et les éléments d'un système de télédétection par satellite.
- Comprendre l'évolution de l'observation spatiale de la Terre.
- Connaître et comprendre les principes physiques de la télédétection spatiale.
- Discriminer l'information spectrale provenant des différentes couvertures du sol.
- Étudier les orbites des satellites et les lois physiques qui les régissent.
- Observer et identifier les satellites visibles depuis la Terre.

# **CONTENUS**

## **Fondements de Télédétection Spatiale**

- **1.1. CONCEPTS DE BASE: DÉFINITION ET OBJECTIFS.**
- **1.2. ÉVOLUTION HISTORIQUE.**
- **1.3. FONDEMENTS PHYSIQUES DE LA TÉLÉDÉTECTION: RÉPONSE SPECTRALE SURFACES TERRESTRES.**
- **1.4. AGENCES ET ORGANISMES PUBLICS DE TÉLÉDÉTECTION.**

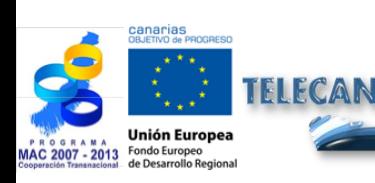

Manuel TELECAN

Fondements de Télédétection Spatiale

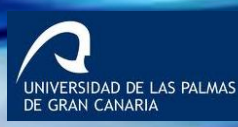

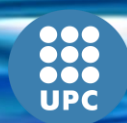

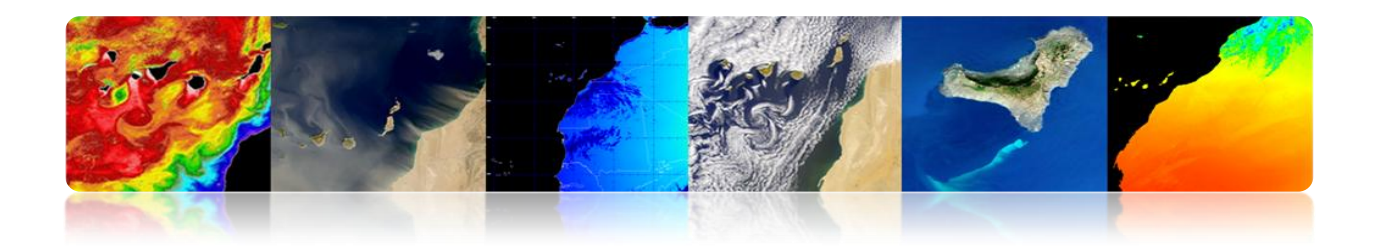

# **1.1. CONCEPTS DE BASE: DÉFINITION ET OBJECTIFS**

Dans un monde globalisé, les citoyens sont informés quotidiennement sur la présence et les effets des phénomènes naturels tels que les séismes, les tsunamis, les éruptions volcaniques, les incendies de forêt ou les inondations

En plus, les humains ont toujours eu un intérêt particulier dans la contemplation de la nature et dans l'observation des caractéristiques du territoire.

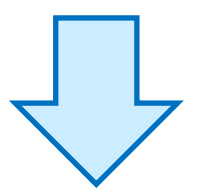

La **télédétection** est un outil essentiel pour fournir des images de **satellites d'observation de la Terre**, convenant pour les multiples applications souhaitées.

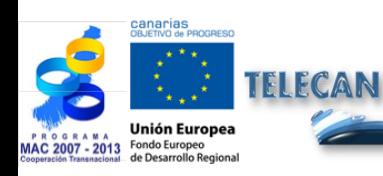

Manuel TELECAN Fondements de Télédétection Spatiale

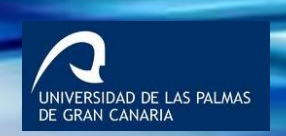

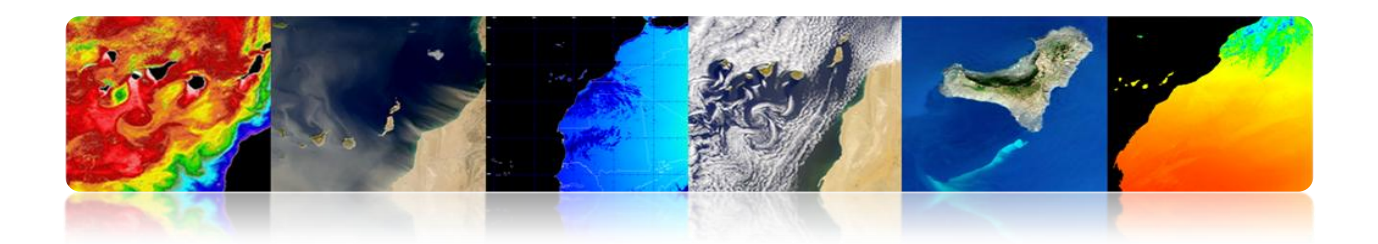

"**TÉLÉDÉTECTION:** Technique aérospatiale qui utilise l'énergie électromagnétique pour obtenir de l'information de la surface de la Terre et de l'atmosphère environnante sans contact direct.

"**ISPRS:** Mesure ou acquisition d'informations de certaines propriétés d'un objet ou un phénomène, par un système d'enregistrement qui n'est pas en contact physique avec l'objet ou le phénomène à l'étude.

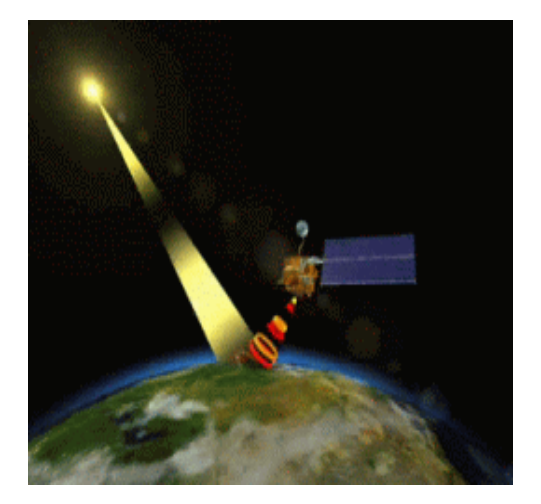

**Télédétection passive**

# **Télédétection active**

**PASSIVE**

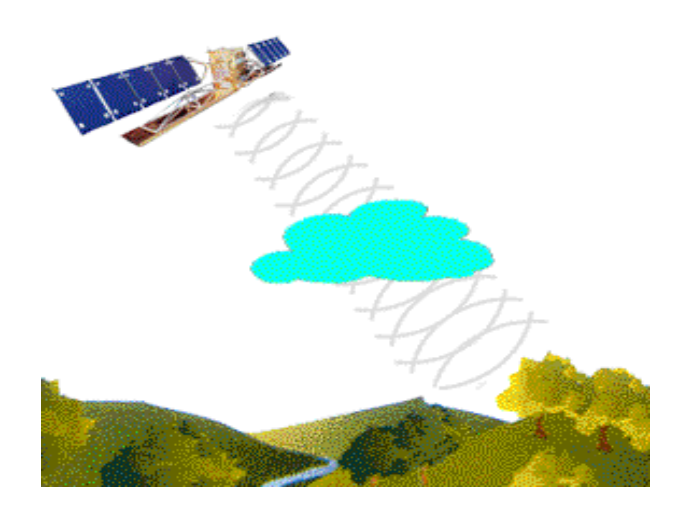

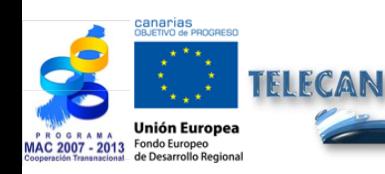

Manuel TELECAN Fondements de Télédétection Spatiale

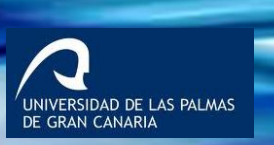

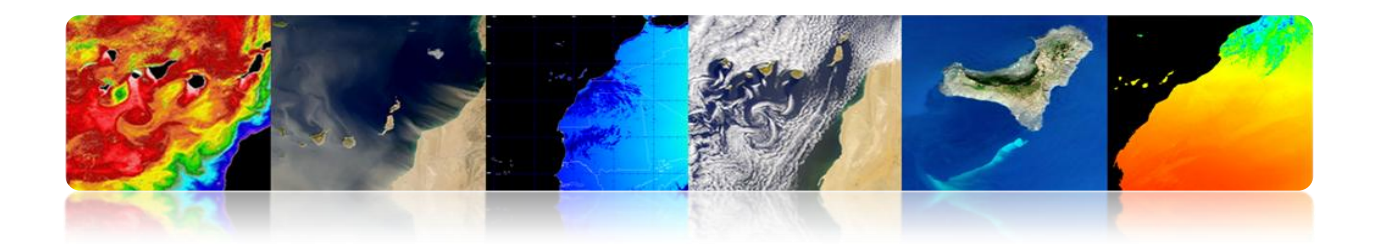

# **OBJECTIF FONDAMENTAL DE LA TÉLÉDÉTECTION:**

**"Élargir la connaissance de notre environnement et faciliter l'interprétation des multiples processus qui affectent la planète"**

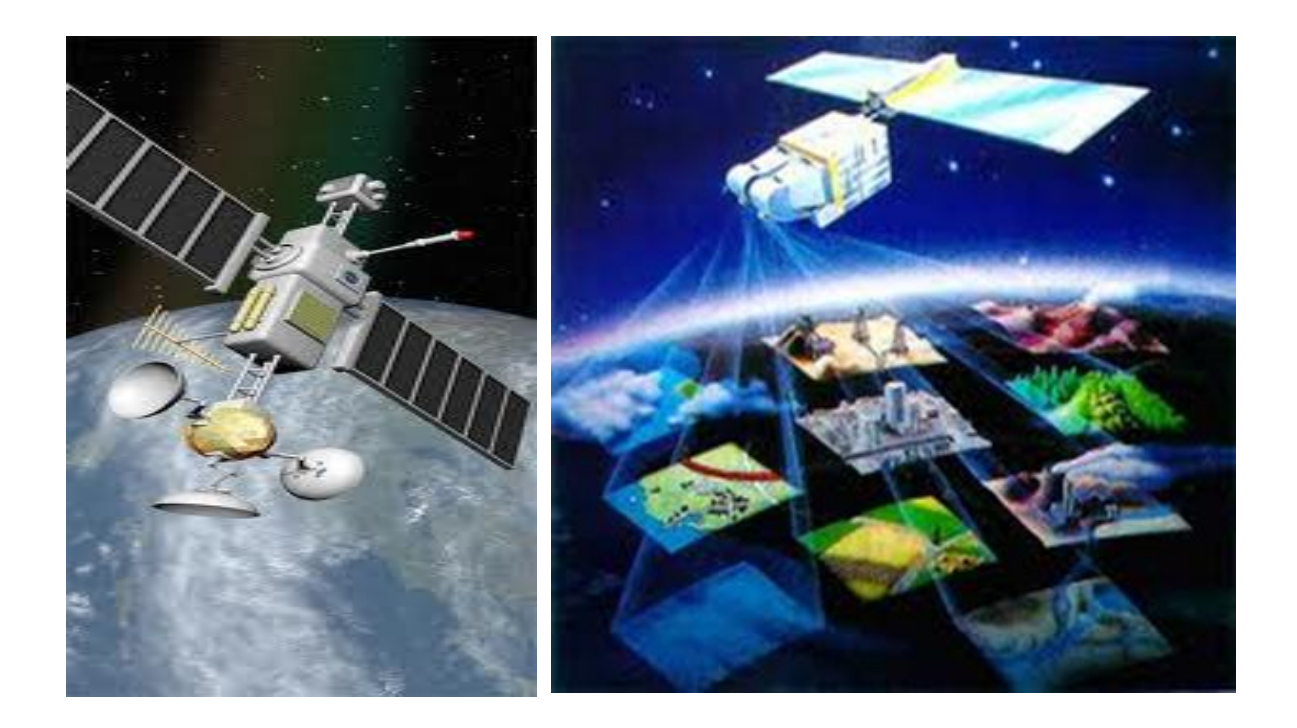

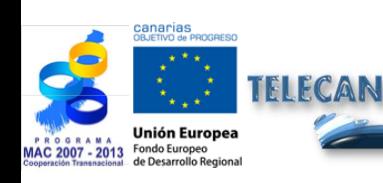

#### Manuel TELECAN

Fondements de Télédétection Spatiale

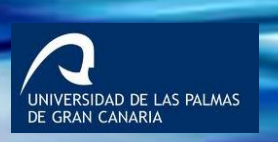

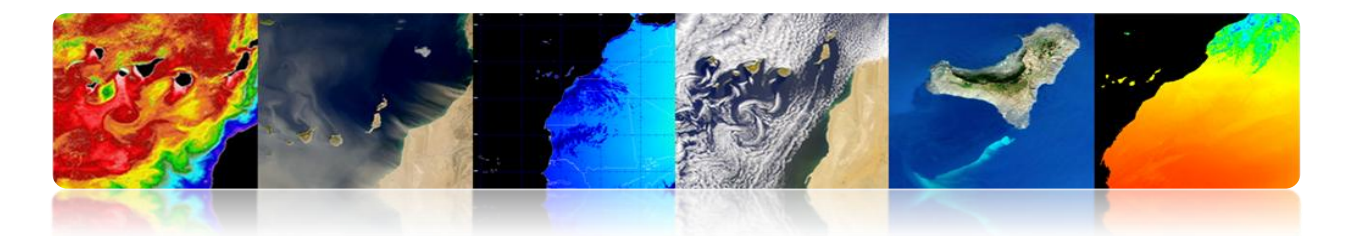

# **TÉLÉDÉTECTION: SCHÉMA GÉNÉRAL DE FONCTIONNEMENT**

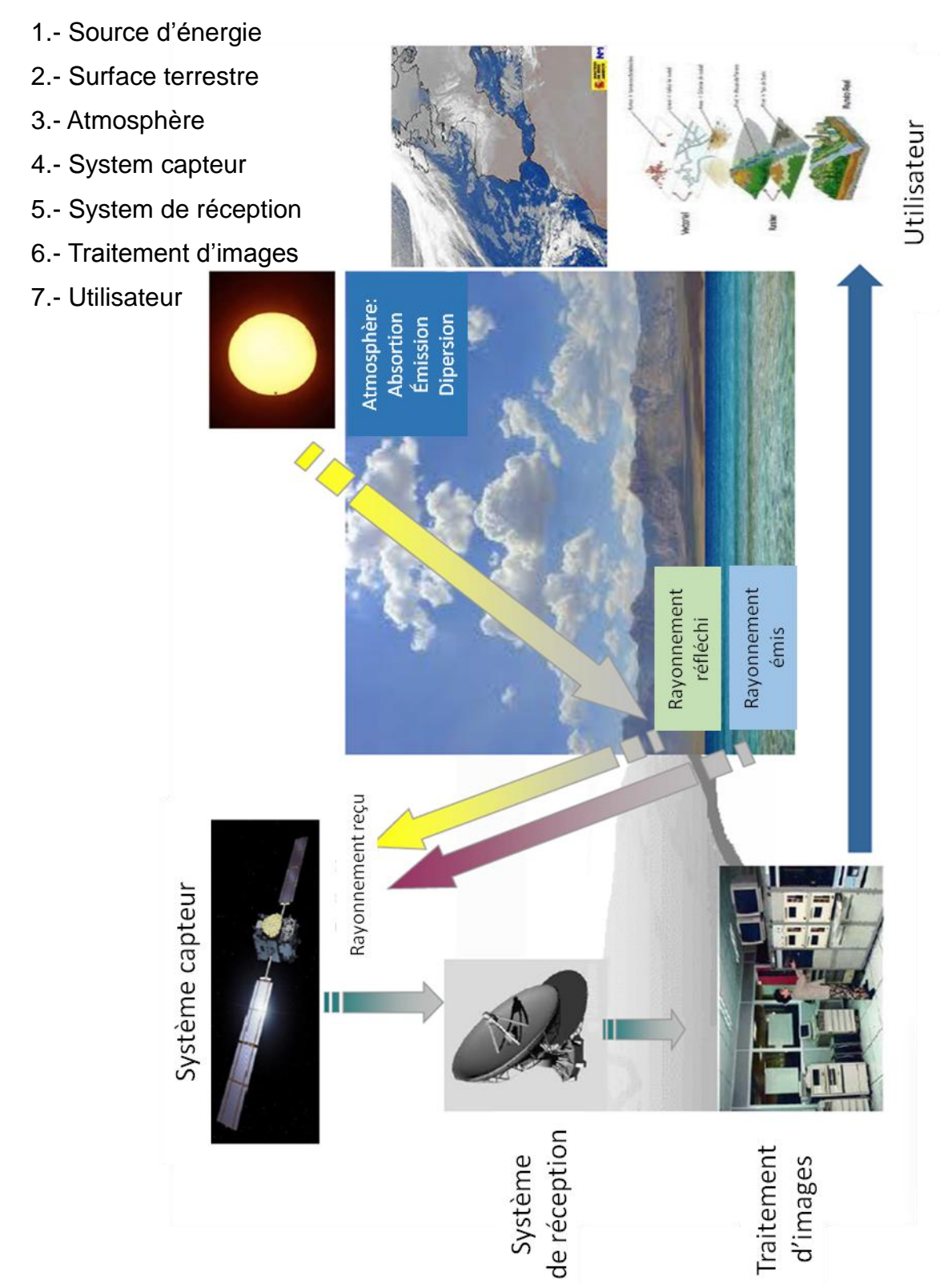

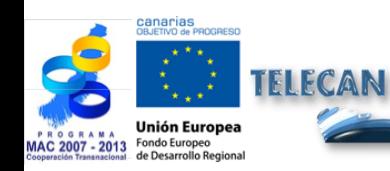

Manuel TELECAN Fondements de Télédétection Spatiale

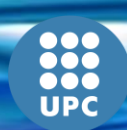

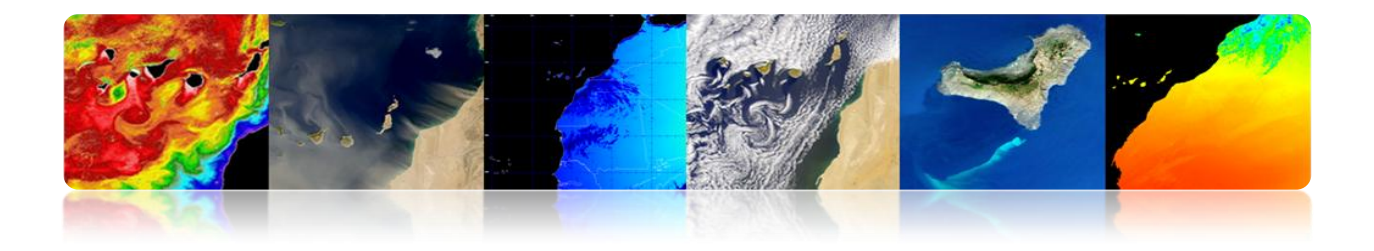

# **TÉLÉDÉTECTION: OUTIL D'INFORMATION SPACIALE**

# **Avantages**

Couverture globale et périodique sur de vastes zones de la Terre.

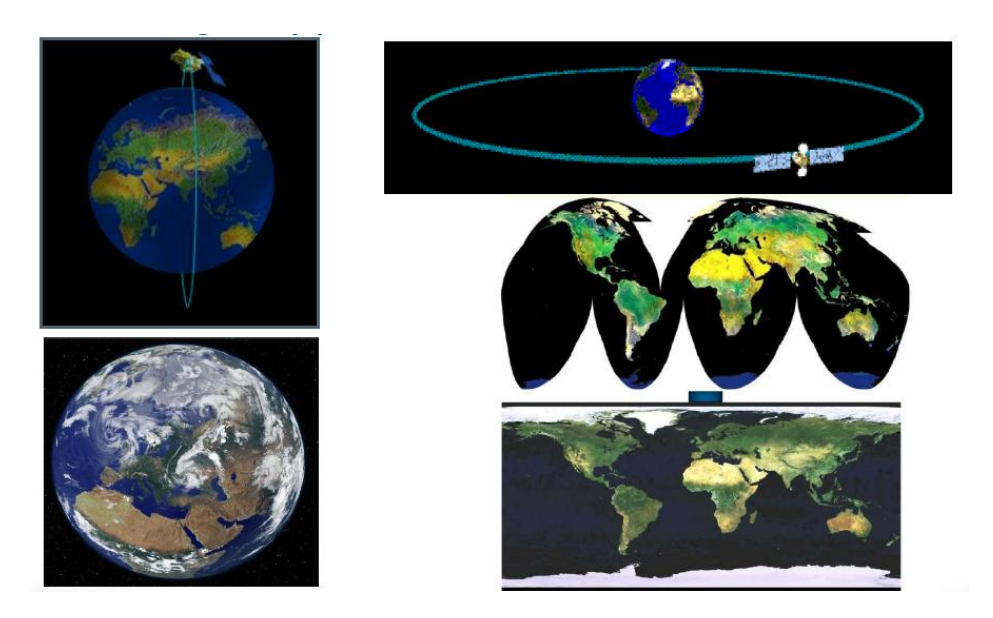

Observation multi-échelle.

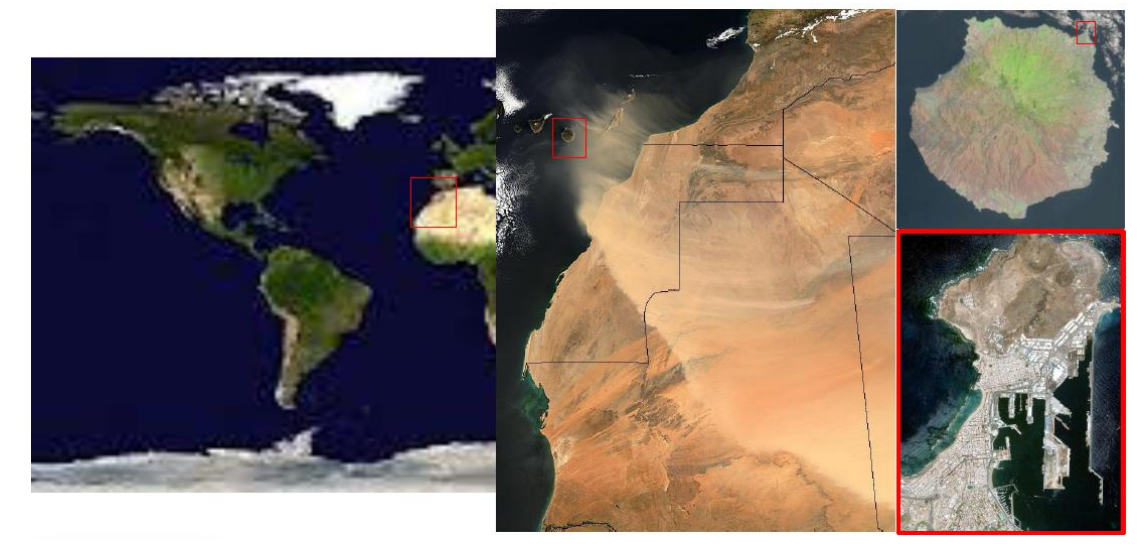

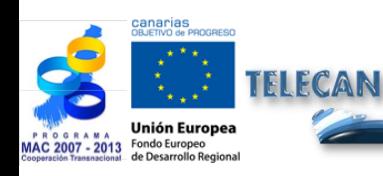

## Manuel TELECAN

Fondements de Télédétection Spatiale

1.**8**

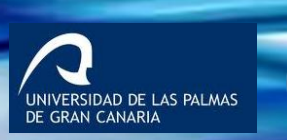

**UPC** 

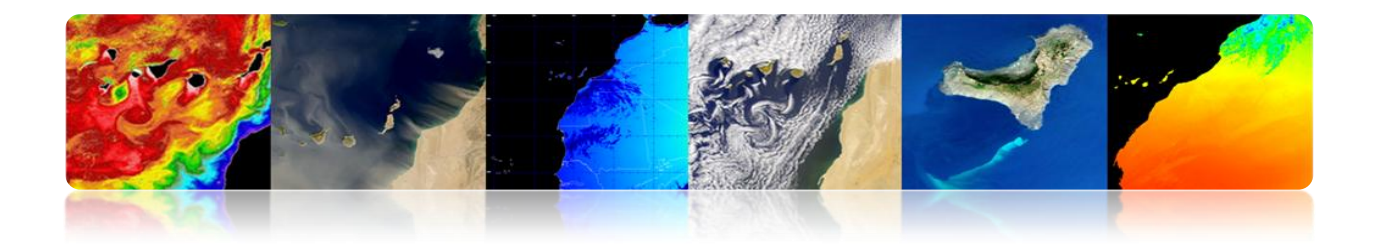

> Information sur les régions non visibles du spectre

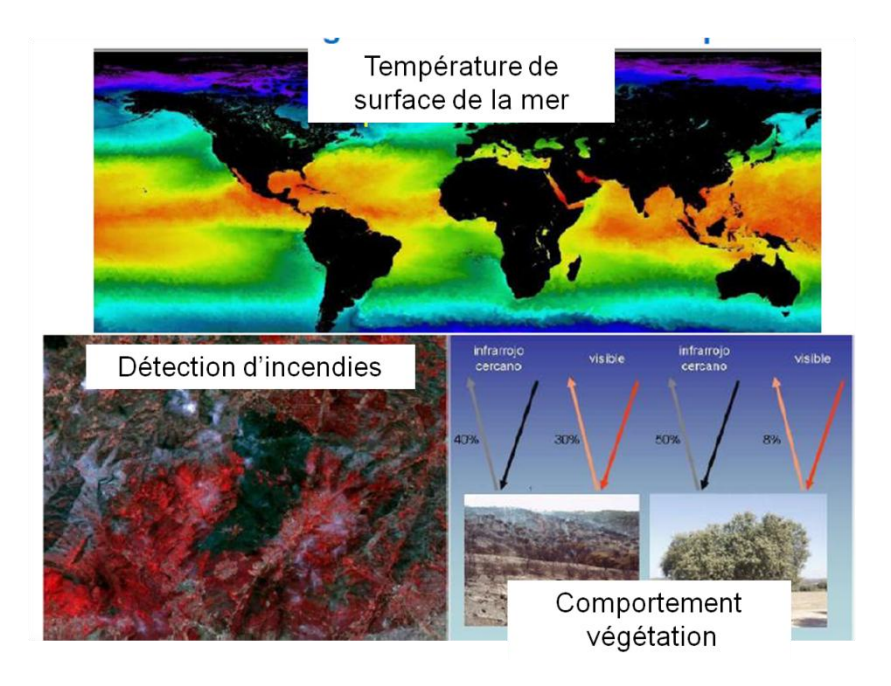

> Traitement numérique des images.

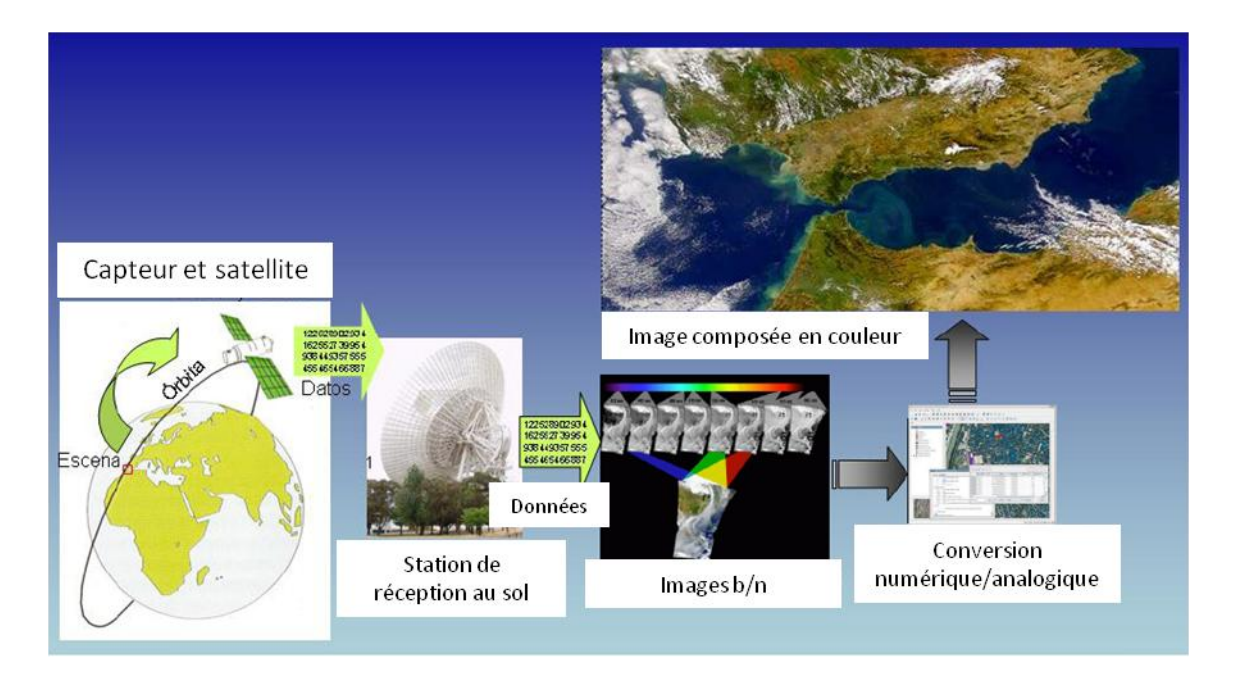

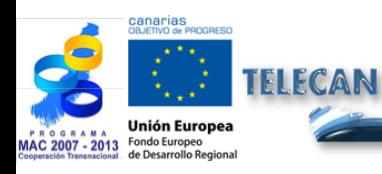

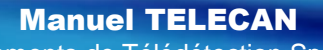

Fondements de Télédétection Spatiale

1.**9**

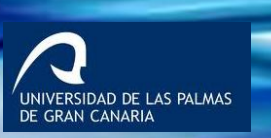

**UPC** 

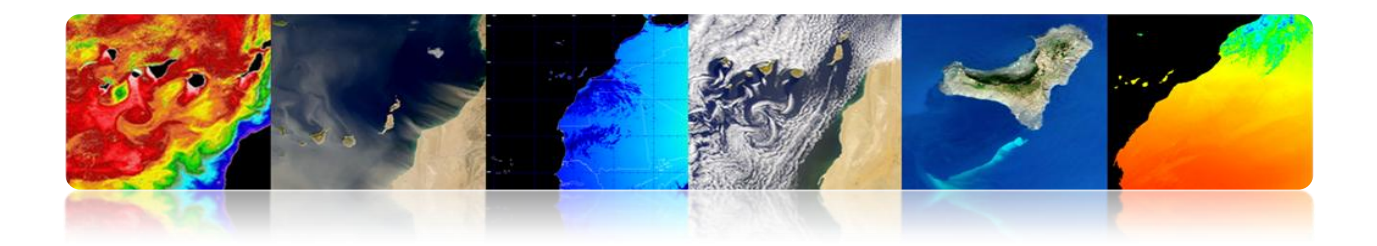

## **Inconvénients**

 Impossibilité d'obtenir des modèles avec grande précision en comparaison avec les observations in situ ou de photographie aérienne.

# **TÉLÉDÉTECTION: TECHNOLOGIES COMPLÉMENTAIRES**

 $\triangleright$  Observations in-situ

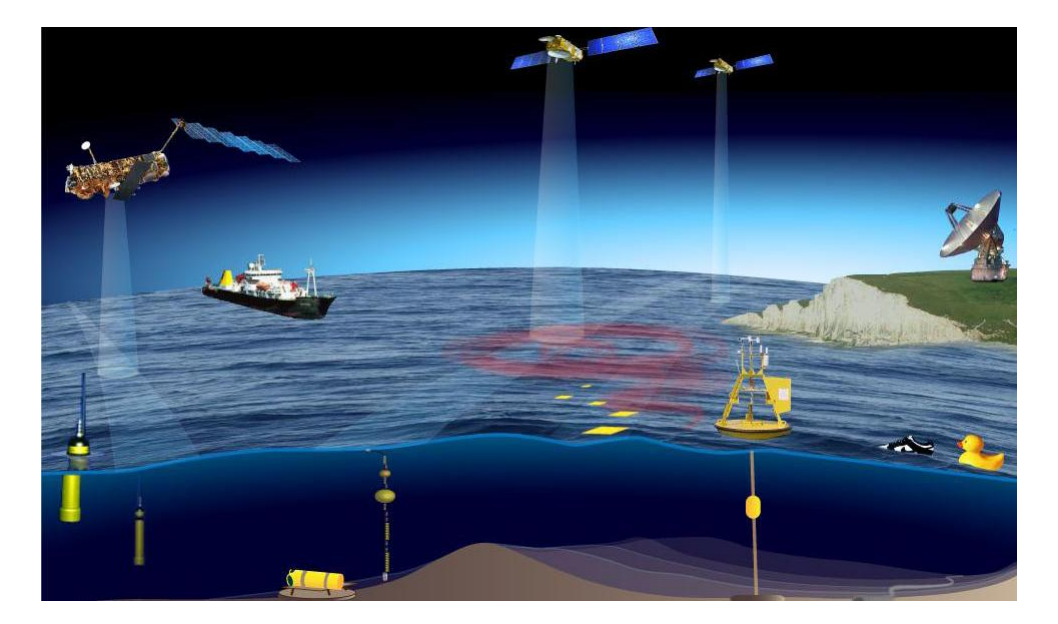

Photographie aérienne

**Daedalus 1268 (INTA)** 

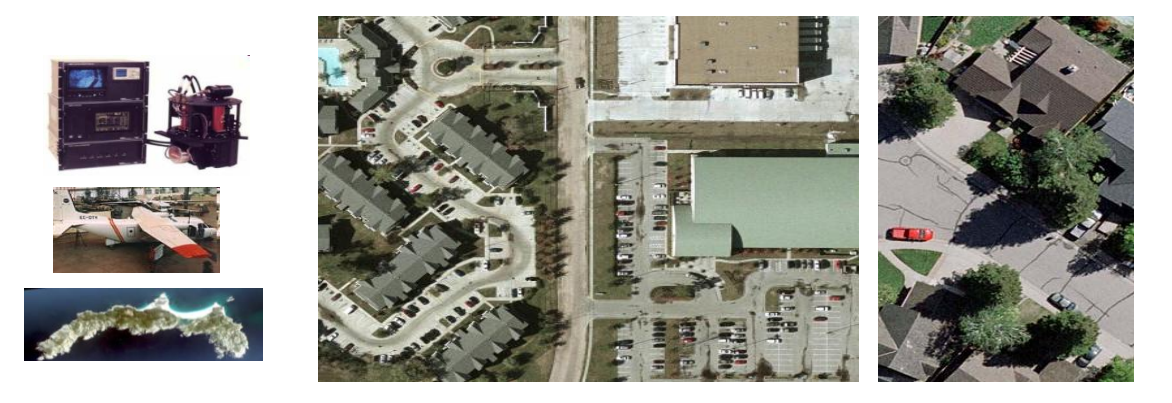

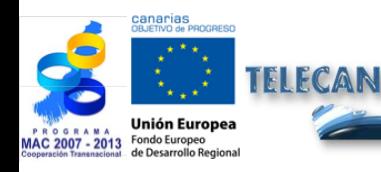

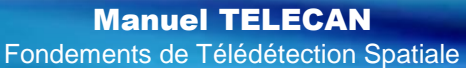

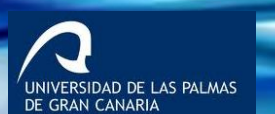

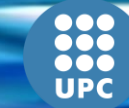

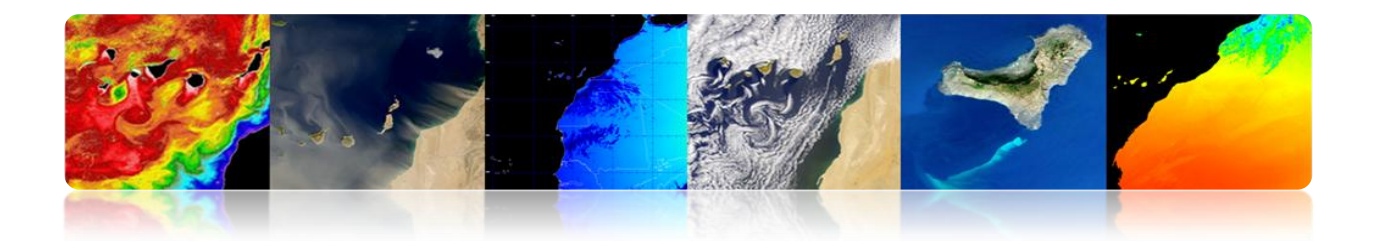

# **1.2. ÉVOLUTION HISTORIQUE**

# **ÉVÉNEMENTS HISTORIQUES**

- L'invention de la photographie a favorisé la télédétection.
- La télédétection a eu lieu en 1860 avec une photographie de la surface de la Terre prise à partir d'un ballon par Tournachon.
- **Premier satellite d'observation de la Terre en 1960 (TIROS-I).**
- Actuellement, il existe plusieurs organismes publics et privés et des centres de recherche et d'éducation qui travaillent activement dans le domaine de la télédétection.

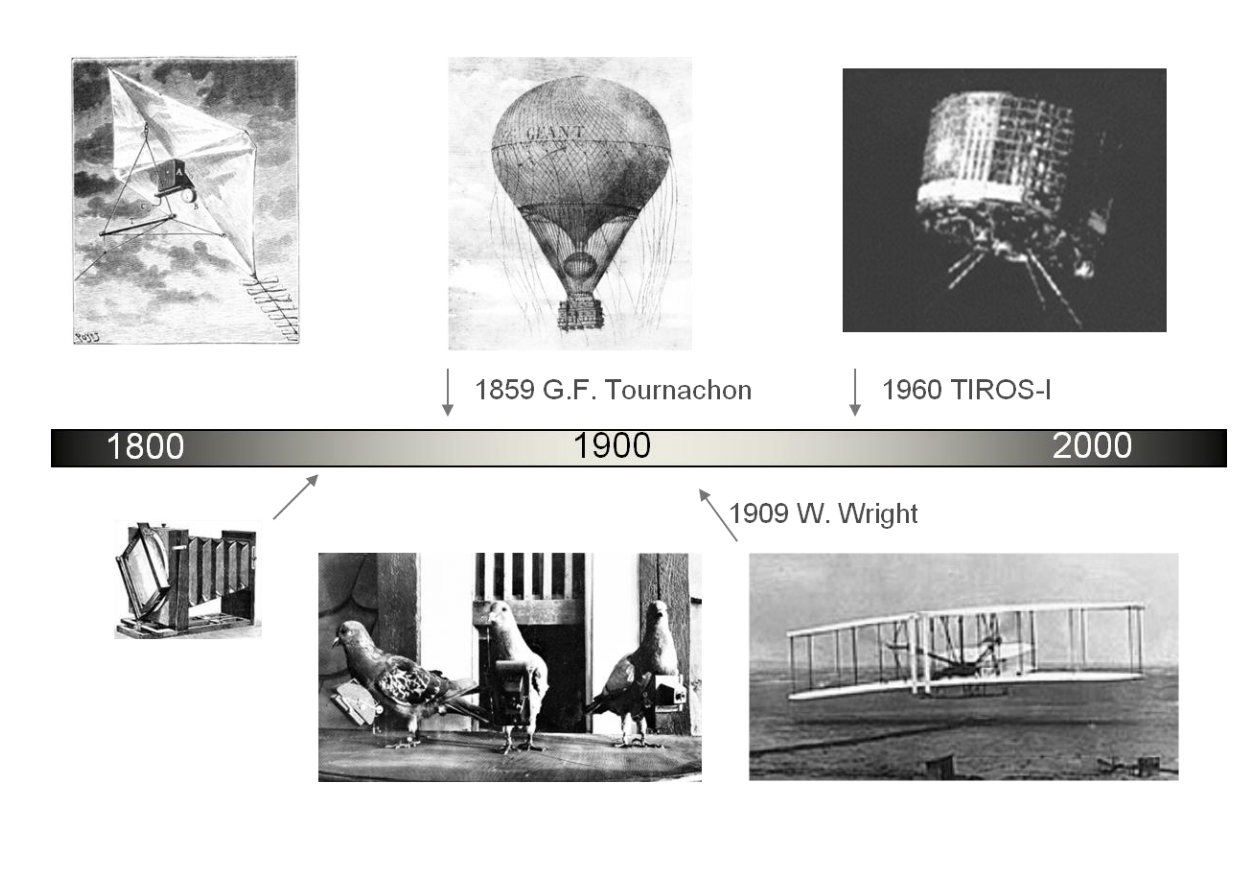

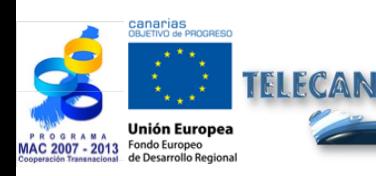

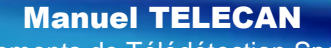

Fondements de Télédétection Spatiale

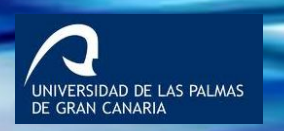

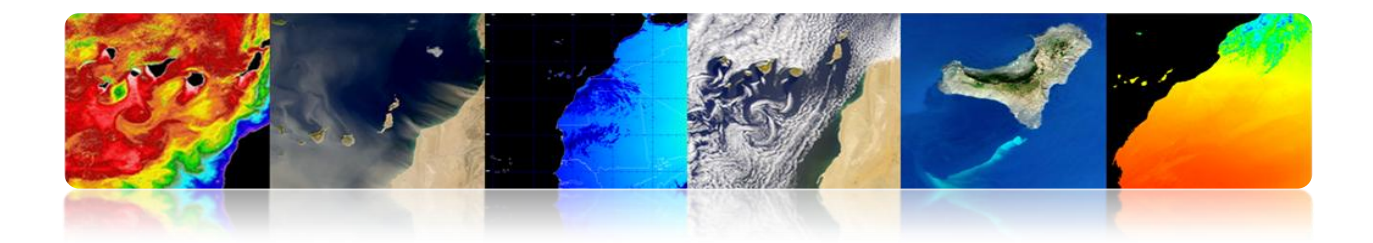

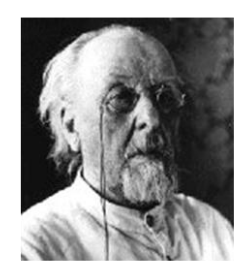

"The Earth is the cradle of humanity, but mankind will not continue forever in the cradle"

Konstantin Tsiolkovski, 1903

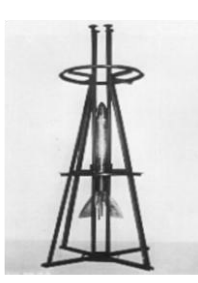

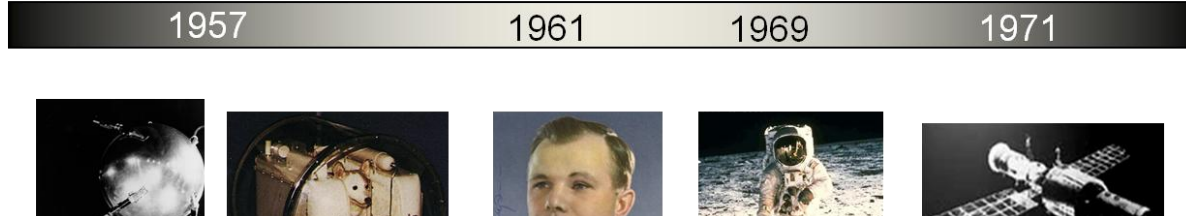

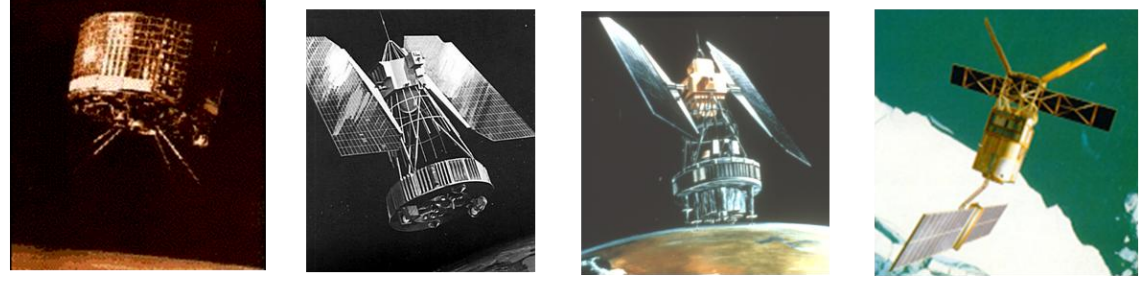

1960

1964

1972

1991

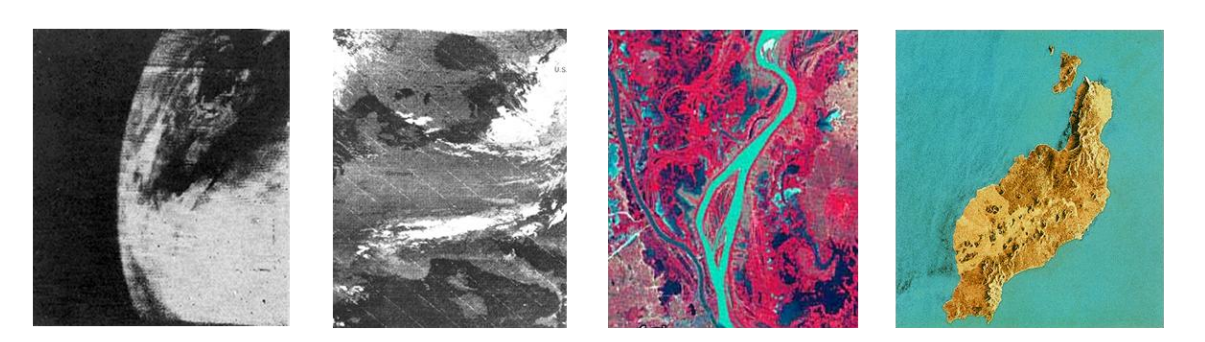

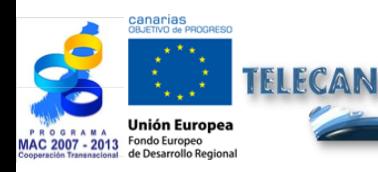

Manuel TELECAN Fondements de Télédétection Spatiale

1.**12**

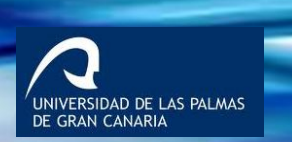

**UPC** 

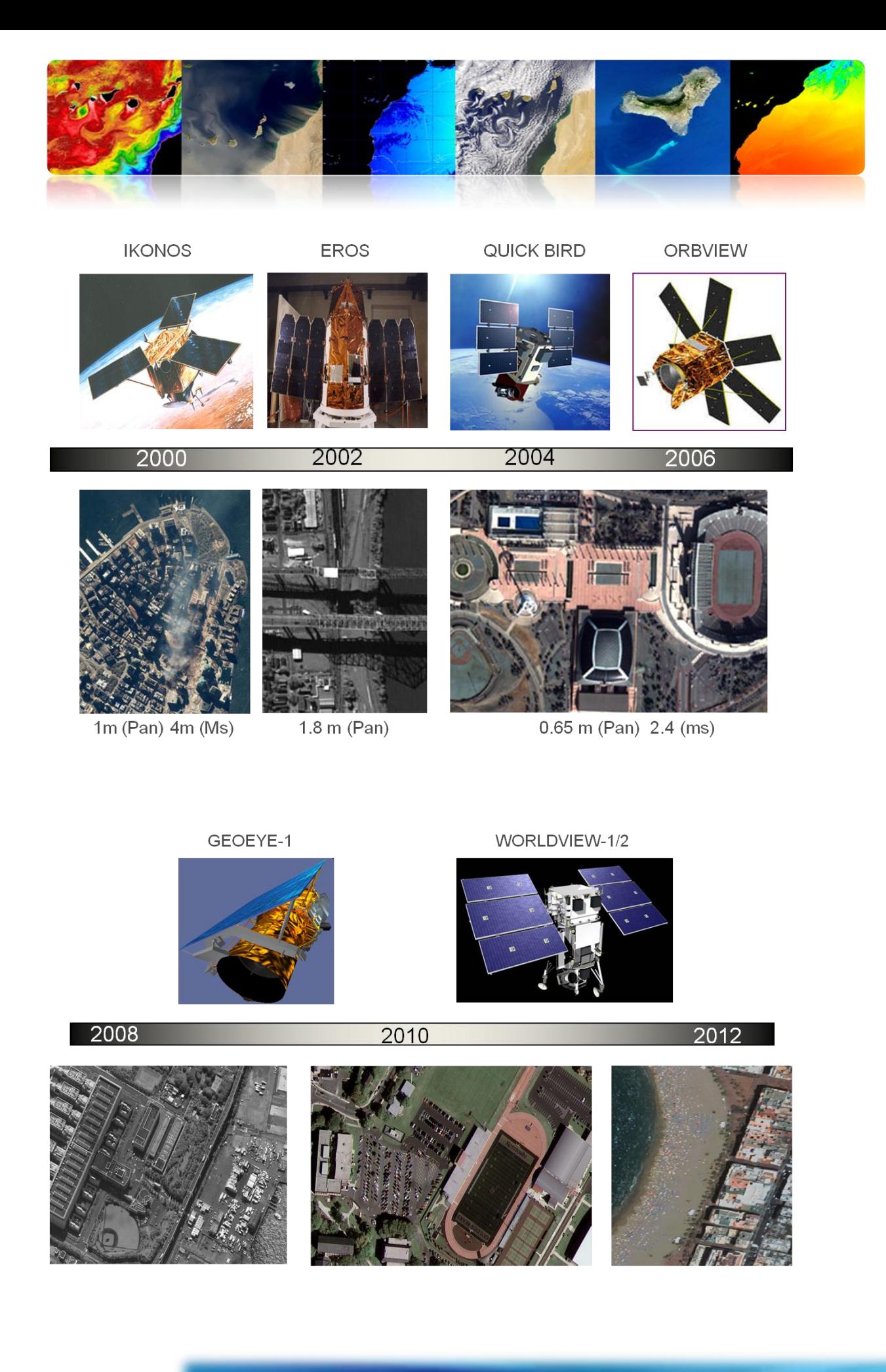

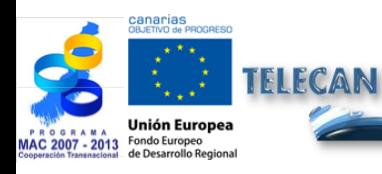

Manuel TELECAN Fondements de Télédétection Spatiale

1.**13**

UNIVERSIDAD DE LAS PALMAS

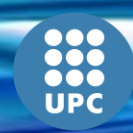

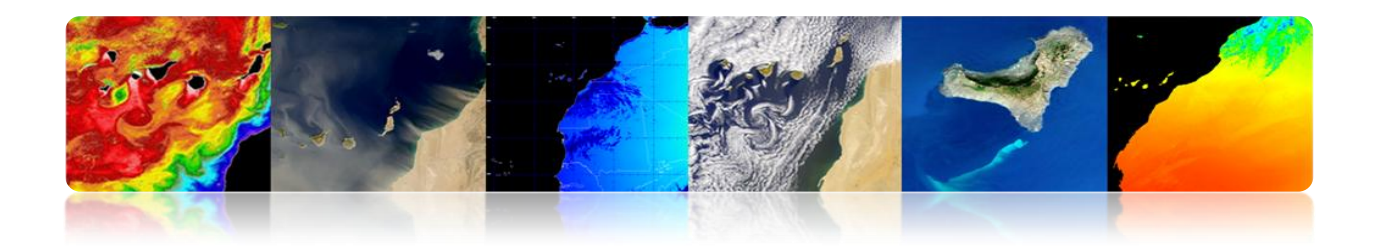

# **1.3. FONDEMENTS PHYSIQUES: RÉPONSE SPECTRALE SURFACES TERRESTRES**

# **SPECTRE ÉLECTROMAGNÉTIQUE: SOURCES ET UTILISATIONS DES BANDES DE FRÉQUENCES.**

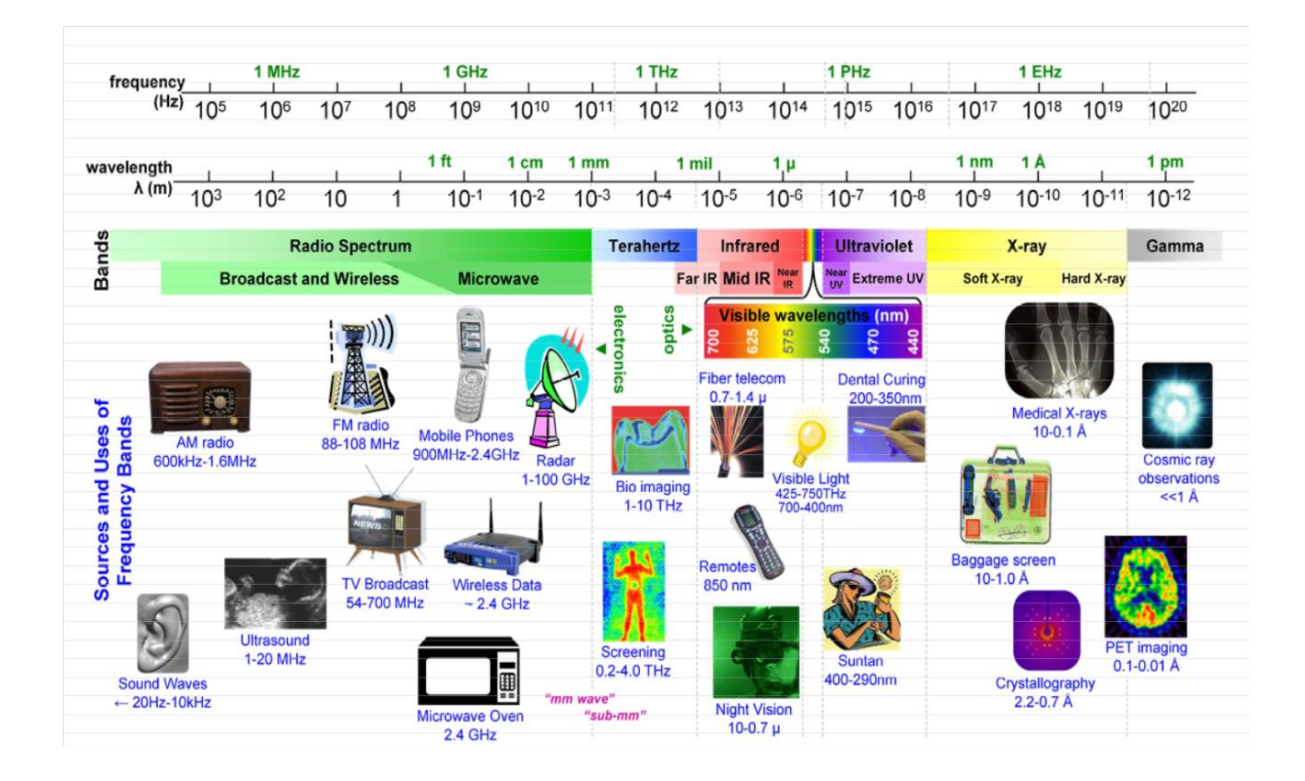

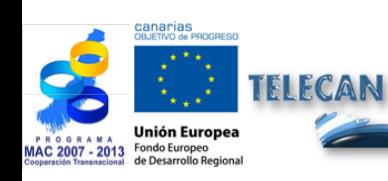

Manuel TELECAN

Fondements de Télédétection Spatiale

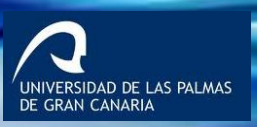

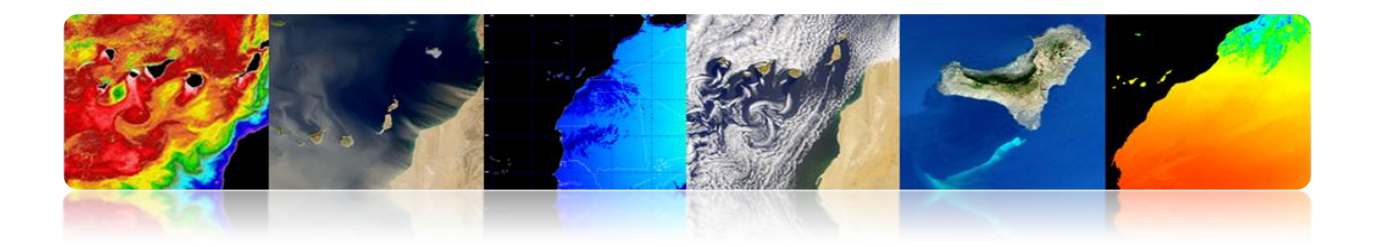

# **RÉGIONS SPECTRALES UTILISÉES POUR L'OBSERVATION À DISTANCE DE LA TERRE**

- Spectre visible  $(0,4-0,7 \mu m)$ : Gamme de fréquence de l'œil humain. Rayonnement solaire maximal. Subdivisé en trois groupes: R, G, B.
- Infrarouge proche  $(0.7-1.1 \mu m)$ : Appelé IR réfléchi. L'énergie solaire des corps réfléchissants. Le rayonnement dans la région de l'infrarouge réfléchi est utilisé en télédétection de la même façon que le rayonnement visible.
- Infrarouge moyen (1,1 -8 mm): Mélange de rayonnement solaire et d'émission. Affecte de manière significative l'atmosphère: employé pour mesurer les concentrations de vapeur d'eau, ozone, aérosols, etc.
- Infrarouge thermique (8-14 mm): Rayonnement émis par les organismes euxmêmes. La Tp d'un corps peut être déterminée (IR thermique). Les images peuvent être disponibles à tout moment de la journée.
- Micro-ondes (1mm-1m): Intérêt croissant de la télédétection dans cette bande. Perturbations atmosphériques sont mineures et sont transparentes pour les nuages. Les capteurs actifs sont généralement utilisés.

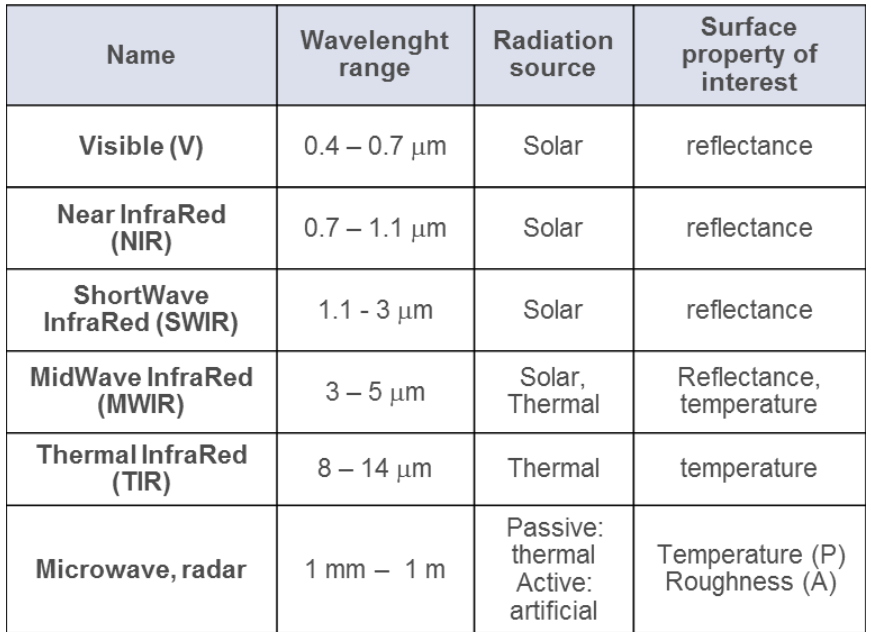

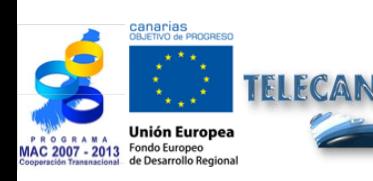

Manuel TELECAN Fondements de Télédétection Spatiale

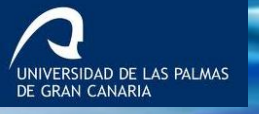

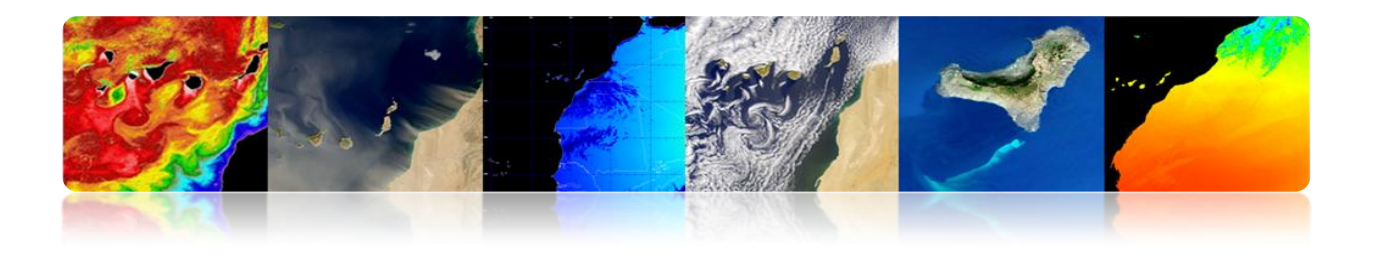

# **RÉGIONS SPECTRALES UTILISÉES POUR L'OBSERVATION À DISTANCE DE LA TERRE: TRANSMISSIVITÉ ATMOSPHÉRIQUE**

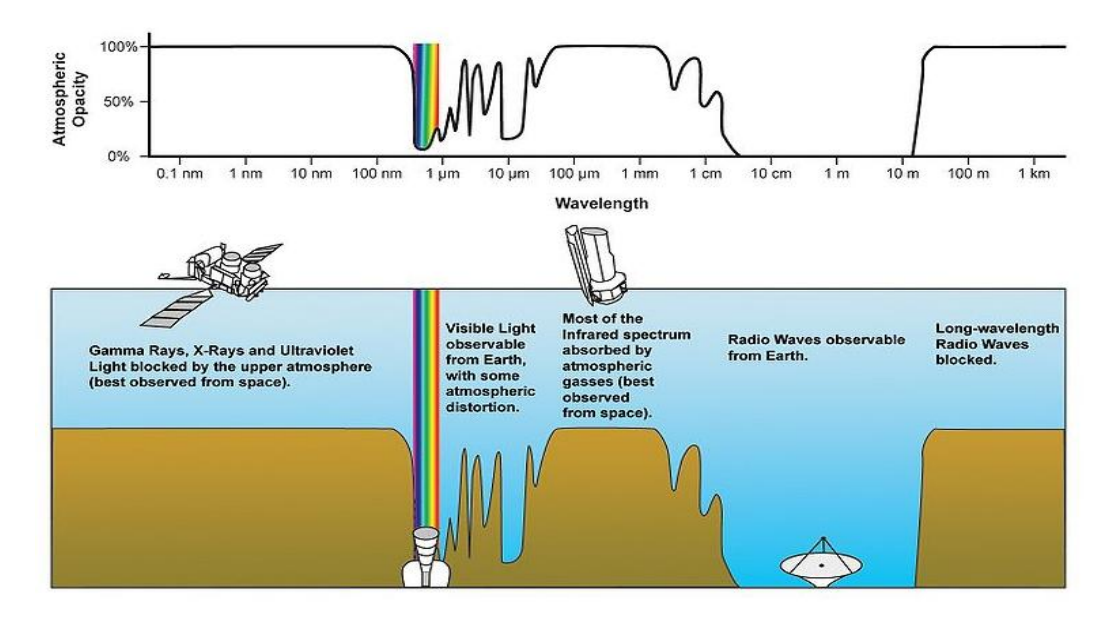

# **TYPES D'ÉMISSIONS À UTILISER PAR LA TÉLÉDÉTECTION**

- 1. Rayonnement réfléchi émis à la surface de la Terre par le Soleil: Cela dépend des caractéristiques de la surface ou de l'objet (par exemple, la vision humaine et l'environnement).
- 2. Tout organisme dont la Tp est supérieure au zéro absolu (0 ° K: -273 ° C) émet de l'énergie sous forme de rayonnement (par exemple, une émission d'incendie).

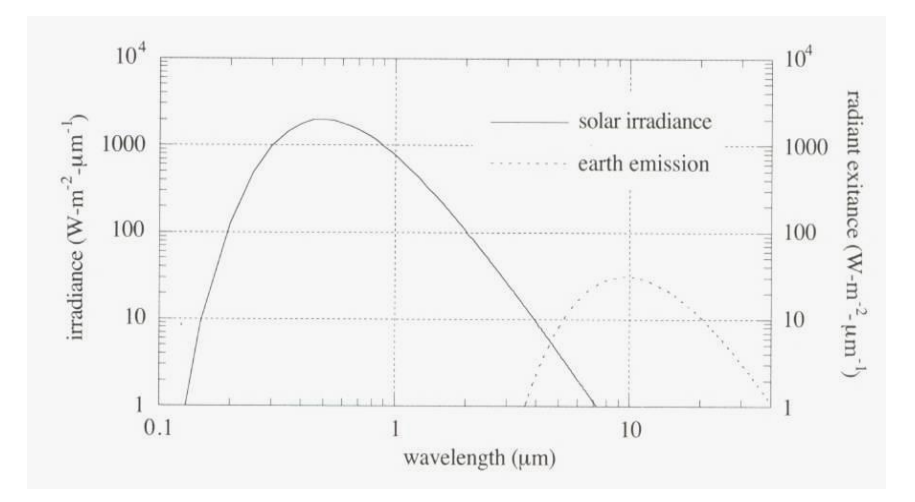

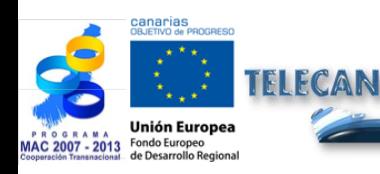

Manuel TELECAN Fondements de Télédétection Spatiale

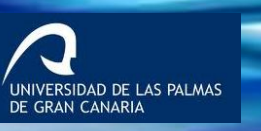

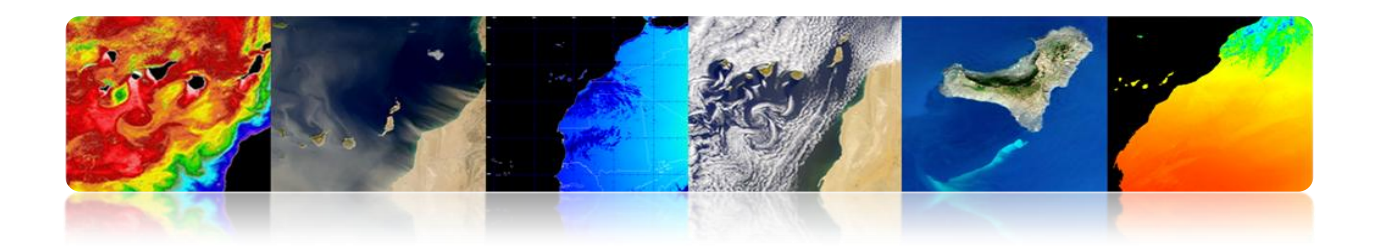

# **LOIS DU RAYONNEMENT ÉLECTROMAGNÉTIQUE**

## **Loi de Planck**

Définit la distribution de la luminance énergétique spectrale du corps noir en fonction de la température thermodynamique.

Tout objet avec T> 0K émet de l'énergie.

 $T \uparrow \Rightarrow$  Énergie  $\uparrow$  (rayonnement  $\uparrow$  et  $\lambda \downarrow$ )

$$
M_{\lambda,T} = \frac{c_1}{\lambda^5} \frac{1}{e^{C_2/(\lambda T)} - 1}
$$

## **Loi du déplacement de Wien**

Pour une température donnée, il existe une longueur d'onde pour laquelle l'énergie électromagnétique est maximale

$$
\lambda_{\max} = \frac{2898(\mu m \cdot K)}{T(K)}
$$

Nous pouvons sélectionner la bande appropriée pour la détection d'un phénomène si nous connaissons sa plage de températures.

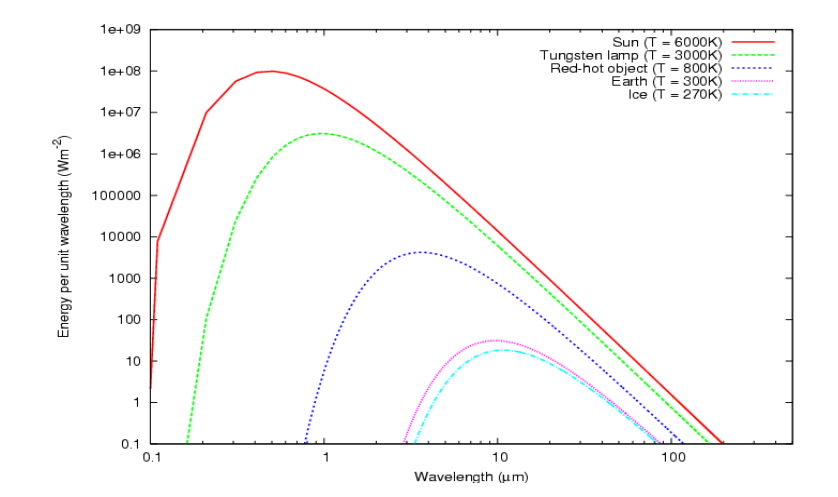

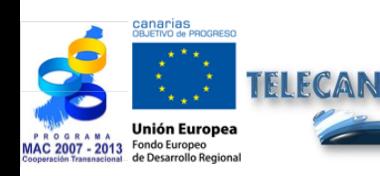

Manuel TELECAN Fondements de Télédétection Spatiale

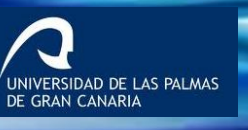

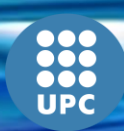

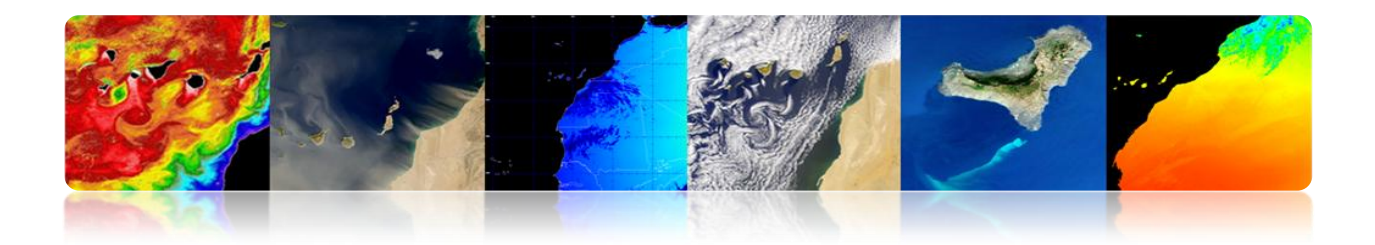

## **Loi de Stefan-Boltzman**

Établit la [puissance](http://fr.wikipedia.org/wiki/Puissance_(physique)) totale rayonnée par unité de surface dans le demi-espace libre d'un [corps noir.](http://fr.wikipedia.org/wiki/Corps_noir)

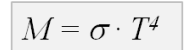

- Relation directe entre la température et la quantité d'énergie électromagnétique émise.
- Entre plus chaud est l'objet, plus l'énergie produit.
- Des petites variations de température impliquent des grandes variations de l'énergie émise (T<sup>4</sup>)
- Les corps réels ne sont pas des corps noirs.

#### **Facteur d'émissivité**

$$
M_{real} = \varepsilon \cdot M_{BB}
$$

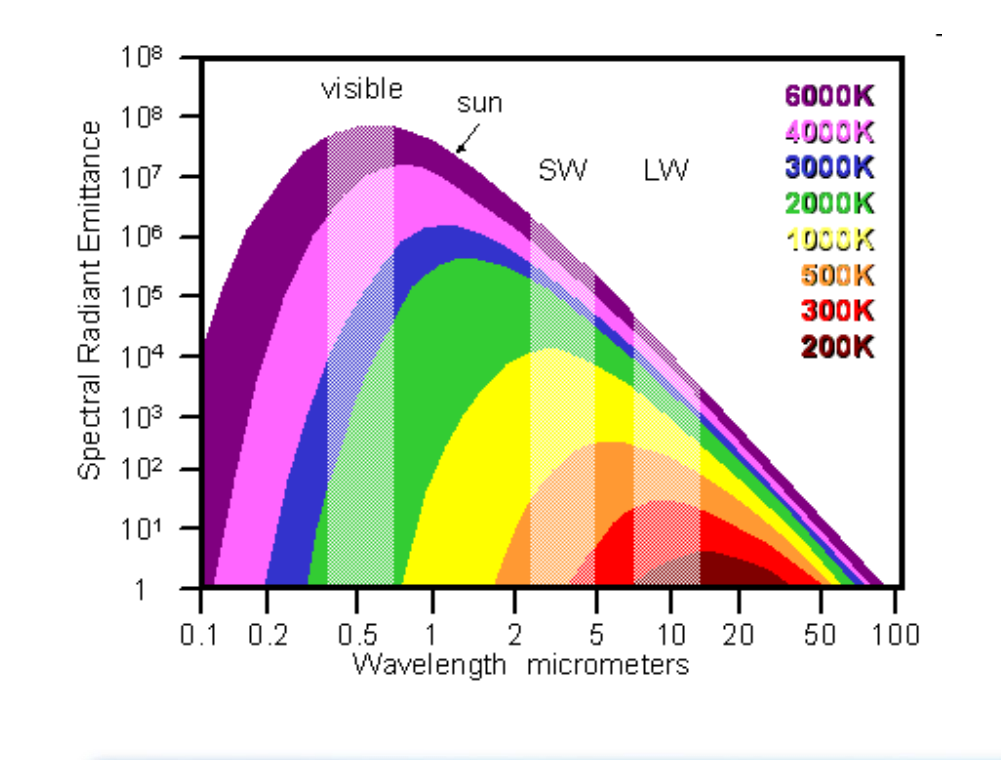

1.**18**

UNIVERSIDAD DE LAS PALMAS<br>DE GRAN CANARIA

Manuel TELECAN Fondements de Télédétection Spatiale

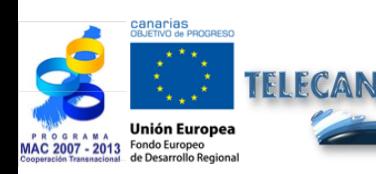

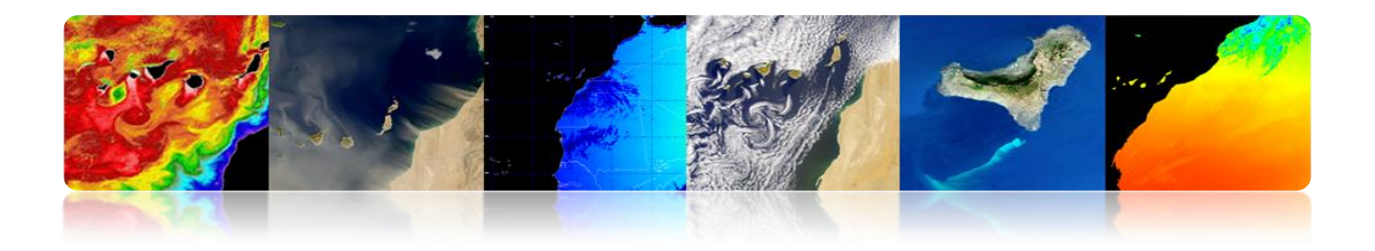

## **Réflectivité Spectrale**

Un corps réel a une émissivité et une réflectivité qui varient avec la longueur d'onde  $\rightarrow$ **SIGNATURE SPECTRALE**

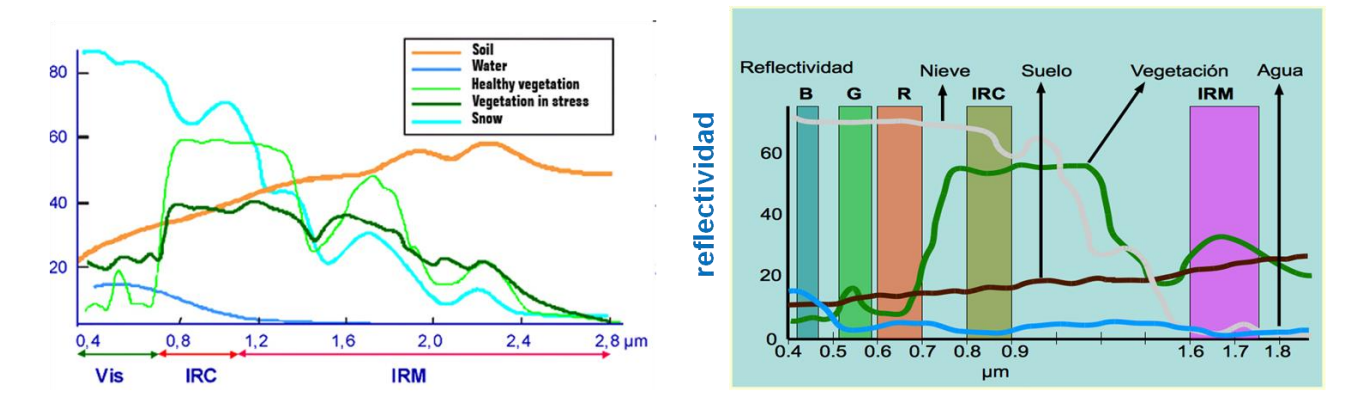

## **Interactions atmosphériques**

 L'atmosphère est un mélange de gaz. L'atmosphère est divisée en plusieurs couches

 Les 80 premiers kilomètres contiennent plus de 99% de la masse totale de l'atmosphère de la Terre.

#### **Gases Permanentes**

Nitrogen  $(N_2)$ : 78% by volume Oxygen  $(O_2)$ : 20.95% Argon (Ar): 0.93% Carbon dioxide (CO<sub>2</sub>): 0.033% Other noble gases (Ne, He, Kr, Xe) Hydrogen  $(H_2)$ Methane  $(CH_4)$ Nitrous oxide  $(N2<sub>o</sub>)$ Carbon monoxide (CO)

**Gases Concentración Variable** 

Water vapour  $(H<sub>2</sub>O)$ Ozone  $(O_3)$ Sulphur dioxide  $(SO<sub>2</sub>)$ Nitrogen dioxide (NO<sub>2</sub>) Ammonia (NH3) Nitric oxide (NO) Hydrogen sulphide  $(H_2S)$ Nitric acid vapour  $(HNO<sub>3</sub>)$ 

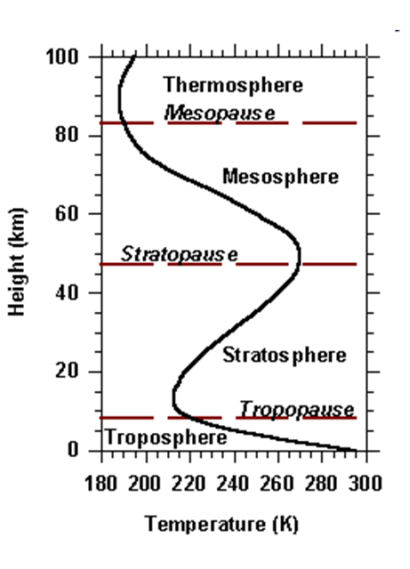

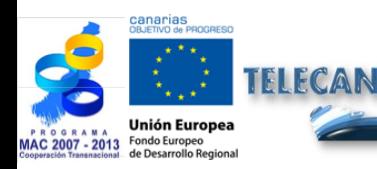

Manuel TELECAN Fondements de Télédétection Spatiale

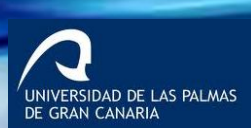

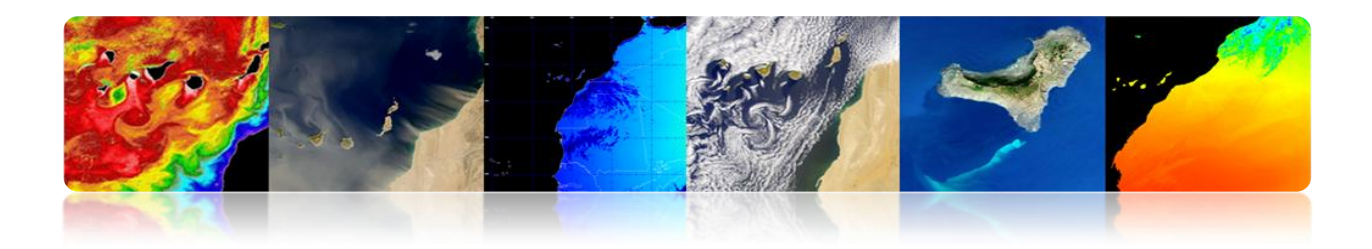

- Lorsque le rayonnement EM traverse l'atmosphère, il peut être absorbé ou diffusé par les particules de l'atmosphère.
- **L'atmosphère émet également IR thermique.**

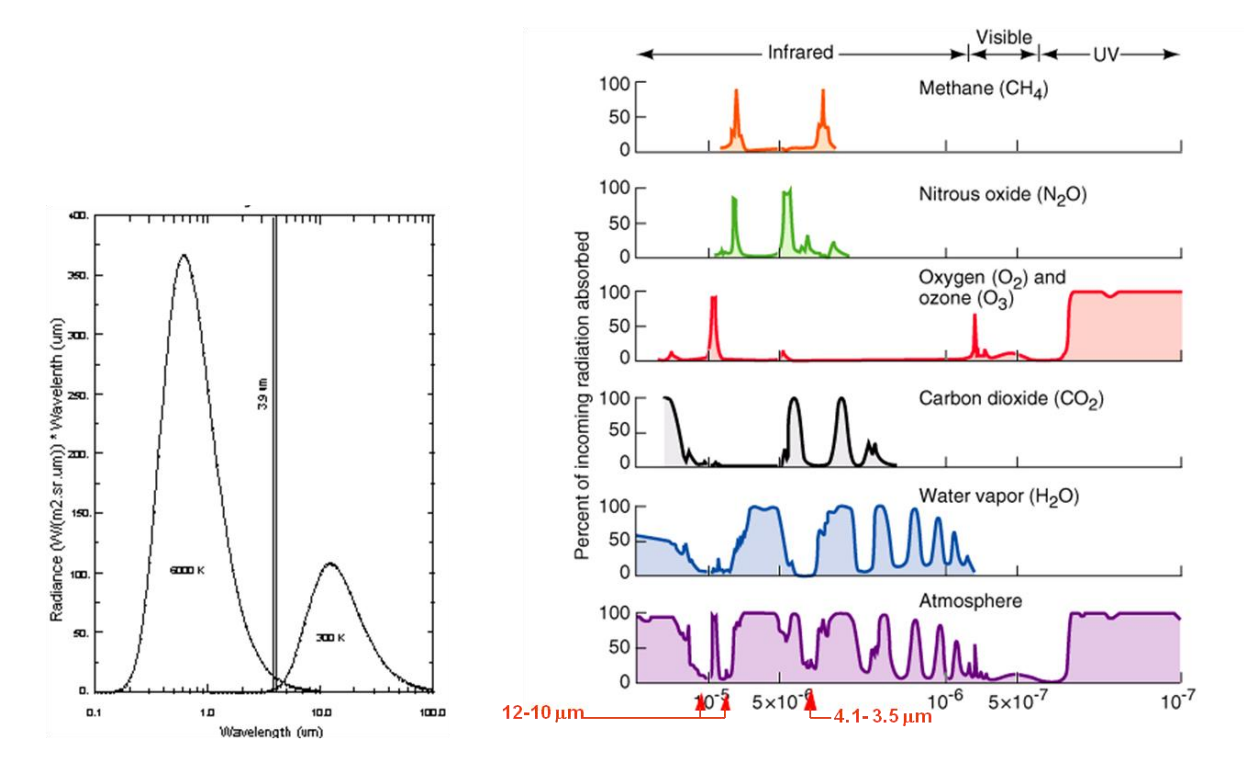

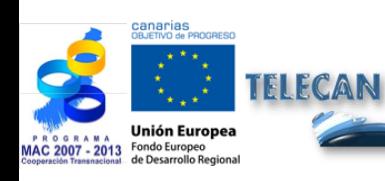

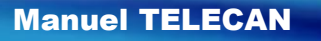

Fondements de Télédétection Spatiale

1.**20**

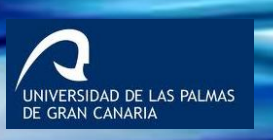

**UPC** 

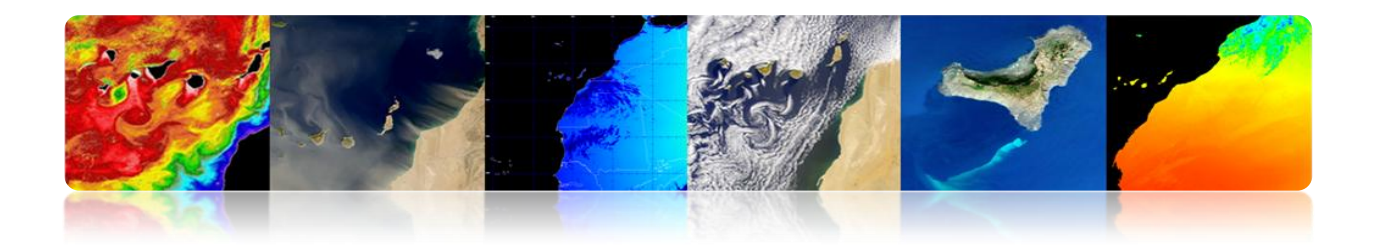

# **1.4. AGENCES ET ORGANISMES PUBLICS DE TÉLÉDÉTECTION**

# **PRINCIPALES AGENCES ET ORGANISMES**

Au niveau régional (PET), national (PNOT-PNT), européenne (ESA) et mondial (NASA), les différentes agences spatiales continuent à parier sur la télédétection avec de nouvelles missions qui permettent son application dans de nombreux secteurs stratégiques.

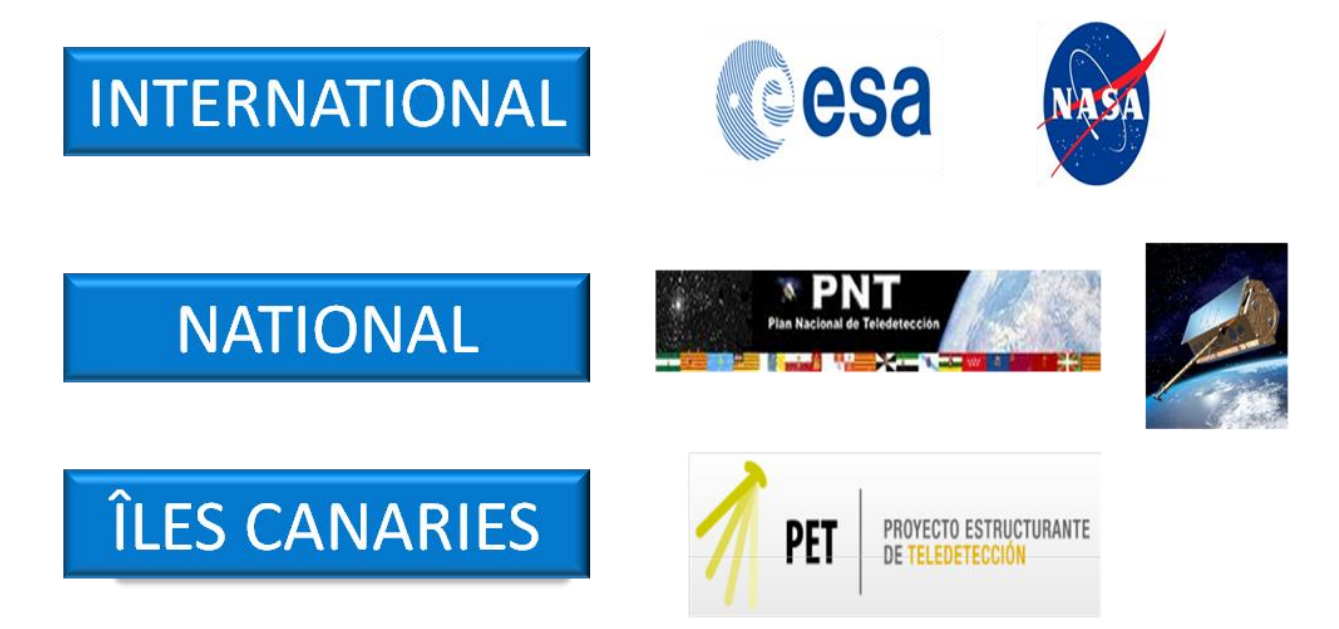

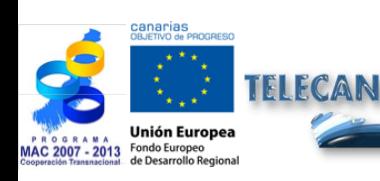

Manuel TELECAN

Fondements de Télédétection Spatiale

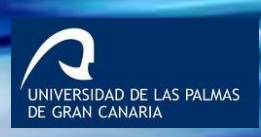

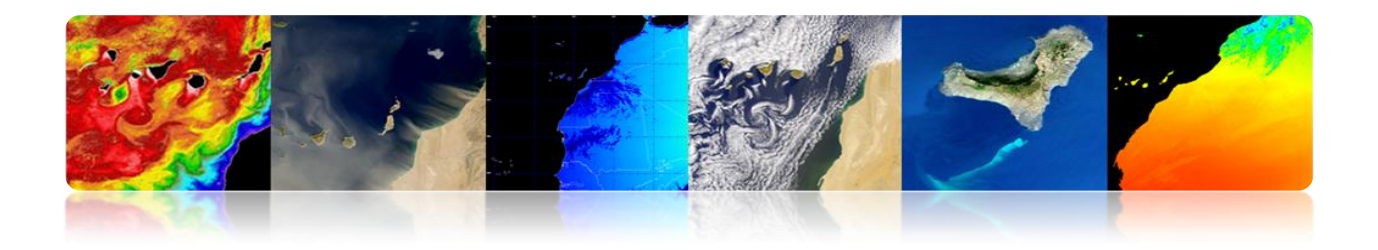

# **INTERNATIONAL**

# **1. ESA: European Space Agency**

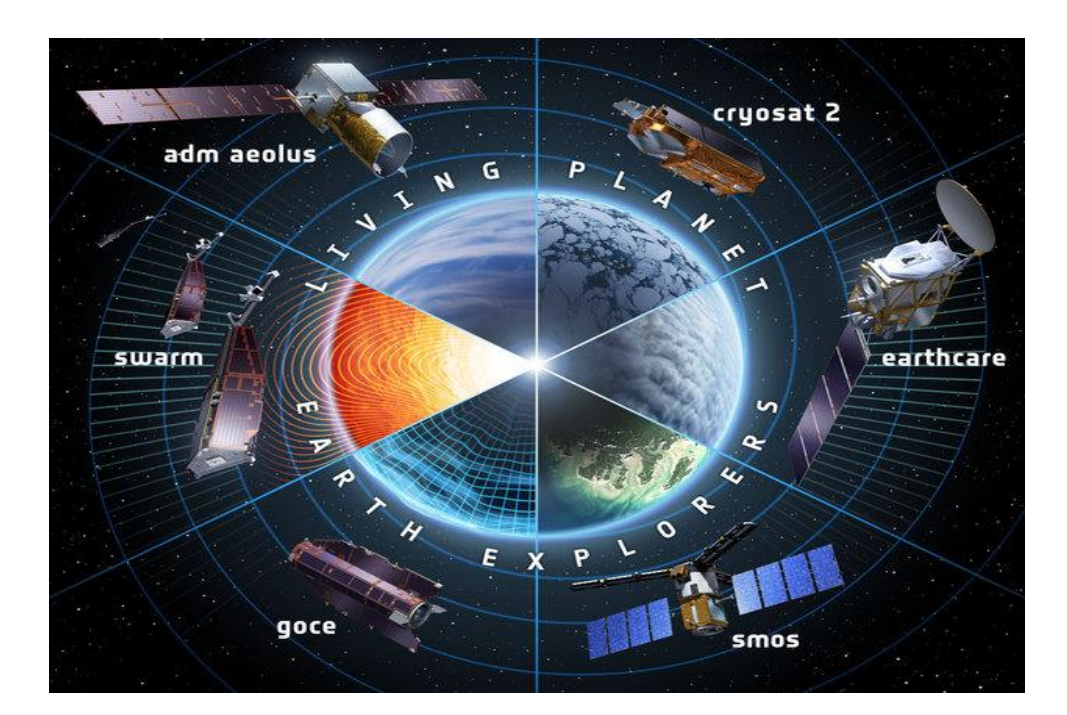

# **Du passé au présent**

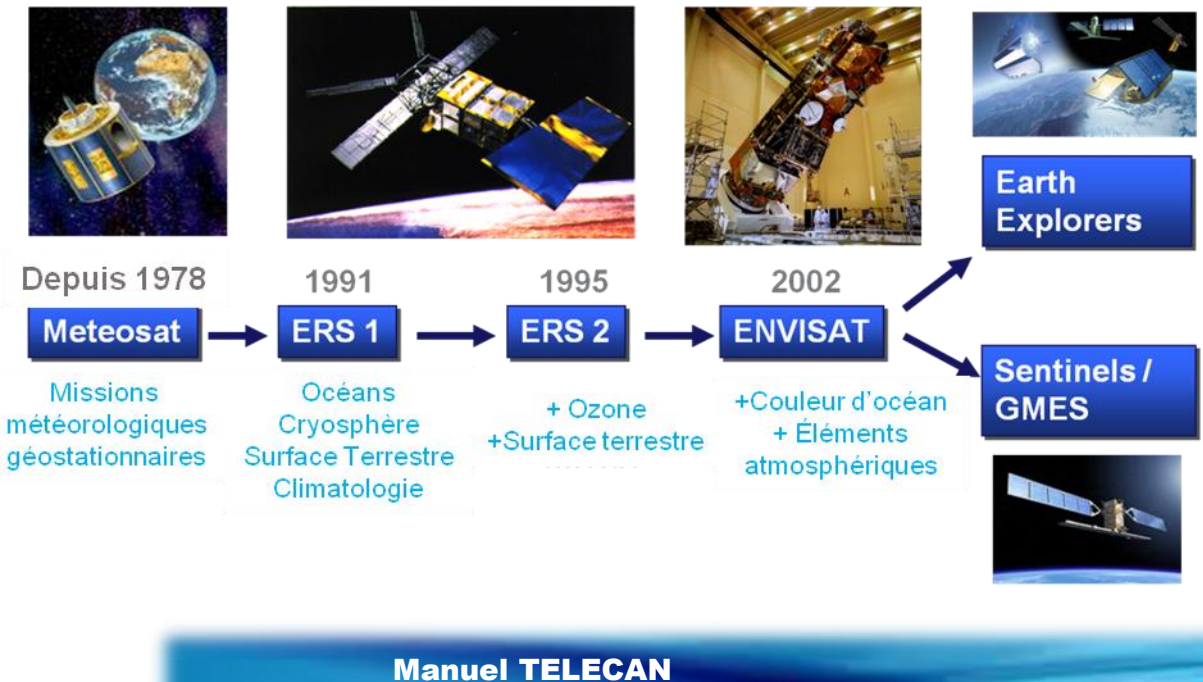

1.**22**

UNIVERSIDAD DE LAS PALMAS<br>DE GRAN CANARIA

**UPC** 

Fondements de Télédétection Spatiale

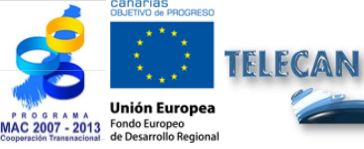

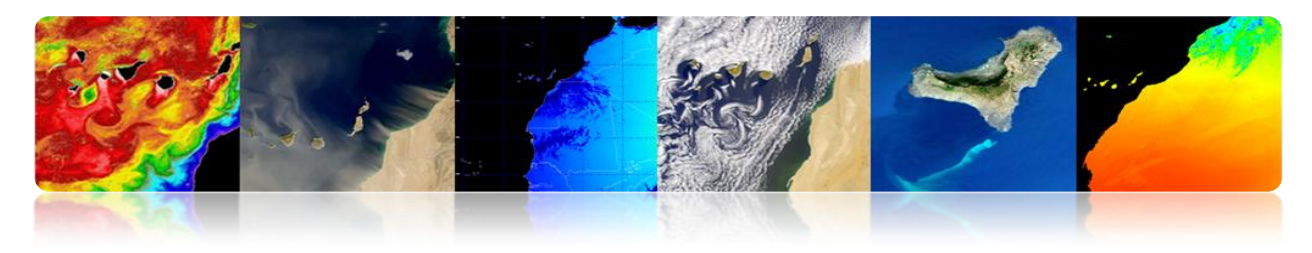

# **Missions d'observation de la Terre contrôlés par l'ESA**

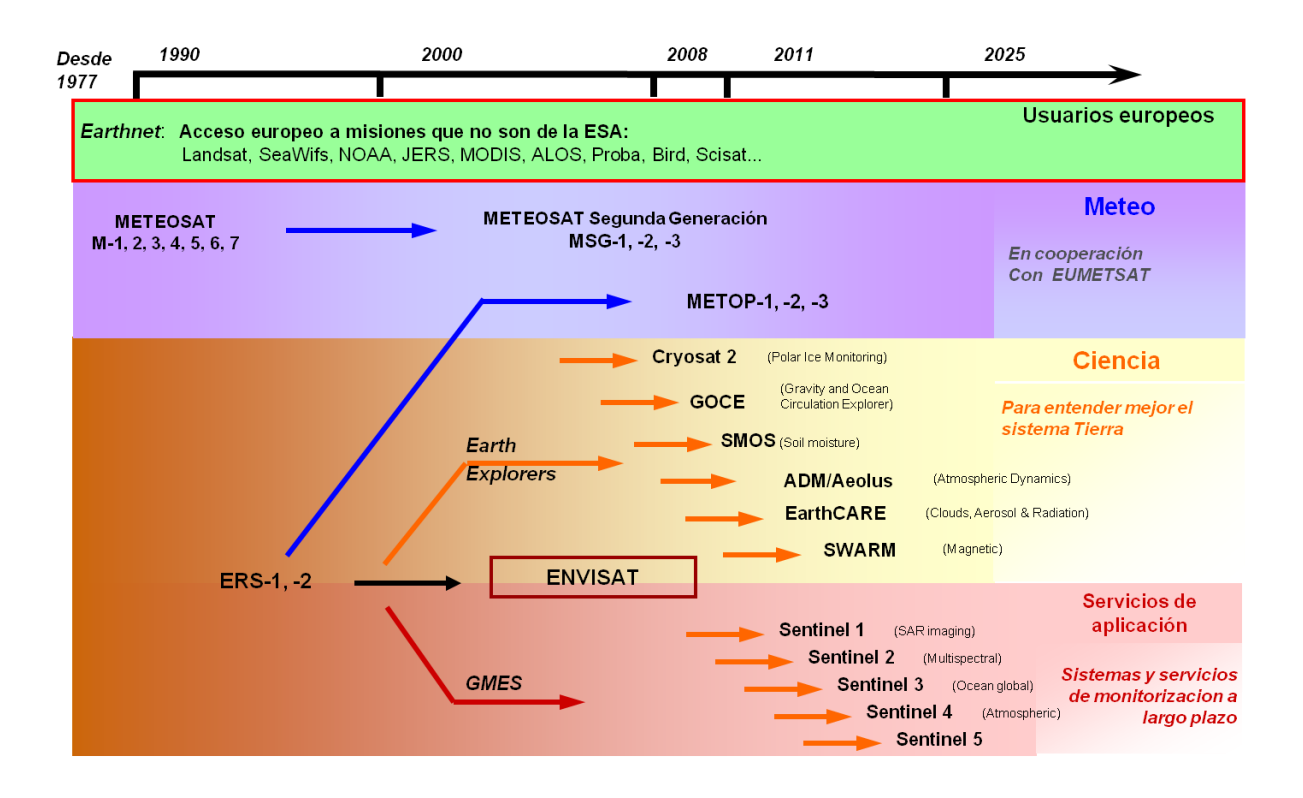

# **Missions scientifiques: "Earth Explorers"**

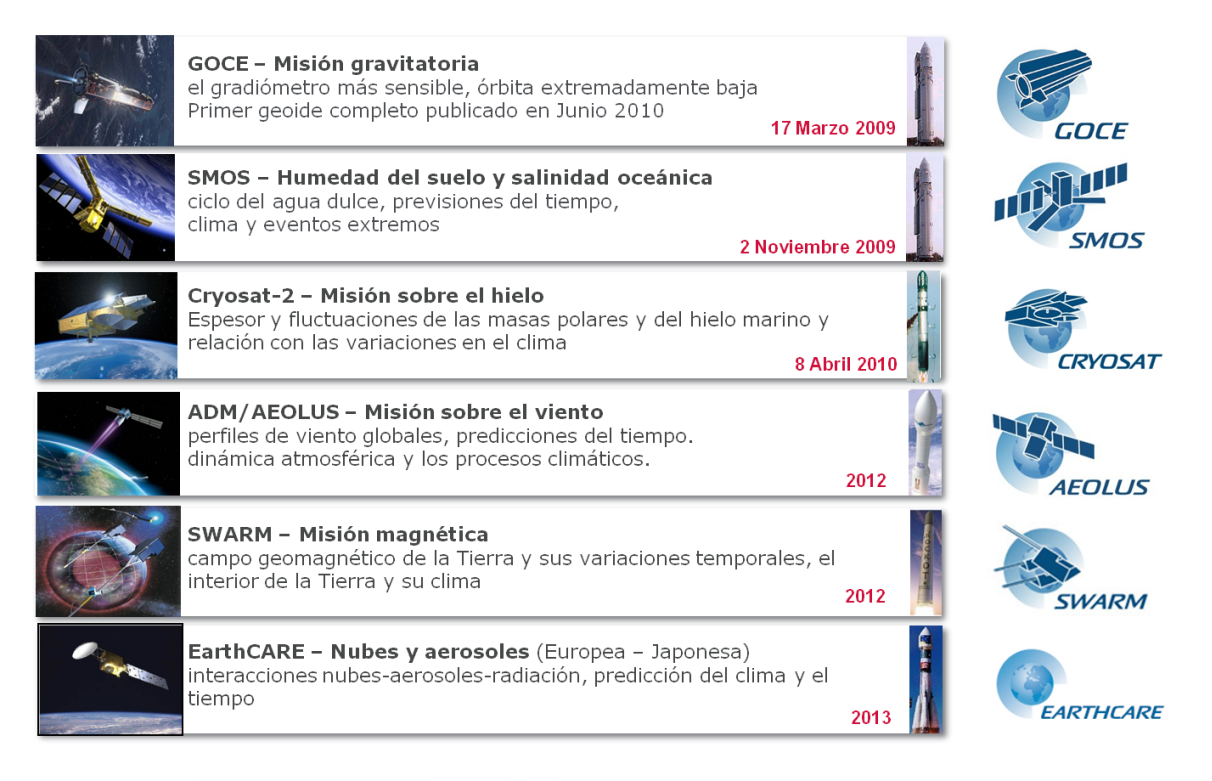

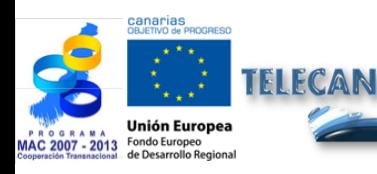

Manuel TELECAN Fondements de Télédétection Spatiale

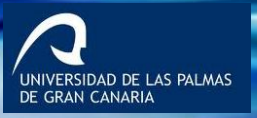

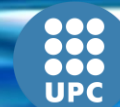

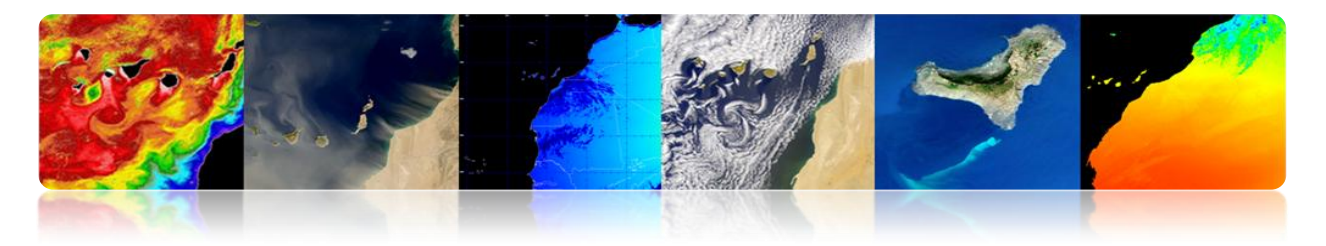

## **GMES: Programme européen de surveillance de la Terre**

 GMES est une initiative conjointe de l['Agence spatiale européenne](http://fr.wikipedia.org/wiki/Agence_spatiale_europ%C3%A9enne) (ESA) et de l['Union européenne](http://fr.wikipedia.org/wiki/Union_europ%C3%A9enne)

- Le système GMES est un réseau de collecte et de diffusion de données sur l'environnement et la sécurité basée sur les observations à distance et in situ de la Terre.
- Ce système aidera à la prise de décisions par les autorités publiques et privées en Europe et soutiendra la recherche.
- GMES développe des services opérationnels en suivant l'exemple de la météo, mais dans d'autres domaines tels que:
	- 1. Gestion des urgences
	- 2. Surveillance de la qualité de l'air.
	- 3. Surveillance du sol
	- 4. Surveillance de l'océan, etc.

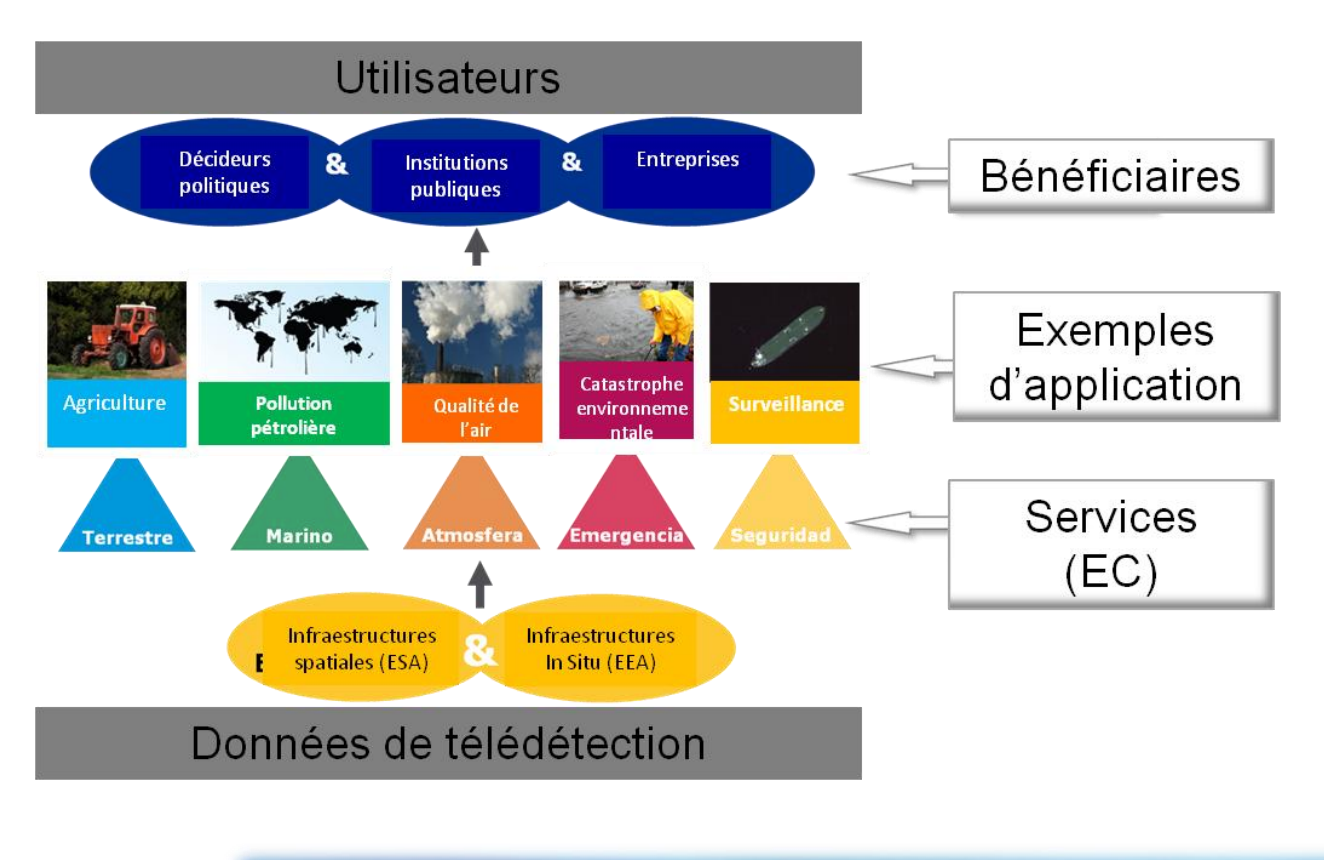

# **Schéma Général**

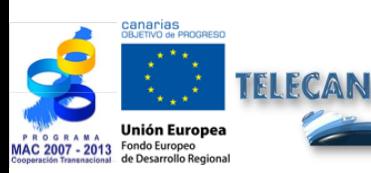

Manuel TELECAN Fondements de Télédétection Spatiale

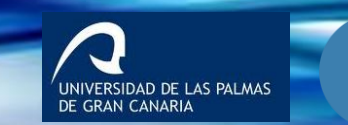

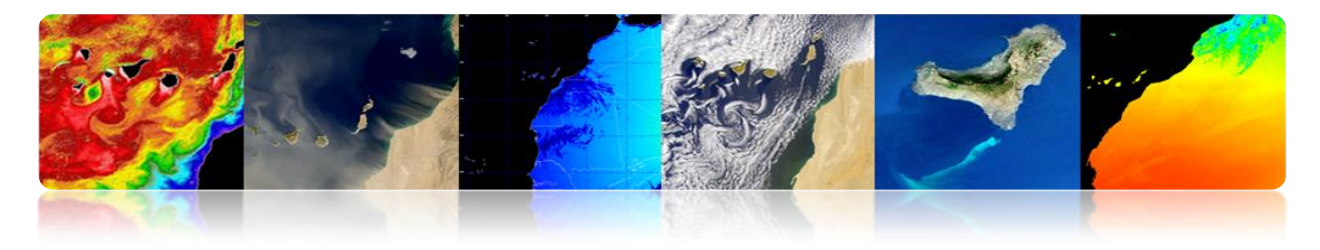

## **Segment Spatial**

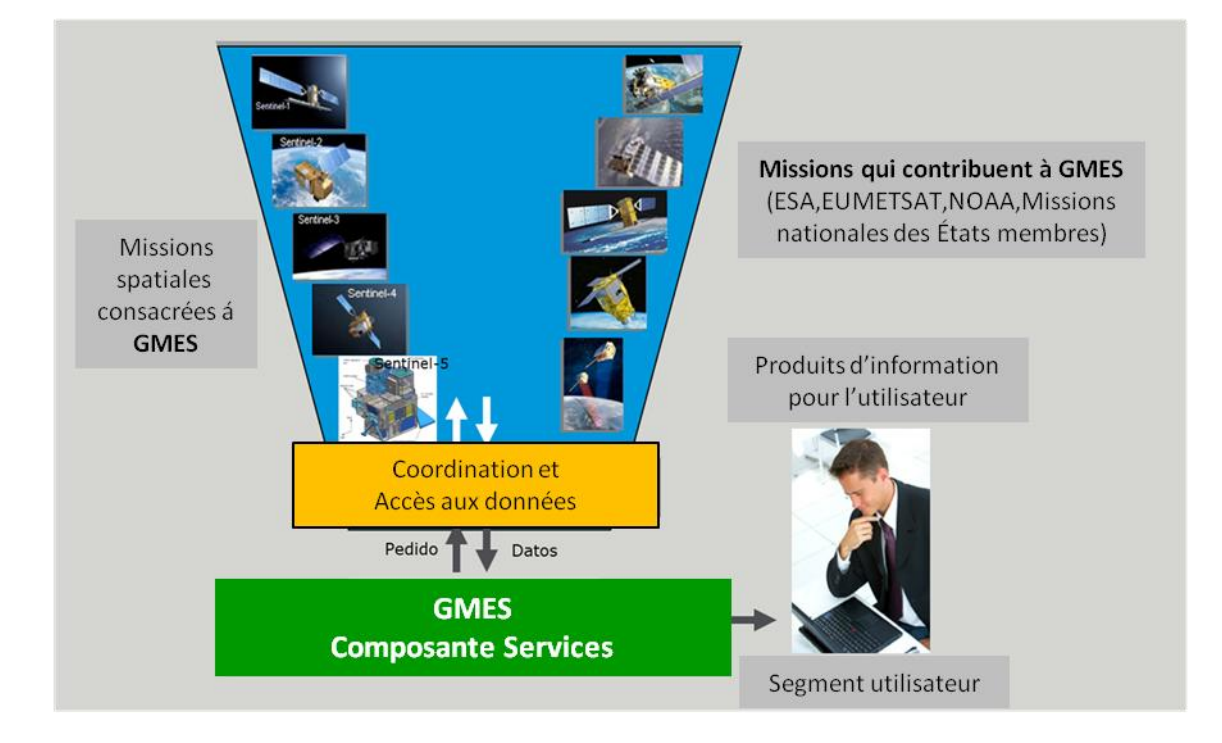

# **Missions qui peuvent contribuer à l'initiative GMES**

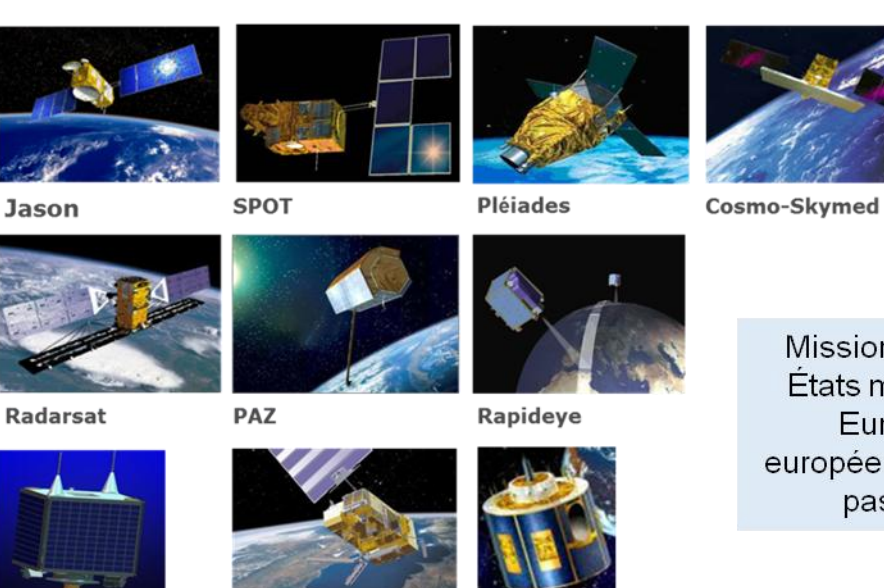

Missions nationales des États membres de l'UE. Eumetsat et non européennes (La liste n'est pas exhaustive)

+ Ingenio, TerraSAR-X/Tandem-X, Enmap, Venµs, Altika, etc.

**METOP** 

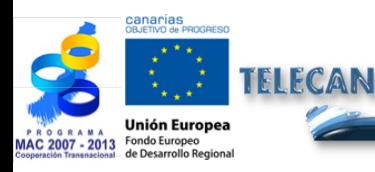

Deimos-1

Manuel TELECAN Fondements de Télédétection Spatiale

**MSG** 

UNIVERSIDAD DE LAS PALMAS

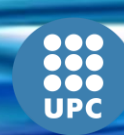

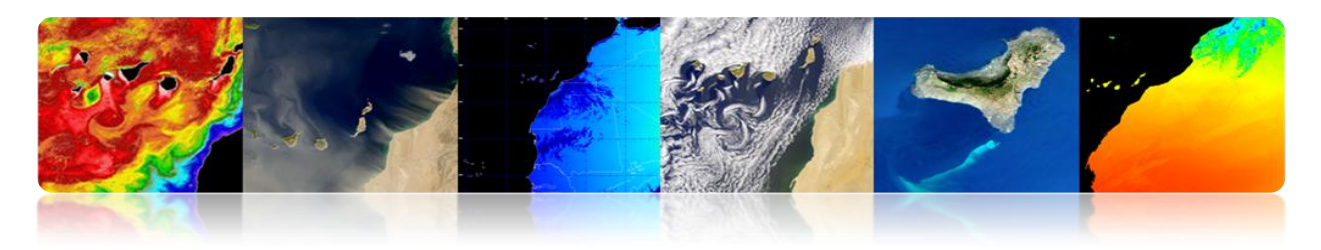

## **Missions consacrées à GMES**

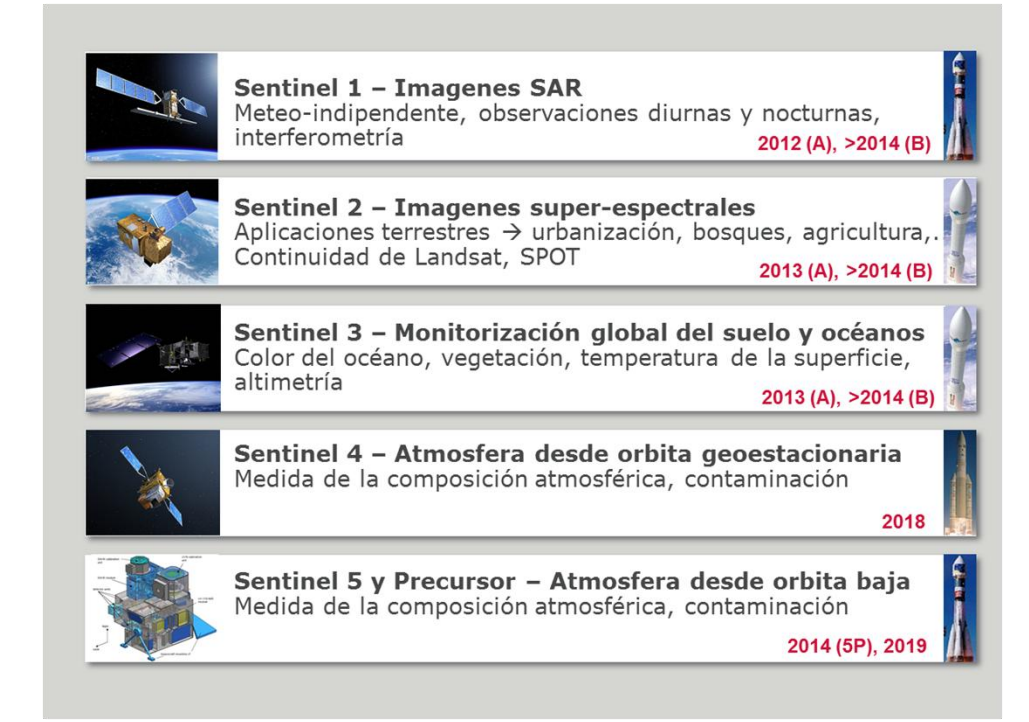

# **Sentinel–1: Mission SAR en bande C**

#### **Applications:**

- Surveillance de la glace de mer et de l'environnement arctique.
- **Surveillance marine**
- **Surveillance des risques en raison du** déplacement du sol
- Cartes pour organiser l'aide humanitaire dans les situations de crise

#### **4 modes de fonctionnement nominale:**

- Strip map (80 km swath, 5x5 m res)
- Interferometric wide swath (250km swath, 5x20m)
- **Extra wide swath (400 km swath, 20x40 m res)**
- Wave (5X5 m res, images de 20x20 km)
- **Orbite hélium-synchrone à 693 km d'altitude**
- **12 jours de période nominale**
- **7 années de vie moyenne, carburant pour 12 ans**

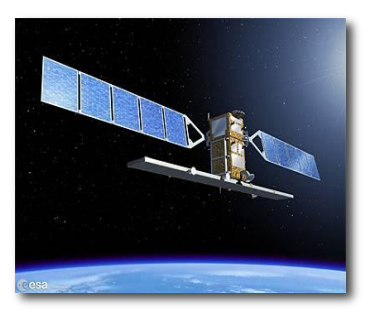

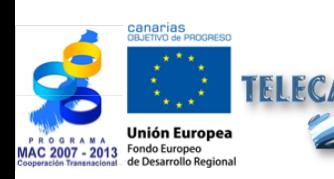

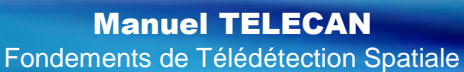

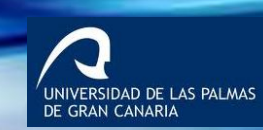

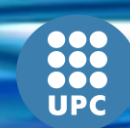

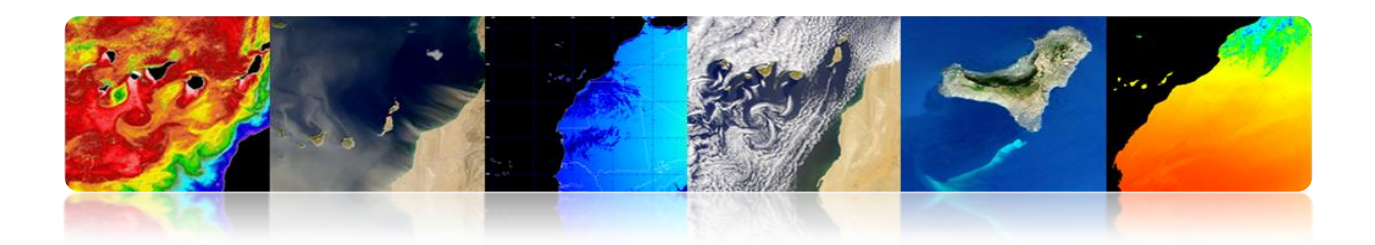

# **Sentinel–2: Mission super-spectral**

- **Applications:**
	- Cartes d'occupation des sols
	- Cartes de risque et de couverture rapide en cas d'urgence
	- Cartes de la végétation et de la chlorophylle
- **Super-spectromètre avec 13 bandes (VNIR & SWIR)**
- **Résolution spatiale: 10, 20 et 60 m**
- **Swath: 290 km**
- **Masse du satellite: 1200 kg**
- **Période de révision: 5 jours (sans nuages) avec 2 satellites**
- **Orbite hélium-synchrone à 786 km d'altitude**
- **7 ans de vie moyenne, carburant pour 12 ans**

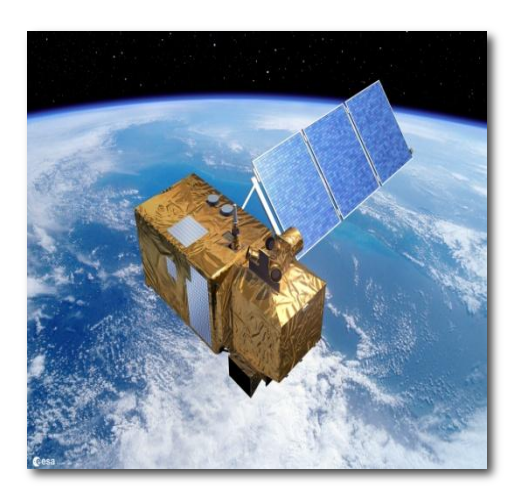

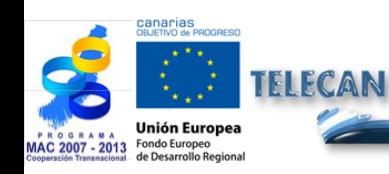

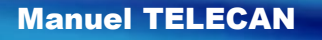

Fondements de Télédétection Spatiale

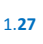

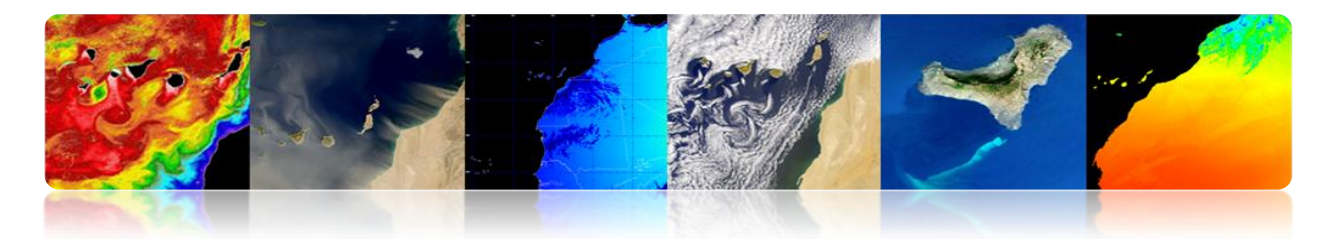

# **Sentinel–3: Mission globale océanique et du sol terrestre**

#### **Applications:**

- Couleur et température de la surface de la mer et du sol
- **Topographie de la surface de la mer et des glaciers**
- Topographie des zones côtières, des lacs et de la banquise.
- **Cartes végétation**
- **Masse du satellite: 1250 kg**
- **Orbite hélium-synchrone à 814.5 Km d'altitude**
- **Période de révision: 27 jours**
- **7 ans de vie moyenne, carburant pour 12 ans**

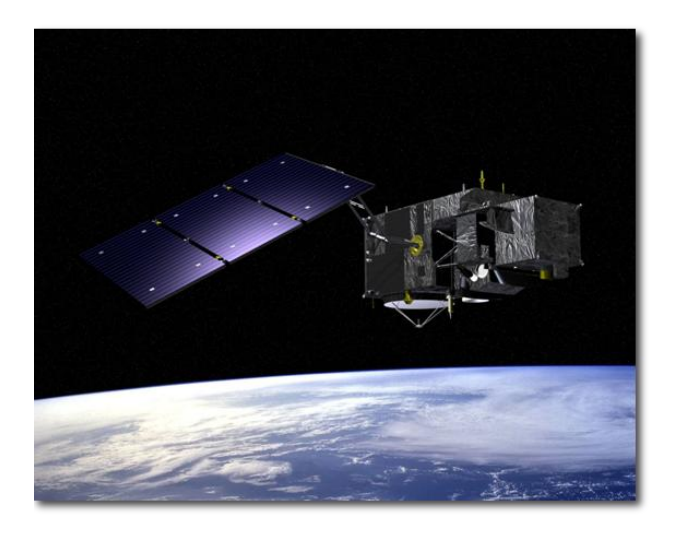

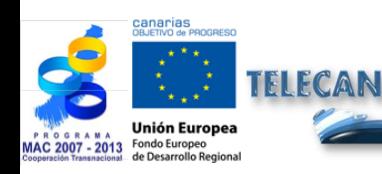

#### Manuel TELECAN

Fondements de Télédétection Spatiale

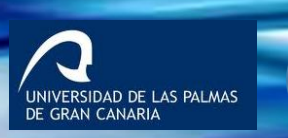

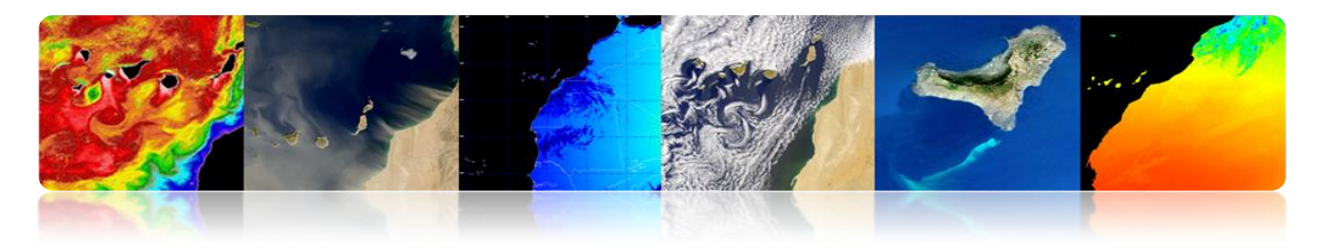

# **Accès aux données spatiales**

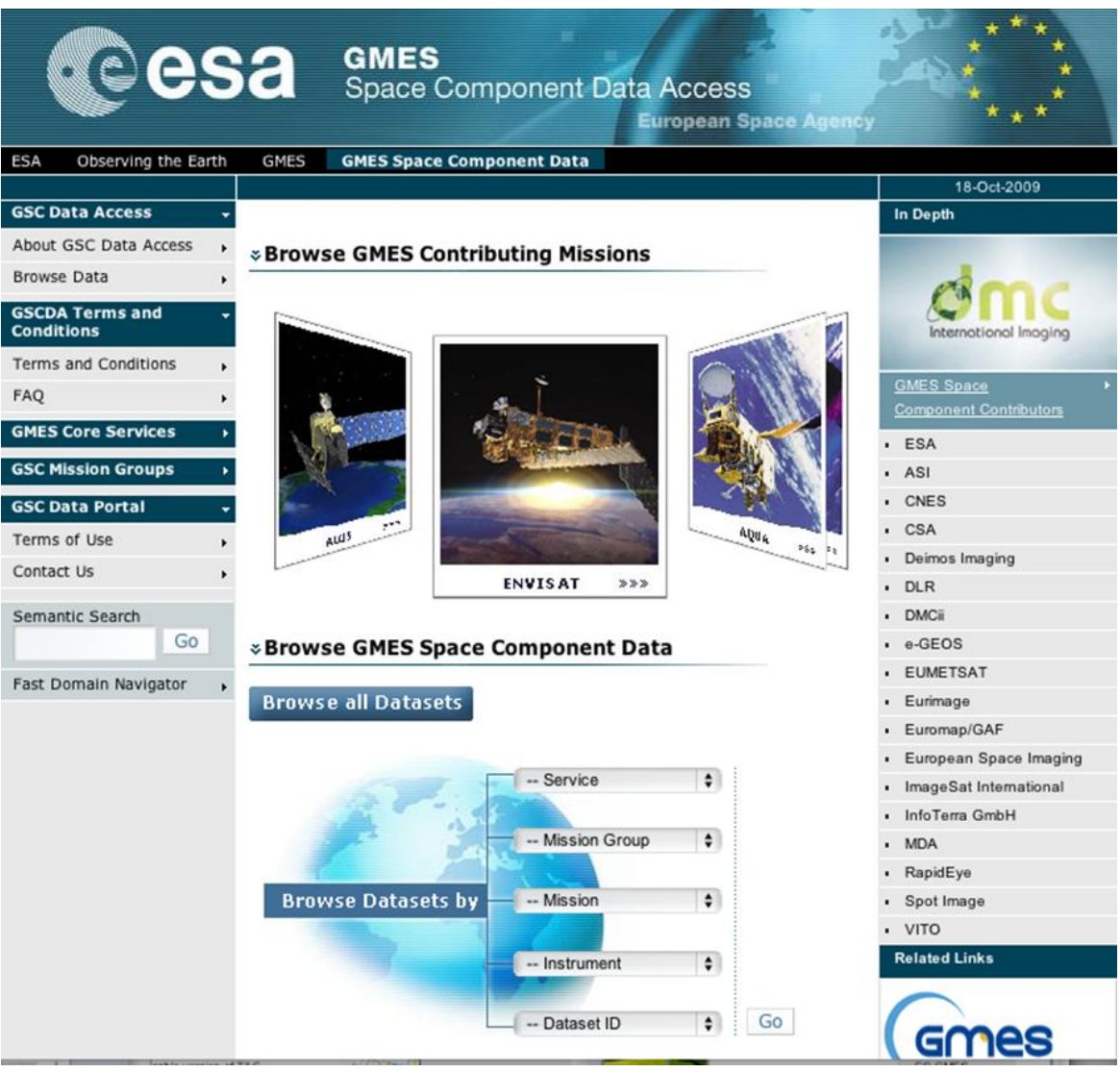

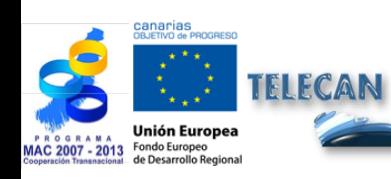

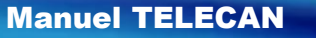

Fondements de Télédétection Spatiale

1.**29**

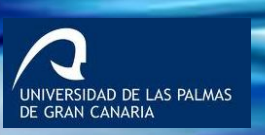

**1000**<br>**1000**<br>UPC

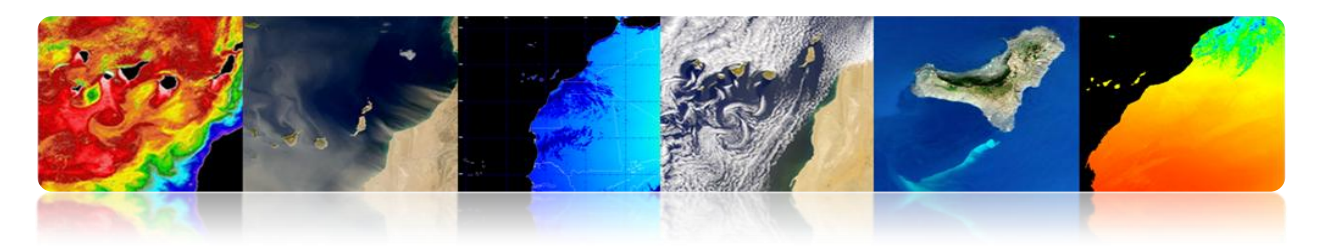

# **2. NASA**

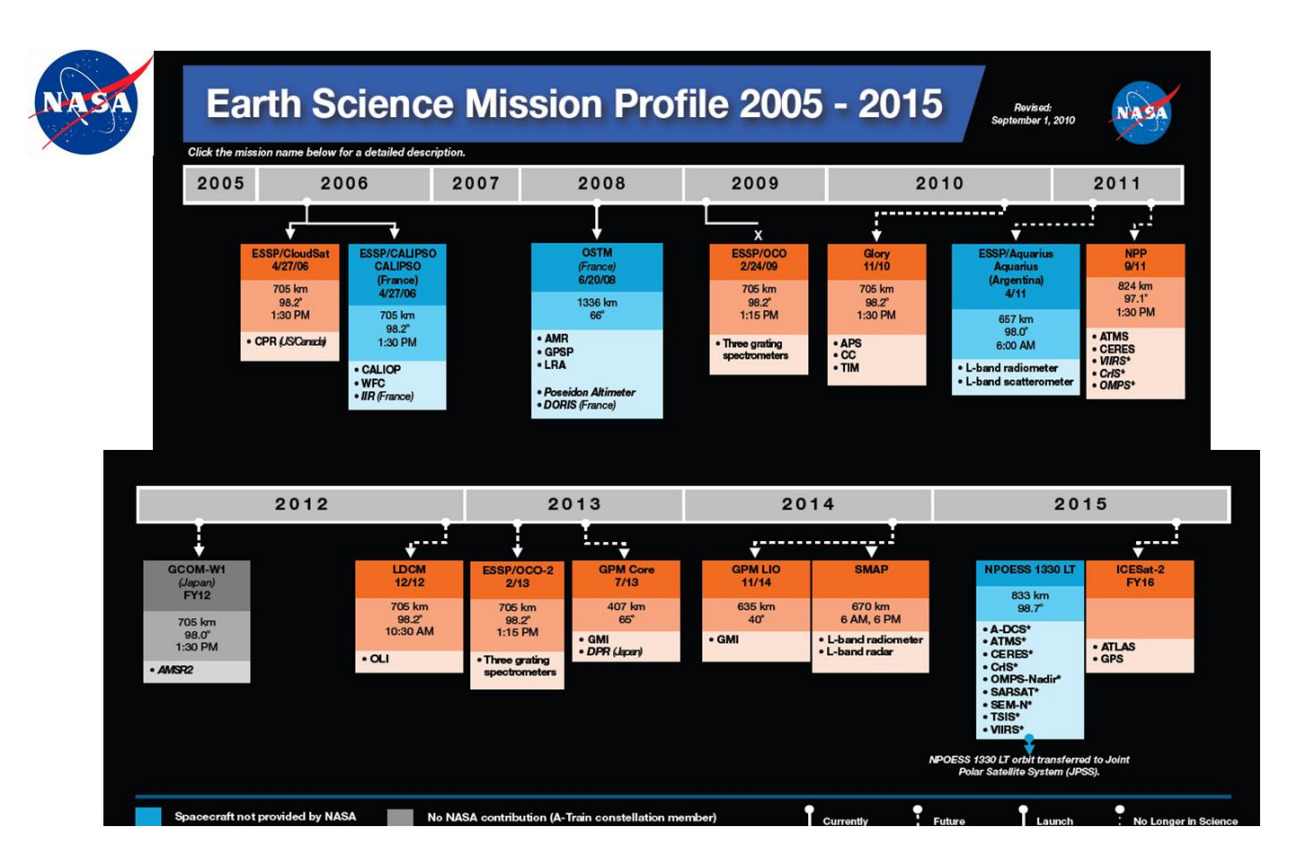

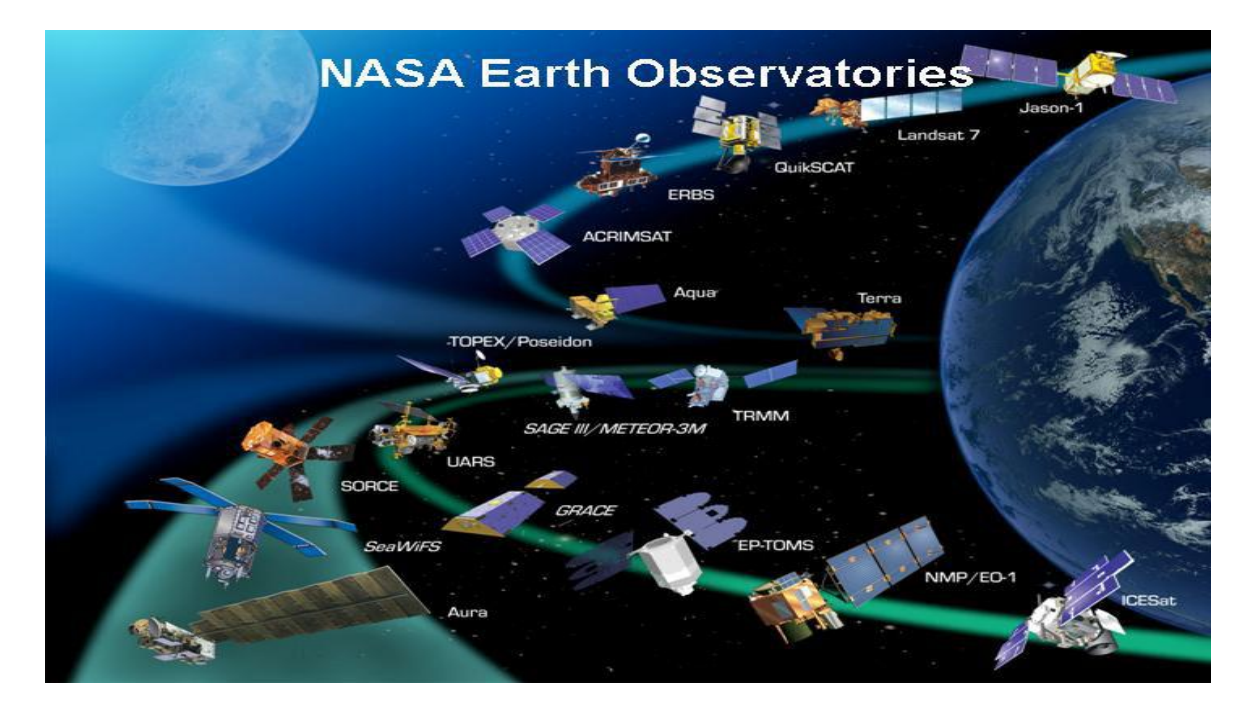

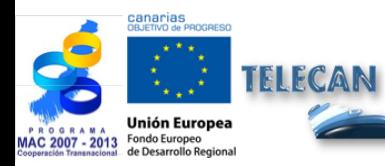

Manuel TELECAN

1.**30**

Fondements de Télédétection Spatiale

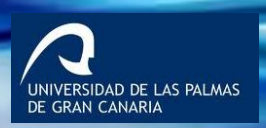
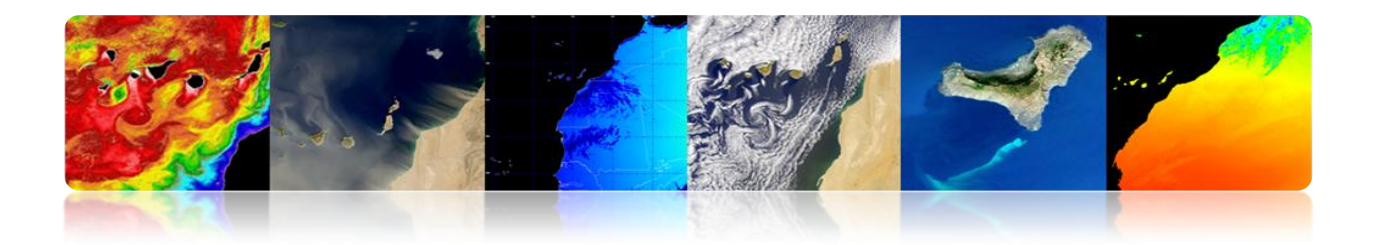

# **NATIONAL**

## **PNOT: Programme National d'Observation de la Terre par Satellite**

**PNOT** Programa Nacional de Observación de la Tierra por satélite

**Gouvernement espagnol** 

- > Deux satellites: INGENIO (radar) et PAZ (SAR)
- > Premier Programme Institutionnel de OT en Europe avec les deux tecnologies: optique et radar
- > Participation de l'Espagne dans le cadre international (GMES, MUSIS)
- > Double usage (civil et militaire)
- > Autonomie et indépendance de l'Espagne pour obtenir des données de satellite
- > Opérateur gouvernemental espagnol: INTA/HISDESAT

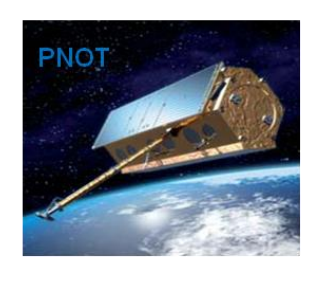

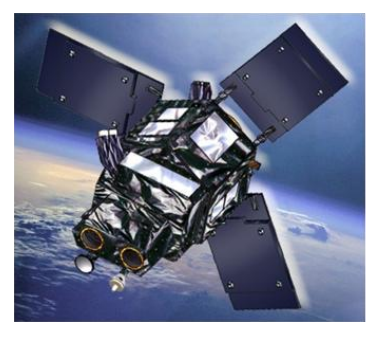

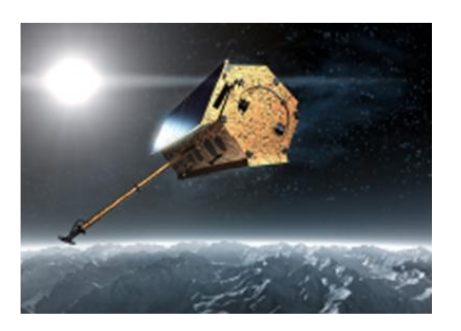

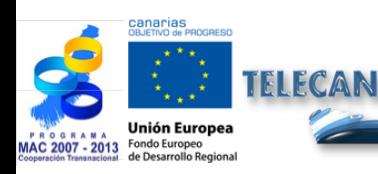

#### Manuel TELECAN

Fondements de Télédétection Spatiale

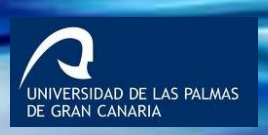

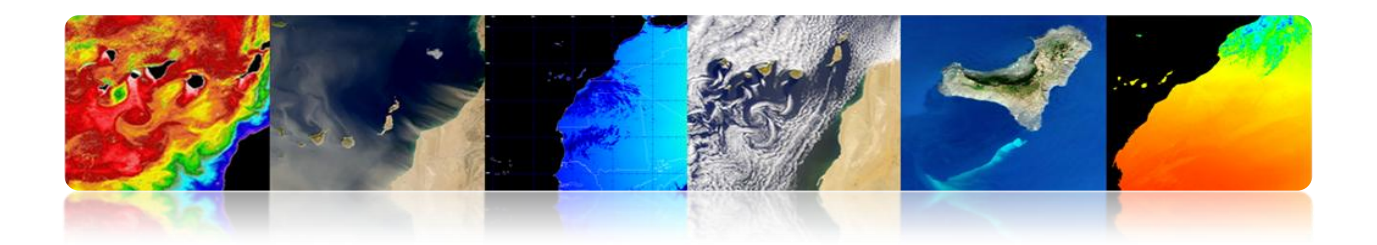

**Prestations Satellite INGENIO**

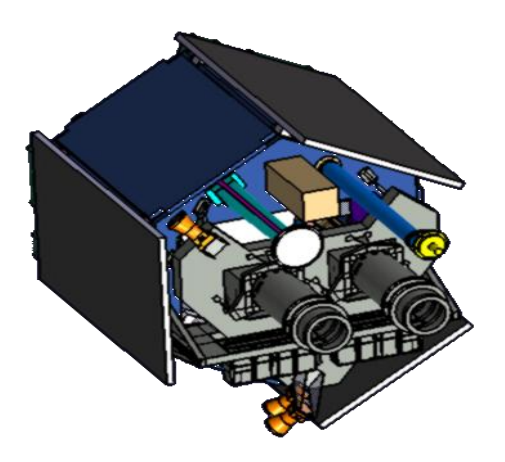

- $\triangleright$  Images optiques multi-spectrales à haute résolution
- $\geq 1$  canal panchromatique et 4 canaux multi-spectrales (R, G, B, NIR)
	- Largeur de balayage: 60 Km.
	- **PAN résolution: 2.5 m**
	- **MX** résolution: 10m
- $\triangleright$  > 600 images/jour (2.5 millions km<sup>2</sup>/jour)
- $\triangleright$  Minimum 6 couvertures annuelles complètes du territoire espagnol (max. 5<sup>o</sup>)
- Accès latéral: ± 40º
- $\triangleright$  Min. temps de révision: 3 jours (40 $^{\circ}$  d'angle de vision)
- > Durée de vie: 7 ans
- $\triangleright$  Masse:  $\pm$  750 Kg.
- Orbite hélium- synchrone à ~670 Km d'altitude:
- $\triangleright$  LTDN  $\pm$  10:30h

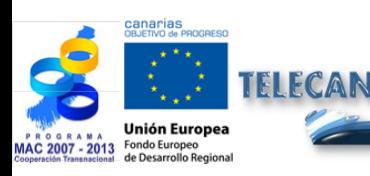

Manuel TELECAN Fondements de Télédétection Spatiale

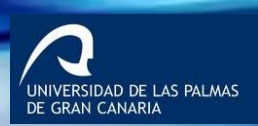

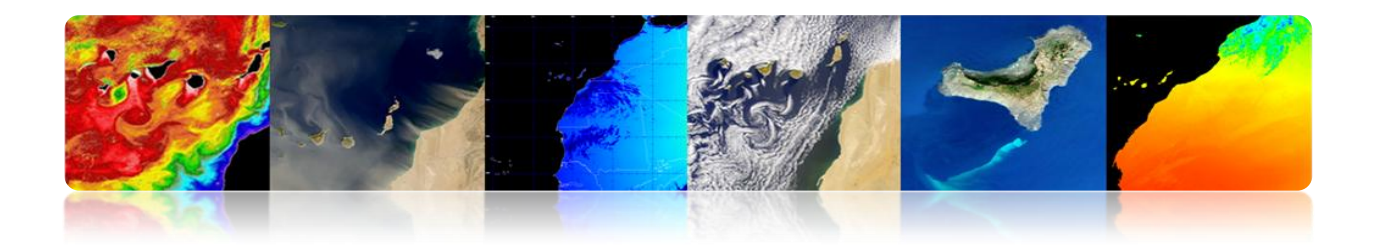

## **Segment Sol**

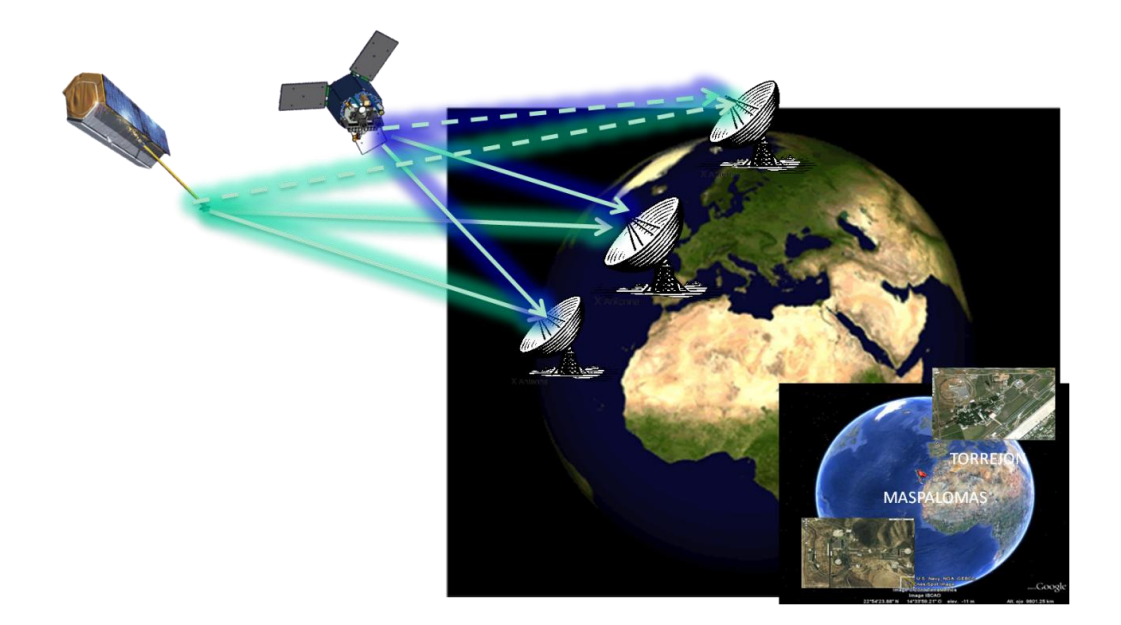

## **Différence entre les images optiques et radar**

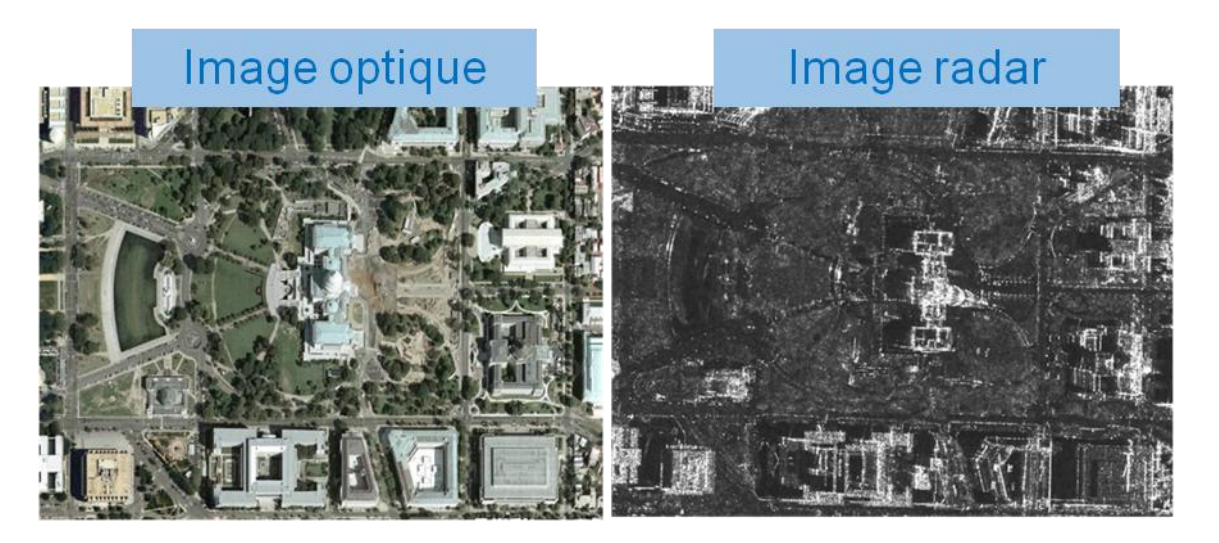

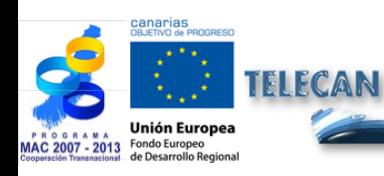

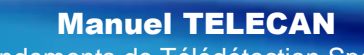

Fondements de Télédétection Spatiale

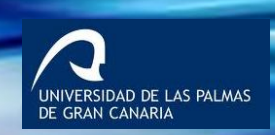

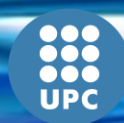

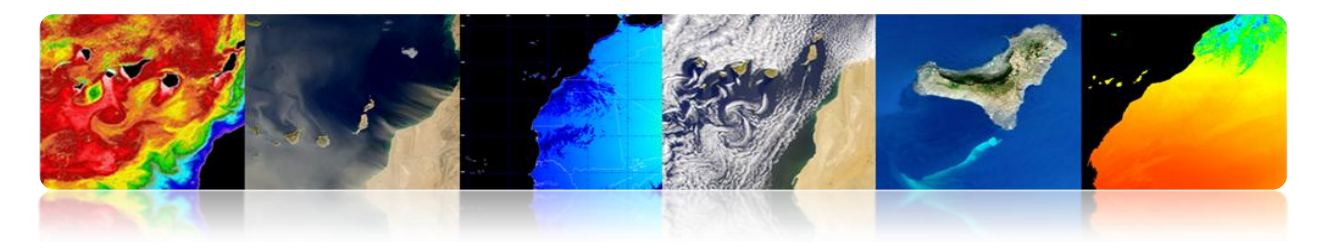

# **ÎLES CANARIES**

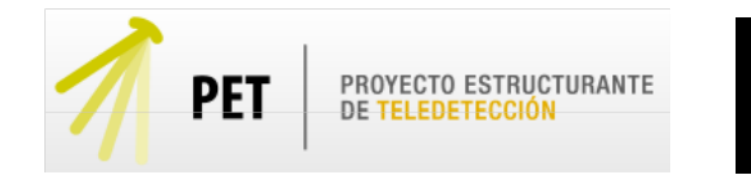

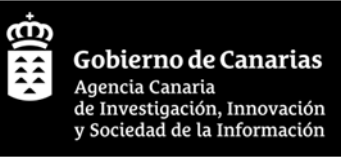

L'**objectif central** du PET est de stimuler le développement dans les îles Canaries de services basées sur l'utilisation de données de télédétection et de servir de moteur pour le développement d'applications et de services opérationnels intégrant les capacités existantes

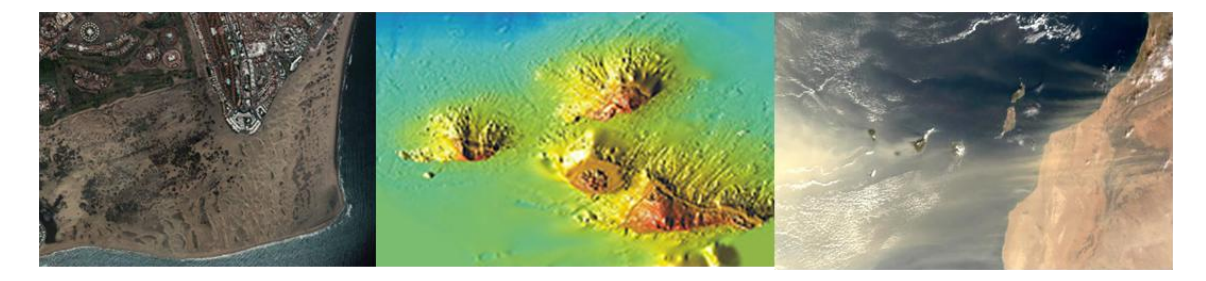

- > Intégrer tous les groupes de recherche, les organismes et les sociétés canariennes liées à télédétection.
- Encourager le partage et l'optimisation des ressources de télédétection disponibles aux îles Canaries.
- Accroître la compétitivité et l'excellence de R & D liées à la télédétection.
- Servir comme une force motrice pour le développement de nouvelles applications et de services opérationnels fondés sur l'utilisation des images de télédétection.
- Promouvoir le développement et la création d'entreprises technologiques.

L'objectif est de **renforcer les capacités scientifiques, technologiques et industrielles** dans le domaine de la télédétection aux îles Canaries

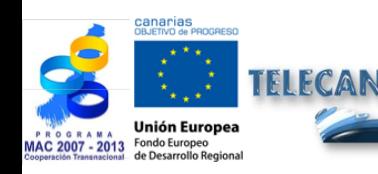

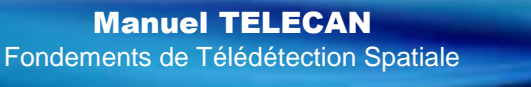

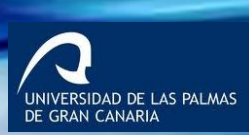

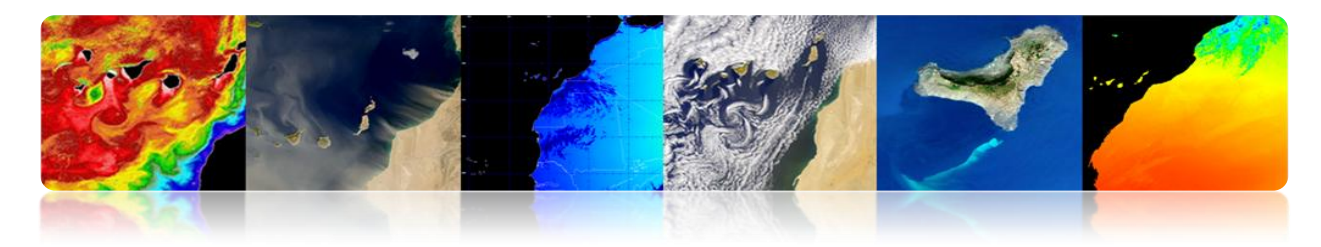

### **Domaines prioritaires**

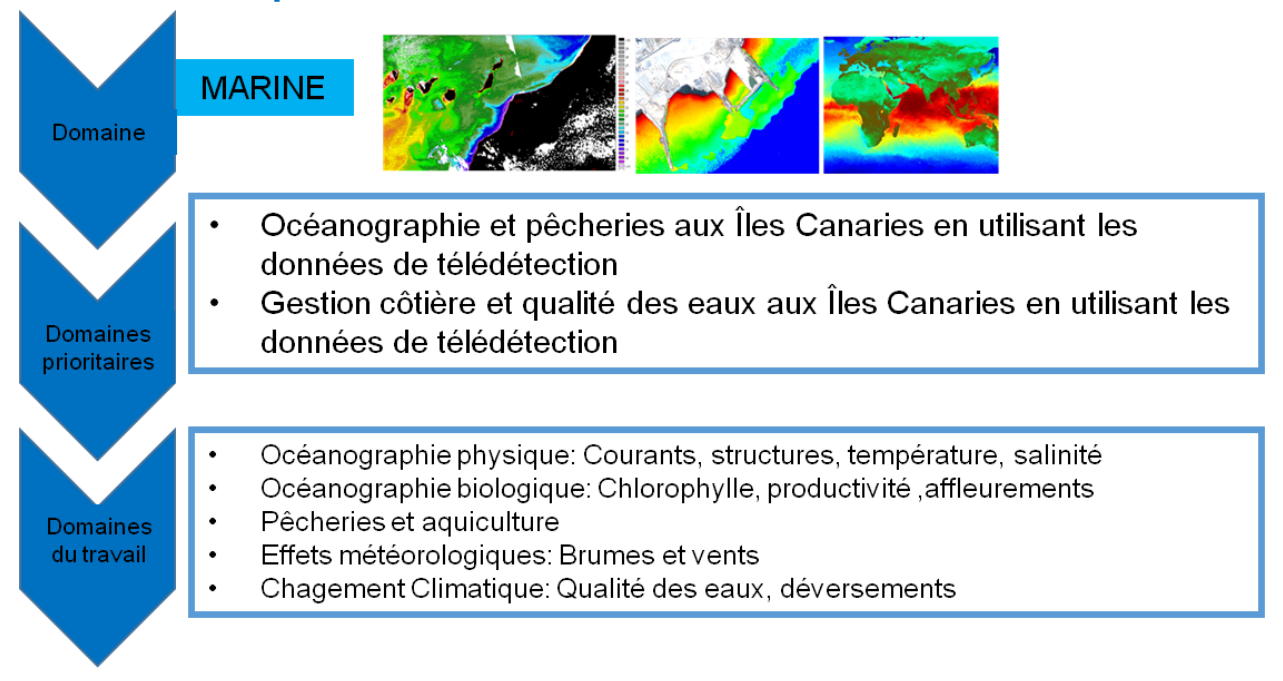

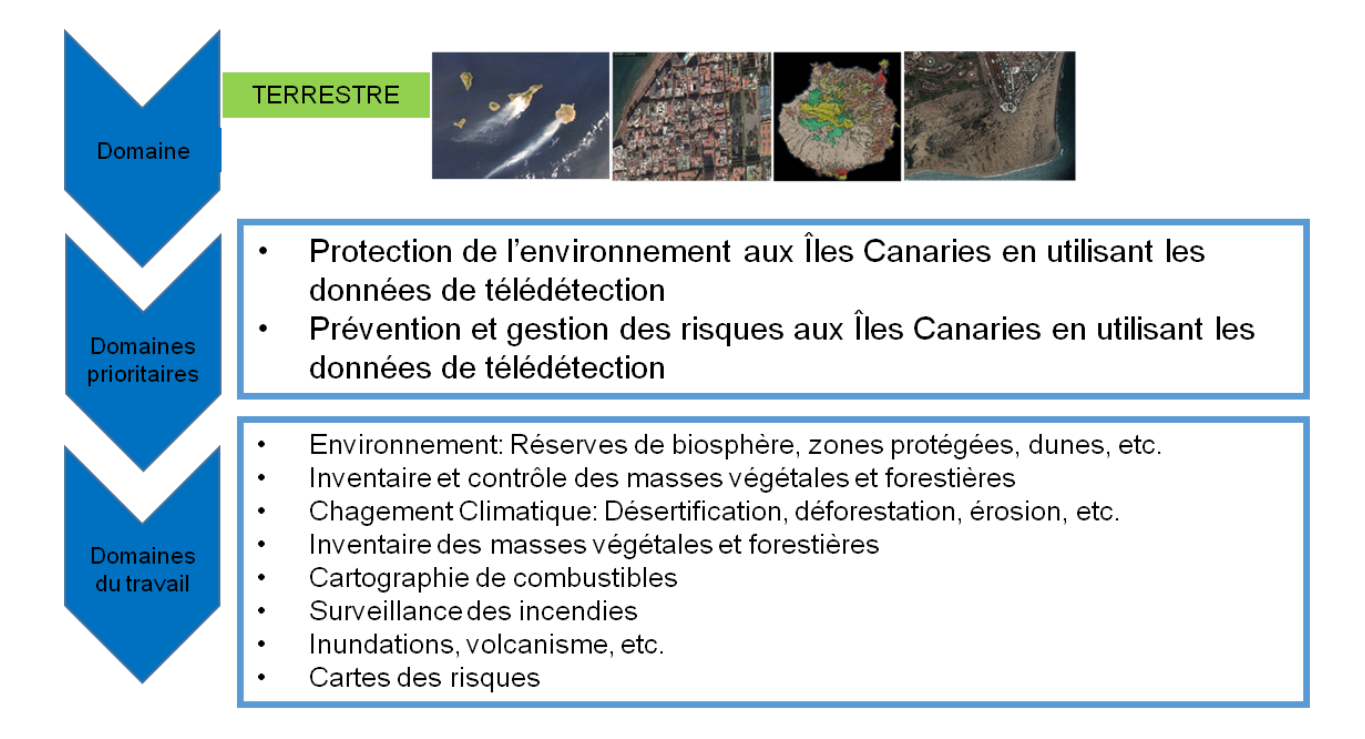

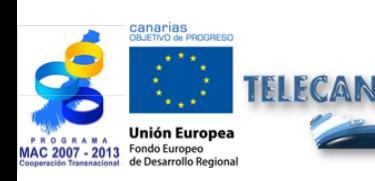

#### Manuel TELECAN

Fondements de Télédétection Spatiale

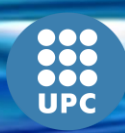

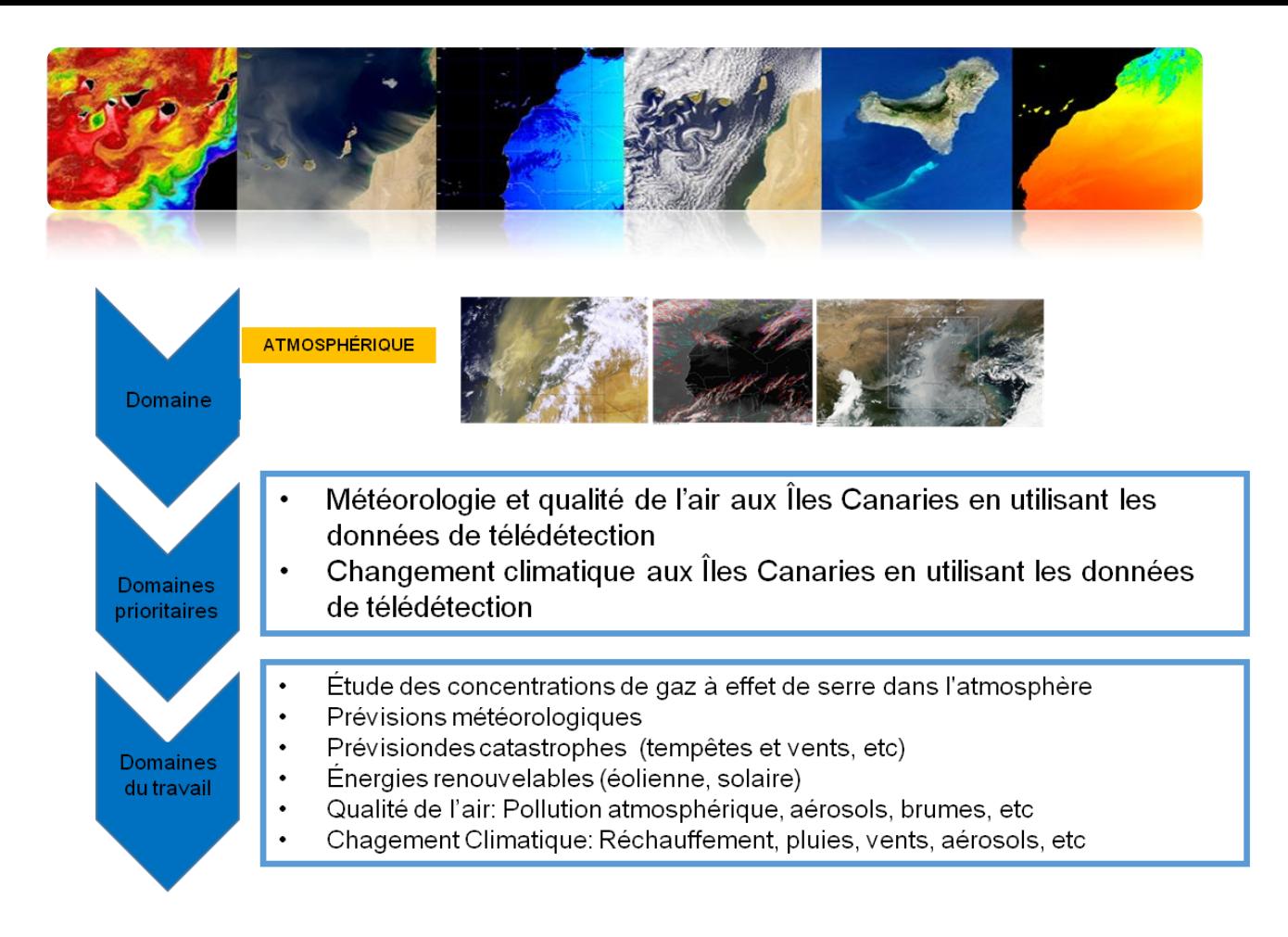

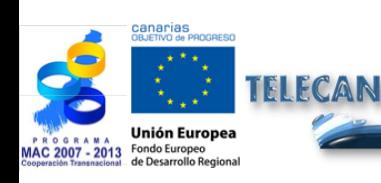

Manuel TELECAN

Fondements de Télédétection Spatiale

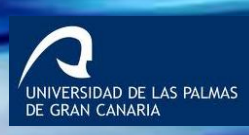

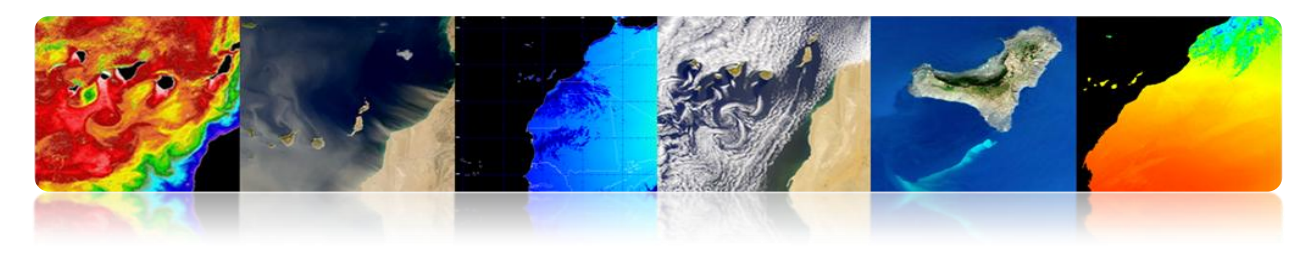

## **Activités de diffusion**

### *Volcan sous-marin de El Hierro*

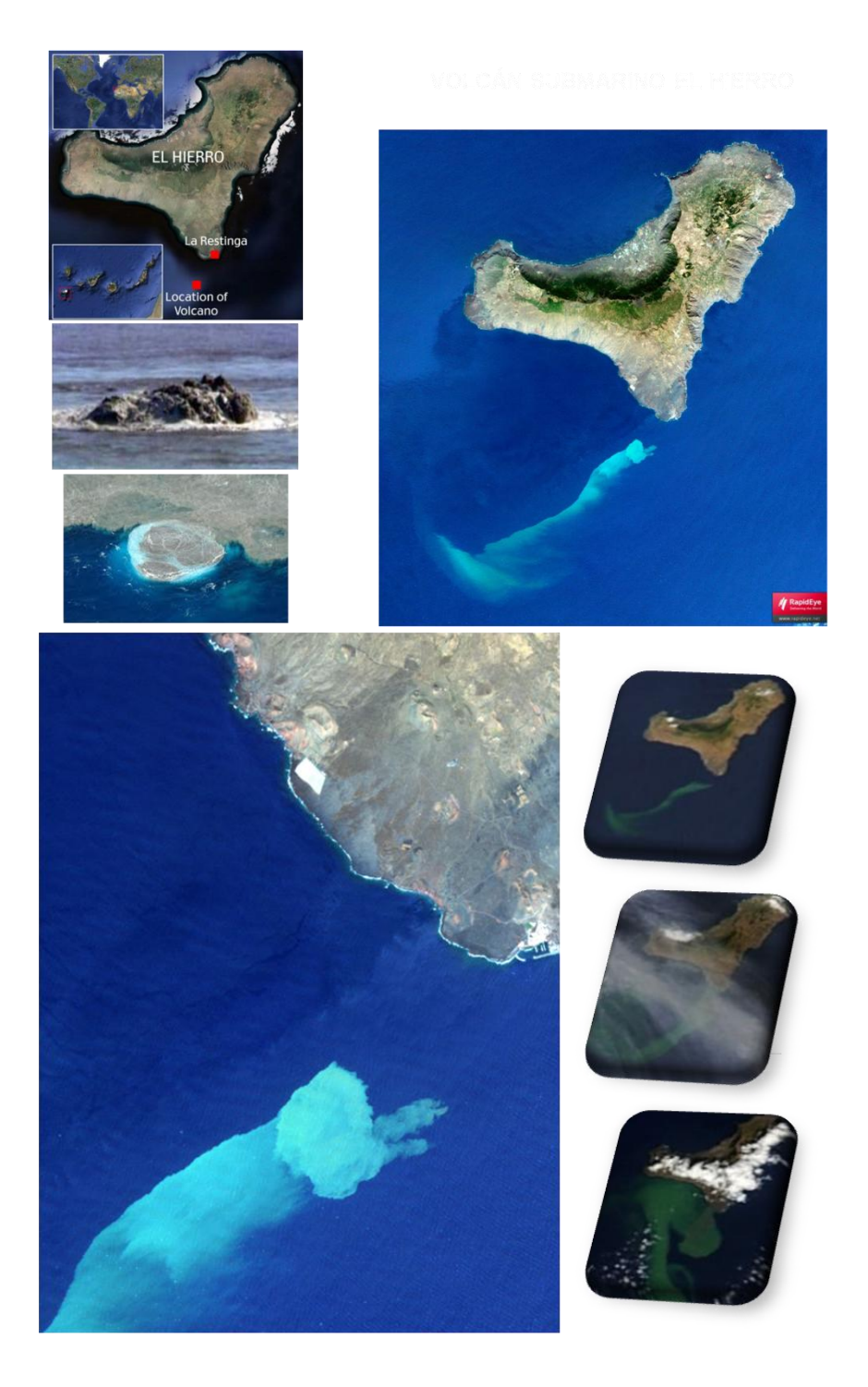

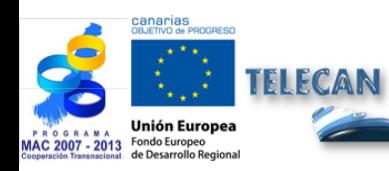

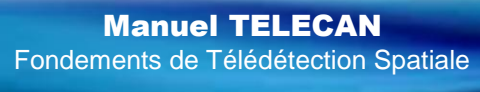

1.**37**

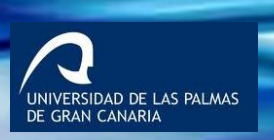

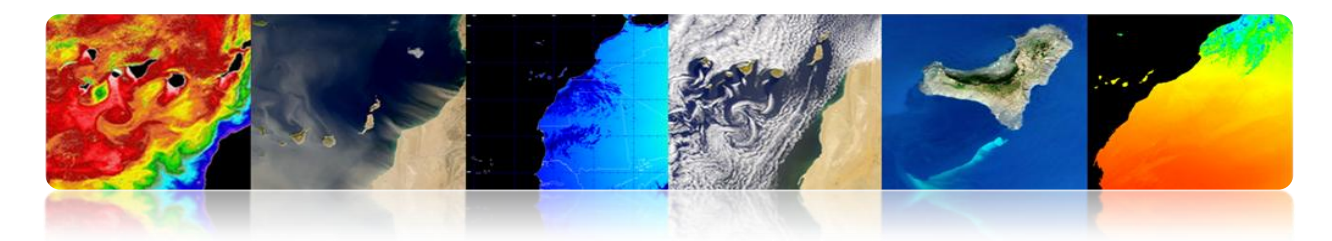

#### **NASA MODIS RGB multitemporal images monitoring El Hierro submarine volcano (October, 2011)**

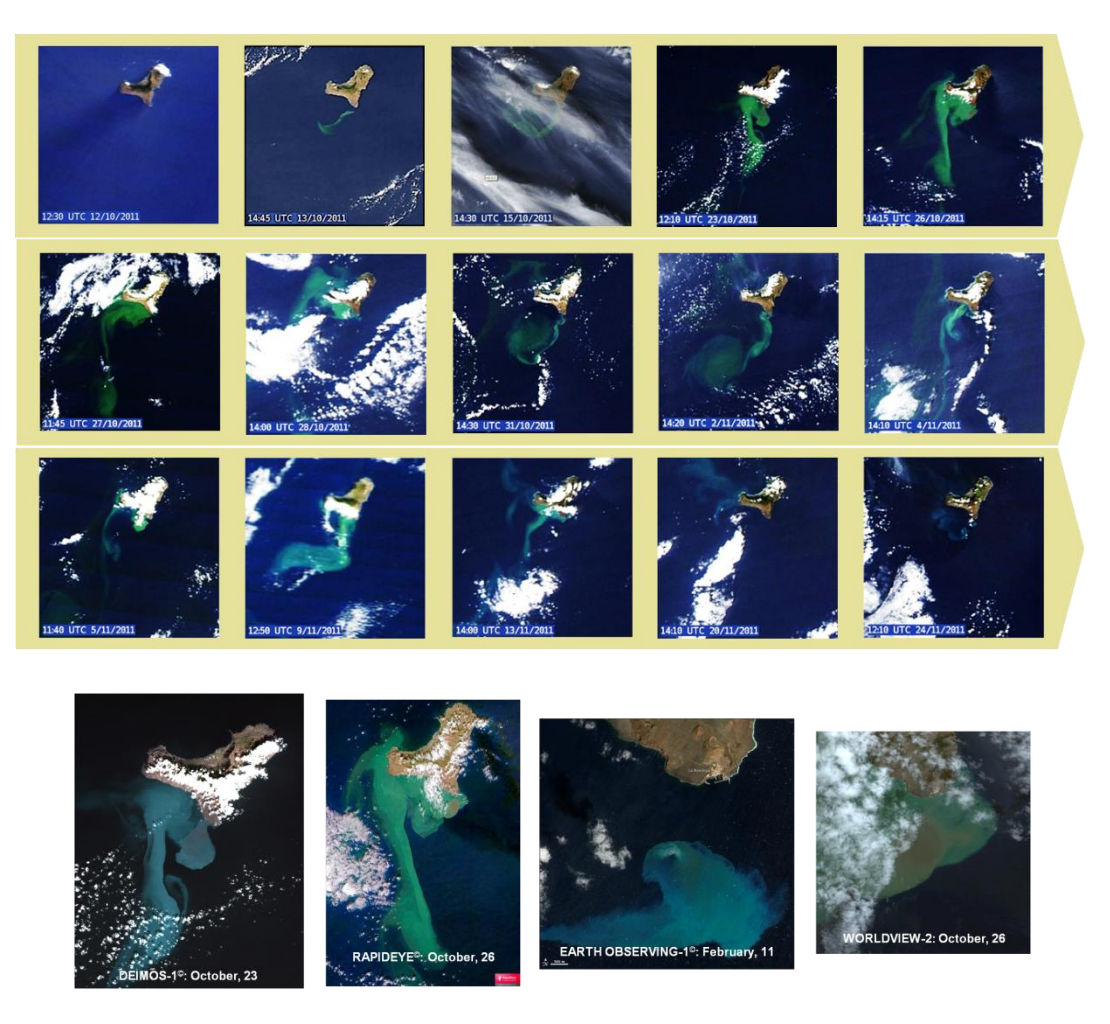

#### **Monitoring and diffusion of submarine volcano information via web: http://www.teledeteccioncanarias.es**

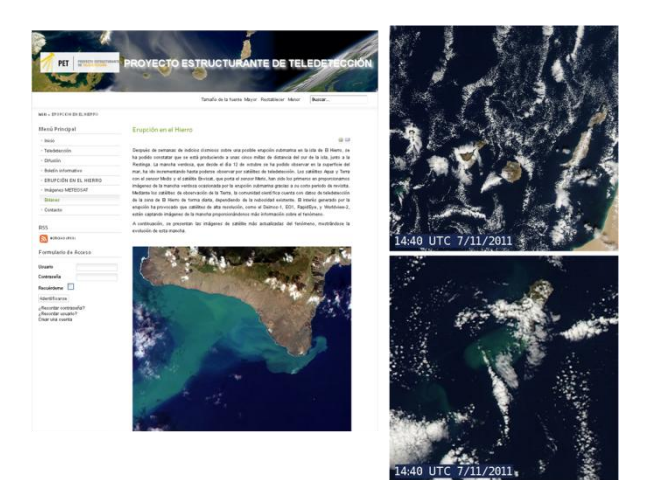

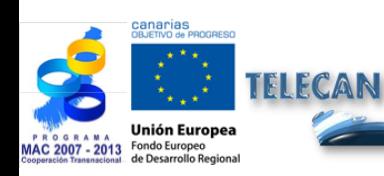

Manuel TELECAN Fondements de Télédétection Spatiale

1.**38**

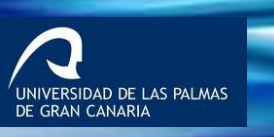

**UPC** 

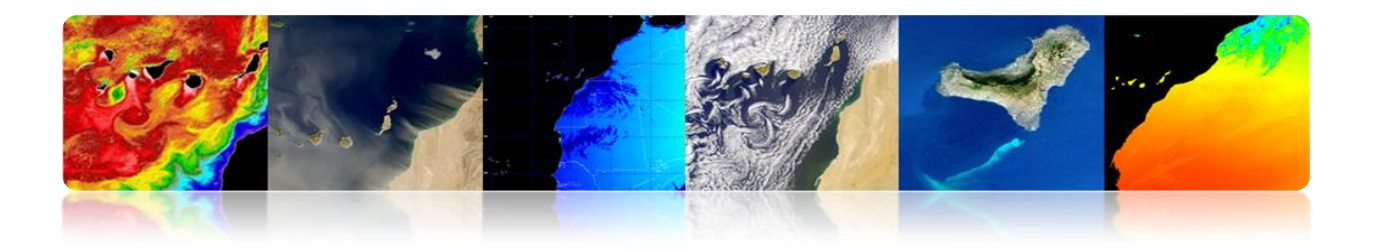

### **Institutions:**

- **American Society of Photogrammetry and Remote Sensing.**
- Centros de la NASA: Gooddard Space Flight Center, Ames Research Center, Jet Propulsion Laboratory (JPL).
- NOAA –National Oceanographic Administration Agency-.
- **EXEC** Canadian Center for Remote Sensing.
- **Remote Sensing Society: NRSC, Reino Unido.**
- Centre National d'Estudes Spatiales: CNES, Francia.
- **Institute for Aerospace Survey and Earth Sciencies: ITC, Holanda.**
- **Institute for Remote Sensing Applications, Ispra, U.E.**
- Asociación Española de Teledetección, …

### **Départements universitaires:**

- **Environmental Research Institute of Michigan.**
- **EXEC** Laboratory for Applications of Remote Sensing, Univ. de Purdue, Indiana.
- Remote Sensing Unit, Univ. de California, ...

#### **Revues spécialisées:**

- **IEEE Transactions on Geoscience and Remote Sensing.**
- **International Journal of Remote Sensing.**
- **Photogrammetric Engineering and Remote Sensing.**
- Remote Sensing of Environment.
- **Remote Sensing Reviews, ...**

### **Congrès internationaux:**

- **IGARSS**
- **American Society of Photogrammetry and Remote Sensing.**
- **Remote Sensing Society.**
- **European Signal Processing.**
- **IASTED, ...**

### **Pages WEB intéressantes:**

- http://www.itn.nl/~bakker/noaa.html (NOAA).
- http://www.gsfc.nasa.gov/SEAWIFS.html (NASA-SEAWIFS).
- http://www.sat.dundee.ac.nk/ (Est. de Dundee, Escocia).
- **http://www.eumetsat.de/eu/ (Eumetsat)**
- http://www.eurimage.it/ (Eurimage), ...

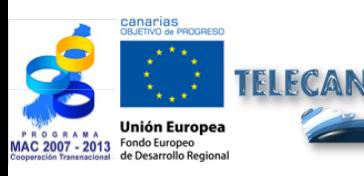

Manuel TELECAN

Fondements de Télédétection Spatiale

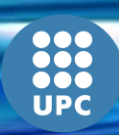

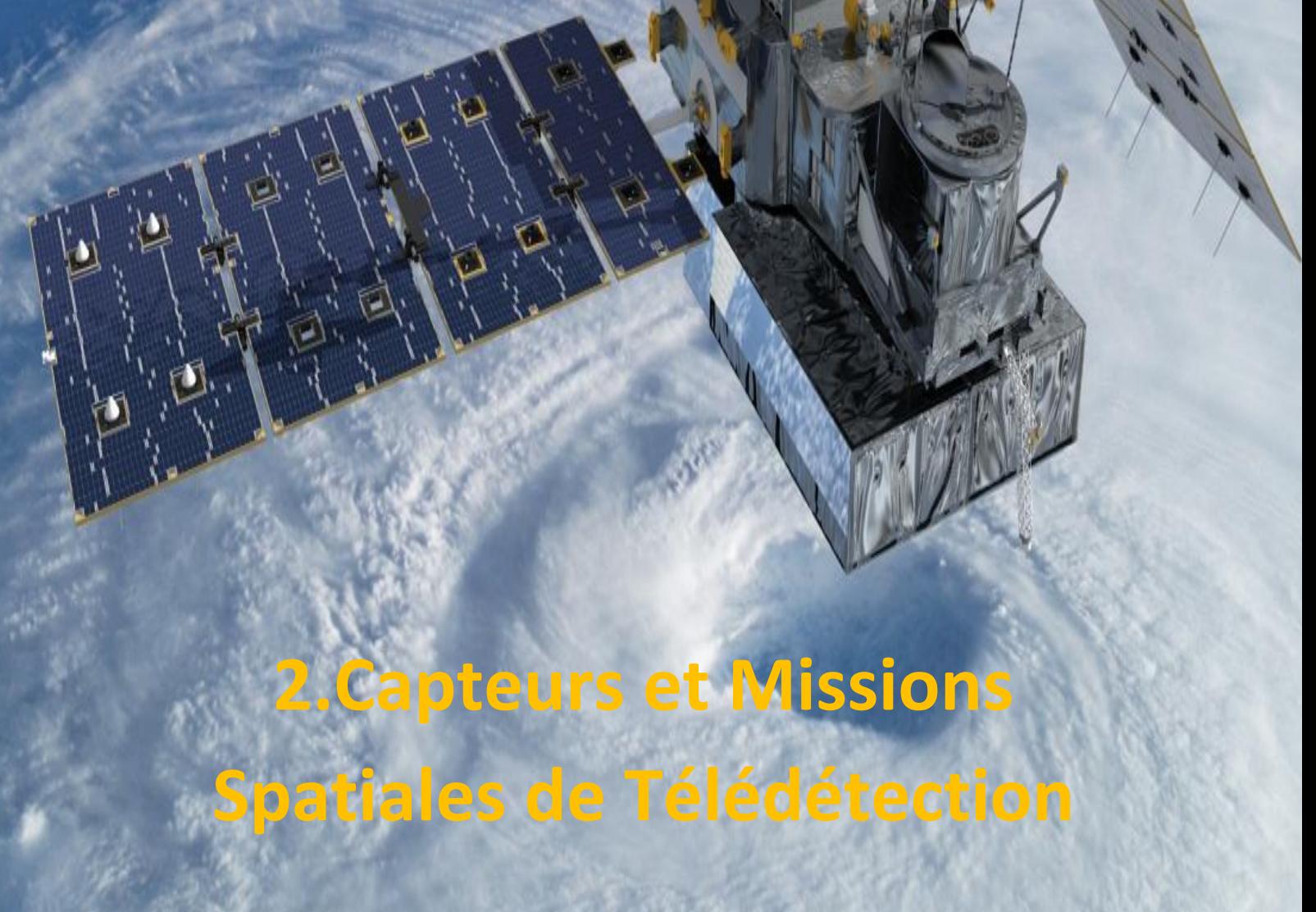

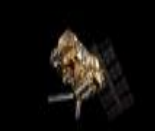

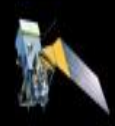

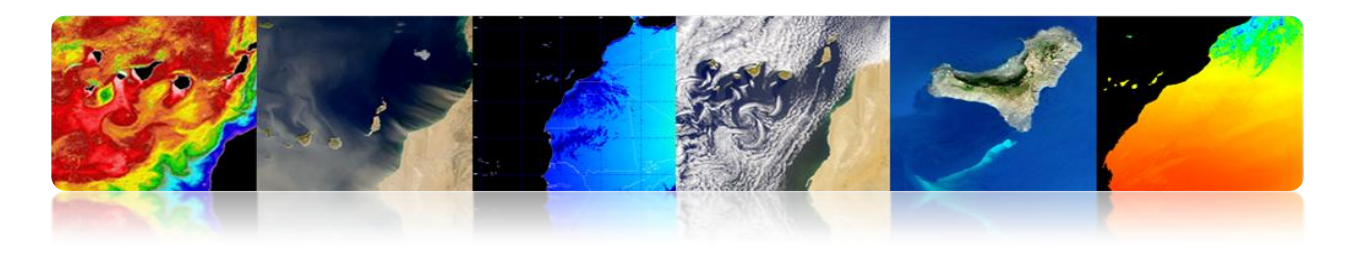

#### **Introduction**

Pour répondre aux besoins des différents utilisateurs de données, il existe plusieurs systèmes de télédétection, qui offrent un large éventail de paramètres spatiaux, spectraux et temporels. Certains utilisateurs peuvent nécessiter une couverture fréquente avec des résolutions spatiales relativement faibles (météorologie). Les autres utilisateurs peuvent vouloir la résolution spatiale la plus élevée possible avec une couverture répétée mais pas fréquente (cartographie), tandis que certains utilisateurs ont besoin de très haute résolution spatiale et une couverture fréquente en plus de la disposition rapide des images (surveillance militaire). Les données de télédétection peuvent également être utilisés pour initialiser et valider les grands modèles de calcul, tels que le modèle climatique global (MCG), afin de simuler et de prévoir les changements dans l'environnement de la Terre. Dans ce cas, il peut ne pas être nécessaire à haute résolution spatiale en raison des exigences de calcul, en étant essentiel pour calibrer le capteur dans l'espace et le temps, précise et cohérente.

### **Large éventail de paramètres spatiaux, spectraux et temporels.**

Le progrès technologique inévitable et irrésistible au cours des dernières années a conduit à l'émergence et à l'amélioration continue des capteurs embarqués sur les plates-formes spatiales, en améliorant la résolution spatiale, spectrale, radiométrique et temporelle, ce qui a un effet positif sur le niveau de détail, l'exactitude et la quantité d'information qui permet l'utilisation de ces images dans ce nouveau domaine d'application.

Ainsi, chaque jour de la Terre est observée par une constellation de satellites. Ils sont nos yeux dans l'espace. Construit et mis en orbite par les agences spatiales et les organisations internationales, chacun de ces satellites fournit des informations précieuses pour nous aider à mieux comprendre notre planète et à étudier les effets de l'action humaine sur l'environnement. Avec ces données, nous pouvons améliorer les conditions de vie sur Terre.

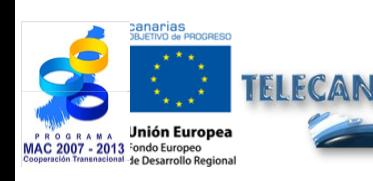

Manuel TELECAN Capteurs et Missions Spatiales de Télédétection

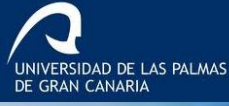

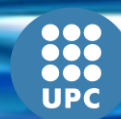

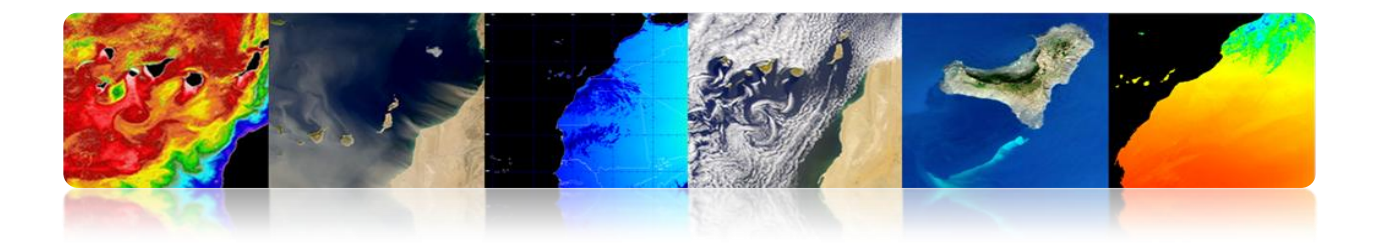

Ce chapitre examine le fonctionnement des dispositifs qui capturent des images de télédétection et des plates-formes qui les soutiennent. Il accorde une attention particulière aux différents types de satellites de télédétection. La dernière partie de ce chapitre est consacrée à examiner les caractéristiques des missions de télédétection spatiale plus intéressantes à ce point dans le contexte du projet Telecan. Avec la vitesse à laquelle les missions de télédétection spatiale sont conçues et placées sur orbite, ce MANUEL TELECAN doit être mis à jour en utilisant les informations disponibles des différentes Agences Spatiales.

Les objectifs de ce chapitre sont les suivants:

- Faire la distinction entre les capteurs et les plates-formes spatiales.
- Comprendre les principaux types de capteurs utilisés en télédétection.
- Discriminer l'information spatiale, spectrale, radiométrique et temporelle à partir des caractéristiques spatio-temporelles des capteurs et des plates-formes spatiales.
- **Comprendre le fonctionnement des satellites.**
- Étudier les orbites des satellites et les lois physiques qui les régissent.
- Connaître les caractéristiques des principales missions spatiales d'observation de la Terre.

## **CONTENUS**

### **Capteurs et Missions Spatiales de Télédétection**

- **2.1. CAPTEURS ET PLATES-FORMES**
- **2.2. SYSTÈMES SPATIAUX DE TÉLÉDÉTECTION**
- **2.3. PARAMÈTRES ORBITAUX: TYPES D'ORBITE**
- **2.4. MISSIONS SPATIALES:**
	- MÉTÉOSAT SECONDE GÉNÉRATION
	- **NOAA-METOP**
	- **LANDSAT / SPOT**
	- GEOEYE
	- **WORLDVIEW**

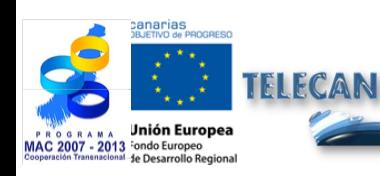

Manuel TELECAN

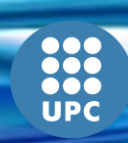

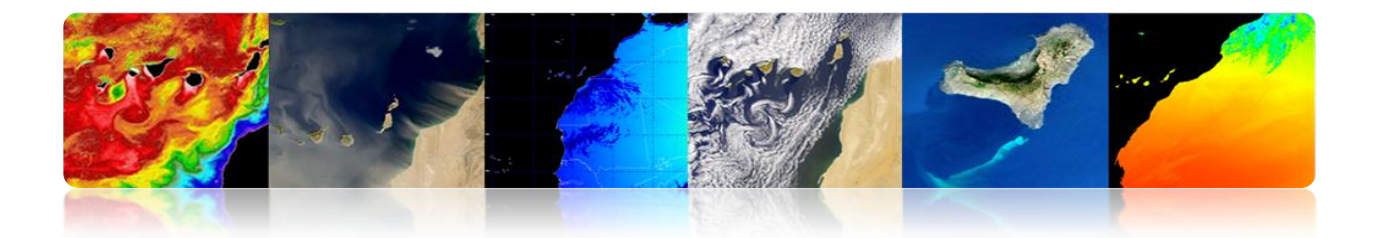

# **2.1. CAPTEURS ET PLATES-FORMES**

- **CAPTEURS**
	- **Systèmes utilisés pour l'acquisition du rayonnement émis ou réfléchi**
		- Charge utile dans les systèmes de télédétection spatiale.
		- Conversion d'éclat dans les niveaux numériques.

### **Classification**

- **1. Selon la source de rayonnement:**
- **Capteurs passifs:** Ils peuvent seulement percevoir l'énergie réfléchie lorsque le Soleil illumine la Terre. Ils n'illuminent pas à la cible, ils peuvent seulement recevoir l'énergie émise ou dispersée par la cible.
- **Capteurs actifs:** Ils fournissent sa propre source de rayonnement électromagnétique.

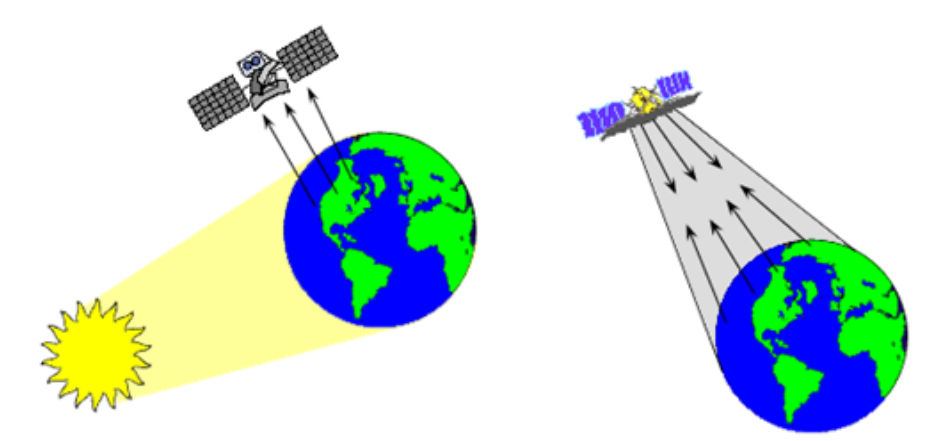

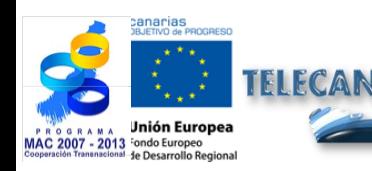

Manuel TELECAN Capteurs et Missions Spatiales de Télédétection

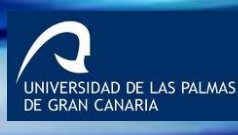

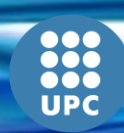

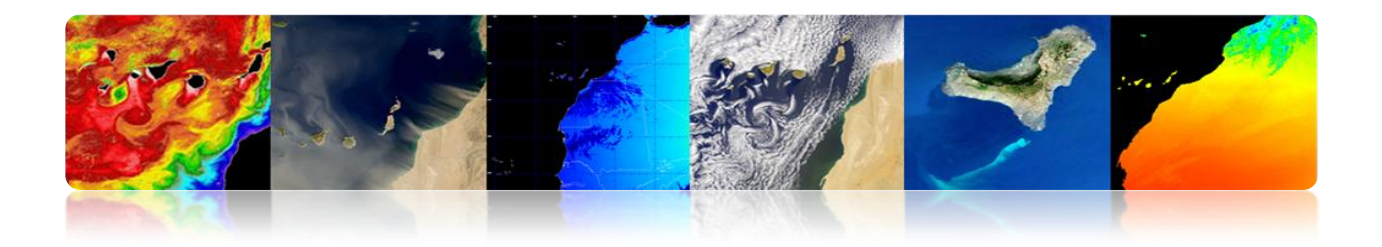

- **Formes de Télédétection** → Formes d'acquisition d'information avec capteurs.
	- Par réflexion (a).
	- Par émission (b).
	- **Par émision-réflexion (c).**

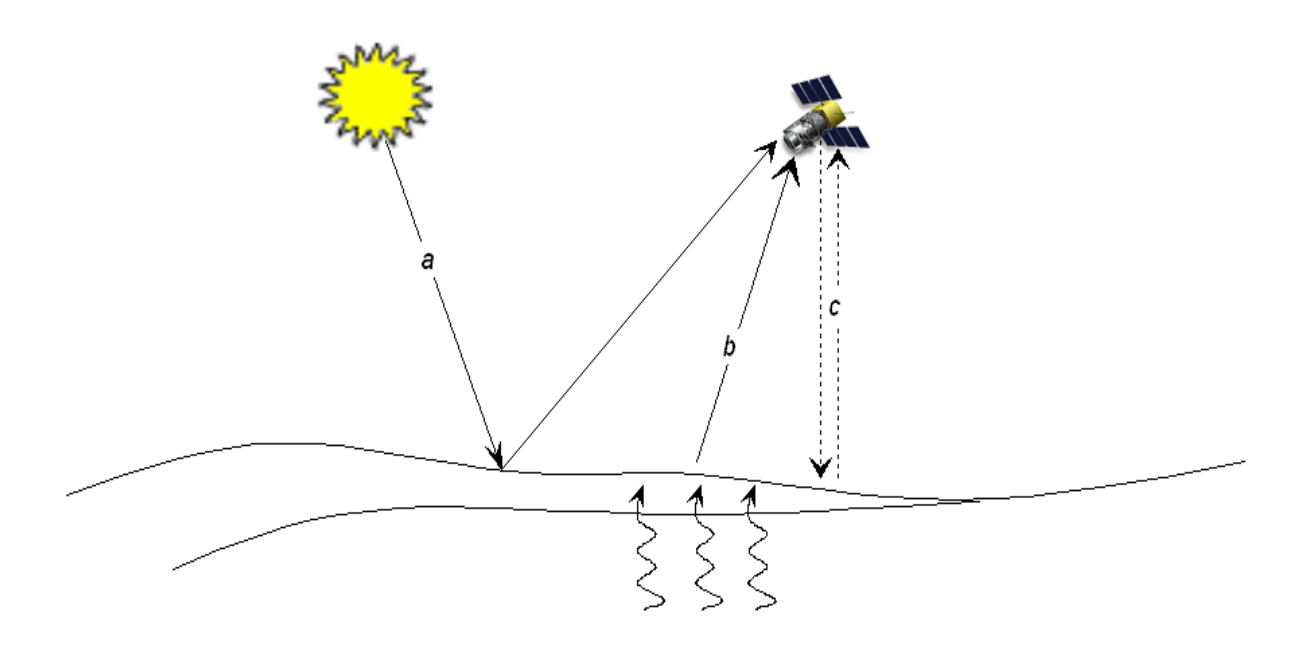

**2. Selon la région du spectre utilisée:**

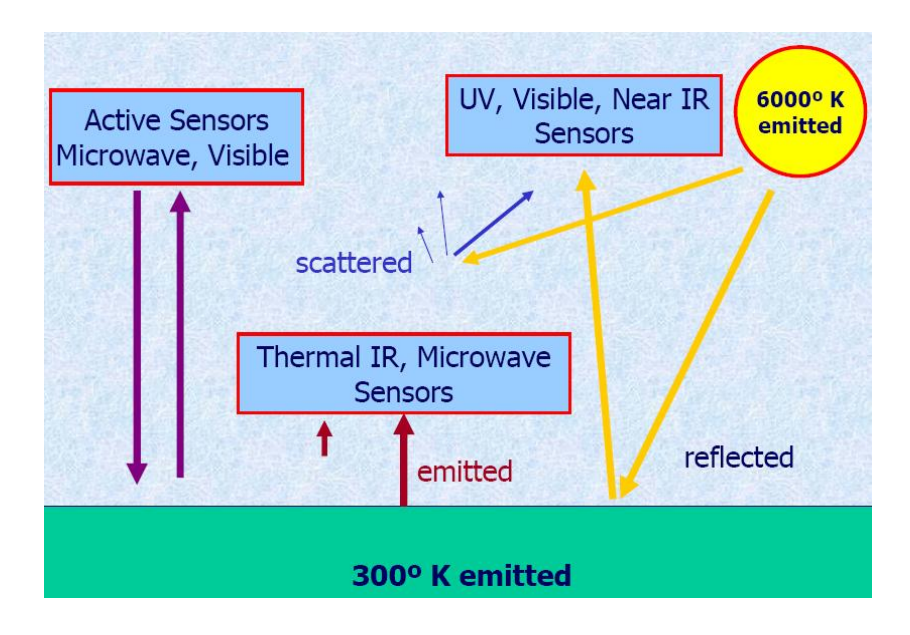

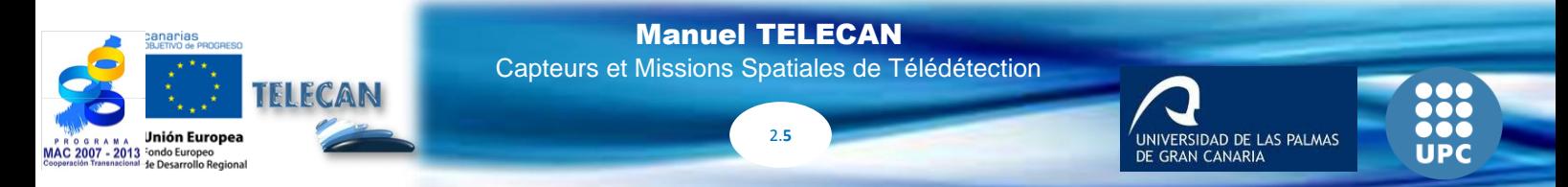

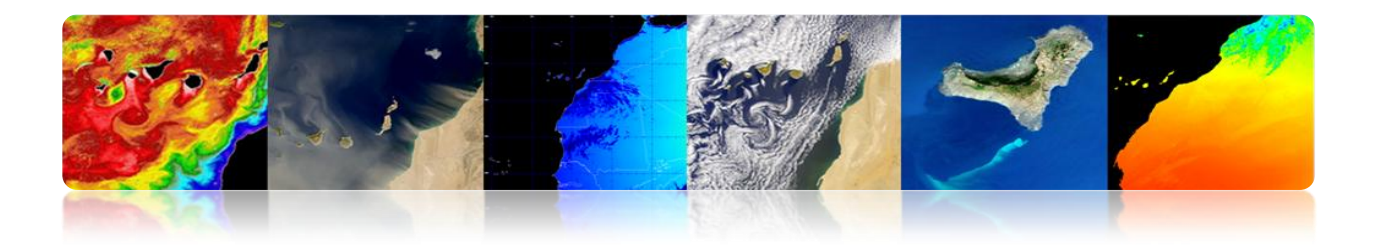

## **Capteurs électro-optiques: Visible et IR**

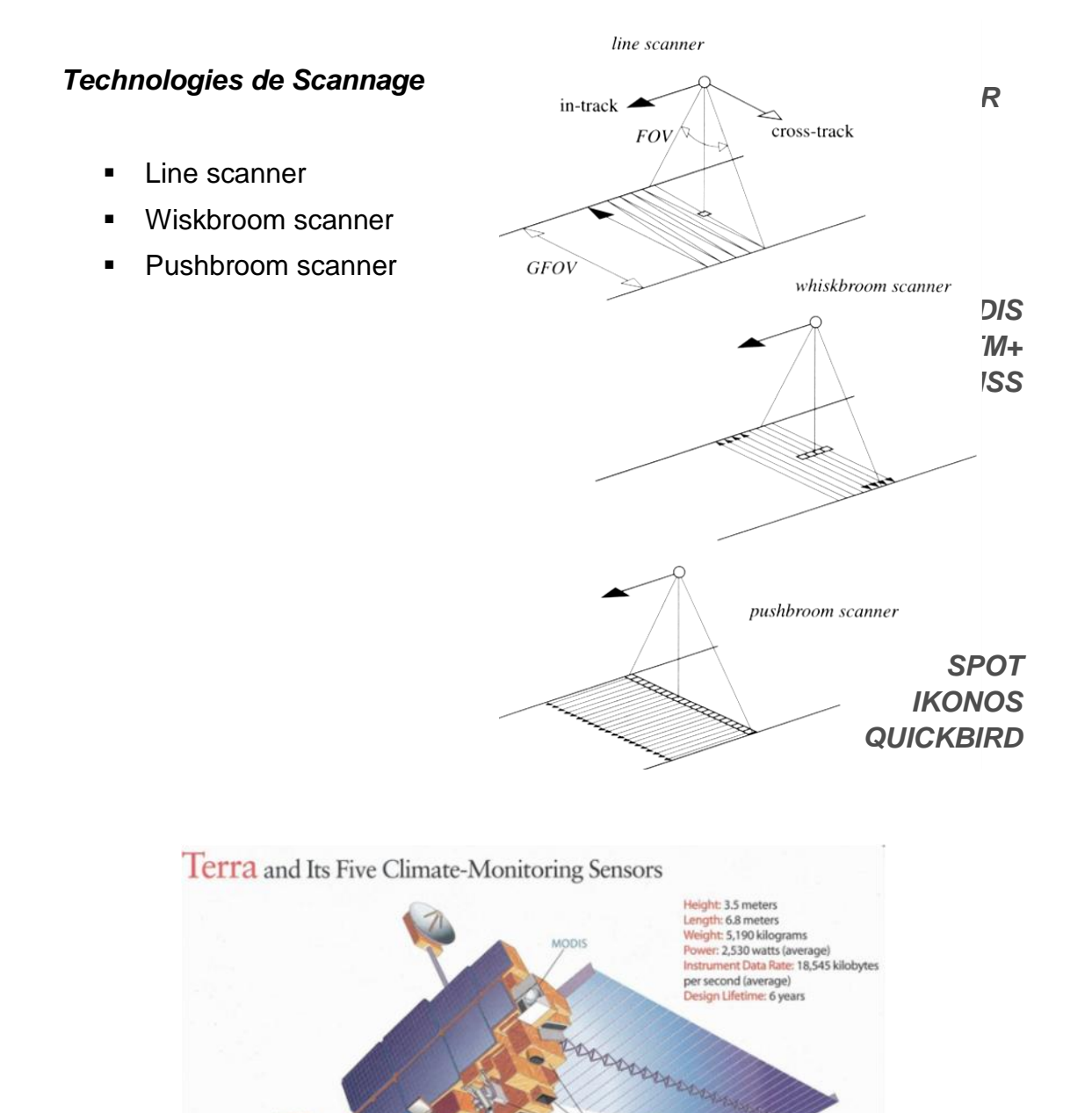

X-BAND BROADCAST

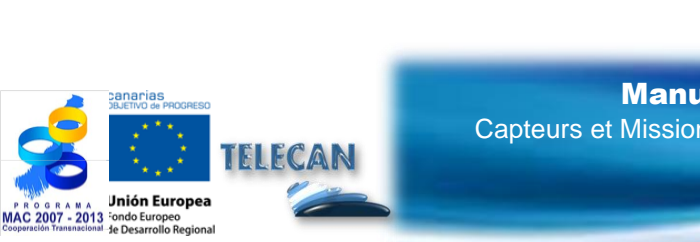

CERES

#### Manuel TELECAN

Capteurs et Missions Spatiales de Télédétection

2.**6**

UNIVERSIDAD DE LAS PALMAS

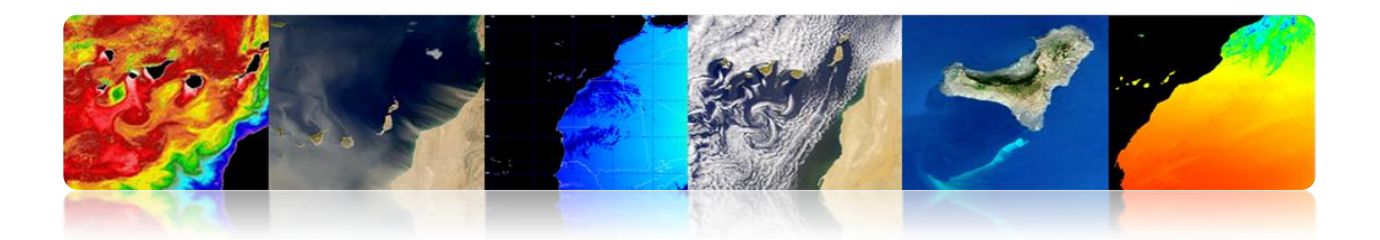

## **Capteurs à micro-ondes**

- **Passif:** Radiomètre à micro-ondes
- **Actif:**
	- SAR
	- **Altimètre Radar**
	- **Diffusiomètre à vent**

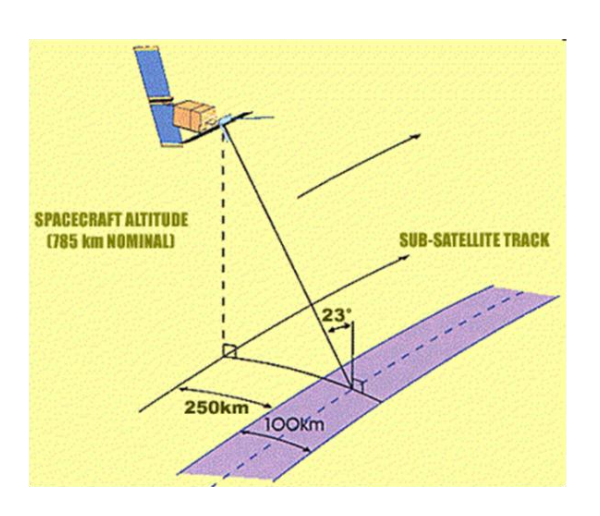

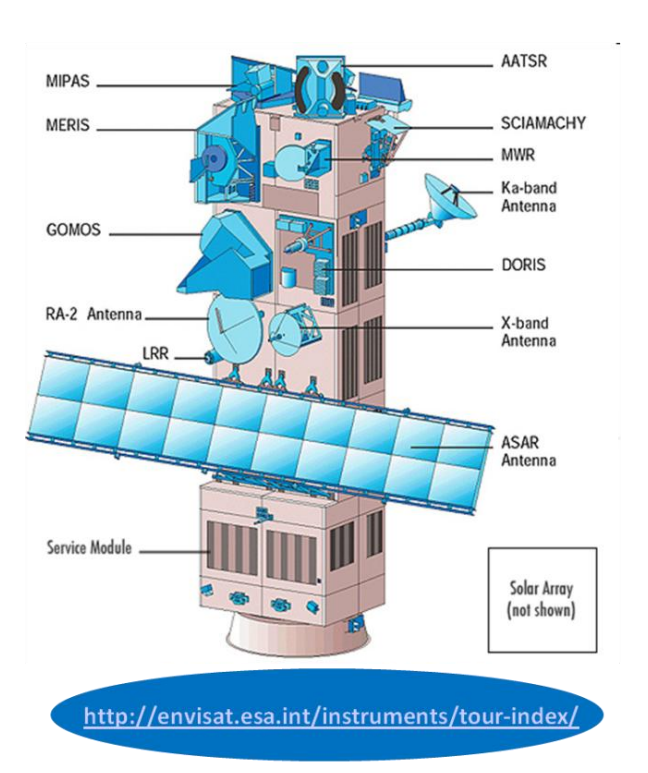

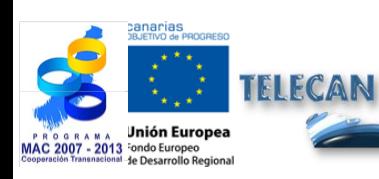

#### Manuel TELECAN

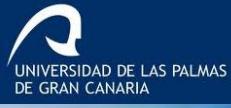

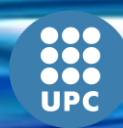

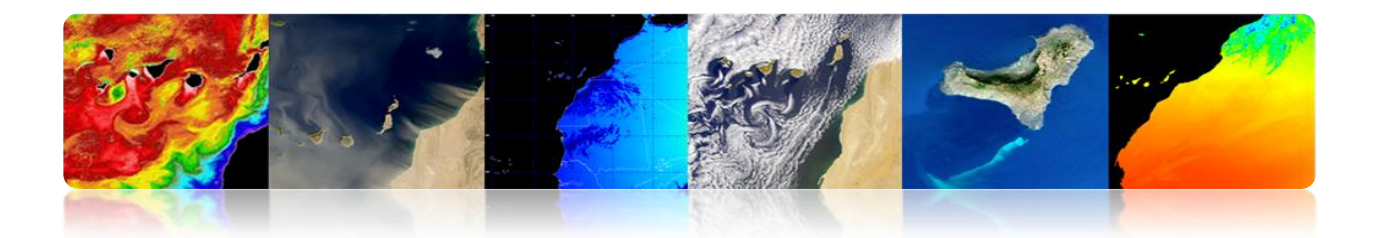

## **PLATES-FORMES**

- **Plates-formes à courte distance**
	- **Radars d'instrumentation:** Ils mesurent la réflectivité des objets et des surfaces.
	- **Systèmes tomographiques:** Applications biomédicales et industrielles.
- **Plates-formes à longue distance: satellites, avions / hélicoptères.**

### **Considérations:**

- $\checkmark$  Les avions ont une résolution spatiale élevée.
- $\checkmark$  Les satellites ont une résolution temporelle et une couverture plus élevée.

## **Facteurs pour la sélection d'une plateforme:**

- L'étendue de la zone à couvrir.
- La vitesse de développement des phénomènes observés.
- $\checkmark$  Les caractéristiques fonctionnelles des instruments et des capteurs.
- La disponibilité et le coût des données.

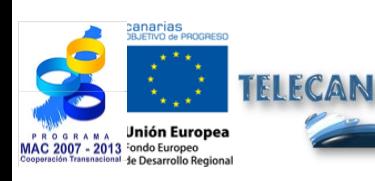

Capteurs et Missions Spatiales de Télédétection

-<br>SIDAD DE LAS PALMAS

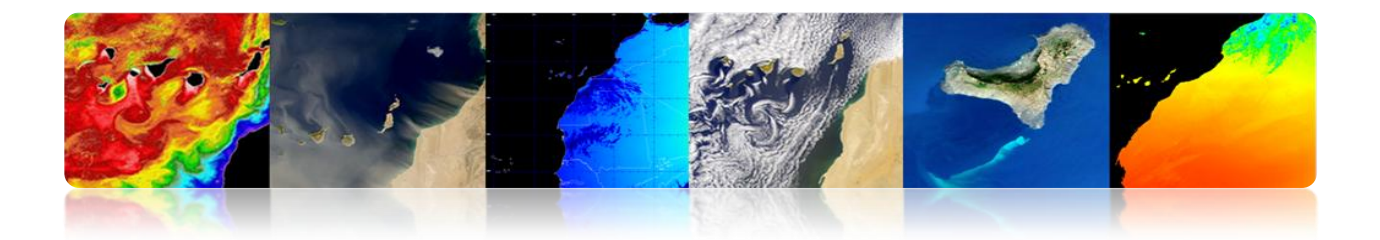

### **Parallélisme**

Satellites qui décrivent une orbite polaire (500-1000 km) ou à faible altitude et satellites géostationnaires (36,000 km).

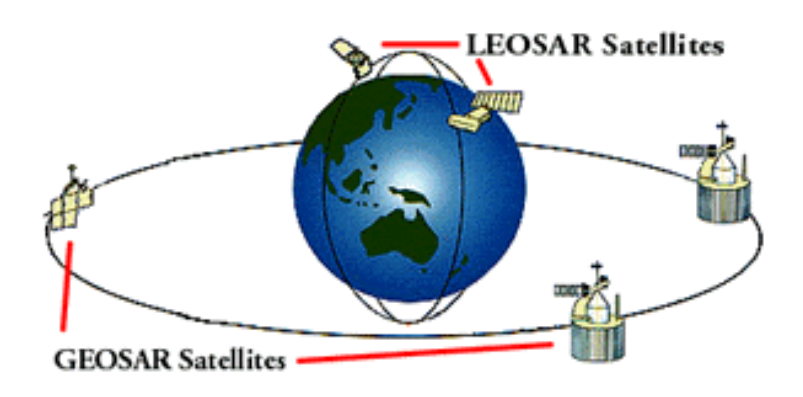

## **Images de différents types de plates-formes de télédétection**

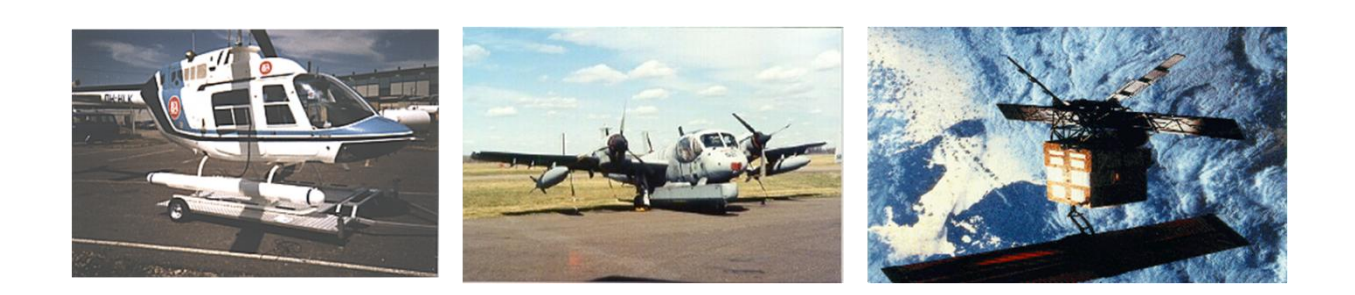

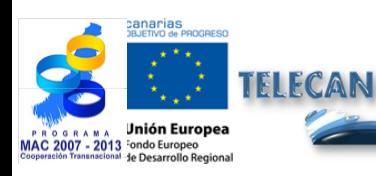

#### Manuel TELECAN

Capteurs et Missions Spatiales de Télédétection

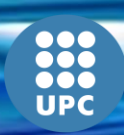

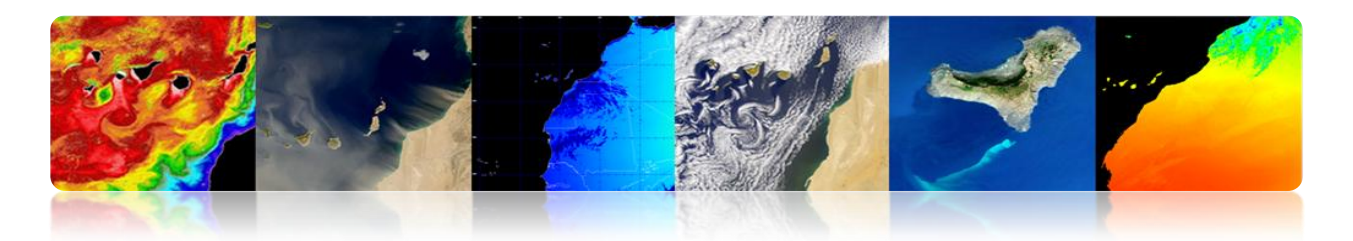

# **2.2. RÉSOLUTION DES CAPTEURS**

## **RÉSOLUTION SPATIALE**

- $\triangleright$  Indication de la taille du pixel de l'image de télédétection.
- Faible séparation entre les objets qui peuvent être résolus par le capteur.
	- Haute résolution spatiale: 0.5 4 m  $\bullet$
	- Moyenne résolution spatiale 4 30 m
	- Faible résolution spatiale 30 1000 m

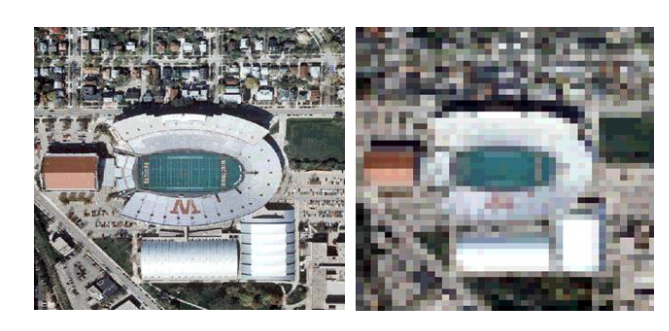

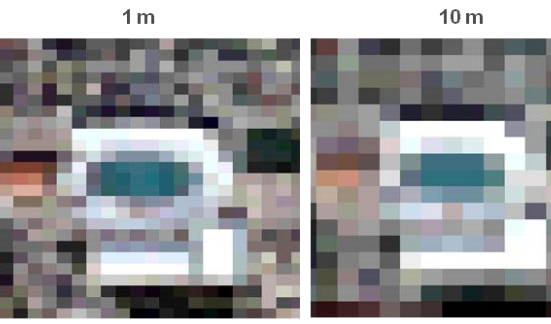

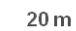

 $30<sub>m</sub>$ 

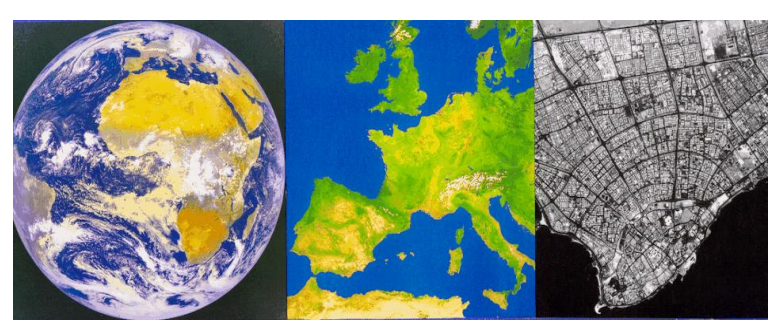

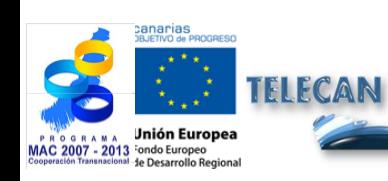

## Manuel TELECAN

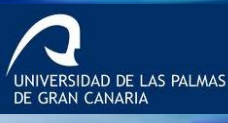

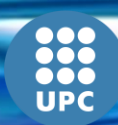

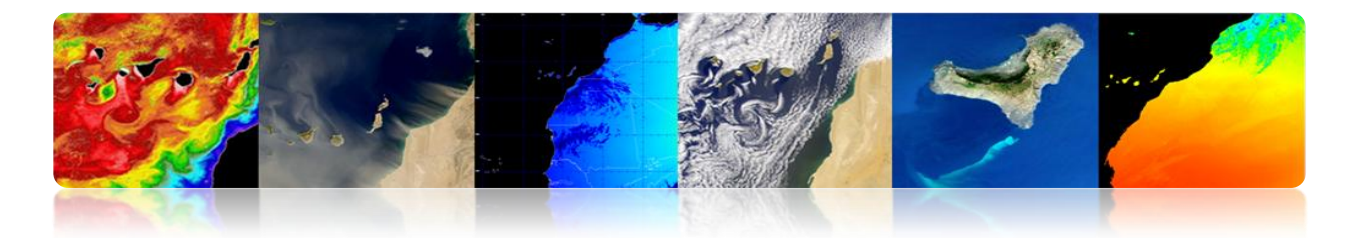

 **Échelles de résolution spatiale:** Diminution de la résolution en fonction de l'altitude du capteur d'exploration.

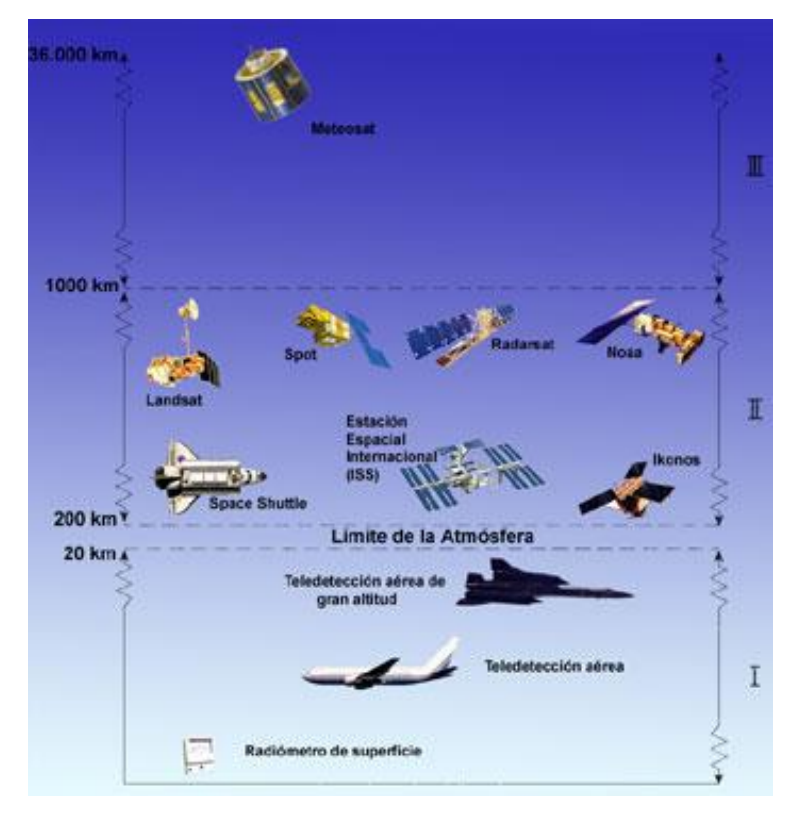

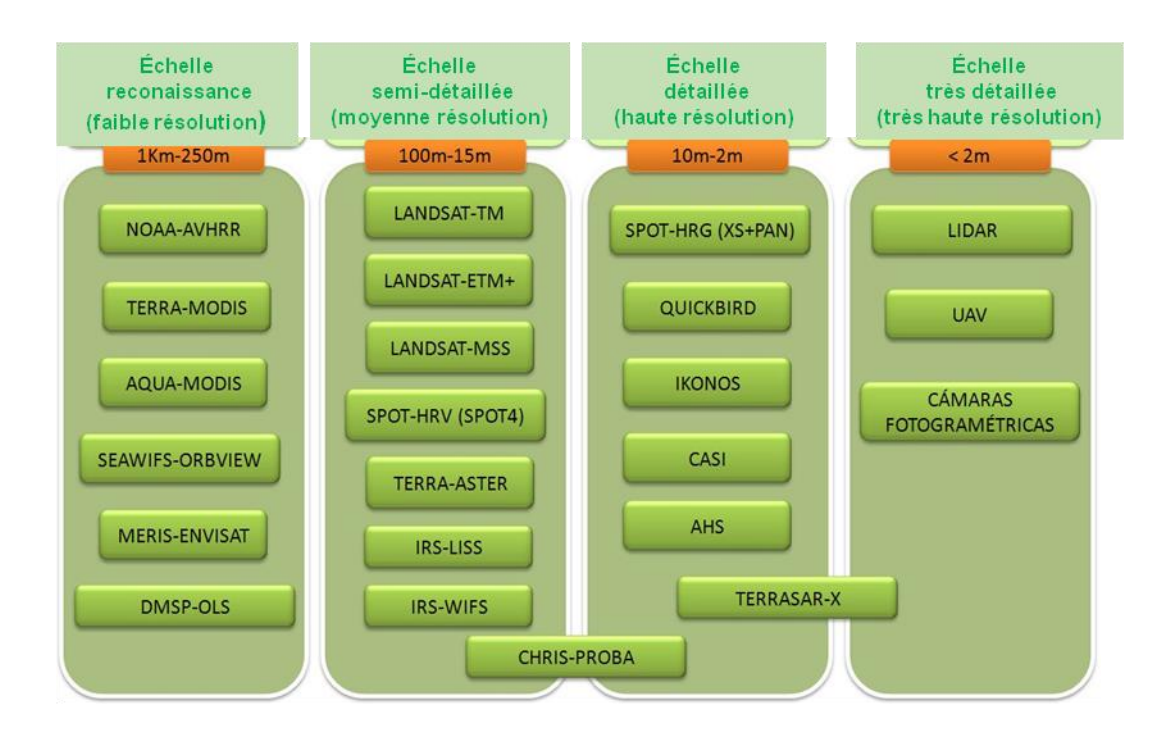

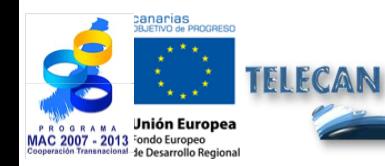

### Manuel TELECAN

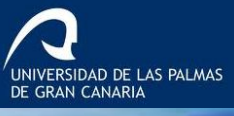

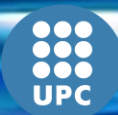

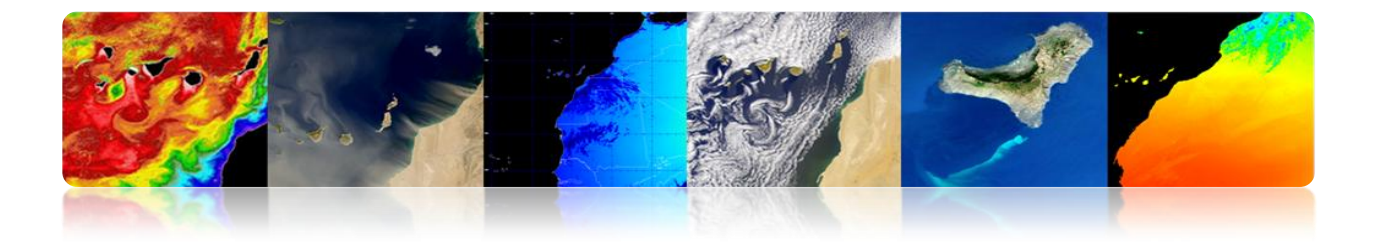

 **Variation de la résolution spatiale en fonction de l'angle d'observation du capteur:** La taille effective de pixel sur la Terre (GIFOV) est supérieure aux extrémités du champ de vision que dans le nadir.

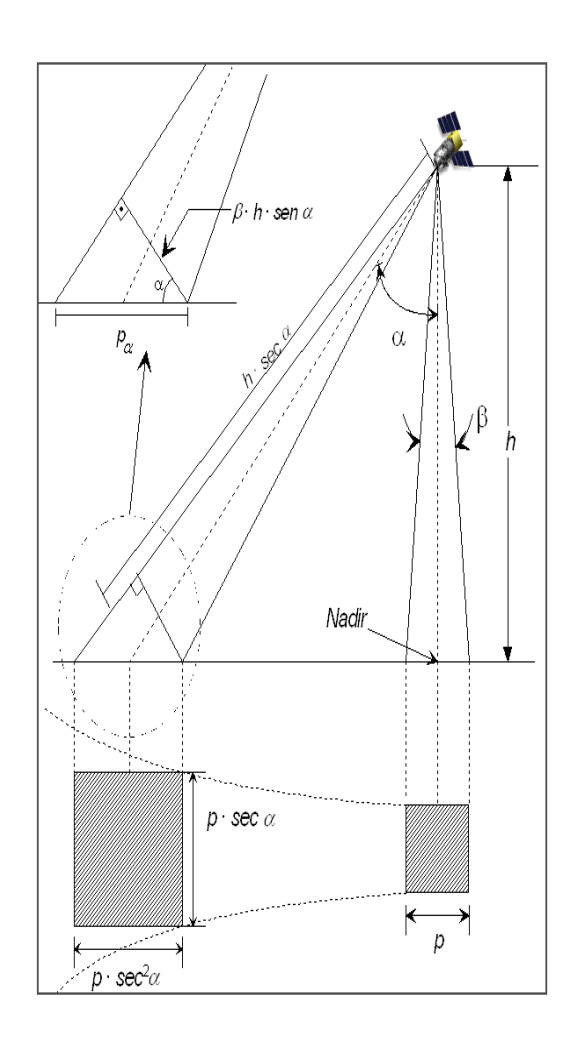

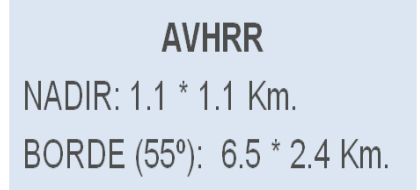

### **QUICKBIRD**

NADIR: 0.61 m (P), 2.44 m (M) 25° OFF-NADIR: 0.72 m (P), 2.88 m (M)

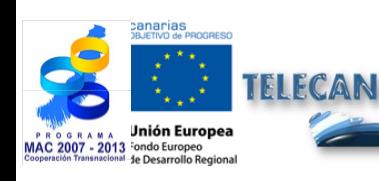

#### Manuel TELECAN

Capteurs et Missions Spatiales de Télédétection

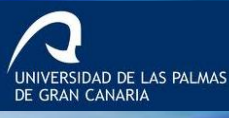

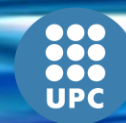

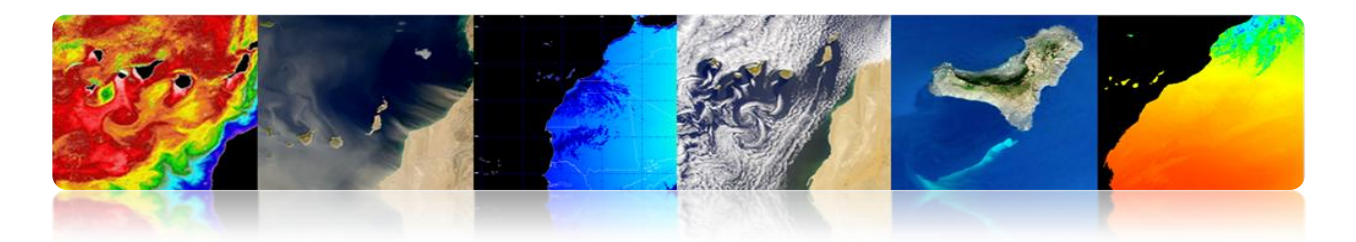

## **RÉSOLUTION SPECTRALE**

 La résolution spectrale indique le nombre de bandes spectrales dans lesquelles le capteur peut capturer radiations.

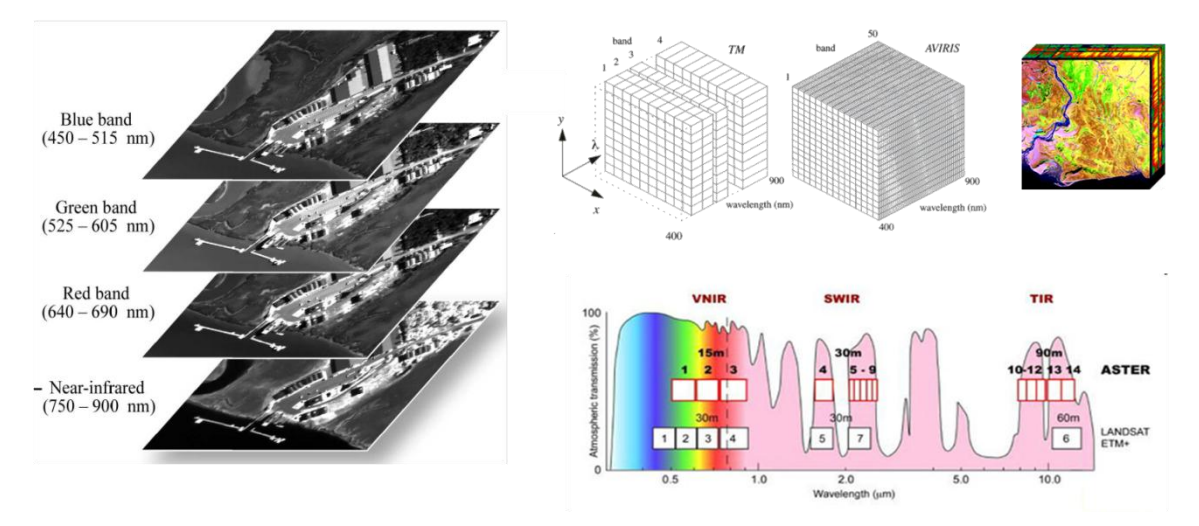

 Le nombre de bandes n'est pas le seul aspect important de la résolution spectrale. La position des bandes dans le spectre électromagnétique est un aspect clé.

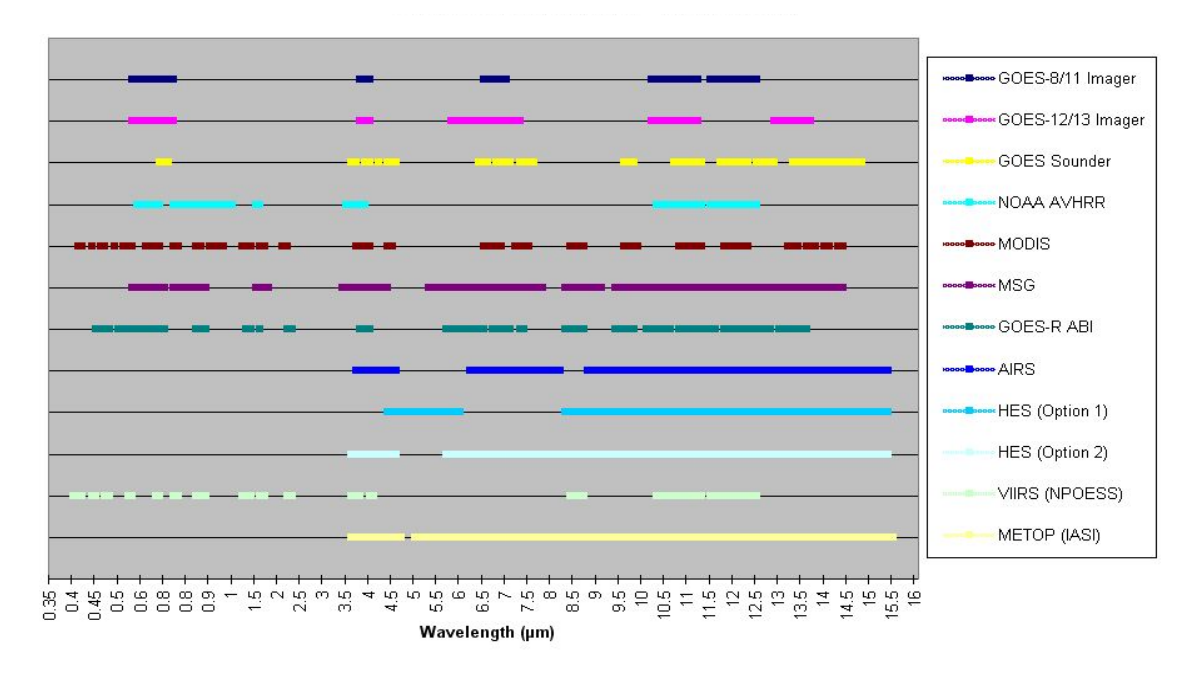

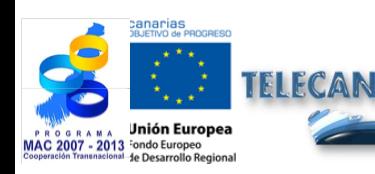

Manuel TELECAN

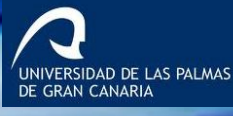

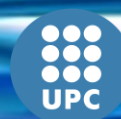

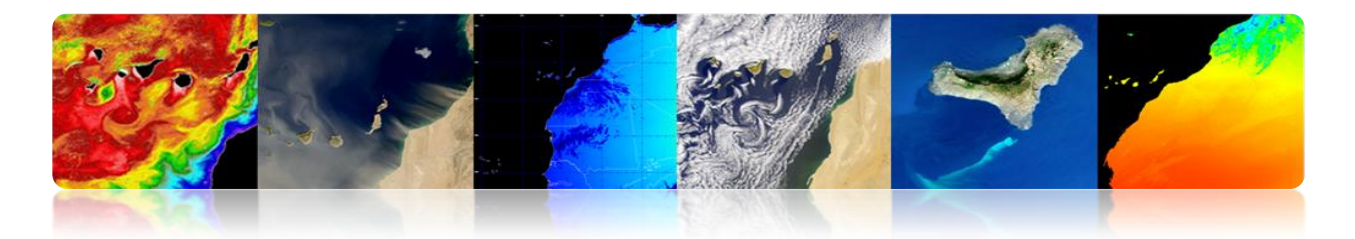

## **RÉSOLUTION RADIOMÉTRIQUE**

- La résolution radiométrique est la sensibilité d'un détecteur aux variations de l'intensité de l'énergie électromagnétique émise, réfléchie ou diffusée qui est détectée.
- Différents niveaux d'intensité qui peuvent être discriminés par le capteur dans une bande.

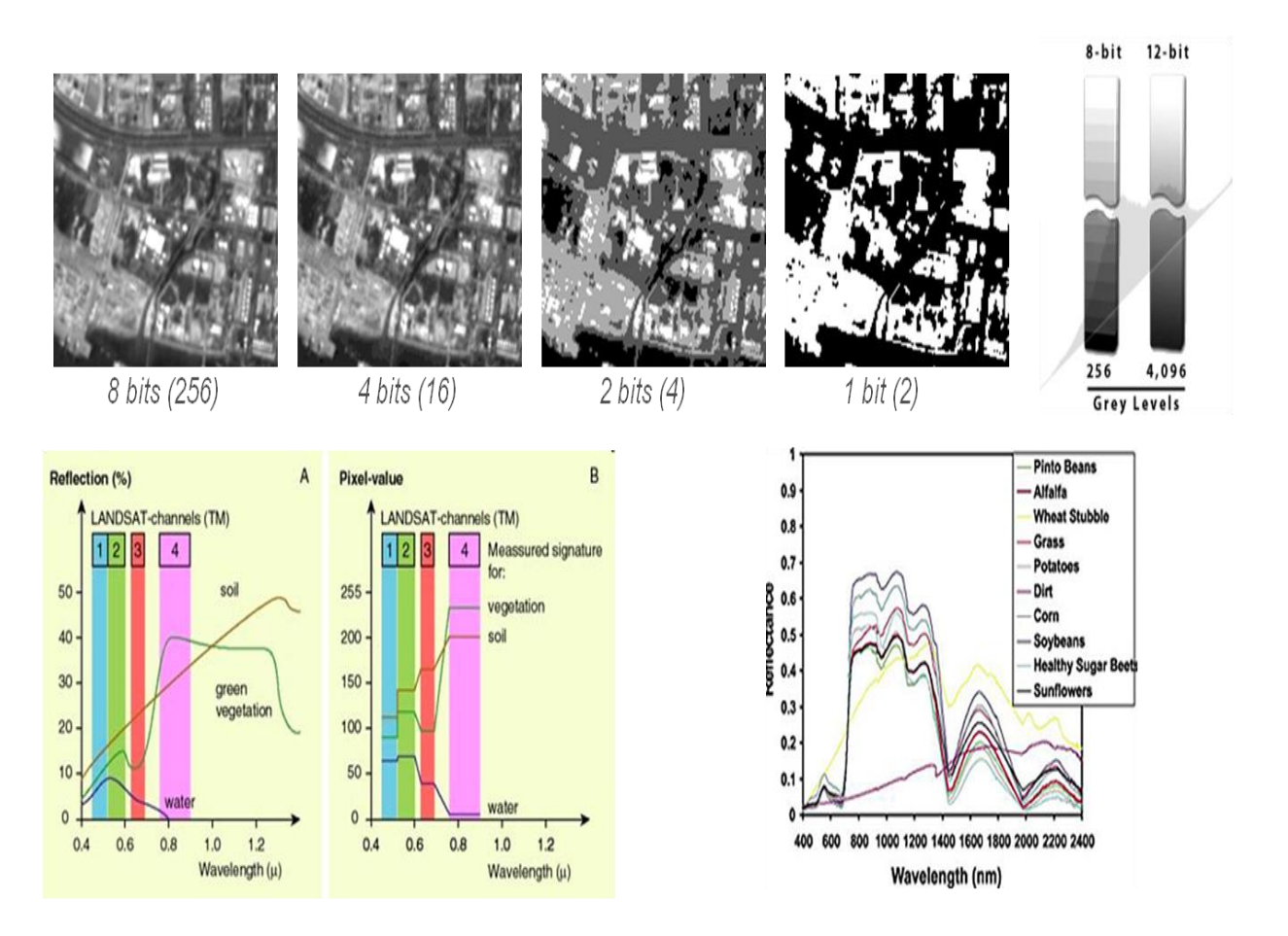

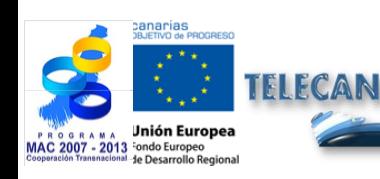

#### Manuel TELECAN

Capteurs et Missions Spatiales de Télédétection

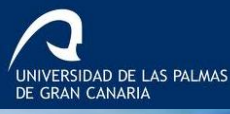

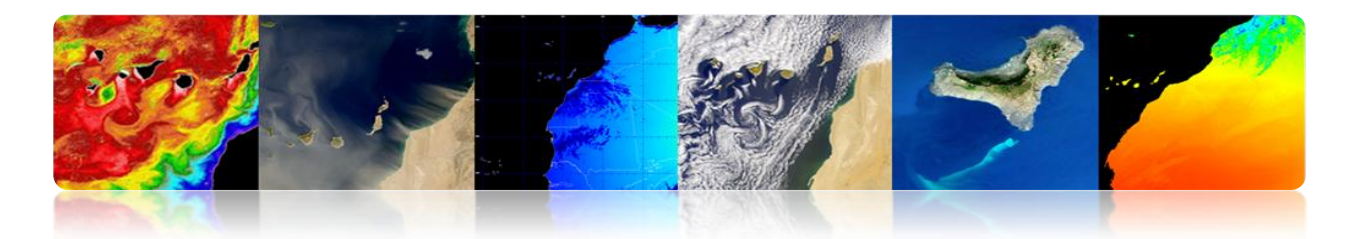

## **RÉSOLUTION TEMPORELLE**

- La résolution temporelle précise la fréquence de révision du satellite pour un emplacement spécifique (en fonction de la latitude et de la largeur du swath).
- $\triangleright$  Le facteur temps est important lorsque:
	- $\checkmark$  Les nuages persistants offrent une vue directe limitée de la surface de la Terre.
	- $\checkmark$  Les phénomènes à court terme (inondations, marées noires, etc.)
	- Les phénomènes qui changent rapidement (atmosphérique).
		- Haute résolution temporelle: < 1 3 jours
		- Moyenne résolution temporelle : 4 16 jours
		- Faible résolution temporelle: > 16 jours

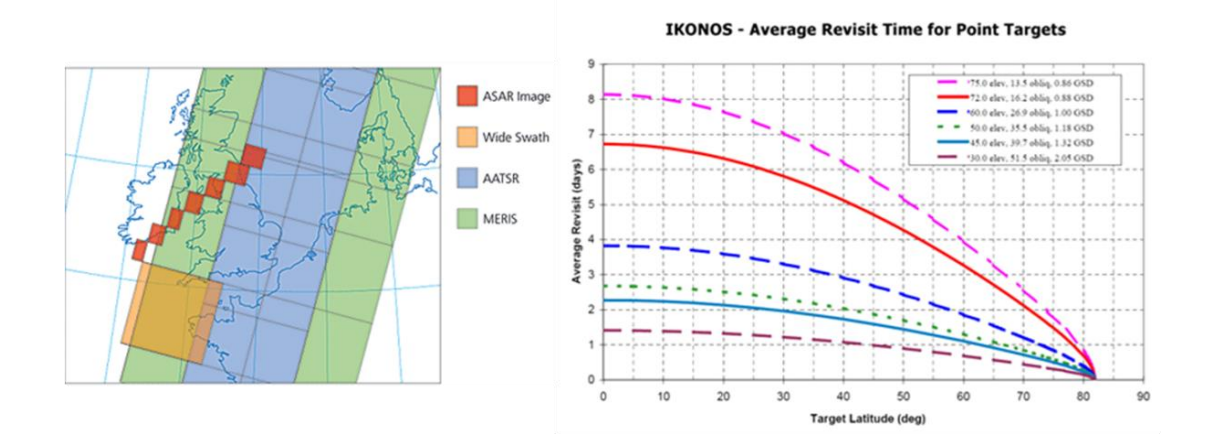

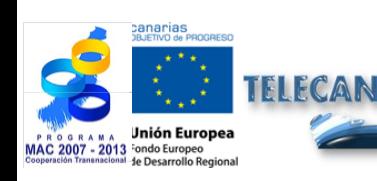

#### Manuel TELECAN

Capteurs et Missions Spatiales de Télédétection

2.**15**

**NIVERSIDAD DE LAS PALMAS**<br>E GRAN CANARIA

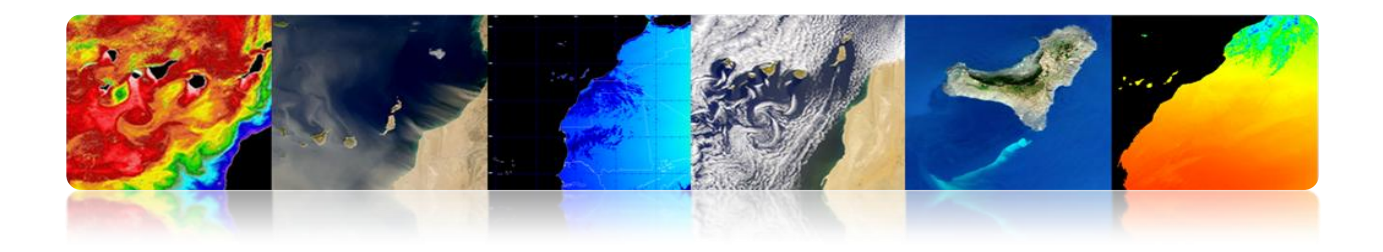

### **Relation entre tous les types de résolutions: Engagement**

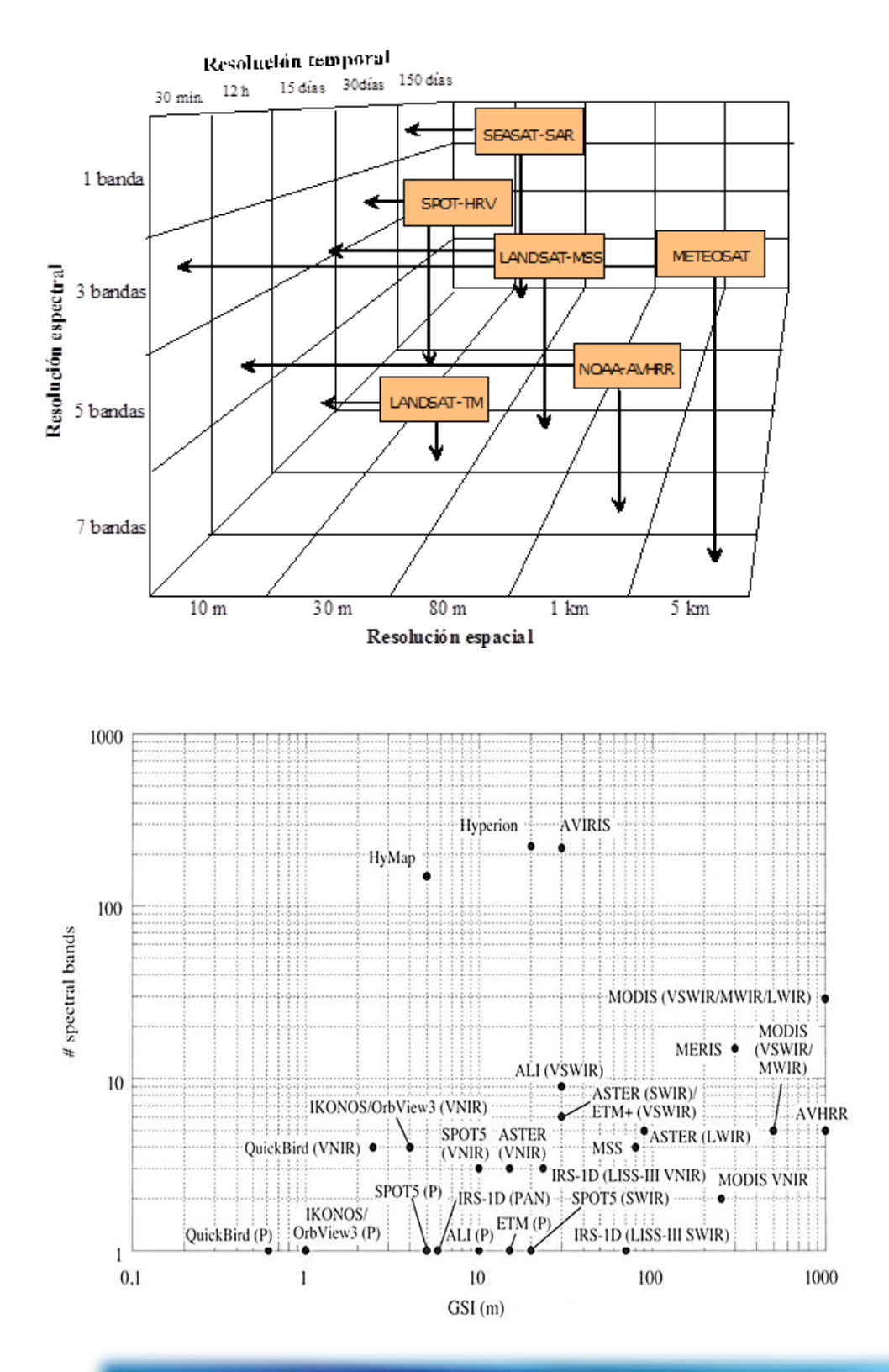

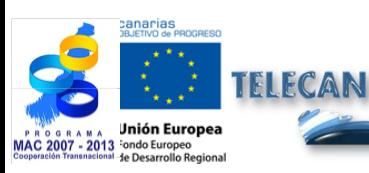

Manuel TELECAN

Capteurs et Missions Spatiales de Télédétection

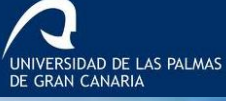

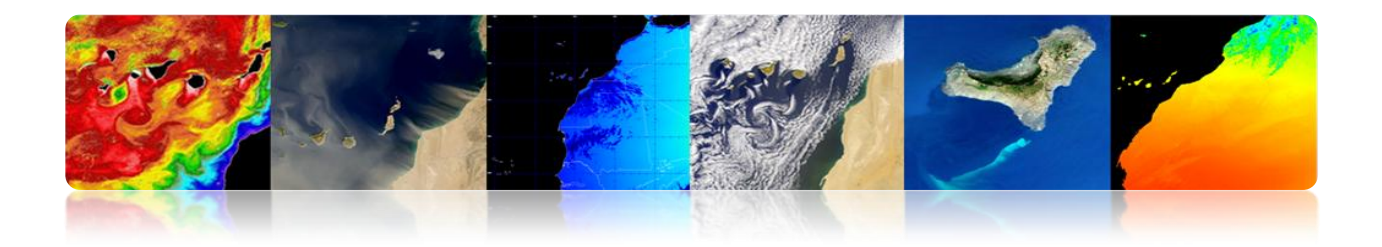

# **2.3.SYSTÈMES SPATIAUX DE TÉLÉDÉTECTION**

# **Éléments du système spatial de télédétection**

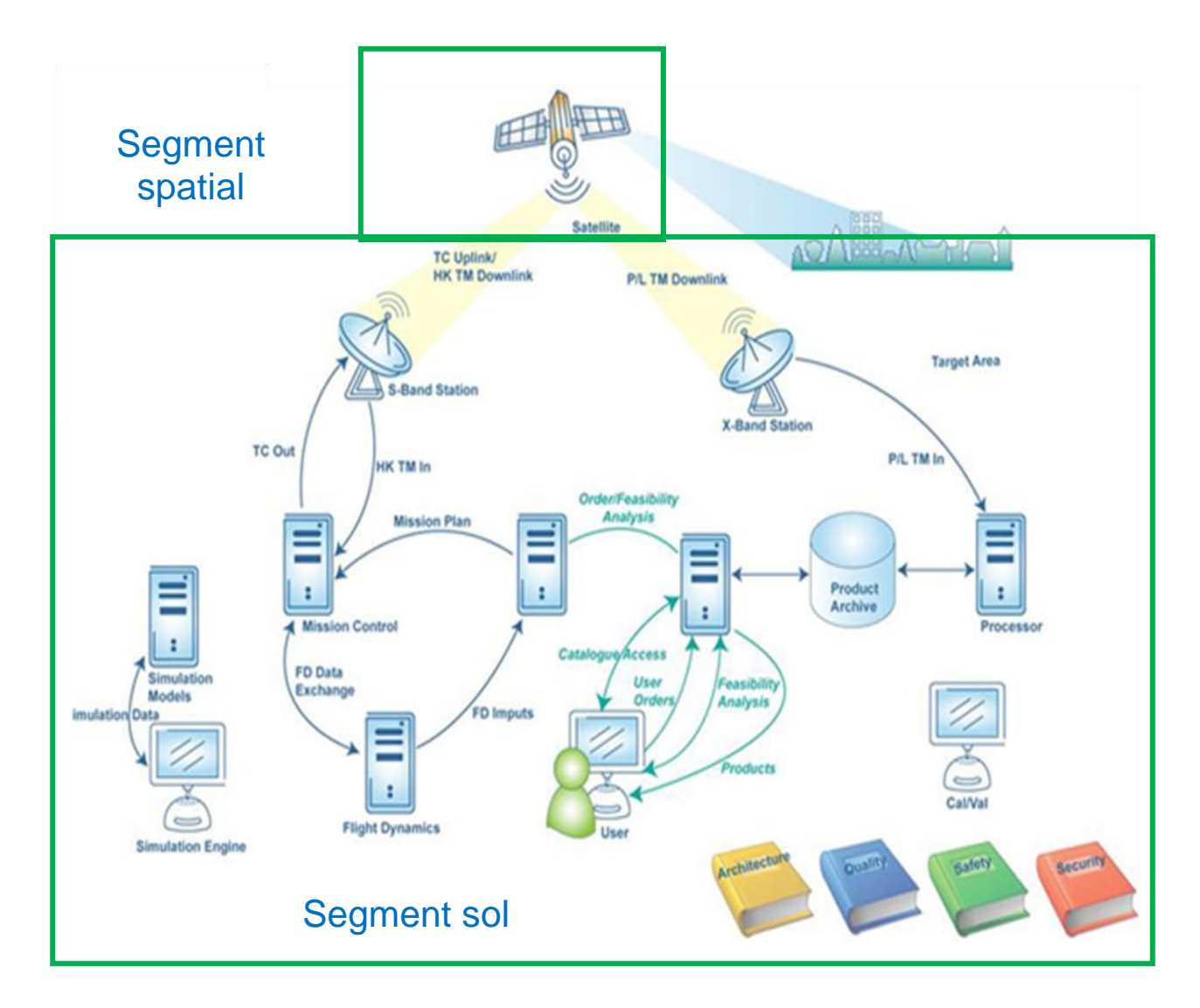

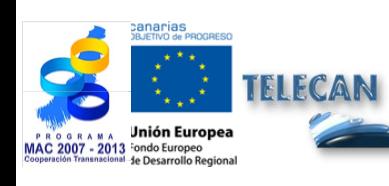

#### Manuel TELECAN

Capteurs et Missions Spatiales de Télédétection

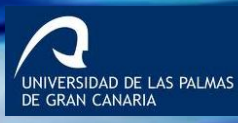

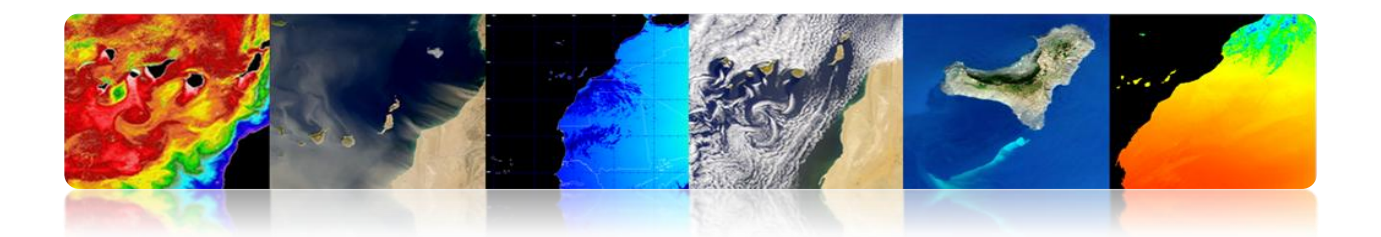

## **F** SEGMENT SPATIAL

**Satellite:** Système mis en orbite pour assurer une application particulière.

#### **Plate-forme spatiale:**

- Contrôle d'altitude
- Propulsion
- Énergie électrique
- TT&C (Tracking, Telemetry & Command)
- Contrôle thermique
- **Mécanique**

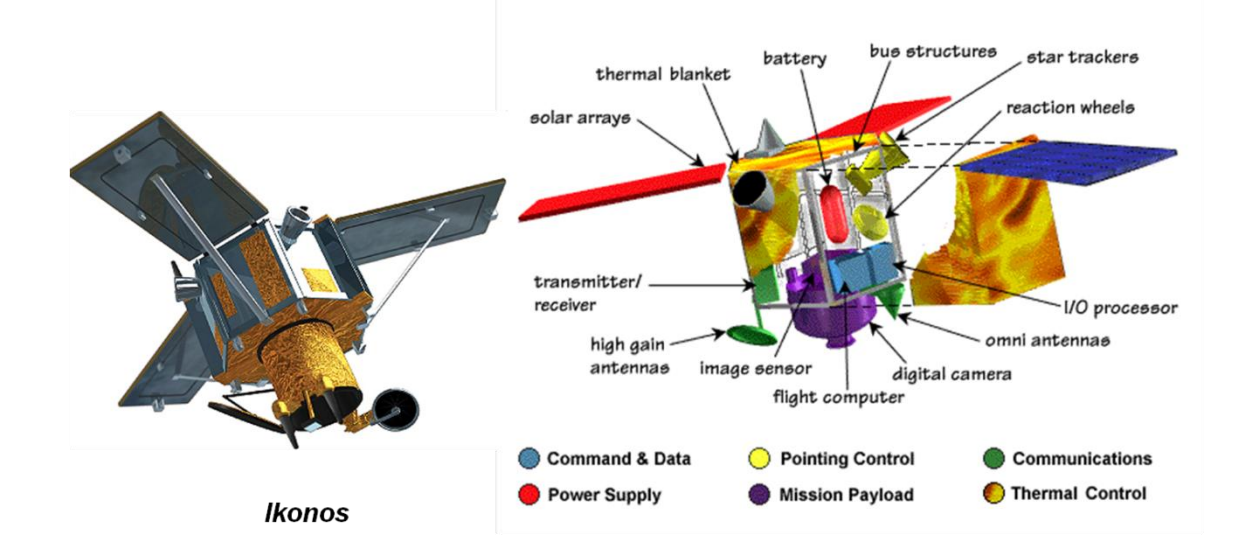

### **Sous-système Satellite Télédétection**

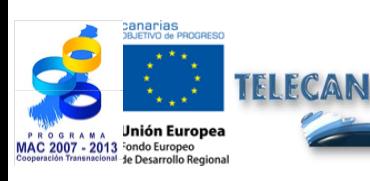

#### Manuel TELECAN

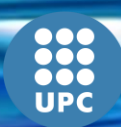

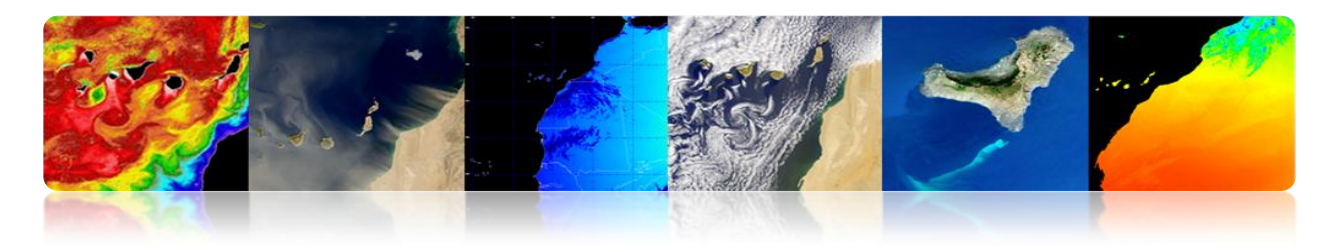

## **Différents Sous-systèmes Plates-formes Spatiales**

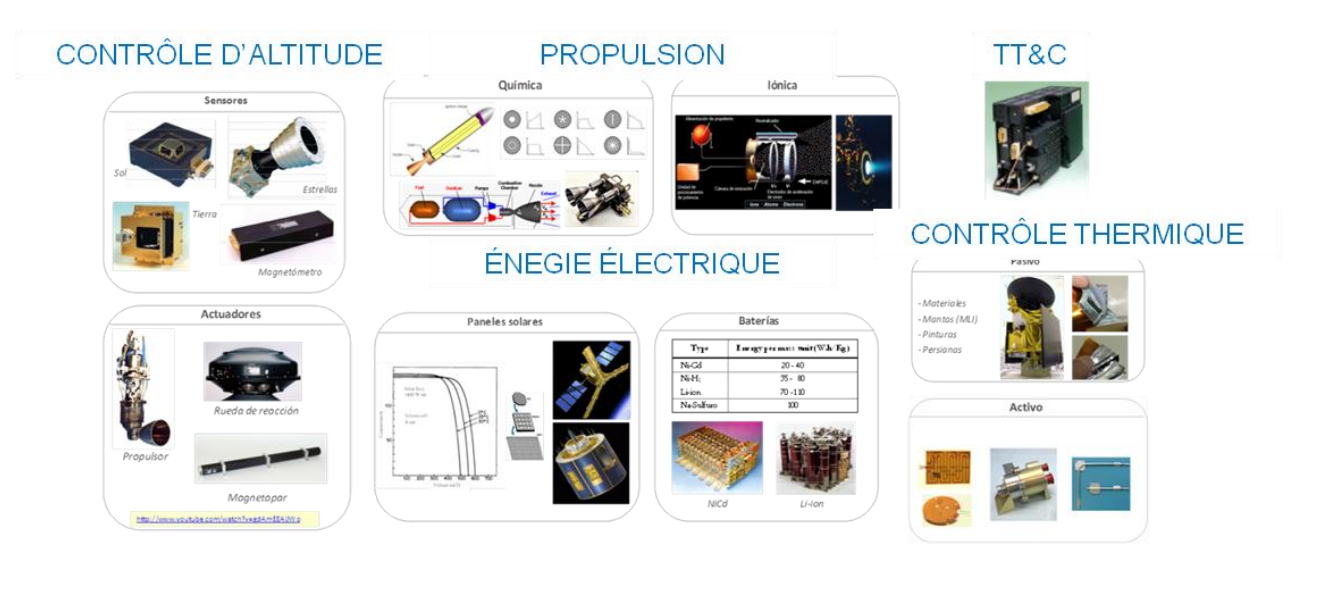

## **Structure**

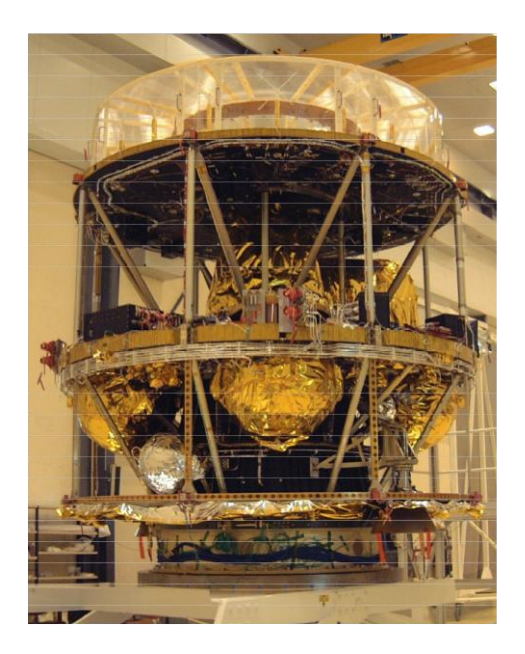

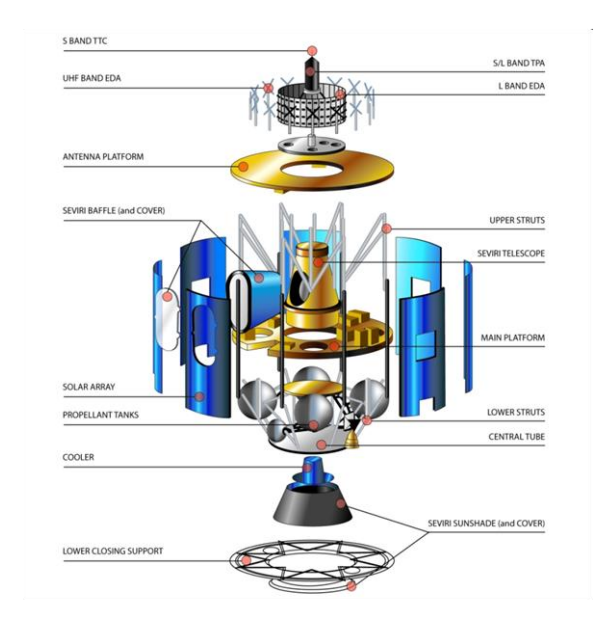

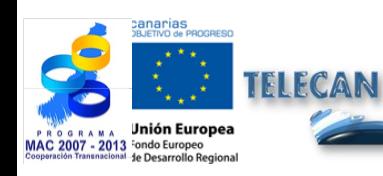

#### Manuel TELECAN

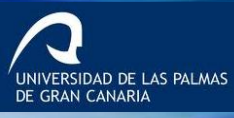

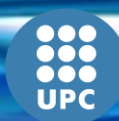

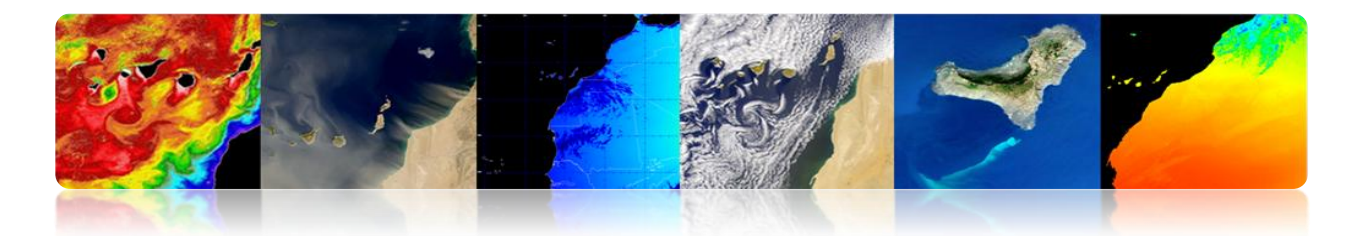

**Charge utile:** Équipement conçu pour répondre à une demande spécifique.

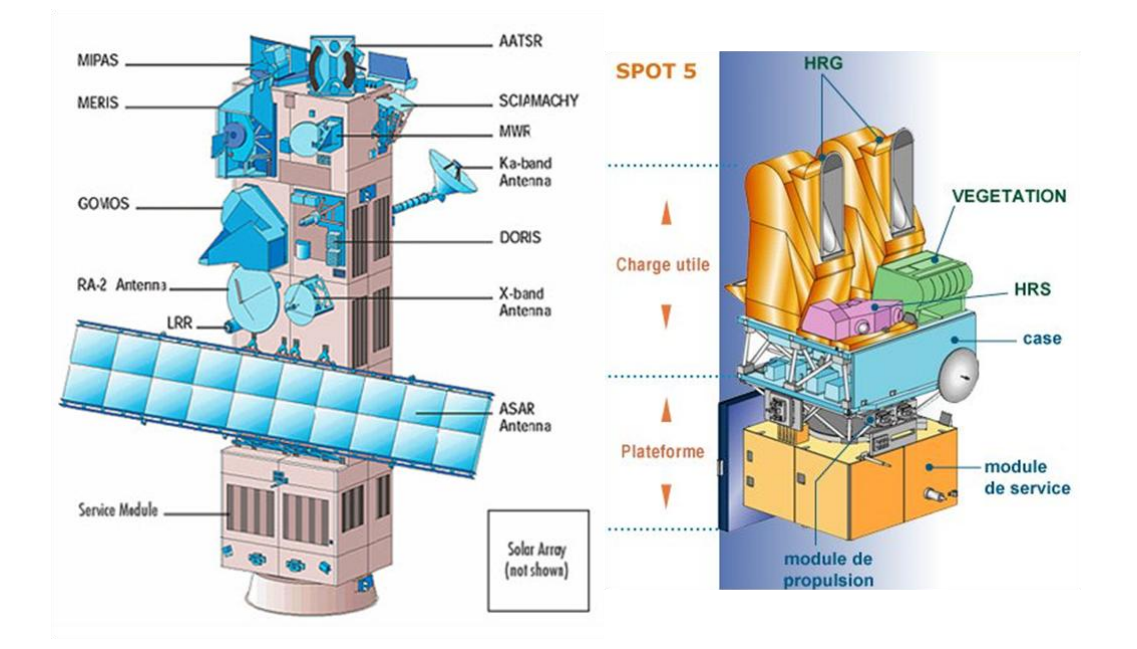

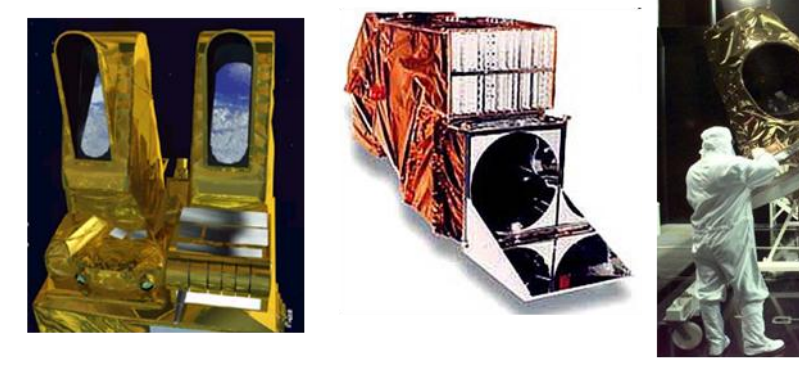

**HRG** 

**TM** 

**SEVIRI** 

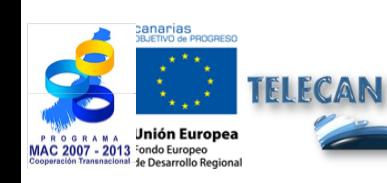

#### Manuel TELECAN

Capteurs et Missions Spatiales de Télédétection

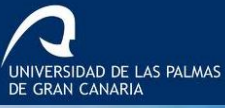

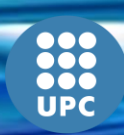

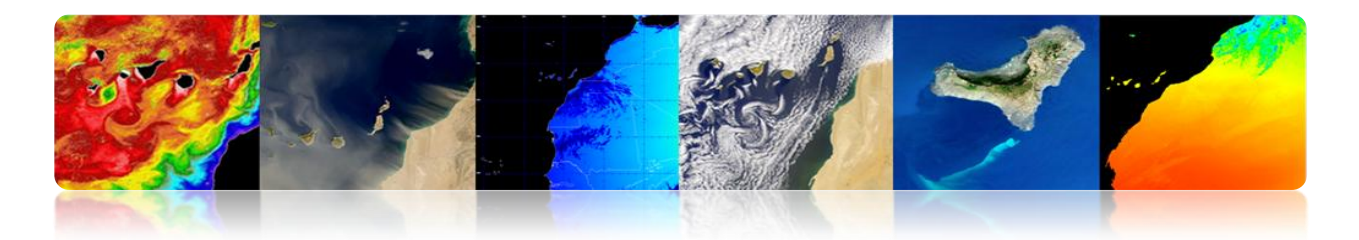

## **SEGMENT SOL**

- **Architectures**
	- **Flight Operation Segment**  $\rightarrow$  **Satellite** 
		- Stations terrestres TT&C.
		- Centres de contrôle.

#### **Payload Data Segment**  $\rightarrow$  **Données**

- Stations de réception.
- Centres de traitement et d'archivage.
- Centres thématiques.

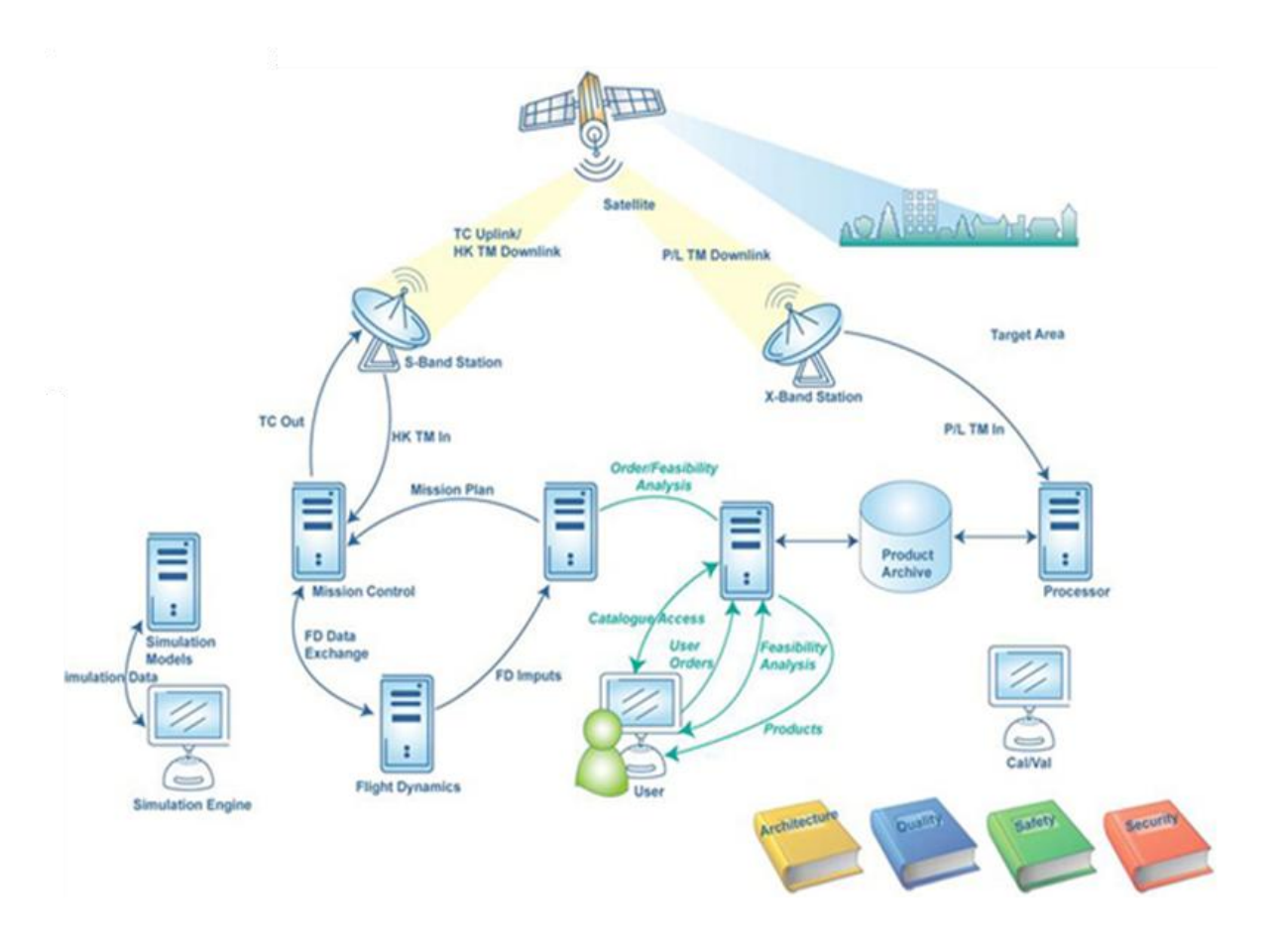

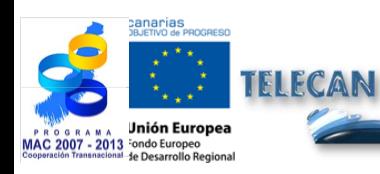

#### Manuel TELECAN

Capteurs et Missions Spatiales de Télédétection

2.**21**

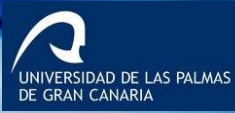

**UPC** 

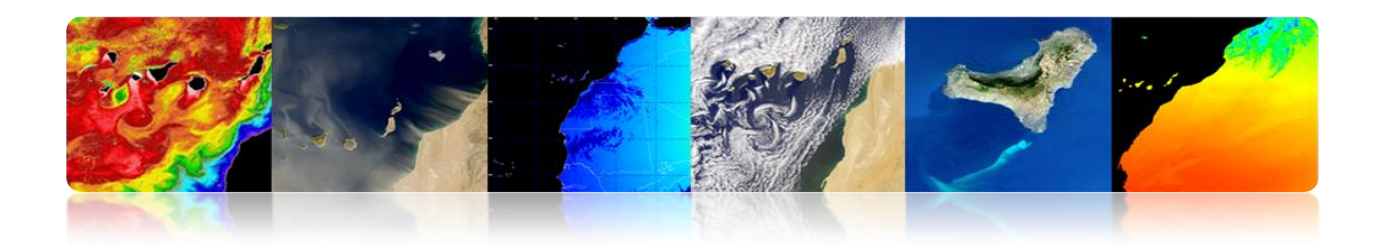

## **Schéma fonctionnel segment sol et TTC**

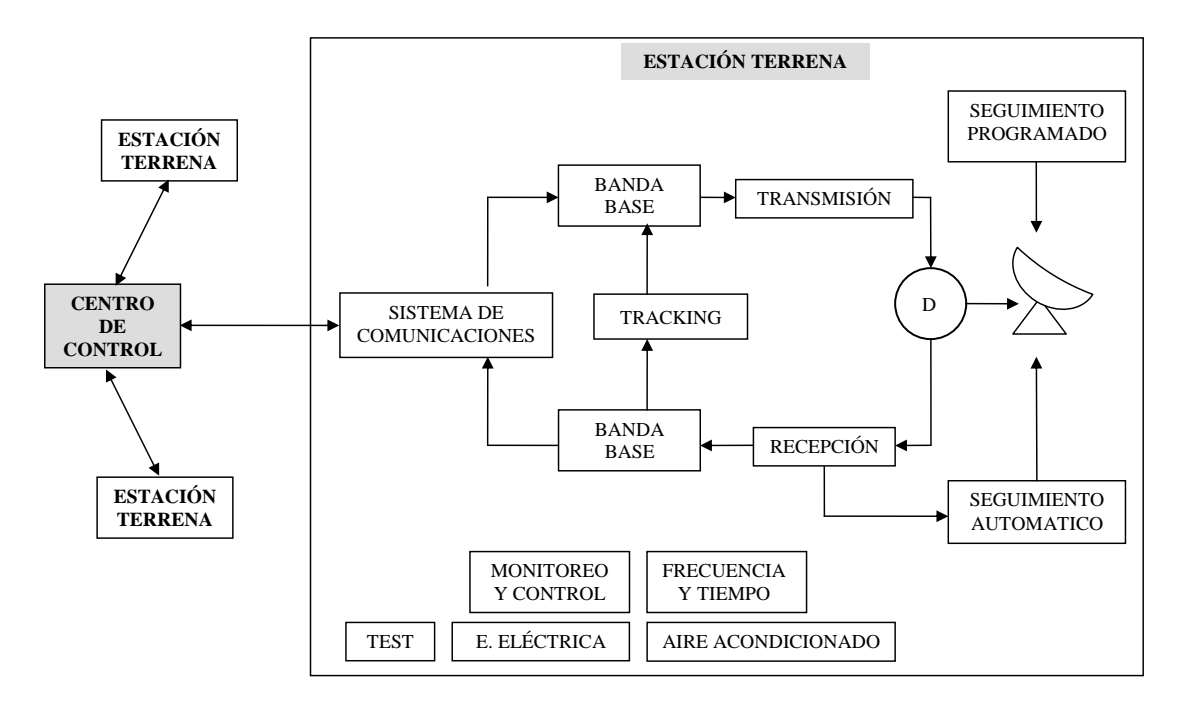

## **Stations des programmes spatiaux Landsat 5 & 7**

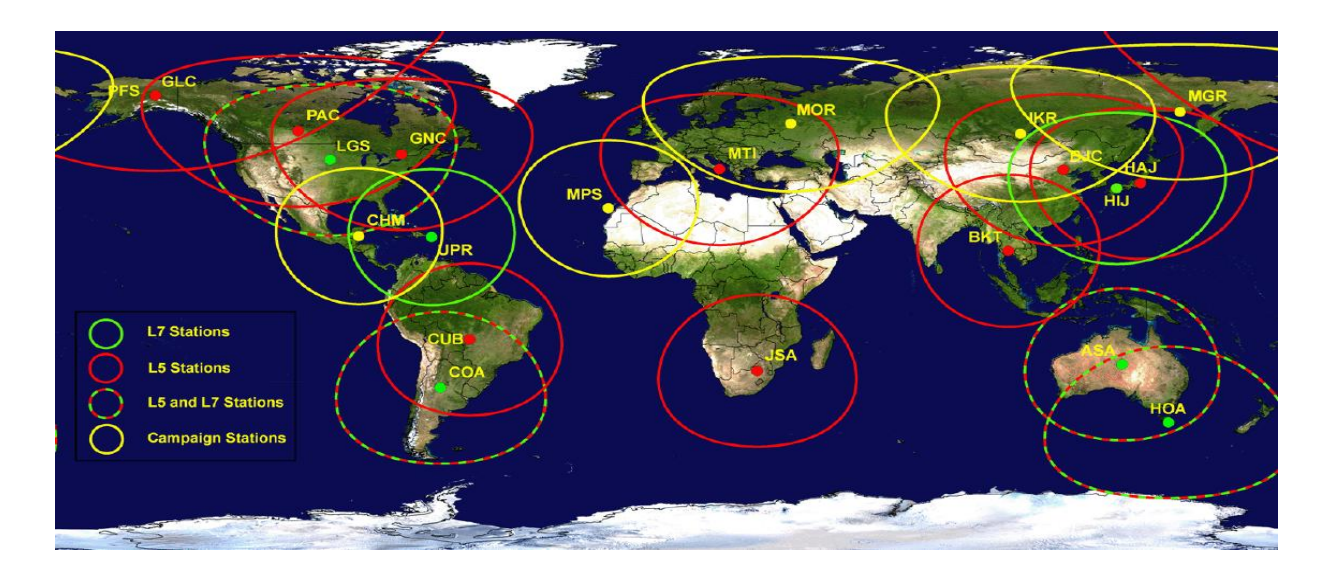

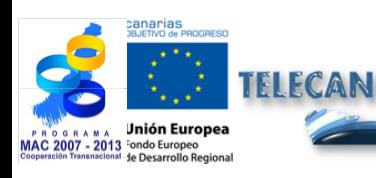

#### Manuel TELECAN

Capteurs et Missions Spatiales de Télédétection

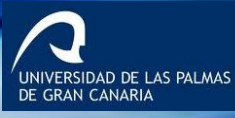

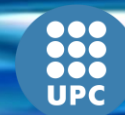

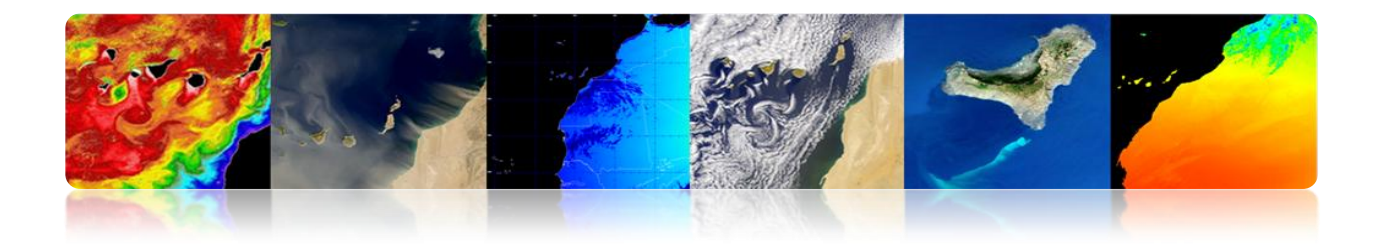

## **Exemples des stations terrestres**

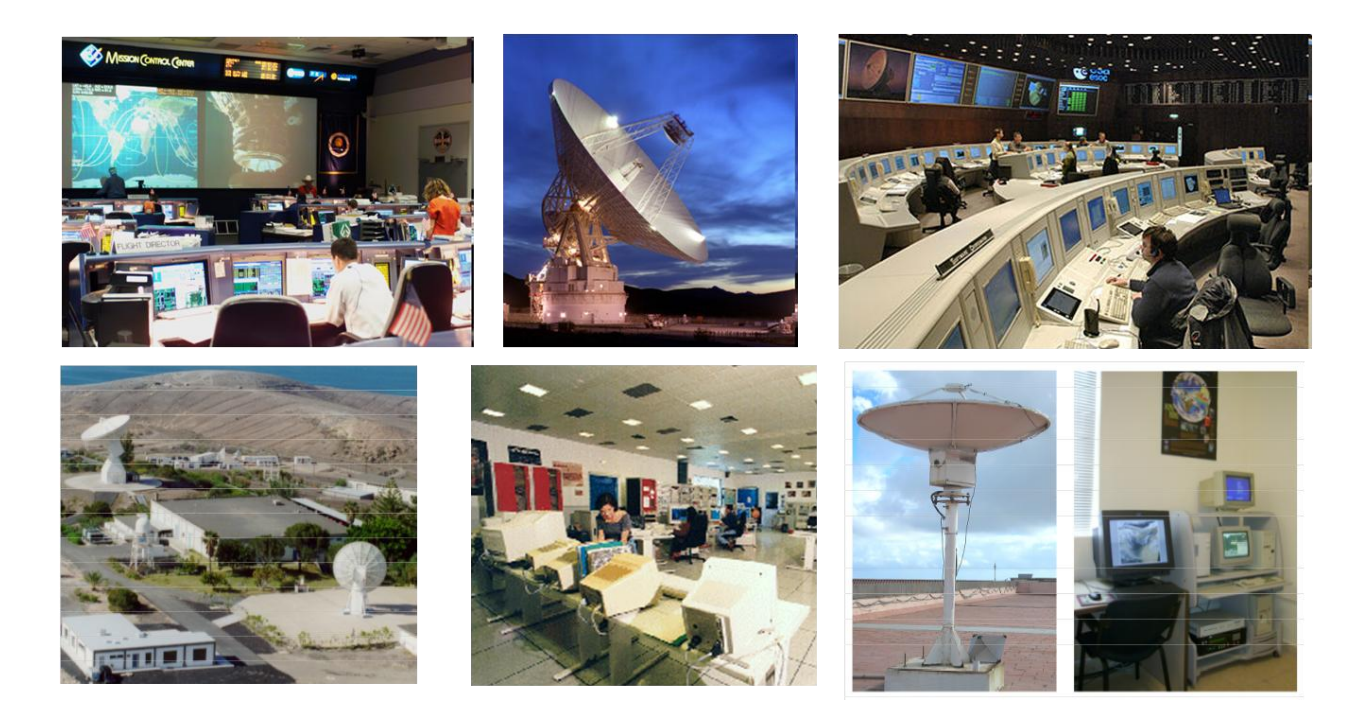

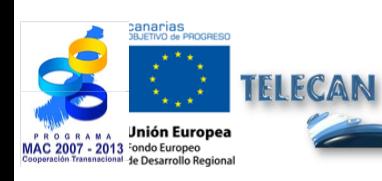

### Manuel TELECAN

Capteurs et Missions Spatiales de Télédétection

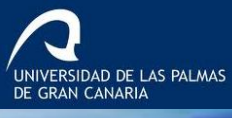

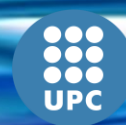

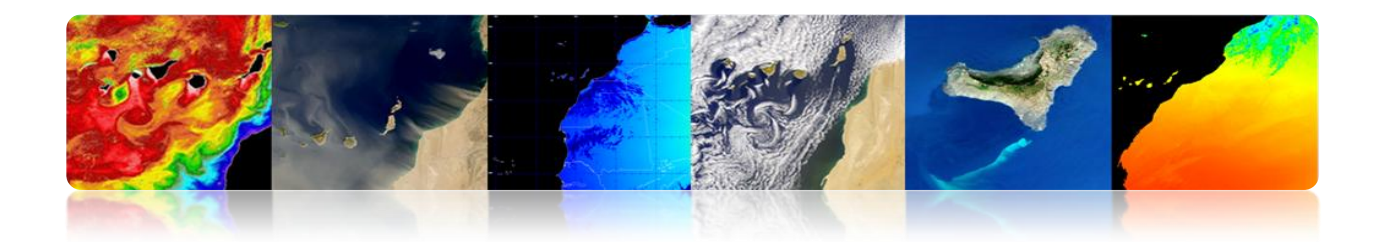

# **2.4. PARAMÈTRES ORBITAUX: TYPES D'ORBITES**

## **MÉCANIQUE ORBITALE**

- L'orbite est la trajectoire qui décrit un corps spatial autour de la Terre.
- Le mouvement du satellite autour de la Terre est principalement déterminé par la force d'attraction entre les deux corps.
- $\triangleright$  Newton a postulé que la force d'attraction est proportionnelle à la masse et inversement proportionnelle au carré de la distance entre eux.

$$
F = GM \frac{m}{r^2}
$$

où:

 $G = 6.672 10^{-11} m<sup>3</sup> Kg<sup>-1</sup>s<sup>-2</sup>$  (Constante Gravitationnelle Universelle).  $M= 5.974 10^{24}$  Kg (masse de la Terre).

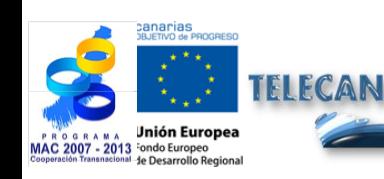

Manuel TELECAN

Capteurs et Missions Spatiales de Télédétection

ERSIDAD DE LAS PALMAS

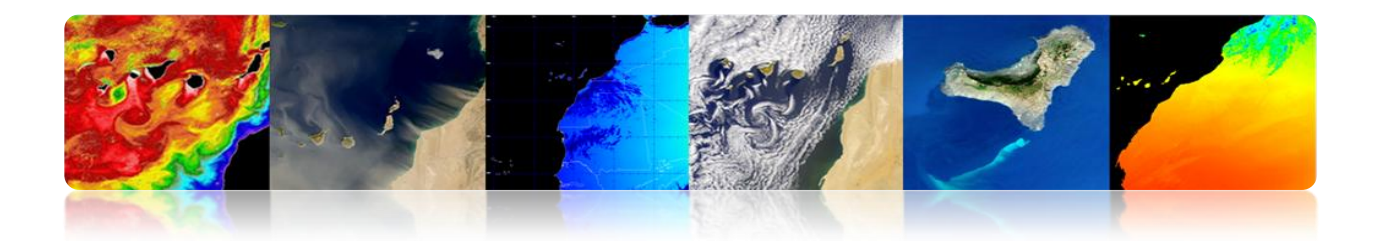

## **Paramètres Cartésiens**

Ils décrivent le mouvement de l'orbite en utilisant les vecteurs de position et la vitesse à un moment donné. Il reste pleinement défini avec 6 paramètres: 3 positions et 3 vitesses.

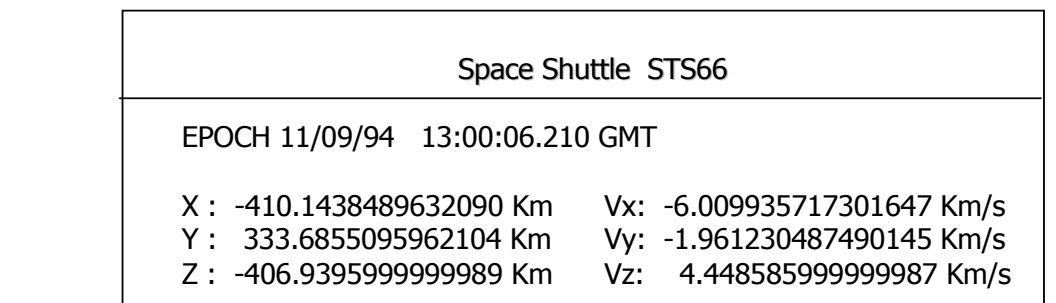

## **Paramètres Képlériens**

Ils fournissent des informations sur la taille, la forme et l'orientation de l'orbite en un instant.

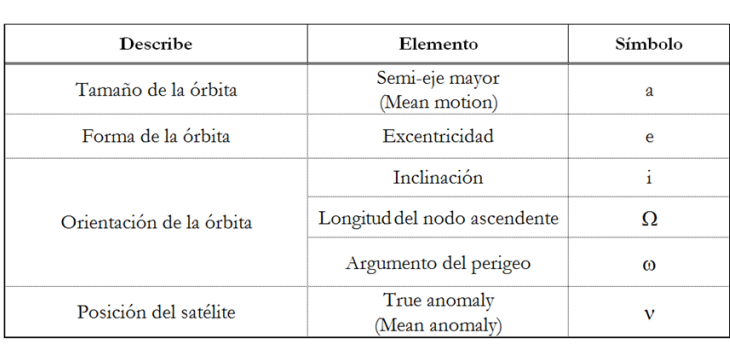

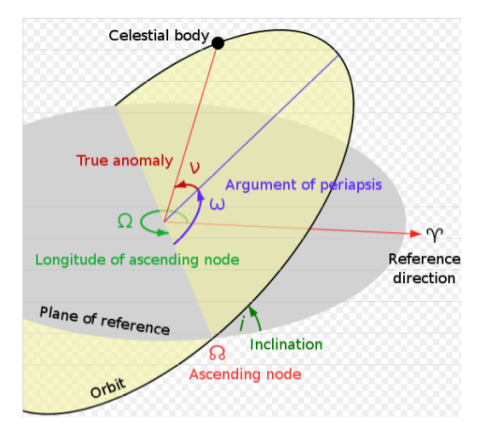

UNIVERSIDAD DE LAS PALMAS

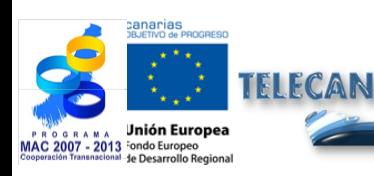

Manuel TELECAN

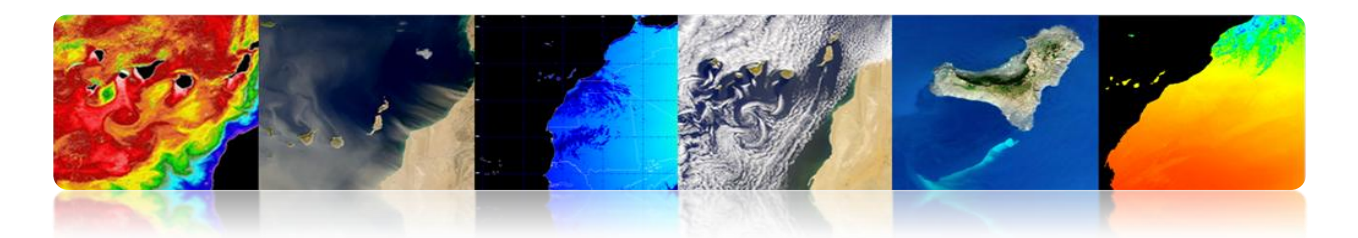

## **Types d'orbites**

Chaque mission spatiale exige une orbite spécifique

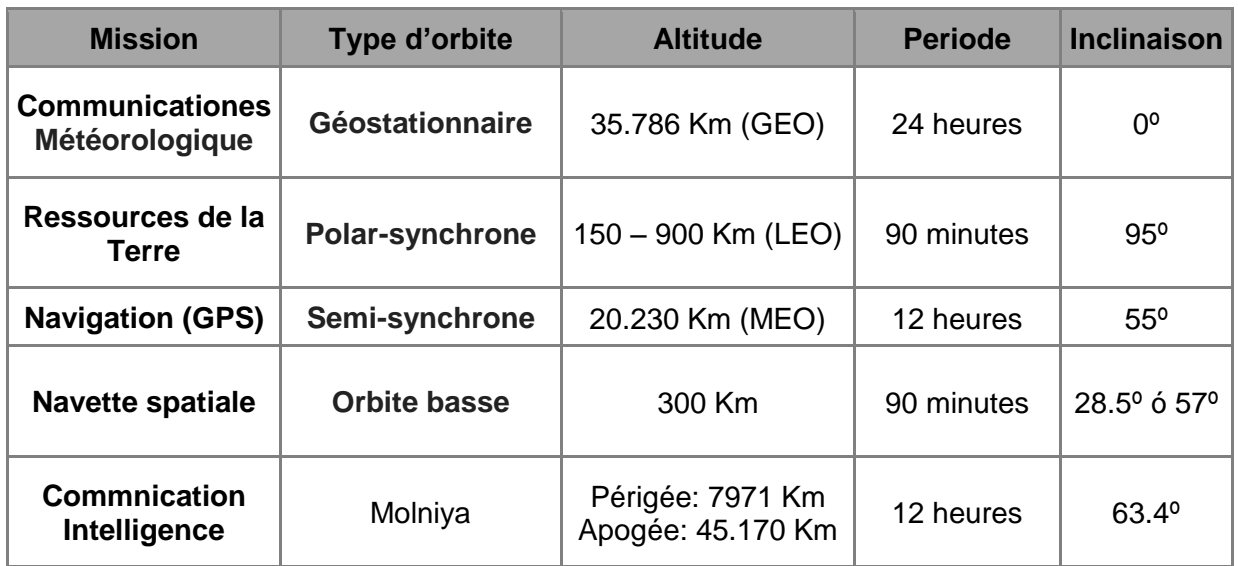

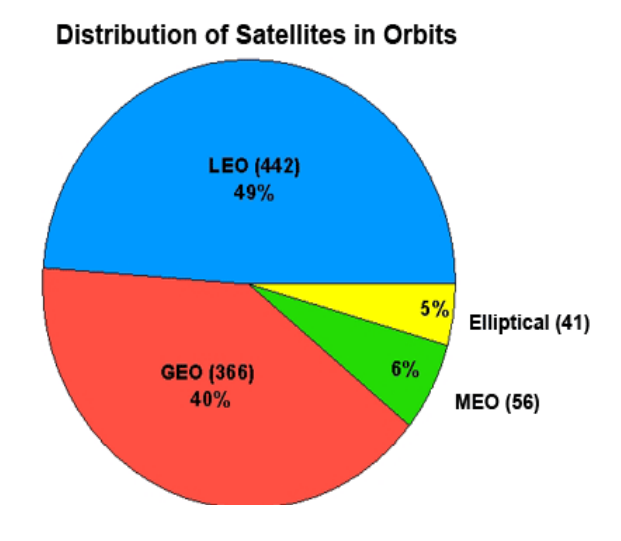

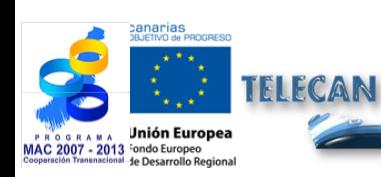

Manuel TELECAN

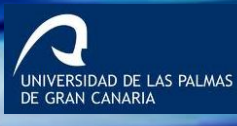

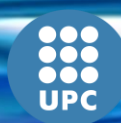

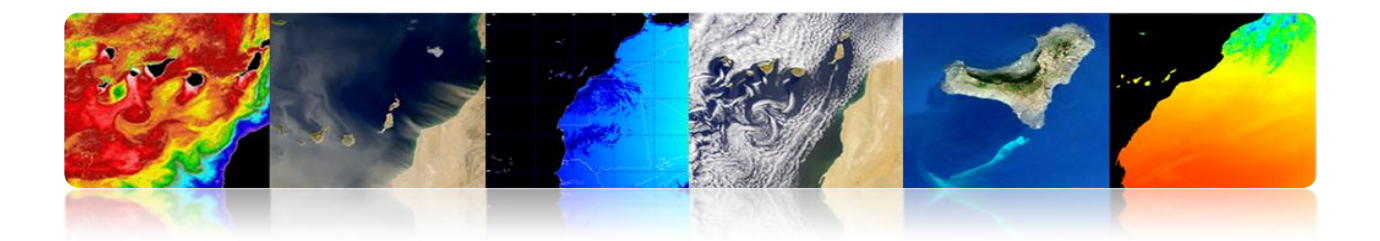

**Circulaires:** LEO, MEO, GEO

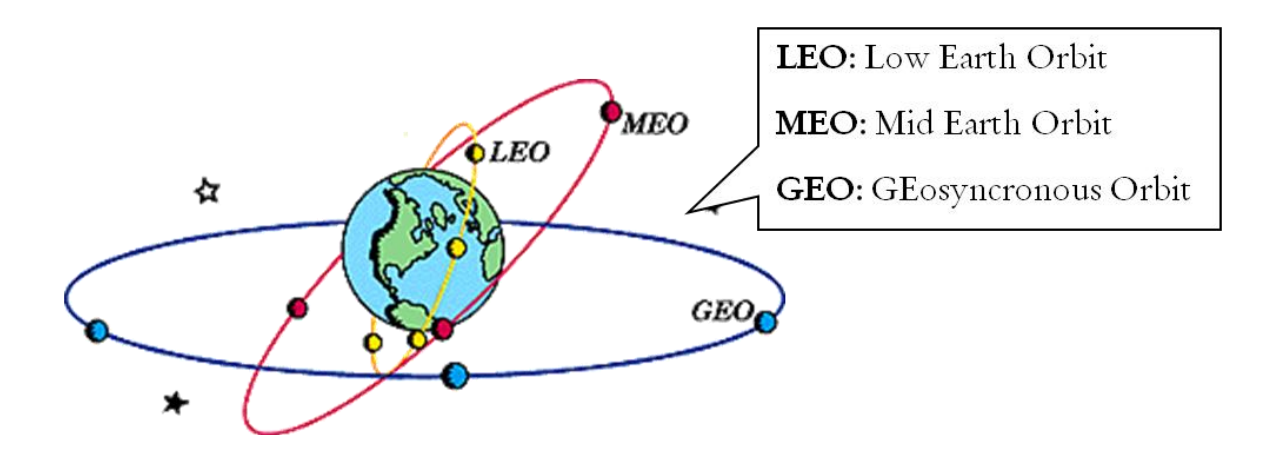

**Elliptiques** 

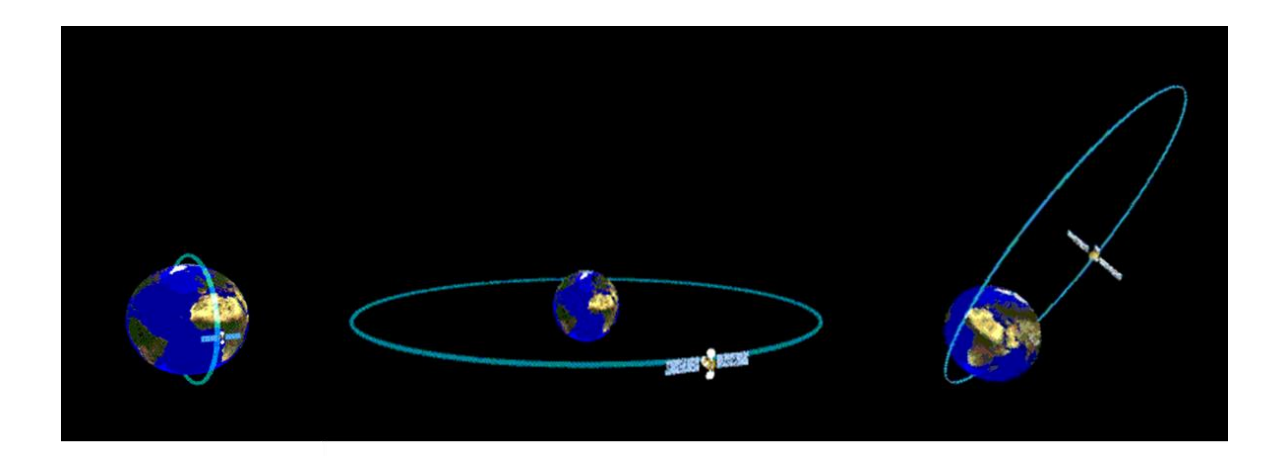

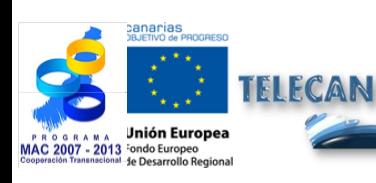

#### Manuel TELECAN

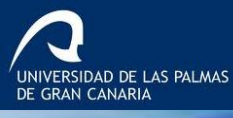

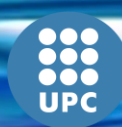
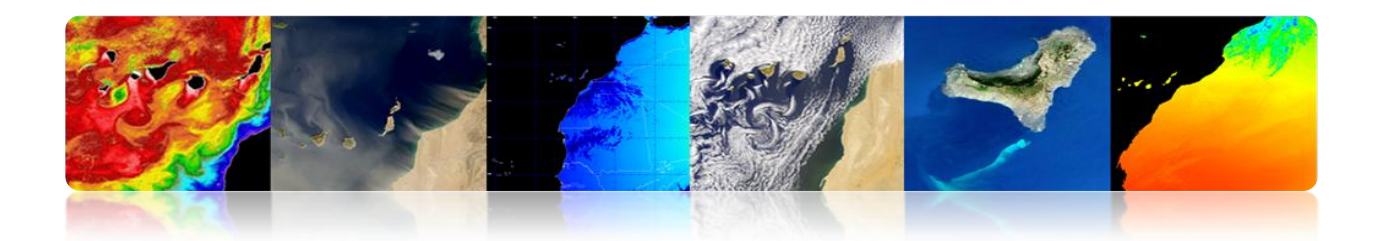

# **2.5. MISSIONS SPATIALES**

# **MÉTÉOSAT SECONDE GÉNÉRATION**

# **Programme MSG**

- Le programme MSG comprend 4 satellites, les services assurent le service jusqu'en 2018.
- MSG-1 (Météosat-8) a été lancé en 2002 et MSG-2 (Météosat-9) en 2005.
- MSG-3 a été lancé en Juillet 2012.

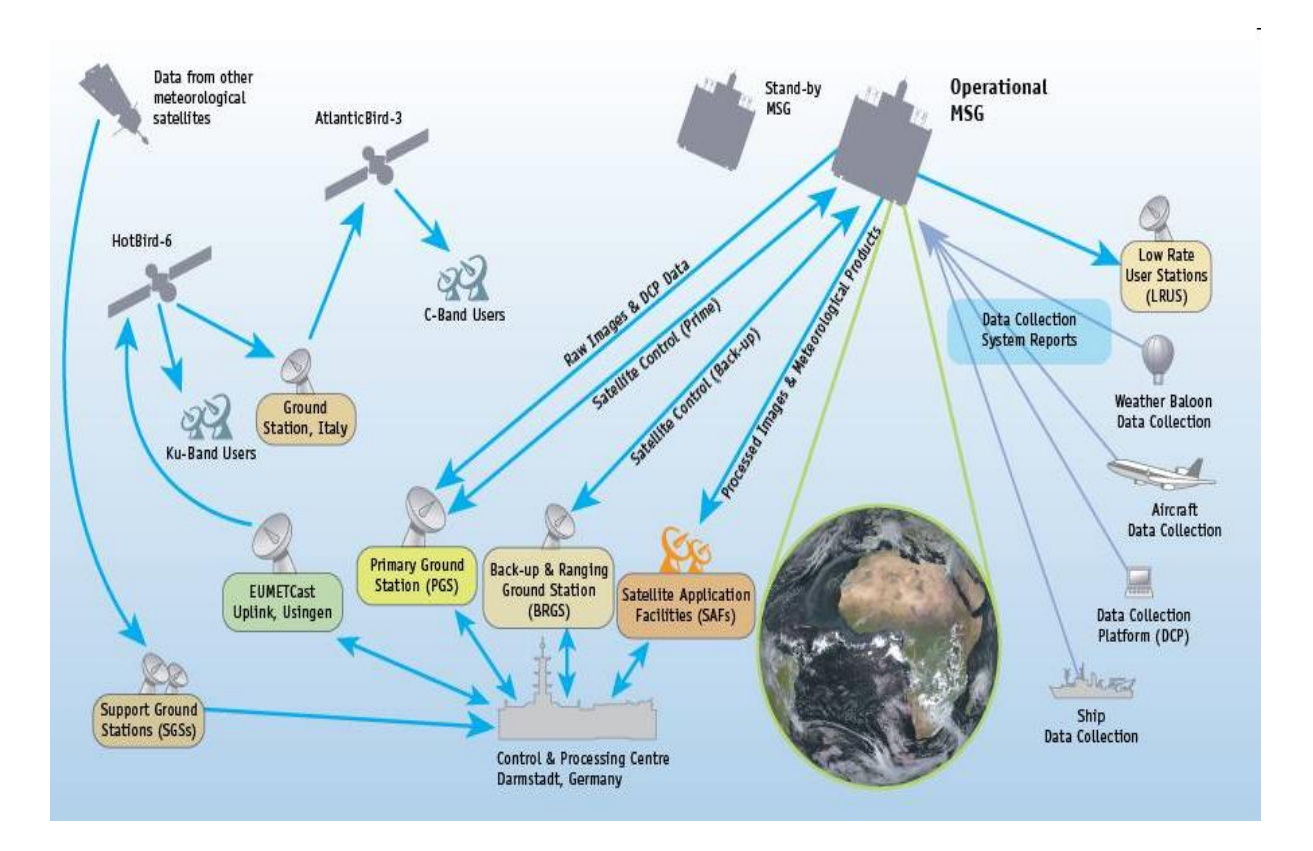

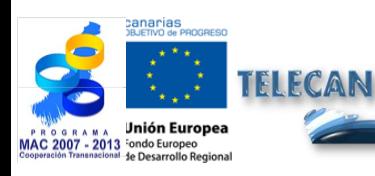

### Manuel TELECAN

Capteurs et Missions Spatiales de Télédétection

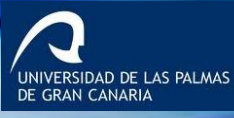

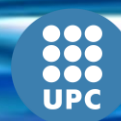

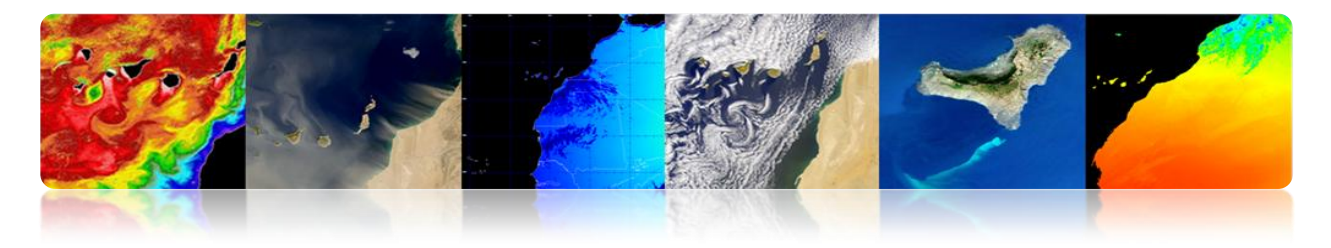

# **Segment Spatial**

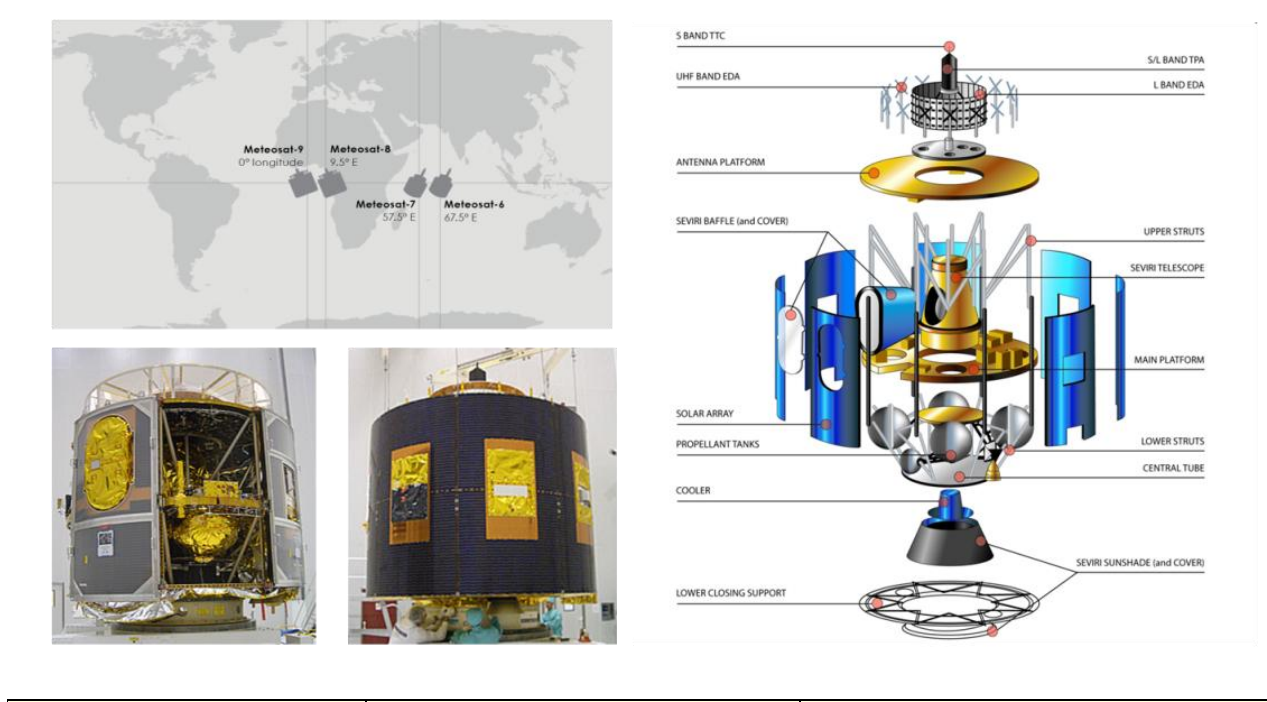

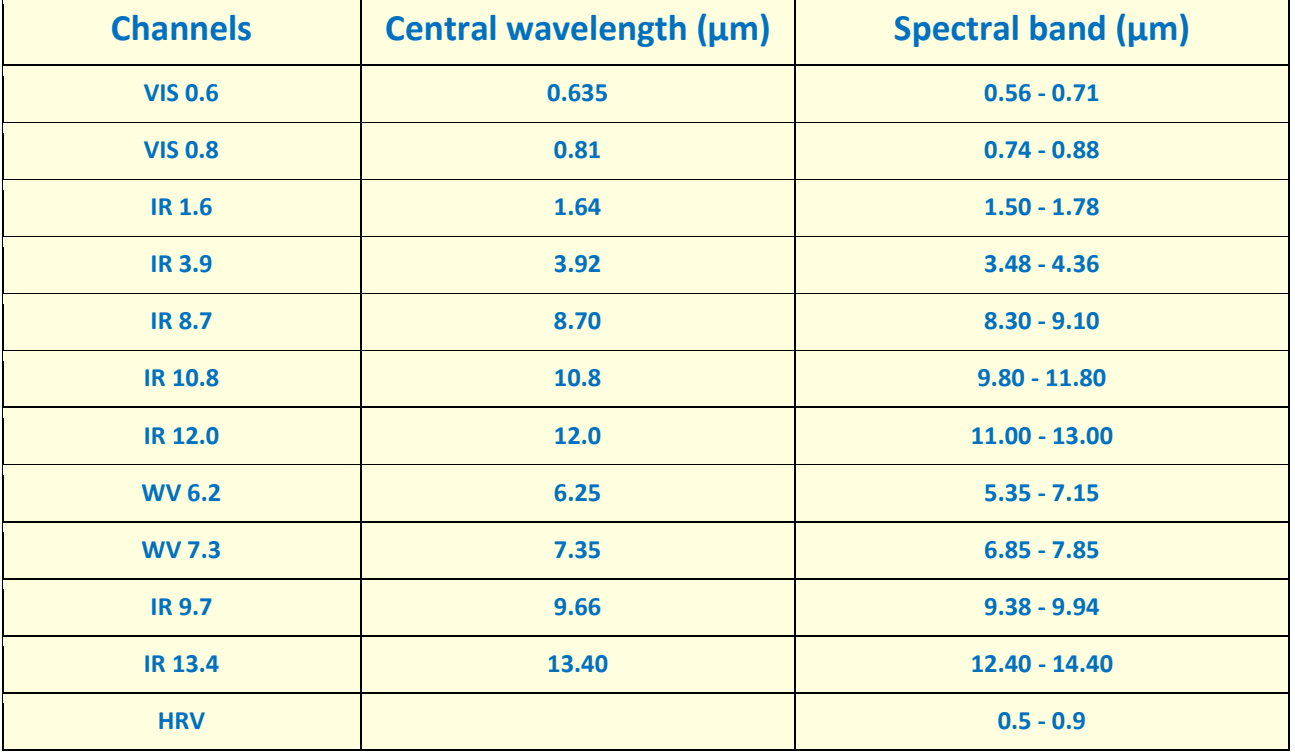

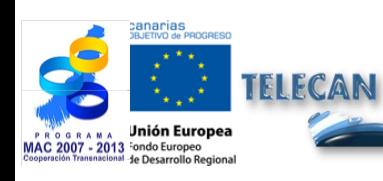

Manuel TELECAN

Capteurs et Missions Spatiales de Télédétection

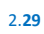

**1000**<br>**1000**<br>UPC

UNIVERSIDAD DE LAS PALMAS

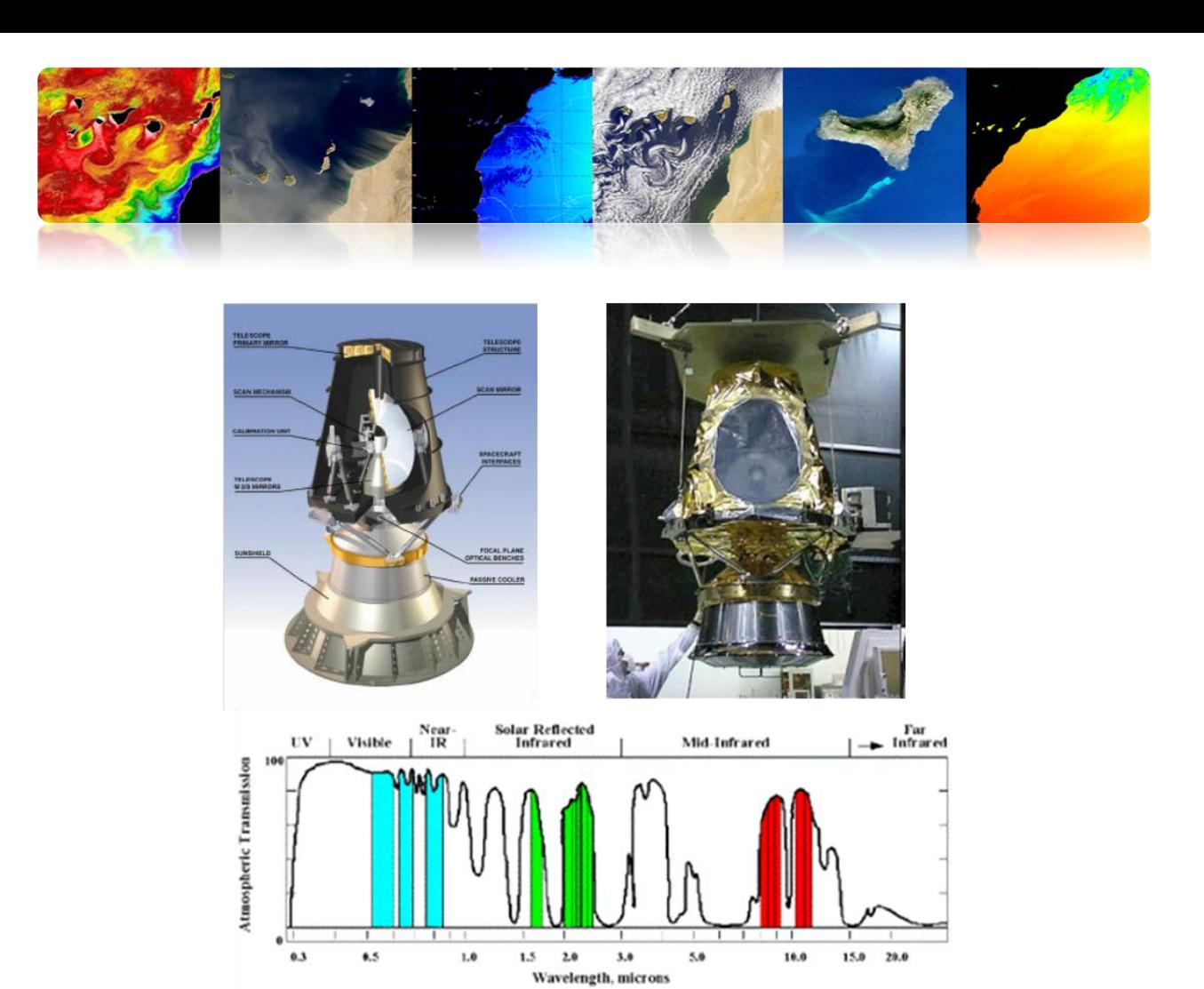

# **Segment Sol**

**SWIR** 

30 m

TIR<br>90 m

**VNIR** 

15 m

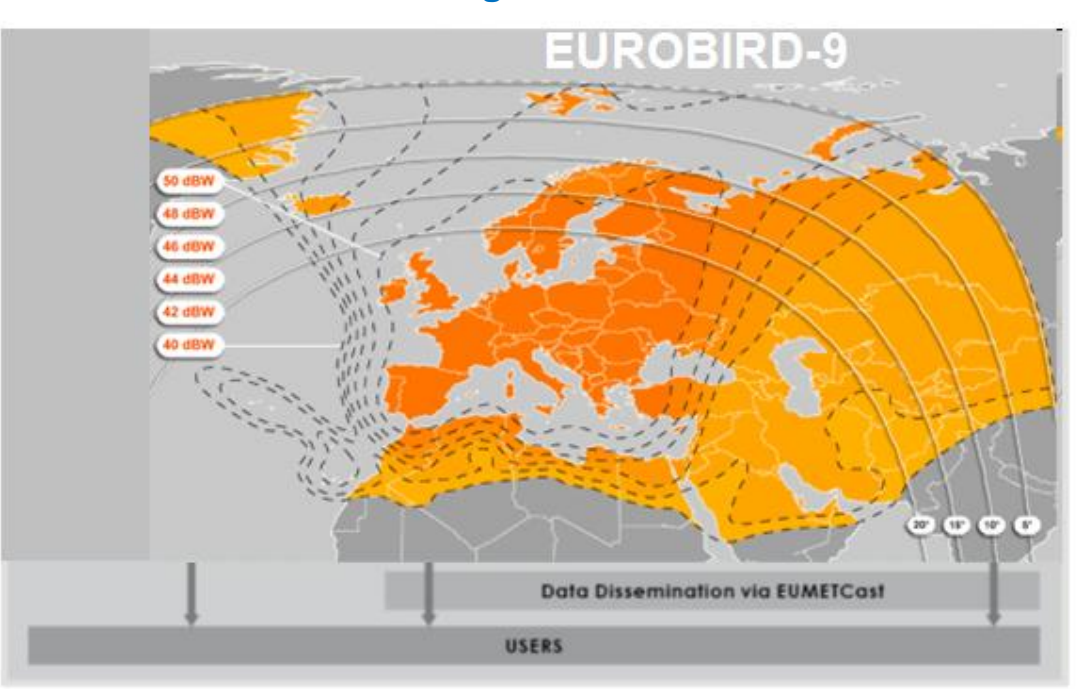

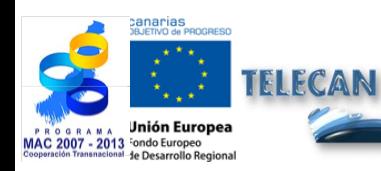

### Manuel TELECAN

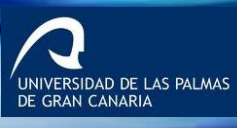

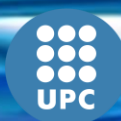

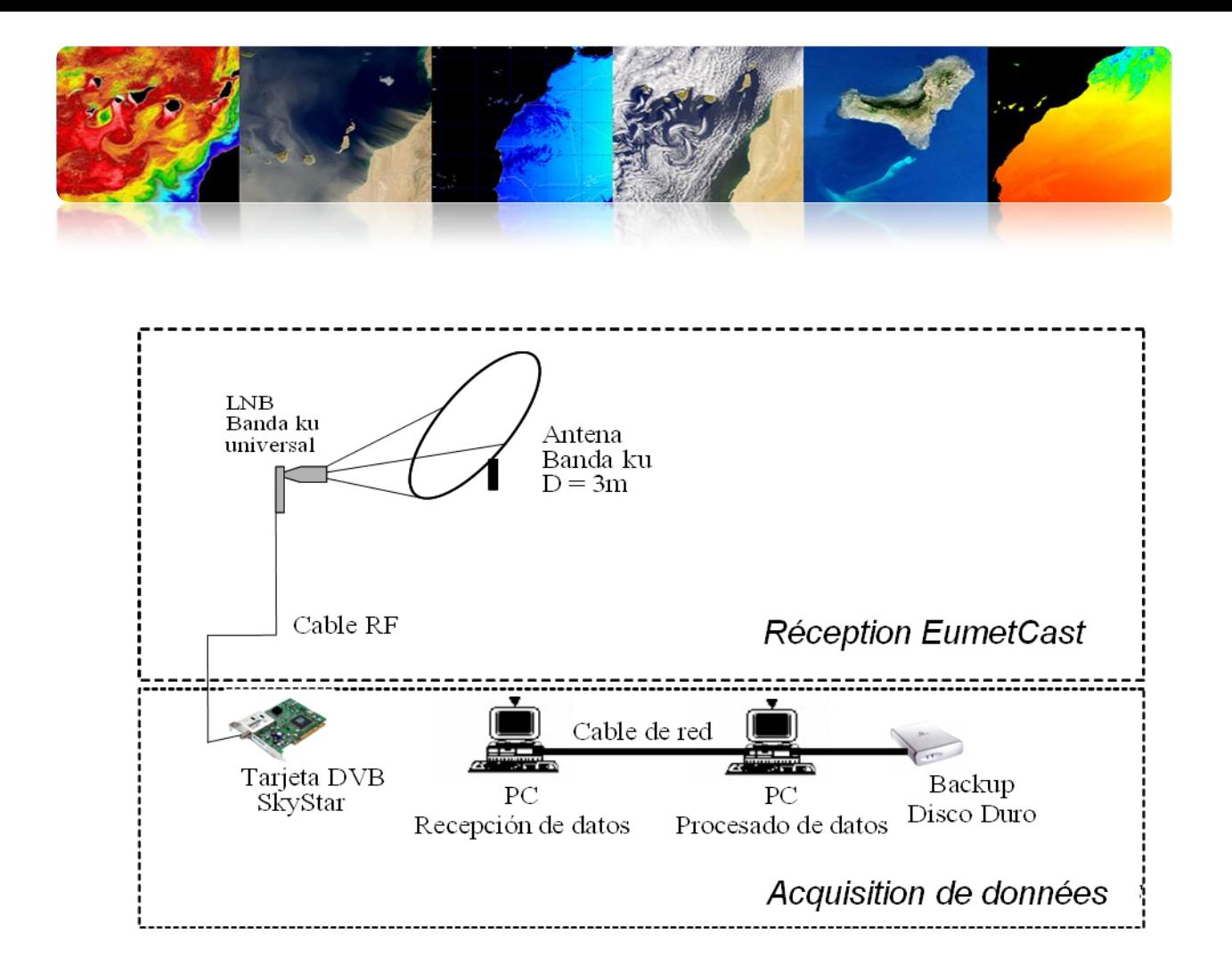

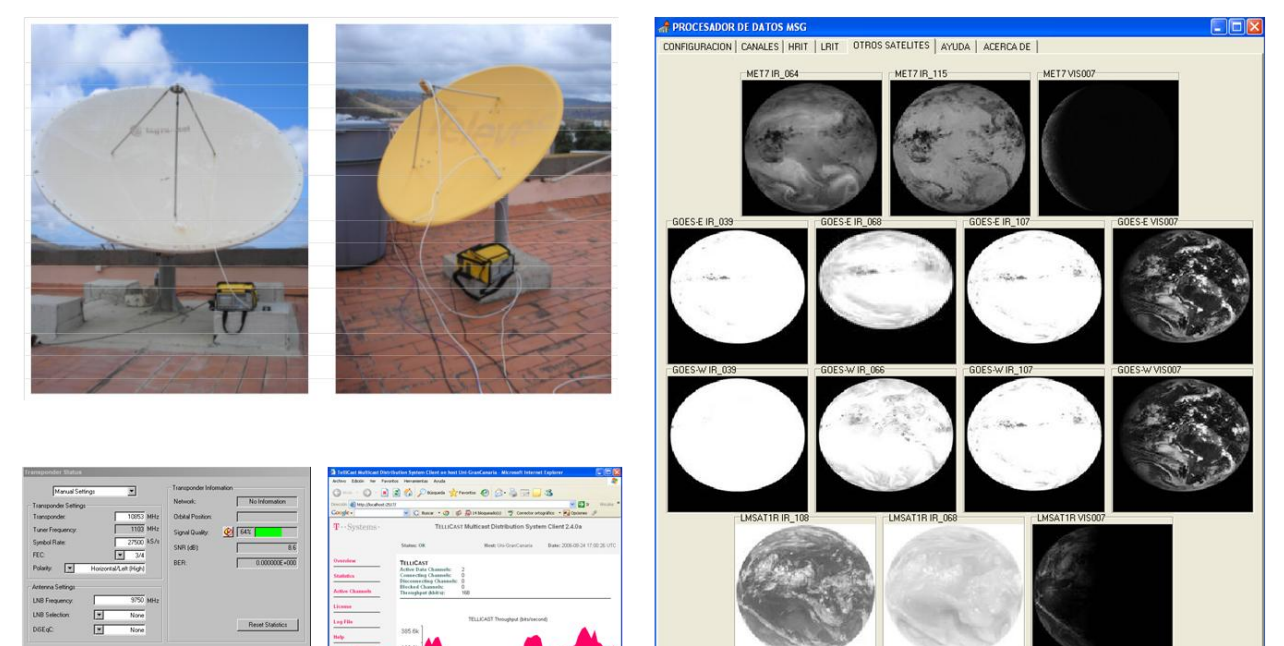

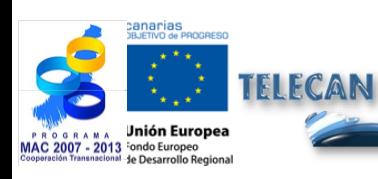

Manuel TELECAN

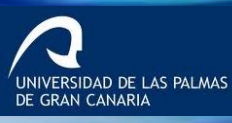

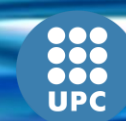

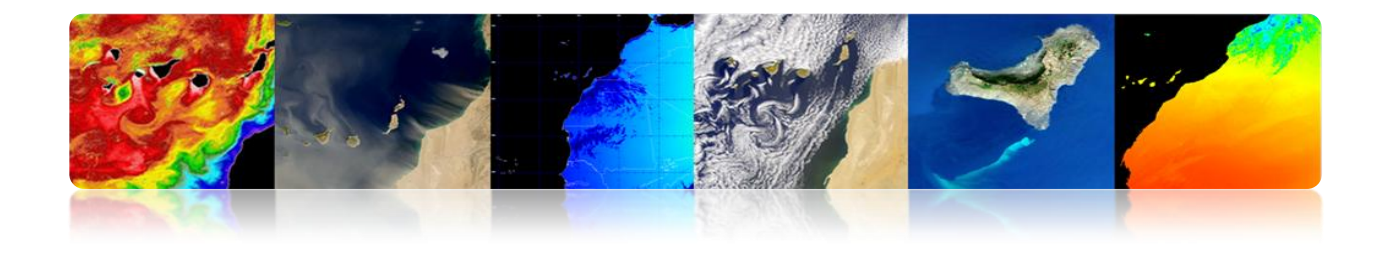

# **Produits**

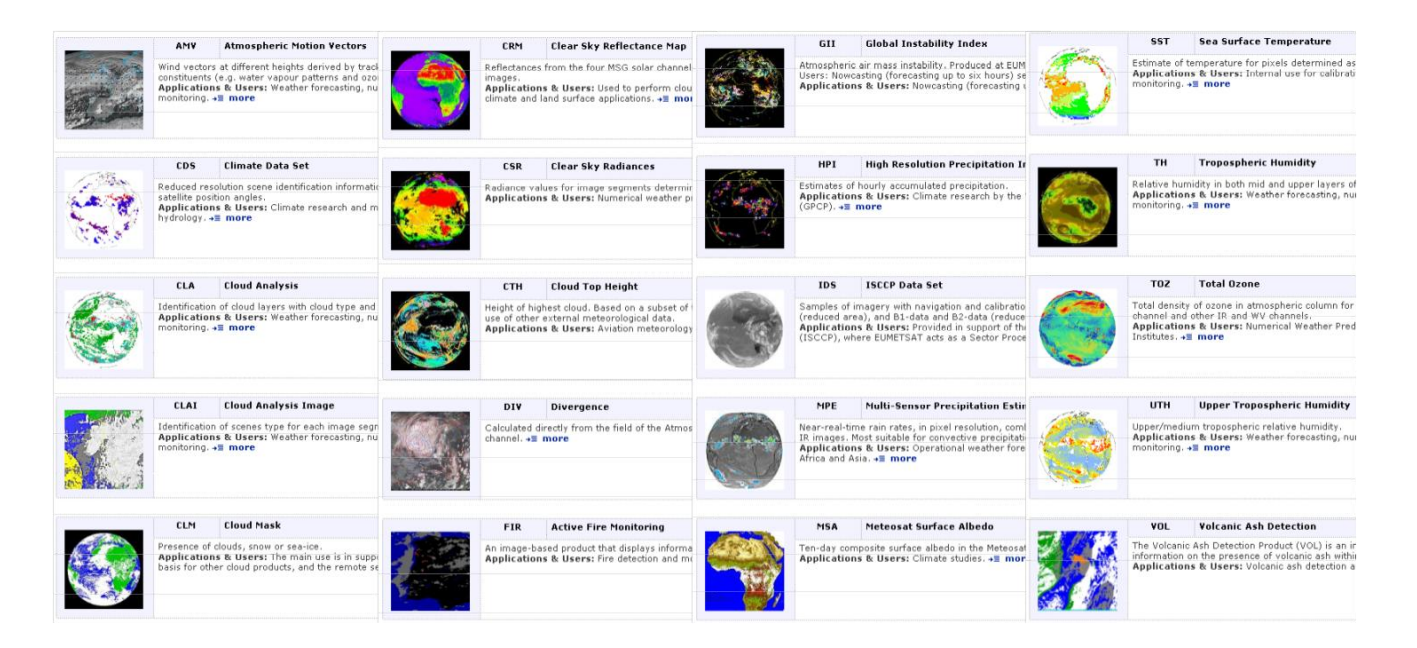

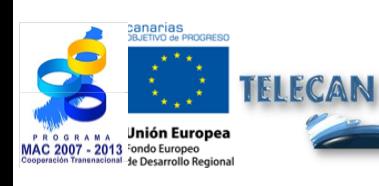

### Manuel TELECAN

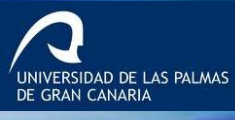

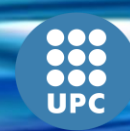

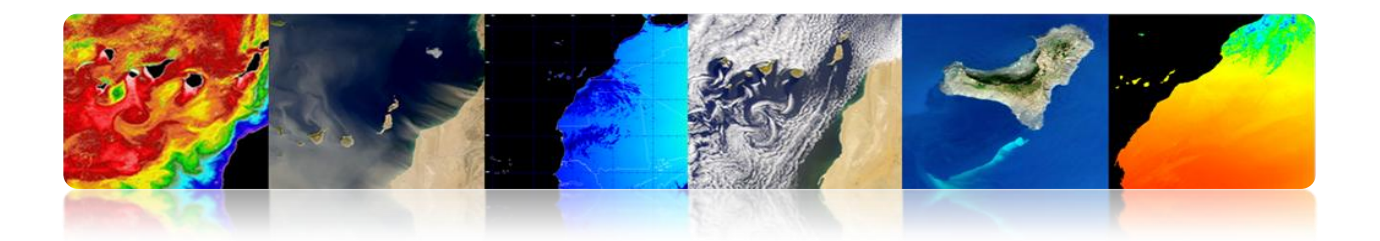

# **NOAA-METOP**

EUMETSAT Polar System (EPS) fournit des données des missions METOP et **NOAA** 

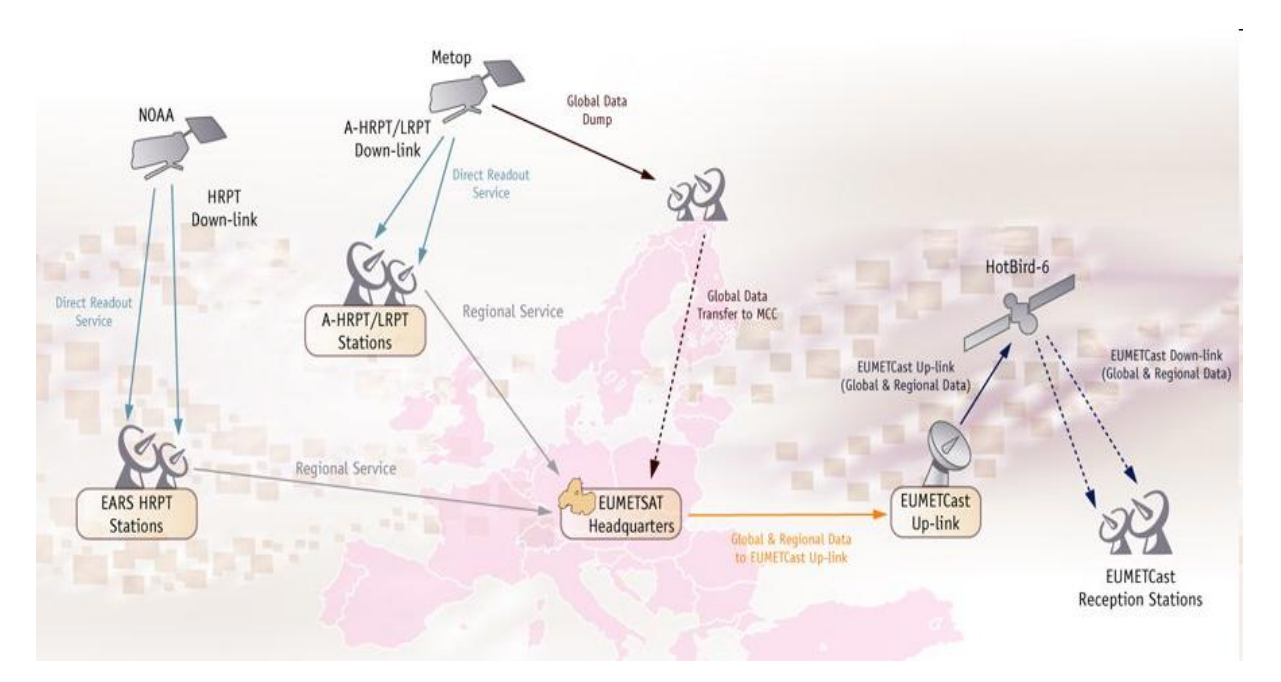

# **Segment Spatial**

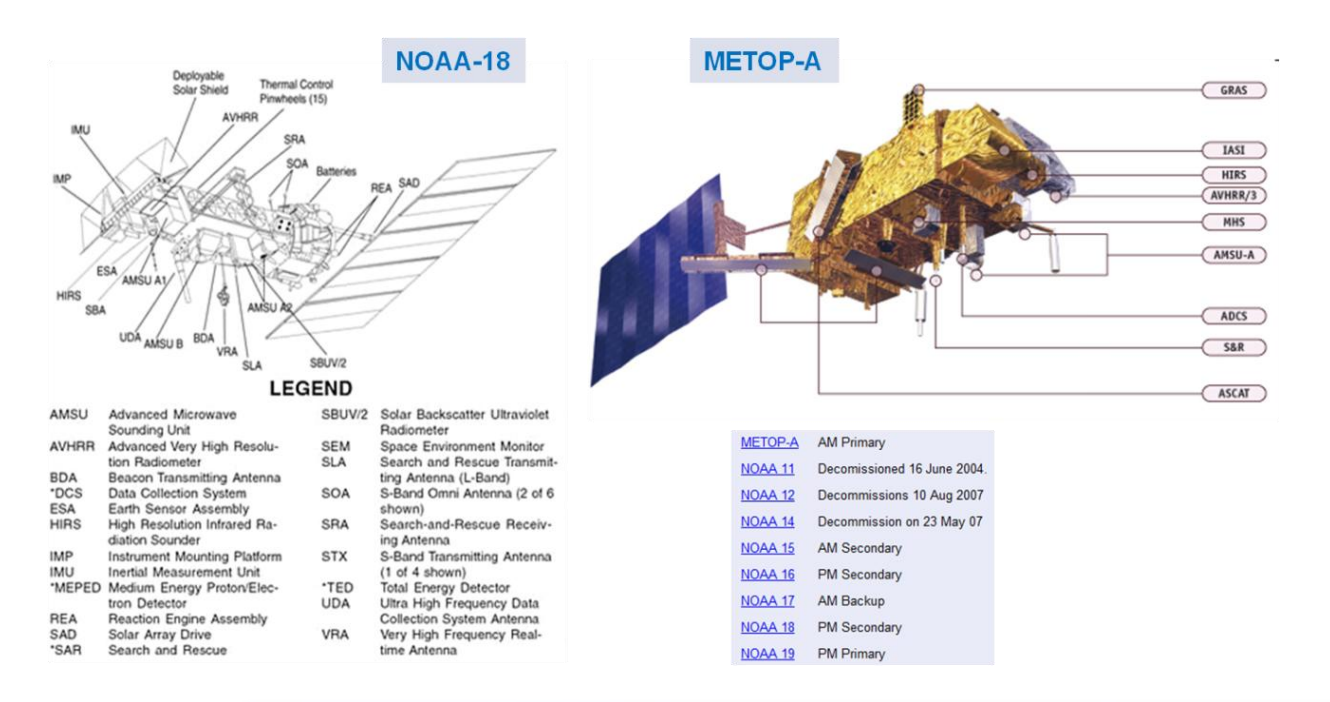

2.**33**

88

**UPC** 

UNIVERSIDAD DE LAS PALMAS

Manuel TELECAN Capteurs et Missions Spatiales de Télédétection

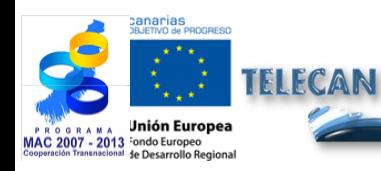

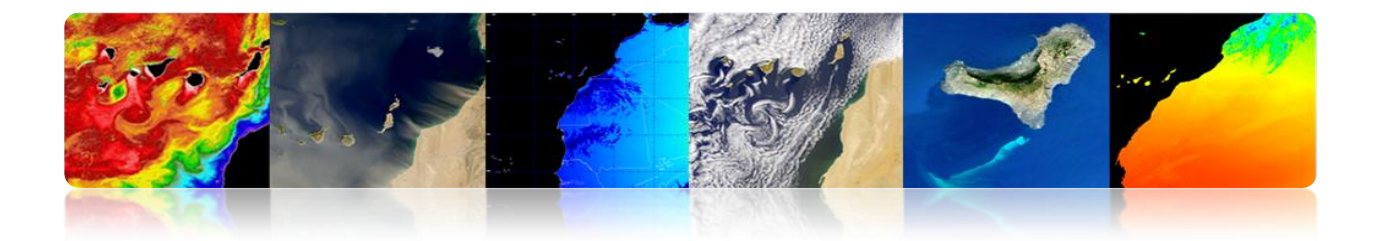

### AVHRR

Radiómetro en el VIS/IR para medida global de cobertura de nubes, temperaturas del mar tierra,  $\mathsf{y}$ vegetación hielo etc

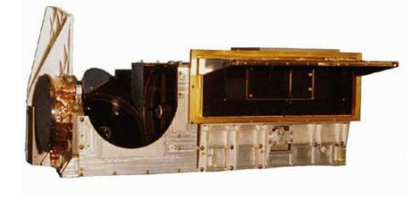

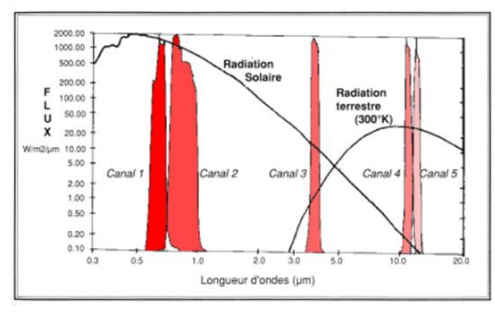

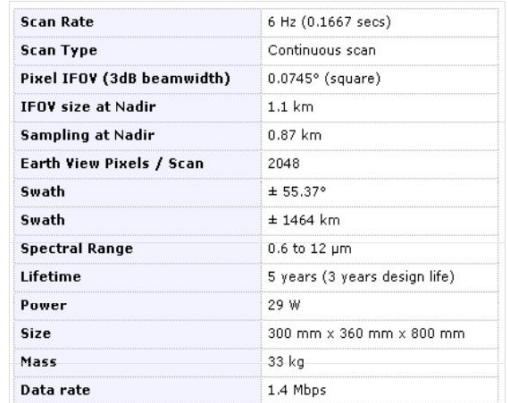

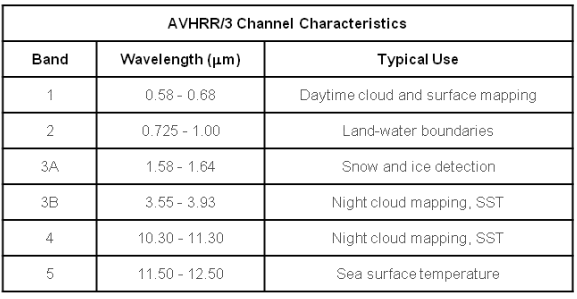

# **Segment Sol**

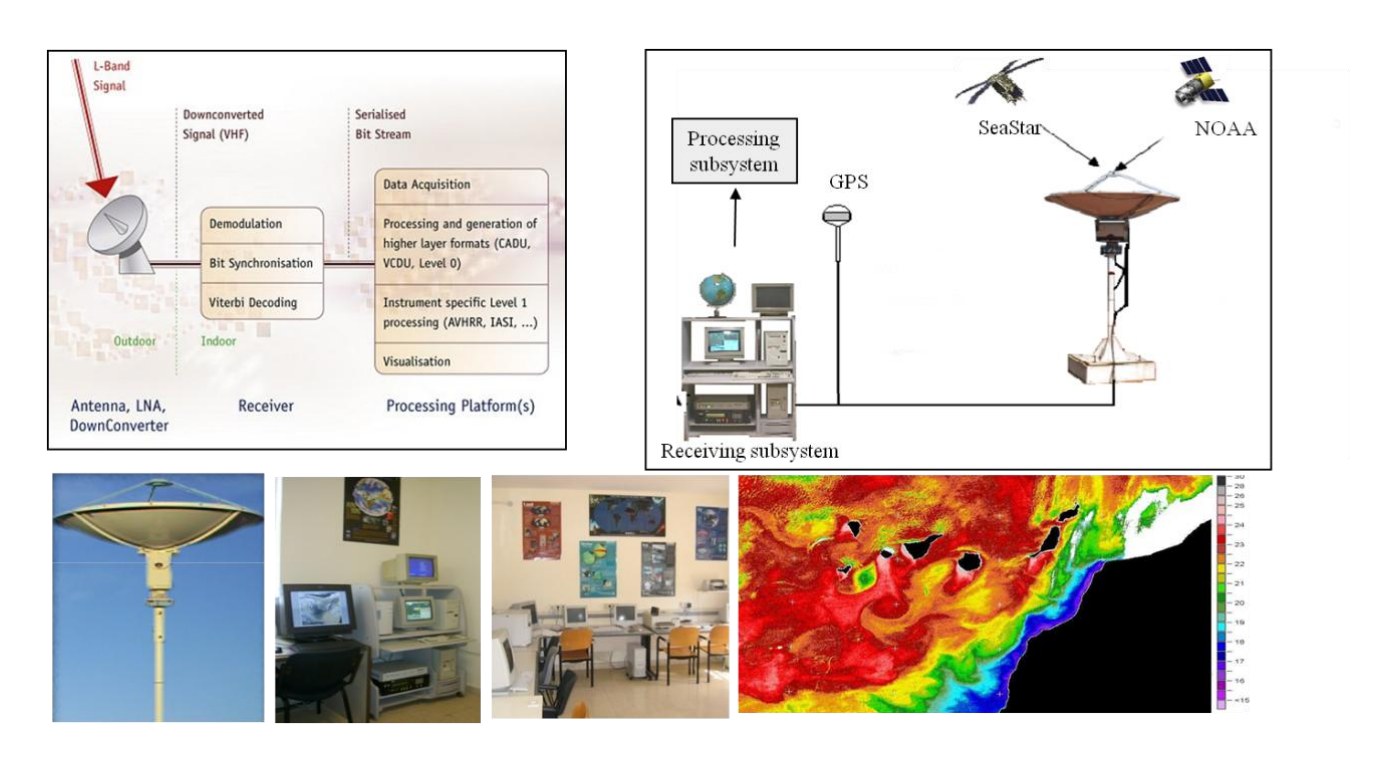

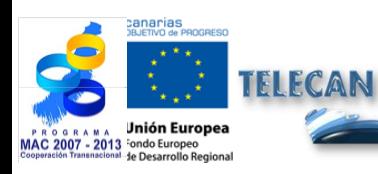

### Manuel TELECAN

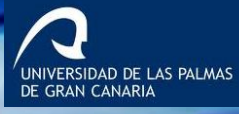

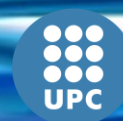

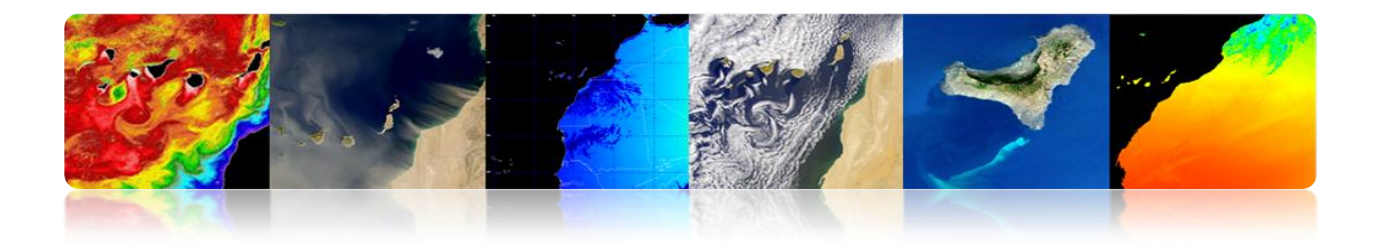

# **Produits**

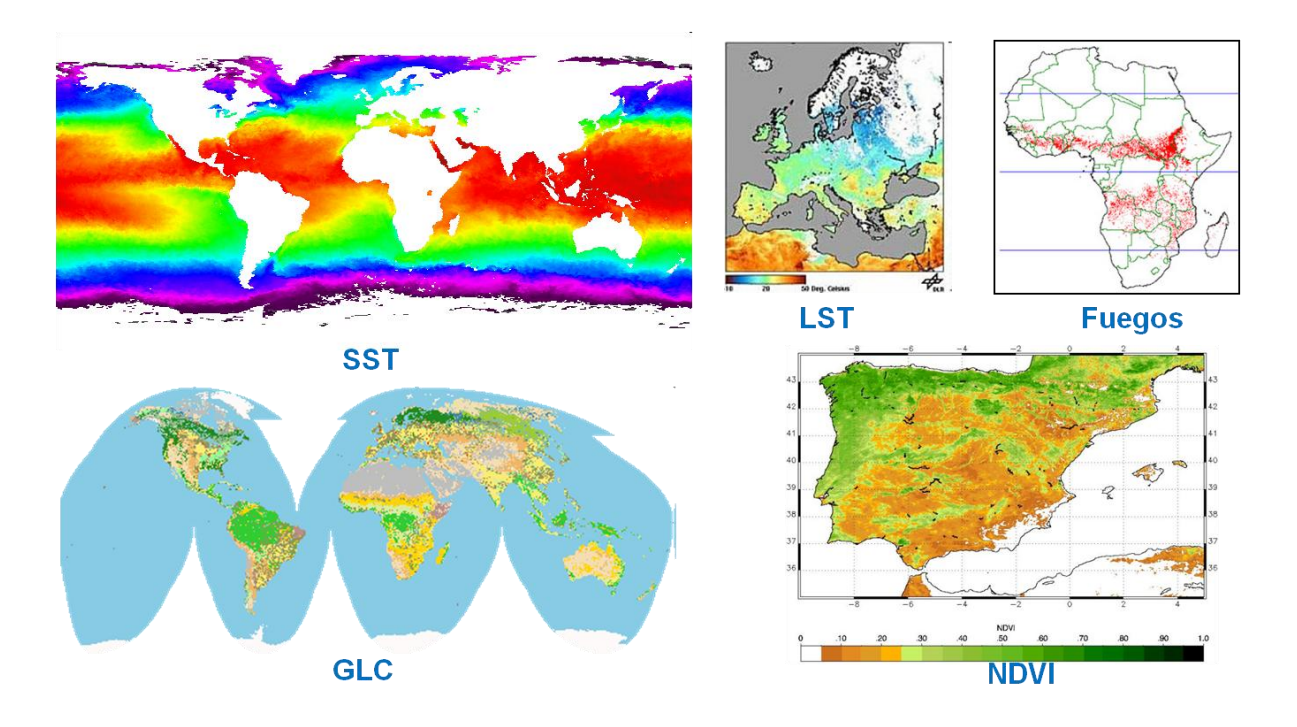

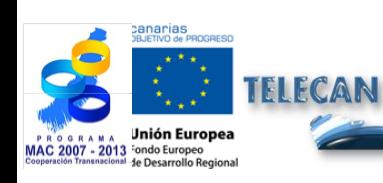

### Manuel TELECAN

Capteurs et Missions Spatiales de Télédétection

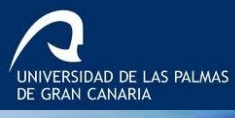

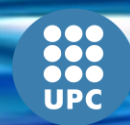

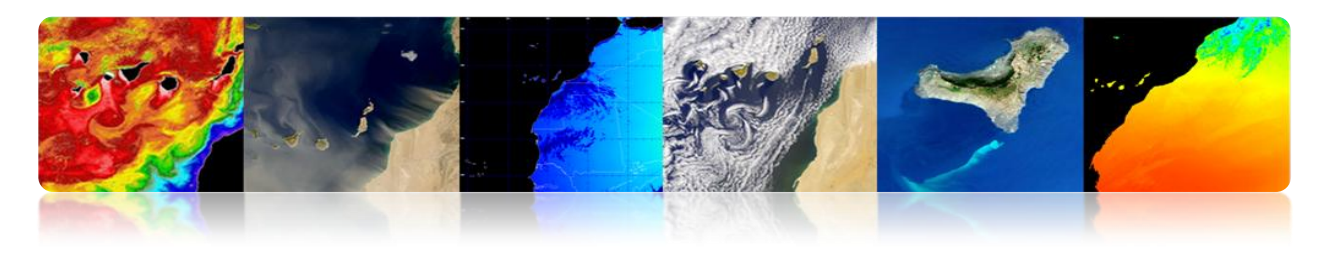

# **LANDSAT / SPOT**

### **Satellites NASA-USGCS.**

- **LANDSAT 1 (1972)**
- **LANDSAT 2 (1975)**
- LANDSAT 3 (1978)
- LANDSAT 4 (1982)
- LANDSAT 5 (1985)
- $-LANDSAT 6 (1993)$
- **LANDSAT 7 (1999)**
- **LDCM (LANDSAT 8) 2013**

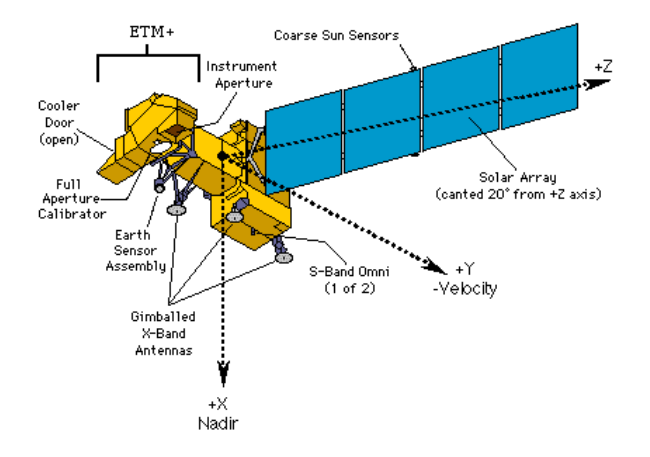

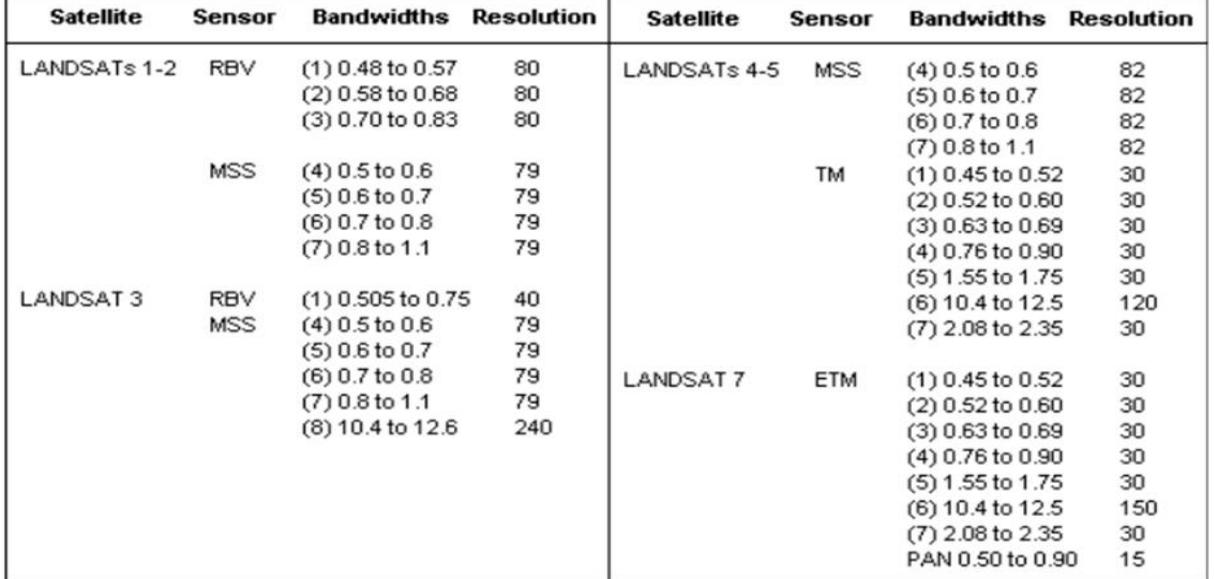

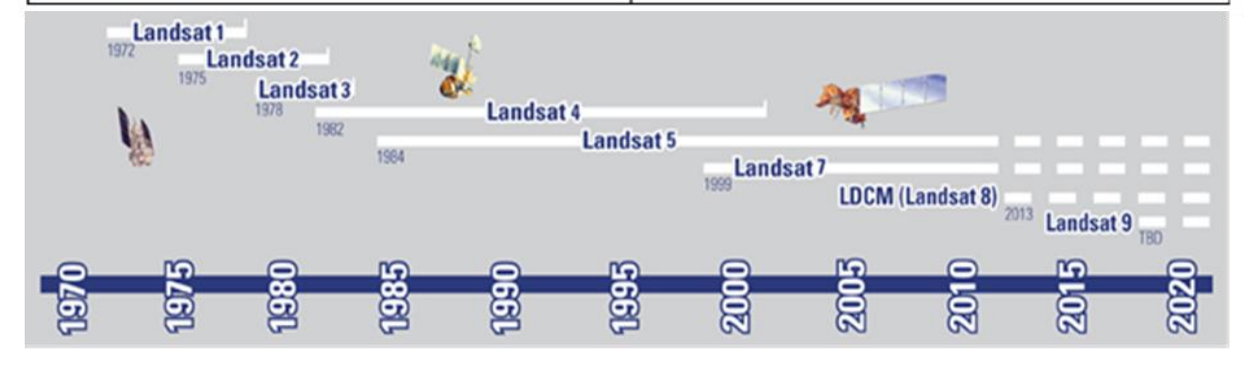

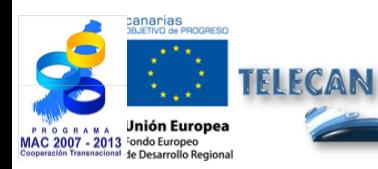

Manuel TELECAN

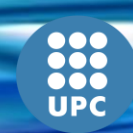

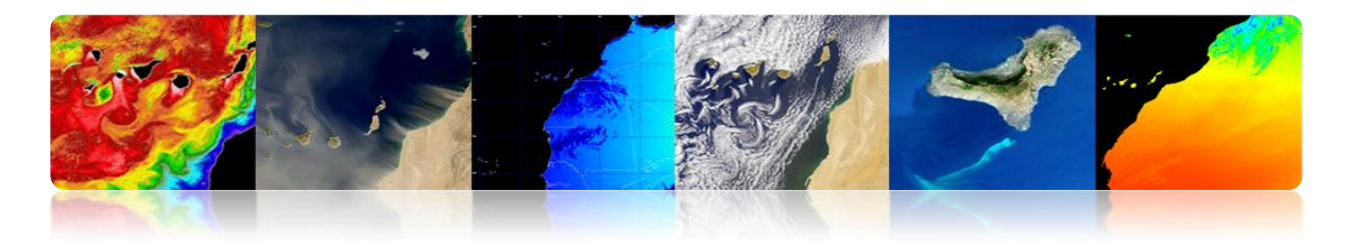

### **Satellite Landsat 8**

- **Spacecraft: Landsat Data Continuity Mission (LDCM).**
- **Launch Vehicle: Atlas V-401**
- Launch Date: Feb. 11, 2013

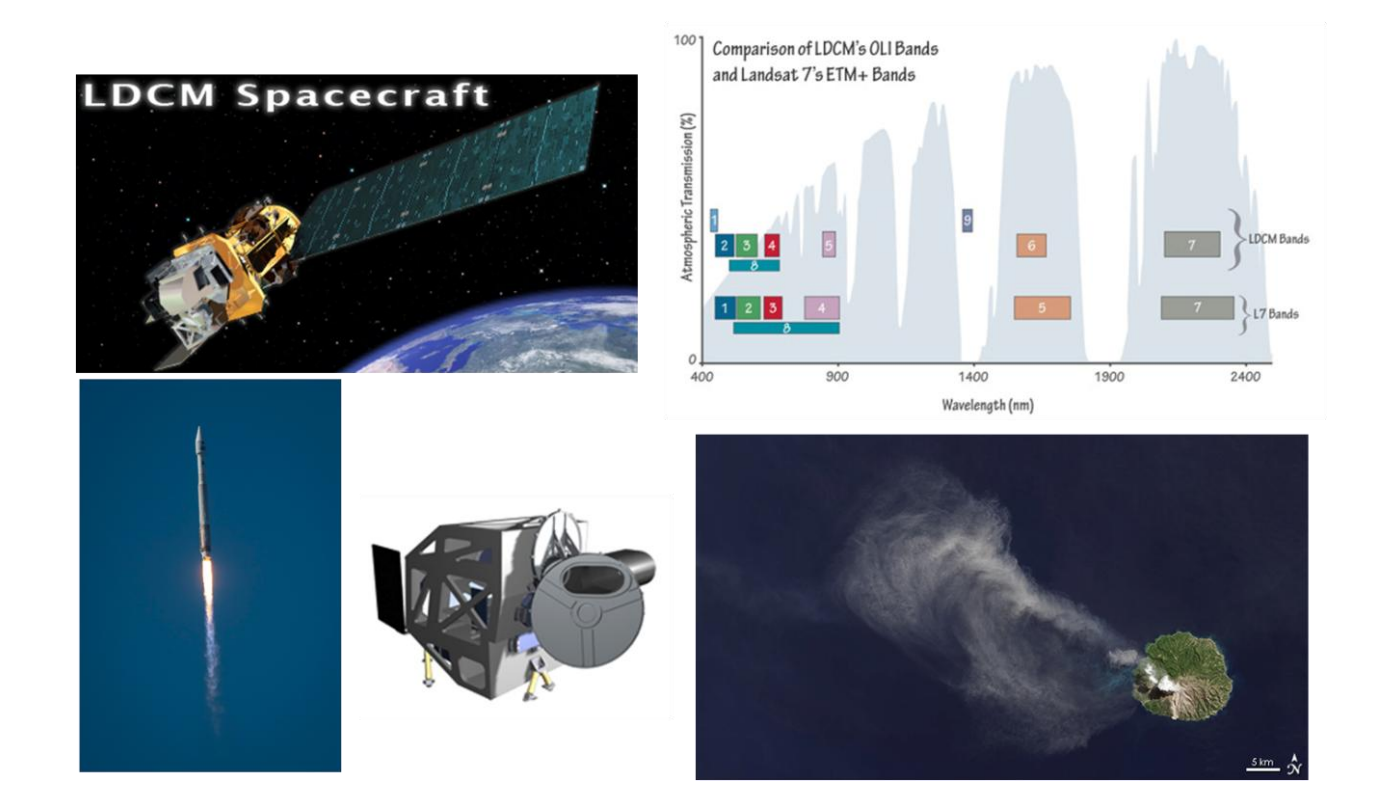

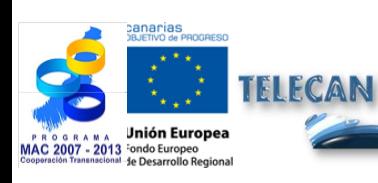

### Manuel TELECAN

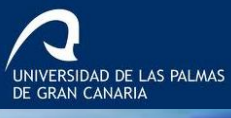

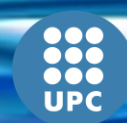

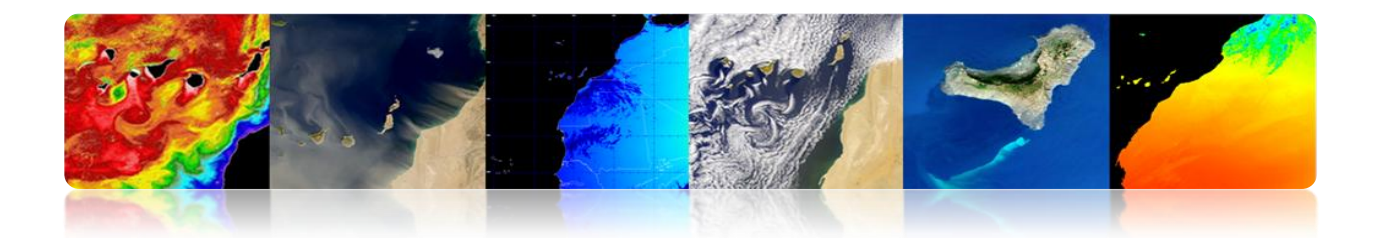

# **SPOT**

- **SPOT** (Satellite Pour l'Observation de la Terre) satellite optique d'une résolution moyenne / élevée.
- Exploité par Spot Image (Toulouse, France). Créé par le CNES (Centre National d'Études Spatiales) dans les années 70.
- Lancés avec les Ariane 2, 3 y 4.
	- SPOT 1 (1986) con 10 m PAN y 20 m MS.
	- SPOT 2 (1990)
	- SPOT 3 (1993)
	- SPOT 4 (1998)
	- $\bullet$  SPOT 5 (2002) con 2.5 m/5 m PAN y 10 m MS.

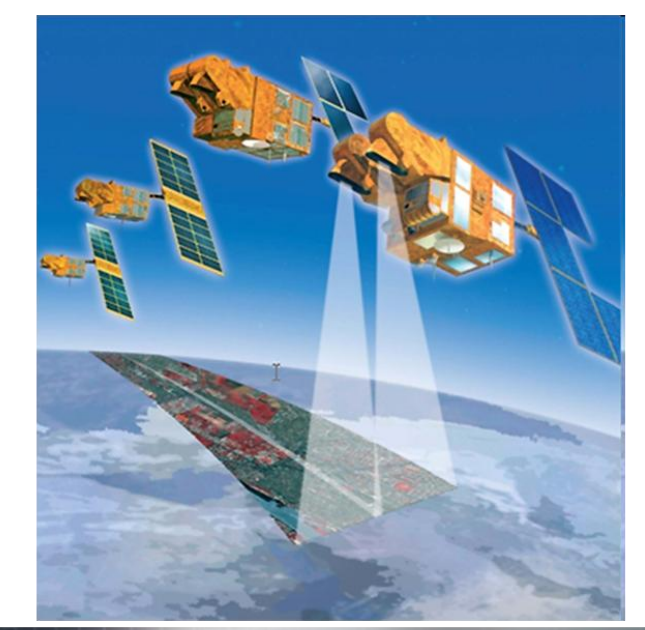

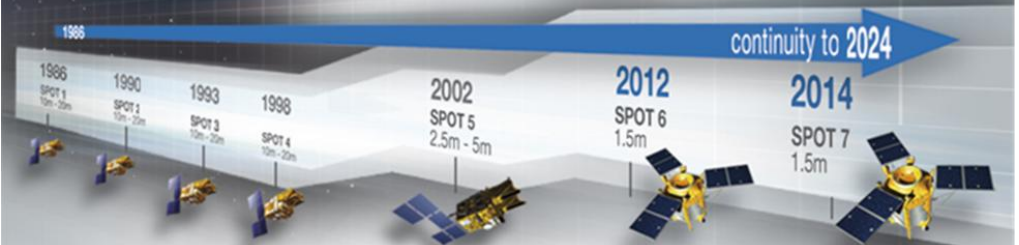

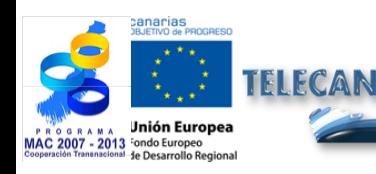

Manuel TELECAN

Capteurs et Missions Spatiales de Télédétection

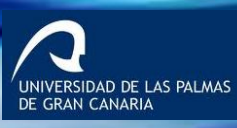

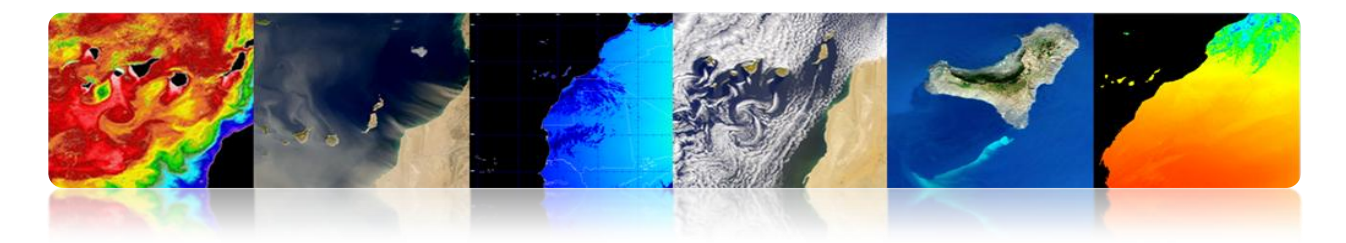

# **Images LANDSAT/SPOT**

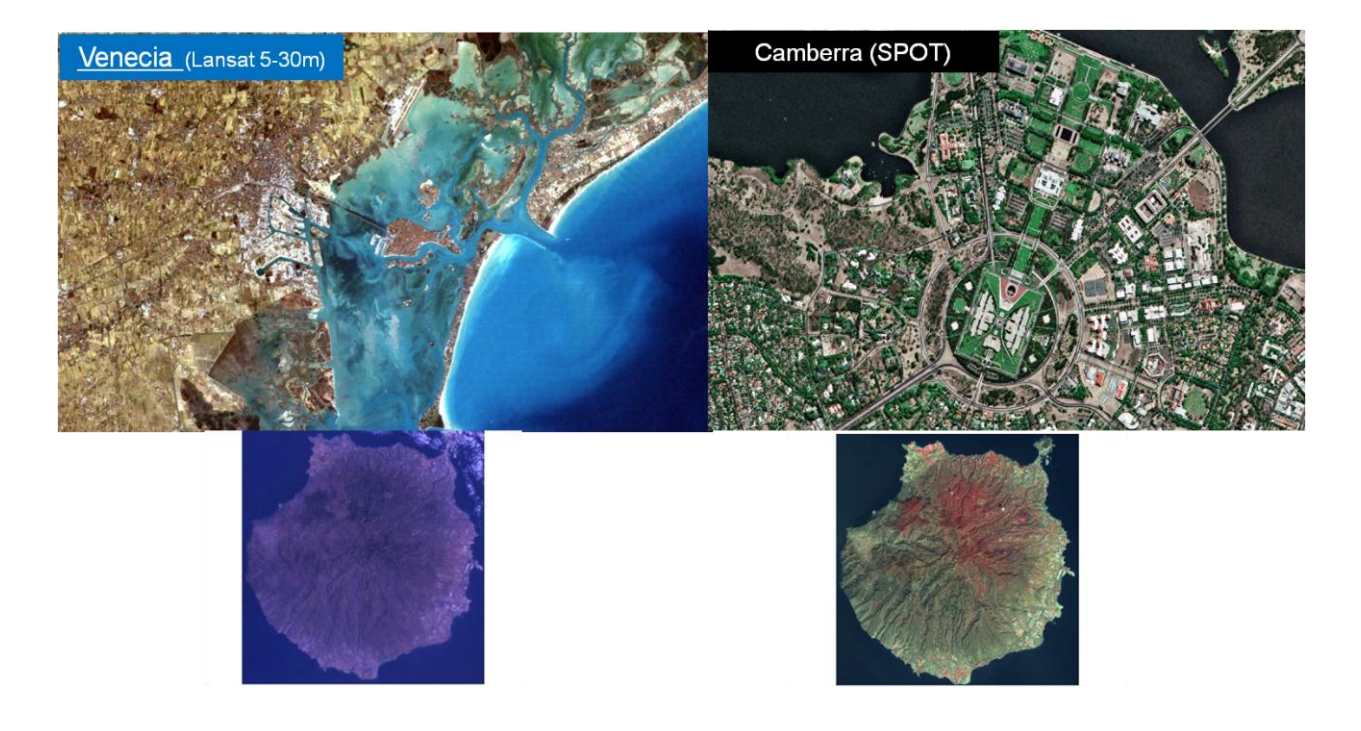

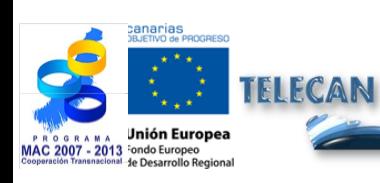

### Manuel TELECAN

Capteurs et Missions Spatiales de Télédétection

2.**39**

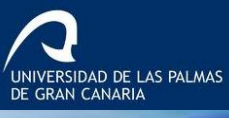

**1000<br>1000**<br>UPC

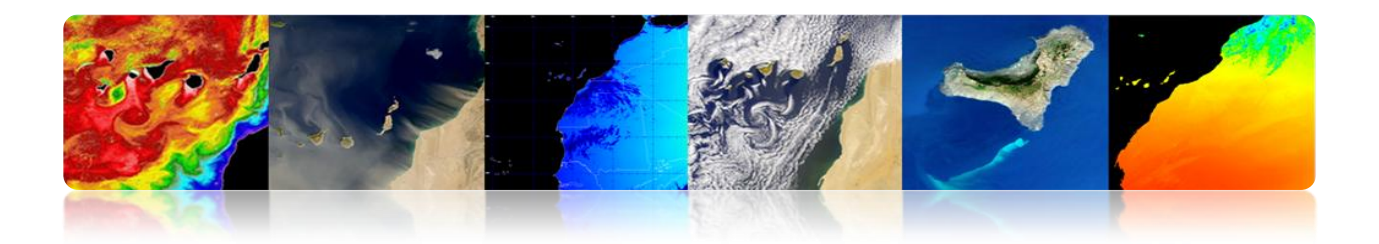

# **GEOEYE Y WORLDVIEW**

**Missions à haute résolution:** Les satellites à haute résolution sont des instruments très complexes, avec une demande croissante pour ses nombreuses applications dans les domaines aussi variés que: la cartographie, l'identification des ressources naturelles et la gestion des risques et de défense. Les plus importantes sont les suivantes:

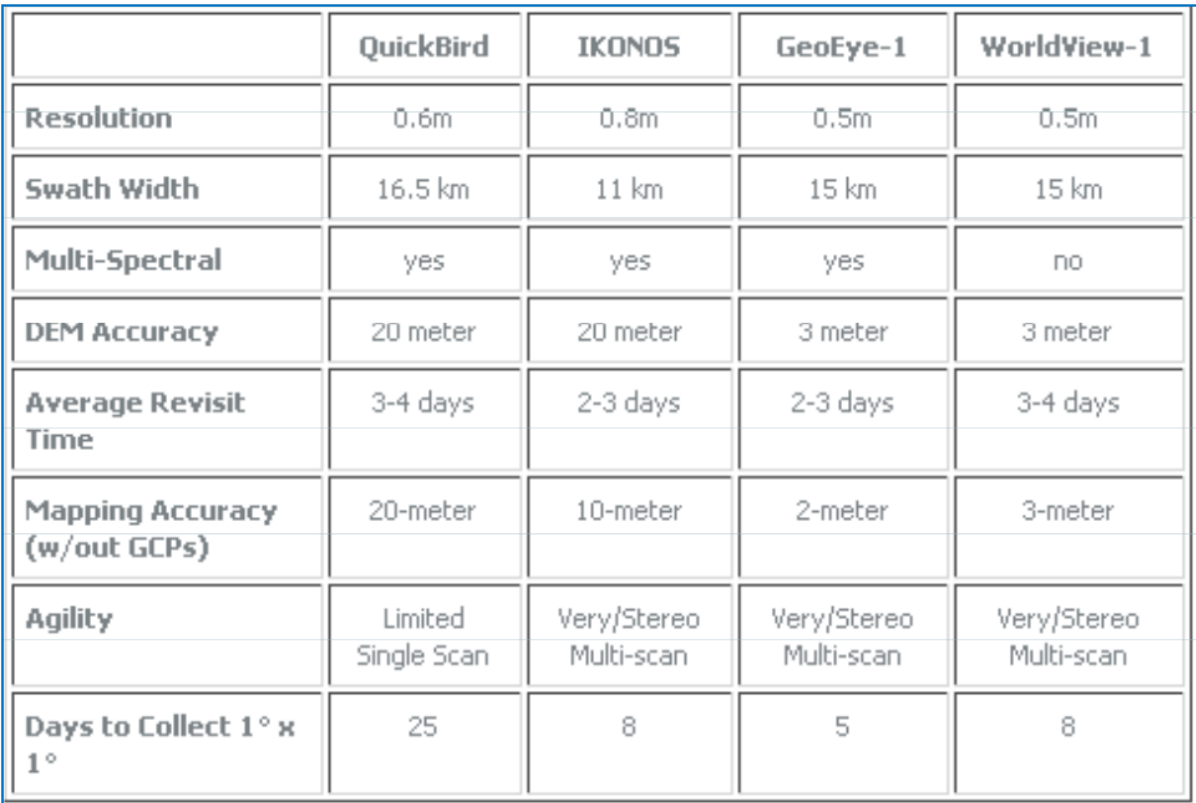

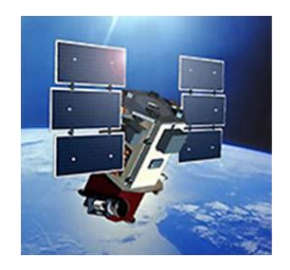

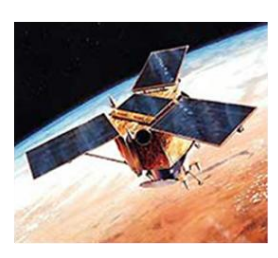

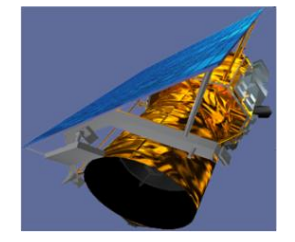

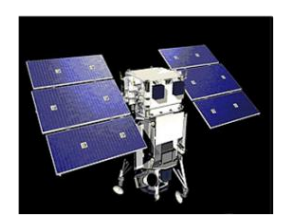

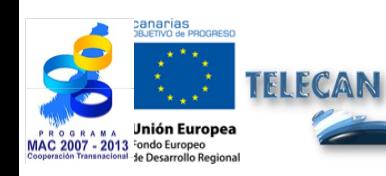

### Manuel TELECAN

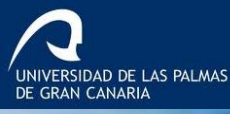

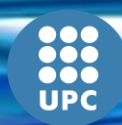

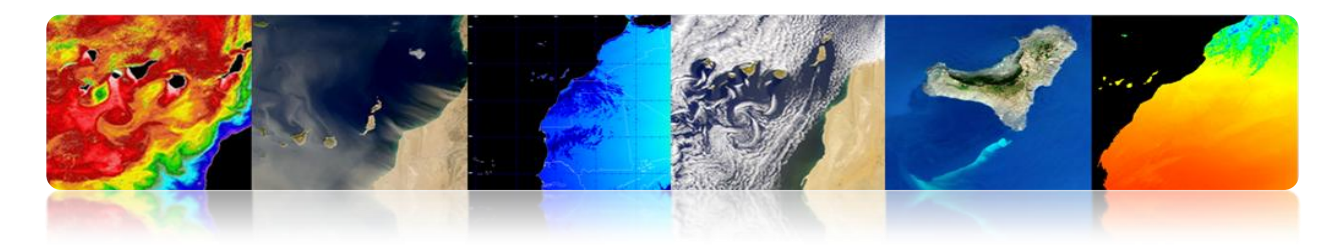

# **Geoeye**

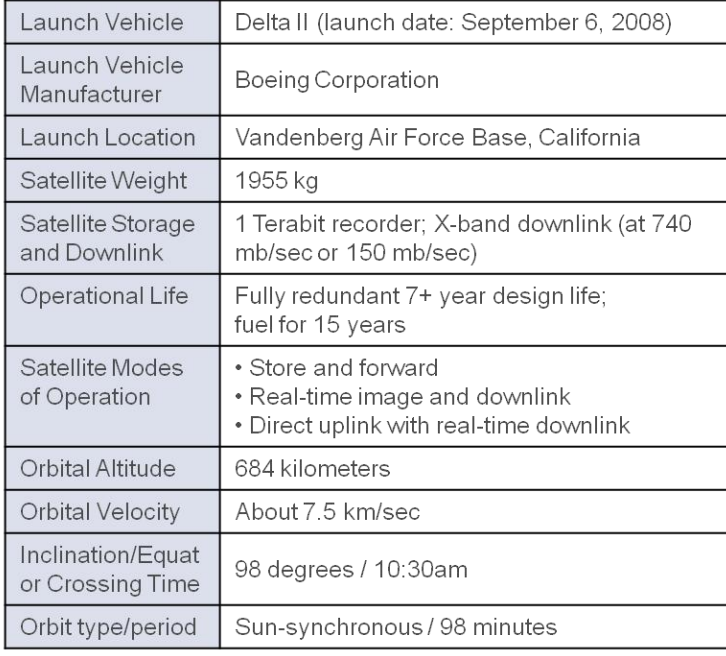

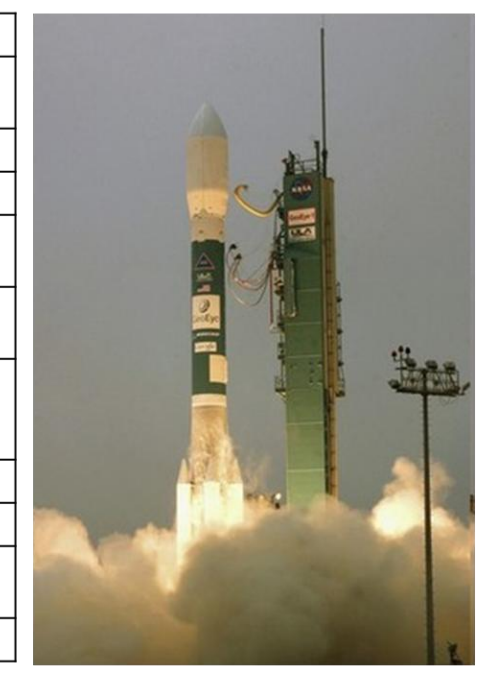

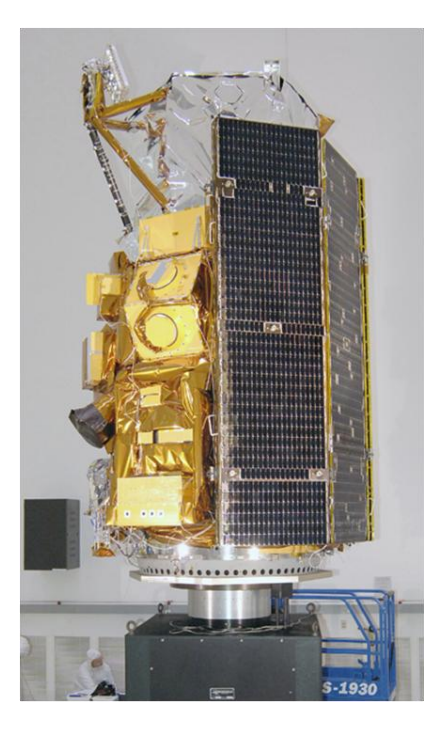

# **Segment Spatial**

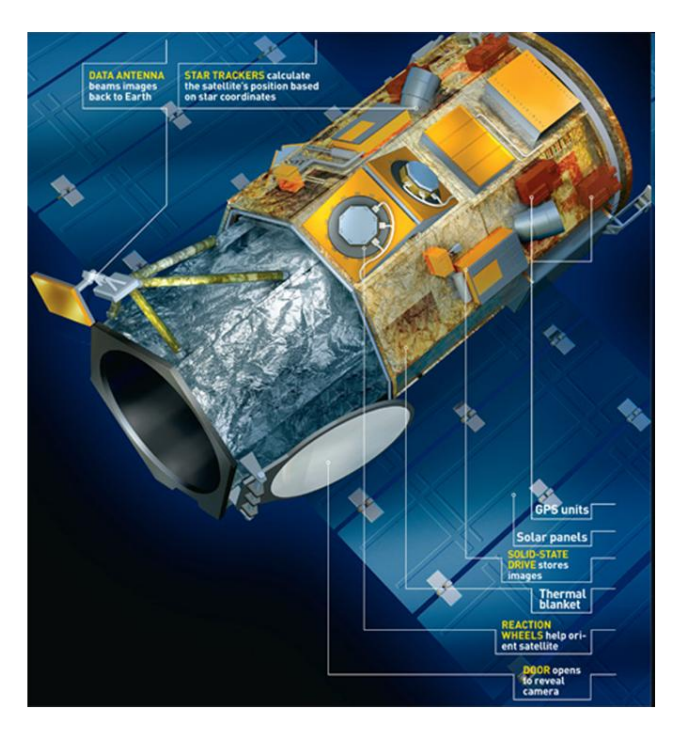

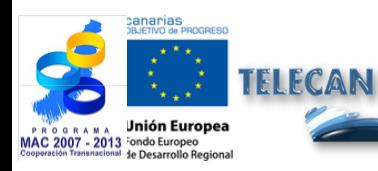

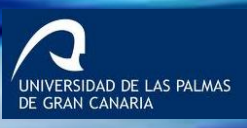

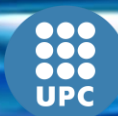

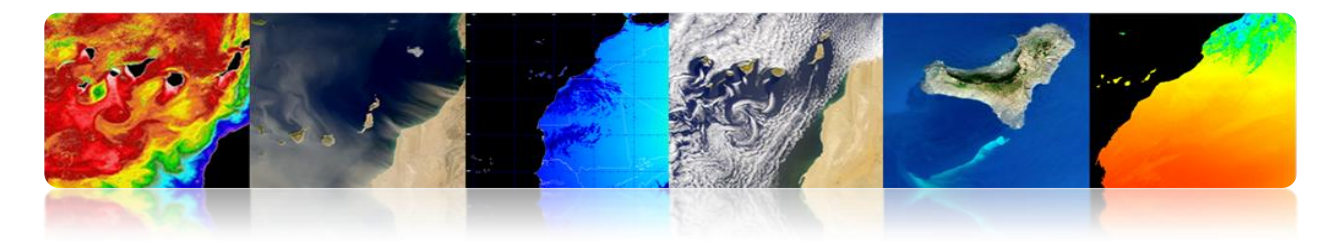

# **Caractéristiques du capteur d'exploration**

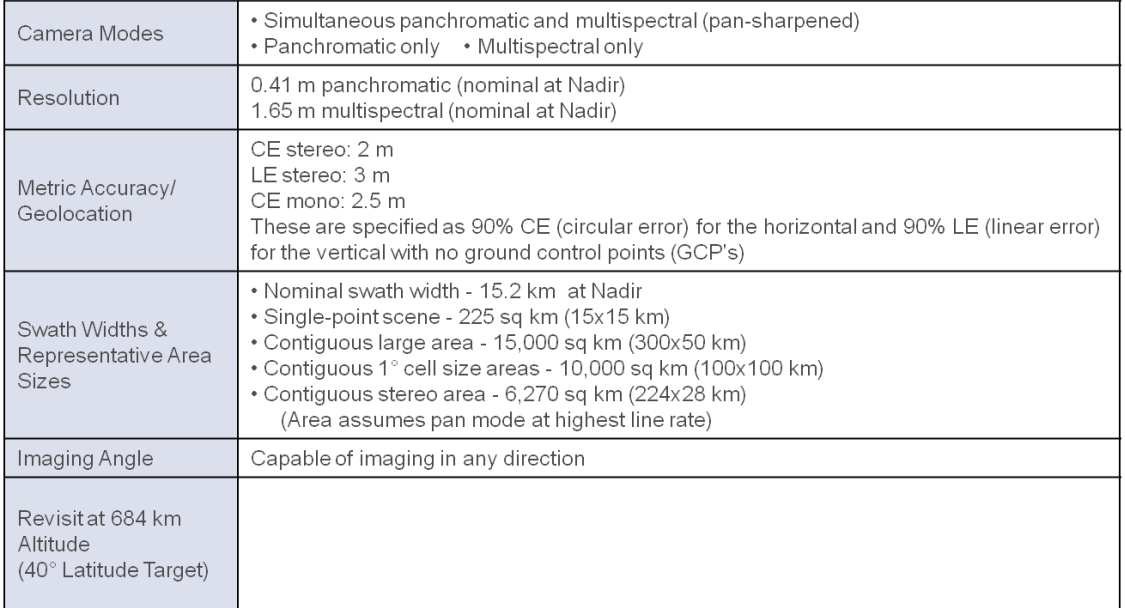

# **Images**

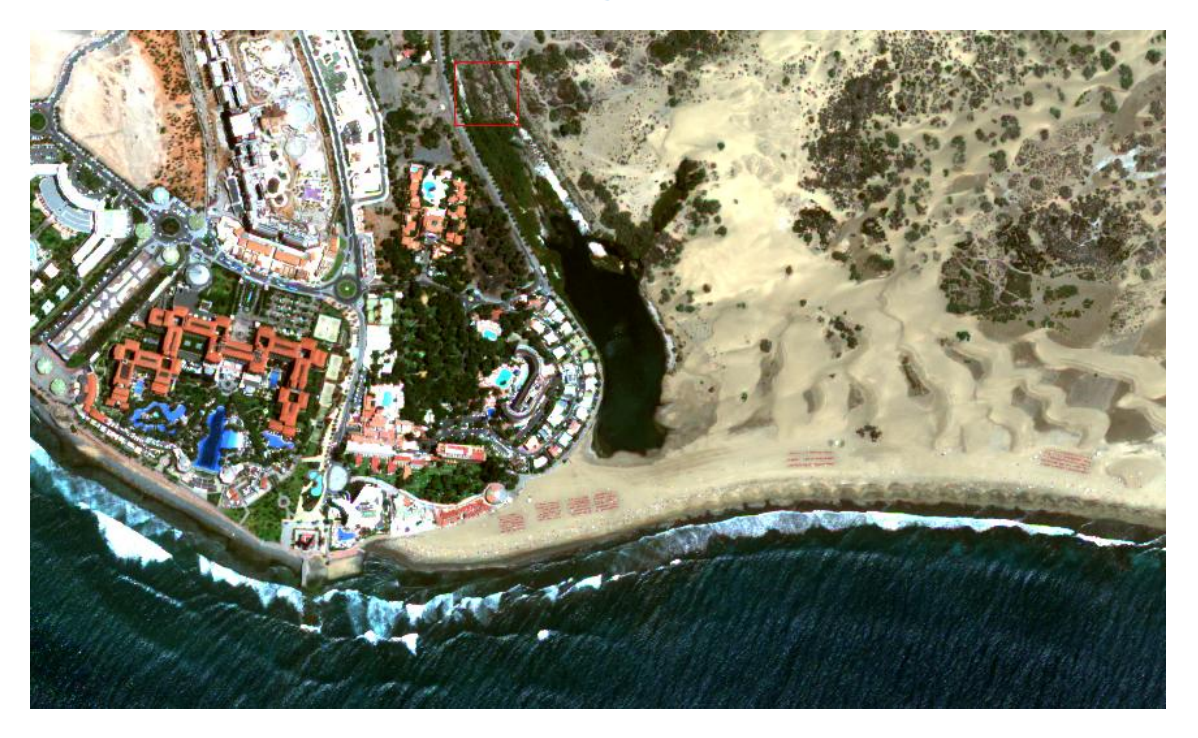

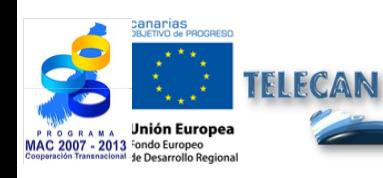

### Manuel TELECAN

Capteurs et Missions Spatiales de Télédétection

UNIVERSIDAD DE LAS PALMAS<br>DE GRAN CANARIA

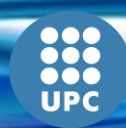

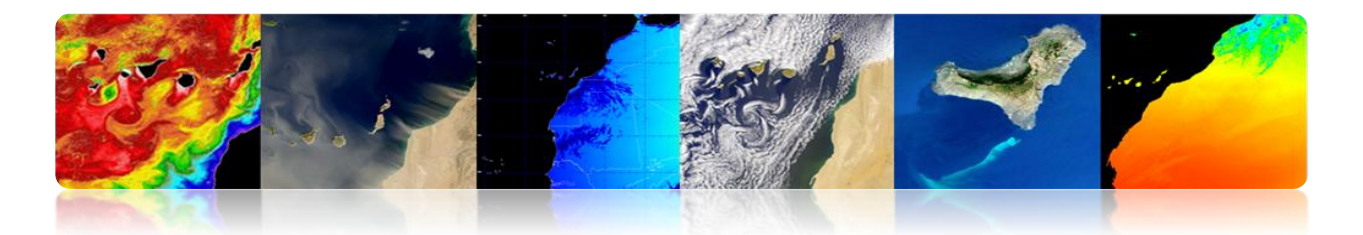

### **Worldview 2**

### **WorldView-2**

**Organization Mission Type Contractor** 

**Satellite of** Launch **Launch site Mission duration Mass** 

Webpage

**Altitude** Inclination **Orbital Period**  **DigitalGlobe Earth observation Ball Aerospace & Technologies** 

Earth October 8, 2009 on a Delta II **Vandenberg Air Force Base** 7.25 years

2,800 kg (6,200 lb) http://worldview2.digitalglobe.  $com/$ 

**Orbital elements 770 kilometers** 97.2 degrees 100 minutes

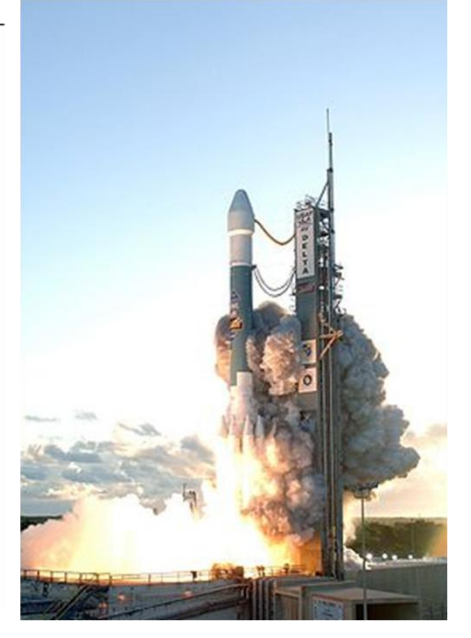

# **Segment Spatial**

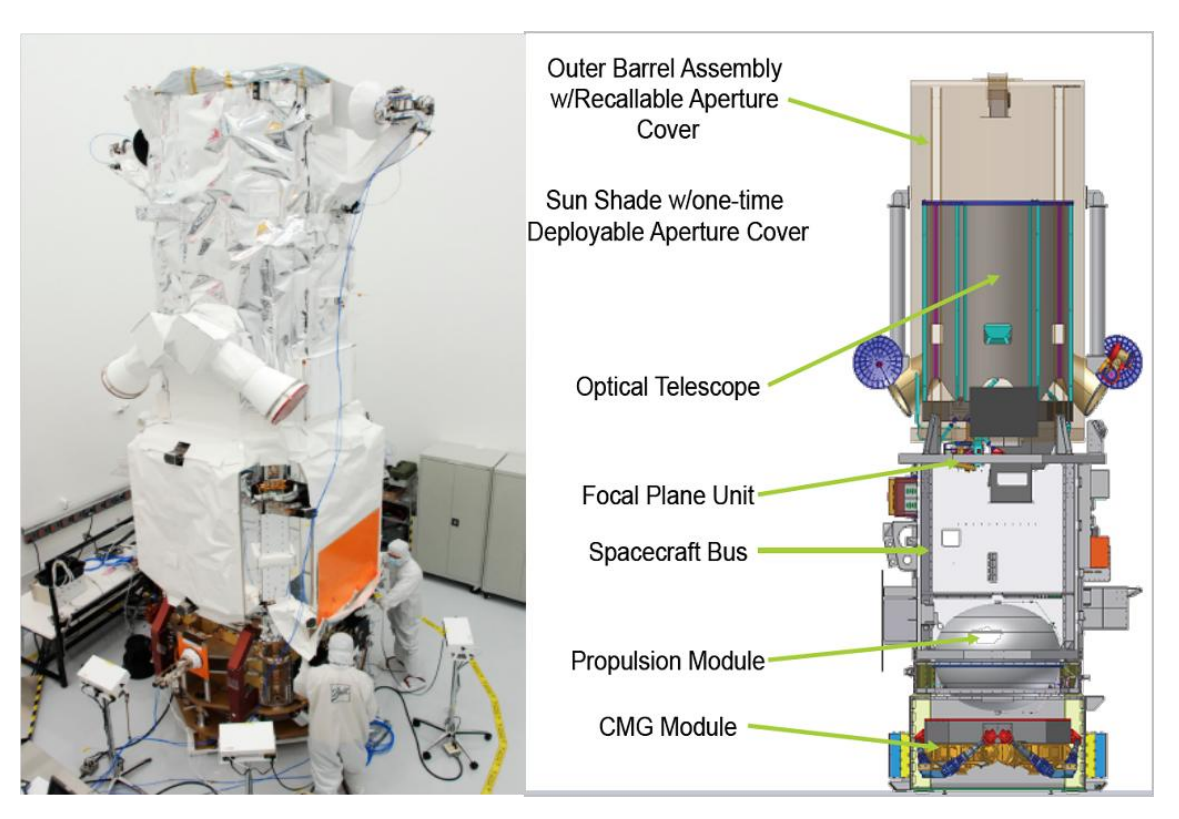

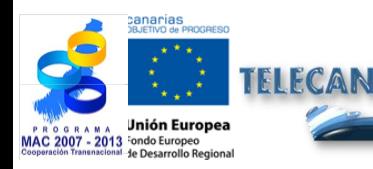

Manuel TELECAN Capteurs et Missions Spatiales de Télédétection

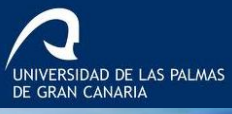

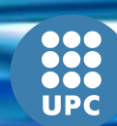

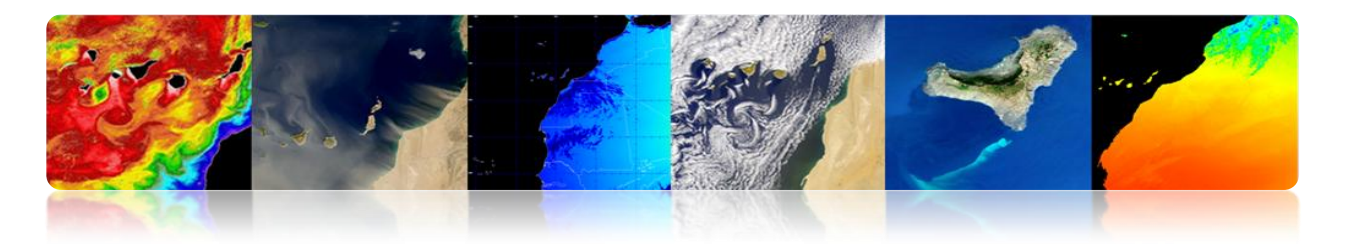

# **Caractéristiques du capteur d'exploration**

- Orbite synchrone, 770 km d'altitude.
- 1 canal panchromatique (0.5 m), 8 multispectraux (2m).
- Période de révision de 1.1 jours (Max viewing angle 45º).
- Largeur de scène : 16.4 Km

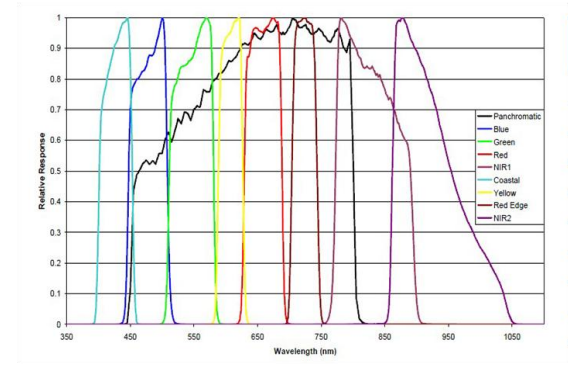

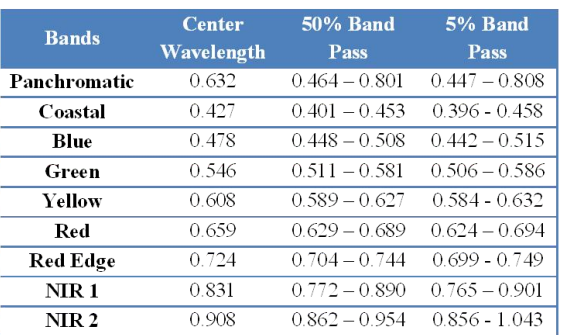

### **Images**

Las Canteras - 2010

Maspalomas - 2009

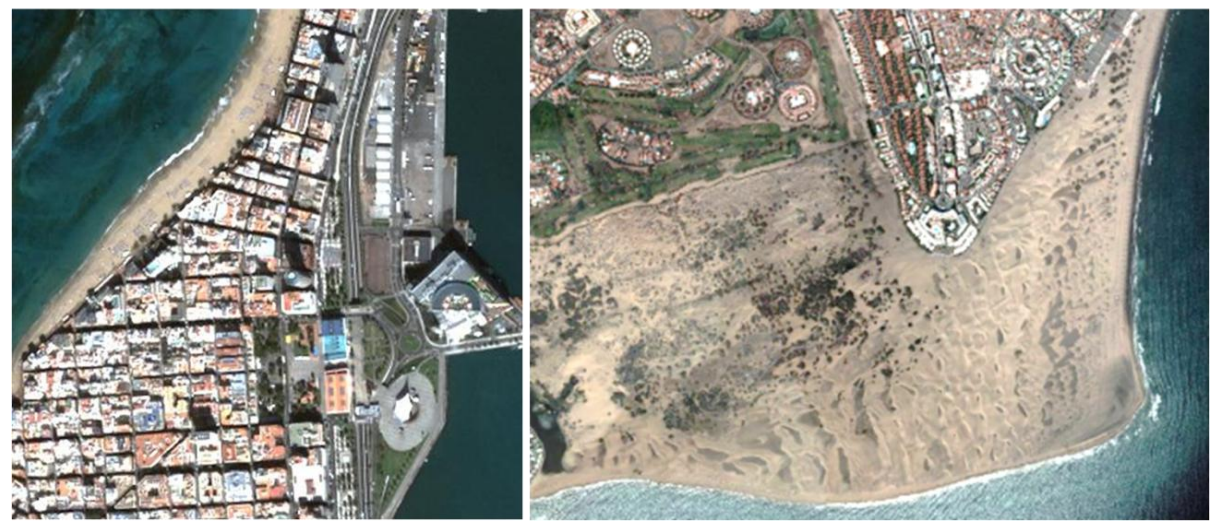

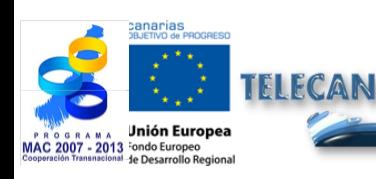

### Manuel TELECAN

2.**44**

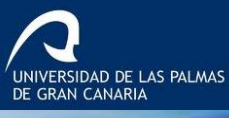

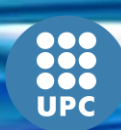

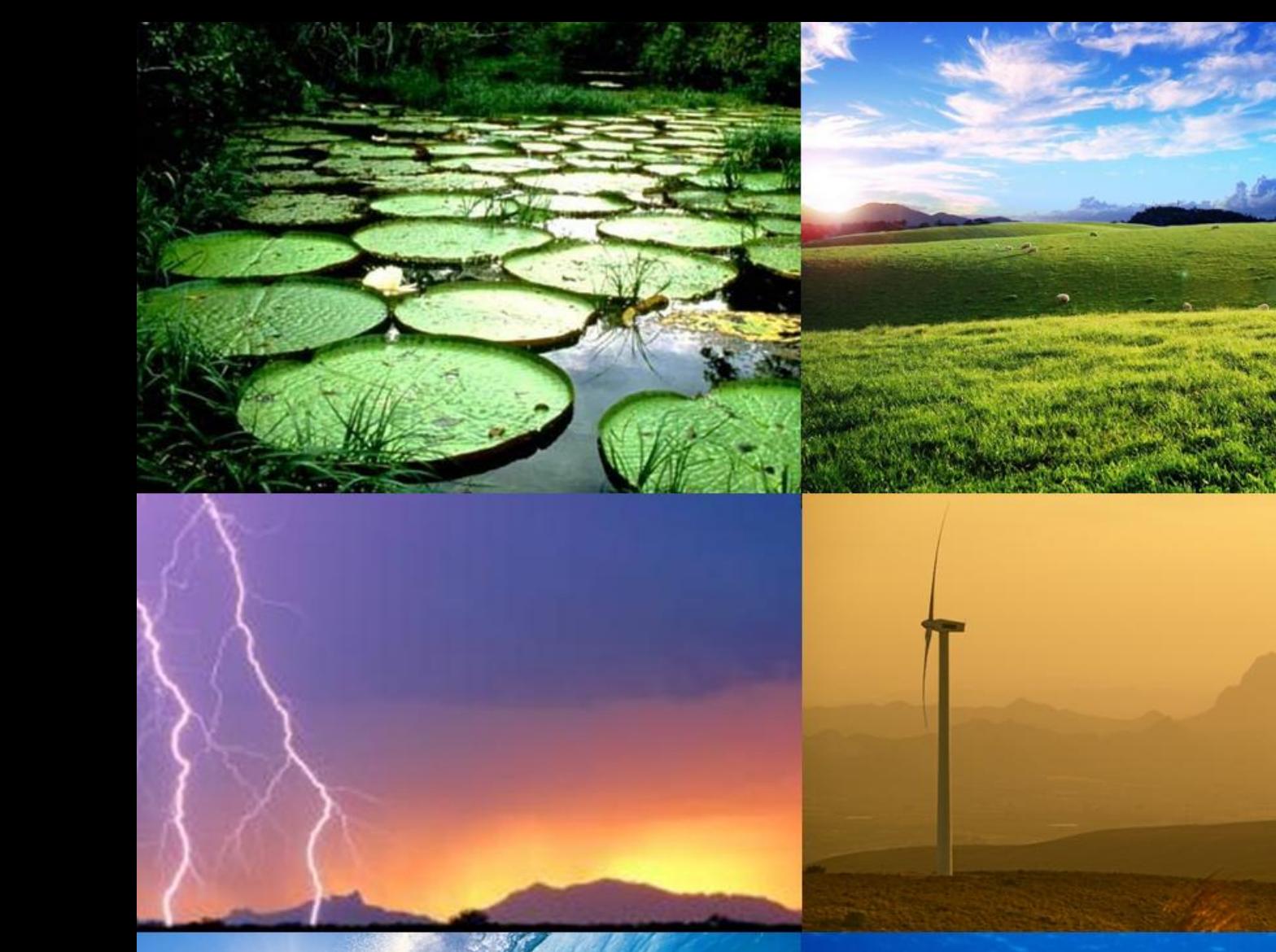

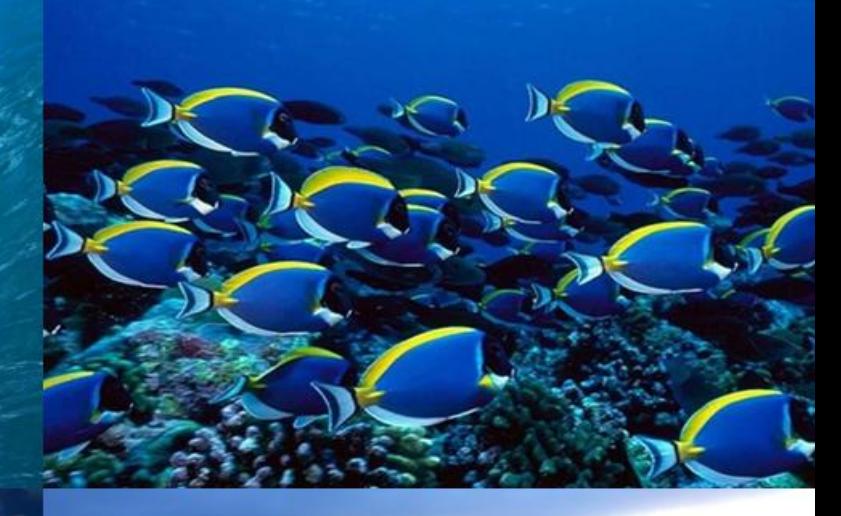

# **3.Applications de la Télédétection**

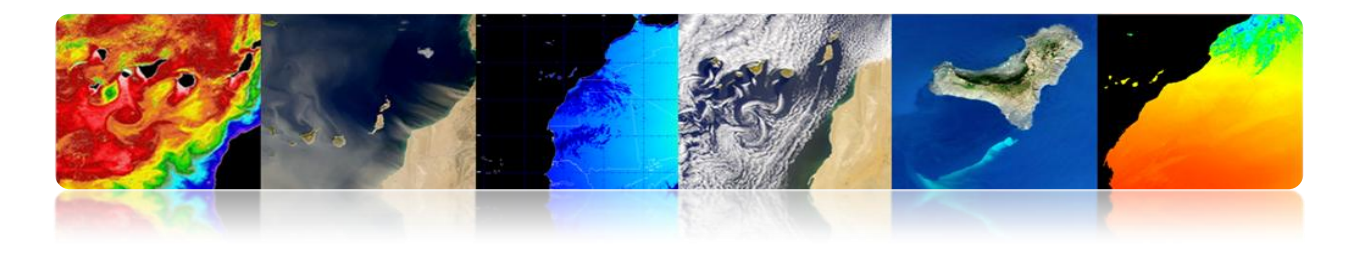

### **Introduction**

La télédétection nous offre aujourd'hui un panorama radicalement différent de celui-là de ses origines. Depuis qu'en 1858 le photographe français Gaspar-Félix Tournachon a élevé son globe sur Paris pour obtenir la première photographie aérienne, la télédétection a connue un développement spectaculaire jusqu'à la sophistication moderne des capteurs embarqués à bord des satellites autour de la Terre qui échantillonnent presque toutes les régions du spectre électromagnétique possibles, en obtenant des résolutions spatiales inférieures au mètre. De cette façon, la télédétection spatiale permet actuellement l'étude de notre planète car elle nous offre une vision synoptique et répétitive qui facilite l'obtention de données dans une courte période du temps. En retour, les images de télédétection peuvent uniquement nous apporter une information de la couche la plus superficielle.

Dans ce contexte, la télédétection est applicable au domaine marin, terrestre et atmosphérique, en permettant une analyse systématique des nombreux paramètres géophysiques d'un grand intérêt pour les chercheurs, les entreprises, les gouvernements et le grand public. Ce chapitre de ce manuel se concentre sur la description des principales applications de la télédétection pour la région des îles Canaries et du nord-ouest de l'Afrique, regroupées dans les trois domaines ci-dessus.

En ce qui concerne les applications marines, il est à noter que l'océan est le plus influent dans le contrôle de la stabilité à long terme du climat de la Terre. Ce n'est pas étonnant car il occupe plus de 71% de la surface terrestre et implique un réseau complexe de relations entre les propriétés physiques, chimiques, biologiques et géologiques. C'est pourquoi l'étude doit être abordée sous une perspective multidisciplinaire. Ce manuel va explorer les questions liées à l'océanographie, la surveillance côtière, la productivité, la qualité de l'eau de mer, etc. Plus précisément, nous décrivons des paramètres tels que la température de la mer en surface, le niveau de la mer, la salinité, les vents à la surface des océans, les courants océaniques, la couleur de l'océan, la qualité de l'eau, la bathymétrie et la classification benthique côtier.

Lorsqu'on se réfère à la surface terrestre, nous nous concentrons sur la croûte continentale, qui est formé par les continents et les plateaux continentaux. Cette croûte a une épaisseur moyenne de 35 km, tandis que la télédétection est seulement possible d'extraire des informations à partir des couches supérieures. En ce qui concerne les applications terrestres analysées par la télédétection, et inclus dans ce manuel, nous pouvons mettre en évidence la gestion et la surveillance du sol, les espaces végétaux et forestiers, la cartographie, l'urbanisme, l'agriculture, l'environnement, la prévention des risques, ainsi que les applications liées à la sécurité et la défense.

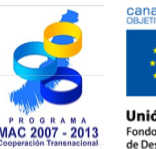

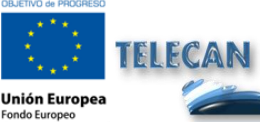

Manuel TELECAN Applications de la Télédétection

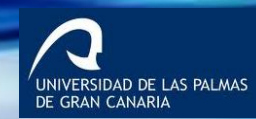

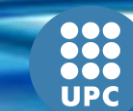

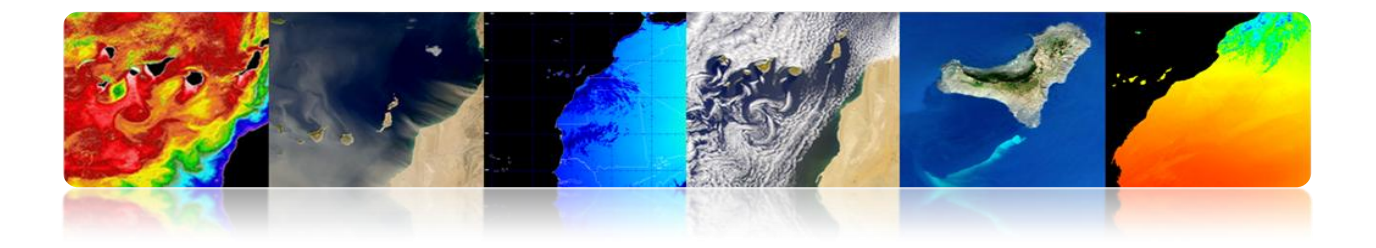

L'atmosphère de la Terre est la partie gazeuse de la Terre, en étant la couche la plus externe et moins dense de la planète. Comprend un ou plusieurs gaz qui varient en fonction de la quantité de pression à différentes hauteurs, en soulignant principalement l'oxygène (21%) et l'azote (78%). La télédétection depuis des décennies, est un outil fondamental dans l'étude et l'analyse des conditions atmosphériques au niveau local et régional. Ce manuel présentera les principaux paramètres associés à la prévision météorologique, l'étude des gaz dans l'atmosphère et spécialement ceux-là d'effet de serre, la prévention des catastrophes, les énergies renouvelables, la qualité de l'air, la concentration d'aérosols, etc.

Les objectifs de ce chapitre sont les suivants:

- Présenter les applications marines de la télédétection spatiale, en identifiant les paramètres physiques, biologiques, chimiques et géologiques et analyser les principaux capteurs et produits disponibles à chacun.
- Décrire les applications terrestres de la télédétection spatiale, en identifiant les domaines d'application de plus grand intérêt et en détaillant les principaux produits disponibles et leurs principales caractéristiques.
- Étudier les applications atmosphériques de la télédétection spatiale, en présentant tant les produits opérationnels pour la prédiction météorologique comme les produits liés à la recherche scientifique de l'atmosphère.

### **CONTENUS**

### **Applications de la Télédétection**

- **3.1 APPLICATIONS MARINES DE LA TÉLÉDÉTECTION.**
- **3.2 APPLICATIONS TERRESTRES DE LA TÉLÉDÉTECTION.**
- **3.3 APPLICATIONS ATMOSPHÉRIQUES DE LA TÉLÉDÉTECTION.**

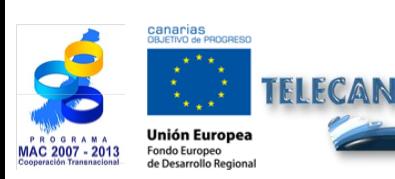

Manuel TELECAN Applications de la Télédétection

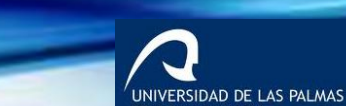

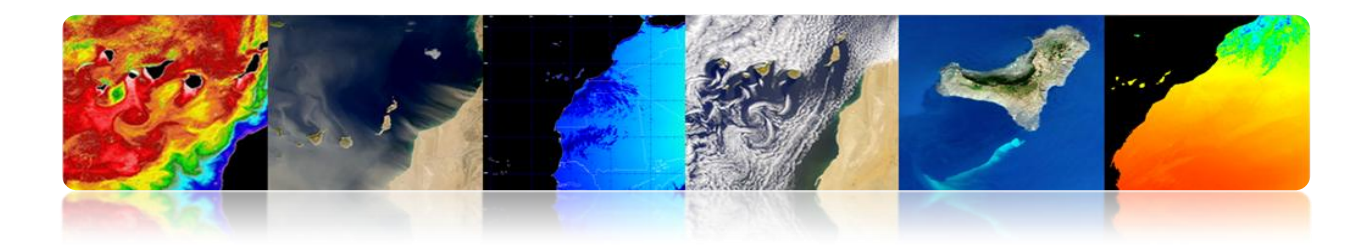

# **3.1. APPLICATIONS MARINES DE LA TÉLÉDÉTECTION**

### **INTRODUCTION**

Les principaux paramètres à étudier avec télédétection sont:

- Température de surface de la mer (SST)
- Niveau de la mer (SSH)
- Salinité (SSS)
- Vents de surface
- Courants océaniques

- Qualité de l'eau
- Salinité (SSS)
- pH, calcite, etc

# **Océanographie Biologique Océanographie Biologique**

- Couleur de l'océan
- Qualité de l'eau
- Prolifération
- **Sebadales**

# **Océanographie Chimique Océanographie Géologique**

- Gestion des zones côtières
- Bathymétrie (érosion, sédimentation, etc.)

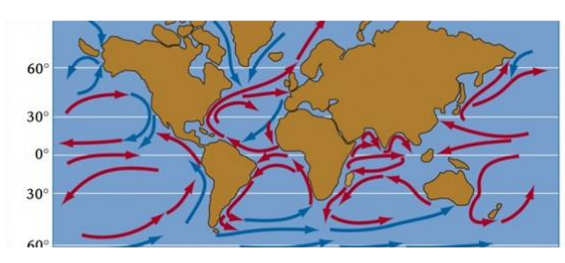

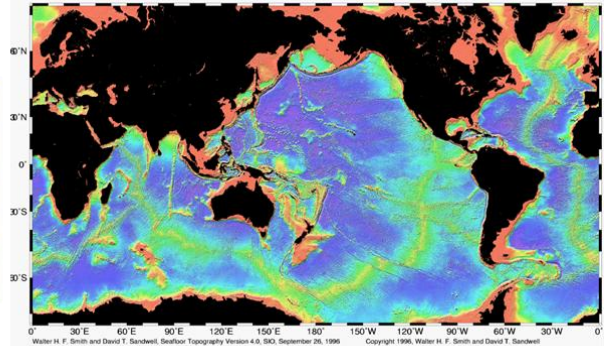

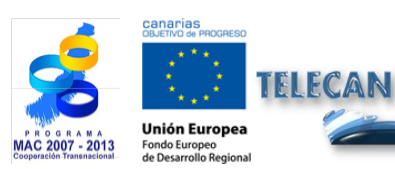

# Manuel TELECAN

Applications de la Télédétection

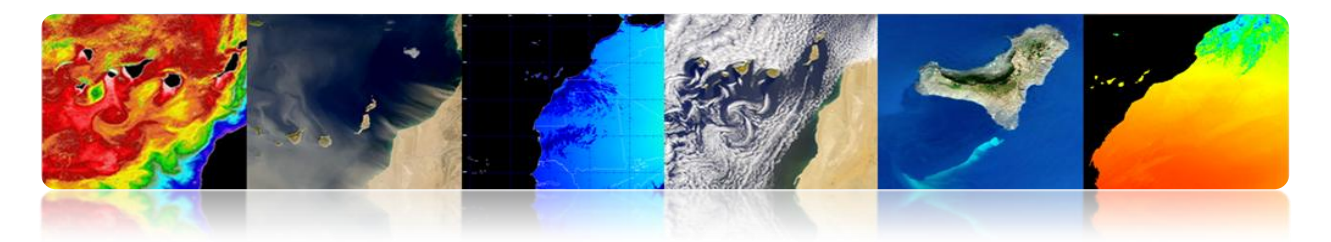

# **TEMPÉRATURE DE SURFACE DE LA MER (SST)**

C'est la température de l'eau dans la couche superficielle de l'océan.

Avant 1980s les mesures étaient obtenues des instruments installés sur la côte, des bateaux ou des bouées. À partir de 1980s la majorité de l'information globale sur SST procèdent des estimations de satellite.

- L'océan émet un rayonnement dans l'infrarouge thermique et dans la bande des micro-ondes. Le niveau reçu varie avec la température de la mer.
- Il y a des radiomètres en travaillant dans ces bandes pour mesurer la SST.
- Le rayonnement infrarouge thermique provient de la couche superficielle (10 premiers microns). Le rayonnement micro-onde provient du premier millimètre (1 mm).
- Les capteurs infrarouges ont une meilleure résolution (1 km) que les micro-ondes (25 km), mais sont affectées par les nuages qui absorbent le rayonnement émis.

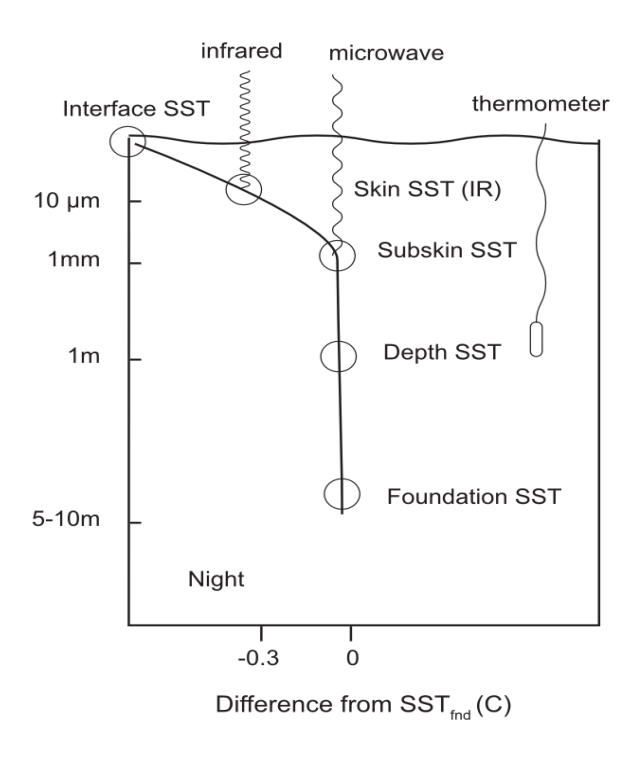

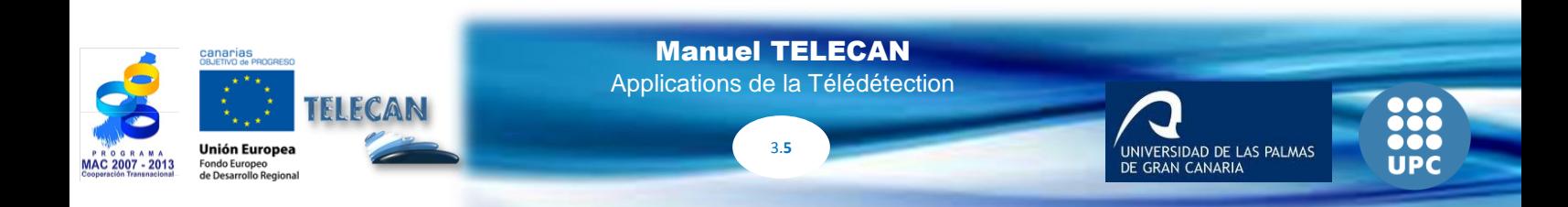

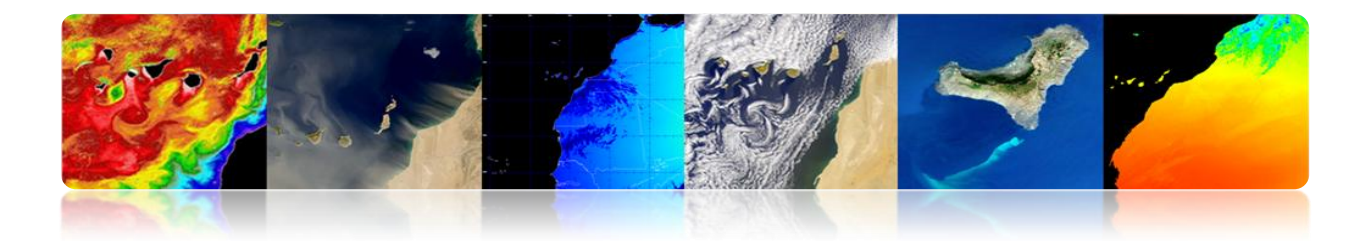

### **Radiomètres infrarouge thermique**

### **Méthodes d'estimation multi bande SST**

La combinaison linéaire des radiances mesurées sur deux bandes de la même fenêtre atmosphérique fournit une bonne estimation du rayonnement émis.

$$
T_s = a_0 T_{11} + a_1 \cdot (T_{11} - T_{12}) + a_2
$$

(Linear split-window equation)

Obtention des coefficients (*ai*):

- Théorique: modèle de transfert radiatif
- Régression: données in-situ et températures de brillance

La grande variabilité de l'angle d'observation est un terme supplémentaire en raison de la différence de chemin optique à travers l'atmosphère:

$$
T_s = a_o \cdot T_{11} + a_1 \cdot (T_{11} - T_{12}) + a_2 \cdot (\sec \theta - 1) + a_3
$$

• AVHRR  
\n
$$
\text{SST} = a_0 + a_1 \cdot T_{11} + [a_2 + a_3 \cdot (T_{11} - T_{12})](T_{11} - T_{12}) + [a_4 + a_5 \cdot (T_{11} - T_{12})](\sec \theta - 1)
$$
\n• MST =  $a_0 + a_1 \cdot T_{11} + a_2 \cdot (T_{11} - T_{12}) \cdot T_{\text{est}} + a_3 \cdot (T_{11} - T_{12})(\sec \theta - 1)$   
\n
$$
\text{SST} = a_0 + a_1 \cdot T_{13} + a_2 \cdot (T_{3.9} - T_4) + a_3 \cdot (\sec \theta - 1)
$$

IFCAN Jnión Europea

Manuel TELECAN Applications de la Télédétection

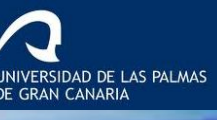

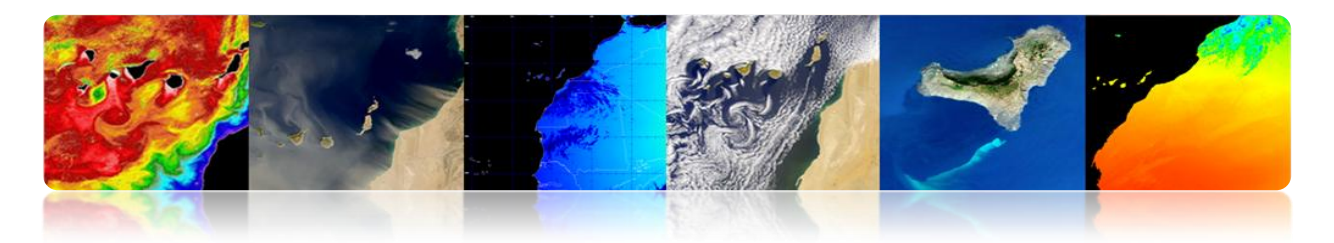

### **Exemples d'images de la température de surface de la mer à partir d'images infrarouges thermiques**

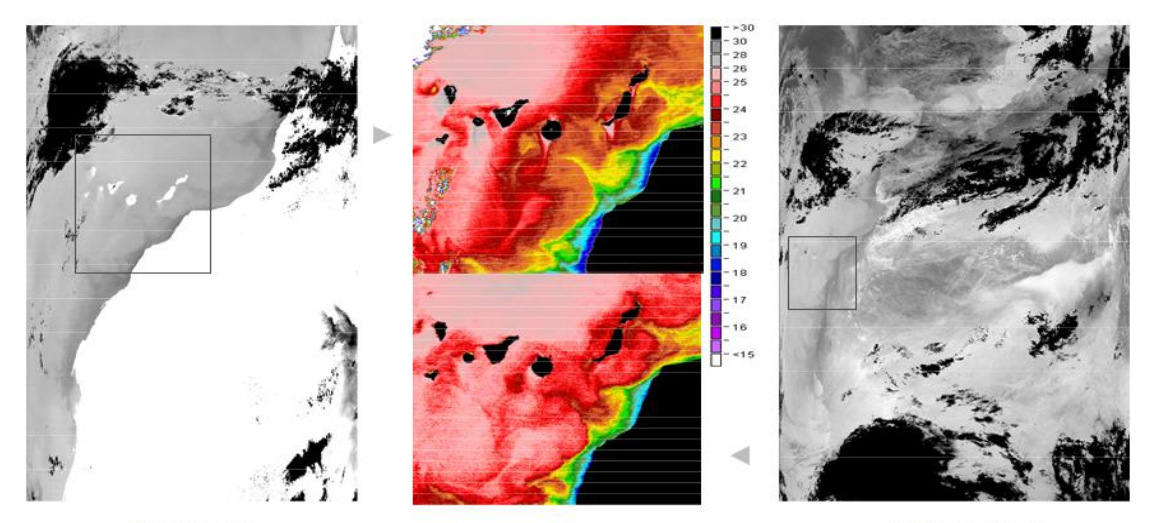

MODIS-AQUA (28-August-04 14:05 hrs.)

AVHRR-NOAA 16 (29-August-04 3:04 hrs.)

### **Radiomètres Micro-ondes**

- **Avantages:** Le rayonnement n'est pas affecté par les nuages et il est plus facile de corriger les effets atmosphériques
- **Inconvénients:** Grâce à la moindre intensité du signal dans la courbe de rayonnement de Planck de la Terre dans la région des micro-ondes, la précision et la résolution est plus pauvre pour la SST estimée des mesures de microondes passives en comparaison de la SST obtenue des mesures en utilisant le thermique infrarouge. La rugosité de la surface de la mer, générée par le vent et les précipitations, affectent aussi au signal de micro-ondes.

Les mesures de SST sont faites d'habitude en utilisant le canal proche de 7 GHz et avec une correction de vapeur d'eau grâce aux observations à 21 GHz. Autres fréquences utilisées pour la correction de la rugosité de la mer (y compris la mousse), la précipitation et l'effet minimal qui provoquent les nuages sur le rayonnement de micro-ondes sont de 11, 18 et 37 GH

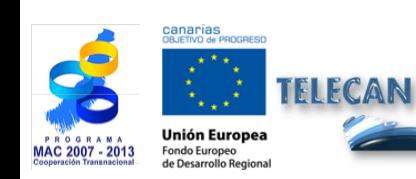

Manuel TELECAN Applications de la Télédétection

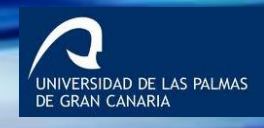

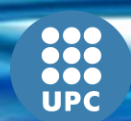

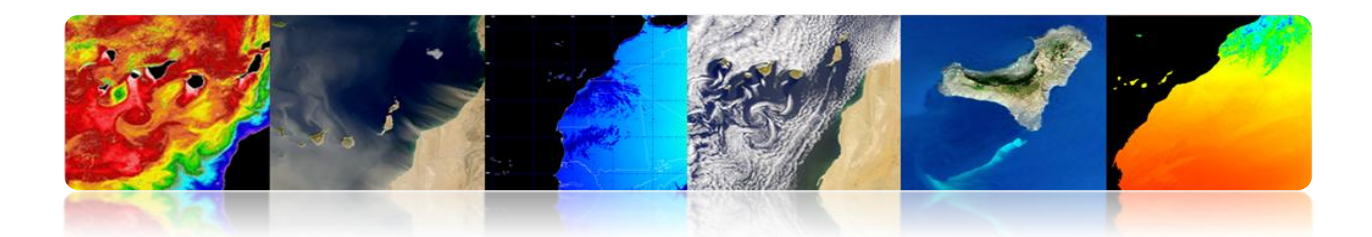

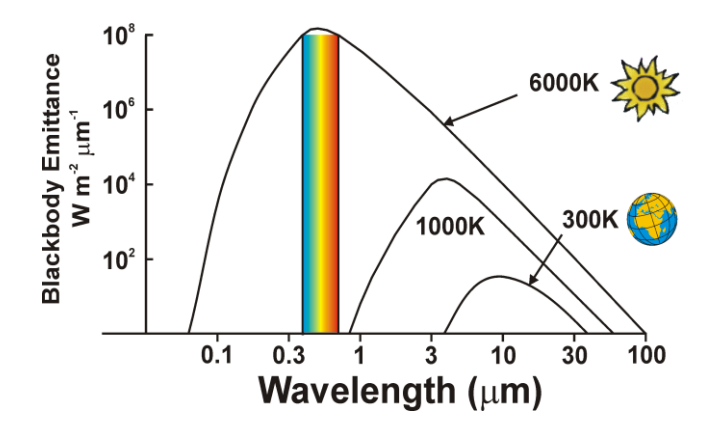

### **Instruments micro-ondes passives utilisées pour obtenir SST:**

- Scanning Multichannel Microwave Radiometer (SMMR en Nimbus-7 et Seasat)
- Tropical Microondes Imager (TMI enTropical Rainfall Measuring Mission)
- Advanced Microwave Scanning Radiometer (AMSR en Aqua et II ADEOS)
- WindSat sur la mission Coriolis.

# **Exemples d'images de la température de surface de la mer à partir des radiomètres de micro-ondes.**

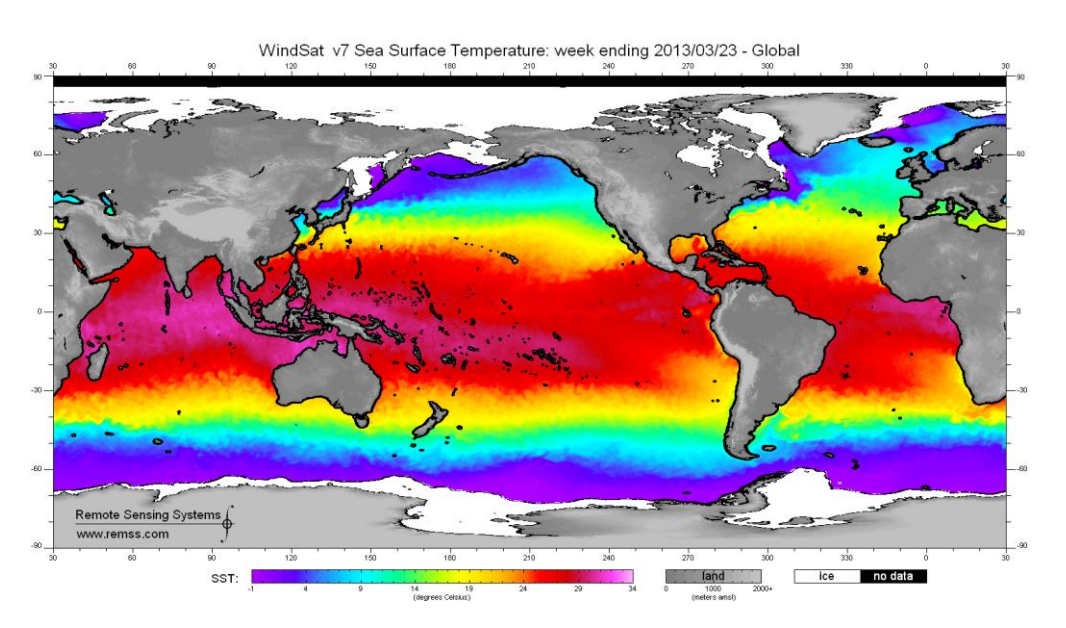

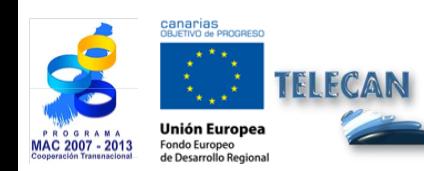

Manuel TELECAN Applications de la Télédétection

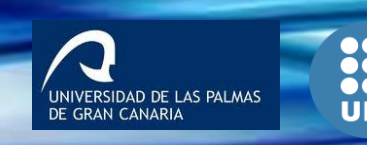

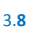

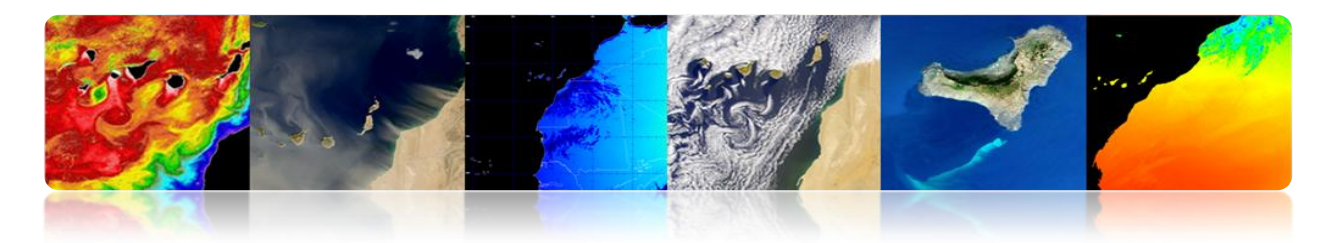

## **NIVEAU DE LA MER**

La **topographie de la surface de la mer** est la hauteur moyenne de la surface de l'océan par rapport à un niveau de non-mouvement définie par le geoide (une surface géopotentiel constante qui représente la forme de la surface marine si l'océan n'était pas en mouvement). Les variations dans la topographie de la surface de la mer peuvent être jusqu'à 2 mètres et sont causés par la circulation océanique, la température et la salinité.

La topographie fournit des informations sur les marées, la circulation et la distribution de chaleur et de masse dans l'océan global de la Terre.

La **hauteur de la surface de la mer** (Sea Surface Height SSH) se mesure en utilisant des marégraphes ou des altimètres embarqués à bord de satellites. L'altimétrie combine la détermination précise de l'orbite avec la mesure de la distance jusqu'à la surface de l'océan au moyen des pouls de micro-ondes. La mesure fiable n'est pas le paramètre absolu, Anomalie de la Hauteur de la Surface de la Mer (SSHA).

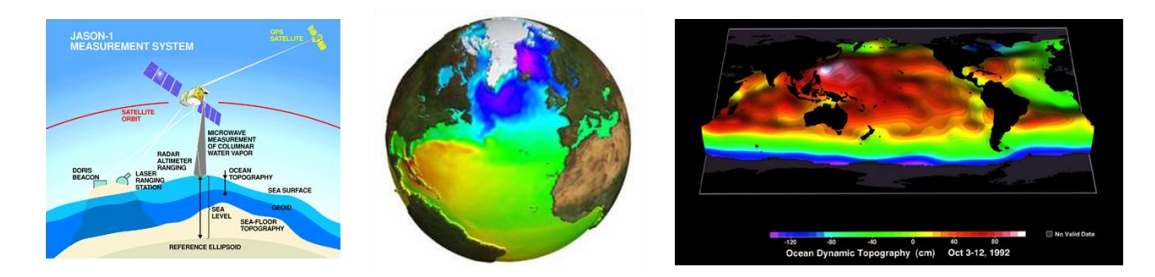

### **Altimètres**

Les satellites altimétriques déterminent principalement la distance du satellite à la surface de la cible par mesure du temps aller-retour écoulé dans un pouls de radar envoyé à la surface.

Les altimètres radars transmettent d'une manière permanente des signaux à la Terre, et reçoivent l'écho de la surface. L'orbite des satellites doit être connue avec précision (système DORIS) et sa position est déterminée par rapport à une surface de référence arbitraire, un ellipsoïde.

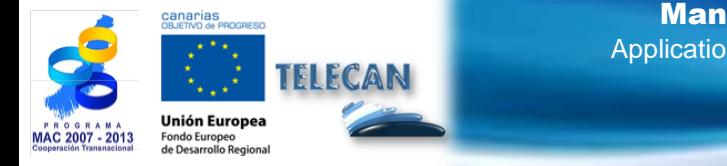

Manuel TELECAN Applications de la Télédétection

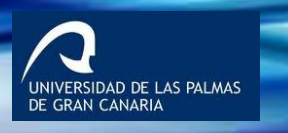

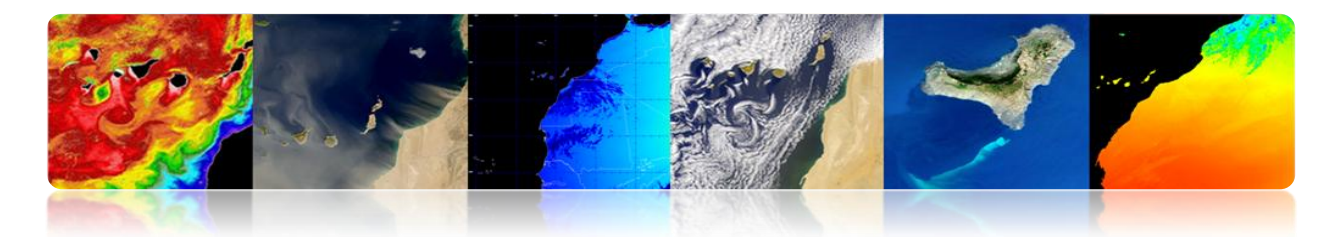

K<sup>u</sup> (13,6 GHz) est la bande de fréquence la plus utilisée (T*opex*/*Poseidón*, *Jason*-1, Envisat, *ERS*, etc.).

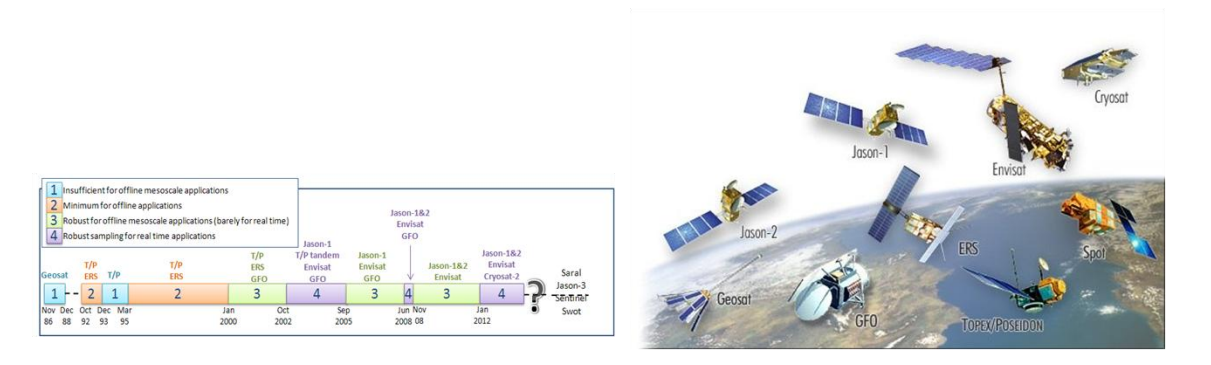

*Geos-3* et *Seasat* ont jeté les bases d'une nouvelle génération de satellites océanographiques.

Dans la décennie de 1980, seulement *Geosat* a été lancé en orbite, dont les données étaient classées dans un premier moment.

Dans la décennie de 1990, *Topex/Poseidón*, avec un système précis d'orbitographie et de localisation comme Doris a permis une meilleure précision de la localisation par satellite et a facilité le monitorage des variations de hauteur de la surface de la mer

Avec *ERS-1* (puis *ERS-2*), l'altimétrie a commencé à fournir des informations vitales pour une communauté d'utilisateurs plus large.

*Jason-1* et *Jason-2,* avec un cycle de répétition relativement courte (10 jours), a permis d'observer le même point dans l'océan plus souvent. Les deux satellites ont une durée de temps de 5 jours.

*Envisat,* a eu un cycle plus long (30 jours à partir de Novembre 2010), mais un mineur espacement entre les bandes d'exploration (90 kilomètres dans l'Équateur).

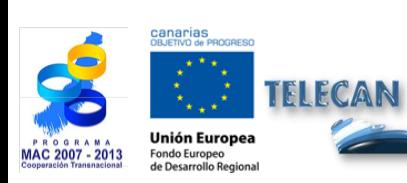

Manuel TELECAN Applications de la Télédétection

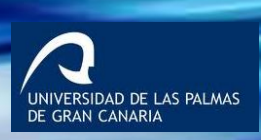

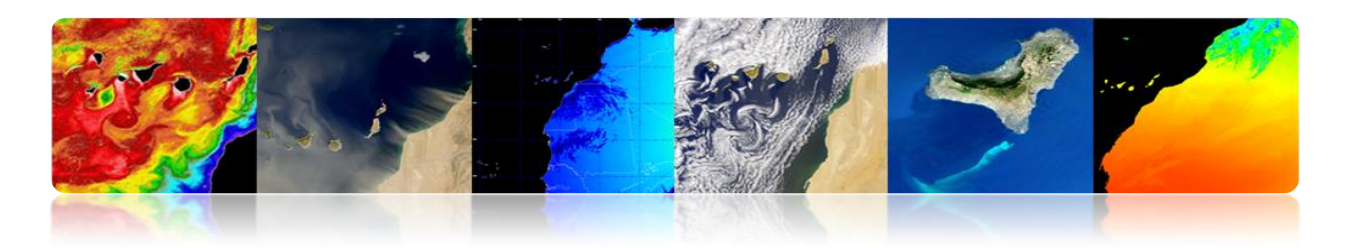

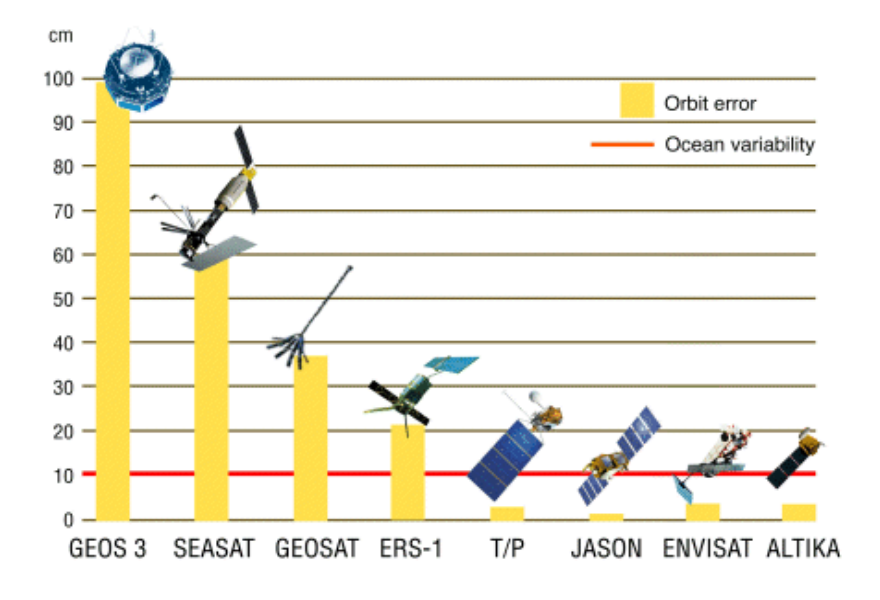

SSHA: Global mean sea level variations

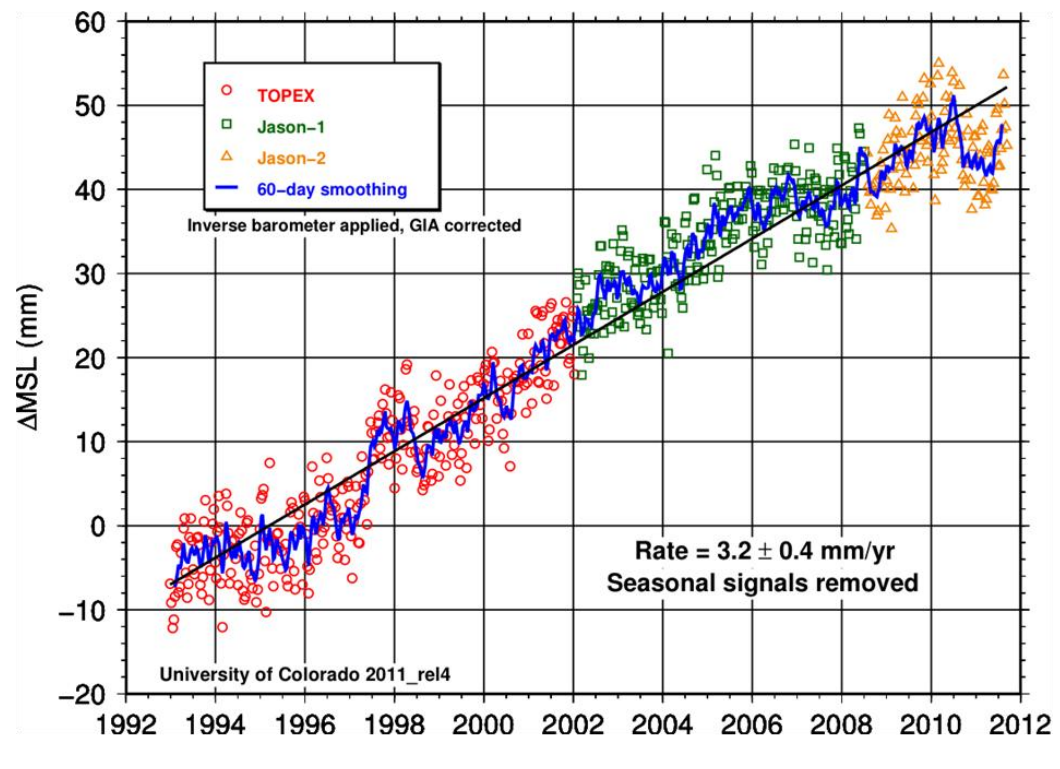

http://podaac.jpl.nasa.gov/highlights/MEaSUREs\_TPJAOSv1.0\_SSH

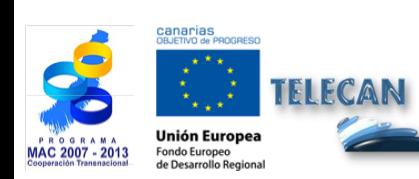

Manuel TELECAN Applications de la Télédétection

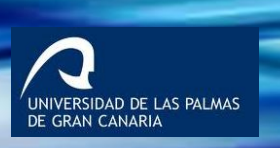

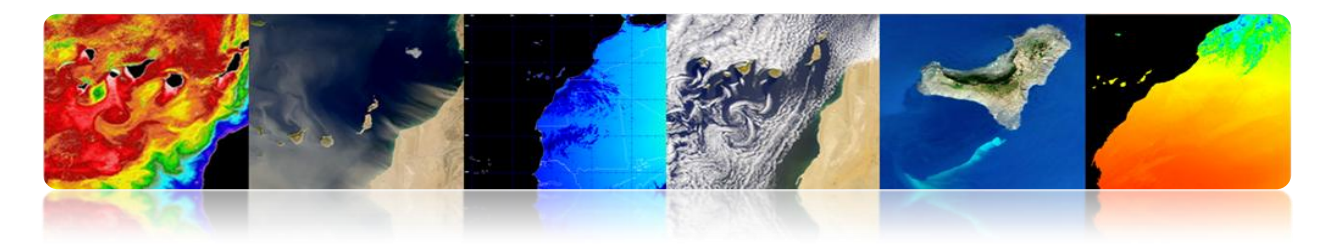

SSHA: Regional mean sea level variations, interpolated onto a 1°x 1° grid 1993-2011

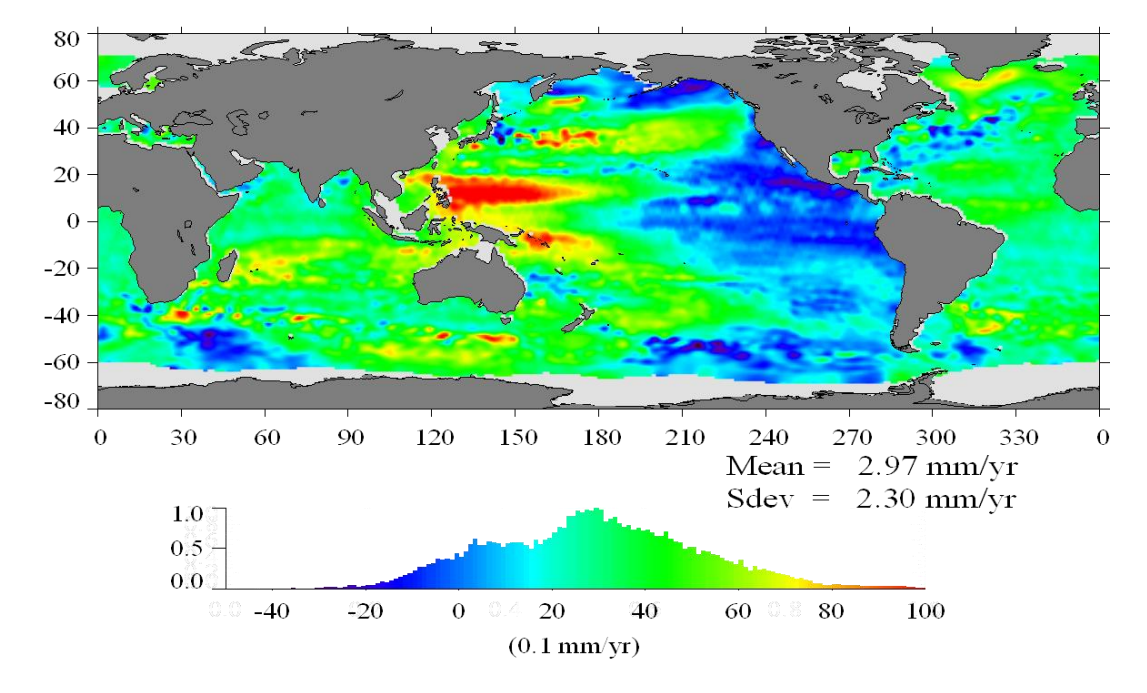

### **Anomalies de température et de hauteur.**

### **Application en combinant des données de température et de hauteur de la mer: El Niño**

El Niño est causé par l'irruption occasionnelle d'eaux chaudes de surface dans le Pacifique au large des côtes du Pérou et de l'Équateur. El Niño apporte des conditions météorologiques sévères telles que les sécheresses, les inondations et les cyclones.

Il est maintenant possible de prévoir El Niño à partir des données océaniques.

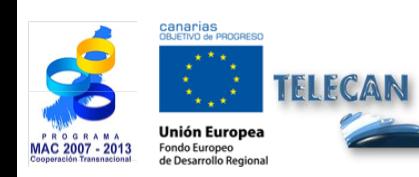

Manuel TELECAN Applications de la Télédétection

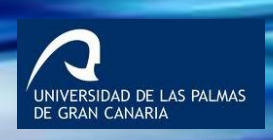

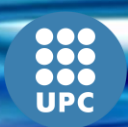

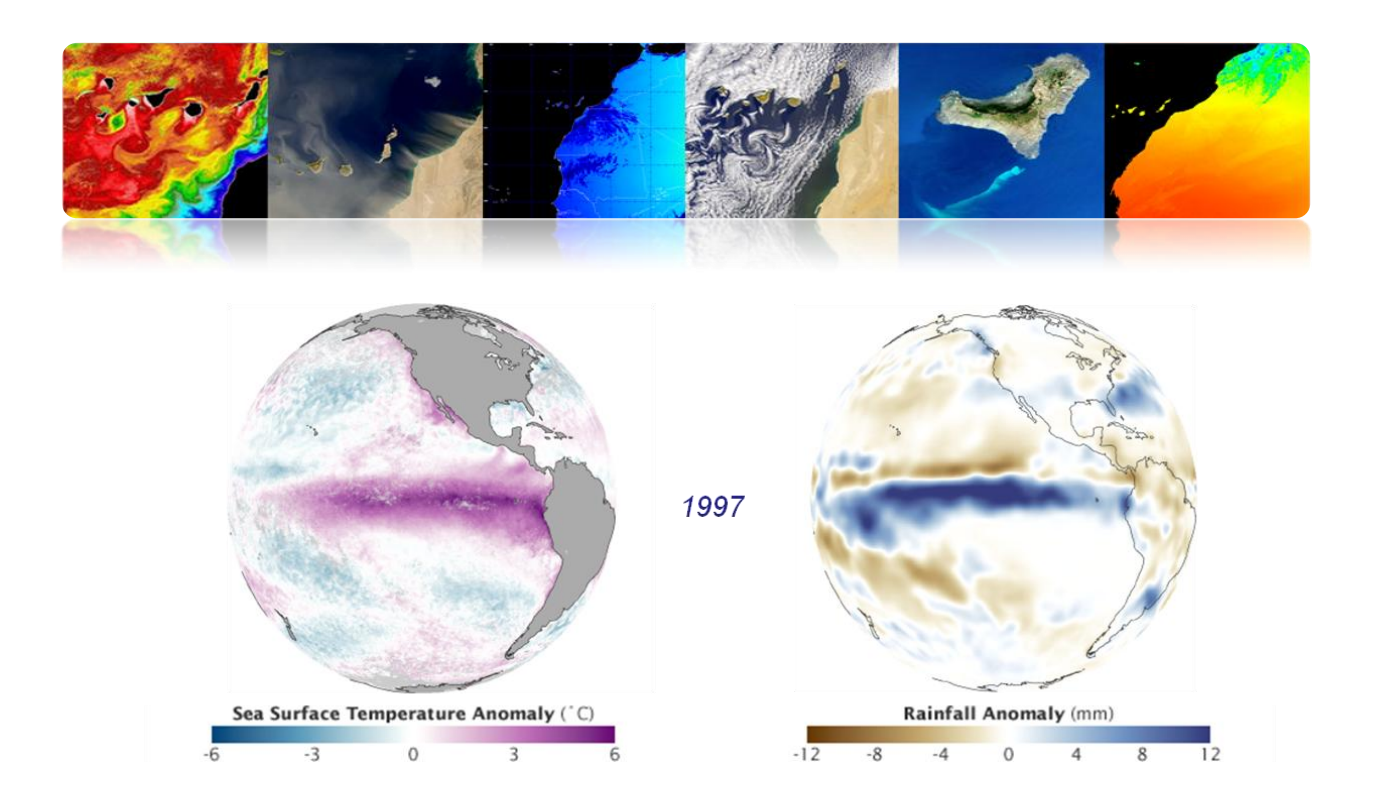

### **El Niño – La Niña**

- El Niño / La Niña sont des patrons quasi-périodiques qui se produisent à travers de la zone tropicale de l'Océan Pacifique environ tous les cinq ans.
- La Niña est un phénomène océan-atmosphère qui est la contrepartie d'El Niño. Pendant une période de La Niña, la température de surface de la mer dans la zone équatoriale de l'Océan Pacifique centrale-orientale sera inférieure à la normale de 3-5 ° C

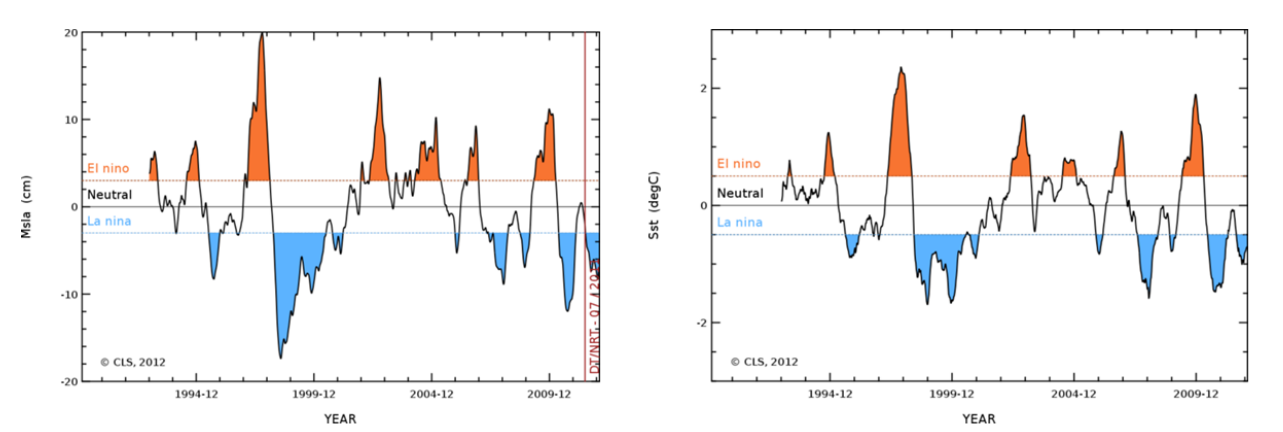

El Niño "the little boy" refers to the Christ child, because periodic is usually noticed around Christmas.

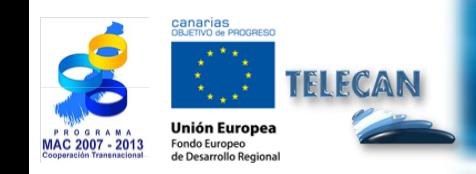

Manuel TELECAN Applications de la Télédétection

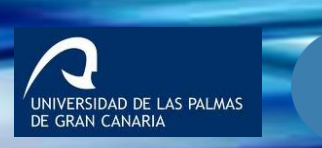

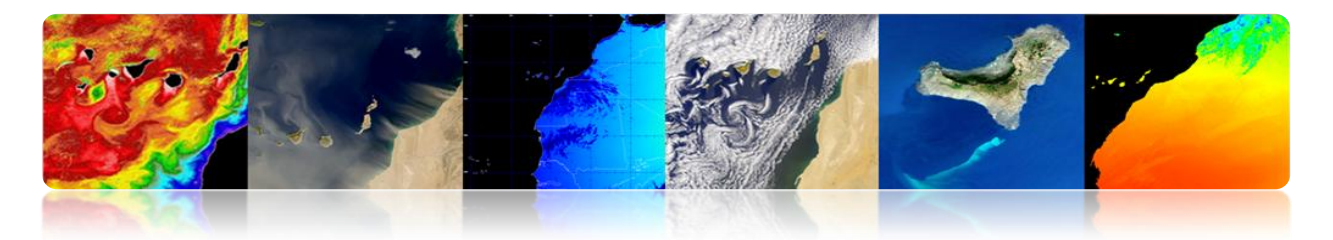

# **SALINITÉ**

- Dans l'océan est défini comme le nombre de grammes de sel par 1000 grammes d'eau.
- 1 gramme de sel par 1000 grammes d'eau est définie comme 1 PSU (unité de salinité pratique). En haute mer, l'intervalle de salinité est généralement 32-37 psu.
- La salinité varie en raison de l'évaporation et des précipitations au-dessus de l'océan, ainsi que l'écoulement fluvial et la fonte des neiges
- Conjointement avec la température, est un facteur important sur la contribution aux changements de la densité de l'eau de mer et, par conséquent, sur la circulation de l'océan.
- Tandis que la température de surface de la mer a été mesurée à partir de l'espace pendant plus de 3 décennies, la technologie pour mesurer la salinité de surface de la mer depuis l'espace a récemment émergée. Comme les océans ont 1100 fois la capacité thermique de l'atmosphère, la circulation océanique devient un aspect critique pour la compréhension du transfert de chaleur à travers de la Terre et par conséquent la compréhension du changement climatique.
- La salinité de surface de la mer (SSS) peut être mesurée par les radiomètres micro-ondes passives qui travaillent autour de 1,4 GHz.
- La puissance reçue par le radiomètre est proportionnelle à l'émissivité de la micro-onde et de la température de la surface de l'océan. Le sel augmente la réflectivité et diminue l'émissivité de l'eau. Ainsi, si la température de l'eau peut être obtenue par d'autres moyens, la salinité peut être dérivée à partir du rayonnement reçu.
- La télédétection par satellite ne pouvait pas mesurer la salinité jusqu'à l'année 2009, avec le lancement de la plate-forme SMOS (ESA). SMOS mesure la SSS

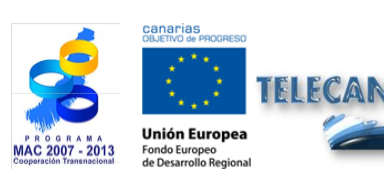

Manuel TELECAN Applications de la Télédétection

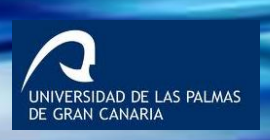

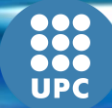

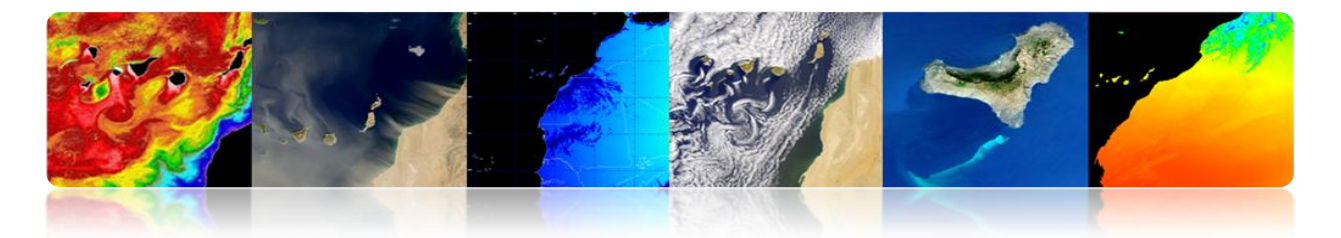

en utilisant 24 radiomètres à faible bruit dans chaque bras de 4,5 m et l'antenne en forme de Y. La précision est de 0,1-0,2 psu et la résolution est environ 35 km.

• Aquarius (NASA) a été lancé en 2011 et comprend un radiomètre plus un diffusiomètre pour mesurer la salinité et pour prendre en compte des effets de la rugosité de la surface de la mer dans le signal qui arrive au radiomètre.

### **Missions pour mesurer la salinité**

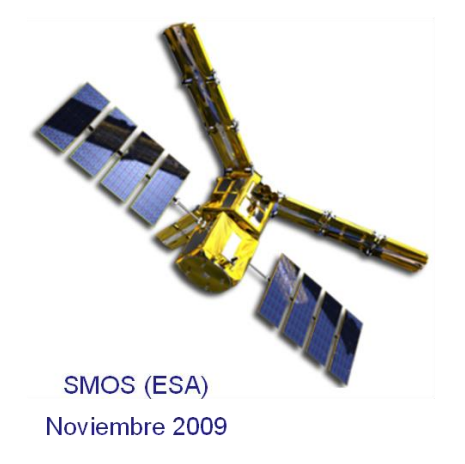

http://www.cp34-smos.icm.csic.es/ http://www.esa.int/SPECIALS/smos/index.html

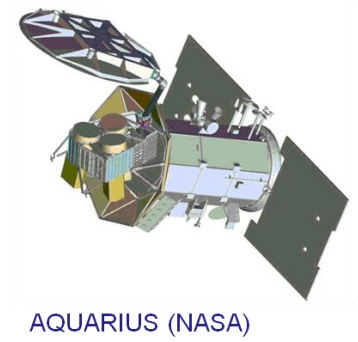

**Junio 2011** 

http://aquarius.nasa.gov/index.html

https://earth.esa.int/web/guest/missions/esa-operational-eo-missions/smos

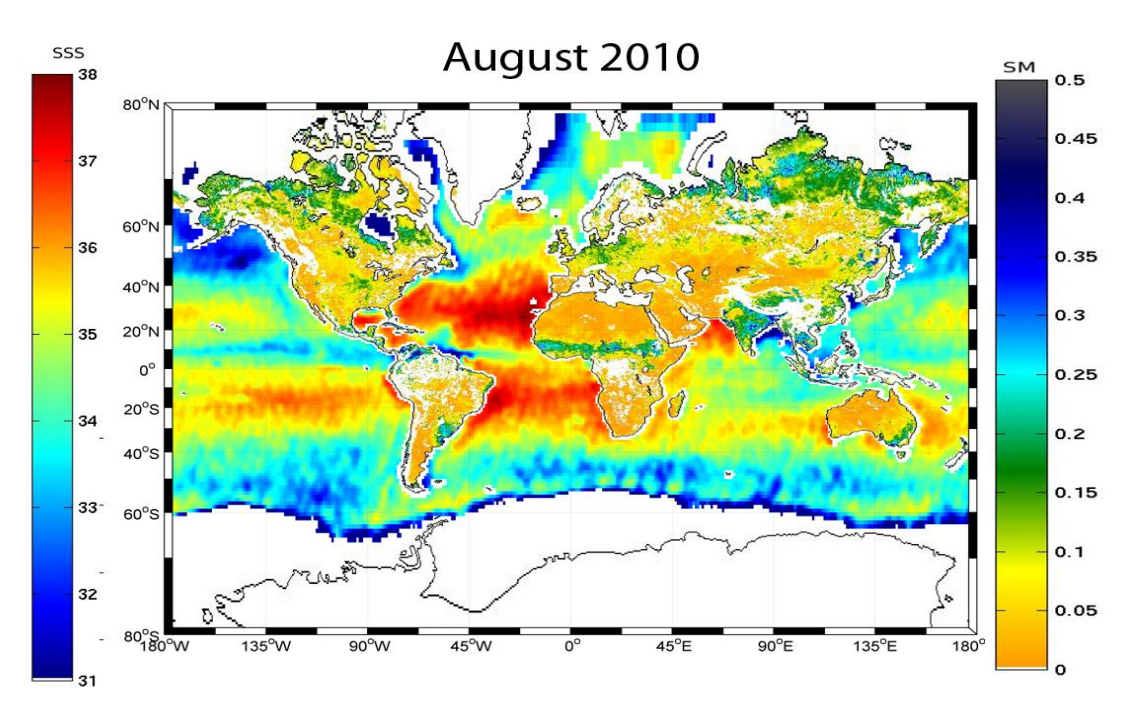

# **1 er Carte globale de Salinité (SMOS)**

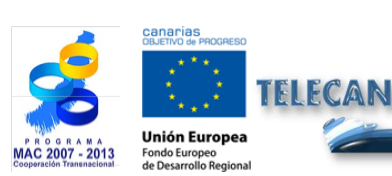

Manuel TELECAN

Applications de la Télédétection

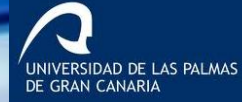

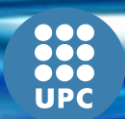

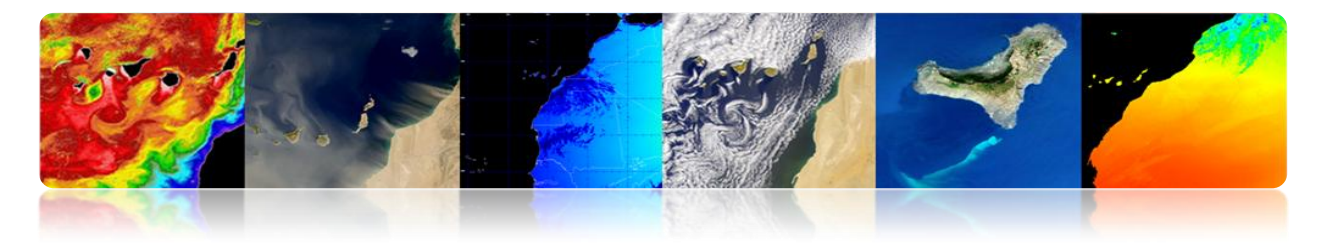

**Cartes de Salinité (AQUARIUS)**

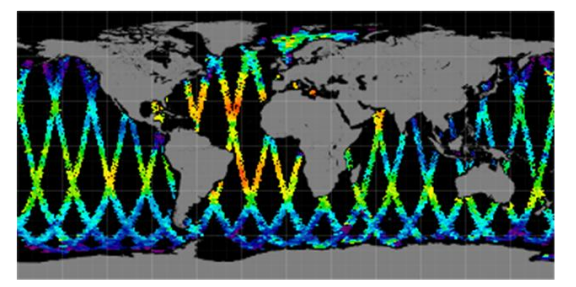

Mapa diario (1 Febrero 2013)

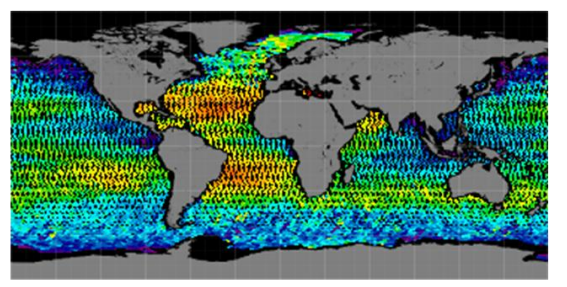

Mapa semanal (Febrero 2013)

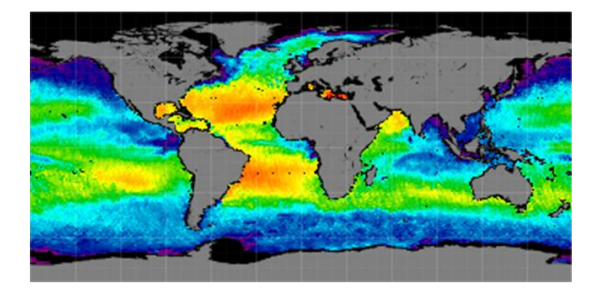

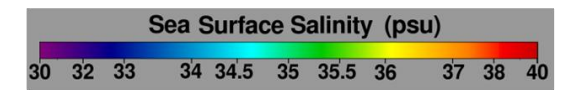

Mapa mensual (Febrero 2013)

# **VENTS DE SURFACE**

- Le vent océanique est le mouvement de l'atmosphère relatif à la surface de l'océan.
- Généralement, les vents sur l'océan sont mesurés avec anémomètres à proximité de la surface et fixés à des bouées, plates-formes ou de navires. Les vents également peuvent être mesurés à distance en utilisant radars Doppler qui peuvent obtenir le vent de la mer (la portée se limite généralement à plusieurs centaines de kilomètres en raison de l'atténuation du signal).
- Plus récemment, les progrès de satellites de télédétection ont permis des mesures du vent presque superficielles en utilisant des instruments passifs et actifs.

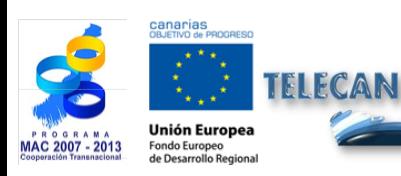

Manuel TELECAN Applications de la Télédétection

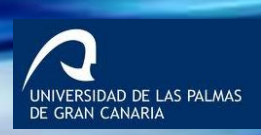

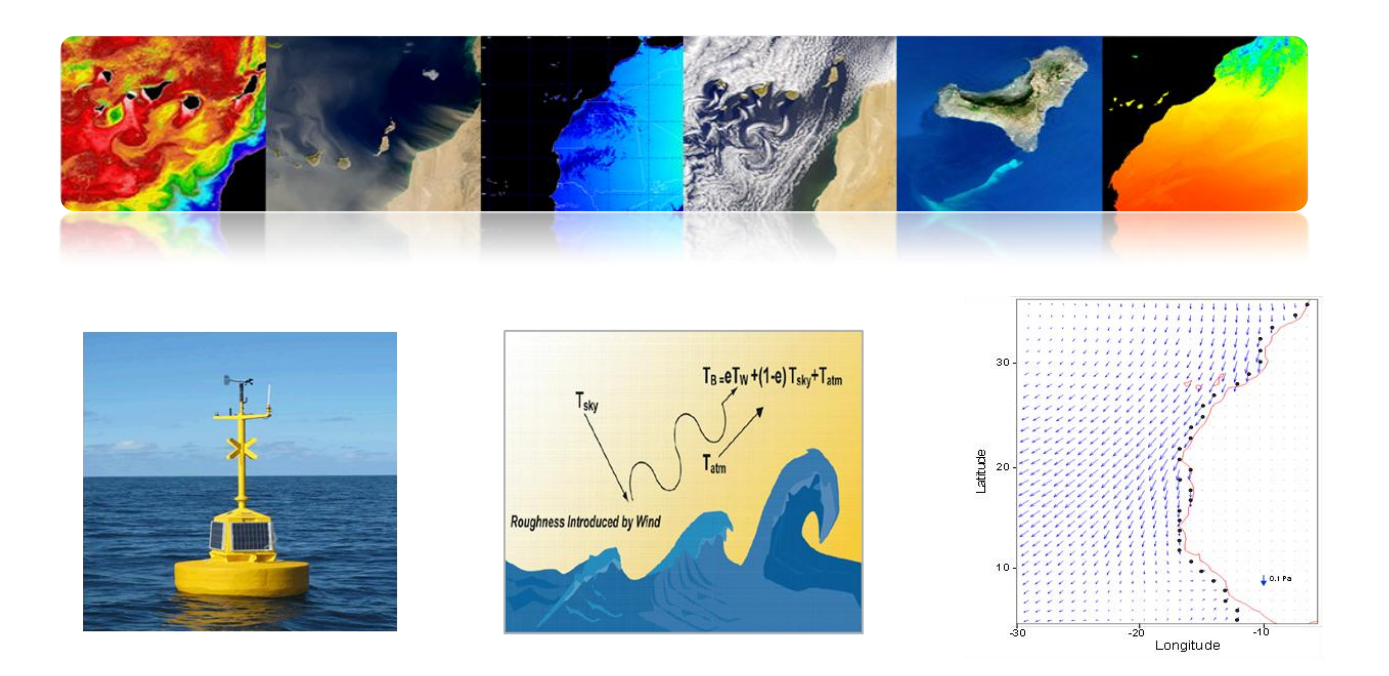

### **Instruments**

- **Radiomètres passifs:** La surface de l'océan réagit rapidement à la circulation de l'air au-dessus, ce qui fournit un patron de rugosité différent en fonction de la vitesse relative et de la direction du vent par rapport à la surface de l'océan. La rugosité de la surface de l'océan fournit une «luminosité» qui peut être détecté à l'aide spécifiquement des radiomètres à micro-ondes passives et peuvent être traduits avec précision à la vitesse du vent près de la surface.
- **Radars actifs:** Les longueurs d'onde spécifiques dans la bande de micro-ondes sont sensibles à la diffraction de Bragg, qui est un type caractéristique d'ondes superficielles, à une échelle centimétrique, dénommées ondes capillaires. Ils sont directement influencés par les changements dans les vents près de la surface, et permettent aux radars spécialisés, dénommé diffusiomètre, observer ces changements. Ces radars émettent des impulsions à micro-ondes à la surface de l'océan, ce qui disperse immédiatement une partie de l'énergie qui retourne au radar. Une fois que la section transversale du radar est normalisée, la vitesse du vent près de la surface peut être calculée en fonction de l'énergie rétrodiffusée. Contrairement aux radiomètres à micro-ondes passives, le système du radar actif peut combiner les mesures depuis différents angles d'azimut pour obtenir la direction approximative du vent.

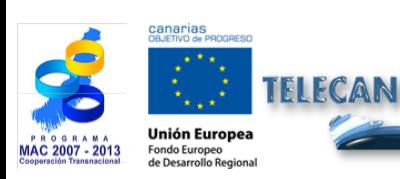

Manuel TELECAN Applications de la Télédétection

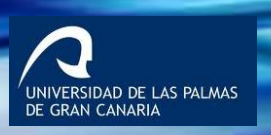

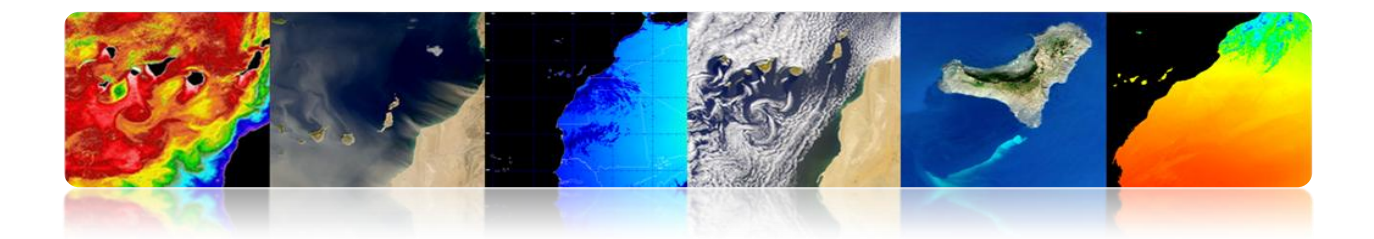

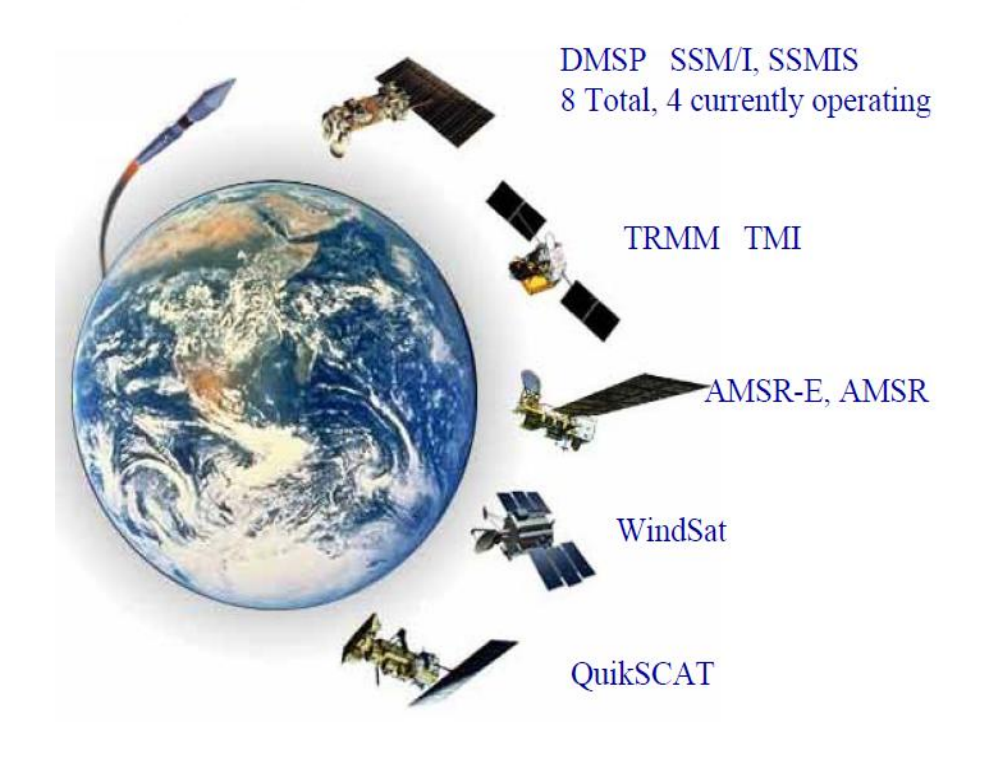

# **Exemple de vents de surface**

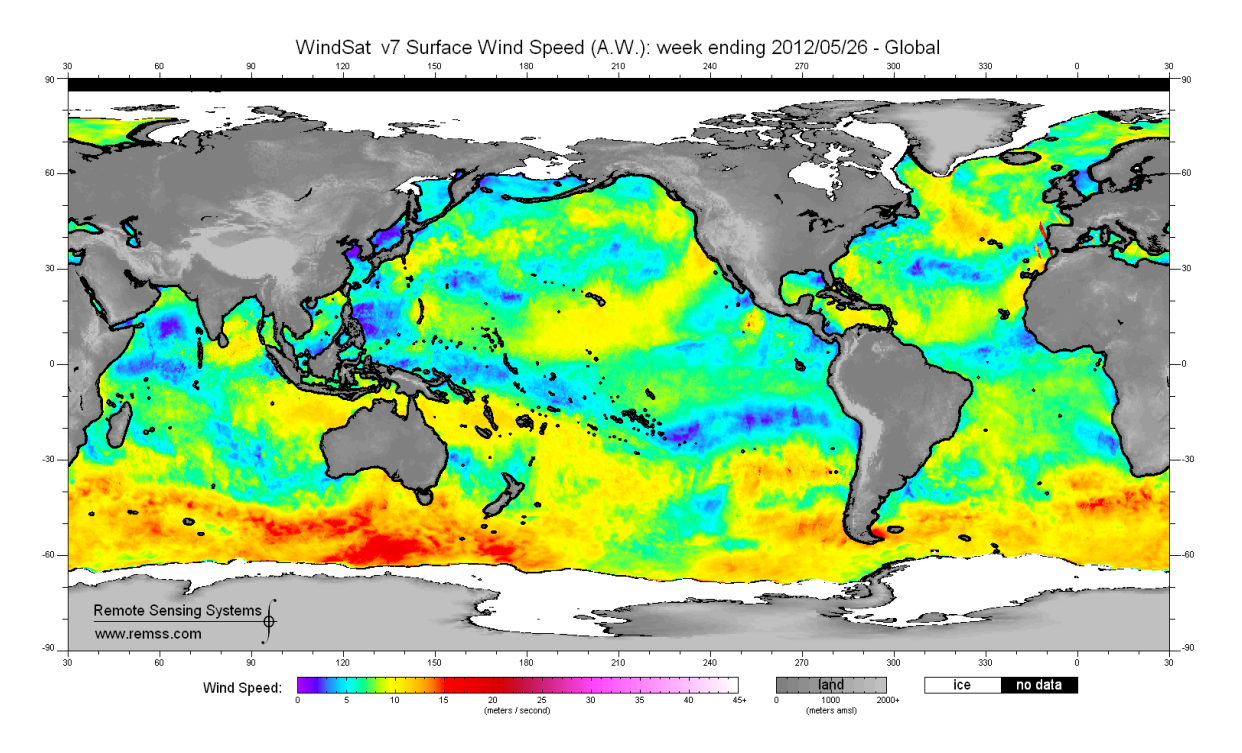

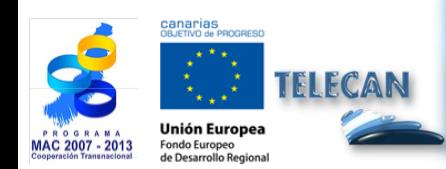

Manuel TELECAN

Applications de la Télédétection

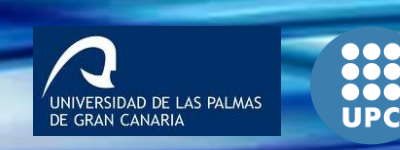

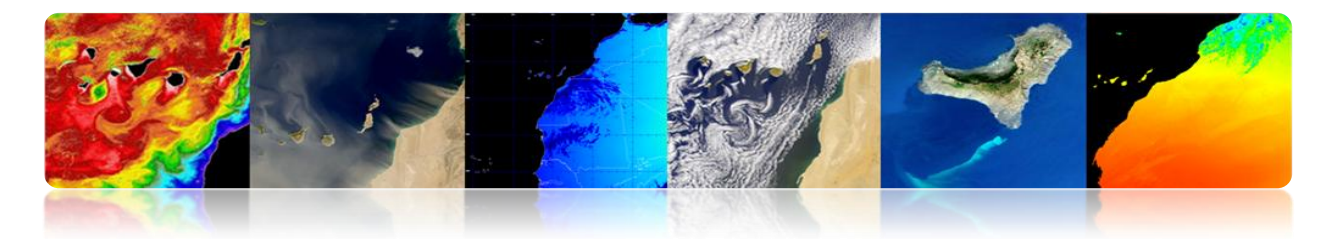

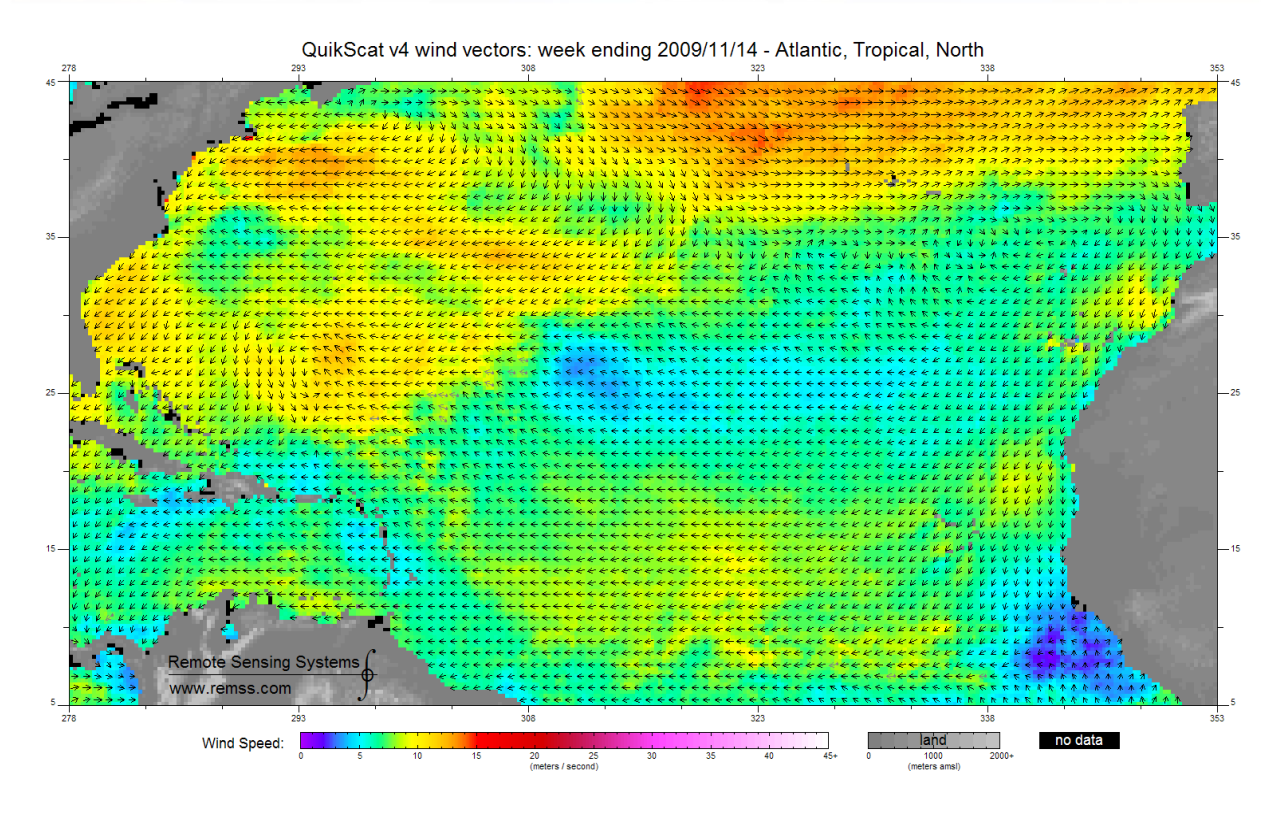

ASCAT: 20130109 11:30Z HIRLAM: 2013010906+05 lat lon: 24.52 -14.69 IR: 11:30

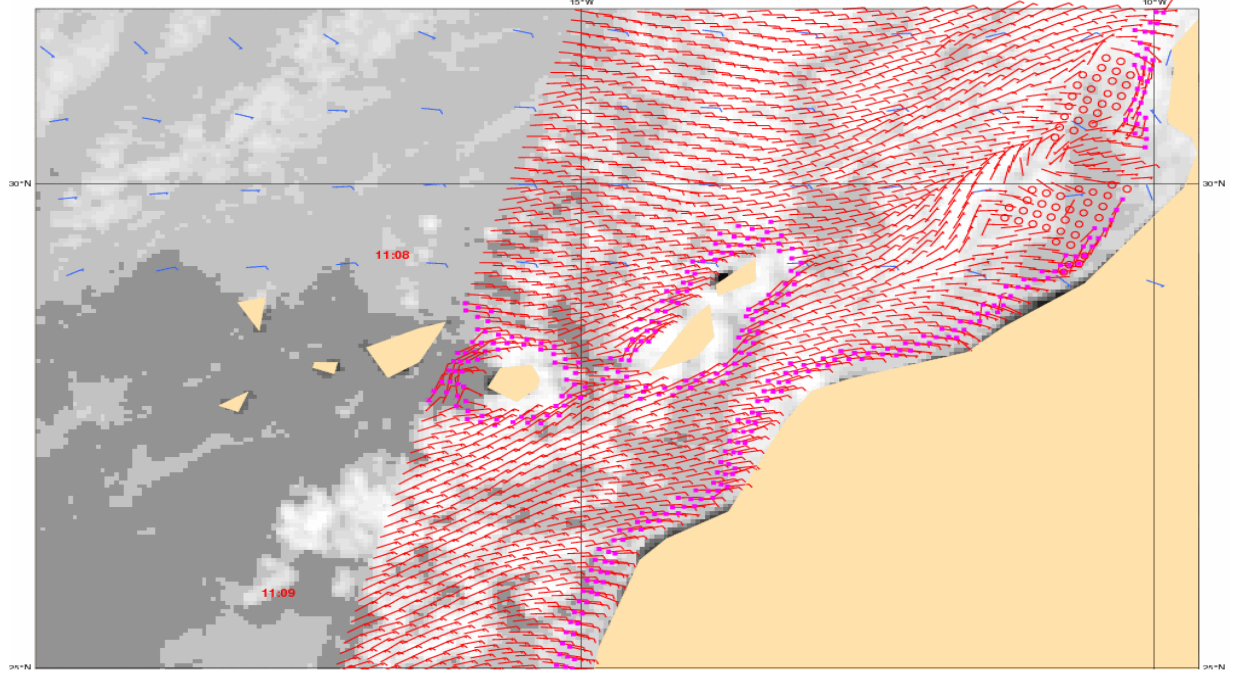

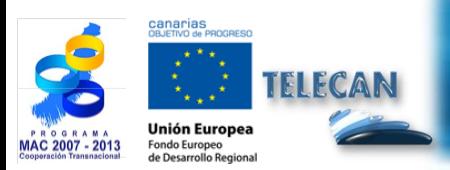

### Manuel TELECAN

Applications de la Télédétection

**UPC** 

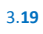
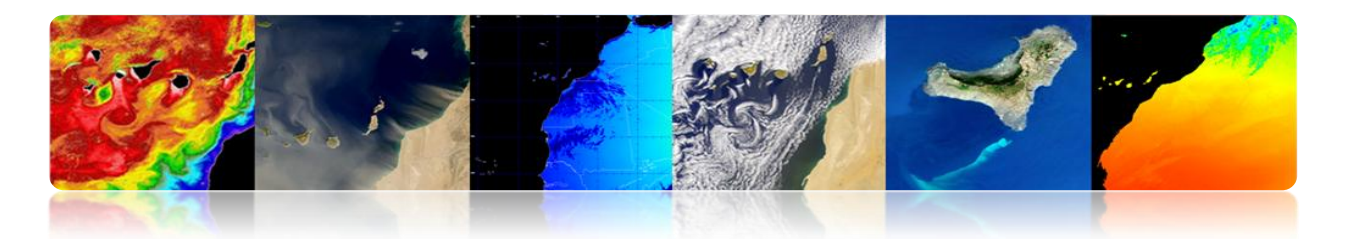

### **COURANTS MARINS**

Les courants marins sont le mouvement continu et dirigé des eaux océaniques généré par les forces qui agissant sur ce milieu. Les courants océaniques peuvent couler grandes distances, et jouent un rôle clé dans la détermination du climat de nombreuses régions de la Terre.

Les courants peuvent être causés par la pression du vent, par les gradients thermohalines ou par la force des marées. Ces courants sont aussi influencés par la rotation de la Terre grâce à la déviation de Coriolis.

Les courants océaniques peuvent être divisés en deux groupes: les courants de surface (10%) et les courants thermohalines (90%). Les courants de surface sont principalement motivés par le vent, tandis que la circulation thermohaline est due aux variations de température et de salinité (ces flux sont lents par rapport au mouvement de la surface).

#### **Types de courants marins**

#### **Circulation à grande échelle**

Dans l'hémisphère nord, les courants coulent autour des collines dans le sens horaire et autour des vallées dans le sens antihoraire (inverse qui se produit dans l'hémisphère sud). Ces courants sont rebondissements sur les deux côtés de l'Équateur. Les ondes planétaires sont un autre phénomène circulatoire à grande échelle.

#### **Circulation à méso-échelle**

La circulation à méso-échelle est définie comme un phénomène énergétique aux échelles spatiales qui vont depuis dix à plusieurs centaines de kilomètres et aux échelles temporelles qui vont depuis quelques jours à plusieurs mois. Ses mécanismes de genèse sont principalement instabilités de circulation à grande échelle, les interactions entre les courants et la bathymétrie, et la pression exercée par le vent.

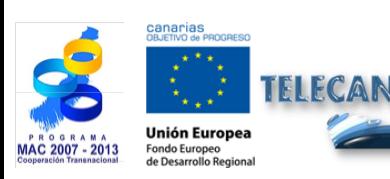

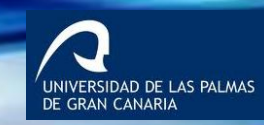

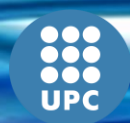

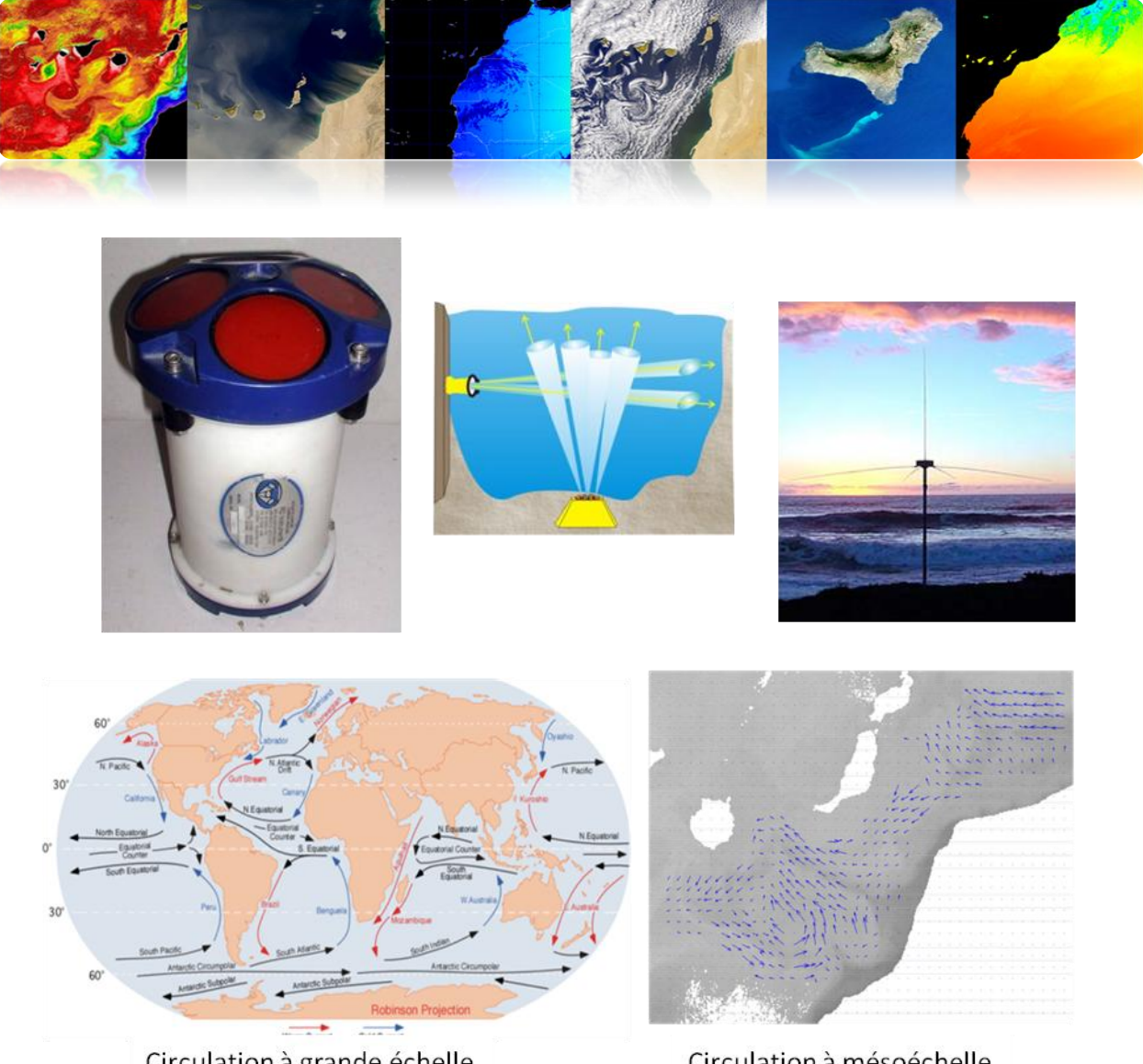

Circulation à grande échelle

Circulation à mésoéchelle

Les courants peuvent être estimés avec la télédétection à distance en utilisant altimètres (SSHA) ou à partir du calcul de flux optique en séquences d'images de la température de surface de la mer ou de la concentration de chlorophylle. Cependant, dans ce cas, les nuages sont un problème et on peut estimer le champ de vecteurs dans les zones qui ne sont pas complètement uniformes (zones avec structures méso-échelles).

#### **Altimètre**

Les courants océaniques peuvent augmenter la hauteur de la surface de la mer jusqu'à un mètre au-dessus de la zone environnante. Par conséquent, les courants peuvent être calculés en mesurant les variations de hauteur à l'aide de satellites altimètres.

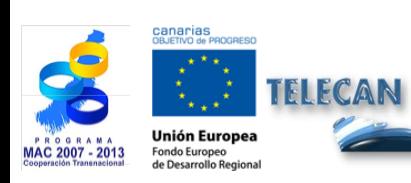

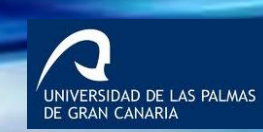

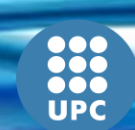

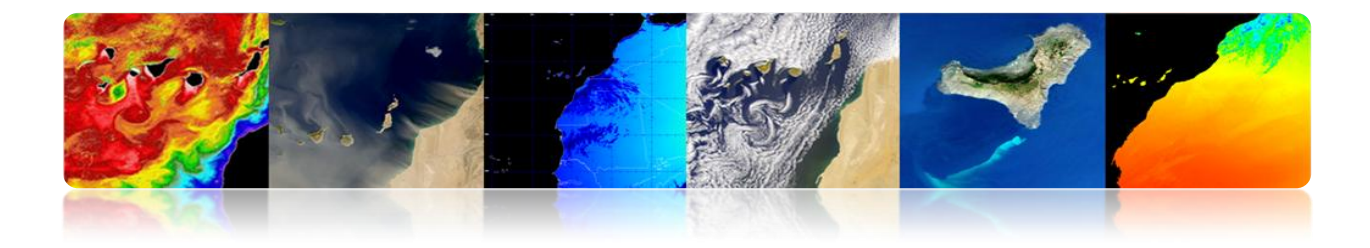

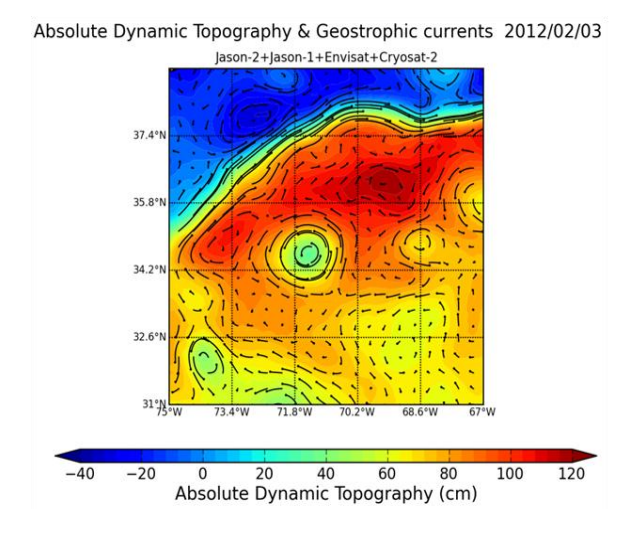

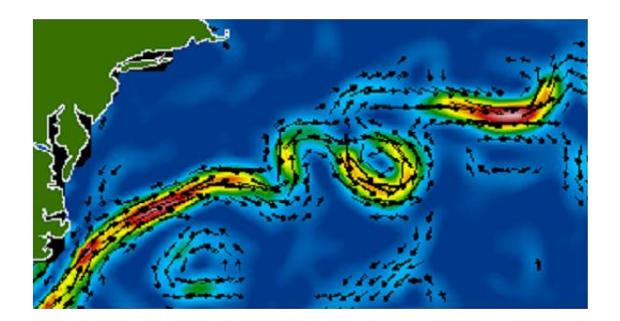

Altimetros (Envisat, Jason-1, Topex/Poseidon, and GFO)

### **Séquences de SST**

Estimation de mouvement à partir de séquences d'images, typiquement en utilisant des techniques de correspondance de régions.

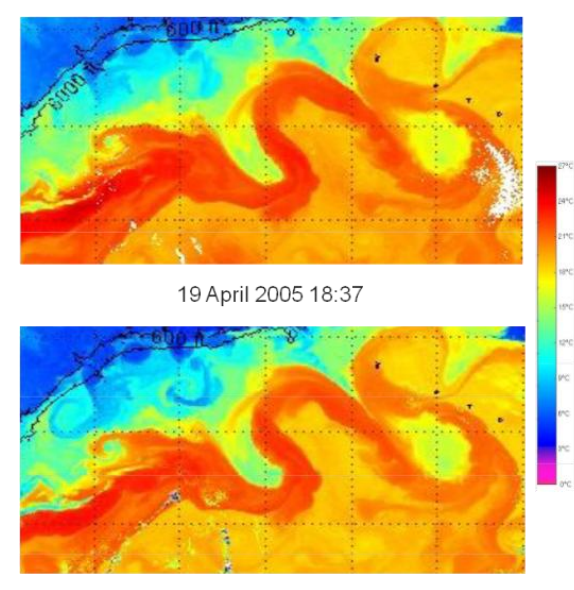

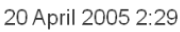

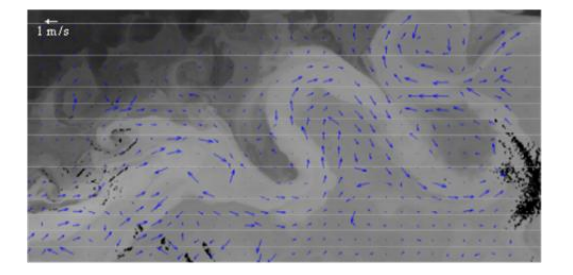

Estimación movimiento - MCC

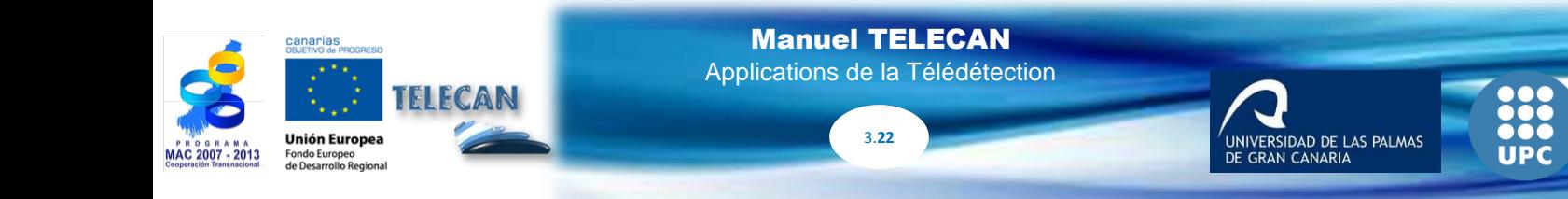

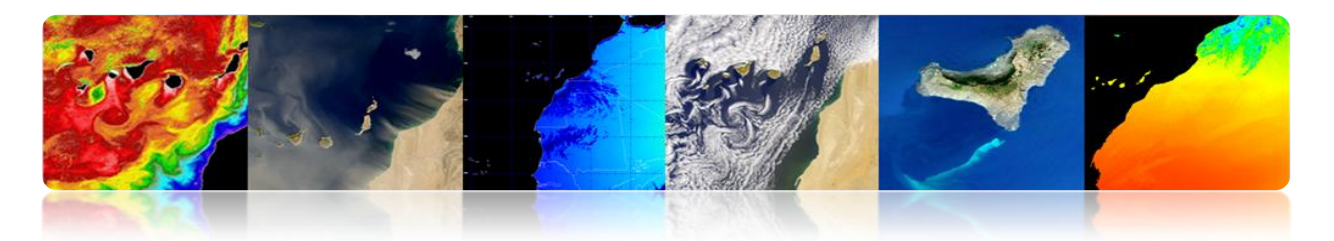

### **Tourbillons: Tempêtes océaniques**

Ces structures de forme circulaire ou allongée, 50-300 km de large, sont l'analogie océanique aux orages dans l'atmosphère, et sont clairement visibles dans les cartes d'anomalie de surface de la mer depuis les altimètres ou dans les images de température.

Les tourbillons (*eddies*) sont importants pour la circulation océanique et le climat (pour le transport de la chaleur et de la quantité de mouvement), et pour la biologie marine et la pêche, car ils provoquent le mélange de différents types d'eaux océaniques qui influencent sur les conditions qui permettent le développement de la chaîne alimentaire marine.

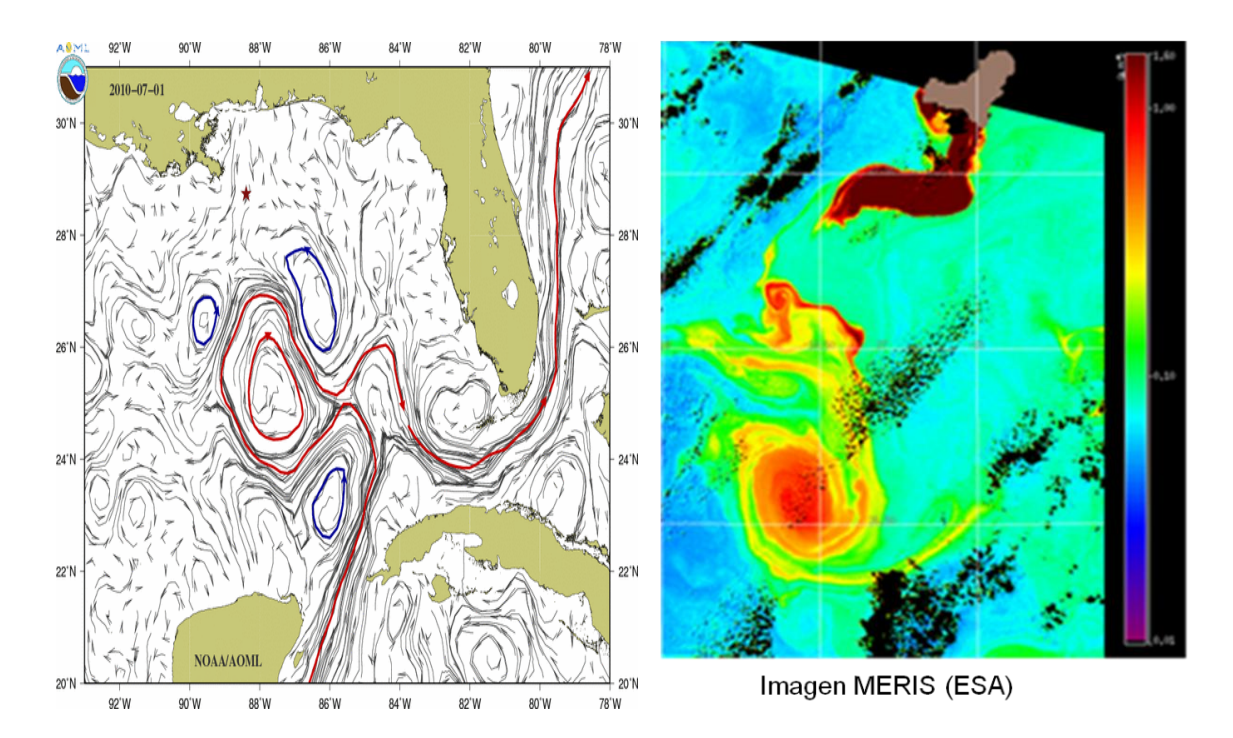

L'analyse des *Anomalies du Niveau de la Mer*, à partir de 10 années de données de satellite, révèle les zones de haute activité des tourbillons durant ces années. Se présentent les tourbillons anticycloniques (ci-dessus) et les cycloniques (ci-dessous) avec les temps de vie supérieurs à 18 semaines. Cette information a été fournie à partir des données d'altimétrie.

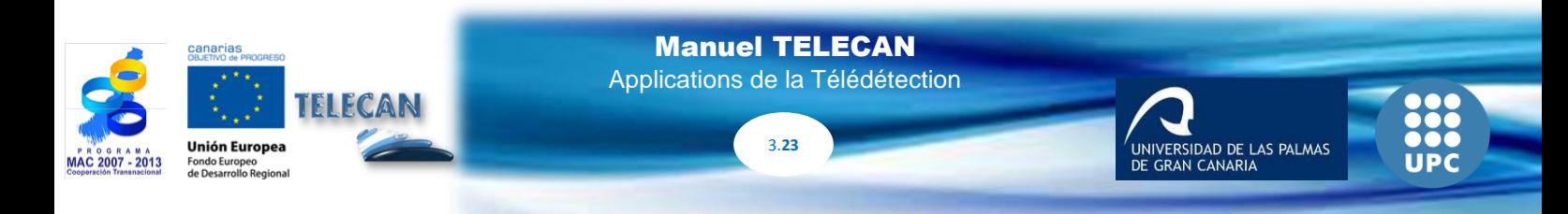

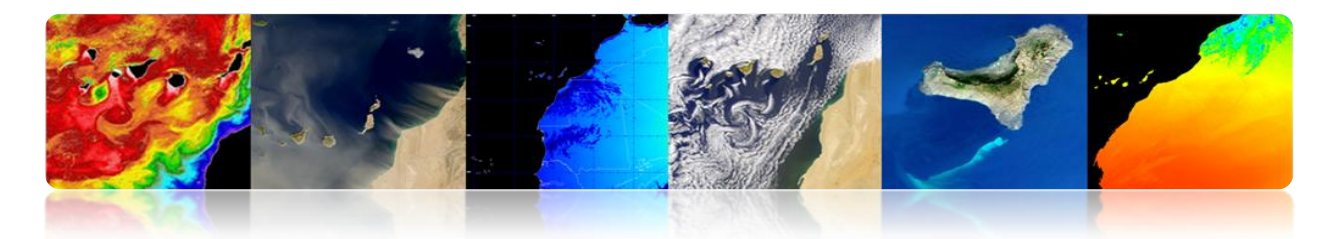

Les deux types de tourbillons se déplacent vers l'ouest, et avec une légère tendance (moins de 10 °) à l'Équateur ou vers les pôles, respectivement.

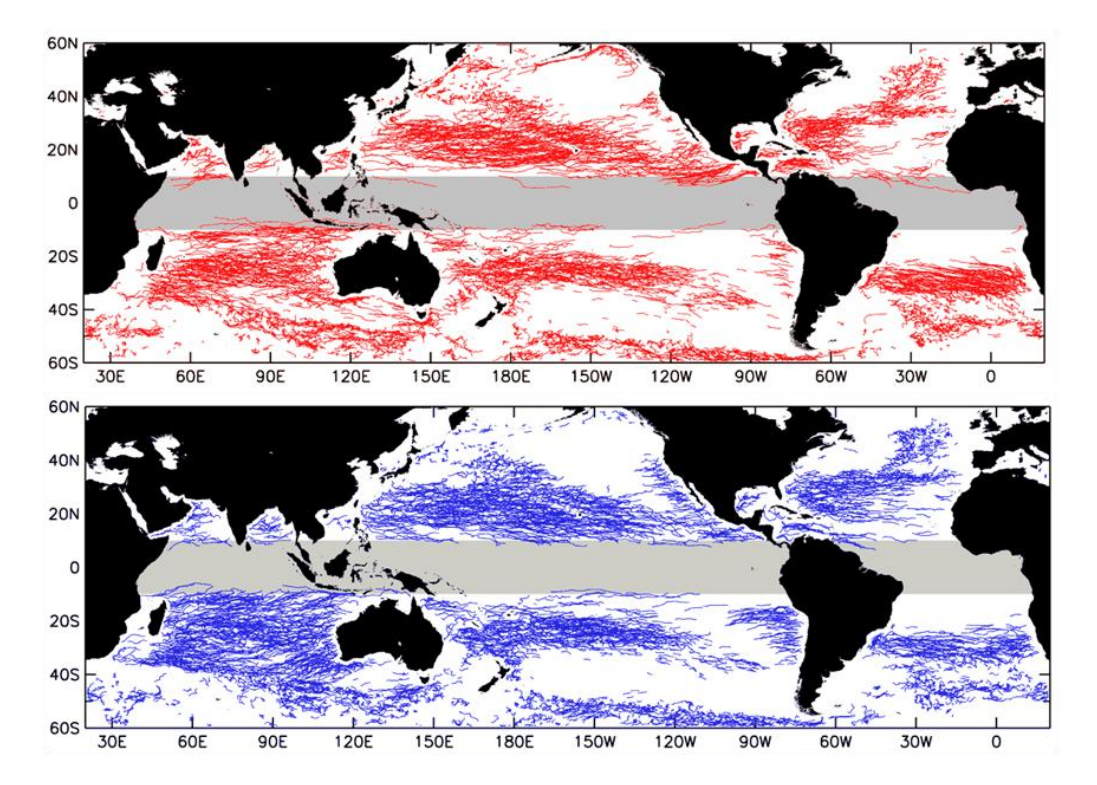

## **COULEUR DE L'OCEAN**

Elle est la mesure du rayonnement spectrale obtenu à partir de la réflectance dans la bande visible.

#### **Objectif principal:** Extraire les concentrations de phytoplancton marin.

Le phytoplancton est l'ensemble des organismes aquatiques autotrophes du plancton, qui ont la capacité photosynthétique et qui vivent dispersés dans l'eau. Le monitorage est important parce que:

- Il fixe le dioxyde de carbone dans la matière organique
- Il joue un rôle clé dans le cycle global du carbone et climat
- Il est responsable de la production primaire nette de la moitié de la Terre

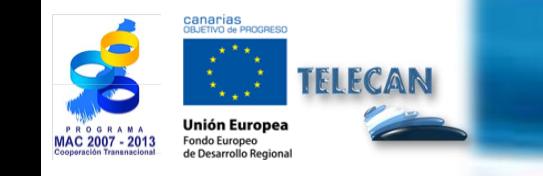

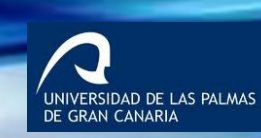

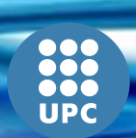

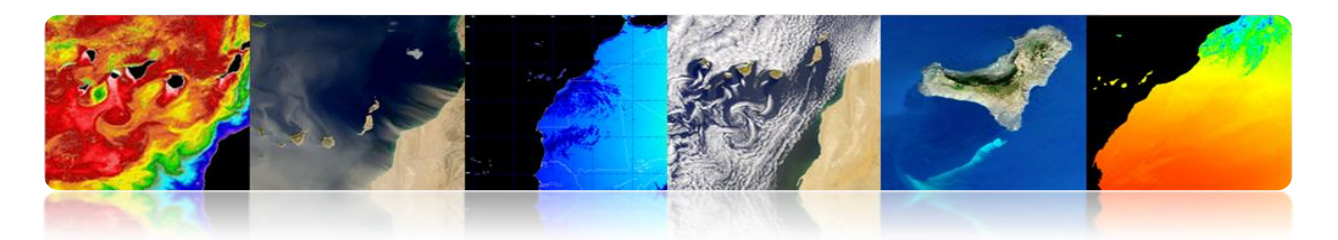

- Il est la base de la chaîne alimentaire marine
- Il affecte divers secteurs, principalement la pêche
- Surveillance des eaux côtières et de leur qualité

### **Télédétection: Produits principaux**

Les produits principaux obtenus par satellite sont:

#### **Normalized water-leaving radiances (nLw)**

La luminance énergétique qui sort de la sous-surface marine dans chaque bande spectrale analysée et qui se propage à travers de l'interface mer-air.

Unités:  $\mu$ W cm-2 sr-1 nm-1

#### **Chlorophyll-a concentration (Chl)**

Pigment photosynthétique principal du phytoplancton, qui est utilisé comme indicateur de la biomasse de phytoplancton.

Unités: mg m-3

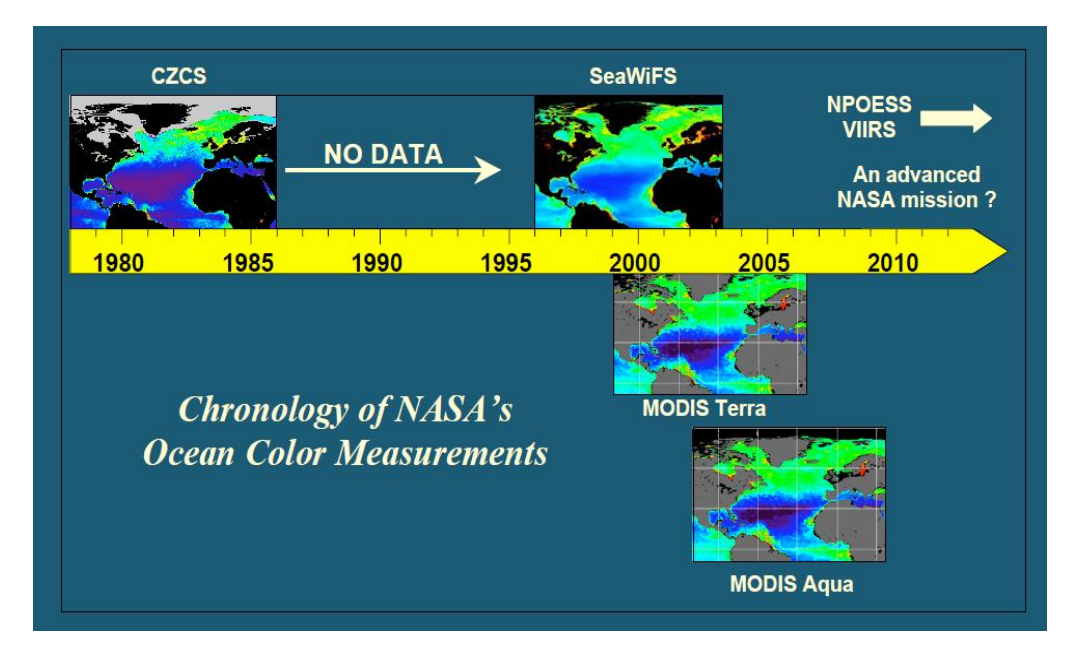

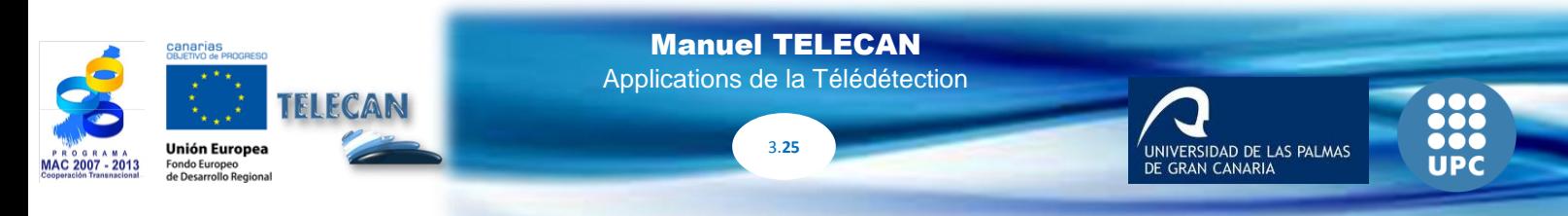

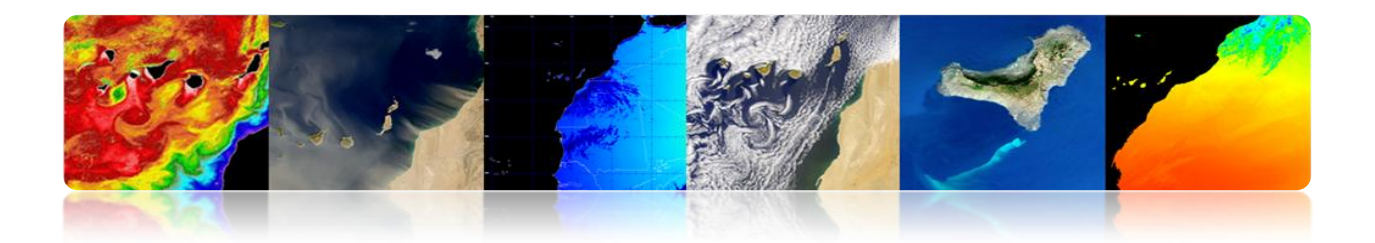

## **CONCENTRATION EN CHLOROPHYLLE**

- Les algorithmes *Open Oceans* OC sont les plus largement utilisés.
- Il existe des variations en fonction du nombre de bandes dans la gamme de vert et de bleu.
- Les algorithmes OC3 et OC4 sont les plus actuels et mis en œuvre pour les capteurs MODIS (NASA) et MERIS (ESA).

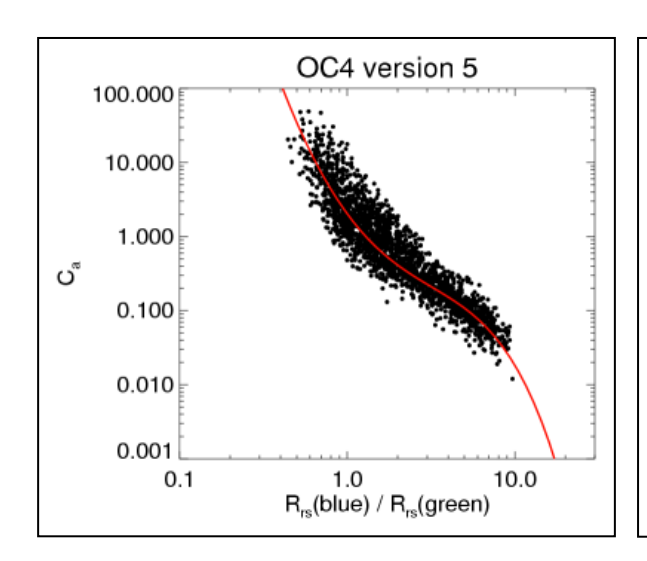

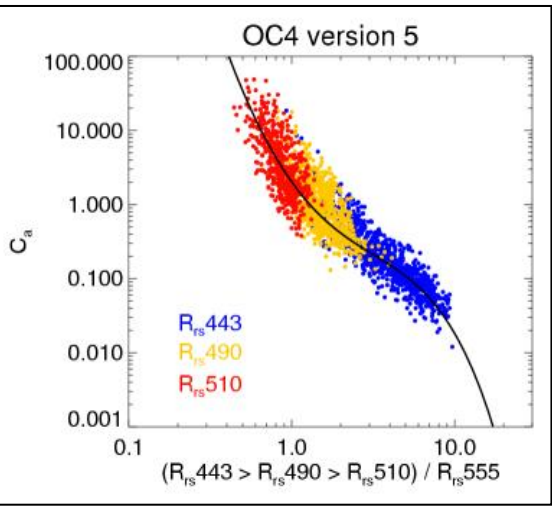

## **Expression générale de l'algorithme**

 $log_{10}(C_a) = (c_0 + c_1 R + c_2 R^2 + c_3 R^3 + c_4 R^4)$ donde *R* es *log10*(max(*Rrs 443, Rrs 489*, *Rrs 510* )/ *Rrs 555*)

## **Bandes utilisées**

 $OC4 = 443 > 490 > 510 / 555$  $OC3 = 443 > 490 / 555$  $OC2 = 490 / 555$  $Clark = 490 / 555$ Carder = 490 / 555

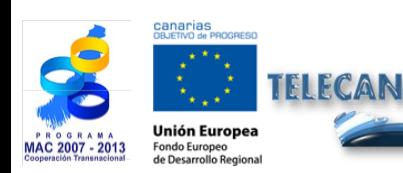

Manuel TELECAN Applications de la Télédétection

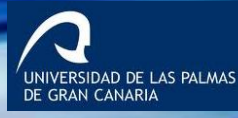

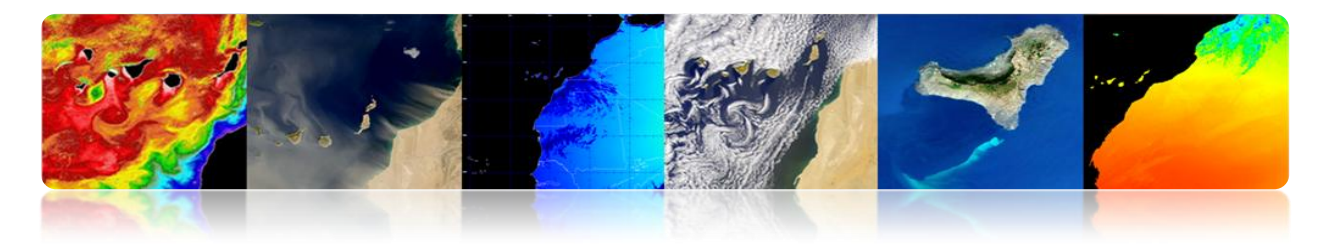

**Carte mensuelle Février 2013 (MODIS-AQUA)**

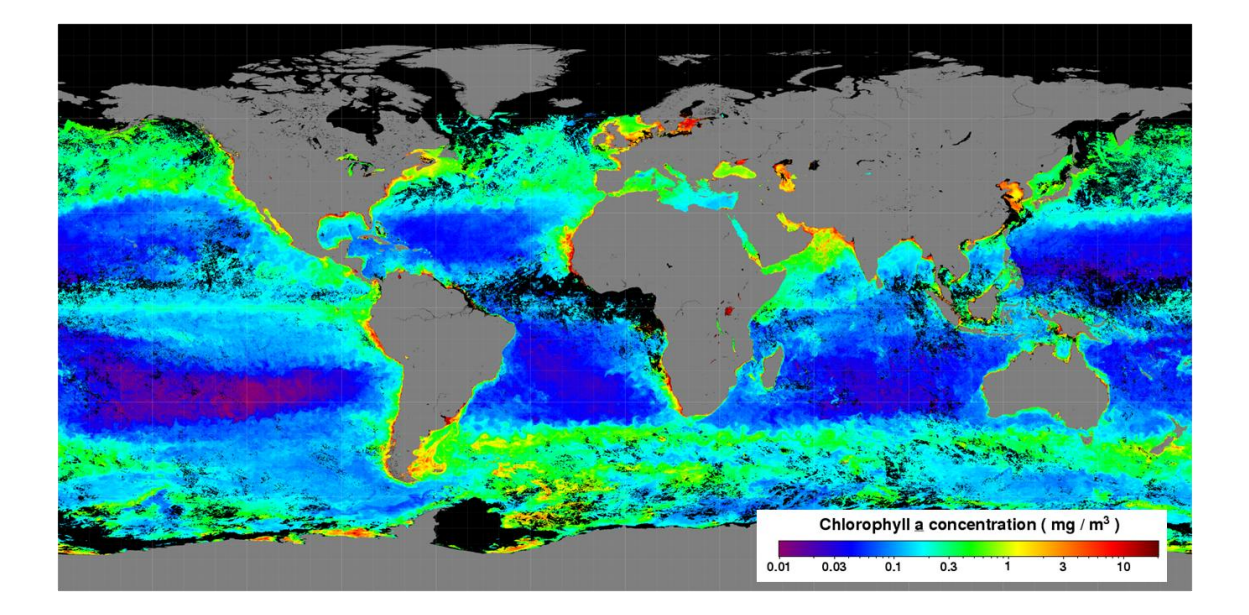

## **Échelle Régionale (Eaux Cas 2)**

Les algorithmes indiqués ci-dessus en général ne servent pas pour les eaux côtières ou intérieures, où la difficulté est grandement renforcée par:

- Variabilité temporelle et spatiale
- **Pollution terrestre ou des fonds marins**
- Aérosols (poussières, pollution)
- **Sédiments en suspension et CDOM**
- Effets atmosphériques et émissions anthropogéniques.

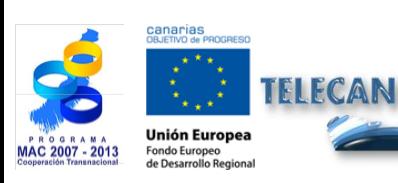

Manuel TELECAN

Applications de la Télédétection

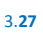

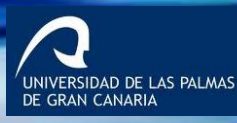

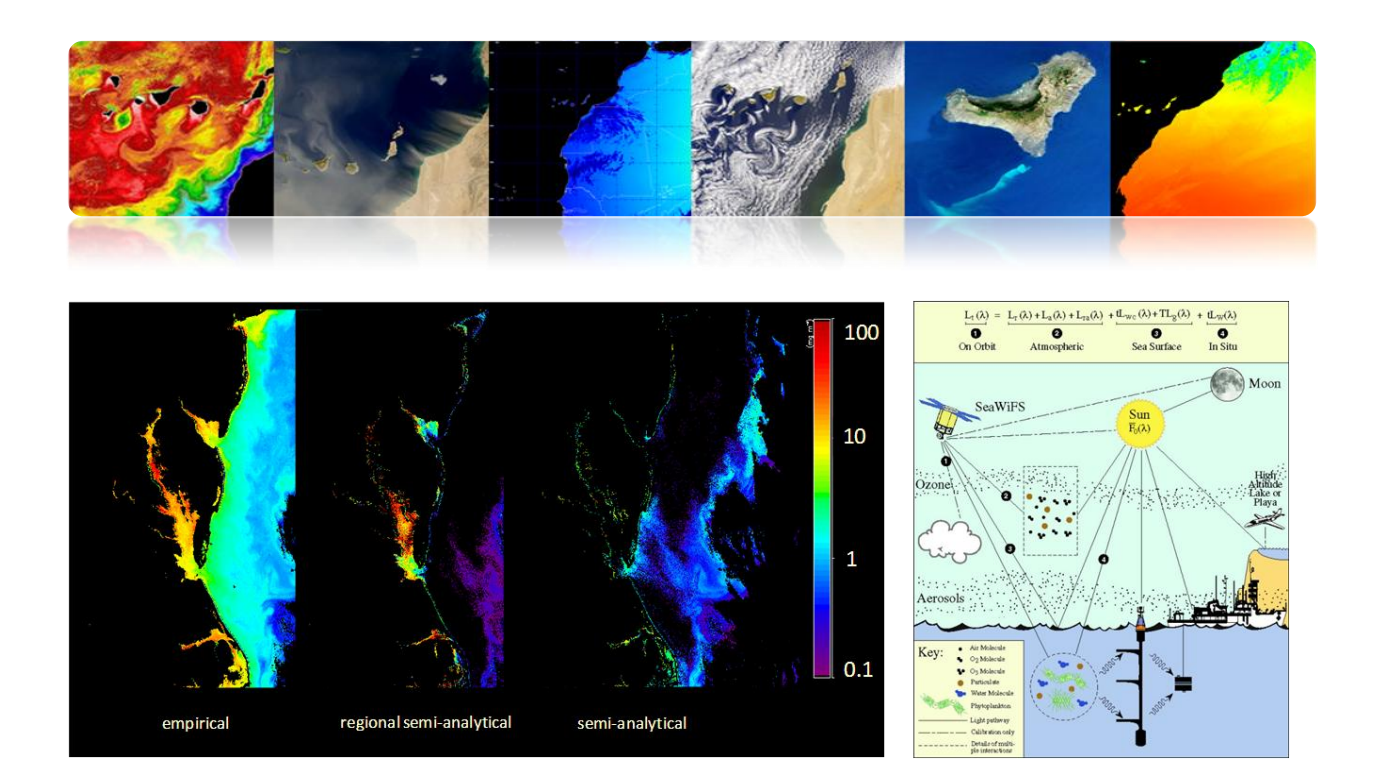

## **QUALITÉ DE L'EAU**

- Le monitorage de la qualité de l'eau avec télédétection est normalement obtenu à partir de quelques paramètres fondamentaux: turbidité, température, chlorophylle, CDOM, etc.
- L'existence d'une relation directe entre la variation de la réflectivité des canaux  $\bullet$ et la variation des paramètres de qualité d'eau a été étudiée avec des capteurs à moyenne et basse résolution spatiale (SeaWiFS, MODIS, MERIS, etc.) pour les eaux ouvertes.
- Récemment, le satellite WorldView2 à haute résolution et avec 8 bandes spectrales a été lancé et il fournit des mesures de la qualité de l'eau des zones côtières ou des eaux continentales avec 2 m de résolution.

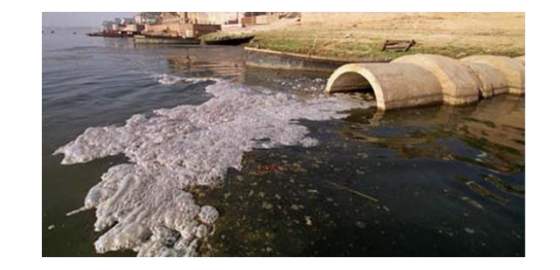

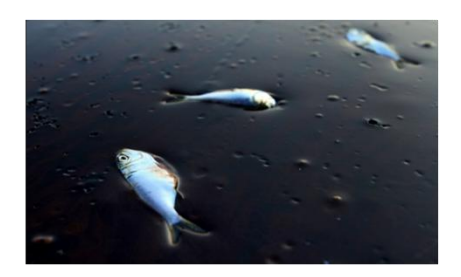

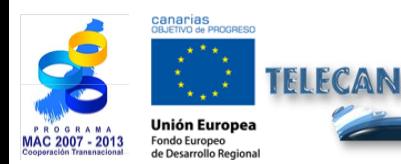

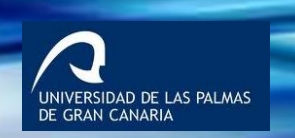

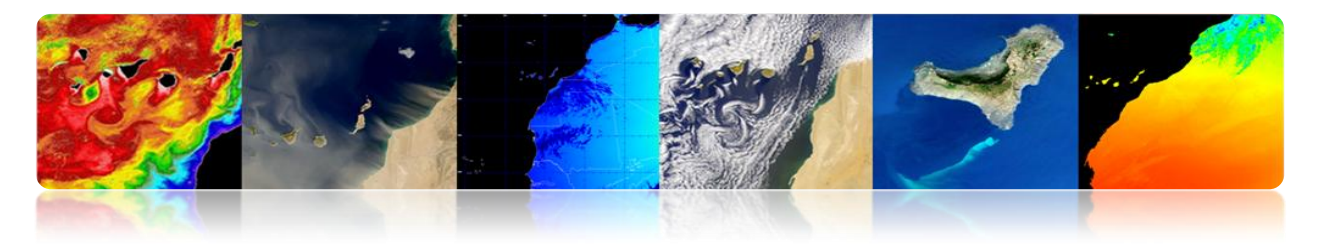

### **[Caractéristiques](http://www.linguee.es/frances-espanol/traduccion/caract%E9ristique.html) spectrales**

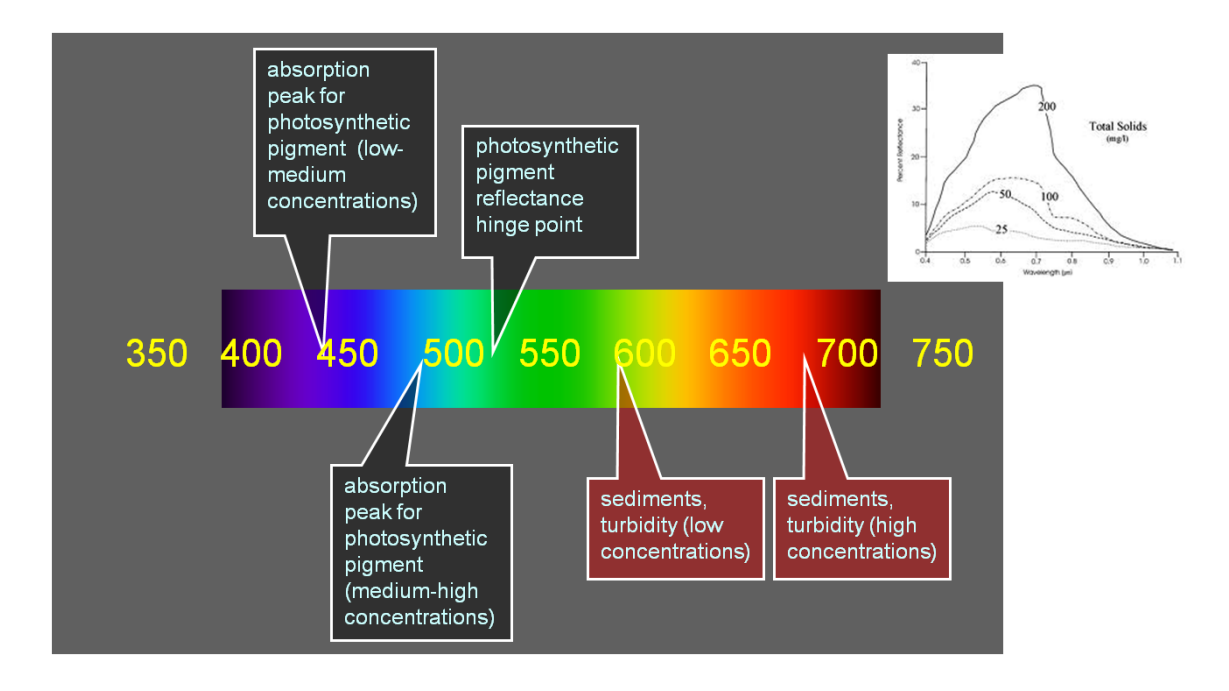

### **Matière en Suspension**

- La **turbidité** est définie comme l'absence de transparence d'un liquide due à la présence de particules en suspension. Plus les solides en suspension, l'eau semblera plus souillée et turbide. La turbidité est considérée comme un bon indicateur de la qualité de l'eau, si l'eau est turbide la qualité est inférieure. La turbidité influe sur le degré auquel la lumière est diffusée et absorbée par les molécules et les particules.
- Les **eaux côtières peu profondes** sont souvent caractérisées par une forte turbidité provoquée par la ré-suspension des sédiments de fond ou d'origine humaine (travaux, dragage, etc.)
- Les **algorithmes** qui calculent les **matières en suspension** dans l'eau (*Total Suspended Mater* – TSM) sont basés sur l'augmentation de la réflectivité de l'eau dans la **bande rouge et vert**.

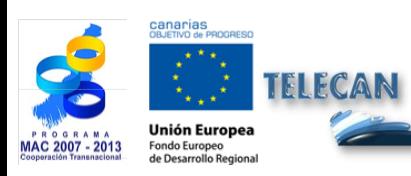

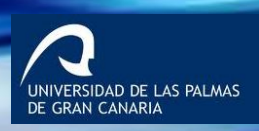

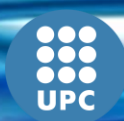

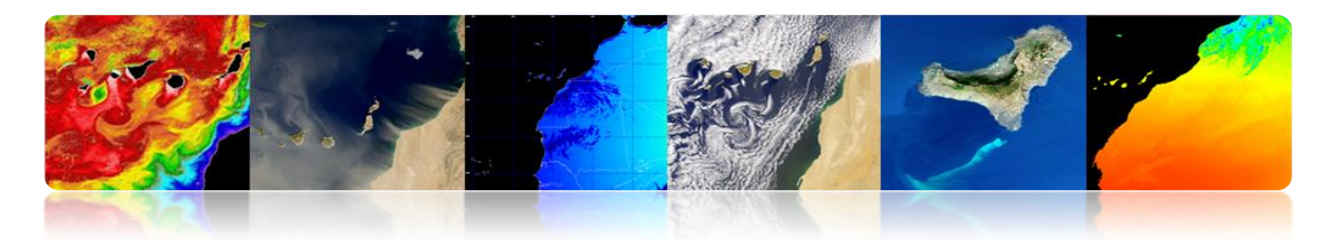

**Il n'existe actuellement aucun algorithme générique précis et fiable pour la quantification de la TSM dans les zones côtières**

- Il existe une variété d'algorithmes qui calculent la turbidité principalement en utilisant plusieurs bandes dans le proche infrarouge.
- Les algorithmes qui utilisent directement une réflectivité de bande (par exemple, polynomiale) sont plus exposés au bruit.
- MODIS fournit 2 produits de matière particulaire en suspension: l'inorganique (PIC) et l'organique (POC)

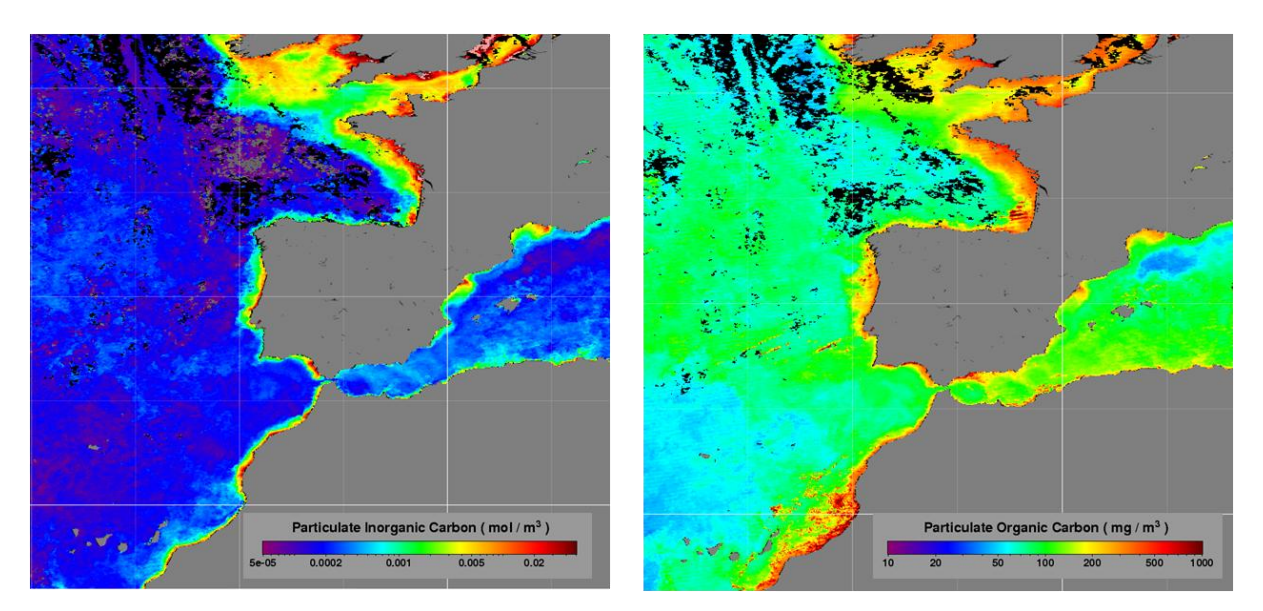

### **Matière Organique Dissoute**

- La **matière organique dissoute colorée** (CDOM, *yellow substance, gelbstoff*) est le composant optiquement visible de la matière organique dissoute dans l'eau. Il a un effet important sur l'activité biologique des écosystèmes aquatiques.
- CDOM absorbe les longueurs d'onde courtes (ultraviolet, bleu) tandis que l'eau potable absorbe les longueurs d'onde supérieures au spectre visible. Donc, l'eau prend une tonalité jaune-verdâtre.

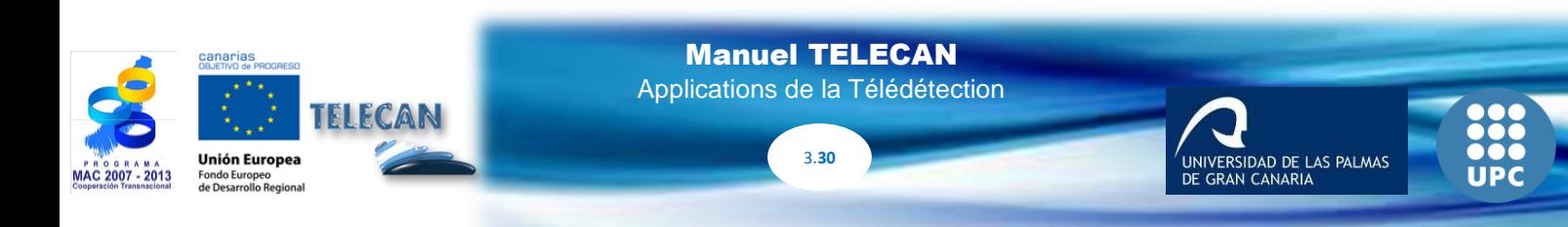

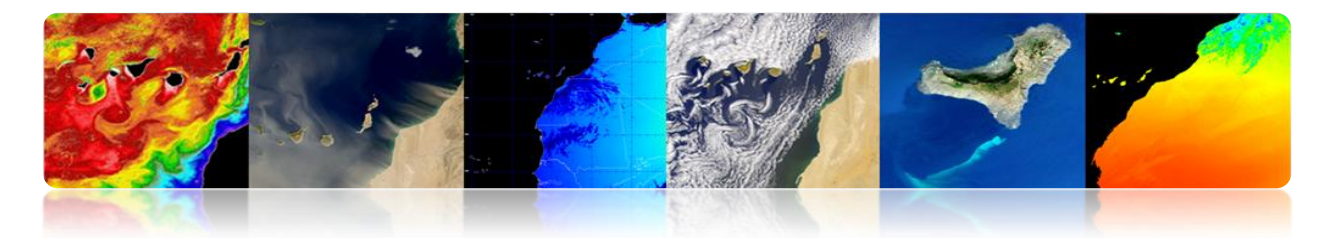

- Les algorithmes d'estimation du CDOM sont généralement basés sur la variation de la réflectivité de la bande jaune. Ils ne sont pas robustes.
- CDOM interfère avec la détection à distance des concentrations de chlorophylle. En conséquence, les algorithmes de détection du CDOM sont utilisés pour discriminer la matière contre les pigments photosynthétiques et la matière inorganique en suspension.
- Exemple d'algorithme pour le calcul du CDOM:

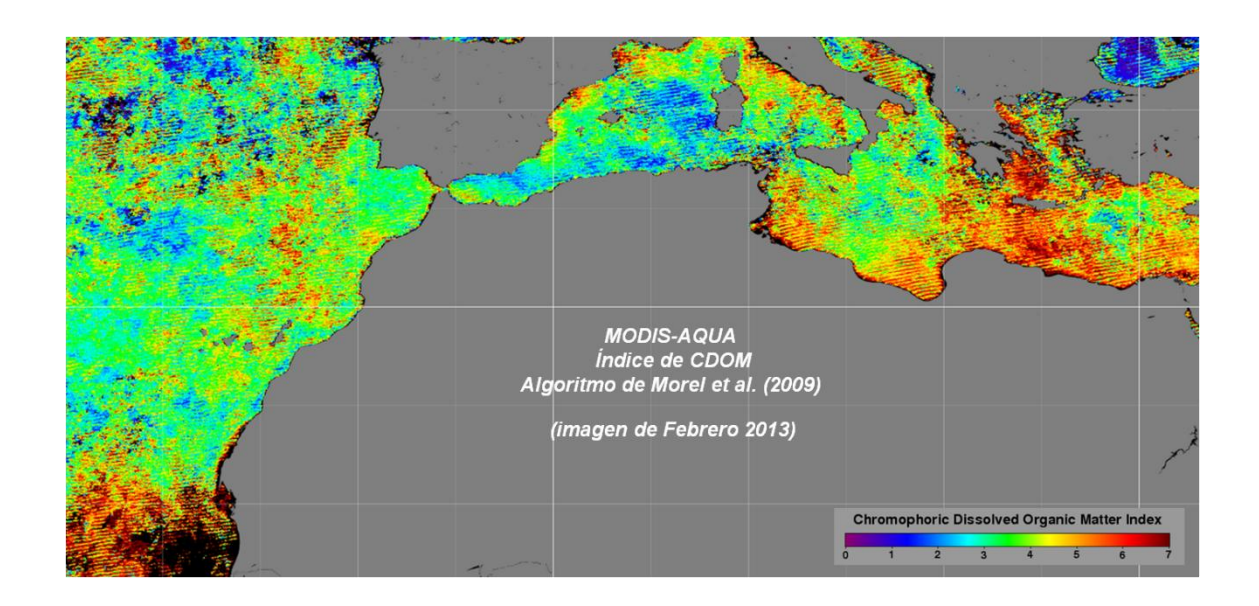

## $CDOM$  (mg/l) = 5456.63 \*R 605+298.45

### **Moyenne – haute résolution**

L'étude de la qualité de l'eau en utilisant des données de moyenne-haute résolution est l'un des principaux défis aujourd'hui.

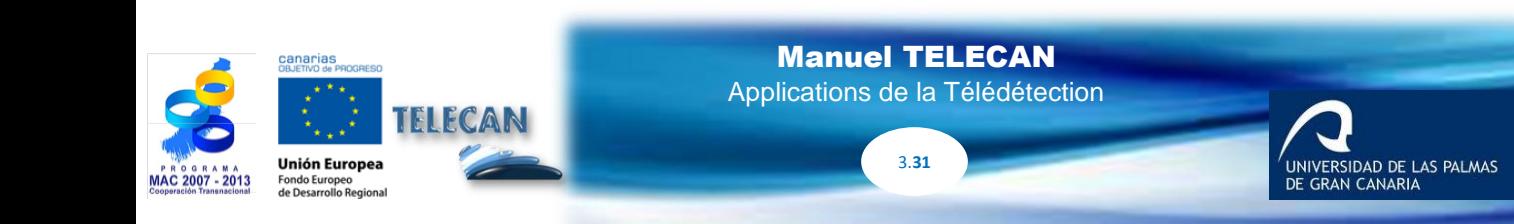

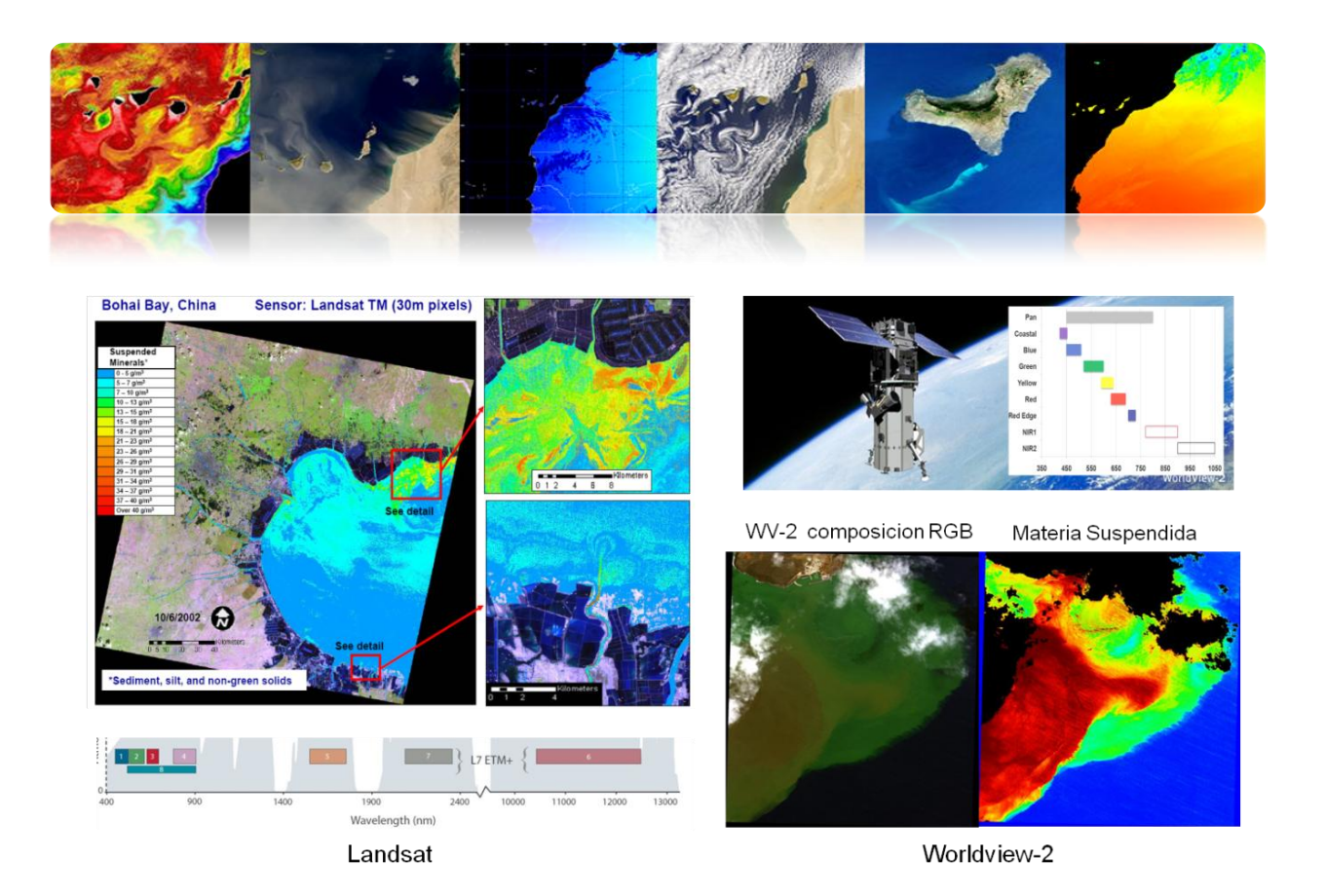

**Déversements de pétrole**

Un autre aspect relatif à la qualité de l'eau est la détection de déversements de pétrole. Pour cela il est possible d'utiliser les données de radars d'ouverture synthétique (SAR) qui détectent la rugosité de la mer et par conséquent sous certaines conditions de vent, il est facilement détectable car la rétrodiffusion est beaucoup plus faible dans les zones contaminées par la marée noire.

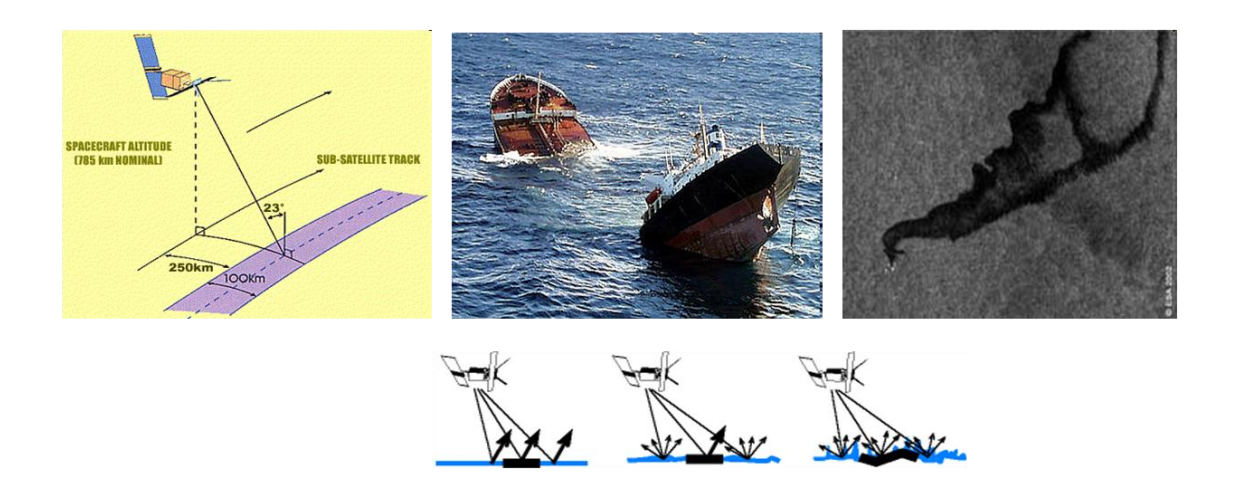

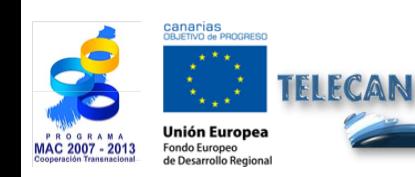

Manuel TELECAN Applications de la Télédétection

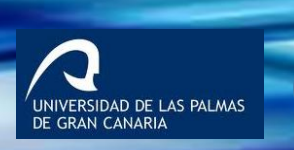

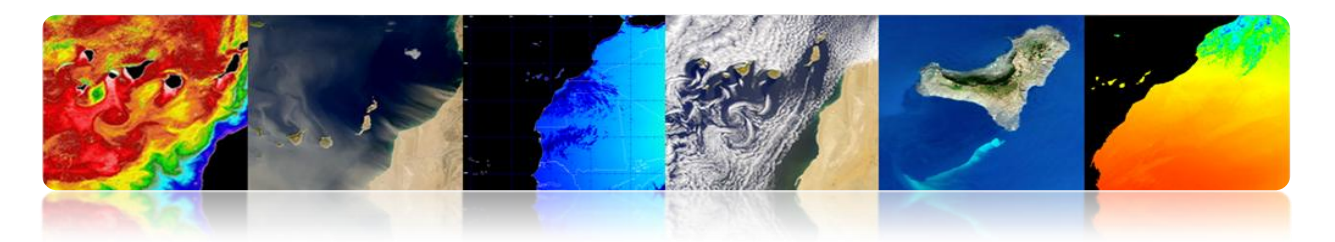

#### **Déversements de pétrole: cas pratique**

- ERGOS (Grupo de Respuesta Ambiental para Mareas Negras)
- WWF/Adena, ESA, INTA, Dirección General de Costas, Marina Mercante, SASEMAR et Gobierno de Canarias.
- Période : Juin 2000 Octobre 2002
- Région: Canarias (300.000 km2)
- La détectabilité dépend essentiellement de la vitesse du vent (3-6 m/s), de l'état de la mer et de l'âge de la tache.

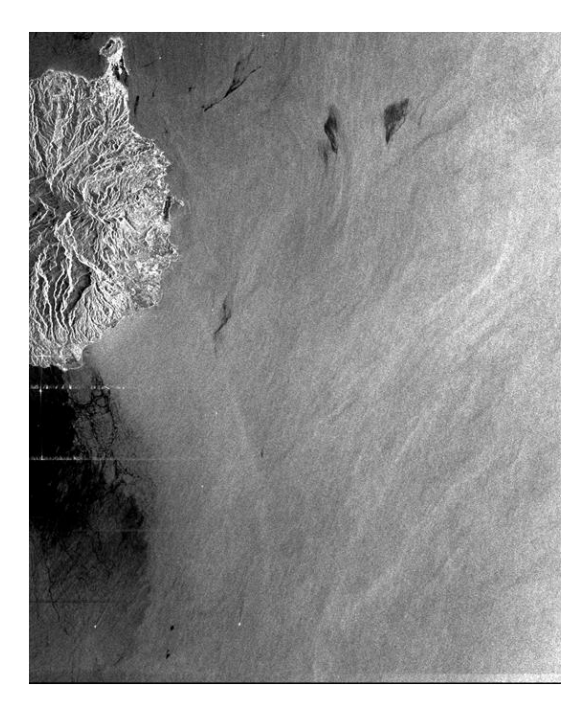

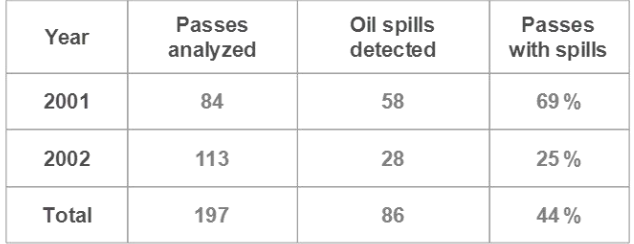

-<br>RSIDAD DE LAS PALMAS

## **BATHYMÉTRIE**

Une application très récente est l'obtention de la bathymétrie des zones côtières peu profondes (jusqu'à 20 ou 30 mètres) à partir de données de satellites à haute résolution. C'est une question très complexe, car quelques bandes peuvent pénétrer assez loin et il faut éviter les effets de la réflectivité des fonds marins.

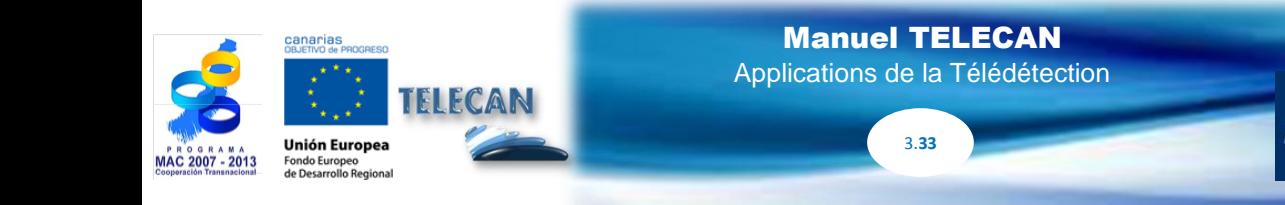

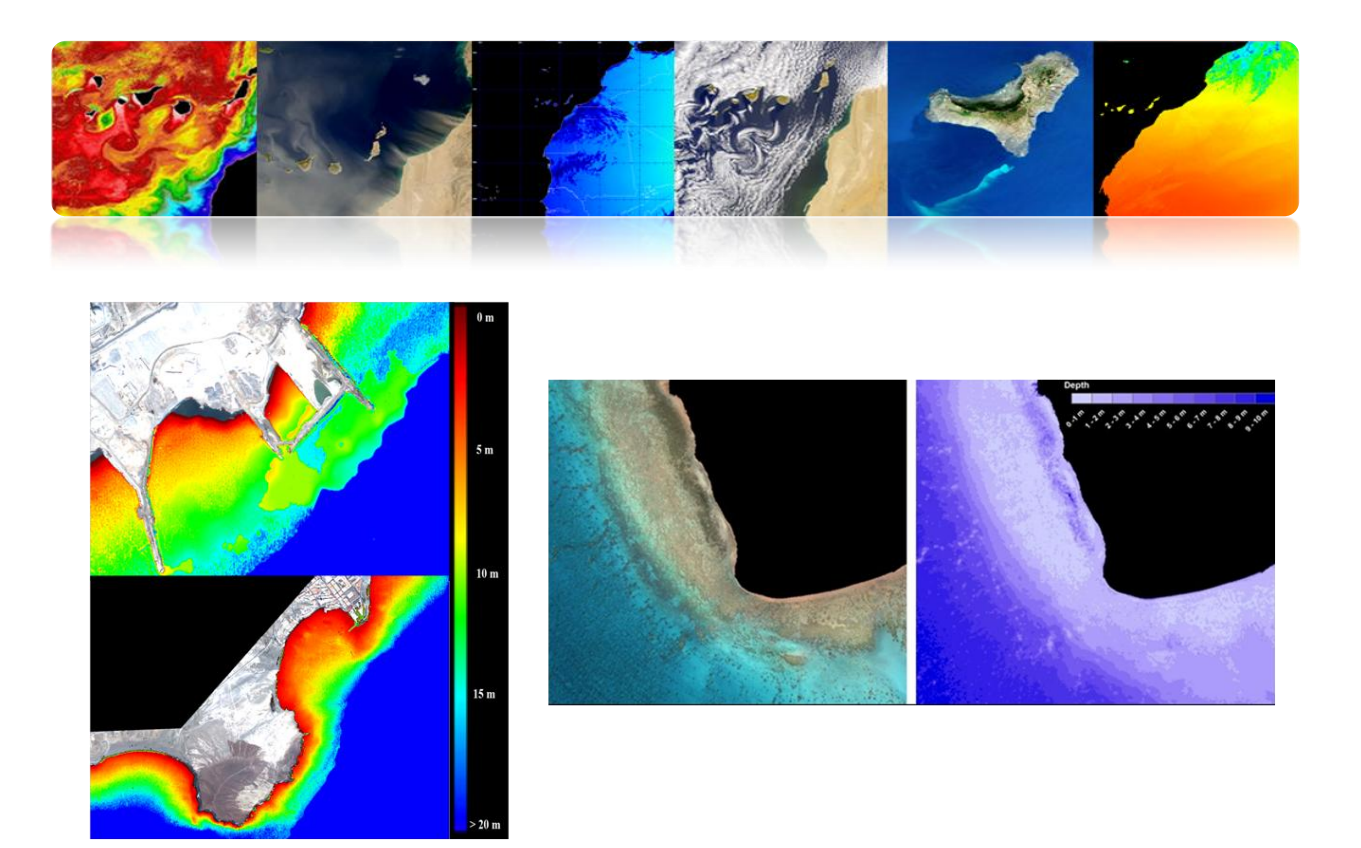

### **CLASSIFICATION BENTHIQUE**

La classification des fonds marins est une question difficile à partir de données de télédétection. La classification est seulement possible à faible profondeur puisque la pénétration de la lumière dans les eaux côtières est beaucoup moindre que dans la mer ouverte et seulement les canaux bleus et verts pénètrent.

Cet exemple d'image WorldView-2 montre que seules les 3 ou 4 premières bandes (jusqu'à jaune) peuvent être utilisées.

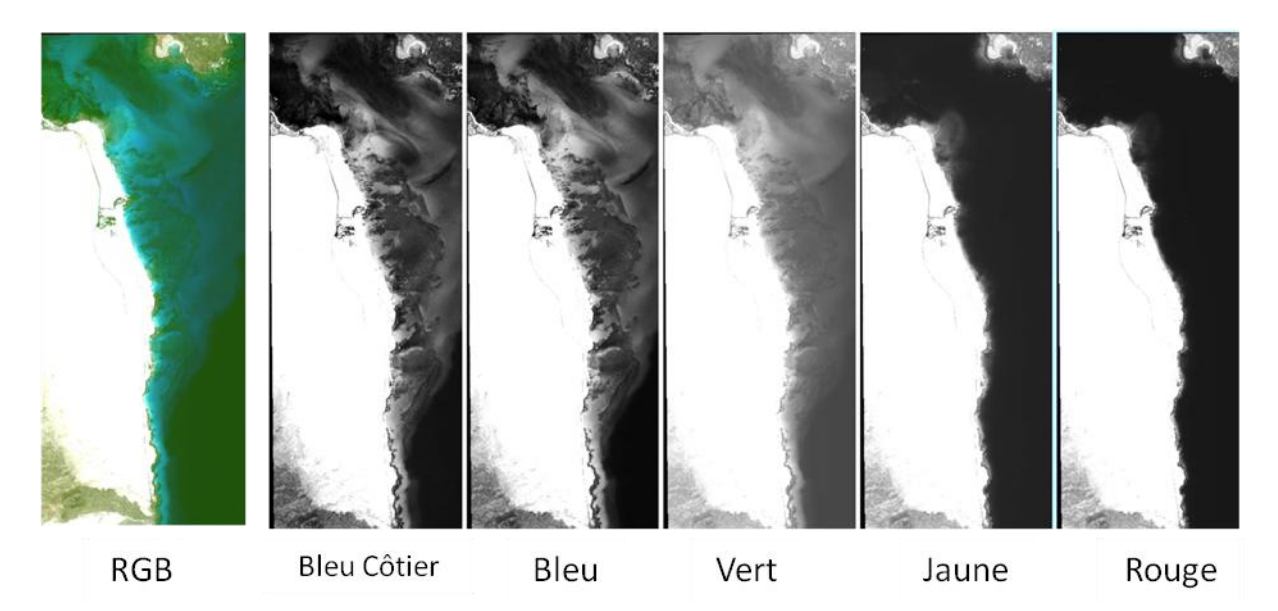

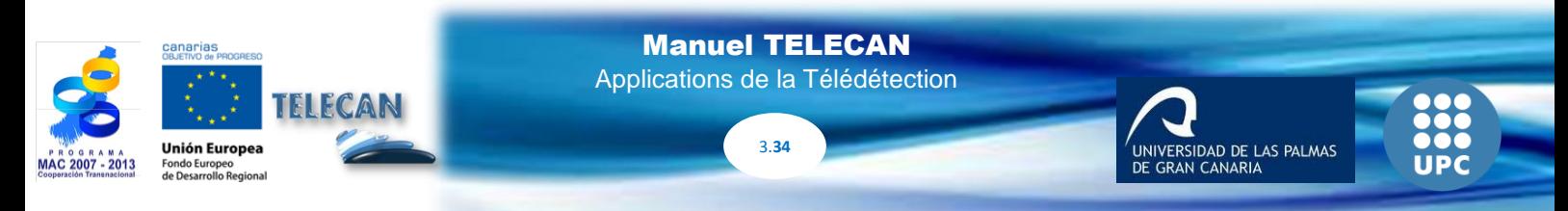

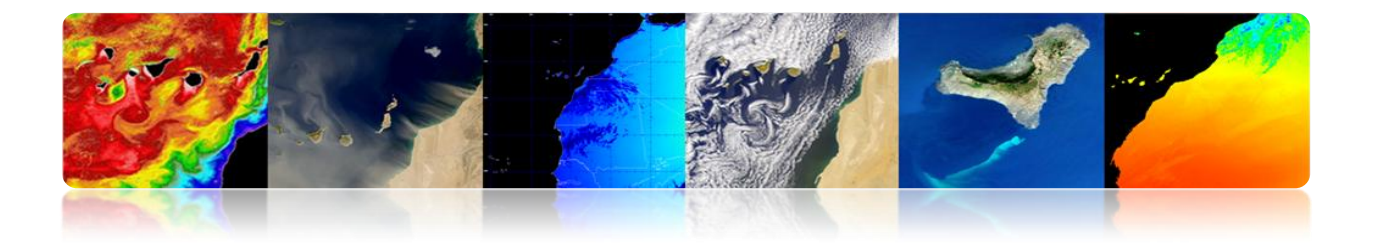

De plus, on peut distinguer les classes homogènes qui sont séparables en ces longueurs d'onde. La présence de la turbidité empêche la classification du fond marin.

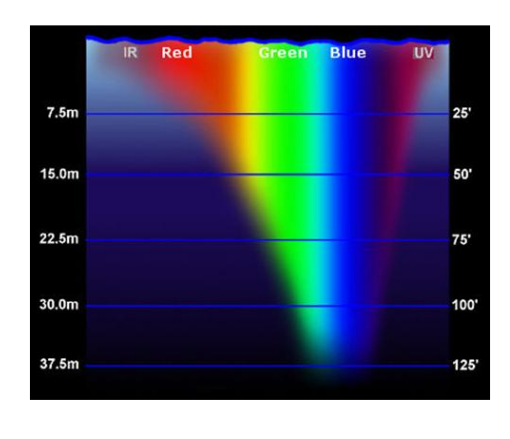

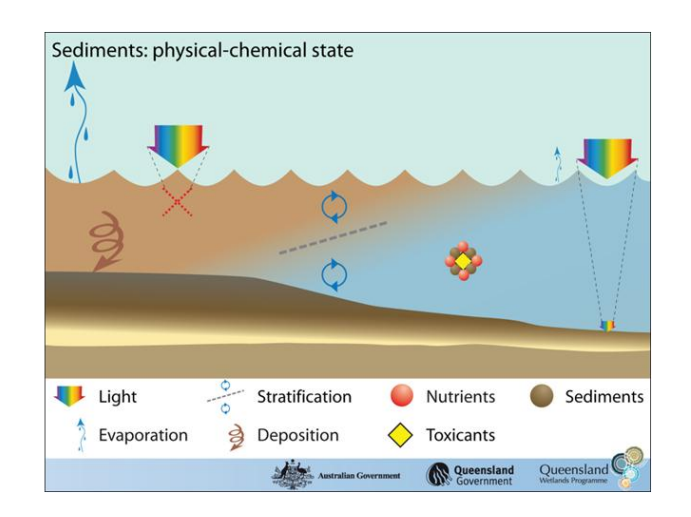

### **Exemples de classification benthique**

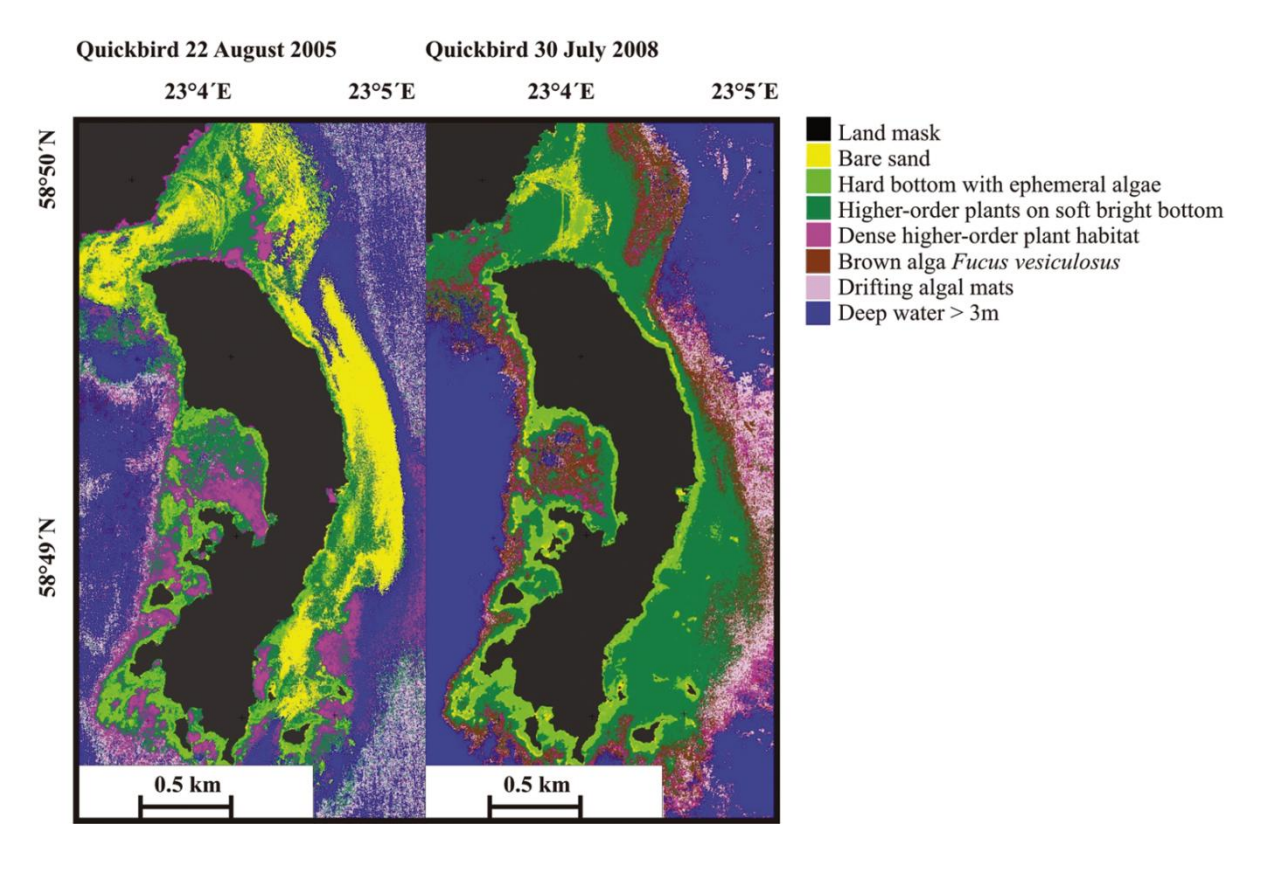

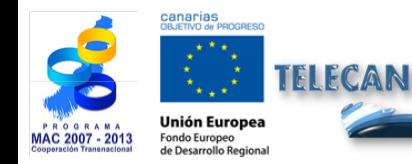

Manuel TELECAN Applications de la Télédétection

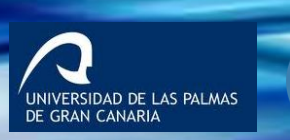

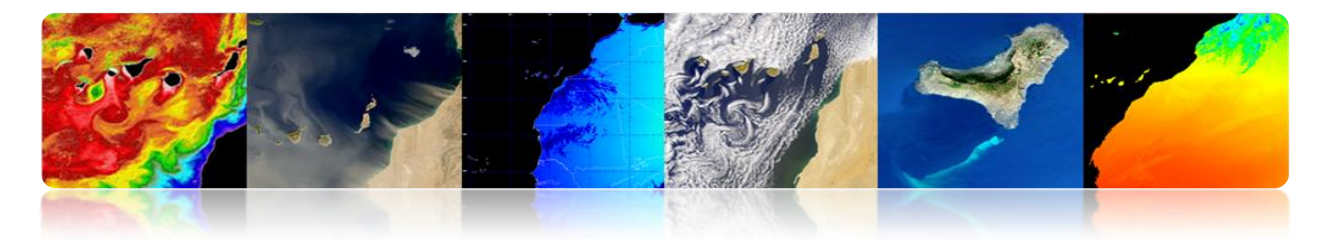

# **3.2 APPLICATIONS TERRESTRES DE LA TÉLÉDÉTECTION.**

## **VÉGÉTATION ET FORÊTS**

Les systèmes végétaux terrestres fournissent des propriétés de réflectance uniques du rayonnement reçu et permettent sa caractérisation en utilisant les techniques de télédétection.

#### **Indices de Végétation**

**Índices spectraux:** Combinaison entre des bandes pour obtenir le paramètre d'intérêt (végétation, eau, sol nu, etc.)

Les indices de végétation sont calculés en combinant la réflectivité à différentes longueurs d'onde pour discriminer et extraire des informations de la végétation en minimisant l'influence d'autres facteurs externes tels que le sol, l'irradiance solaire, la géométrie d'éclairage et l'observation, etc.

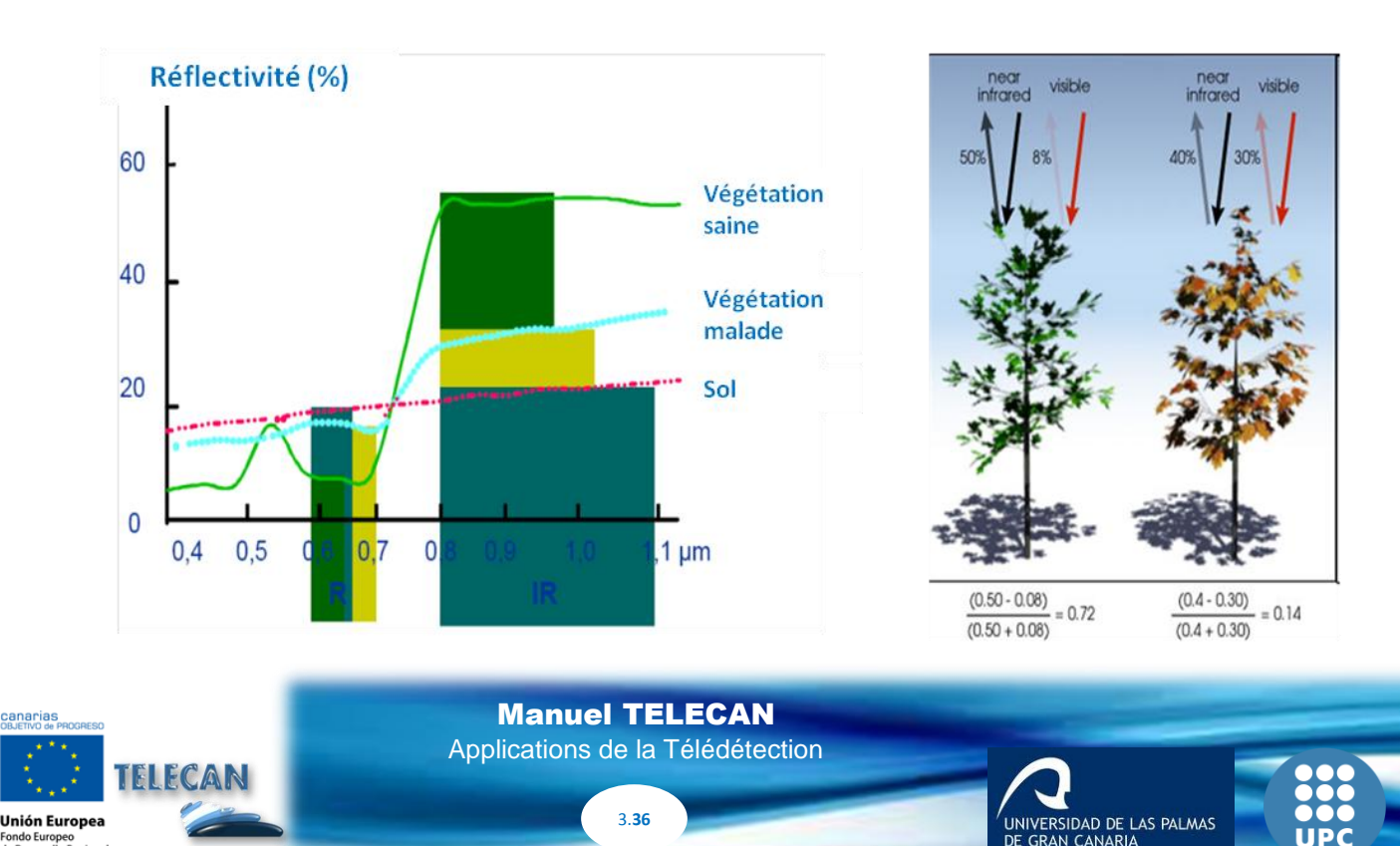

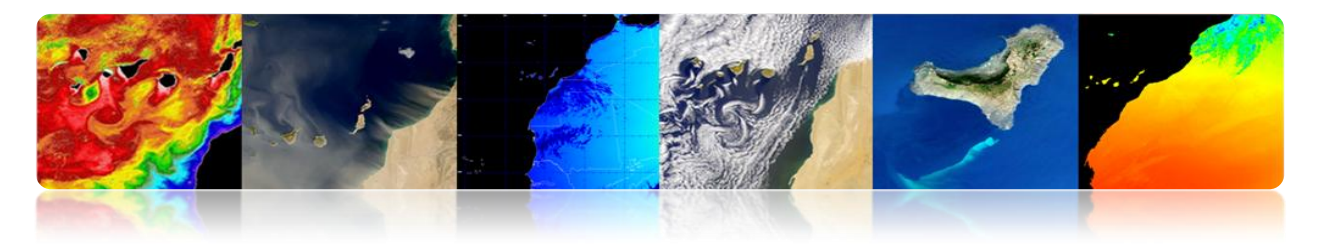

• Il existe de nombreux indices pour estimer la végétation.

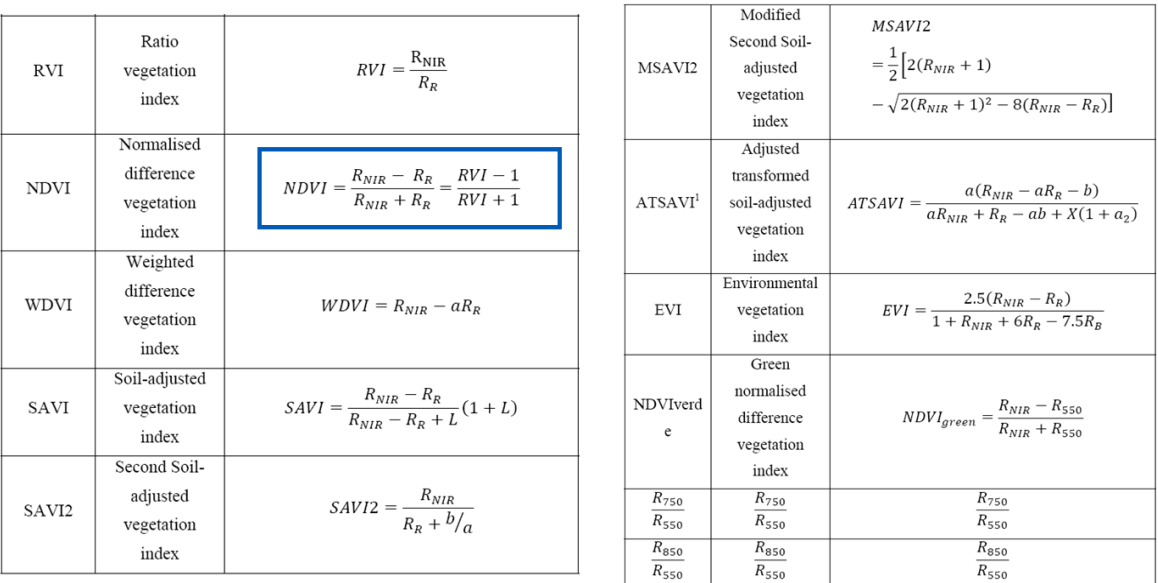

## **Exemple d'indices plus utilisés: NDVI et EVI (capteur MODIS/Aqua).**

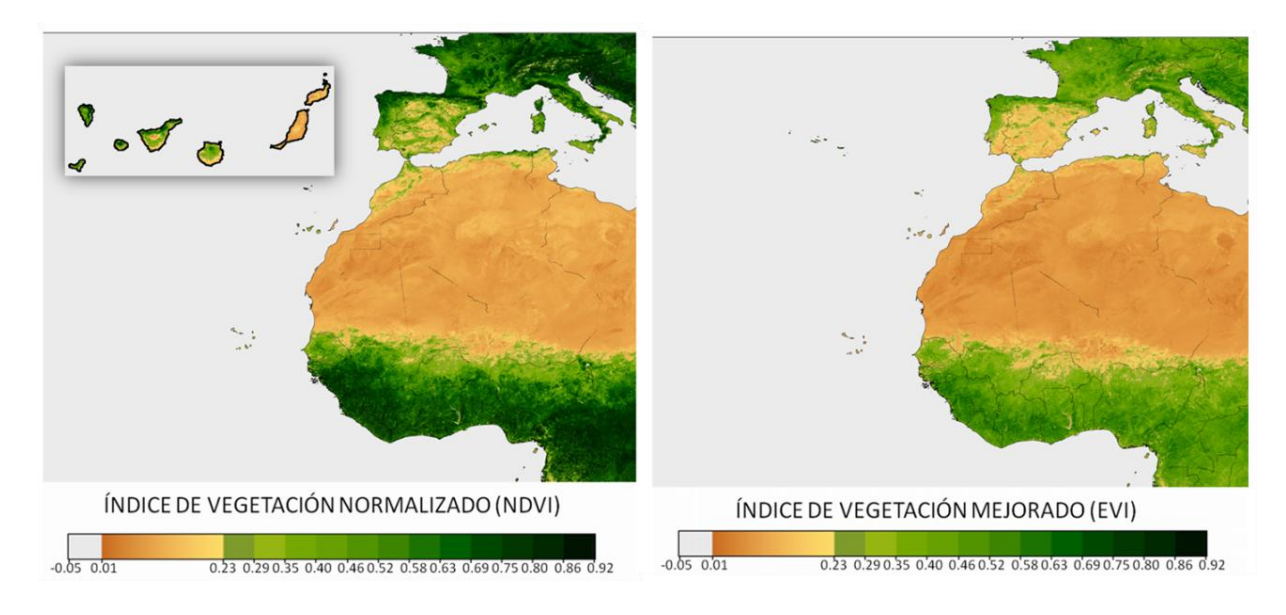

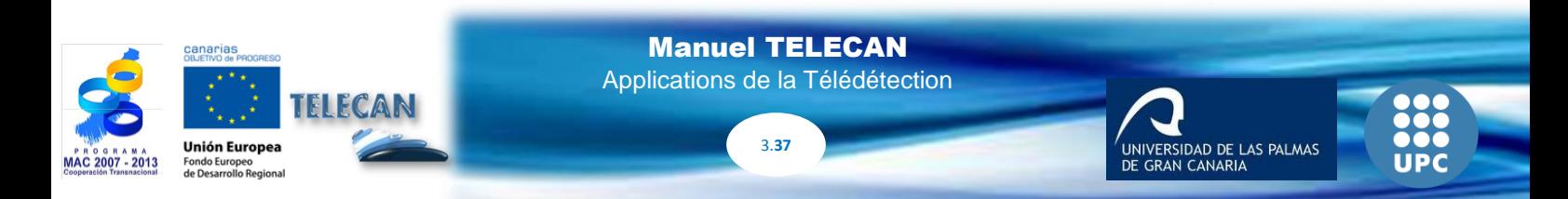

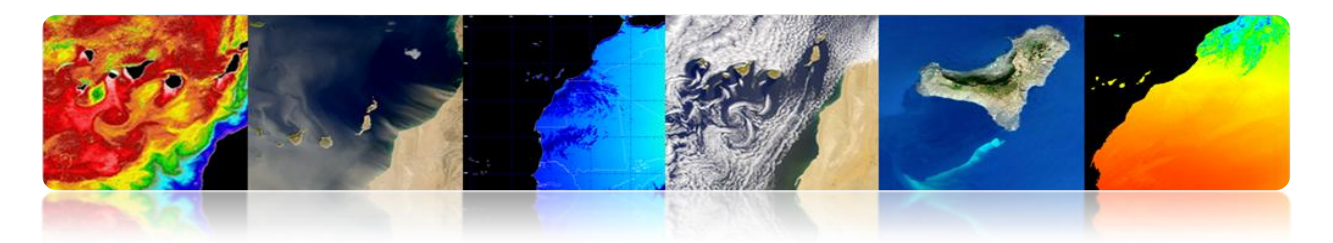

#### **Forêts**

La télédétection est utile dans les applications forestières. Entre autres, il convient de souligner les suivantes:

- Couvert forestier
- Densité des forêts (*crown closure*)
- Phénologie (saisonnalité)
- Inventaire des espèces forestières
- Estimation de la biomasse
- Déforestation
- Protection des forêts
- Prévention, suivi et évaluation des feux

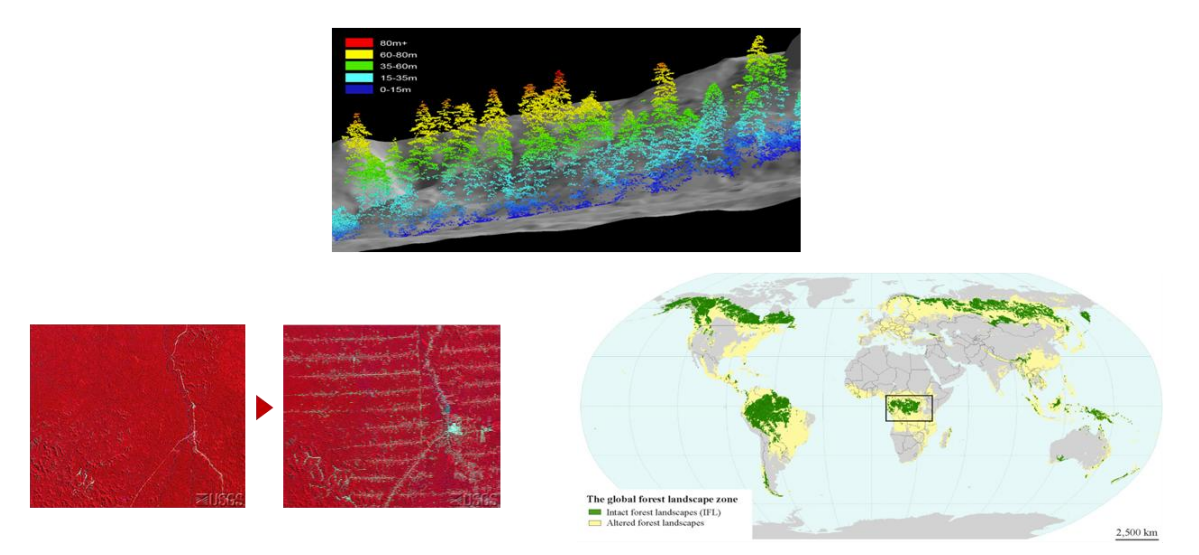

La déforestation mondiale entre 1990 et 2005 était de 14,5 millions d'hectares par an.

Les résultats de *l'usage de la télédétection pour l'évaluation globale des forêts* montrent qu'en 2005, le couvert forestier de la planète était de 3 690 millions d'hectares, c'est-à-dire, le 30% de la superficie terrestre de la planète.

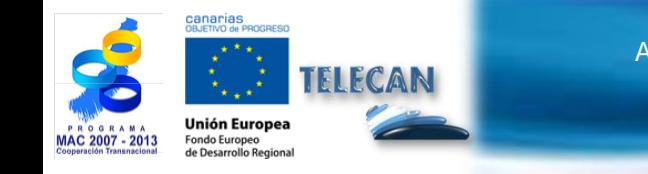

Manuel TELECAN Applications de la Télédétection

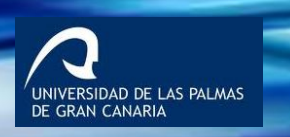

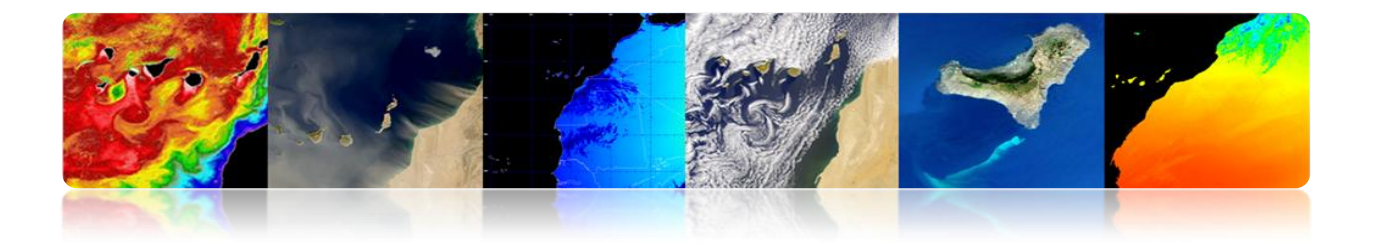

Ces nouveaux résultats montrent que le taux de déforestation dans le monde, principalement la conversion de forêts tropicales en terres agricoles, a été de 14,5 millions d'hectares par an entre 1990 et 2005, ce qui concorde avec les estimations précédentes.

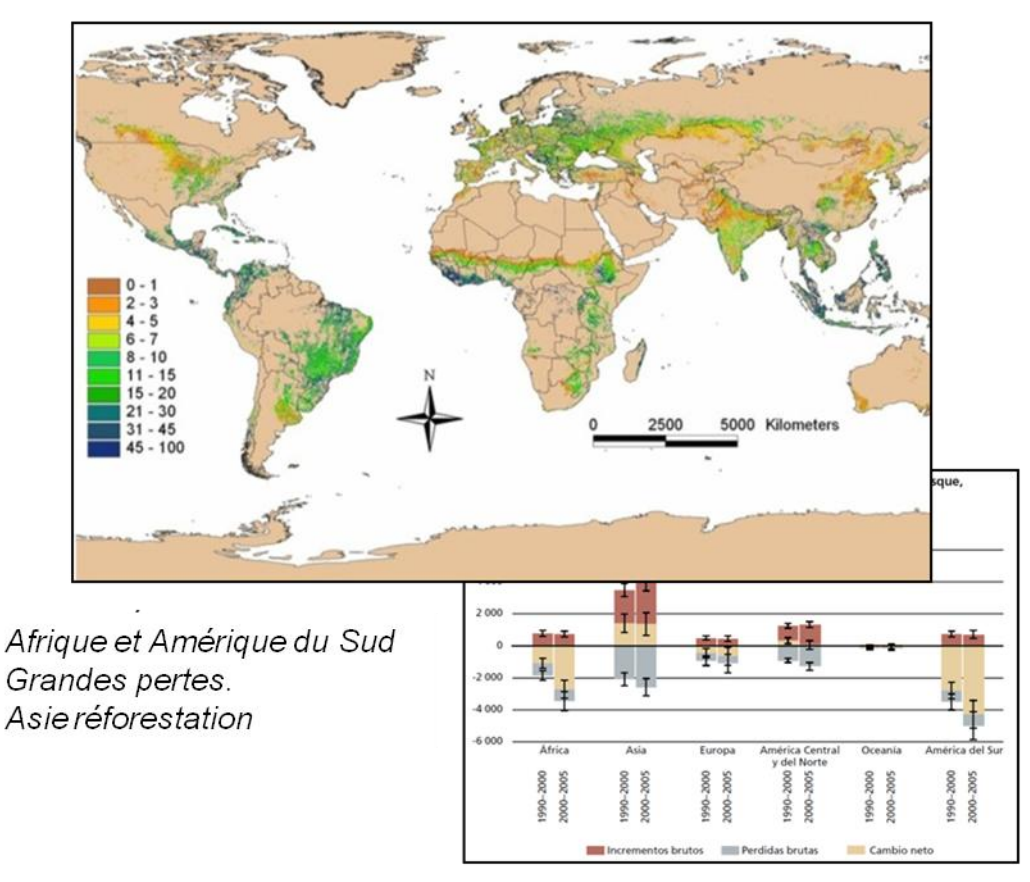

http://www.fao.org/forestry/fra/remotesensingsurvey/es/

UNIVERSIDAD DE LAS PALMAS

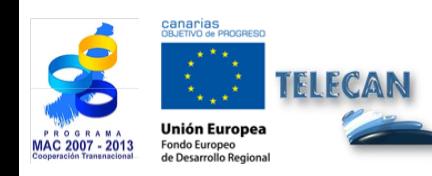

Manuel TELECAN

Applications de la Télédétection

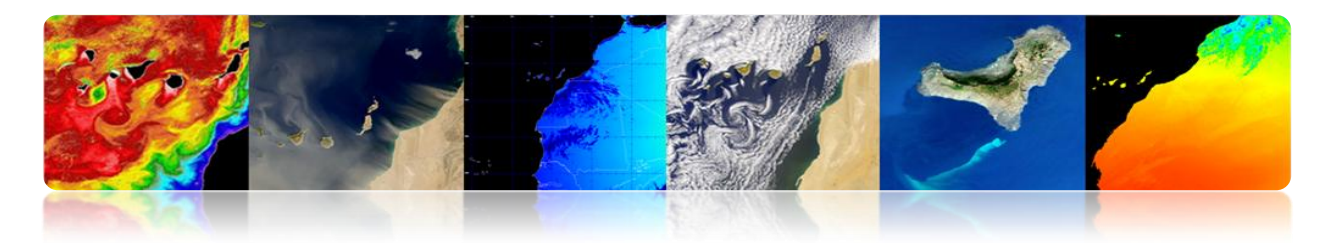

## **AGRICULTURE**

L'agriculture est le pilier économique de nombreux pays. La télédétection peut offrir la suivante information:

- Extension des cultures
- Inventaire des cultures
- Production agricole
- Prévisions de récoltes
- Sélection et surveillance des zones agricoles
- Évaluation des dommages causés par la sécheresse et les inondations
- Contrôle des ravageurs et des maladies des cultures
- Détection de stress métabolique (hydrique ou nutritionnel).
- Agriculture de précision

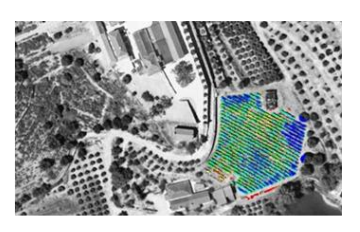

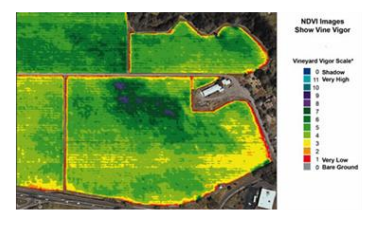

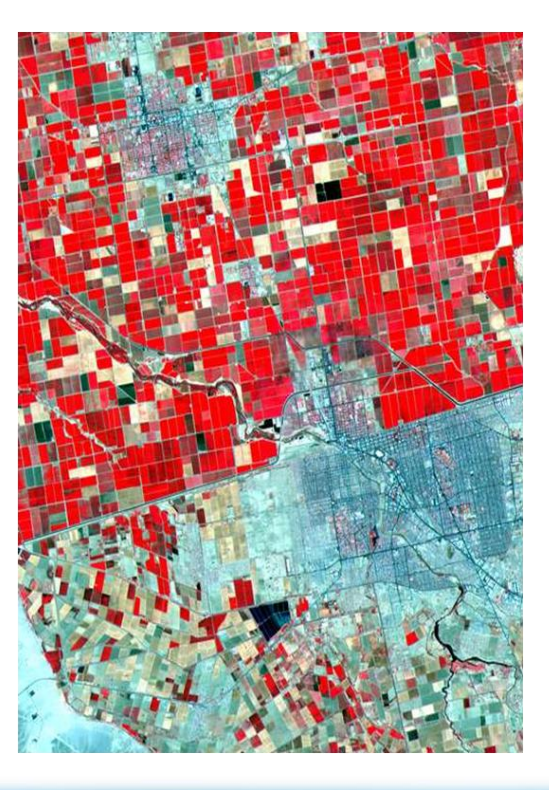

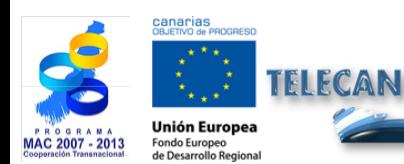

Manuel TELECAN Applications de la Télédétection

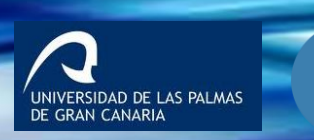

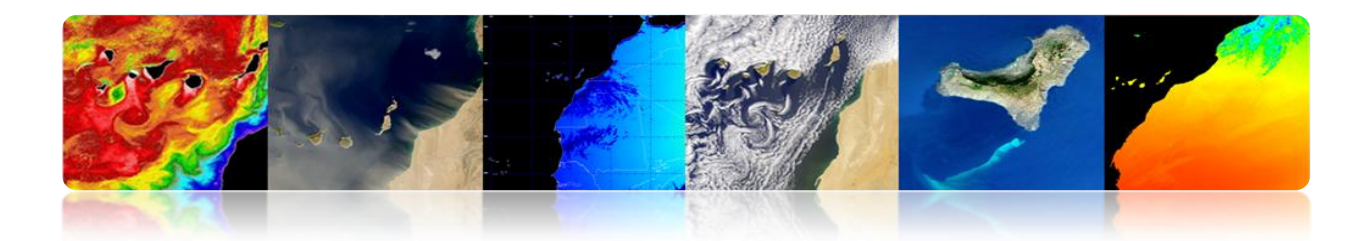

#### **Production agricole**

Exemple d'applications:

- Sélection des parcelles appropriées (meilleur sol, humidité, etc.)
- Suivi de l'évolution des cultures (phénologie, fertilisation, etc.)
- Détection et évaluation des dommages

## **Exemple: collecte progressive du blé en Juin**

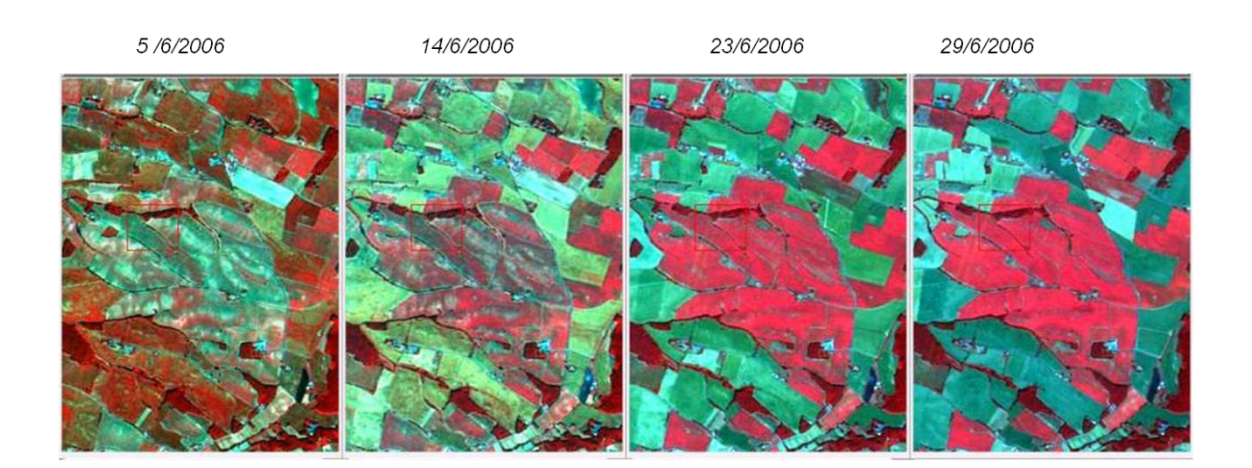

## **SURVEILLANCE URBAIN**

### **Applications urbaines de la télédétection**

Les applications de la télédétection dans les zones urbaines dépendent principalement du nombre de bandes disponibles et de la résolution spatiale du capteur.

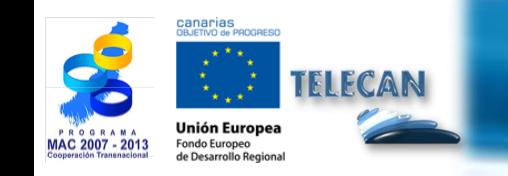

Manuel TELECAN Applications de la Télédétection

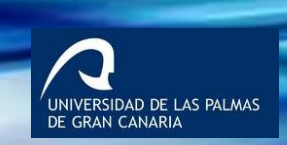

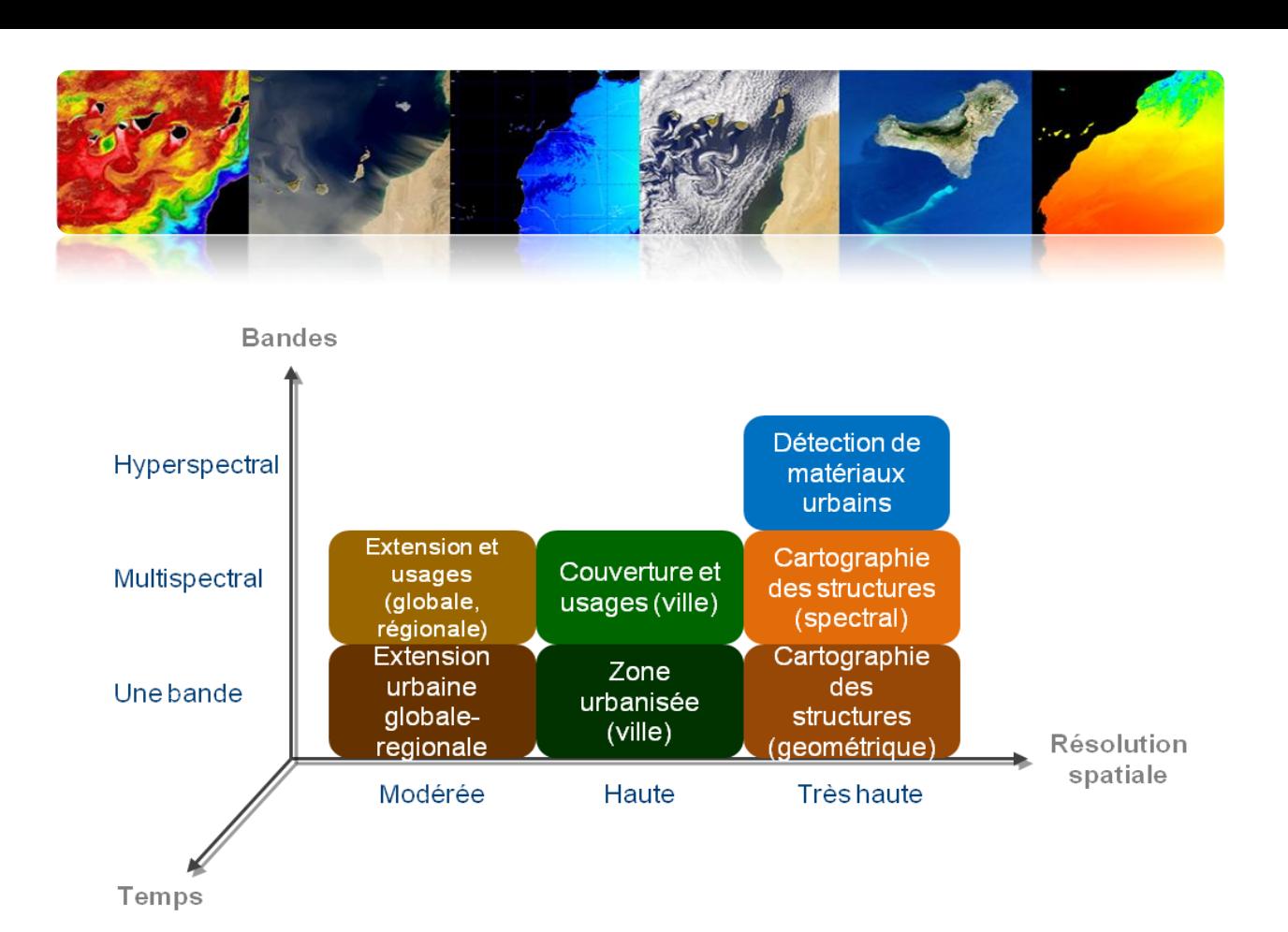

Ensuite se présentent quelques exemples

### **Extension de croissance urbaine au niveau global et régional**

- Cartographie urbaine
- Comprendre le processus d'urbanisation
- Analyser et prévoir les tendances de croissance et de changement d'utilisation du sol.
- Prévenir la pollution et la dégradation de l'environnement
- Analyse économique globale (population, perdre d'activité agricole, activité industrielle, commercial, etc.)

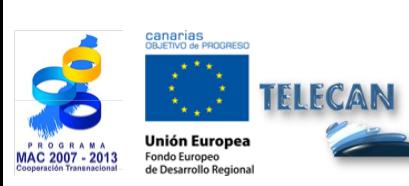

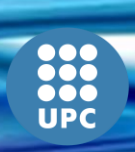

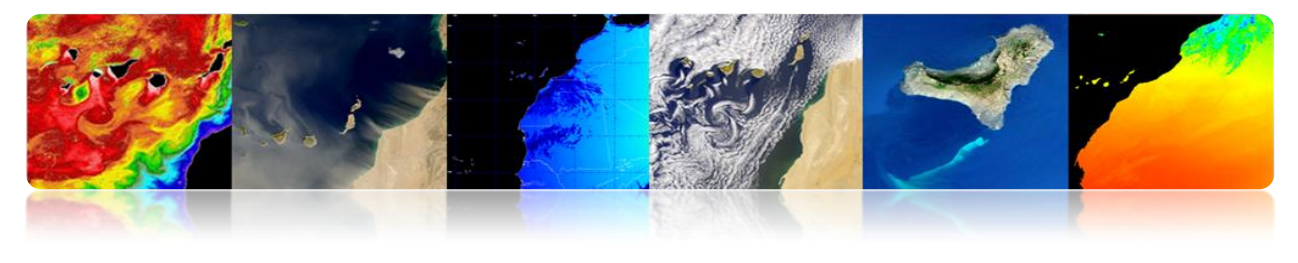

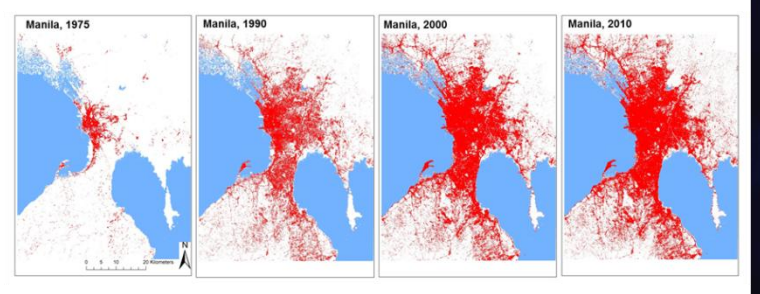

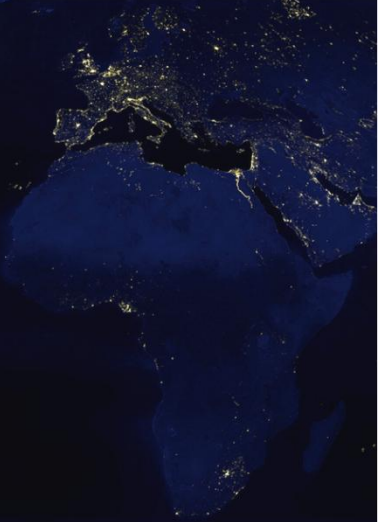

### **Extension et croissance urbaine et rural au niveau local**

- Cartographie urbaine (villes)
- Estimation de population
- Comprendre le processus d'urbanisation (blocs, etc.)
- Planification (ports, aéroports, routes, etc.)
- Détection de constructions clandestines
- Analyser les vulnérabilités et les risques
- Surveillance des catastrophes naturelles
- Analyse économique régionale (population, perdre d'activité agricole, activité industrielle, commercial, etc.)

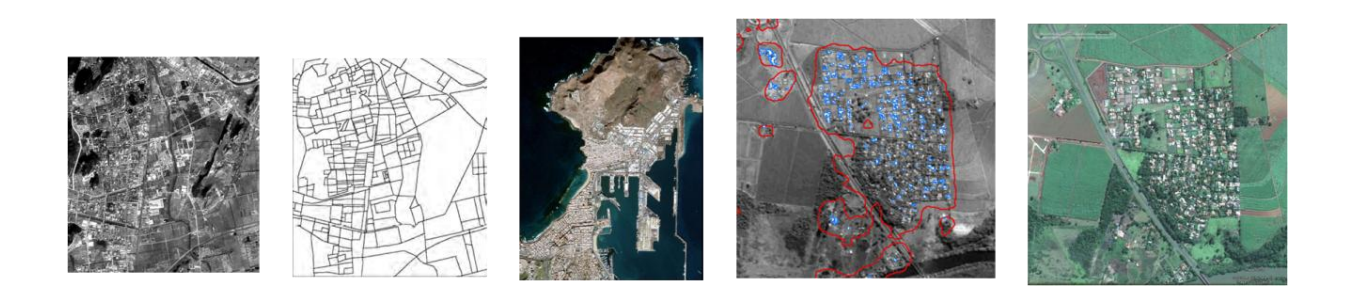

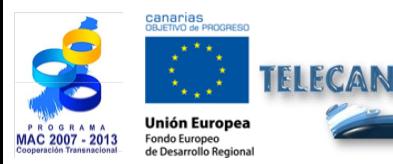

Manuel TELECAN Applications de la Télédétection

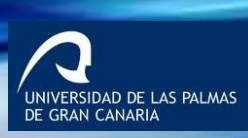

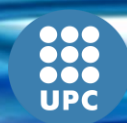

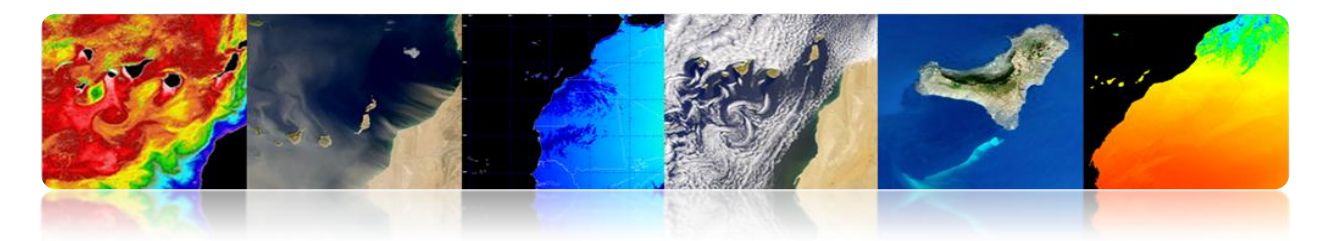

#### **Utilisation du sol et indicateurs environnementaux**

- Cartographier la couverture du sol au niveau régional, local ou de la ville
- Cartographie des espaces verts urbains (parcs, forêts, etc.)
- Caractériser et évaluer les zones imperméabilisées et les zones de drainage (inondations, etc.)
- Étudier les îlots de chaleur urbains: le confort des villes dépend de la structure 3D des bâtiments, leur géométrie, les matériaux de construction, les espaces verts, etc.

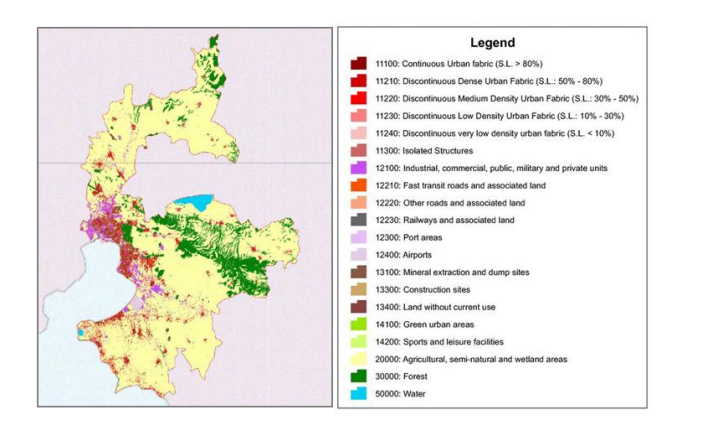

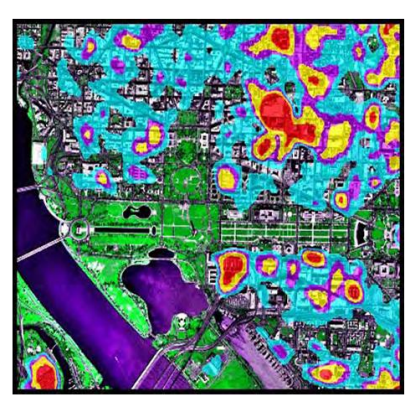

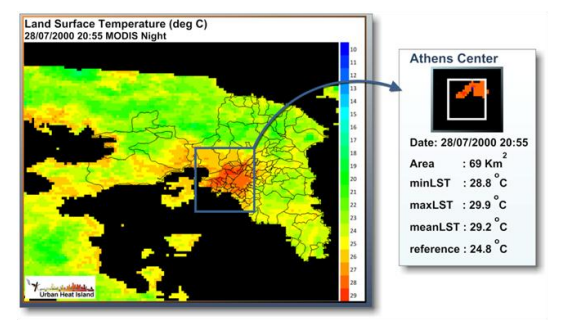

 $\begin{picture}(120,140)(-20,140)(-20,140)(-20,140)(-20,140)(-20,140)(-20,140)(-20,140)(-20,140)(-20,140)(-20,140)(-20,140)(-20,140)(-20,140)(-20,140)(-20,140)(-20,140)(-20,140)(-20,140)(-20,140)(-20,140)(-20,140)(-20,140)(-20,140)(-20,140)(-20,140)(-20,140$ 

 $LST$  (deg C)<br> $2.828$ 

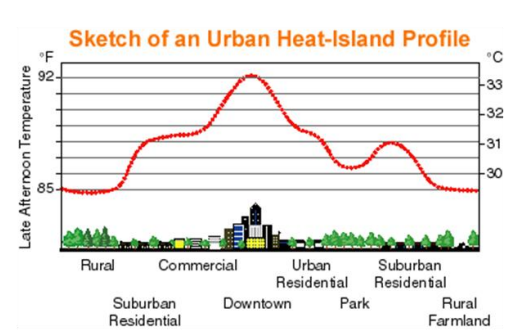

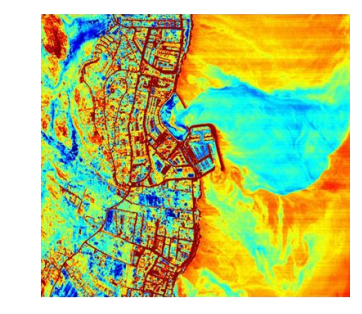

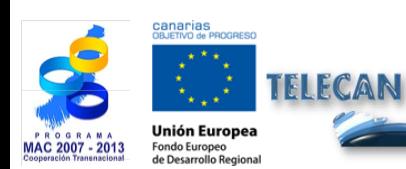

#### Manuel TELECAN Applications de la Télédétection

LST(deg C)

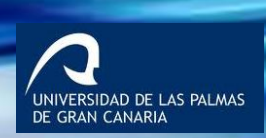

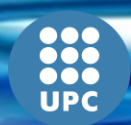

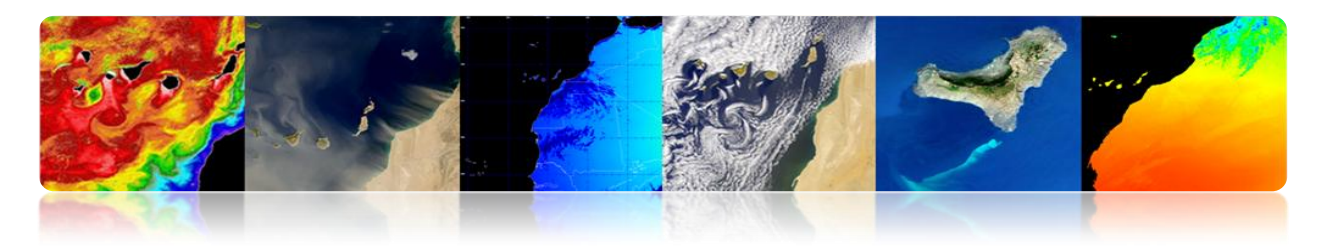

### **Vulnérabilité face aux catastrophes**

- Cartes de vulnérabilité au niveau local
- Utilisation de capteurs optiques hyperspectraux (il peut être combiné avec Lidar (hauteur), SAR, etc.)

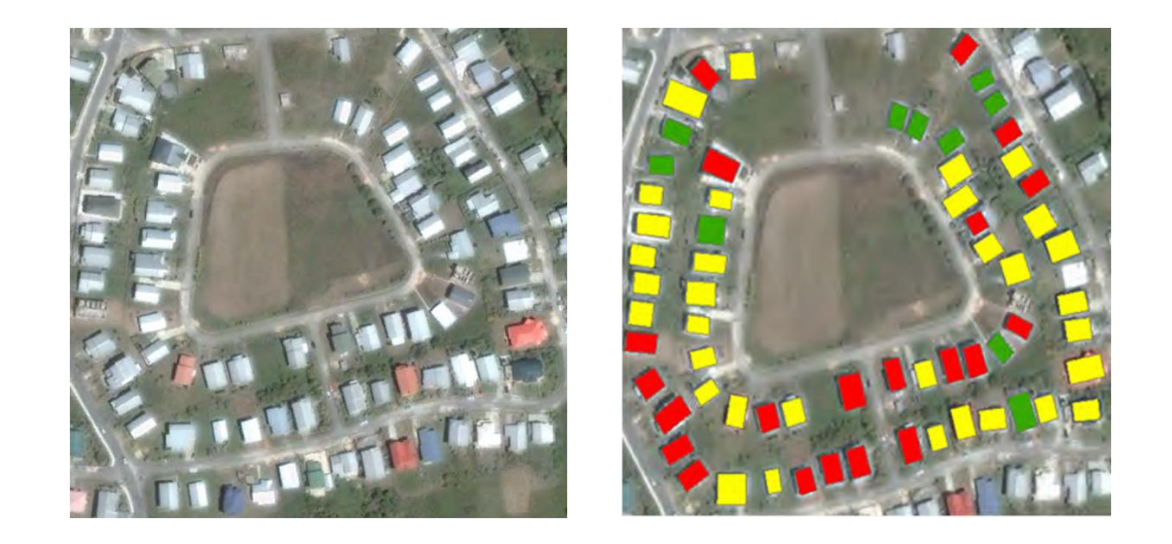

**Évaluation des dommages après catastrophes**

# **Perou: Tremblement (7.9 grades) Étude de détection de changements en utilisant SPOT-5**

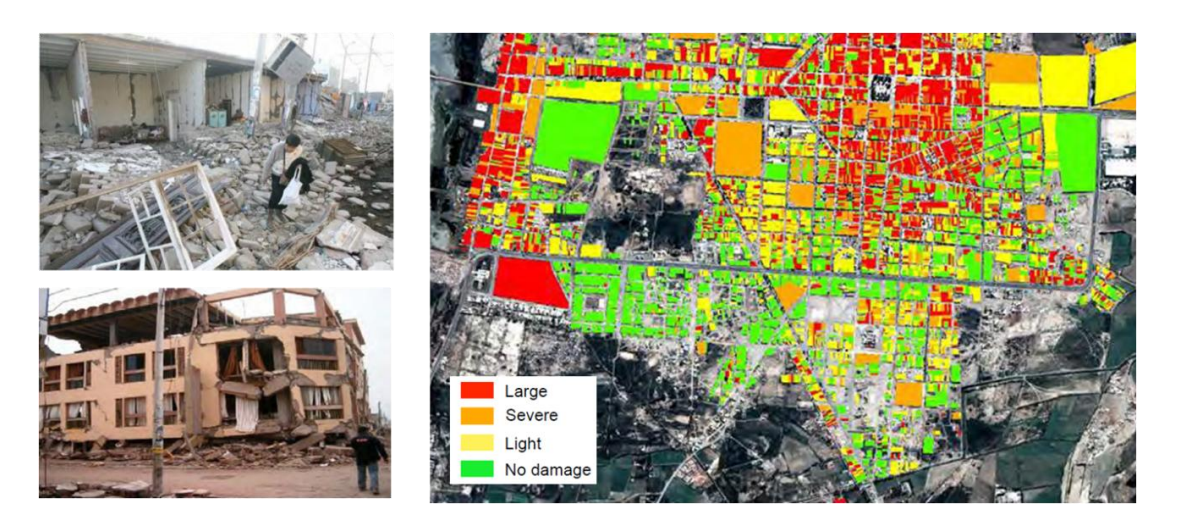

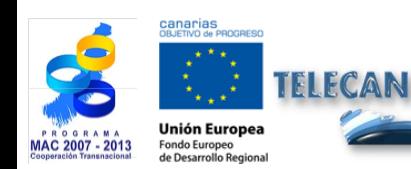

Manuel TELECAN Applications de la Télédétection

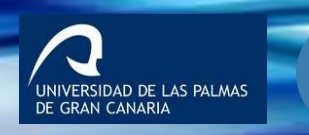

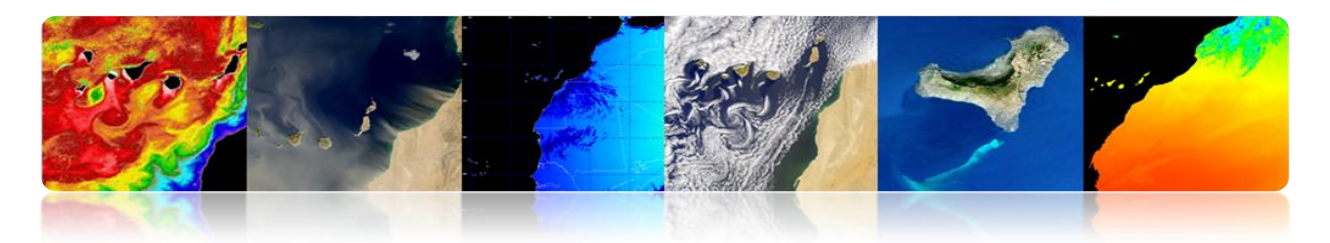

- **Télédétection urbain à très haute résolution**
	- Analyse au niveau d'objet (bâtiment, route, pont, etc.)
	- Détection et modélisation de structures
	- Modélisation 3D de bâtiments.
	- Catastrophes, etc.

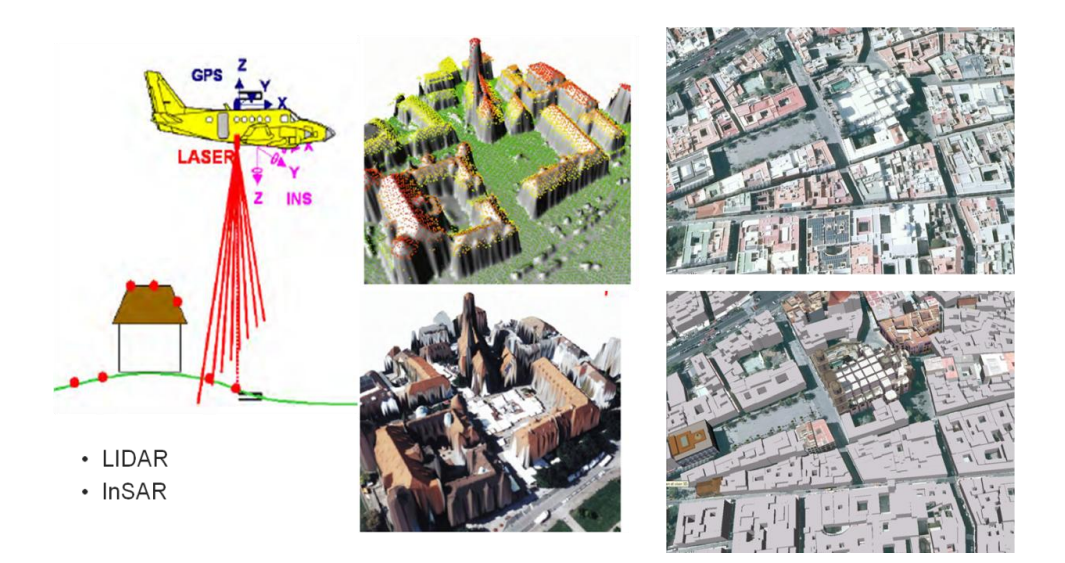

### **COUVERTURE ET UTILISATION DU SOL**

- Le développement économique, la croissance de la population et la variabilité climatique ont provoqué des changements rapides au cours des dernières décennies.
- Notre vie est liée aux différentes couvertures (eau, forêts, déserts, etc.) qui nous entourent. Quand ils changent, notre santé, l'économie et l'environnement peuvent être affectés.
- La télédétection permet d'obtenir des cartes d'utilisation du sol et des couvertures terrestres (LULC: *Land Use Land Cover Maps*), plus fiable et de meilleure résolution spatiale.

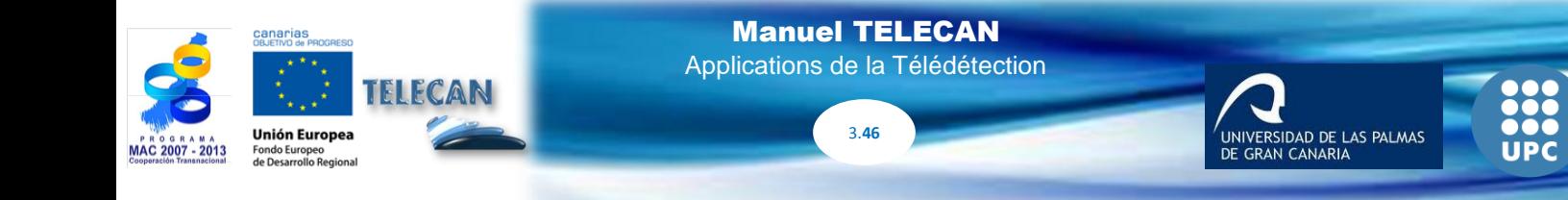

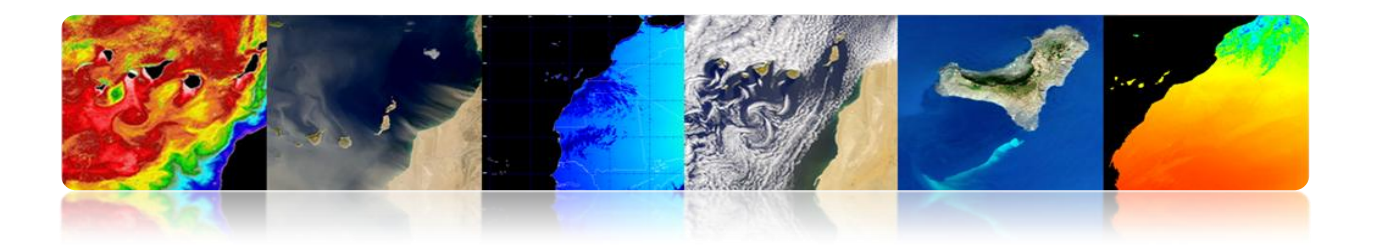

### **Sélection de classe**

• Il n'existe pas une norme unique pour les cartes LULC au niveau mondial. Les plus utilisés sont: CORINE, LCCS (Globcover, GLC2000), Anderson, IGBP, etc.

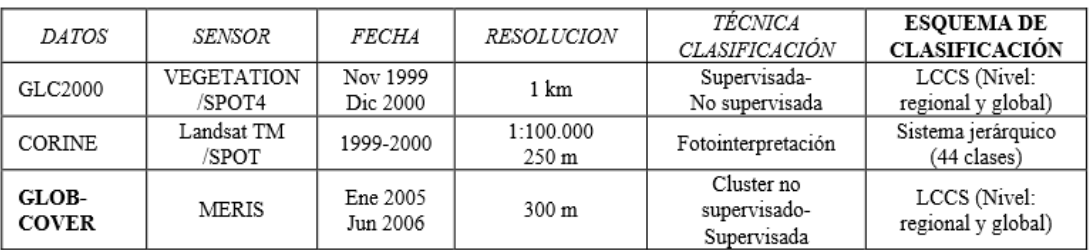

• Pour l'analyse régionale, il est logique de choisir les bonnes classes pour la zone d'étude.

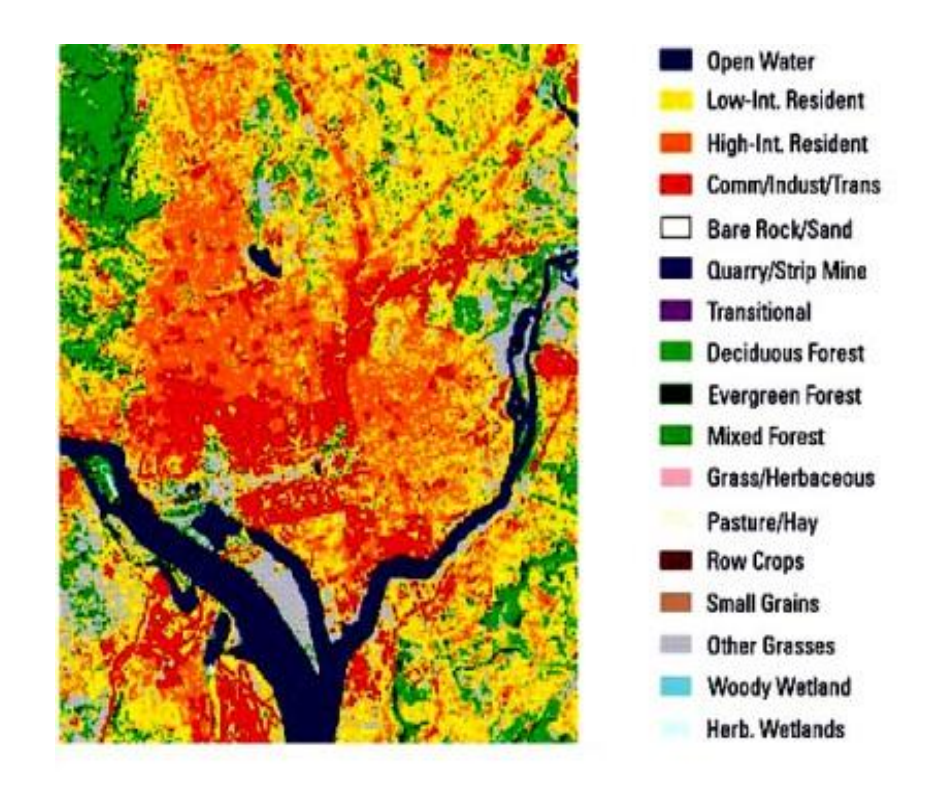

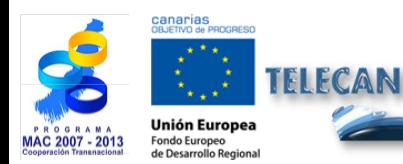

Manuel TELECAN Applications de la Télédétection

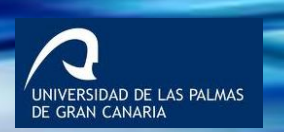

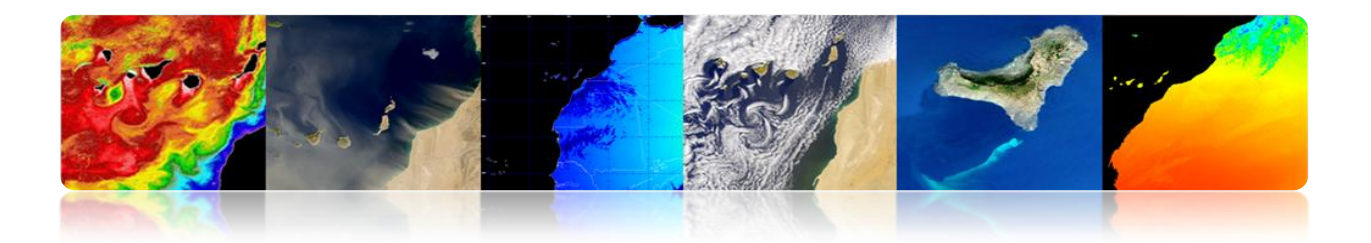

#### **CORINE LAND COVER**

CORINE (*Coordination of Information on the Environment*) a conduit à la création d'une base de données d'utilisation du sol dans l'Union Européenne. Il est géré par l'Agence Européenne pour l'Environnement.

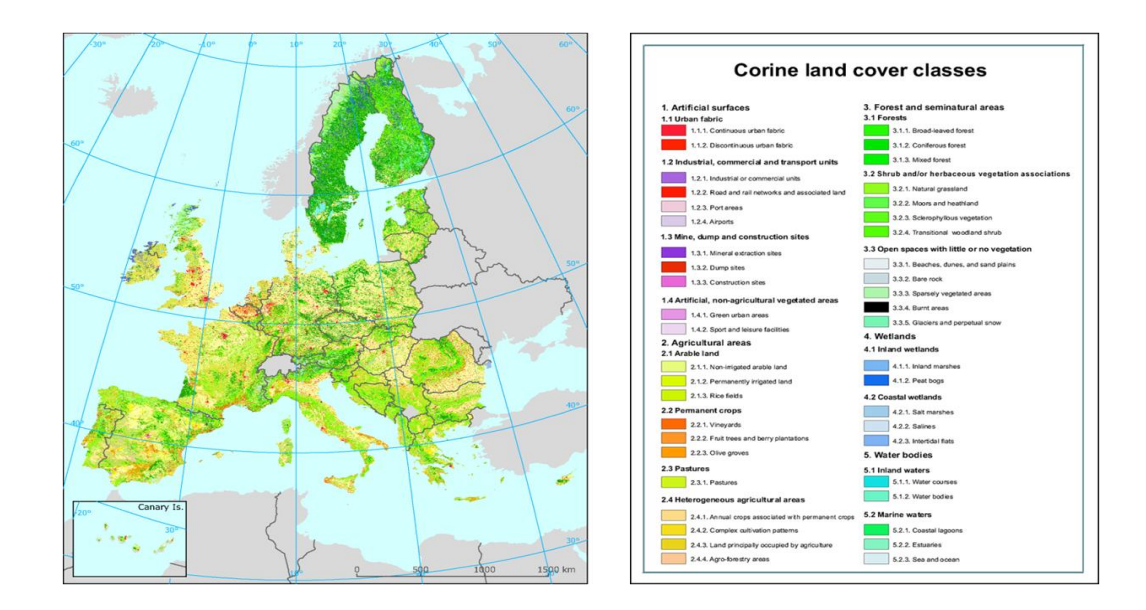

#### **ANDERSON**

Anderson a développé en 1972 un système de classes multi-niveaux de la couverture terrestre. Il est utilisé principalement par l'USGS en utilisant les données Landsat.

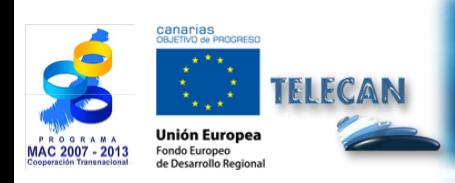

Manuel TELECAN Applications de la Télédétection

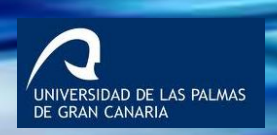

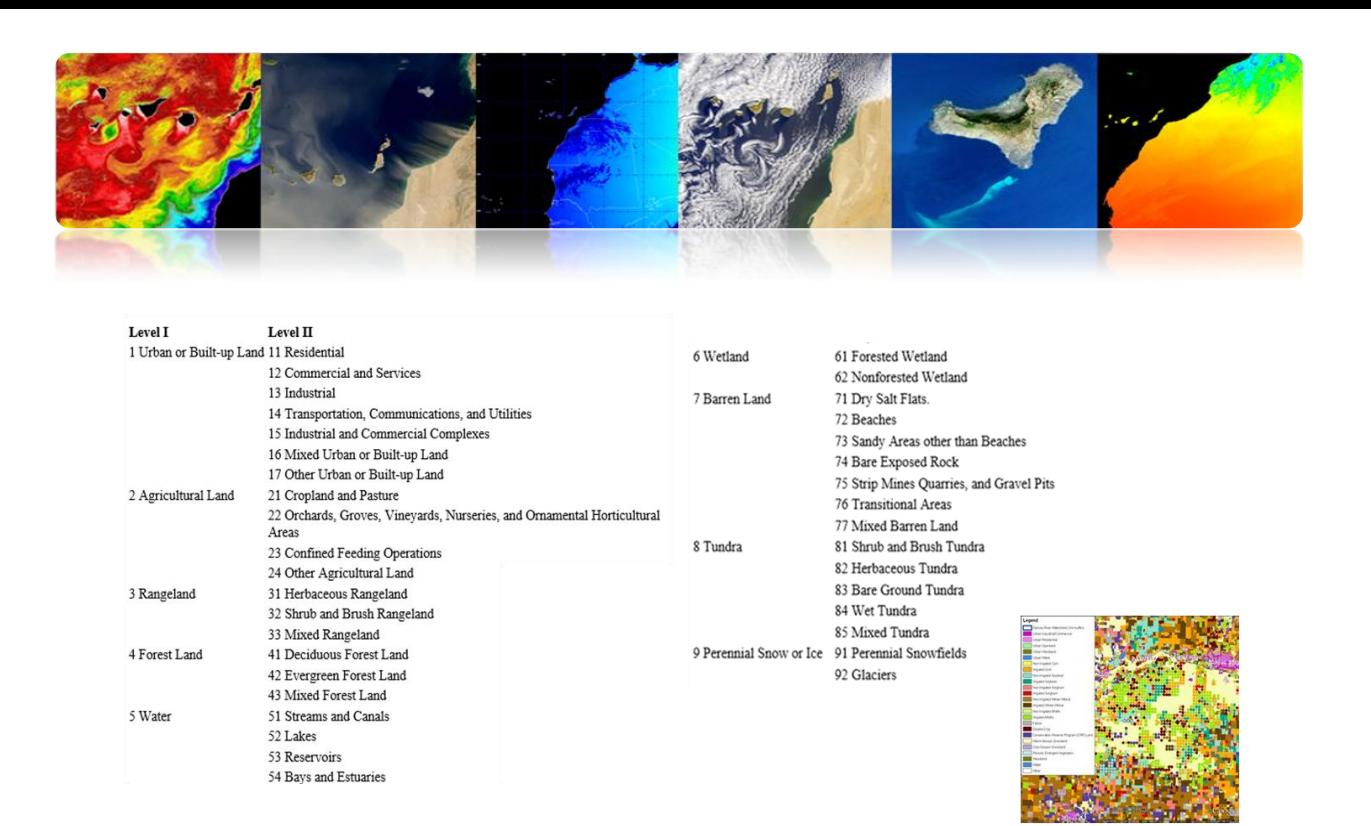

#### **IGBP (International Geosphere-Biosphere Programme)**

Programme international pour coordonner les interactions entre les processus biologiques, chimiques et physiques terrestres et les systèmes humains au niveau mondial et régional (MODIS 500m).

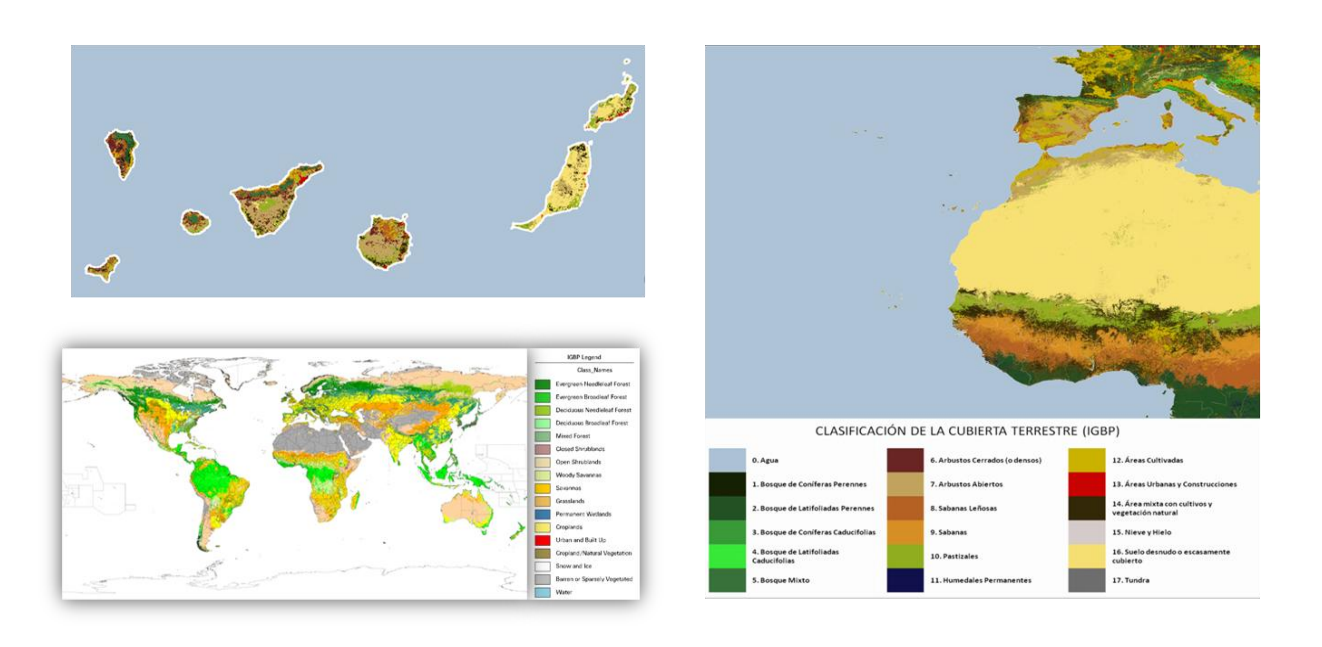

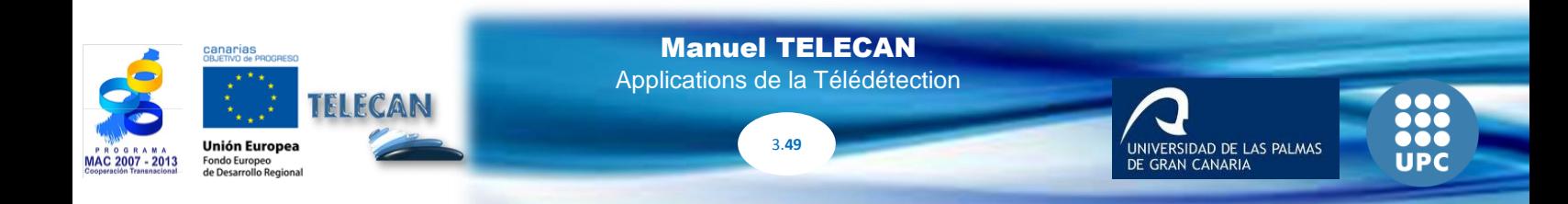

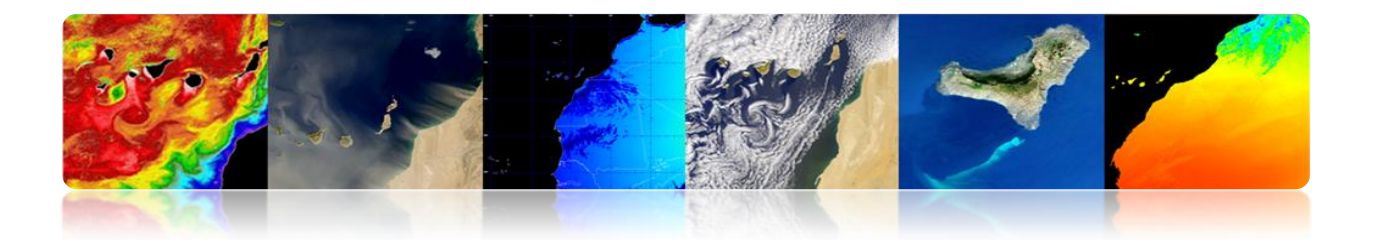

#### **LCCS (***Land Cover Classification System***)**

Développé par la FAO et l'UNEP (*United Nations Environment Programme*)

#### $\sqrt{GLC2000}$

Carte de couverture terrestre globale de l'année 2000 généré par plus de 30 institutions en utilisant les données SPOT-Vegetation (1 km)

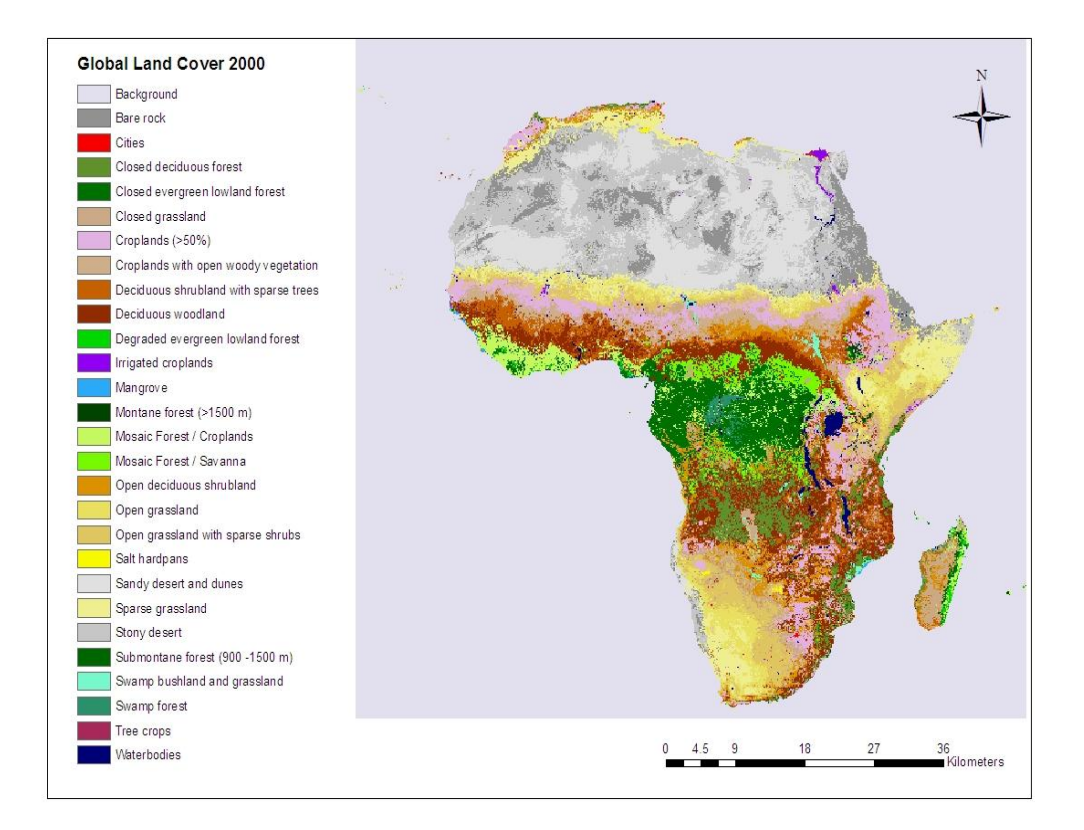

#### GLOBCOVER

Carte de couverture terrestre globale de l'ESA en collaboration avec EEA, FAO, GOFC-GOLD, IGBP, JRC et UNEP en utilisant les données MERIS (300 m)

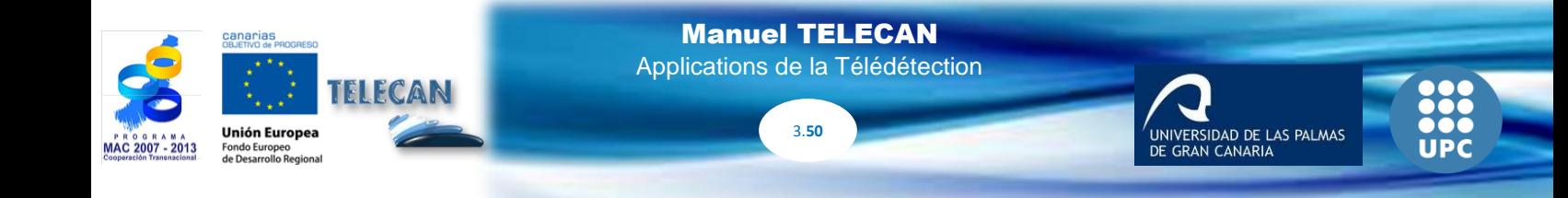

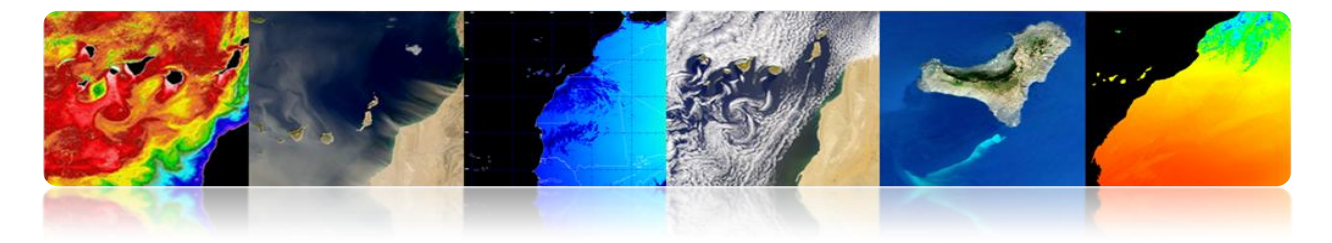

Globcover 2009 (ESA-Meris 300m)

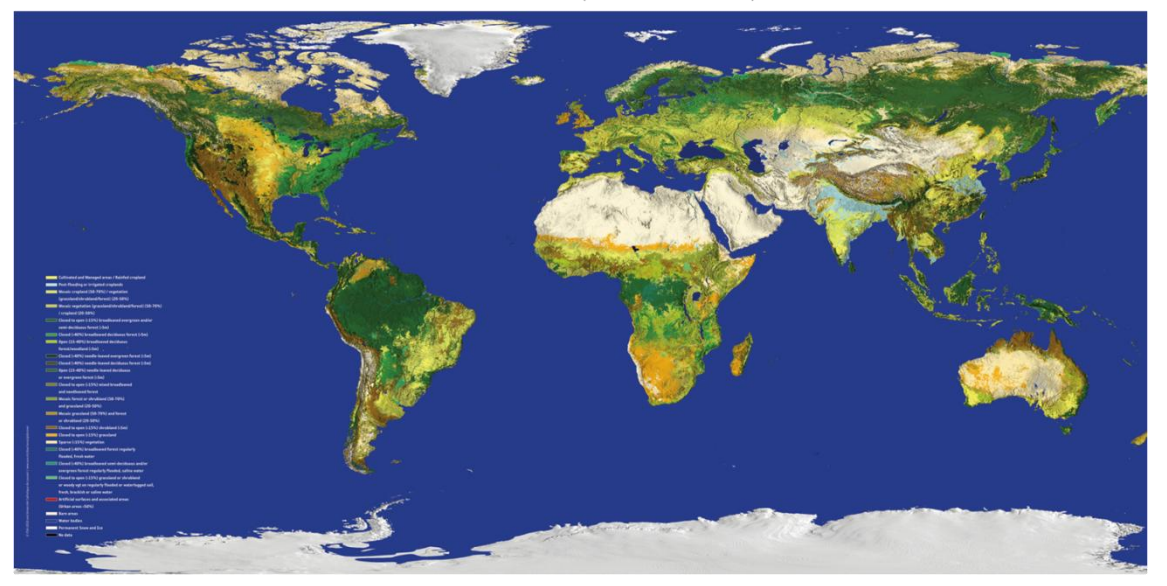

#### **SIOSE**

Le Sistema de Información sobre Ocupación del Suelo de España, dont l'objectif est d'intégrer les informations des bases de données de couvertures et l'utilisation du sol des communautés autonomes et de l'Administration Générale de l'État. Il utilise une multitude de sources d'information, entre autres, les données SPOT et Landsat.

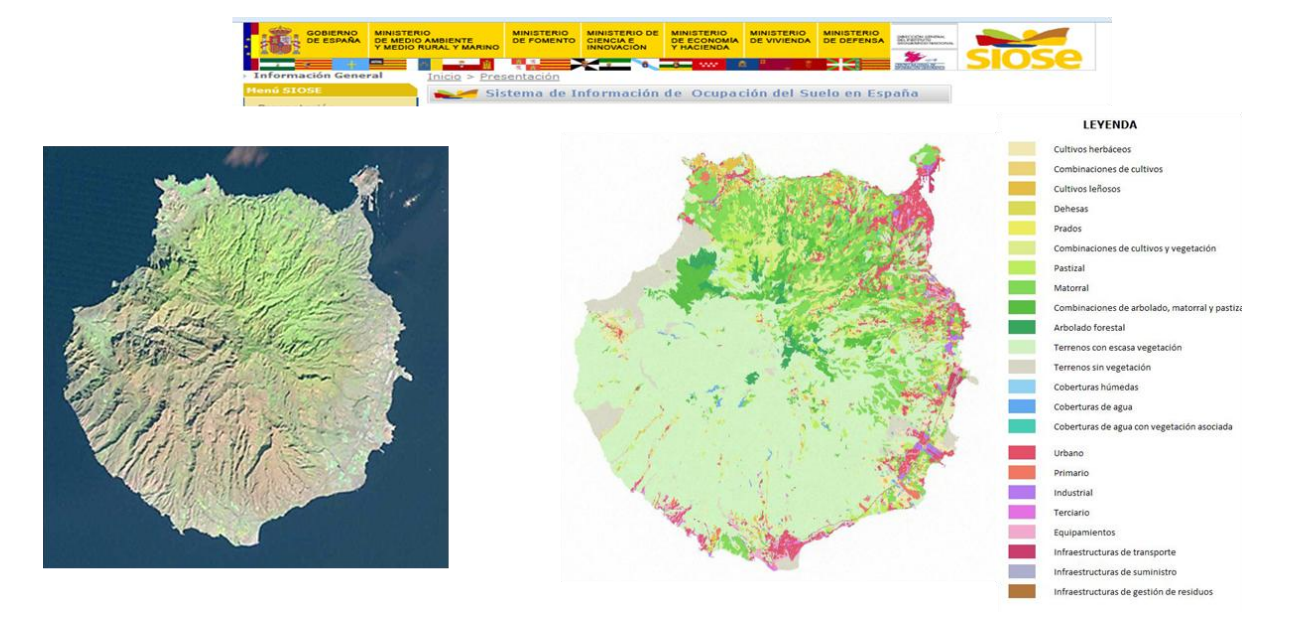

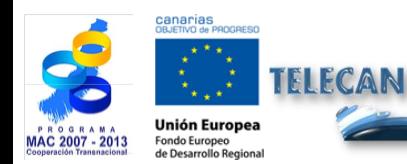

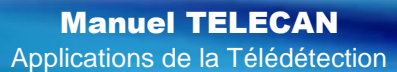

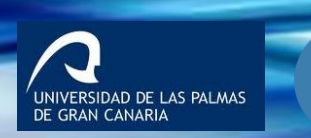

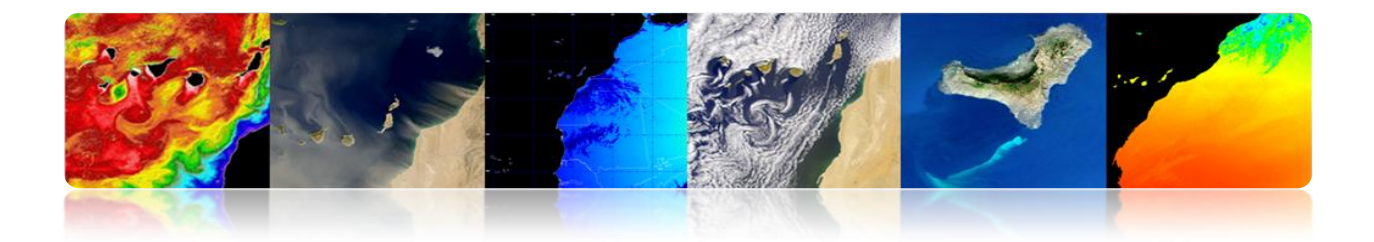

## **CARTOGRAPHIE ET SIG**

Avec l'augmentation de la résolution spatiale, la télédétection est très utile dans les applications de cartographie et les systèmes d'information géographique.

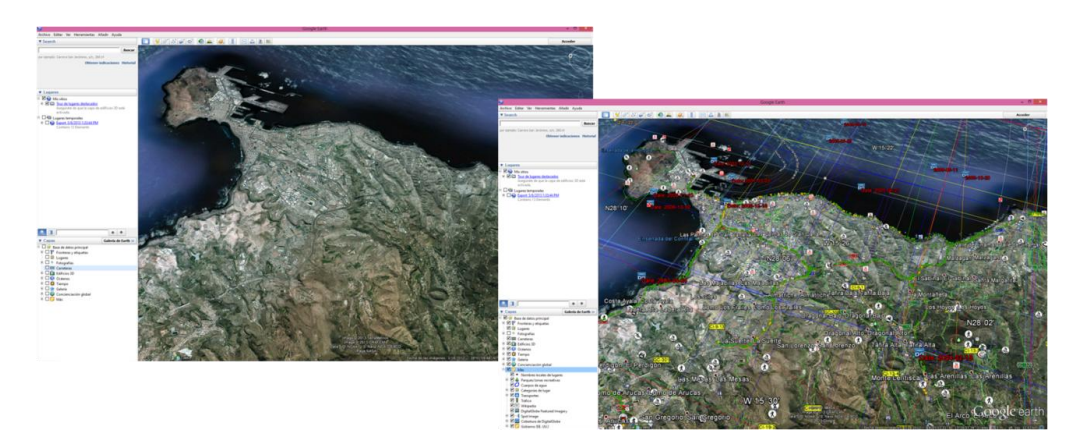

### Exemple de Google Earth

## **TÉMPERATURE DE LA SURFACE TERRESTRE**

Température de la surface terrestre (LST) est un paramètre qui sert d'indicateur de l'équilibre d'énergie et de l'eau sur la surface de la Terre pour la détection des changements climatiques, de la surveillance de l'état de la santé de la végétation ou de l'analyse des processus de désertification ou comme données d'entrée des modèles de prévision numérique du temps.

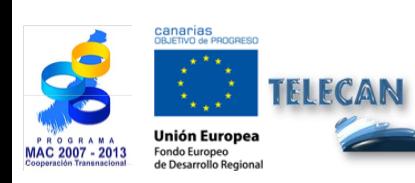

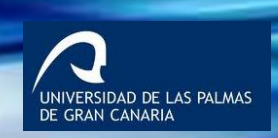

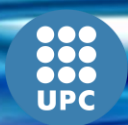

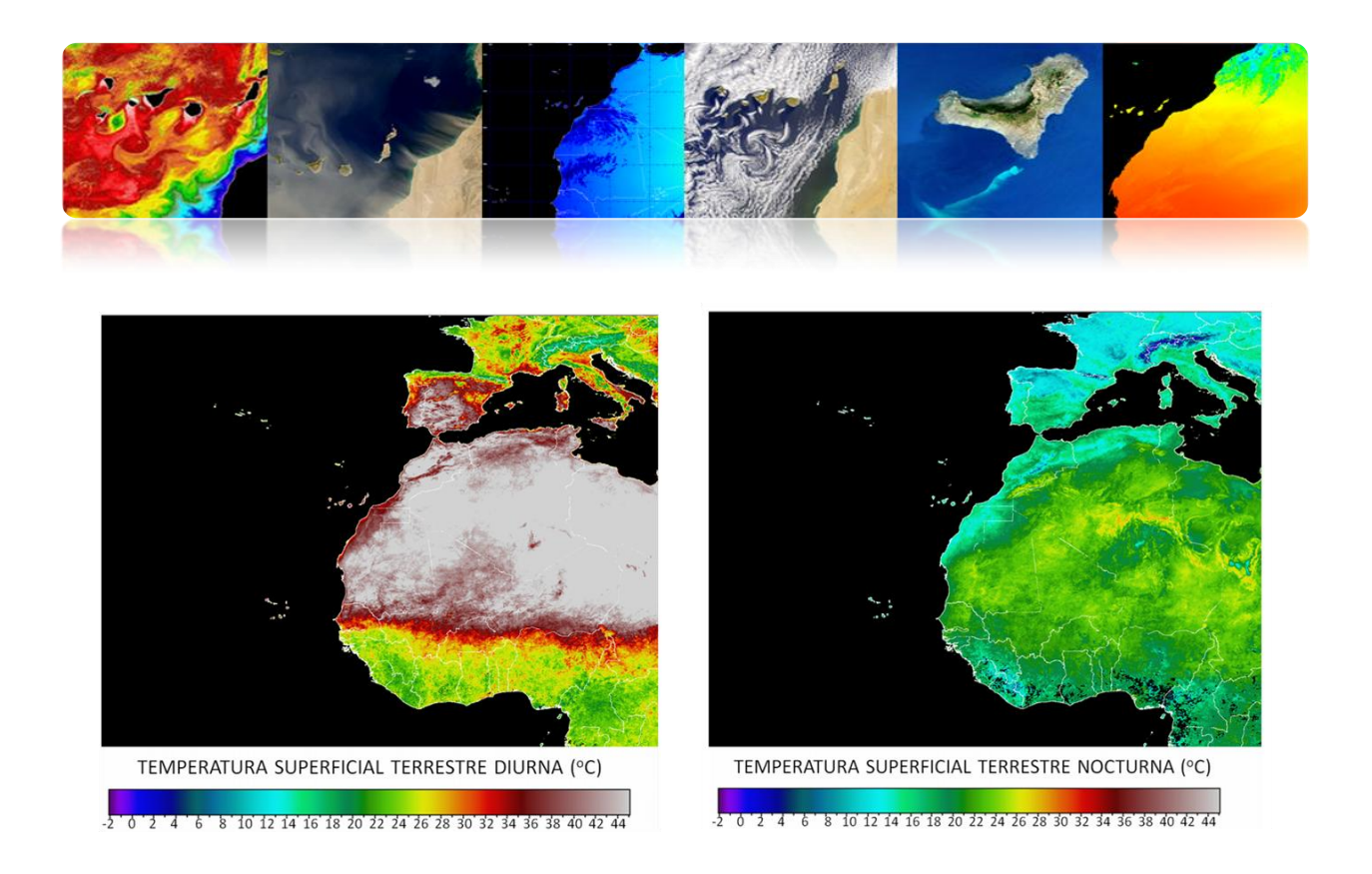

### **CATASTROPHES NATURELLES**

La télédétection a permis à l'humanité de comprendre plus clairement les dangers qui menacent notre planète.

Son utilisation est essentielle pour la gestion des catastrophes (la conception de modèles des risques et l'analyse de la vulnérabilité, l'alerte précoce et l'évaluation des dommages)

- Prévention des catastrophes (vies humaines, ressources matérielles et naturelles)
- Suivi en temps réel de la catastrophe
- Analyse des effets après une catastrophe naturelle
- Suivi des activités de récupération

Types de catastrophes naturelles:

- **Incendies**
- **Inondations**
- Tremblements de terre, défauts, etc.
- Volcans
- Sécheresse

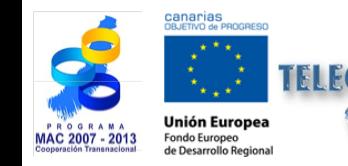

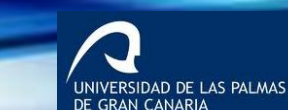

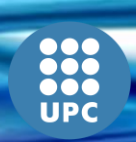

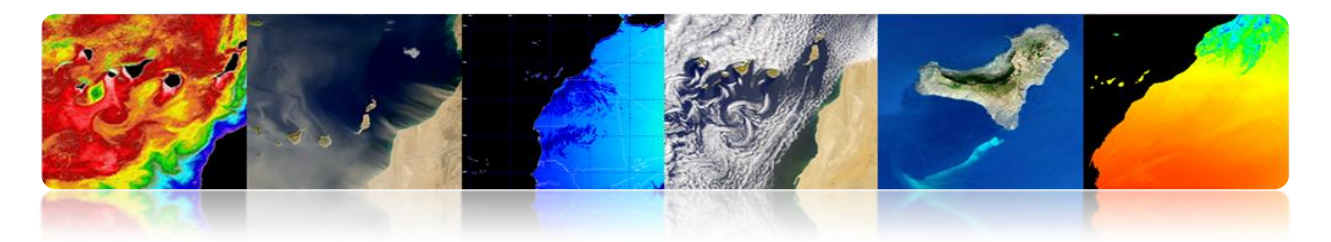

#### **Incendies**

Cartes globales d'incendies à partir de capteurs à faible résolution dans les bandes infrarouges thermiques

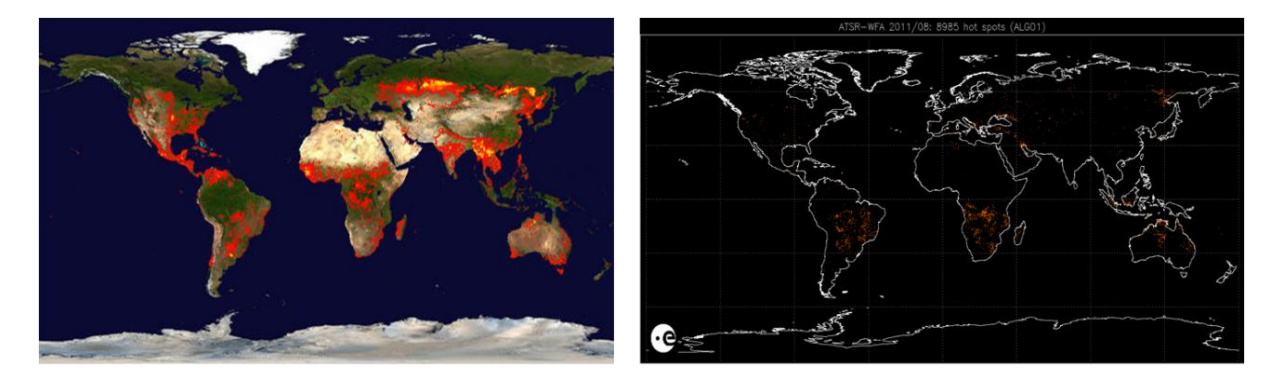

MODIS Rapid Response System Global Fire Maps http://earthdata.nasa.gov/data/near-real-time-data/rapid-response

AATSR Global Fire Atlas http://due.esrin.esa.int/wfa/

### **Incendies aux îles Canaries (été 2007)**

Les principales stratégies pour la détection de la zone brûlée sont utilisées:

- 1 image post-incendie: indice NBR (Normalized Burnt Ratio) ou Tasseled-Caps  $\bullet$ (Landsat)
- Les images avant et après l'incendie: les techniques de détection de changement (NDVI, NBR, PC, classification).

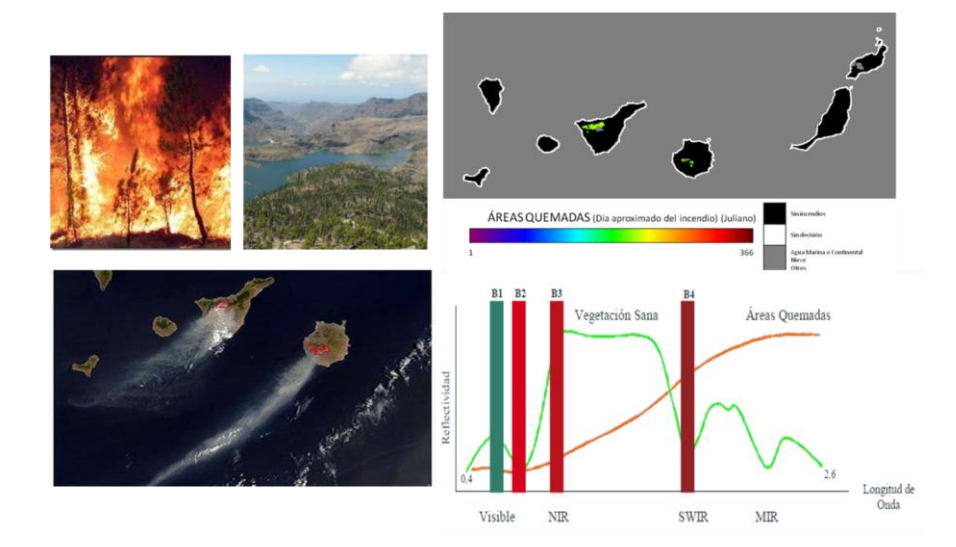

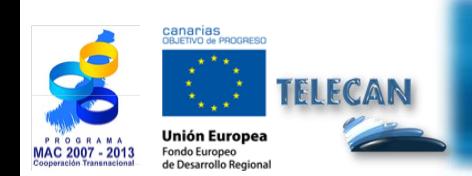

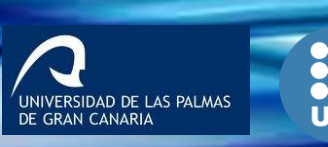

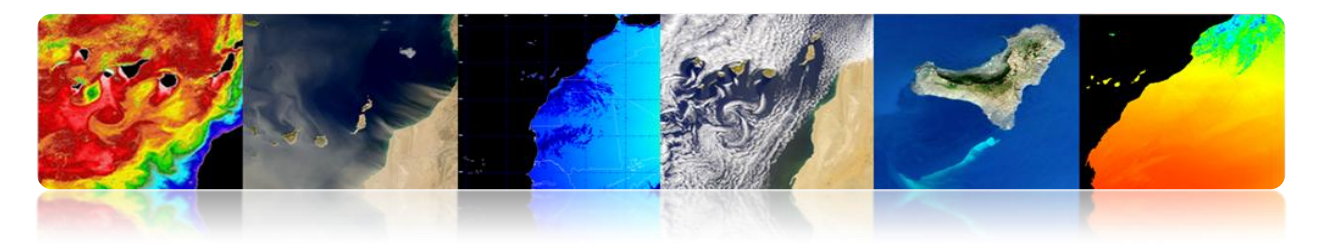

### **Inondations et Tremblements**

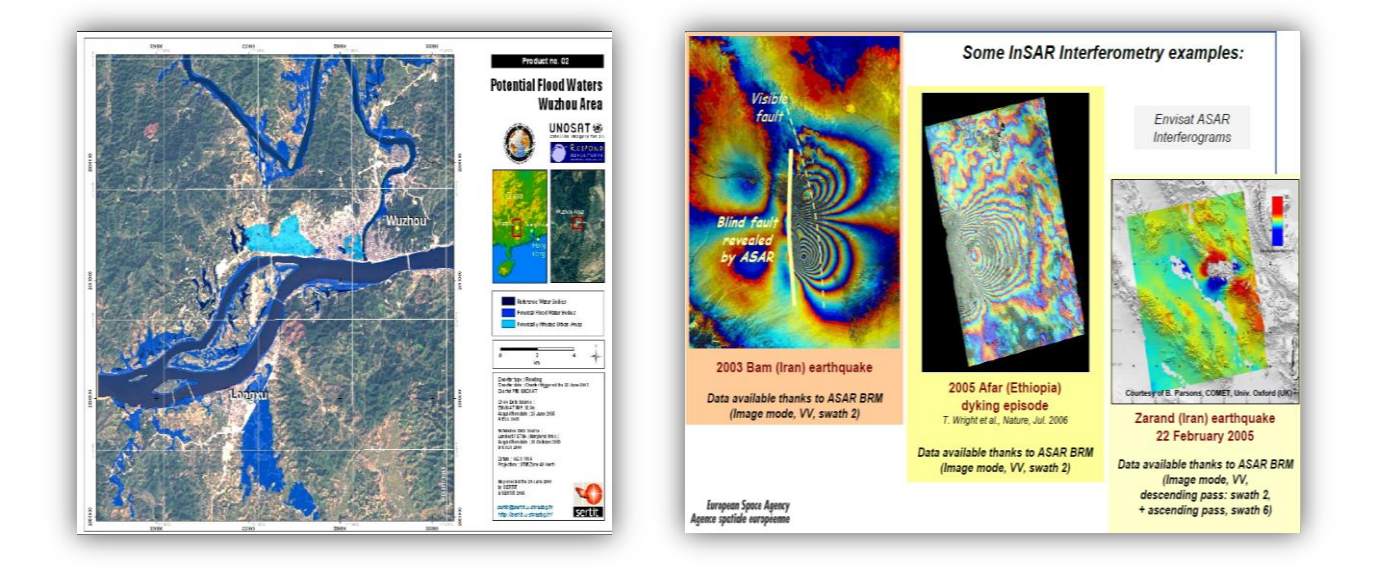

## **DÉFENSE**

La télédétection a été utilisée pendant des décennies dans des domaines tels que:

- Sécurité et renseignement
- Cartographie à haute résolution
- Vérification des traités internationaux
- Contrôle des frontières
- Gestion des urgences
- Surveillance des catastrophes naturelles

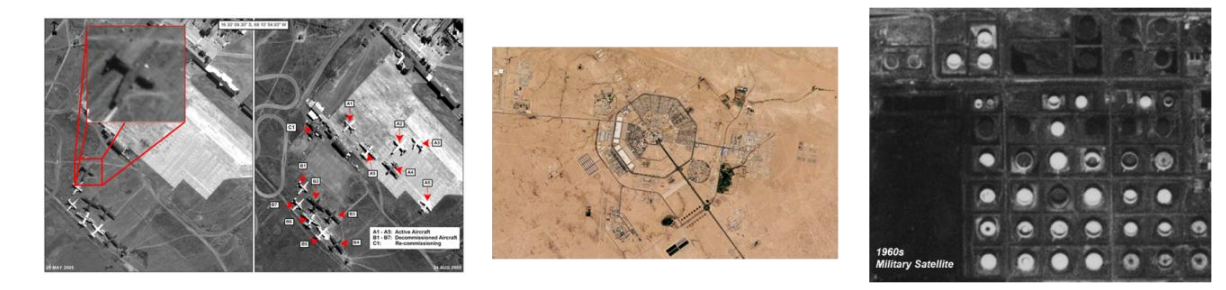

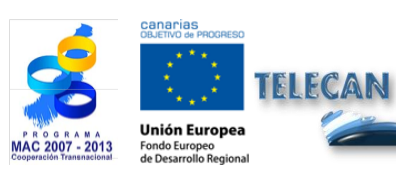

Manuel TELECAN Applications de la Télédétection

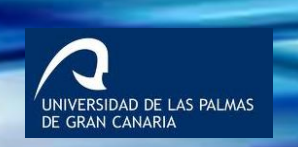
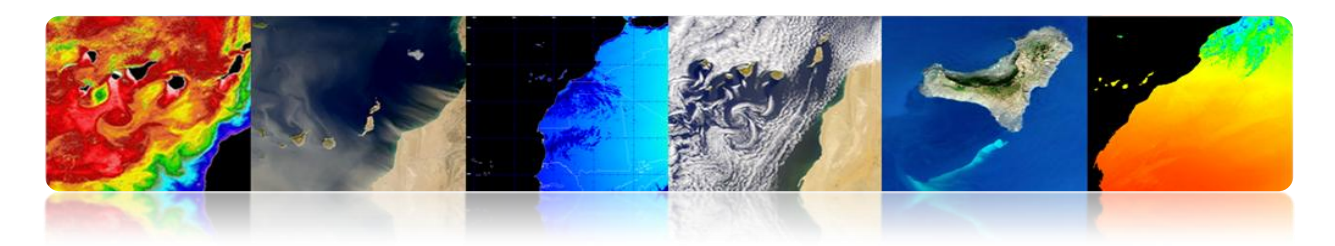

# **AUTRES APPLICATIONS**

- Géologie (minéraux, sédimentation, érosion, etc.)
- Humidité du sol
- Topographie (modèles numériques d'élévation de terrain)
- Archéologie
- Géodésie

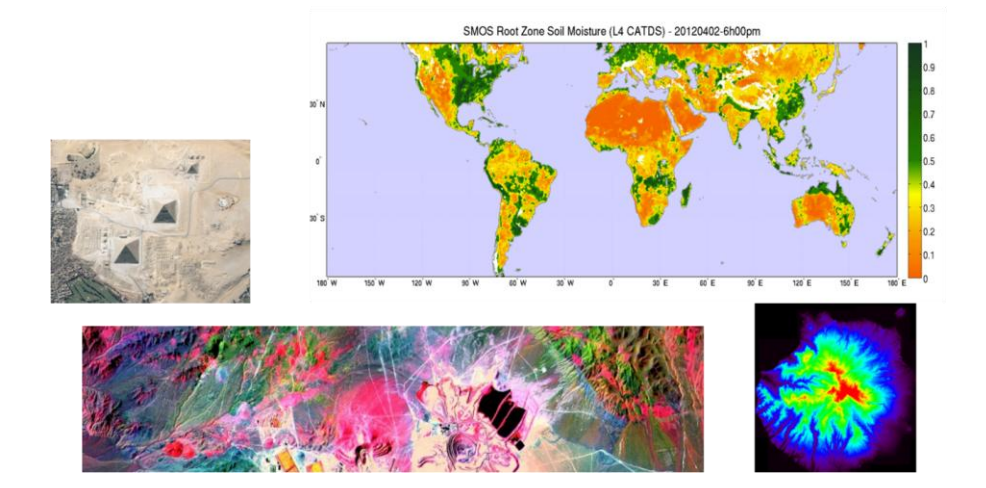

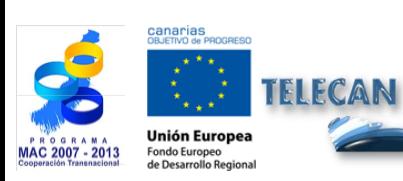

#### Manuel TELECAN

Applications de la Télédétection

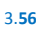

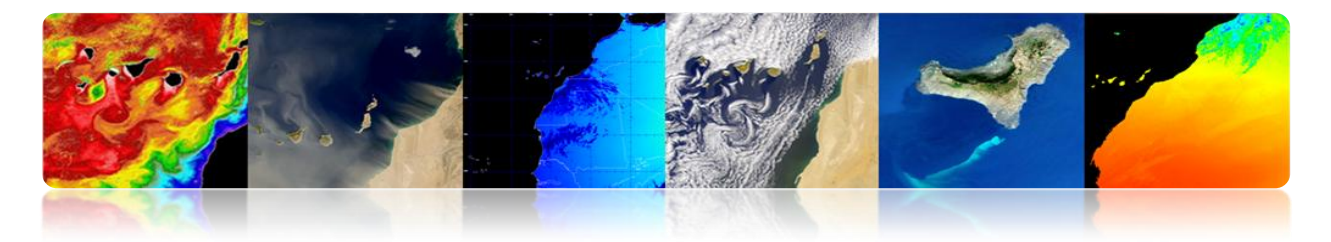

# **3.3 APPLICATIONS ATMOSPHÉRIQUES DE LA TÉLÉDÉTECTION.**

# **INTRODUCTION**

- L'atmosphère est un mélange de gaz.
- Il y a différentes couches.
- Les 80 premiers kilomètres contiennent plus de 99% de la masse totale de l'atmosphère de la Terre.
- La circulation atmosphérique est le mouvement à grande échelle de l'air dans la troposphère, et est le mécanisme par laquelle la chaleur est répartie autour de la Terre.
- La structure à grande échelle de la circulation atmosphérique varie d'année en année, mais la structure de base reste assez constante comme il est déterminé par la vitesse de rotation de la Terre et par la différence du rayonnement solaire entre l'Équateur et les pôles.

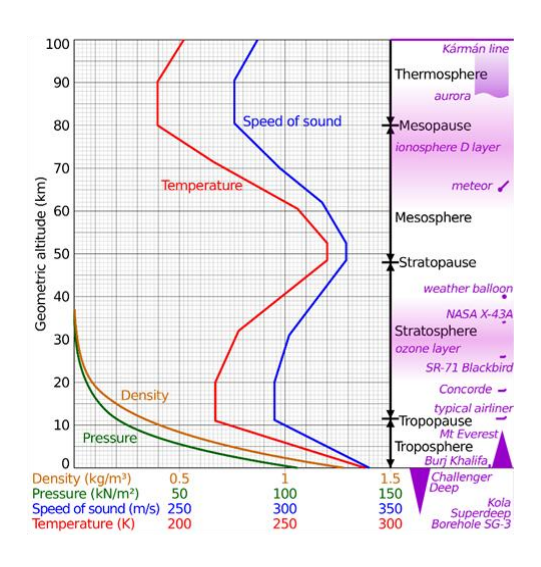

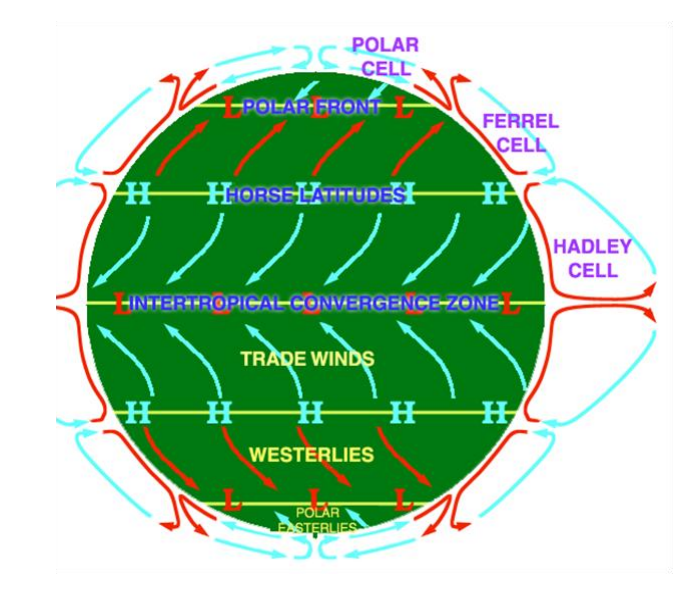

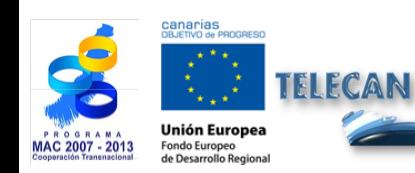

Manuel TELECAN Applications de la Télédétection

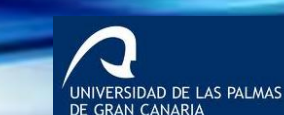

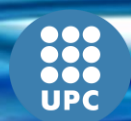

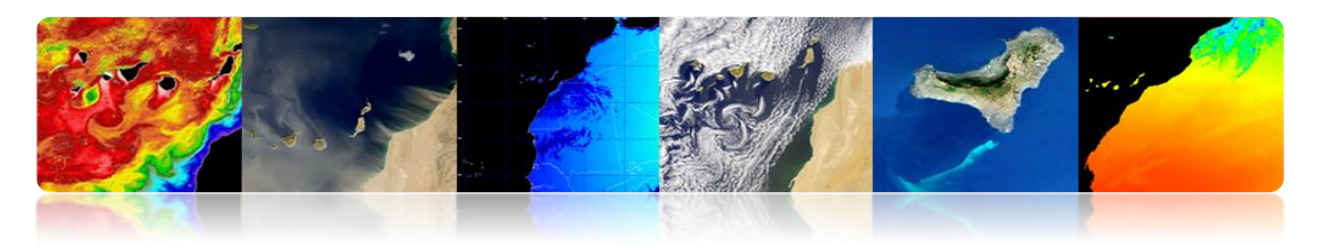

# **Interactions de l'atmosphère**

- Lorsque le rayonnement EM traverse l'atmosphère : absorbé ou diffusé par les particules dans l'atmosphère.
- L'atmosphère émet également IR thermique

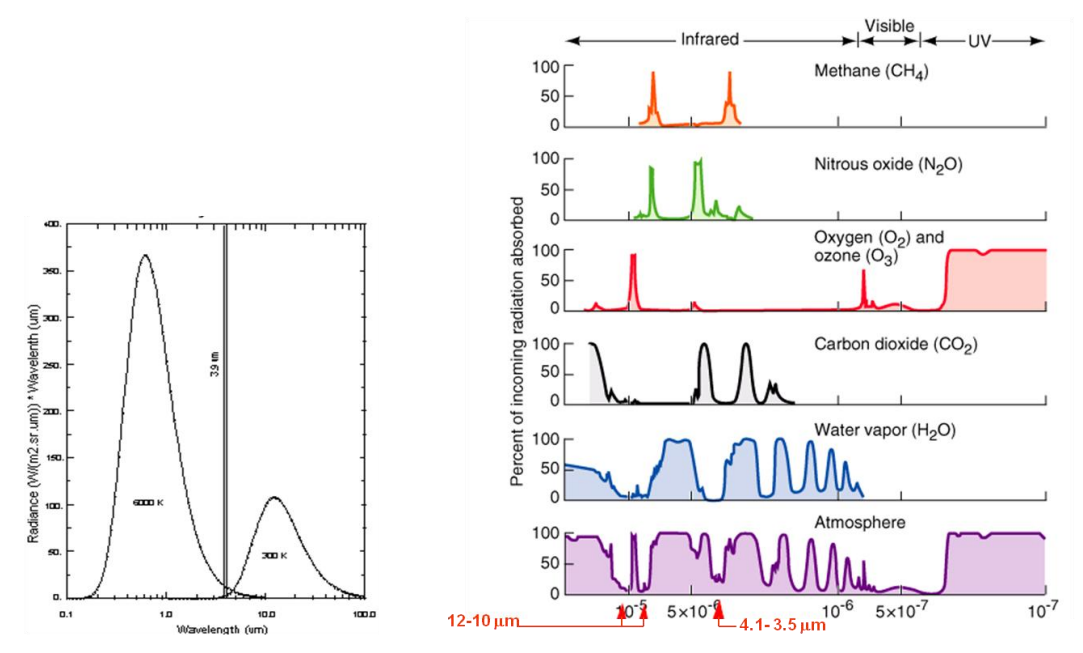

Les principales applications de la télédétection dans le domaine atmosphérique sont les suivants:

- Prévisions météorologiques
- Étude des gaz atmosphériques
- Prévention des catastrophes (tempêtes, vents, etc.)
- Énergies renouvelables (éolien, solaire)
- Qualité de l'air: pollution, aérosols, brumes, etc.
- Gaz à effet de serre
- Changement climatique

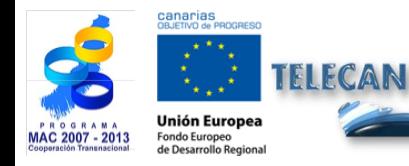

Manuel TELECAN Applications de la Télédétection

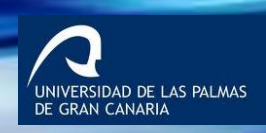

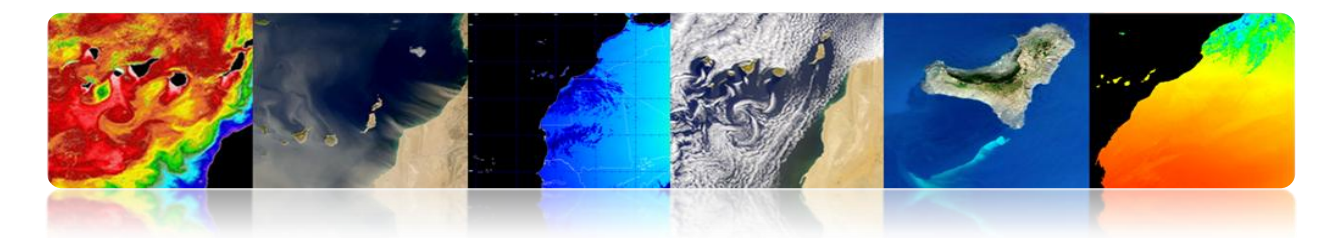

Les principales missions de la télédétection dans le domaine atmosphérique sont les suivants:

- Satellites géostationnaires (MSG): Prévisions en temps réel (*nowcasting*)
- Satellites polaires (ESA, NASA): Meilleure résolution spatiale

Voici les produits atmosphériques générés par les différentes agences ou centres de télédétection:

# **EUMETSAT**

La mission principale de l'EUMETSAT est actuellement le satellite Météosat Seconde Génération et en particulier, son capteur SEVIRI, mais les données provenant d'autres capteurs en orbite polaire sont également utilisées.

Ci-dessous sont présentés et décrits certains des produits fournis par EUMETSAT, qui peuvent être divisés en:

- Produits météorologiques en temps quasi-réel *http://oiswww.eumetsat.org/IPPS/html/MSG/PRODUCTS/*
- Produits atmosphériques *<http://www.eumetsat.int/Home/Main/DataProducts/Atmosphere/index.htm?l=en>*

# **Produits Météorologiques en temps quasi-réel**

# **Vents MSG (Seviri)**

Le produit *Atmospheric Motion Vectors* (AMV) consiste en vecteurs de vent estimés à différentes hauteurs à travers le suivi du mouvement des nuages et d'autres composants atmosphériques (par exemple, les patrons de vapeur d'eau et de l'ozone).

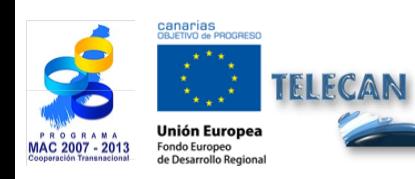

Manuel TELECAN Applications de la Télédétection

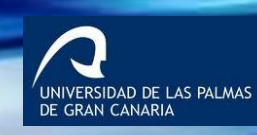

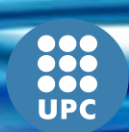

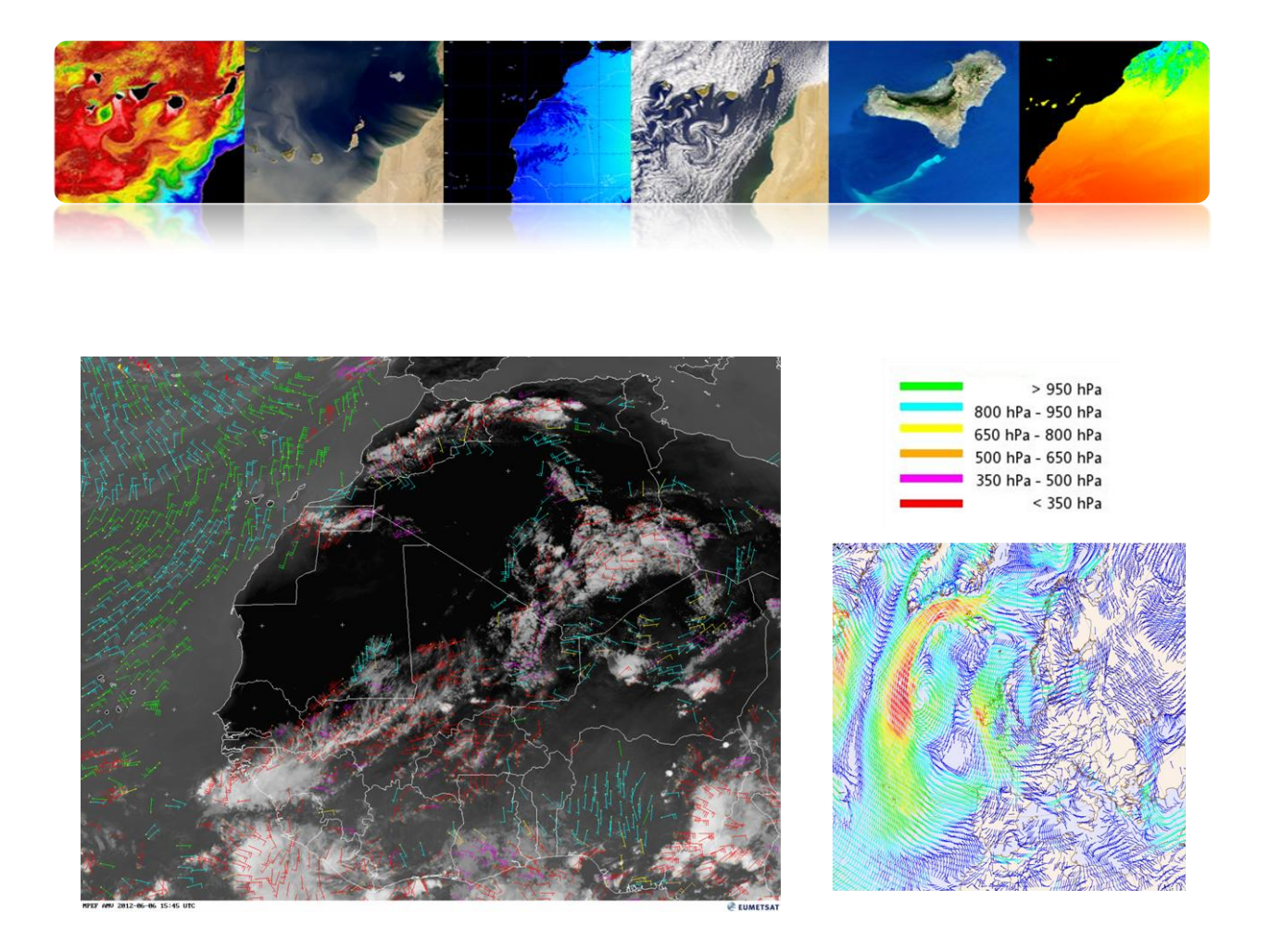

- Les vents sont causés par des changements de pression atmosphérique (masse d'air poussé vers le bas par gravité) qui conduisent aux mouvements d'air.
- Les gradients de pression conduisent les vents avec l'air qui se déplacent des zones de haute pression vers les zones de basse pression.
- La circulation atmosphérique est également affectée par le chauffage du soleil.
- Les techniques de télédétection de vents sont les suivants:

- **Vents de nuages:** à partir du suivi des nuages et de vapeur d'eau dans les bandes VIS ou IR (MSG).

• Le suivi des mouvements des nuages sur les images des satellites géostationnaires est la plus ancienne méthode pour calculer les vecteurs de vent.

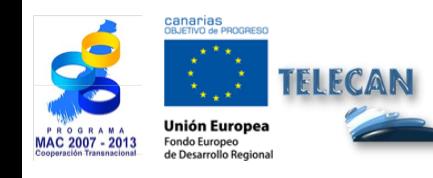

Manuel TELECAN Applications de la Télédétection

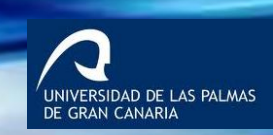

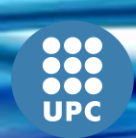

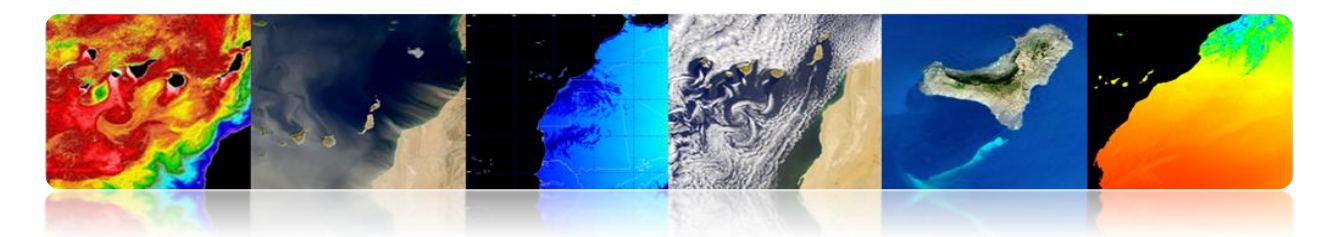

- La direction et la vitesse sont estimées par la mesure de la différence vectorielle dans la localisation d'un nuage particulier dans deux images consécutives, divisé par l'intervalle de temps entre les deux images (typiquement 15 ou 30 min).
- Pour estimer avec précision le vent est préférable d'utiliser les nuages qui se déplacent passivement par les vents: cirrus de haut niveau et nuages de bas niveau (les cumulonimbus et les nuages orographiques sont de mauvais candidats).
- Problème: La dépendance de la présence de nuages dans l'image (grid non uniforme).
- Solution : Pour les zones sans nuages, les images de la vapeur d'eau (de 6,5 à 7,5 microns) permettent la surveillance du vent par le mouvement de la vapeur d'eau.

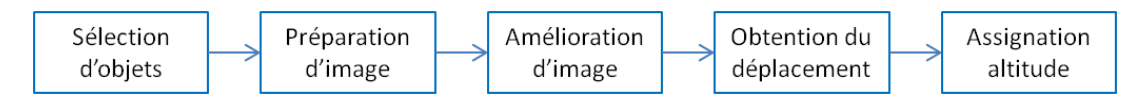

Procédure d'obtention des vecteurs AMV

 - **Vents de surface de la mer:** à partir de l'analyse de la rugosité de la surface des océans, avec capteurs micro-ondes actifs ou passifs.

## **Prévention des catastrophes: Alerte aux vents**

Produit de vents AMV corrélée avec la hauteur des vagues, le 4 mars 2013.

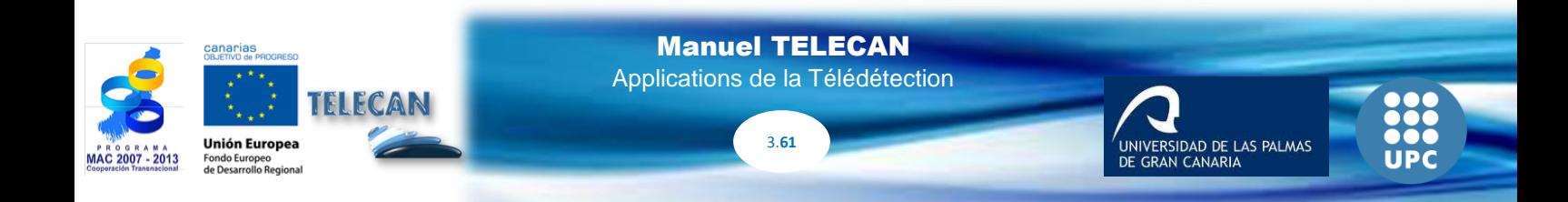

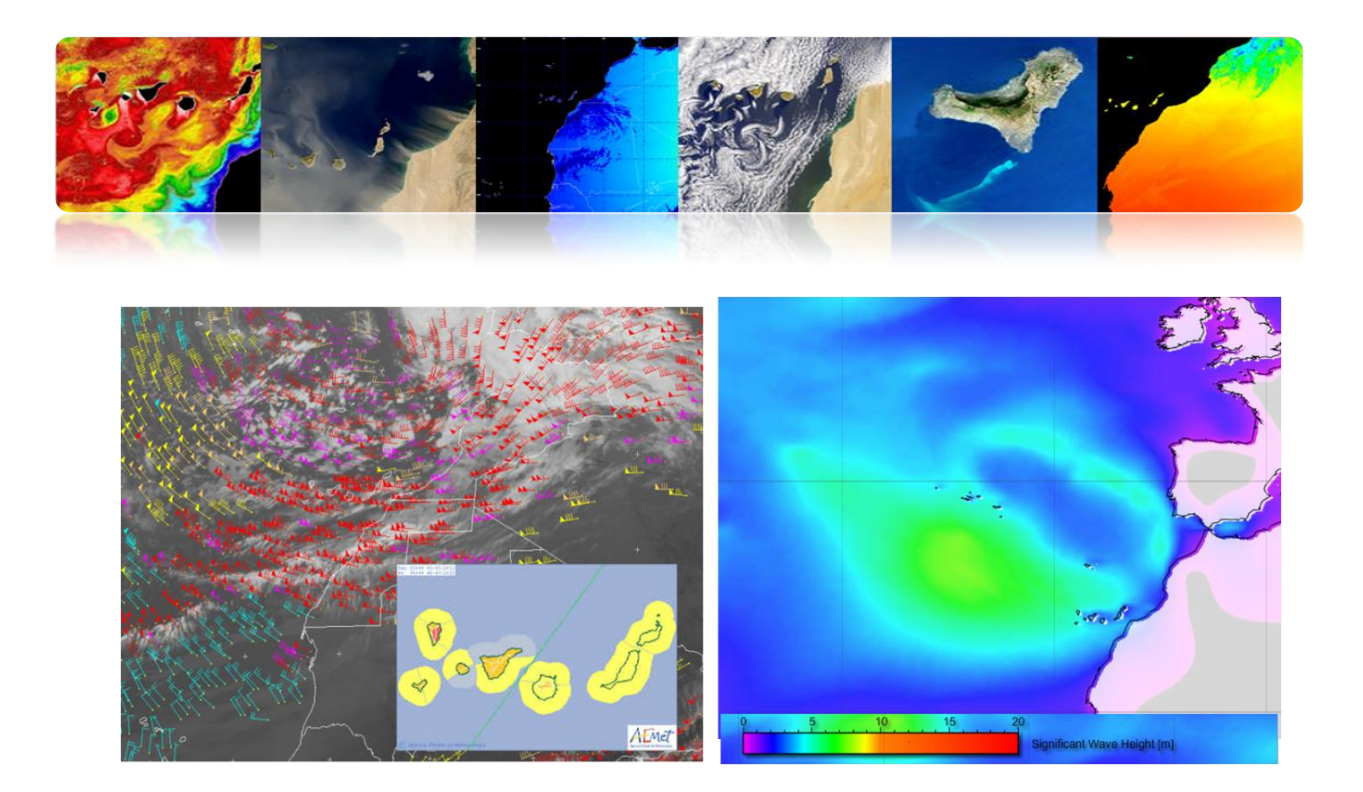

## **Précipitations**

Le produit *Precipitation Multi-Sensor Estimate (MPE)* se compose des taux de pluie en temps quasi-réel en mm/h pour chaque image de Météosat dans la résolution de pixel original. L'algorithme est basé sur la combinaison de mesures de micro-ondes des satellites polaires et des images sur le canal IR de Météosat.

**Applications:** La prévision météorologique opérationnelle dans les zones avec peu couverture ou sans couverture de radar, particulièrement en Afrique et en Asie.

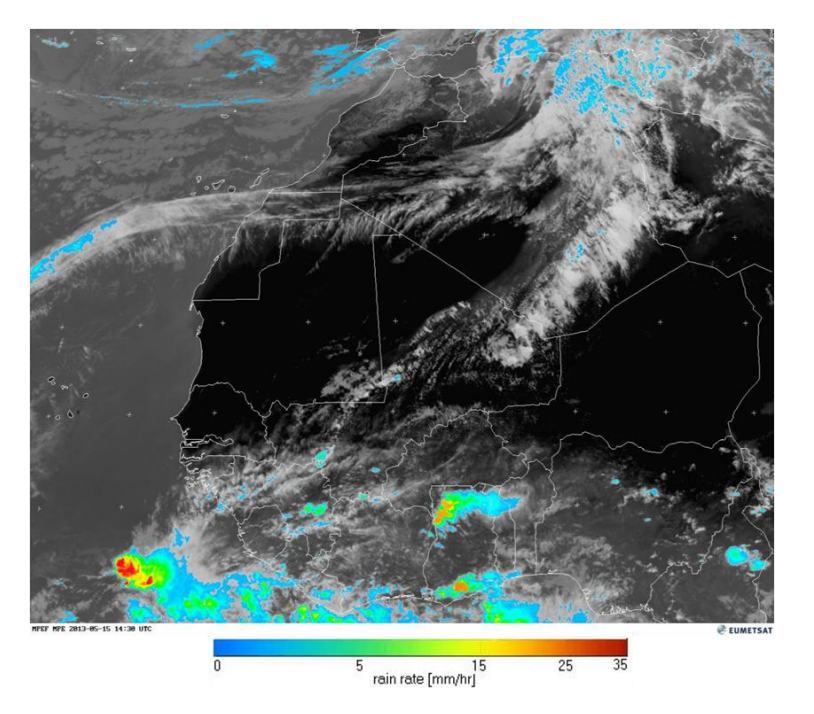

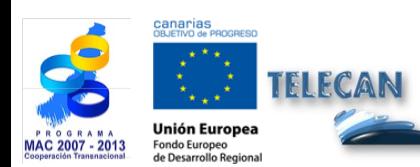

Manuel TELECAN Applications de la Télédétection

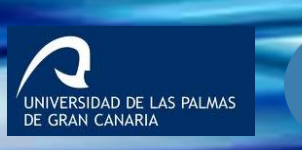

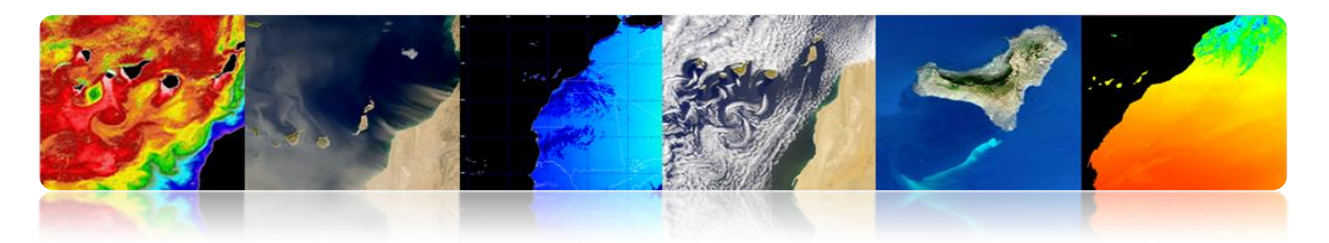

## **Nuages MSG (Seviri)**

Le produit *Cloud Analysis (CLA)* fournit l'identification des couches de nuages en spécifiant le type de nuage, la couverture, la hauteur et la température.

**Applications:** Les prévisions météo, la prévision numérique du temps, la recherche et la surveillance climatique.

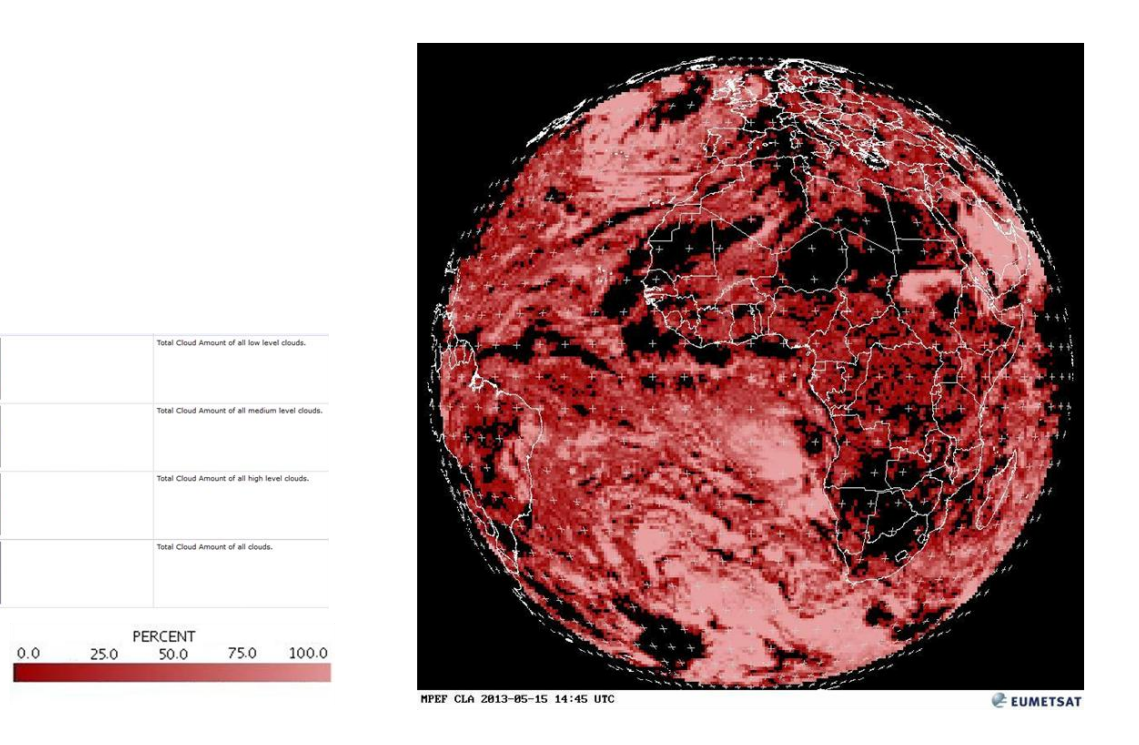

Le produit *Cloud Analysis Image* (CLAI) fournit l'identification du type de nuage.

C'est une image du produit obtenu avec CLA.

**Applications:** Les prévisions météo, la prévision numérique du temps, la recherche et la surveillance climatique.

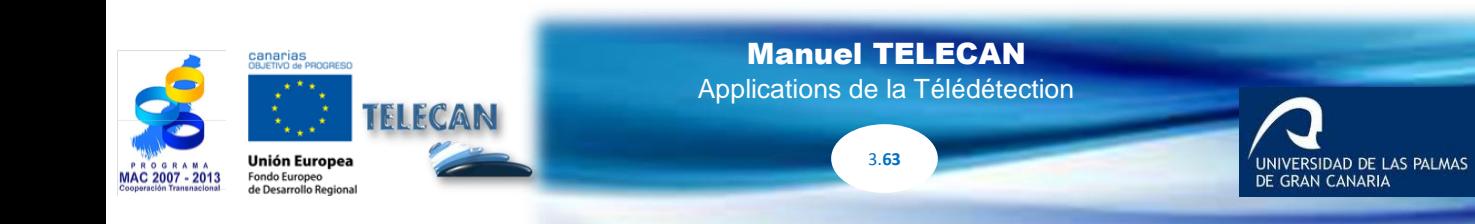

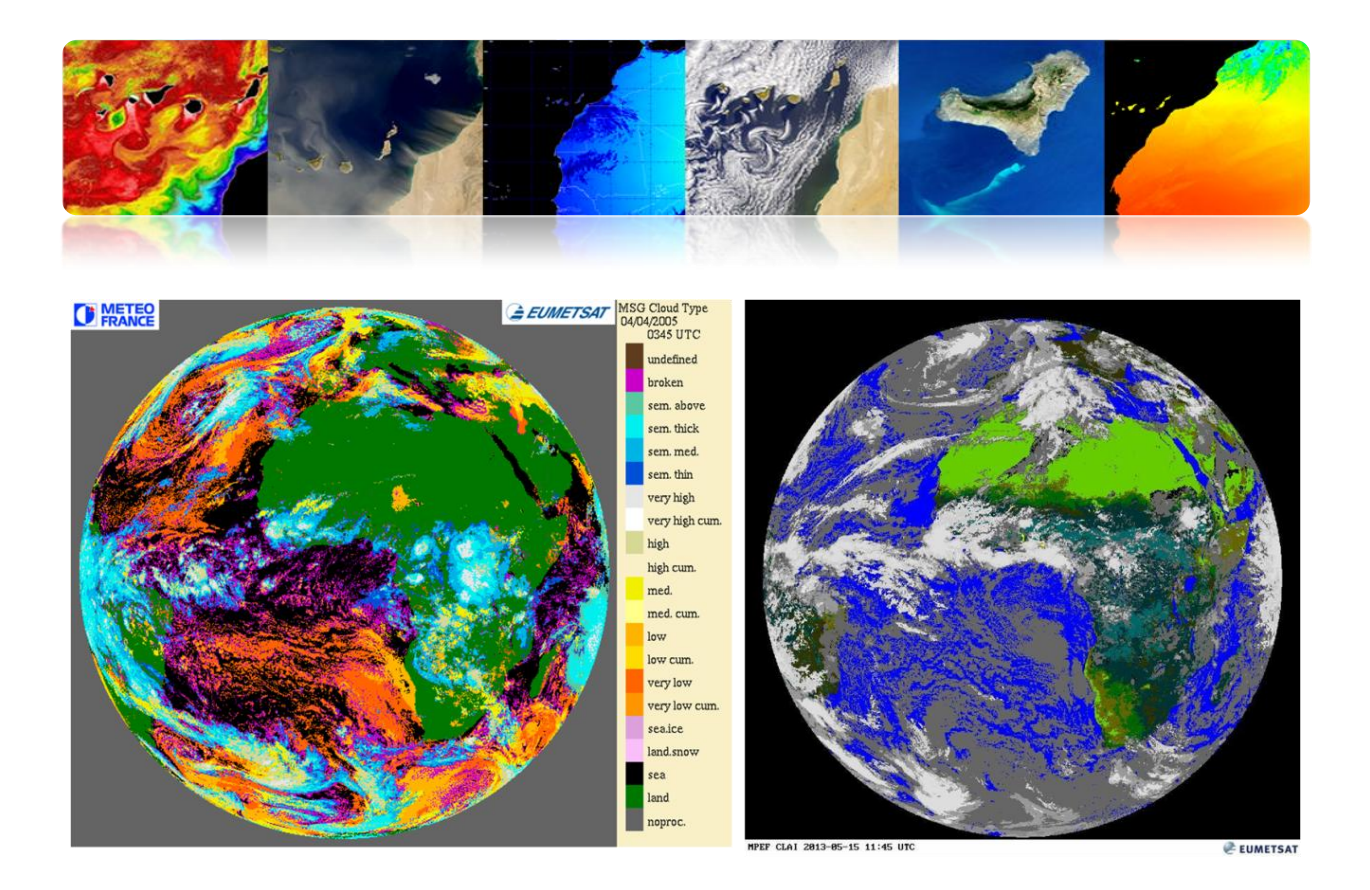

Le produit *Cloud Mask* (CLM) est un masque qui indique la présence ou l'absence de nuages dans chaque pixel. Plus précisément, chaque pixel est classé comme: ciel clair sur l'eau, ciel clair sur terre, nuage ou non traitée (en dehors du disque de la Terre).

**Applications:** L'utilisation principale est le soutien des applications de prévision à court terme et pour la télédétection des surfaces continentales et océaniques.

Le produit *Cloud Top Height (CTH)* indique la hauteur des nuages élevés. Est obtenu à partir des informations obtenues des images et des données de l'analyse des nuages, mais aussi il utilise d'autres données météorologiques externes.

**Applications:** Météorologie aéronautique.

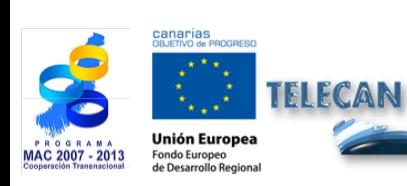

Manuel TELECAN Applications de la Télédétection

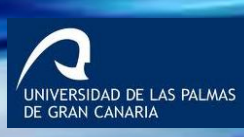

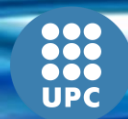

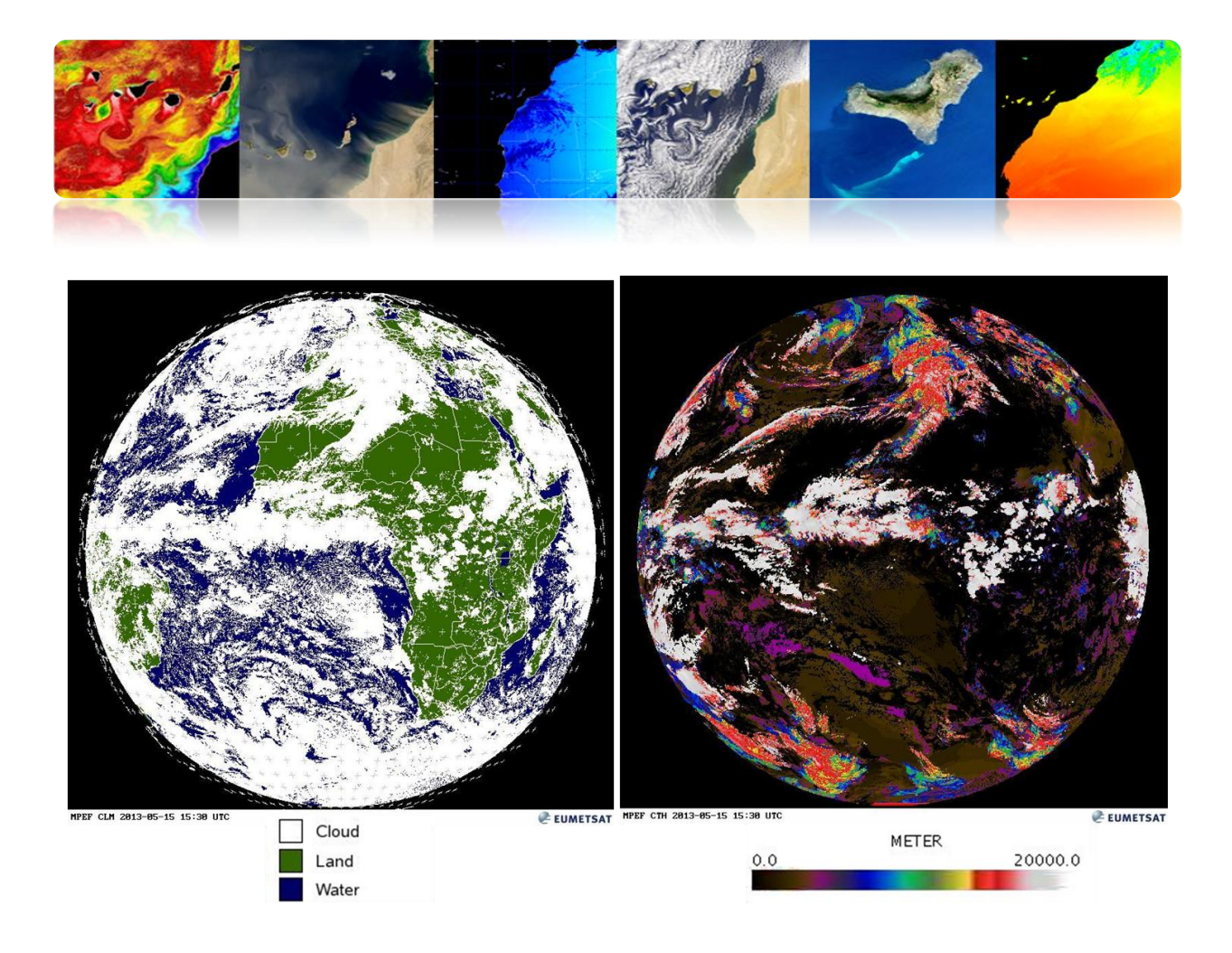

#### **Humidité MSG (Seviri)**

Le produit *Tropospheric Humidity Product (TH)* fournit l'humidité relative tant dans les couches moyennes comme hautes du troposphère.

Le niveau supérieur est obtenu à partir de l'humidité relative de la couche intermédiaire entre 600 hPa à 300 hPa en utilisant le canal WV6.2 micromètres, tandis que l'humidité de la troposphère moyenne représente la valeur moyenne entre 850 hPa et 600 hPa en utilisant le canal WV7.3 microns.

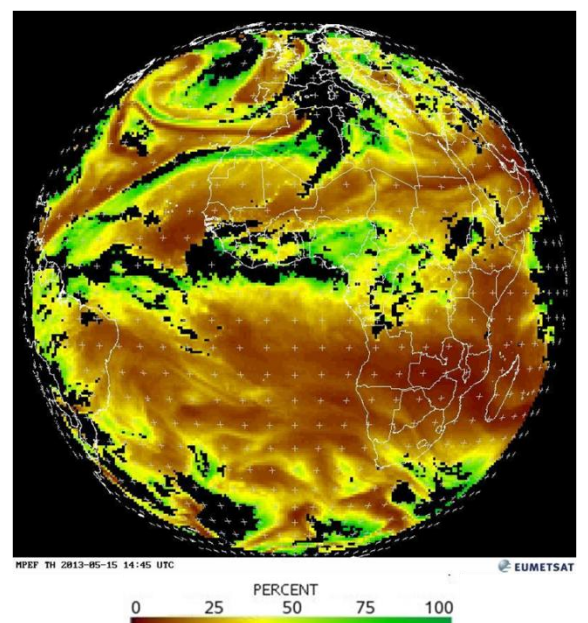

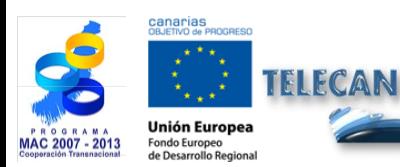

Manuel TELECAN Applications de la Télédétection

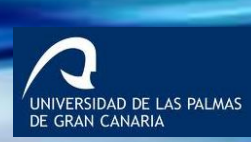

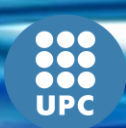

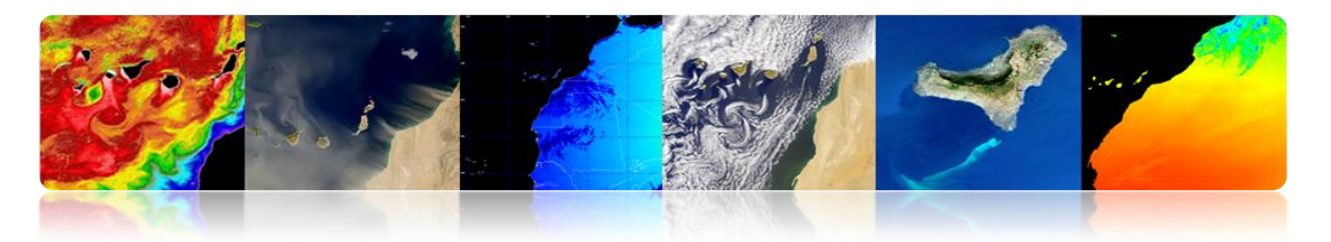

## **Produits Atmosphériques**

L'information atmosphérique disponible des satellites a des bénéfices plus amples que sa contribution à la prévision météo. Les données accumulées dans les fichiers EUMETSAT aident à détecter et à comprendre les processus qui touchent au changement climatique. L'information sur la composition de l'atmosphère, obtenue des mesures par satellite, joue un rôle vital dans la connaissance de l'environnement, et dans l'évaluation des risques environnementaux, tels que la destruction de la couche d'ozone dans la stratosphère et l'accumulation de polluants dans l'atmosphère.

Quelques produits météorologiques d'EUMETSAT sont les suivants:

- *ASCAT Coastal Winds at 12.5 km Swath Grid – Metop*
- *Aerosol Properties over Sea - MSG - 0 degree*
- *All Sky Radiances - MSG - 0 degree*
- *Atmospheric Motion Vectors - MSG - 0 degree*
- *Cloud Analysis - MSG - 0 degree*
- *Cloud Analysis Image - MSG - 0 degree*
- *Cloud Mask - MSG - 0 degree*
- *Cloud Top Height - MSG - 0 degree*
- *High Resolution Precipitation Index - MSG - 0 degree*
- *Total Ozone - MSG - 0 degree*
- *Tropospheric Humidity - MSG - 0 degree*
- *Volcanic Ash Detection (CAP) - MSG - 0 degree*

*<http://www.eumetsat.int/Home/Main/DataProducts/Atmosphere/index.htm?l=en>*

#### **Aérosols MSG (Seviri)**

Le produit AES estime l'épaisseur optique des aérosols dans des pixels de ciel débarrassé sur la mer dans les canaux VIS0.6, VIS0.8 et NIR1.6. De plus, se détermine le coefficient d'Angstrom. Le produit le plus répandu est un moyen

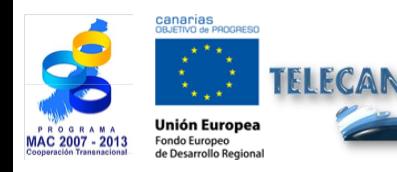

Manuel TELECAN Applications de la Télédétection

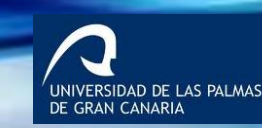

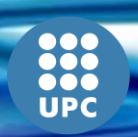

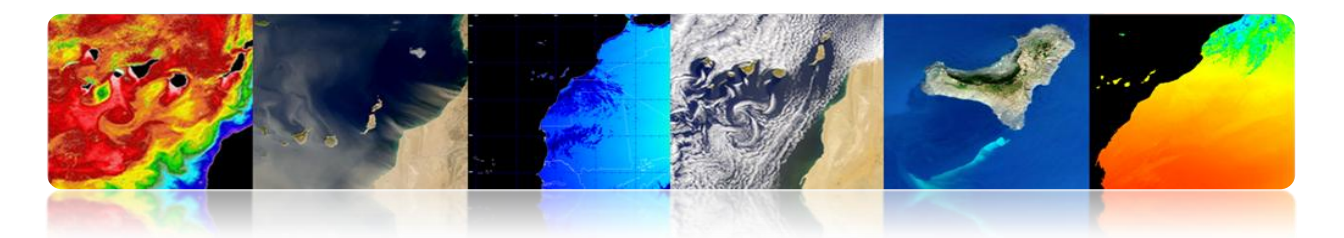

quotidien. Les applications incluent la prédiction numérique du temps, la recherche et la vigilance du climat.

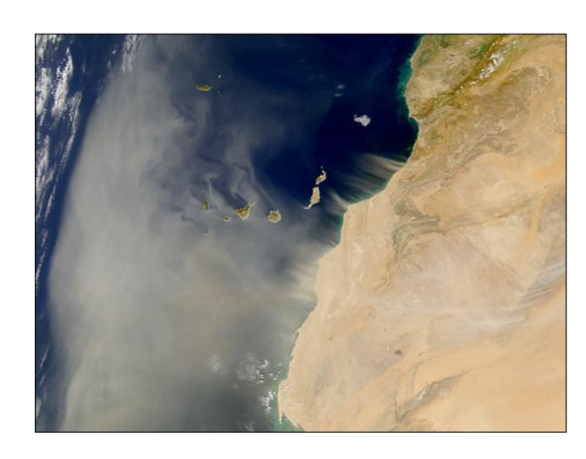

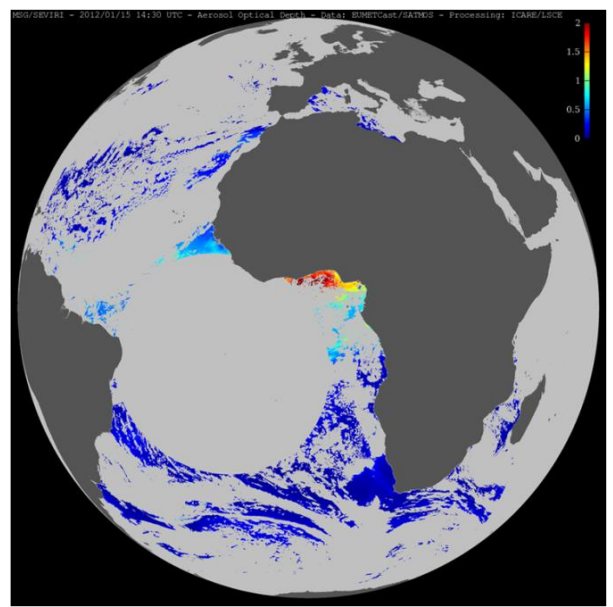

- Les aérosols sont particules en suspension dans l'atmosphère d'origine naturelle ou anthropogéniques avec des tailles comprises entre 2 nm et 1 mm.
- Sources d'aérosols: la poussière du sol, sel de mer, les émissions volcaniques, le pollen, la combustion de la biomasse ou la combustion industrielle.
- Géographiquement, l'un des plus grands foyers générateurs de cette poussière atmosphérique, appelés aussi brume, est le désert du Sahara et la région du Sahel.
- La brume a d'effets négatifs, principalement, sur le climat (température et précipitation), la productivité marine et la santé.
- La brume affecte directement et indirectement le bilan du rayonnement terrestre. D'une part, le rayonnement solaire incident provoque un refroidissement de la surface de la planète, et d'autre part, le rayonnement émis par la surface terrestre peut s'échapper et ainsi provoquer l'échauffement.

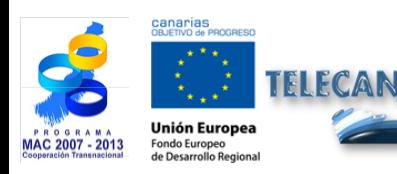

Manuel TELECAN Applications de la Télédétection

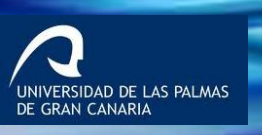

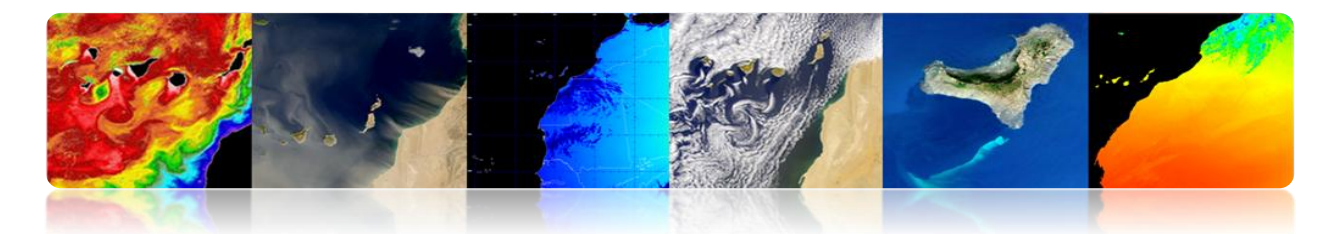

- Incluent des nutriments tels que le fer, les phosphates ou les détritus organiques, qui ont un effet positif sur l'océan parce qu'ils fertilisent les zones de faible productivité marine.
- Par ailleurs, les brumes affectent la qualité de l'air et donc ont un effet néfaste sur la santé en raison du transport des spores, les champignons, les bactéries ou les pesticides.

## **Ozone MSG (Seviri)**

La densité totale de la couche d'ozone dans la colonne atmosphérique pour chaque segment d'image est basé sur le canal 9,7 microns (canal d'ozone SEVIRI) et d'autres canaux IR et WV.

Ce produit est utilisé dans les centres de prévision numérique du temps, les services de surveillance de l'ozone et des instituts de recherche.

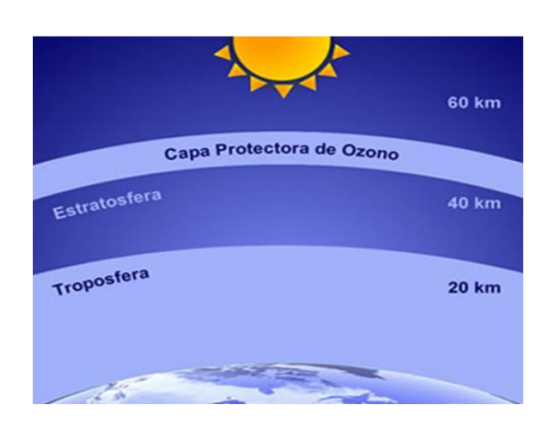

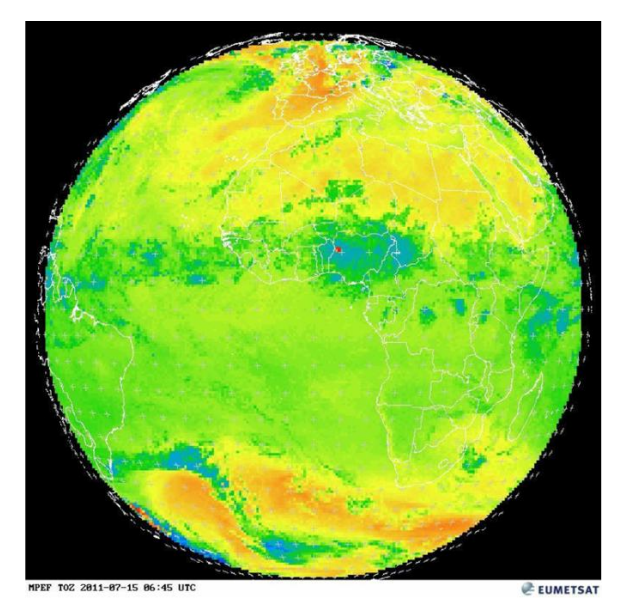

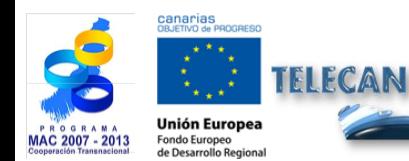

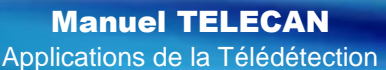

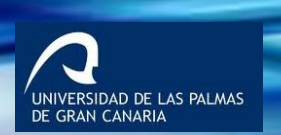

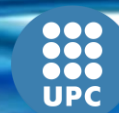

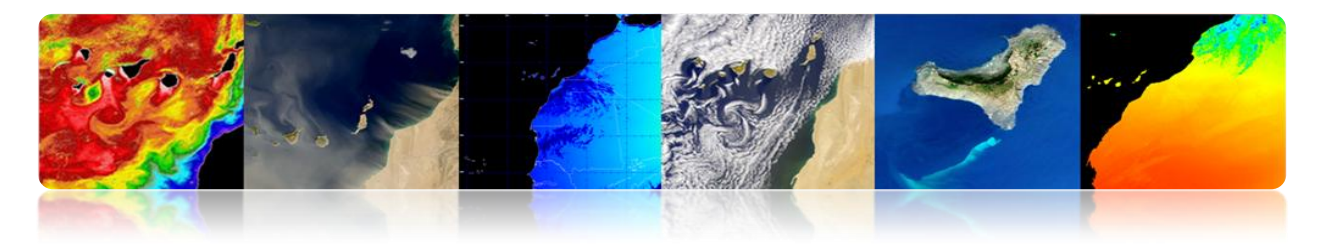

# **AGENCE SPATIALE EUROPEENNE (ESA)**

L'ESA a également lancé plusieurs satellites pour étudier l'atmosphère, mais depuis la création d'EUMETSAT, l'objectif s'oriente à une plus grande mesure aux études scientifiques qu'aux services opérationnels.

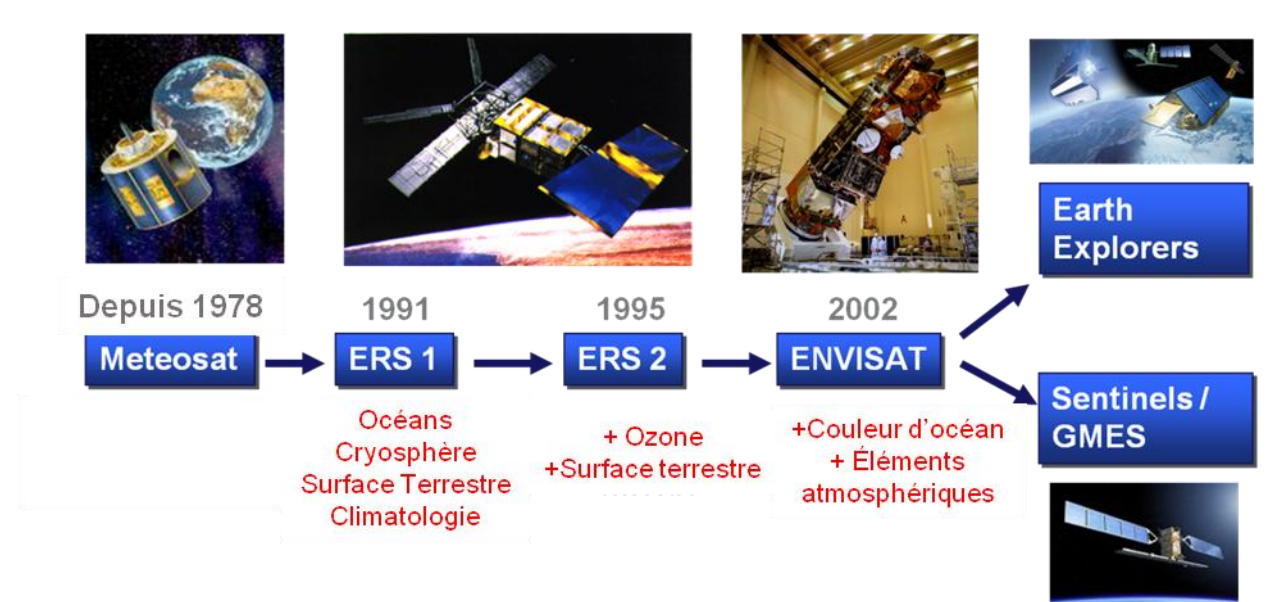

La section suivante décrit quelques paramètres atmosphériques.

#### **Ozone**

**Le trou dans la couche d'ozone:** zone de la stratosphère où il existe une réduction anormale de l'ozone. Phénomène annuel observé au cours du printemps dans les régions polaires et est suivie d'une reprise au cours de l'été.

Ces derniers temps, des réductions significatives ont été trouvés dans cette couche, en particulier dans l'Antarctique. Il a été attribué à l'augmentation de la concentration des produits chimiques, en soulignant les chlorofluorocarbones (CFC) utilisés comme fluide réfrigérant et propulseur des aérosols.

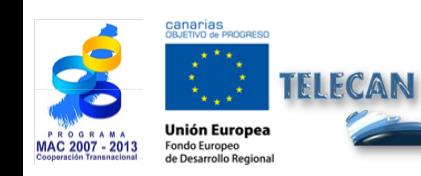

Manuel TELECAN Applications de la Télédétection

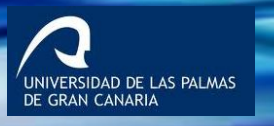

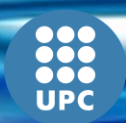

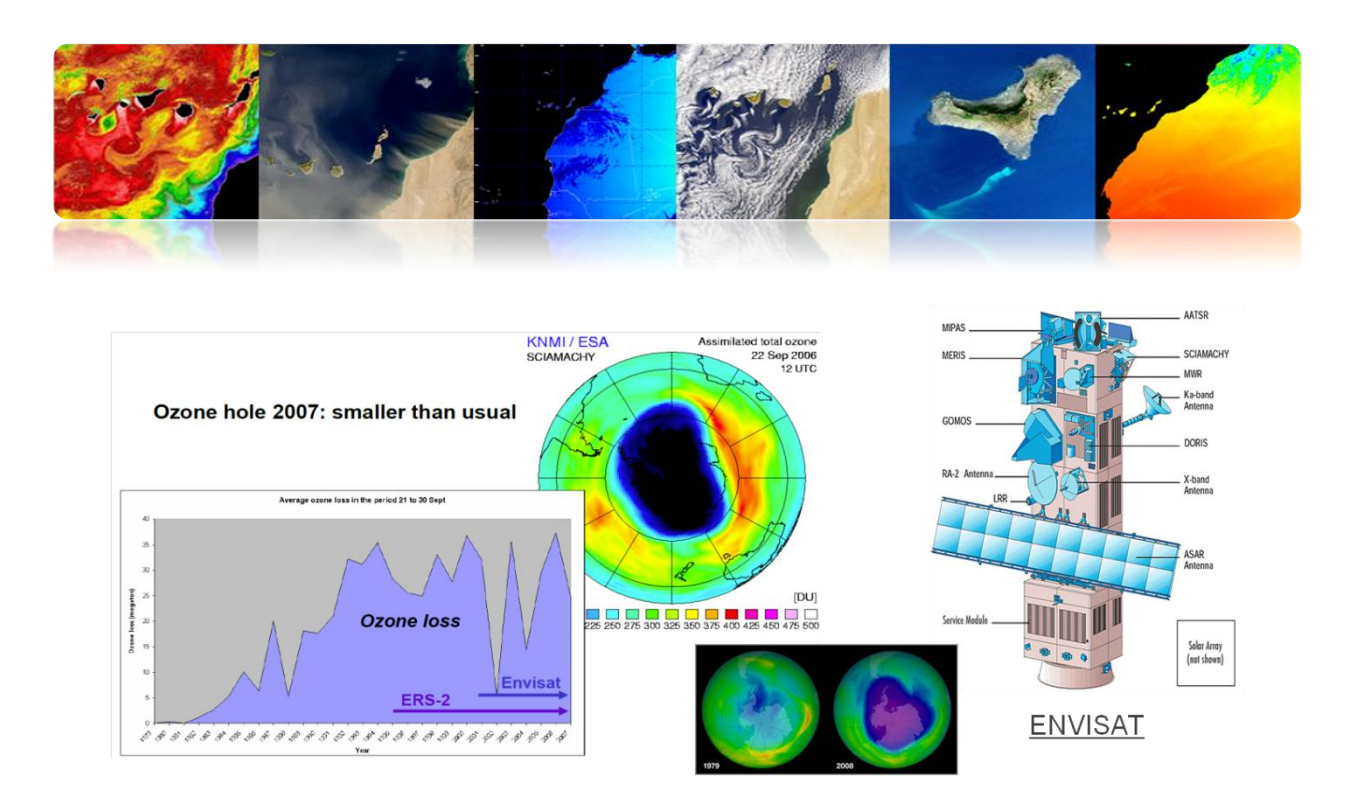

#### **Dioxyde de Carbone**

C'est le gaz à effet de serre le plus important qui contribue au réchauffement global. Malgré l'importance du CO<sub>2</sub>, notre actuelle connaissance de ses sources et puits présente encore des lacunes.

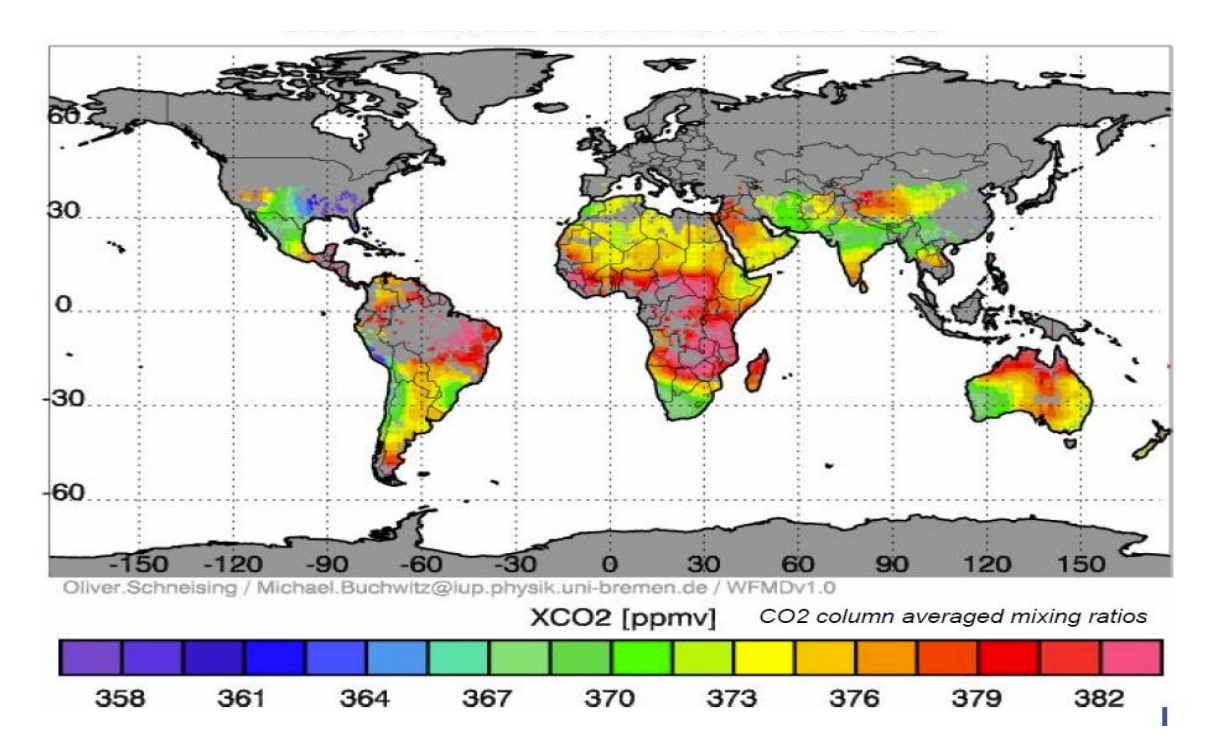

UNIVERSIDAD DE LAS PALMAS

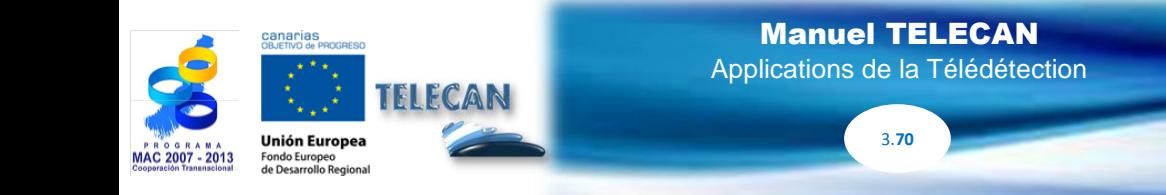

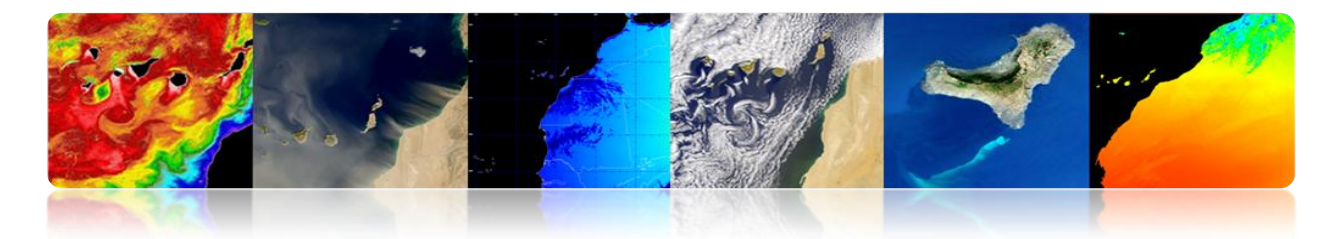

ENVISAT SCIAMACHY est le premier instrument satellite qui peut mesurer la distribution globale du  $CO<sub>2</sub>$  avec une grande sensibilité sur la surface terrestre où les sources et les puits de  $CO<sub>2</sub>$  se trouvent. Il fournit une confirmation globale aux mesures basées jusqu'à présent sur quelques lieux.

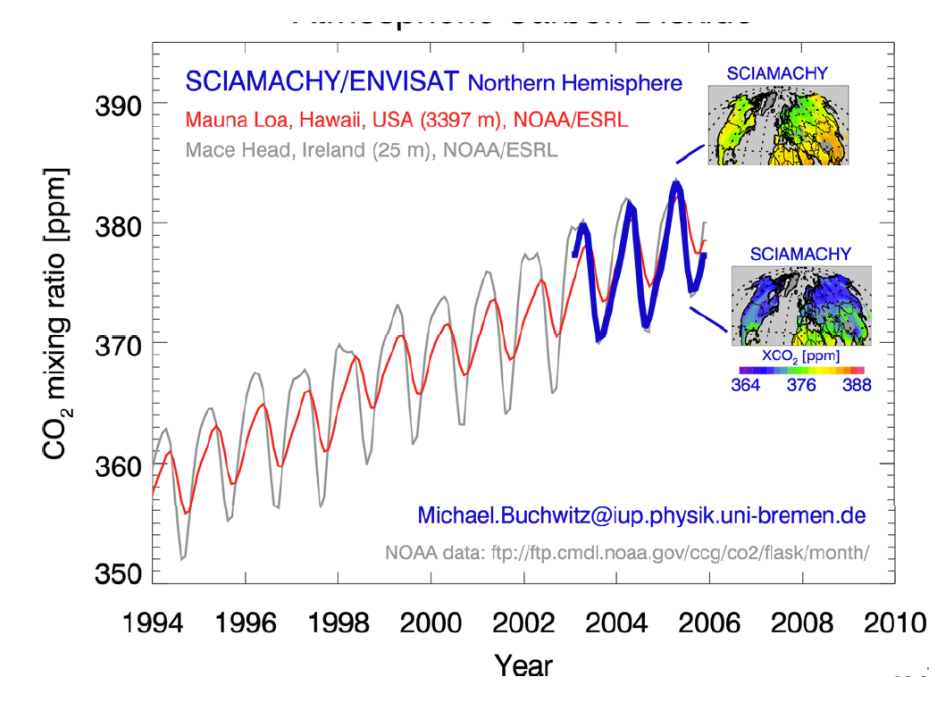

#### **Méthane**

C'est le deuxième gaz à effet de serre le plus important qui contribue au réchauffement global.

Malgré l'importance du CO<sub>2</sub>, notre actuelle connaissance de ses sources présente encore des lacunes. Grâce à SCIAMACHY on a récemment découvert grandes quantités de méthane sur les forêts tropicales en mettant en évidance la possibilité de l'existence de sources de méthane encore inconnues ou la sous-estimation significative des sources déjà connues.

Des sources importantes de méthane sont les rizières, les ruminants (vaches et moutons), les zones humides et les émissions de méthane des plantes, possiblement, une nouvelle et grande source de méthane qui pourrait expliquer le haut niveau de méthane découvert par SCIAMACHY.

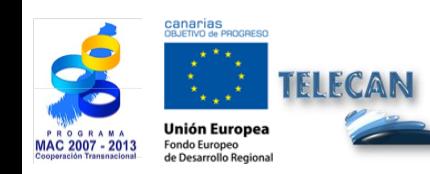

Manuel TELECAN Applications de la Télédétection

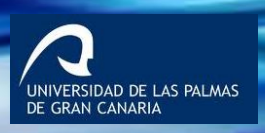

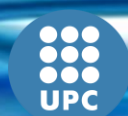

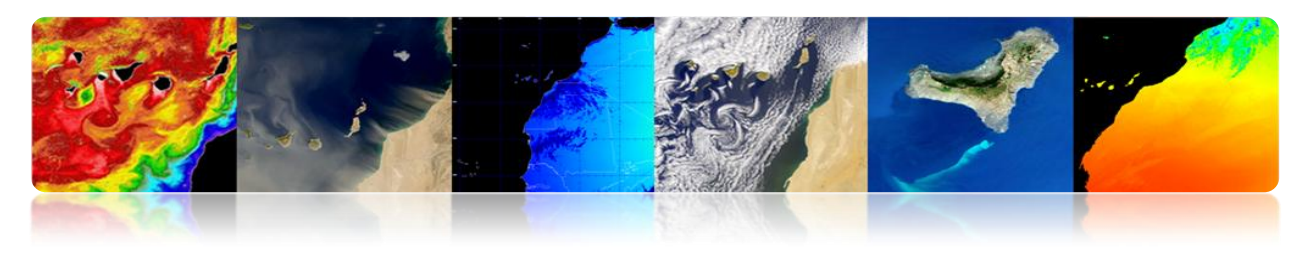

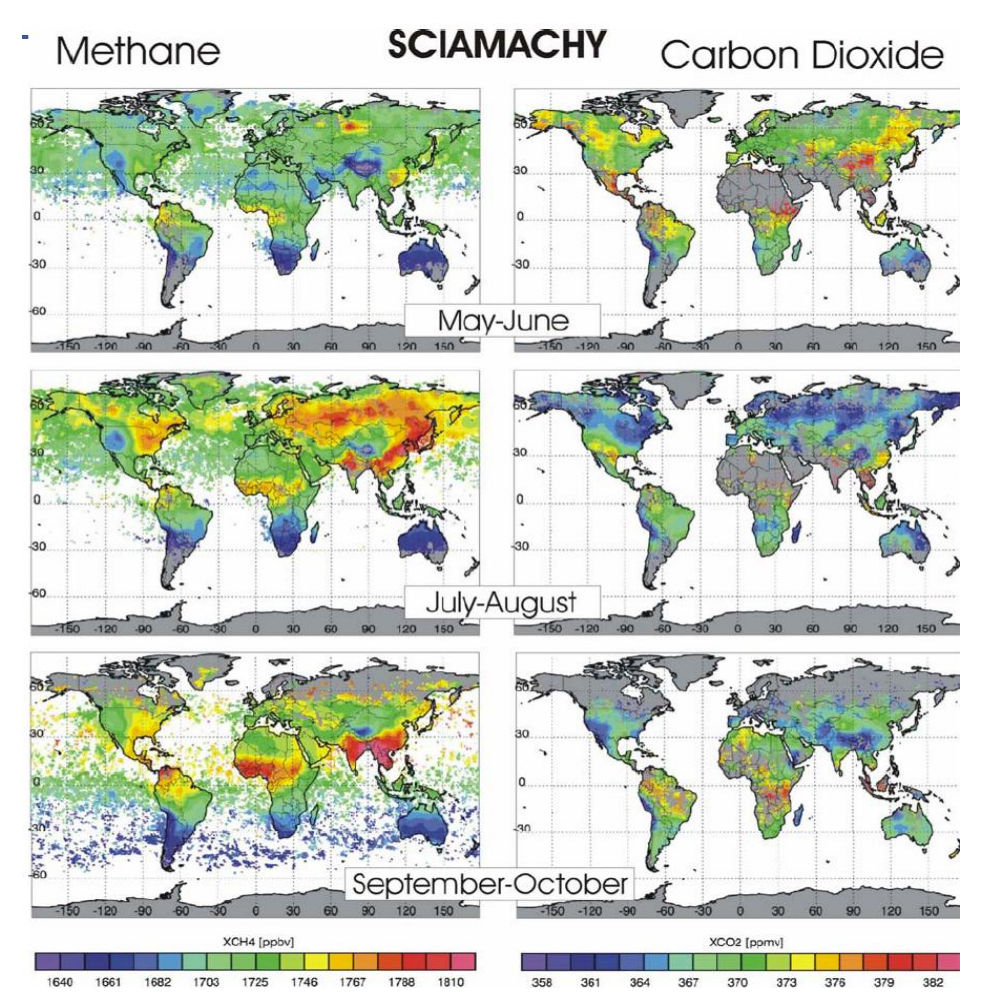

#### **Dioxyde d'azote**

Le NO<sub>2</sub> est l'un des polluants principaux. Il est d'une couleur marron-jaunâtre. Il se forme dans les processus de combustion à hautes températures (véhicules motorisés, centrales électriques). Par cela c'est un gaz toxique et irritant fréquent dans les zones urbaines. Le NO<sub>2</sub> affecte principalement au système respiratoire.

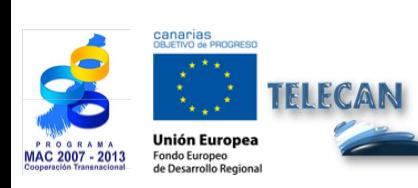

Manuel TELECAN Applications de la Télédétection

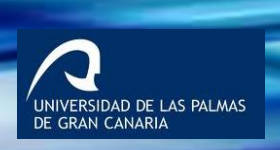

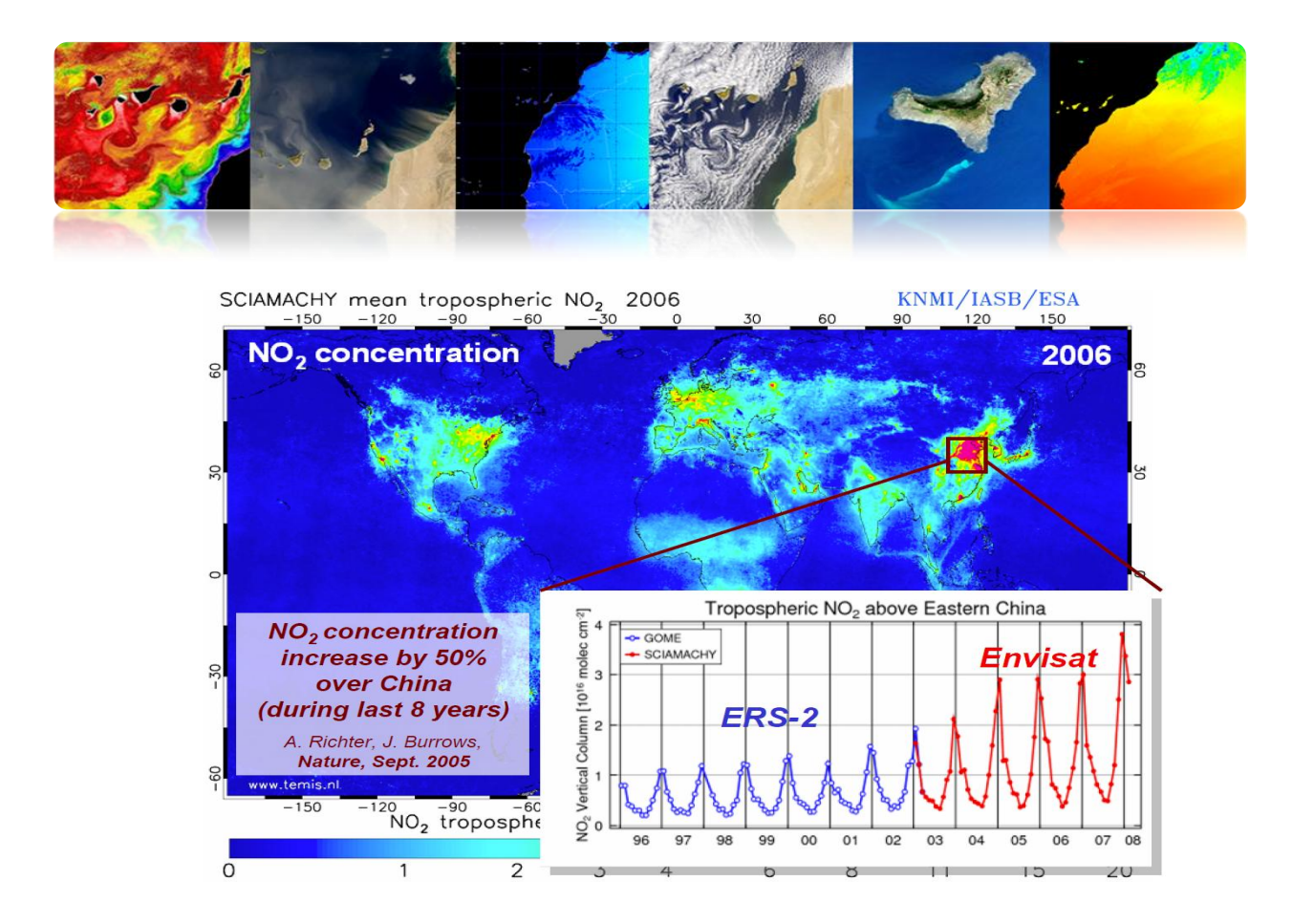

#### **Indice Ultraviolet**

L'**indice UV** est un indicateur de l'intensité du rayonnement ultraviolet provenant du soleil sur la surface terrestre. L'indice UV marque aussi la capacité du rayonnement UV solaire de provoquer des blessures de la peau.

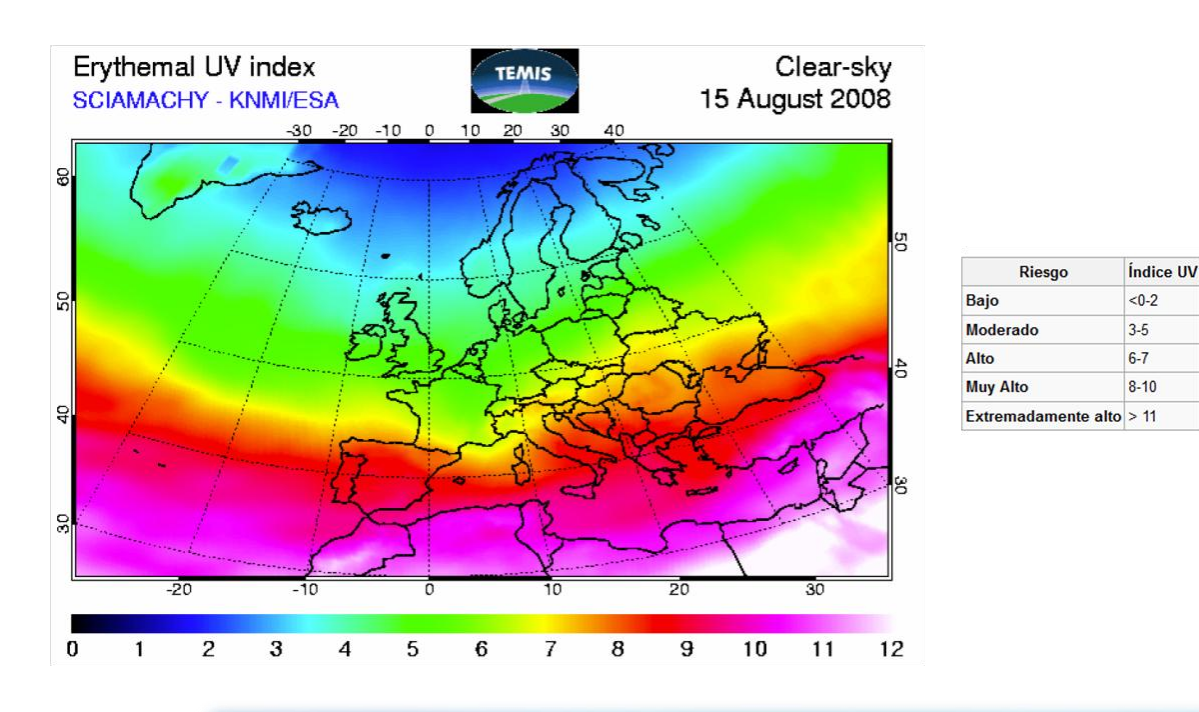

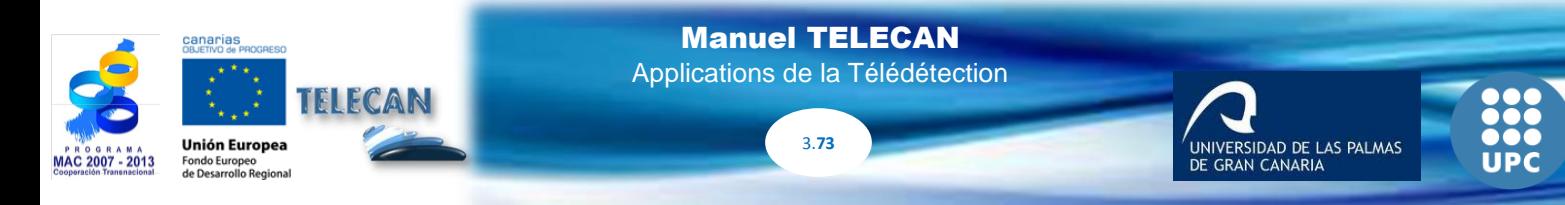

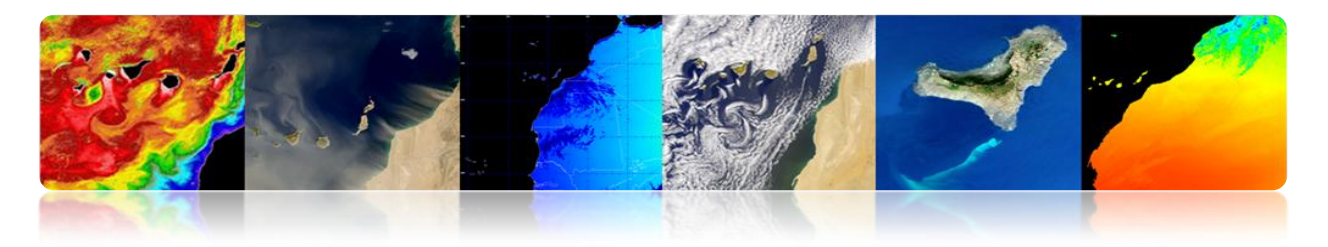

#### **Vapeur d'eau**

La **vapeur d'eau** est un gaz qui est obtenu par évaporation ou ébullition de l'eau liquide ou par sublimation de la glace. Il est inodore et incolore. Il est responsable de l'humidité environnementale et à une haute concentration il se condense et il forme le brouillard ou les nuages

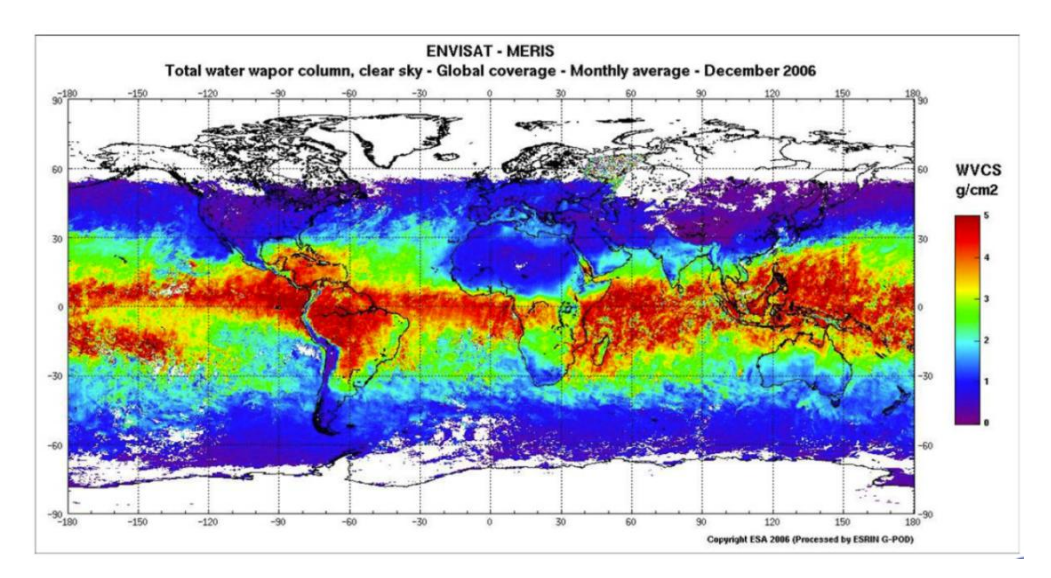

## **Capteur MIPAS (ENVISAT):** permet des études 3D

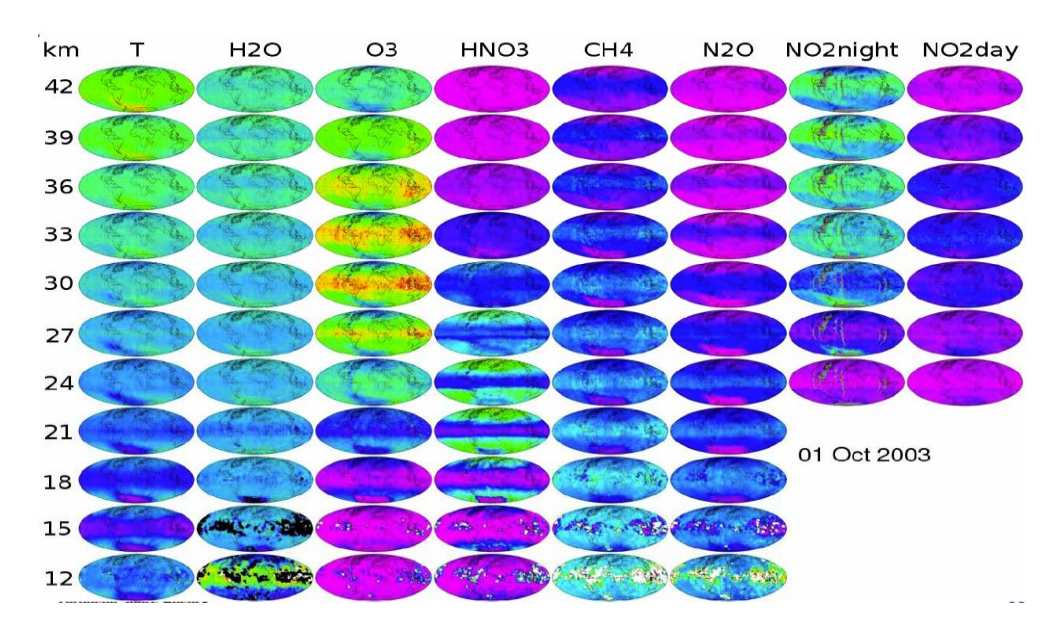

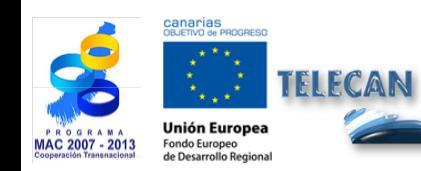

Manuel TELECAN Applications de la Télédétection

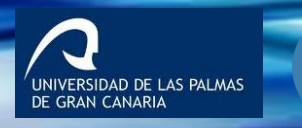

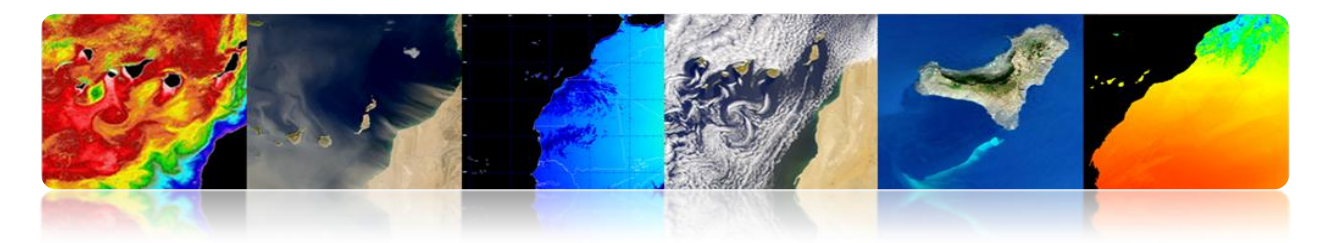

# **REMOTE SENSING SYSTEMS (RSS – NASA)**

*Remote Sensing Systems* est un centre de recherche supporté principalement par la NASA et qui se concentre sur la génération de produits à partir des capteurs à microondes.

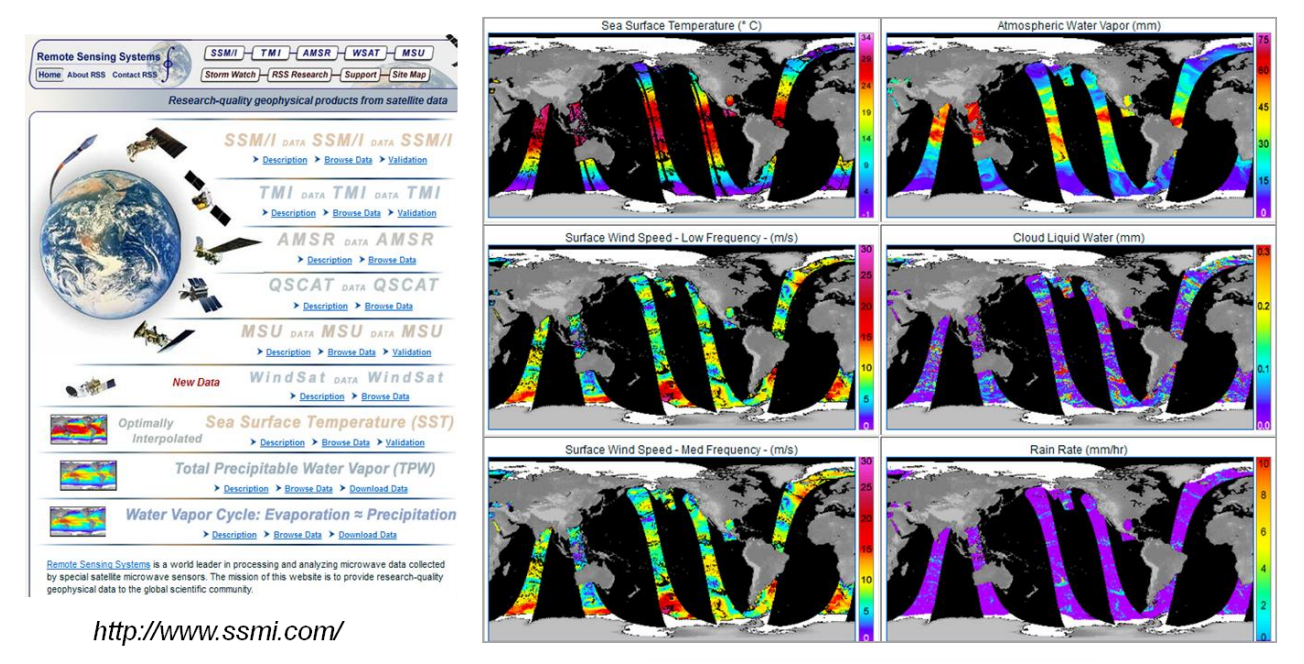

2013/05/16, UTC AM, WindSat

# **AGENCE AÉROSPATIAL ALLEMANDE (DLR)**

# *World Data Center for Remote Sensing of the Atmosphere (WDC-RSAT)*

Depuis 2003 le Centre de Télédétection Allemand DFD de l'Agence allemande DLR opère le WDC-RSAT, qui offre aux scientifiques et au public en général des données de multitude de paramètres et de missions atmosphériques en utilisant des données de satellites.

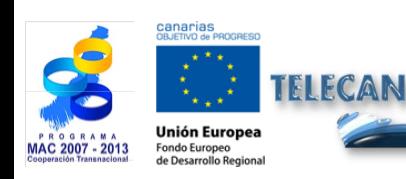

Manuel TELECAN Applications de la Télédétection

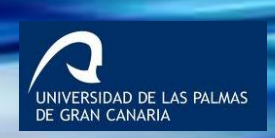

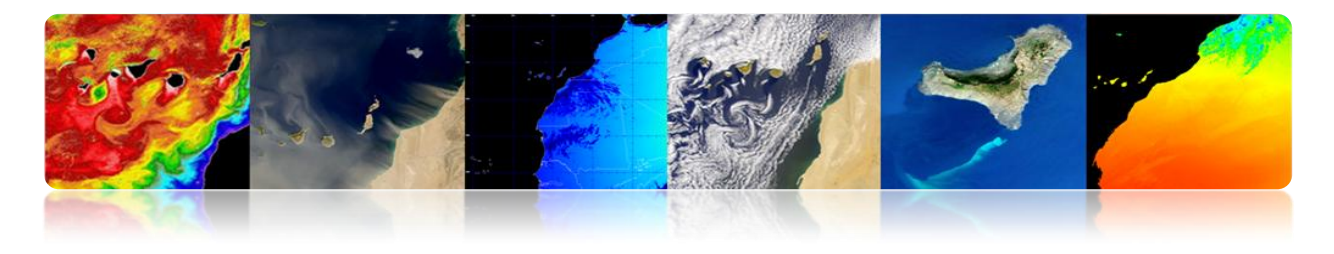

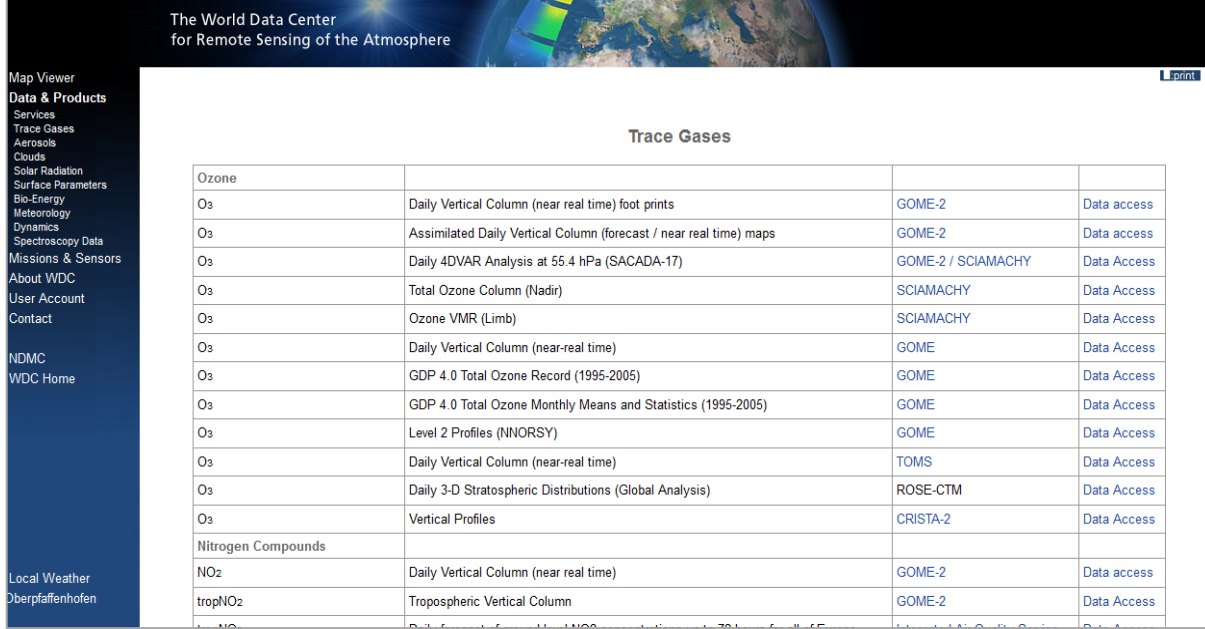

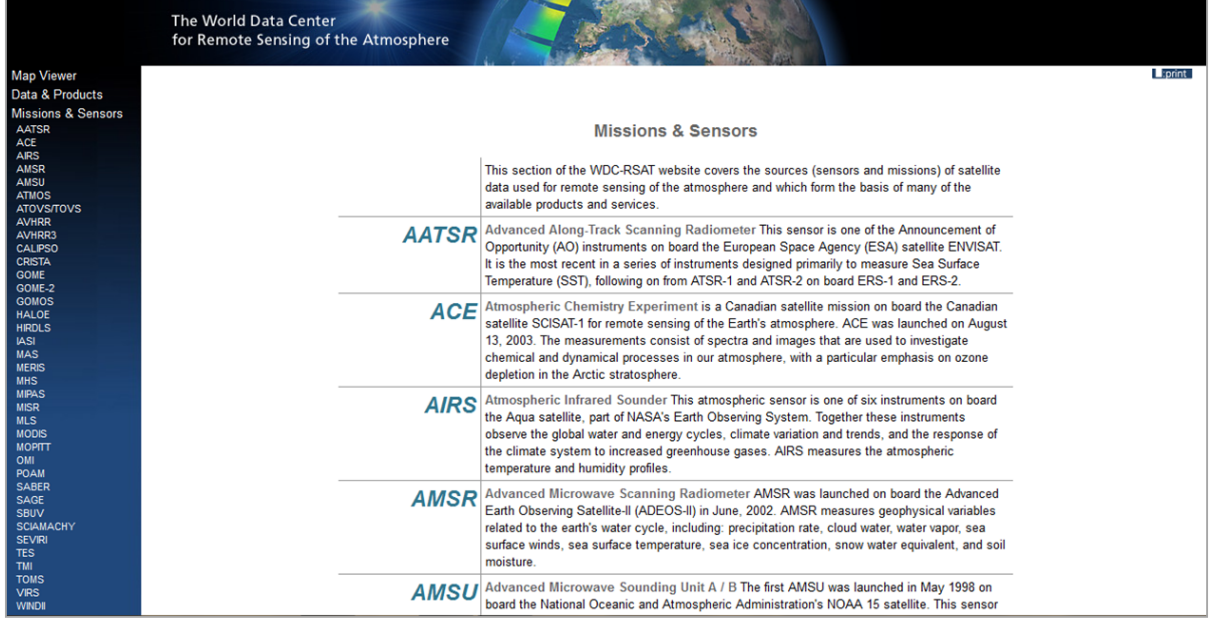

http://wdc.dlr.de/sensors/

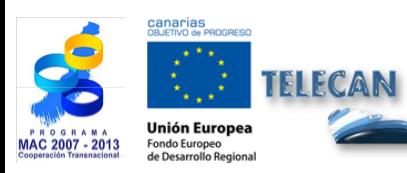

#### Manuel TELECAN

Applications de la Télédétection

**1000**<br>**1000**<br>UPC

UNIVERSIDAD DE LAS PALMAS<br>DE GRAN CANARIA

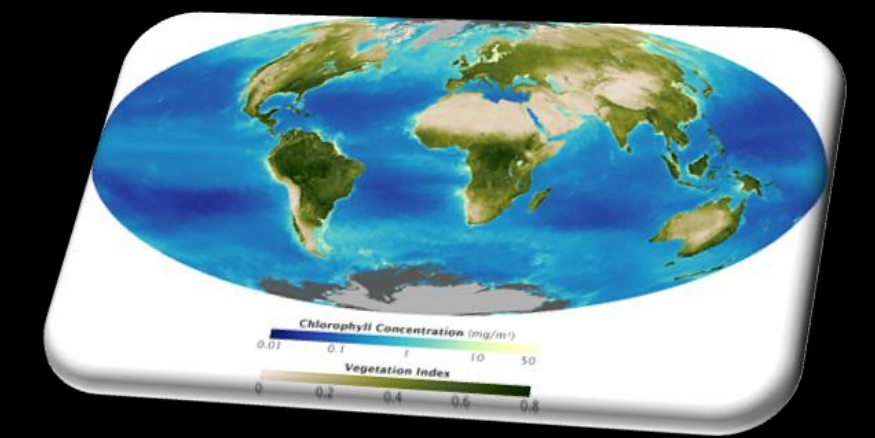

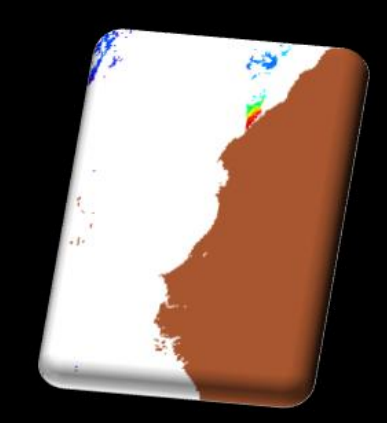

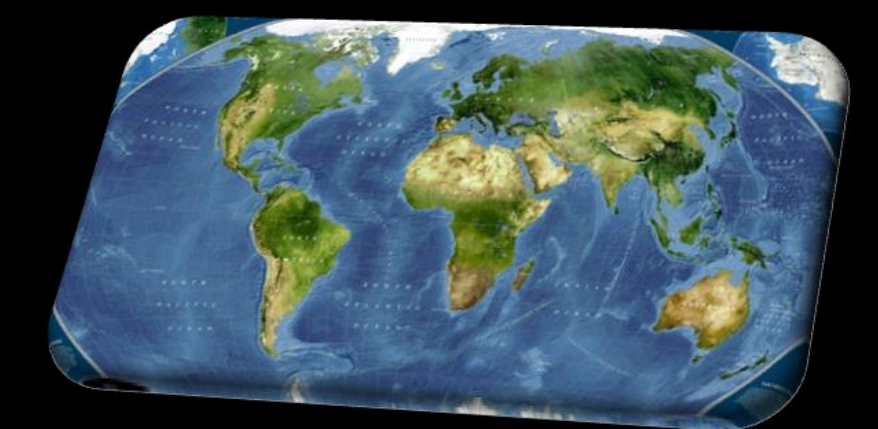

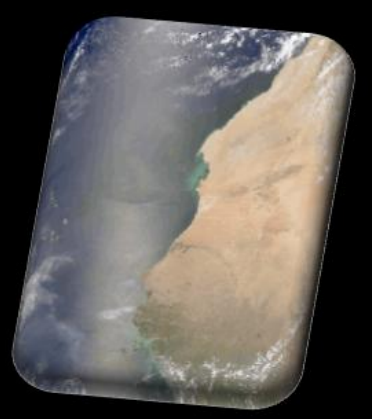

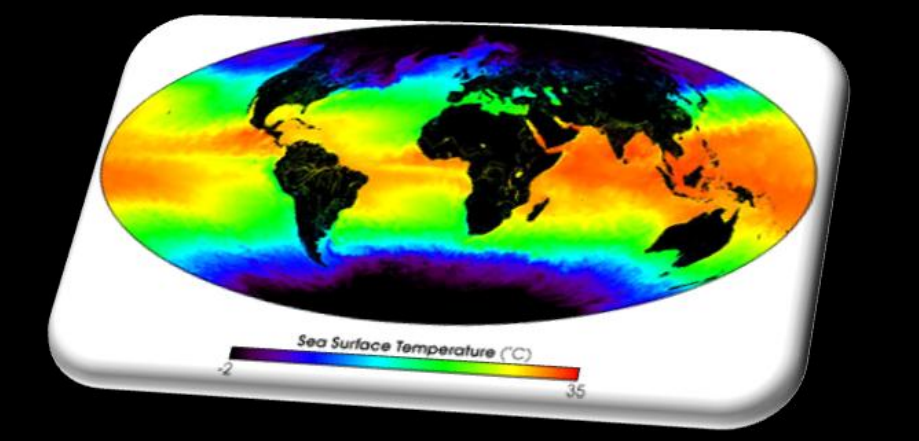

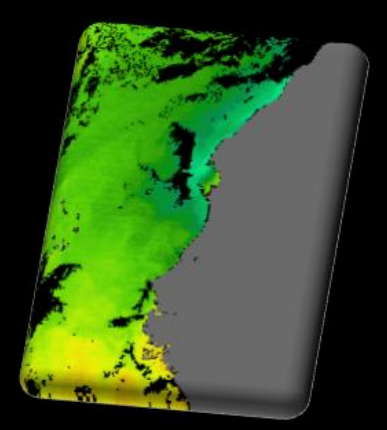

# **4.Modélisation Radiométrique, Atmosphérique et Géométrique**

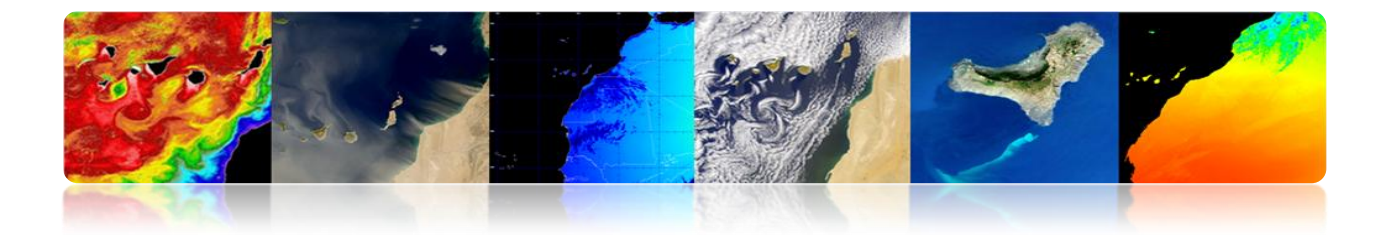

#### **Introduction**

La complexité technique des systèmes de télédétection actuels, le volume de données disponibles et les différents niveaux de traitement liées à l'obtention des paramètres géophysiques, exigent l'établissement d'une hiérarchie des procédures qui permettent la génération de produits d'exploitation (haut niveau) d'utilité pour les utilisateurs finaux spécifiques et pour la communauté scientifique. En règle générale, seule une faible proportion de l'ensemble des données disponibles est traitée au plus haut niveau (niveau utilisateur) en augmentant généralement, le coût de niveau des données.

#### **"À l'intérieur de l'hiérarchie établie, chaque niveau de traitement requiert plus de données auxiliaires et ils sont plus complexes que les niveaux précédents."**

Le type et le nombre de niveaux hiérarchiques de traitement dépend évidemment du système de télédétection considéré. La bonne organisation des niveaux hiérarchiques dans les principaux systèmes de télédétection (Landsat, SPOT, NOAA, NASA EOS, ERS-ESA) a permis la création de bases de données d'images cohérentes et fiables.

Les capacités, en évolution rapide, des ordinateurs et des réseaux informatiques à haute vitesse, permettent que les images peuvent être acquises, traitées à différents niveaux et distribuées à la communauté scientifique, en fonction de leurs besoins et les applications opérationnelles en temps quasi réel.

A titre illustratif, la figure montre le diagramme des niveaux hiérarchiques de traitement appliqués aux données NOAA-AVHRR/SeaStar-SeaWiFS et que sont généralement utilisés dans les principaux systèmes de télédétection.

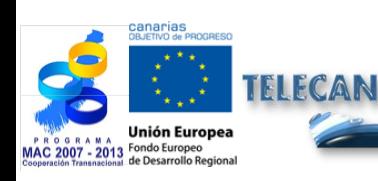

Manuel TELECAN Modélisation Radiométrique, Atmosphérique et Géométrique

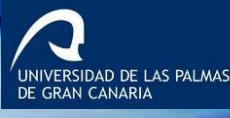

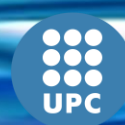

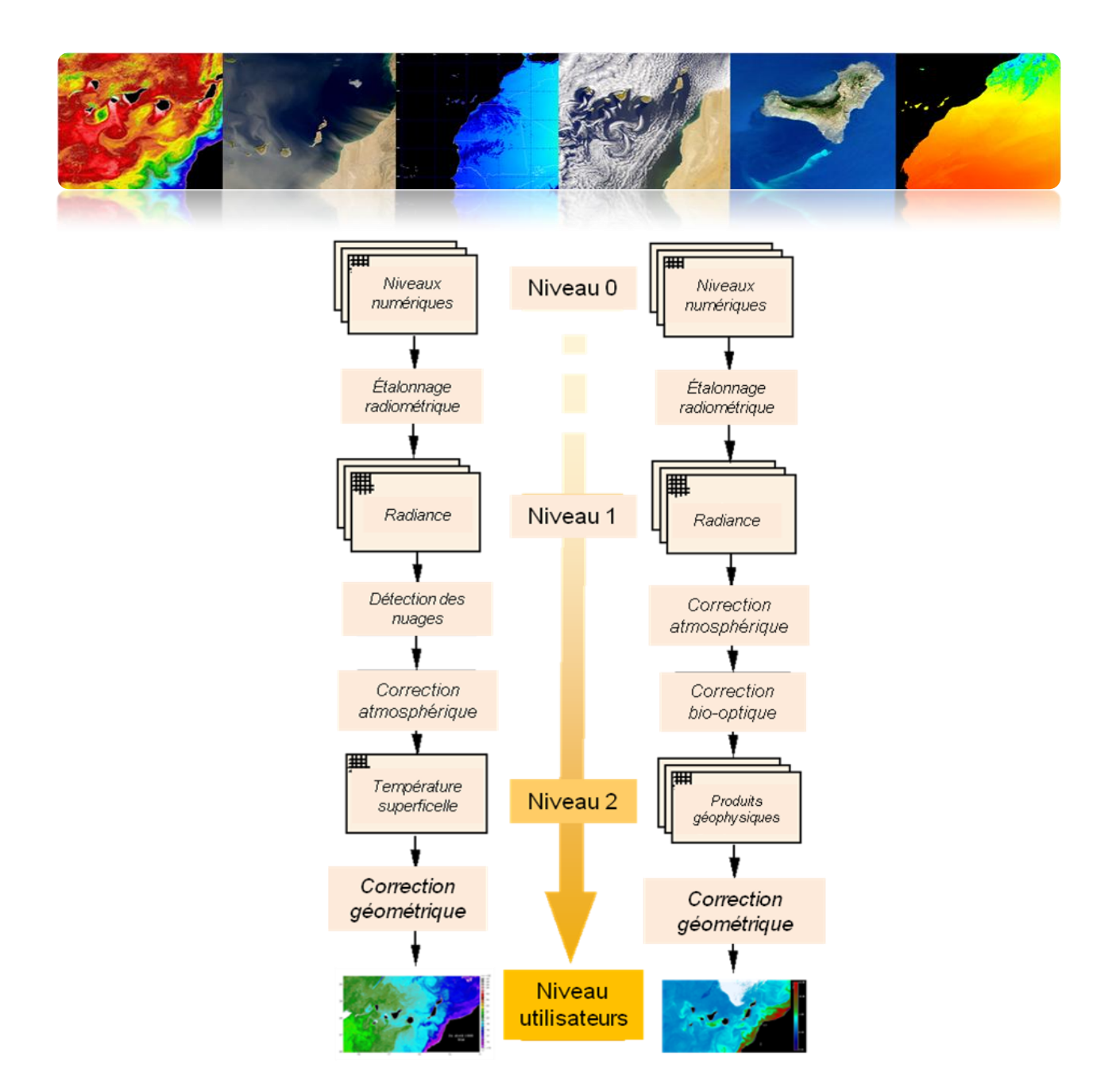

**Fig.1.-** Hiérarchie générique des niveaux de traitement appliqué aux données NOAA-AVHRR.

Dans les premières parties de ce chapitre seront analysées les caractéristiques du capteur qui touchent à la qualité radiométrique des images et à le modelé atmosphérique appliqué aux données observées par le capteur, qui est important pour répondre à "Qu'est-ce qu'on regarde?". Une autre question éminente est: "Où on regarde?". La réponse à cette question est déterminée par les caractéristiques géométriques des images.

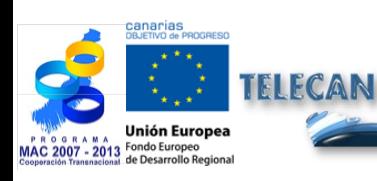

Manuel TELECAN Modélisation Radiométrique, Atmosphérique et Géométrique

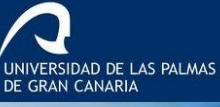

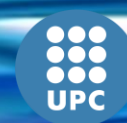

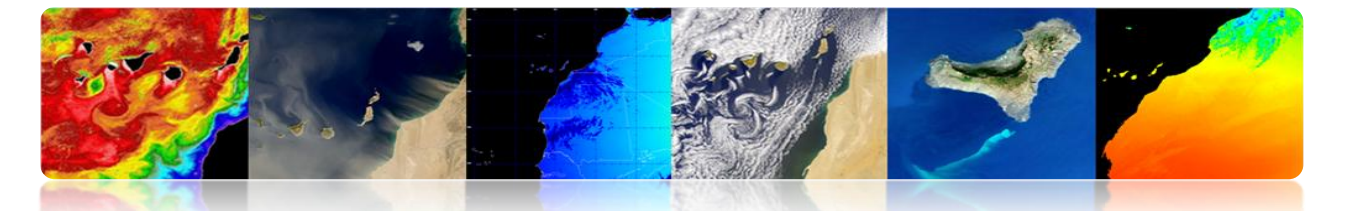

Les images acquises par les capteurs placés à bord des satellites contiennent, en plus des erreurs radiométriques, rattachés aux caractéristiques de l'instrument et de la présence de l'atmosphère, des distorsions géométriques. Celles-ci peuvent se produire pour beaucoup de motifs. Le mouvement relatif entre le satellite, le capteur d'exploration et la Terre provoquent des erreurs de déplacements des pixels dans l'image obtenue. Les caractéristiques d'exploration du capteur, la courbure de la Terre et les variations non contrôlées, dans la position et l'orientation de la plate-forme produisent des erreurs géométriques de différents nature et complexité.

Ensuite les principales sources de distorsion radiométrique, atmosphérique et géométrique et ses effets sur l'image seront analysées, ainsi que les techniques basiques de détection de nuages, en révisant les procédures utilisées pour sa compensation et en l'appliquant à la correction d'images de différents capteurs.

Les objectifs de ce chapitre sont:

- Distinguer entre les principales sources d'erreur dans les images provenant des satellites d'observation de la Terre.
- Connaître les facteurs de distorsion radiométrique causés à la plate-forme spatiale
- Entendre l'influence atmosphérique sur la radiance spectrale captée par le capteur de télédétection
- Étudier les principales sources géométriques de distorsion et les procédures de restauration des images spatiales
- Connaître les techniques de détection de nuages

#### **CONTENUS**

#### **Modélisation Radiométrique, Atmosphérique et Géométrique**

- **4.1. SOURCES D'ERREURS D'OBSERVATION SPATIAL**
- **4.2. MODÉLISATION RADIOMÉTRIQUE**
- **4.3. MODÉLISATION ATMOSPHÉRIQUE**
- **4.4. MODÉLISATION GÉOMÉTRIQUE**
- **4.5. DÉTECTION DE NUAGES**

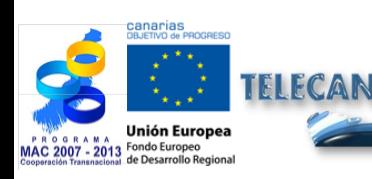

Manuel TELECAN

4.**4**

Modélisation Radiométrique, Atmosphérique et Géométrique

VERSIDAD DE LAS PALMAS

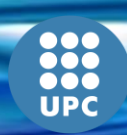

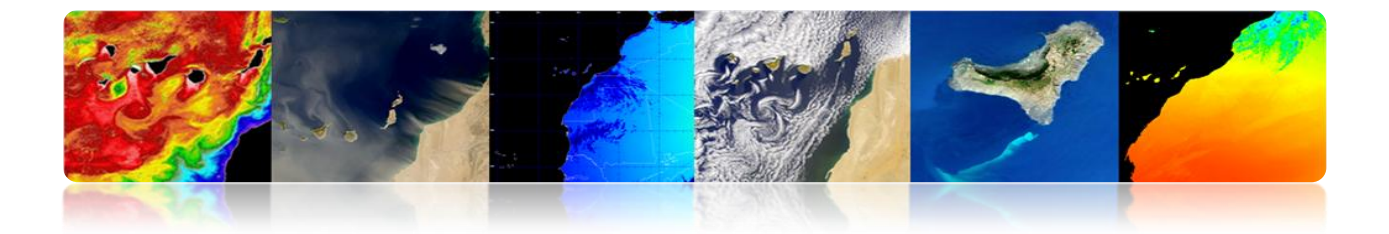

# **4.1 SOURCES D'ERREURS D'OBSERVATION SPATIAL**

# **APPROCHES DANS L'UTILISATION DES INFORMATIONS DE TÉLÉDÉTECTION**

 **Centré sur l'image:** Relation spatiale entre les différentes caractéristiques sur la surface de la Terre  $\rightarrow$  Création de cartes: photogrammétrie

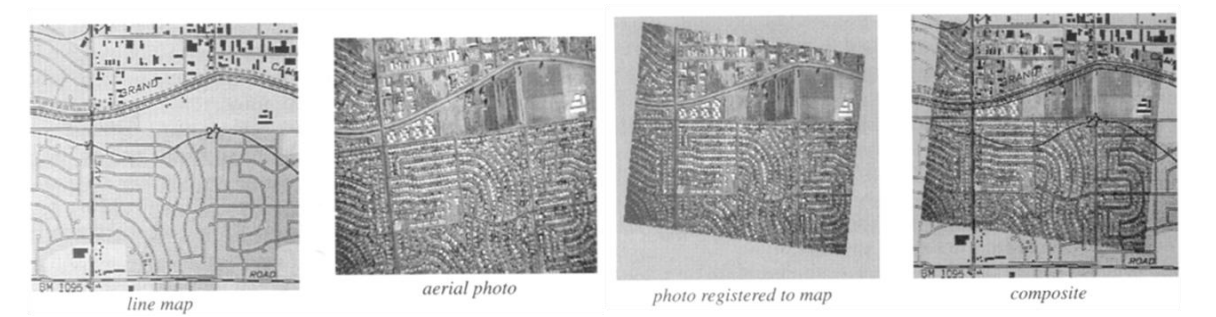

 **Centré sur les données:** Élevées précisions dans les étalonnages spectretemporelles.

#### **Intégration et comparaison des données multi-temporelles et multi-sensorielle**

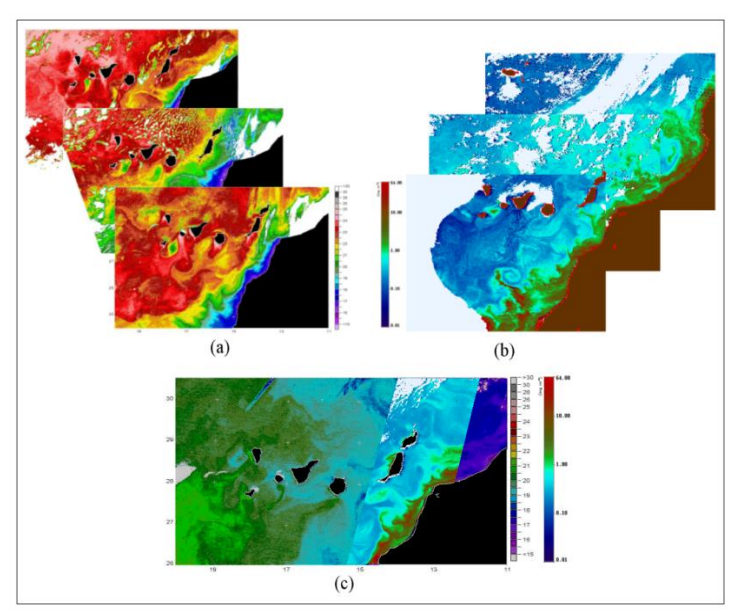

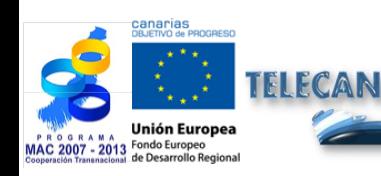

Manuel TELECAN Modélisation Radiométrique, Atmosphérique et Géométrique

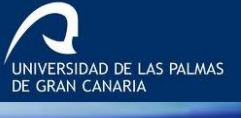

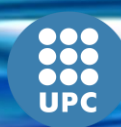

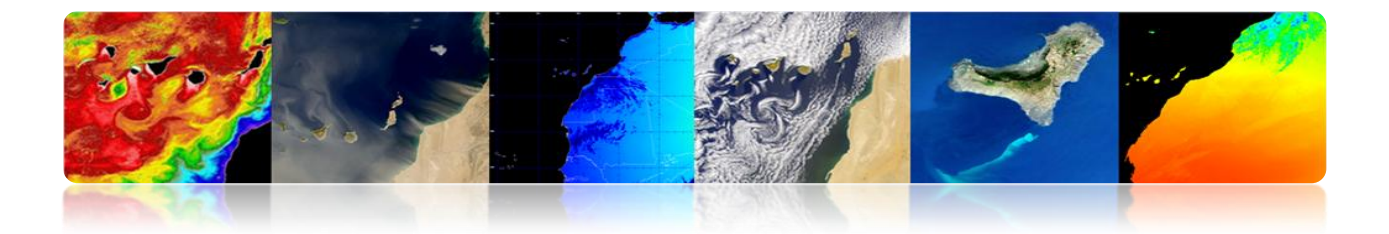

## **SOURCE D'ERREUR DANS UNE IMAGE SPATIALE**

#### *Qu'est-ce qu'on regarde?*

Propriétés radiométriques et atmosphériques

#### *Où on regarde?*

Caractéristiques géométriques de l'image.

Les images acquises par les capteurs placés à bord des satellites contiennent:

- **Erreurs radiométriques:** instrument (capteur) et la présence de l'atmosphère.
- **Erreurs géométriques**: le mouvement relatif entre le satellite, le capteur d'exploration et la Terre, exploration du capteur, la courbure de la Terre, les variations de plate-forme.

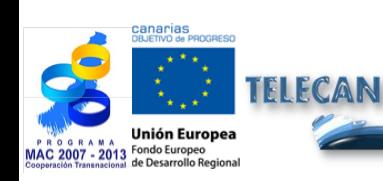

Manuel TELECAN Modélisation Radiométrique, Atmosphérique et Géométrique

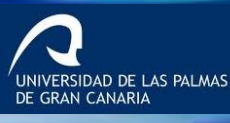

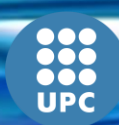

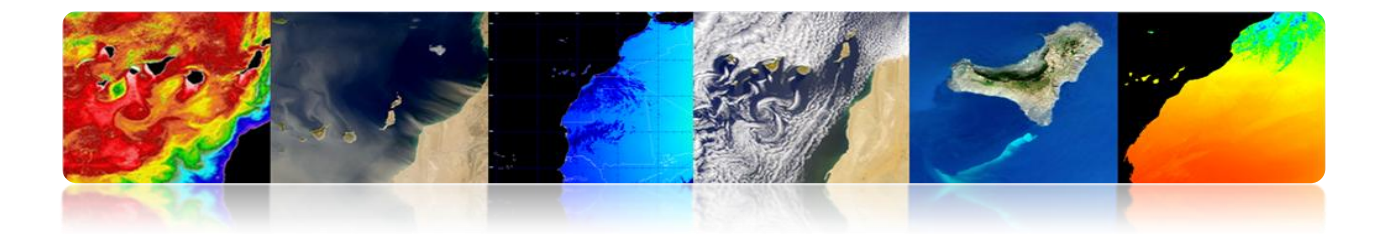

# **HIÉRARCHIE DE TRAITEMENT D'IMAGES DE SATELLITES D'OBSERVATION DE LA TERRE**

#### *Qu'est-ce qu'on regarde?*

Modélisation Radiométrique Modélisation Atmosphérique

#### *Où on regarde?*

Modélisation Géométrique

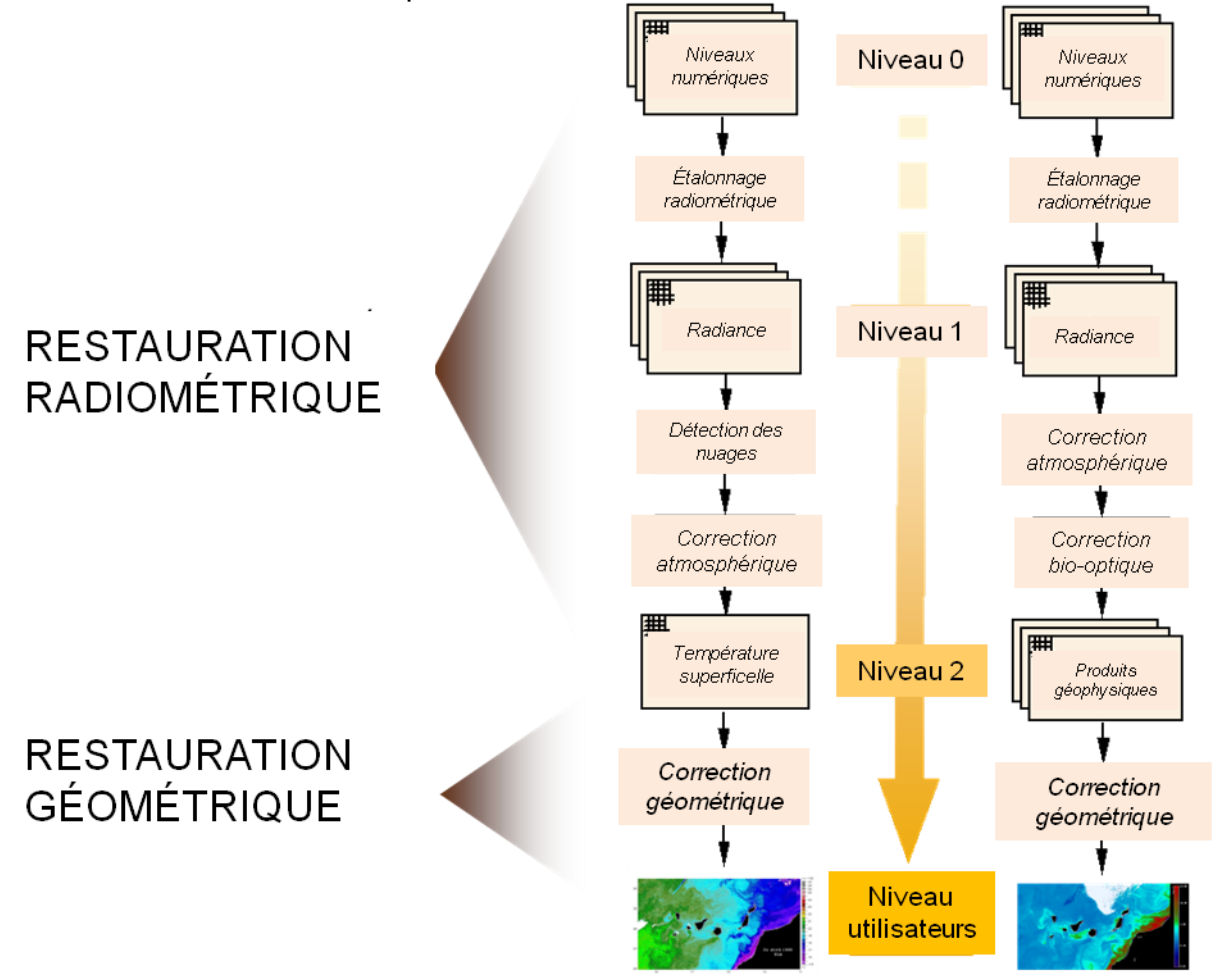

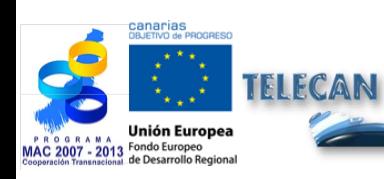

#### Manuel TELECAN

Modélisation Radiométrique, Atmosphérique et Géométrique

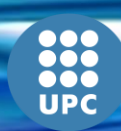

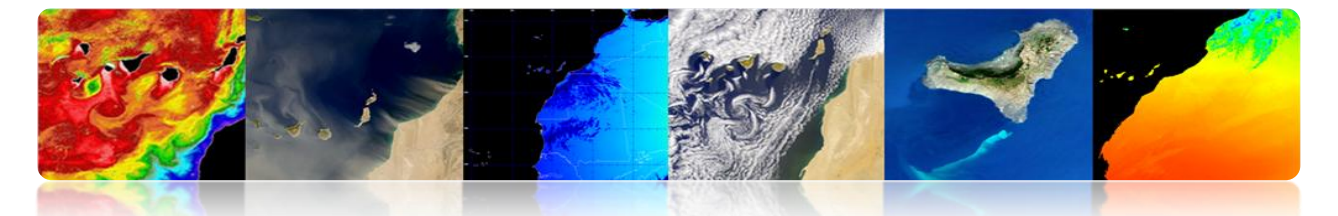

# **HIÉRARCHIE DE TRAITEMENT D'IMAGES DE SATELLITES: TÂCHES DE PRÉTRAITEMENT DES IMAGES.**

- **Étalonnage radiométrique:** Changer les niveaux digitaux aux valeurs de radiance ou des valeurs de température de brillance.
- **Correction atmosphérique:** Prendre en compte la contribution du rayonnement atmosphérique qui arrive au capteur (récupération de SST ou NDVI).
- **Correction géométrique:** Corriger les distorsions dans les images reçues liées à la courbure et la rotation de la Terre, l'exploration du capteur et les variations de la plateforme.
- **Détection de nuages:** Masquer correctement les pixels nuageux pour assurer que les paramètres géophysiques obtenus sont représentatifs de la surface de la Terre.

# **HIÉRARCHIE DE TRAITEMENT D'IMAGES DE SATELLITES: OBTENTION TSM**

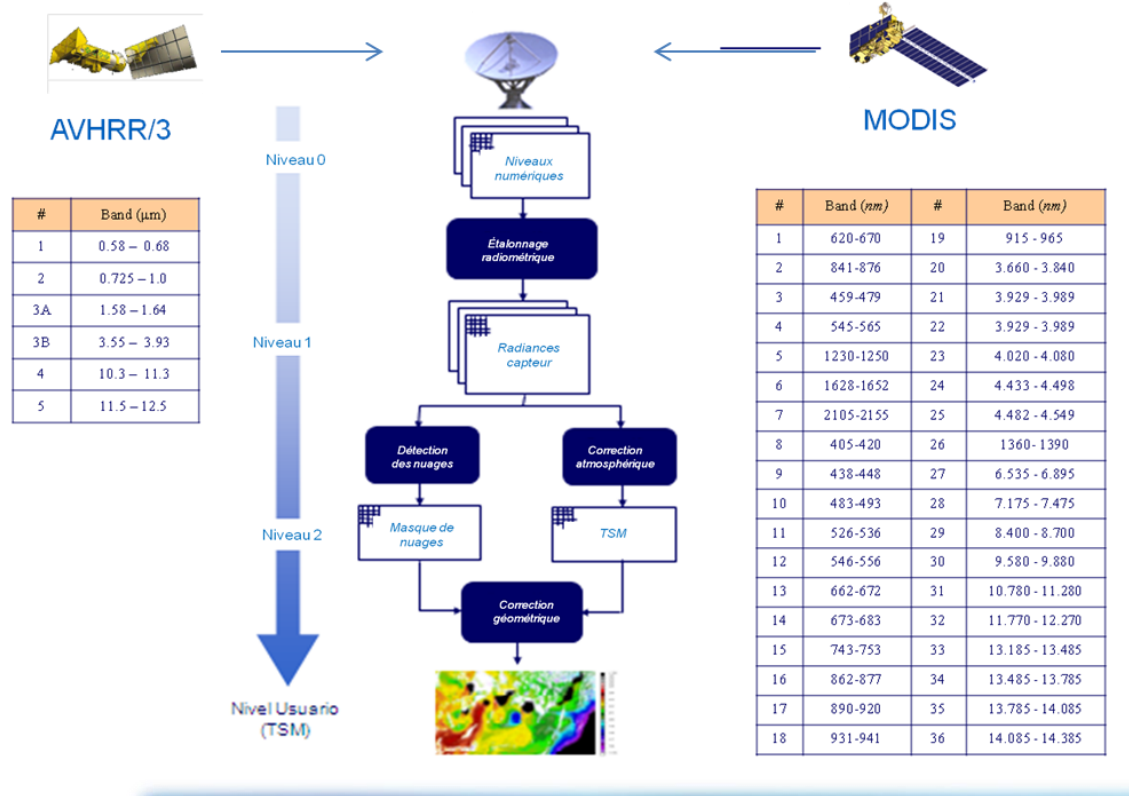

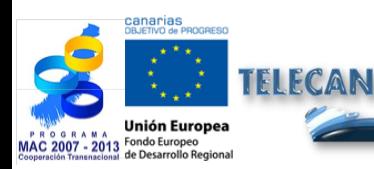

Modélisation Radiométrique, Atmosphérique et Géométrique

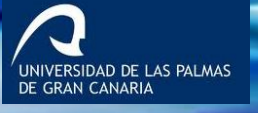

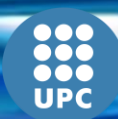

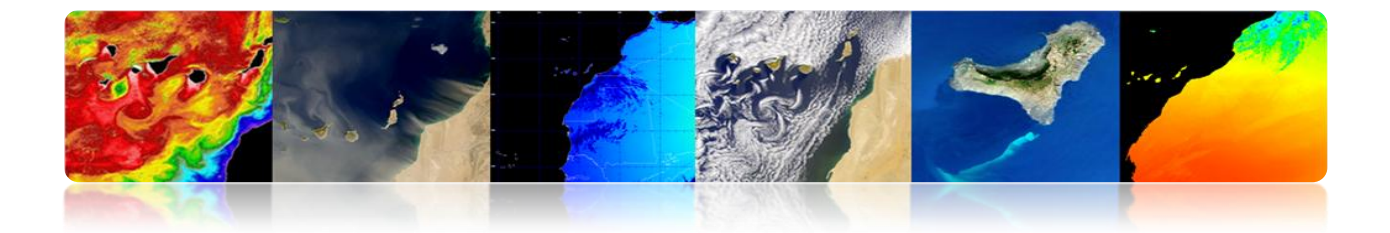

# **HIÉRARCHIE DE TRAITEMENT D'IMAGES DE SATELLITES: OBTENTION TSM**

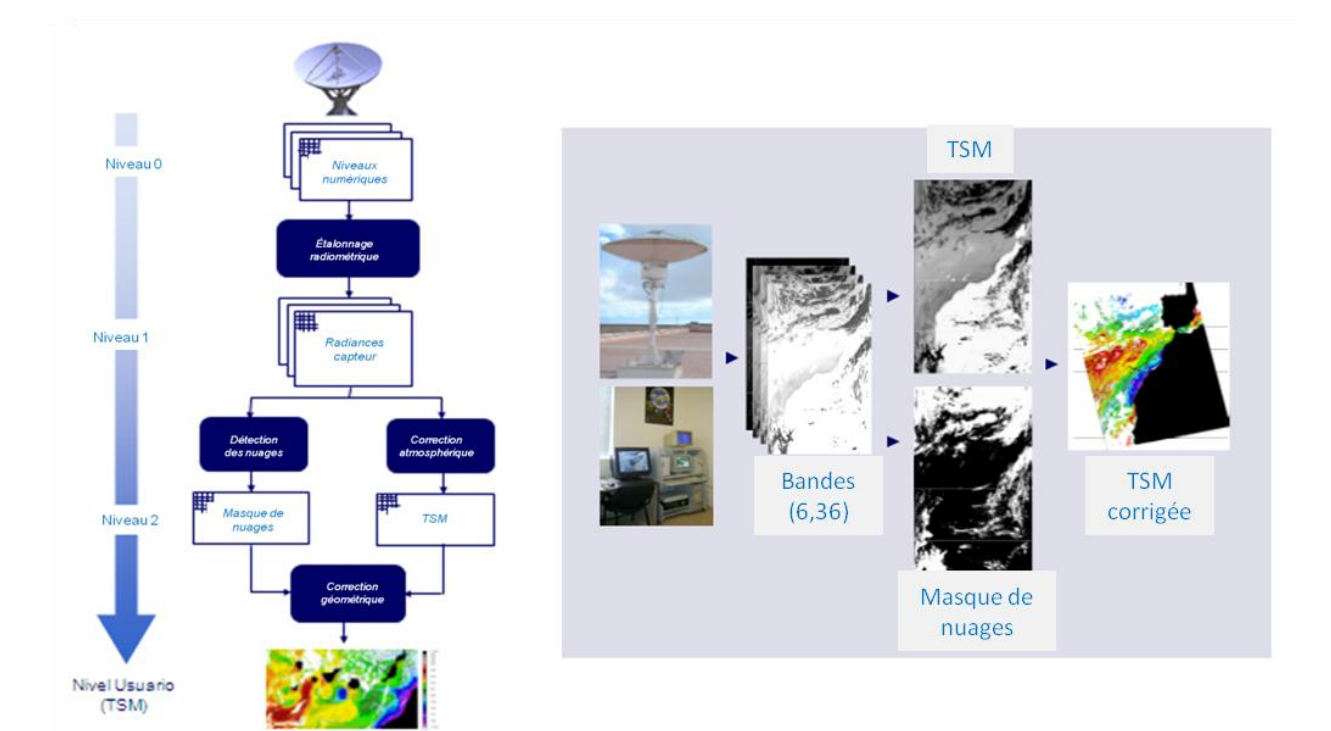

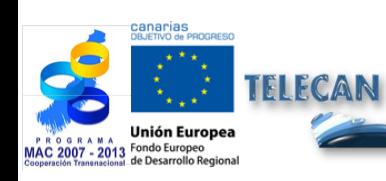

Manuel TELECAN

Modélisation Radiométrique, Atmosphérique et Géométrique

UNIVERSIDAD DE LAS PALMAS

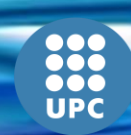

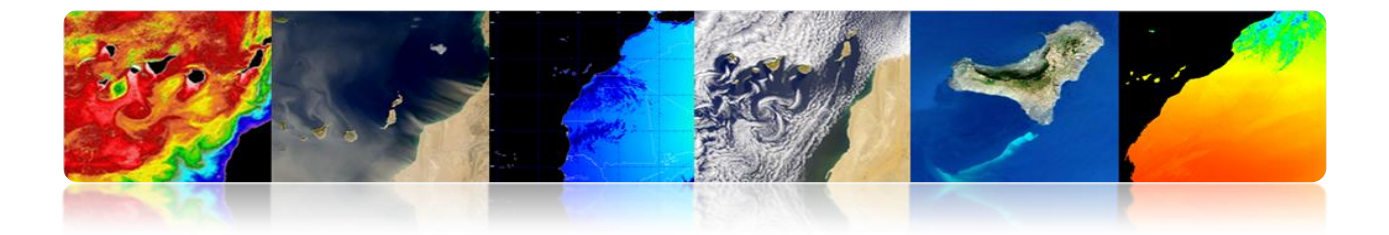

# **4.2 MODÉLISATION RADIOMÉTRIQUE**

Changer les ND aux valeurs de radiance: nécessaire pour obtenir les paramètres géophysiques ou pour comparer les images de différents capteurs.

- Si le capteur est totalement stable: L'étalonnage pré-lancement est suffisant.
- Les variations dans les conditions thermiques et la dégradation de l'instrument (la réponse et la sensibilité des détecteurs du capteur à travers du temps) requièrent l'incorporation d'un système d'étalonnage dynamique en vol.

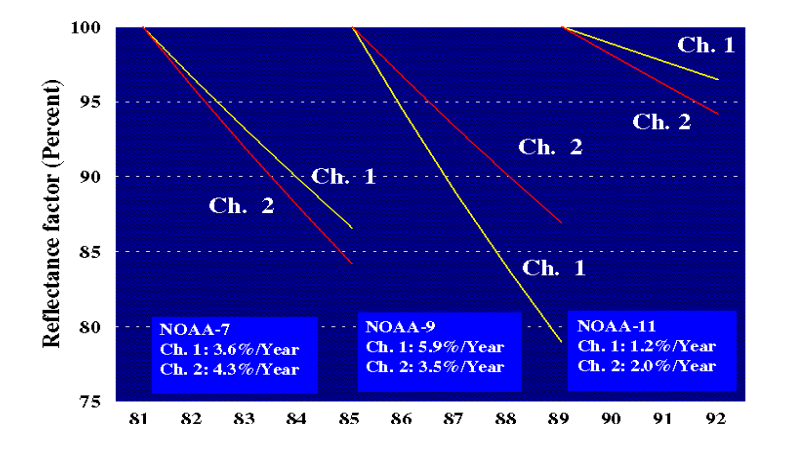

# **Exemple Modélisation Radiométrique WV2**

$$
L_{\lambda\,Pixel, Banda} = \frac{K_{Banda} \cdot q_{Pixel, Banda}}{\Delta\lambda_{Banda}}
$$

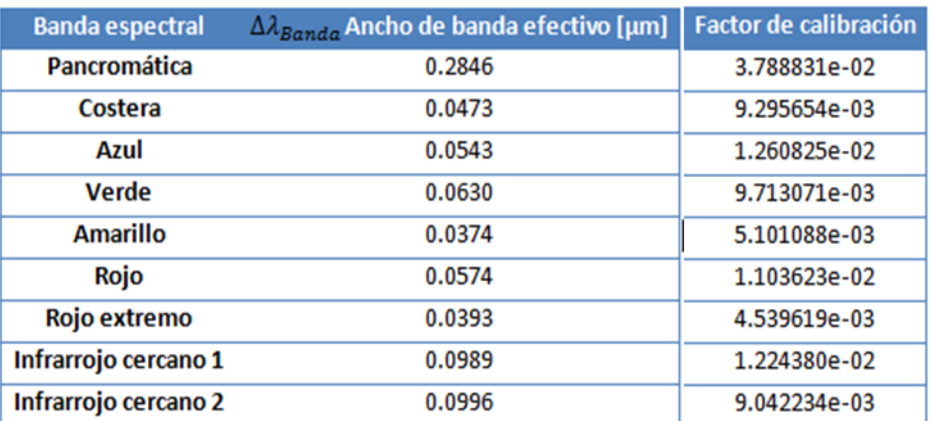

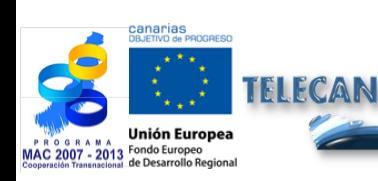

Manuel TELECAN

4.**10**

Modélisation Radiométrique, Atmosphérique et Géométrique

UNIVERSIDAD DE LAS PALMAS

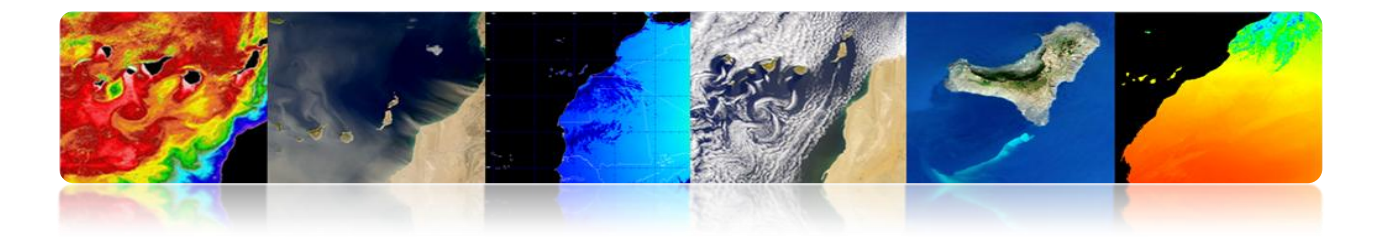

#### **Exemple Modélisation Radiométrique WV2 Exemple Modélisation Radiométrique: Modèle Linéaire**

 $L = gain \cdot DN + offset$ 

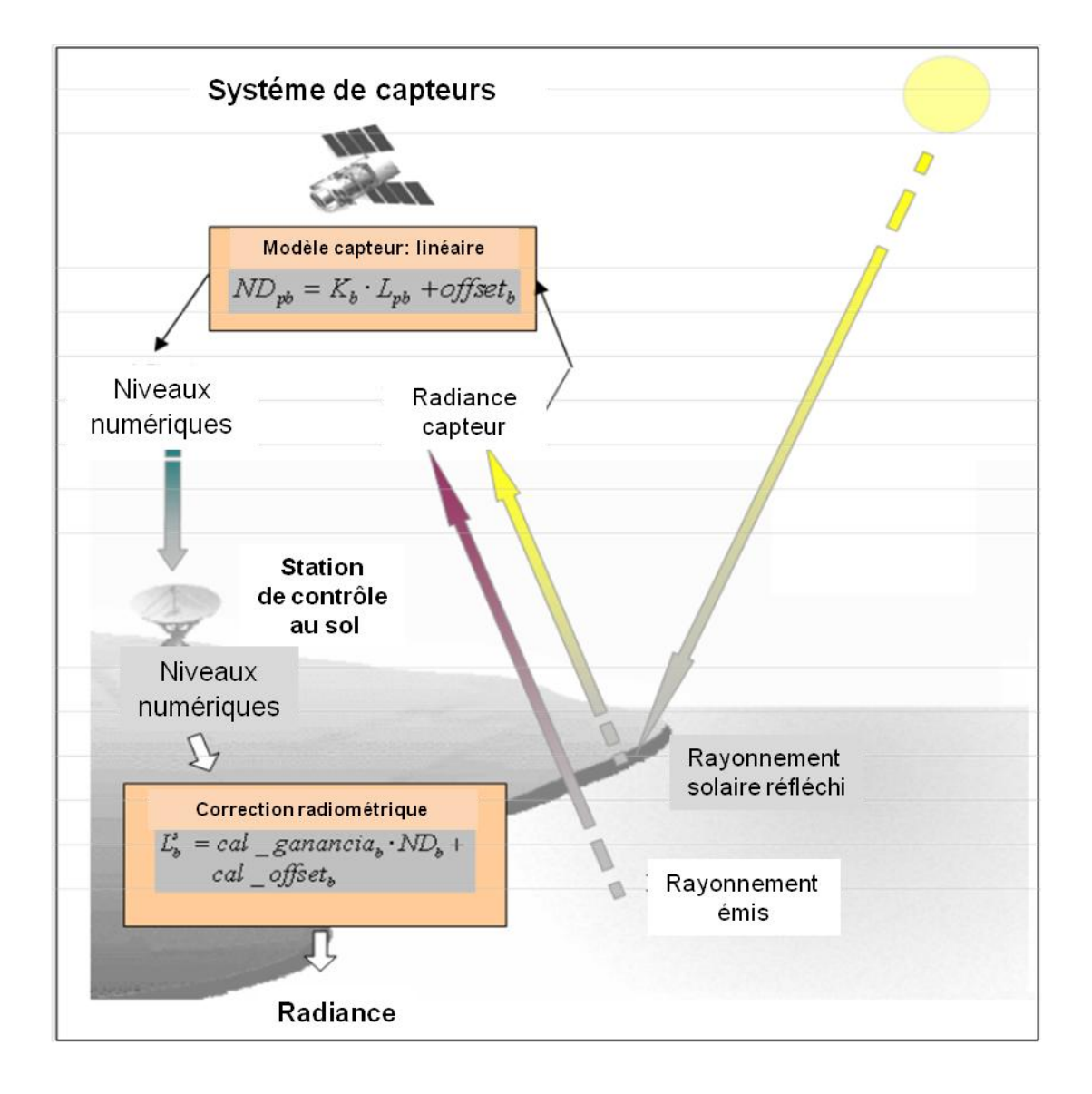

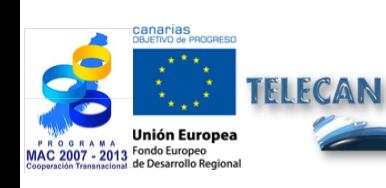

#### Manuel TELECAN

Modélisation Radiométrique, Atmosphérique et Géométrique

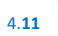

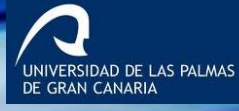

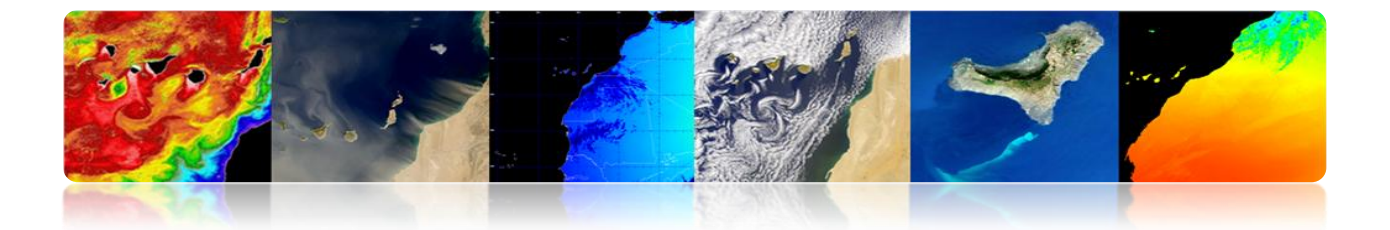

# **4.3 MODÉLISATION ATMOSPHÉRIQUE**

- Inconvénient de la télédétection: le capteur reçoit les données de la surface terrestre à travers de l'atmosphère.
- Les effets de l'atmosphère sont **l'absorption et la diffusion**, mais il est pratiquement transparent au rayonnement électromagnétique à plusieurs longueurs d'onde.

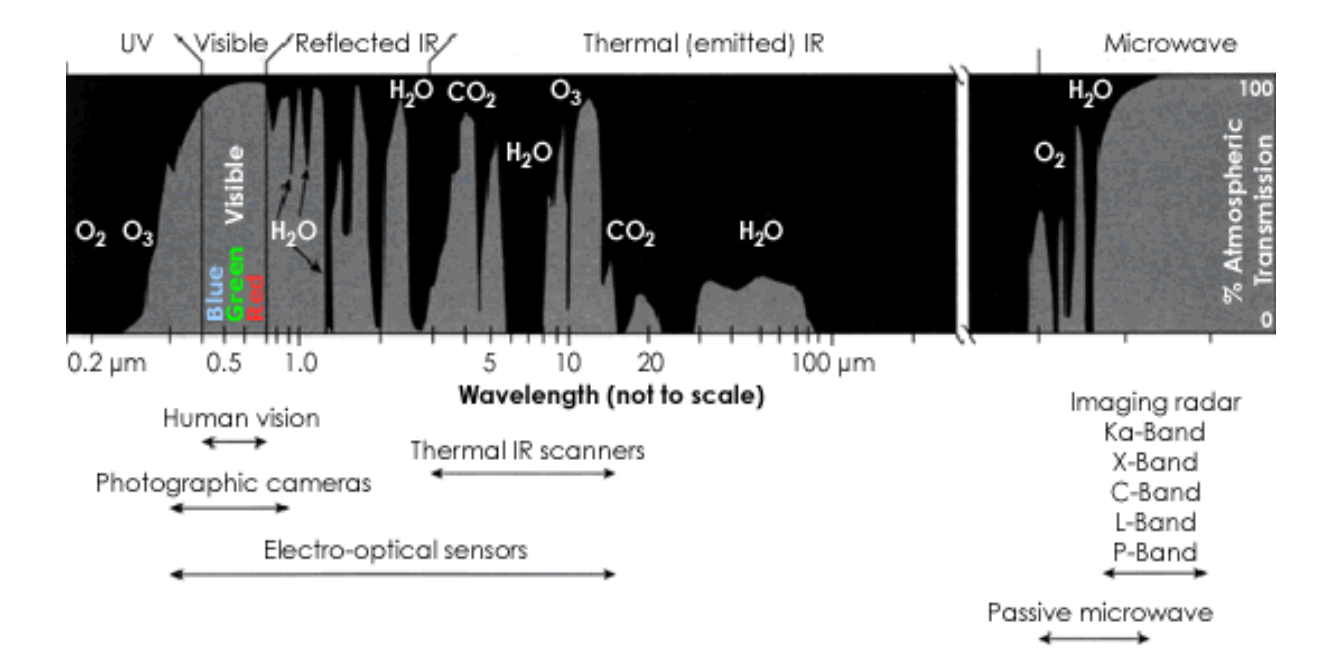

## **Fenêtres atmosphériques**

# **Transmittance atmosphérique:** Opacité de l'atmosphère

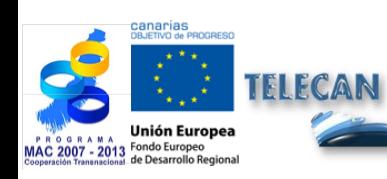

Manuel TELECAN

Modélisation Radiométrique, Atmosphérique et Géométrique

UNIVERSIDAD DE LAS PALMAS

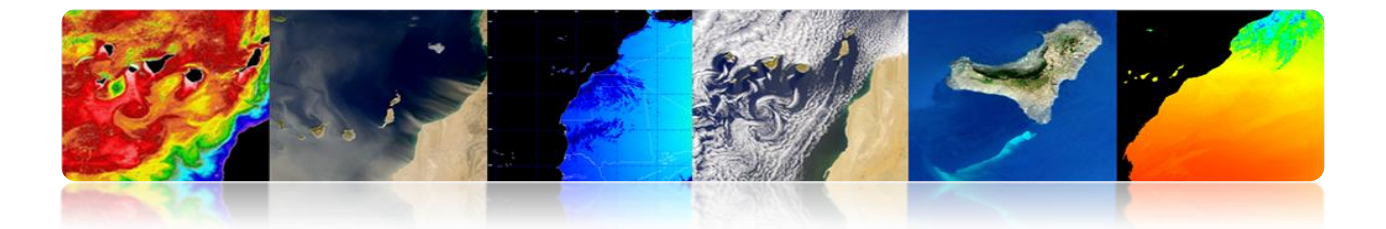

# **CORRECTION ATMOSPHÉRIQUE: EFFETS SUR LE CALCUL DE RÉFLECTIVITÉ.**

> Radiance qui reçoit le satellite

$$
L_{sen,\lambda} = L_{su,\lambda} \cdot \tau_{\lambda,o} + L_{a,\lambda}
$$

 $\triangleright$  La transmissivité en direction ascendante

$$
\tau_{\lambda,0} = exp\left(\frac{-\tau_{oz_{\lambda}} - \tau_{a_{\lambda}} - \tau_{r_{\lambda}}}{\cos \theta_{\alpha}}\right)
$$

> La réflectivité réelle de la couverture terrestre

$$
\rho_{\lambda} = \frac{(L_{sen,\lambda} - L_{a,\lambda}) \cdot d_{ES}^2 \cdot \pi}{\tau_{\lambda,o}(E_{o,\lambda} \cdot \cos \theta_i \cdot \tau_{\lambda,i} + E_{d,\lambda})}
$$

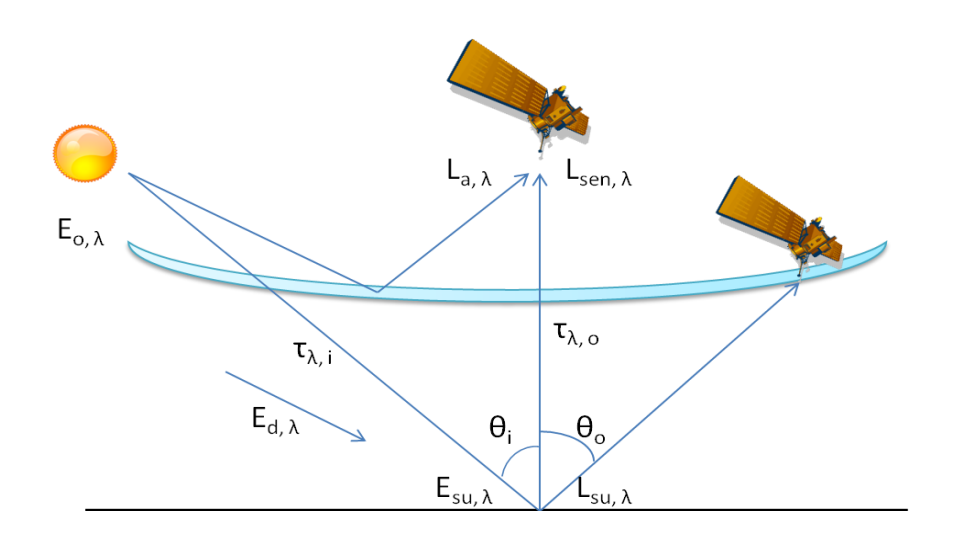

 Pour calculer la réflectivité de la surface (estimation de la transmissivité de l'atmosphère, l'irradiance diffuse et la radiance due à la dispersion atmosphérique) **CORRECTION ATMOSPHERIQUE**

UNIVERSIDAD DE LAS PALMAS

4.**13**

Manuel TELECAN Modélisation Radiométrique, Atmosphérique et Géométrique

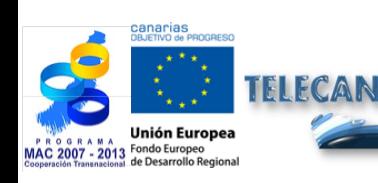

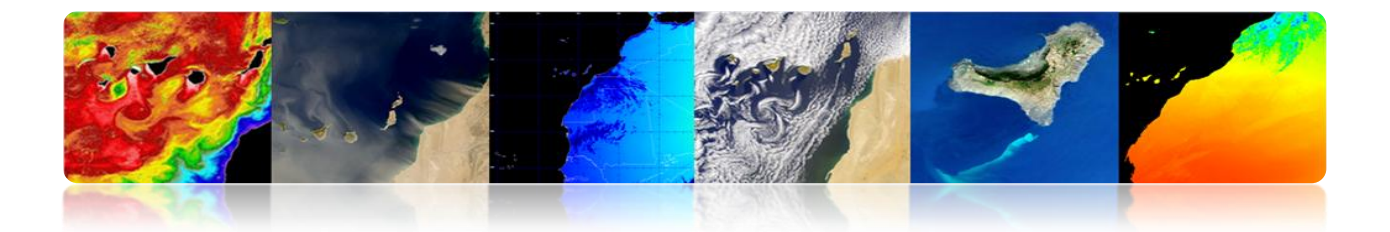

# **CORRECTION ATMOSPHÉRIQUE: MÉTHODOLOGIES.**

- Les procédures laborieuses et complexes nécessitent *plusieurs entrées* sur les conditions de l'atmosphère pour prendre la photo.
- Modèle atmosphérique à partir de **données in-situ** et **des données provenant d'autres capteurs** (méthode multimirada).
- Modèle **physique** basé sur **l'équation de transfert radiatif**.

# Habituels: MODTRAN4, 6S, FLAASH (SW ENVI) et ATCOR (SW ERDAS)

Modèle atmosphérique basé sur les données de l'image.

Habituels: DOS et COST

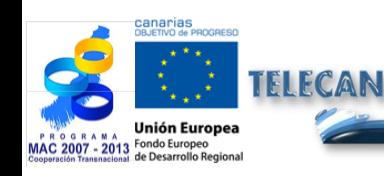

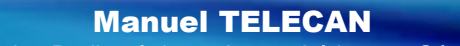

Modélisation Radiométrique, Atmosphérique et Géométrique

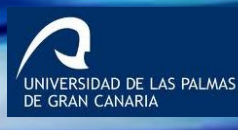

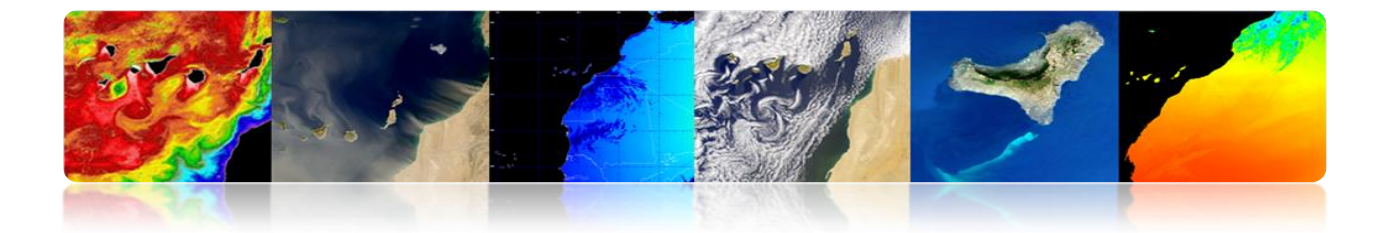

# **CORRECTION ATMOSPHÉRIQUE: MÉTHODE MULTIBANDE POUR RÉCUPÉRER LA TSM.**

 Une simple combinaison linéaire de radiances mesurées dans 2 longueurs d'onde fournit une bonne estimation du rayonnement émis par la surface.

$$
T_s = a_0 T_{11} + a_1 \cdot (T_{11} - T_{12}) + a_2
$$

(Linear split-window equation)

**NIVERSIDAD DE LAS PALMAS**<br>E GRAN CANARIA

T<sub>s</sub>: Sea Surface Temperature  $T_{11}$ : Brightness temperature channel 4  $T_{12}$ : Brightness temperature channel 5 a: Coefficients

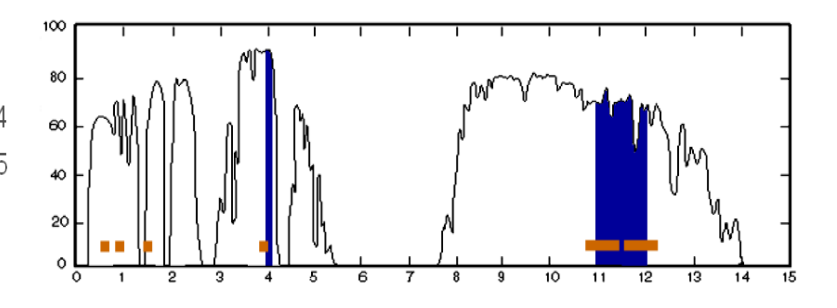

#### **Coefficients:**

- o Théoriques, en utilisant un modèle de transfert radiatif
- o Régression entre les données de température in situ et la température de brillance.

La grande variabilité de l'angle d'observation (un angle zénithal satellite) provoque un changement dans le chemin optique de l'atmosphère:

$$
T_s = a_o \cdot T_{11} + a_1 \cdot (T_{11} - T_{12}) + a_2 \cdot (\sec \theta - 1) + a_3
$$

4.**15**

Manuel TELECAN Modélisation Radiométrique, Atmosphérique et Géométrique

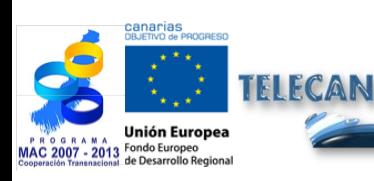
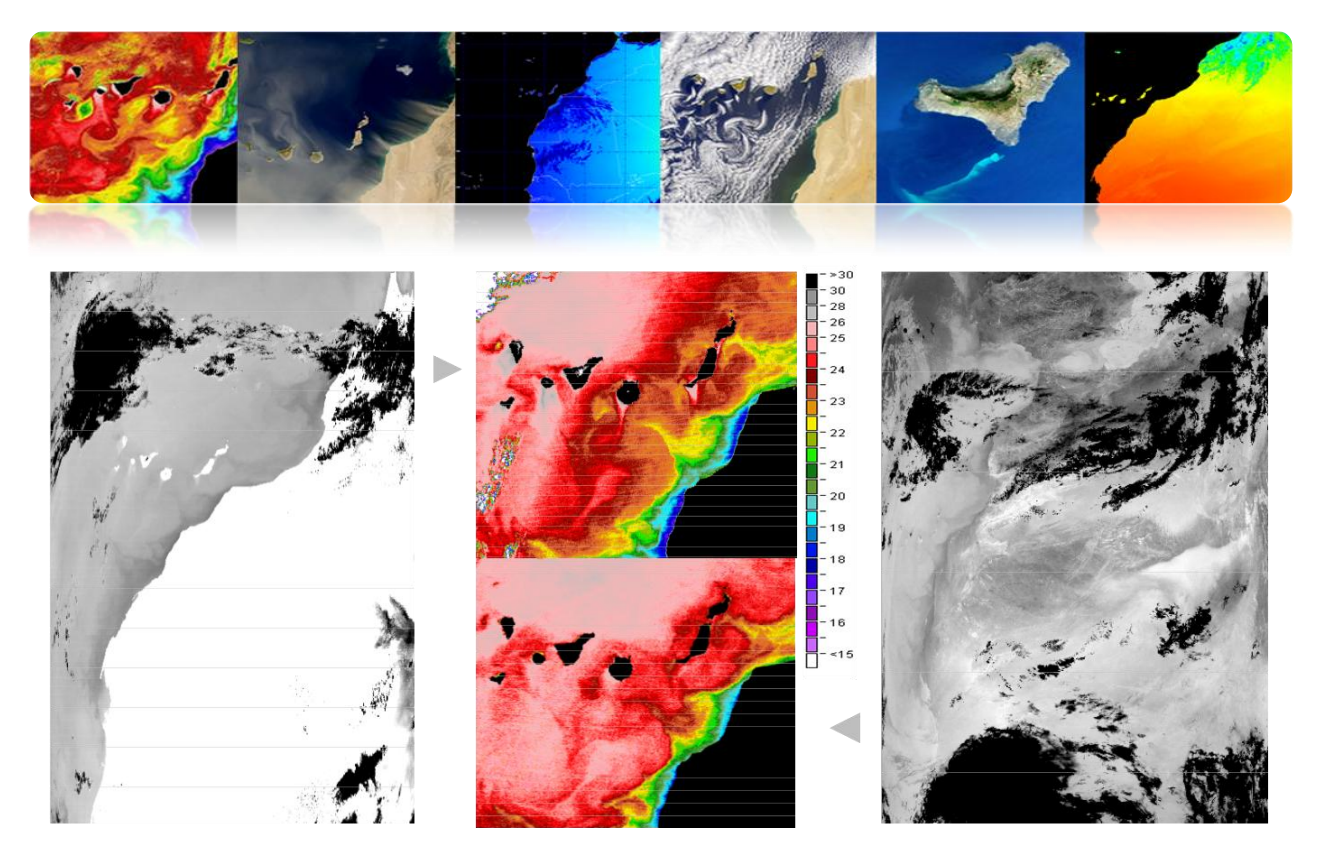

**MODIS-AQUA** 

**AVHRR-NOAA 16** 

## **CORRECTION ATMOSPHÉRIQUE: INDICES DE VÉGÉTATION**

- Basé sur la relation entre les bandes NIR et R.
- L'indice de végétation de différence régularisée (NDVI) est très utilisé. Les valeurs comprises entre -1 à 1.
- NDVI est un mauvais indicateur des régions arides ou semiarides.

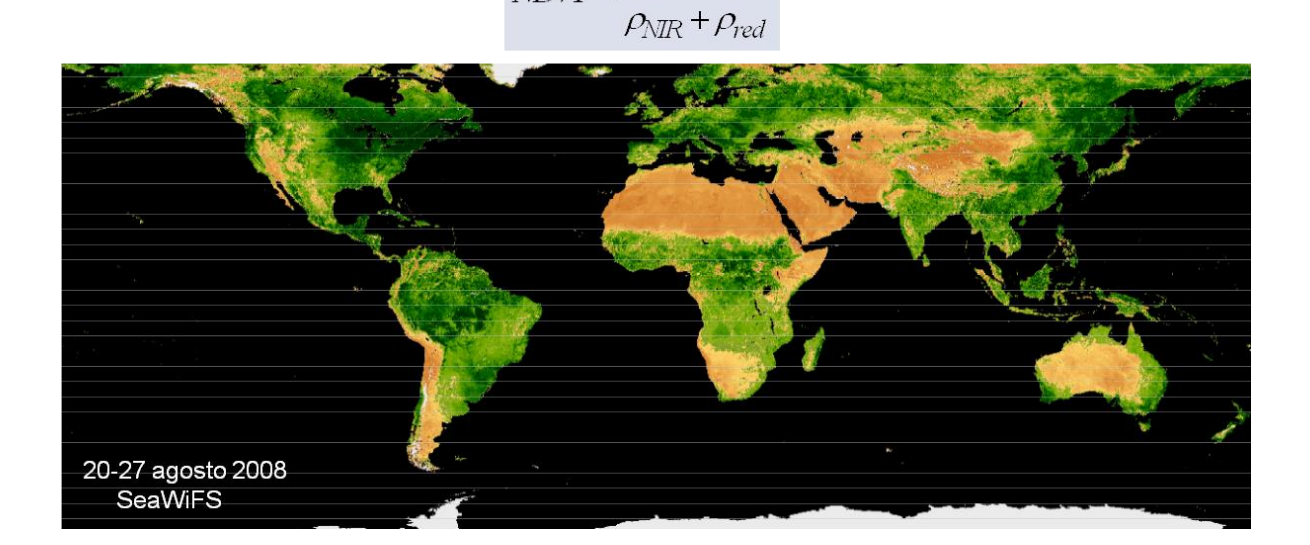

 $NDVI = \frac{\rho_{NIR} - \rho_{red}}{\rho_{red}}$ 

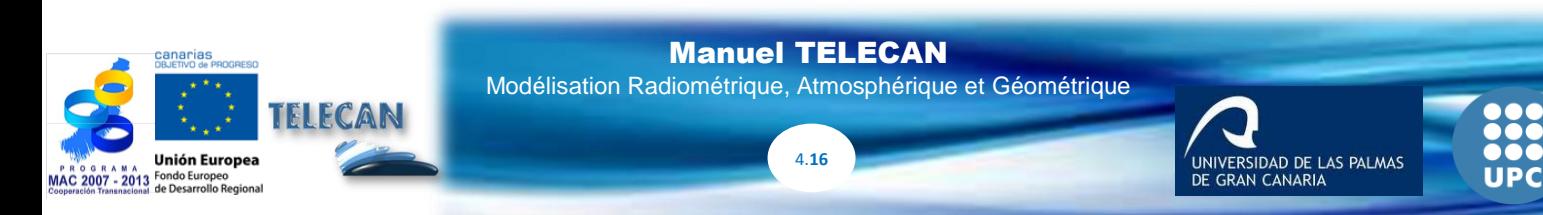

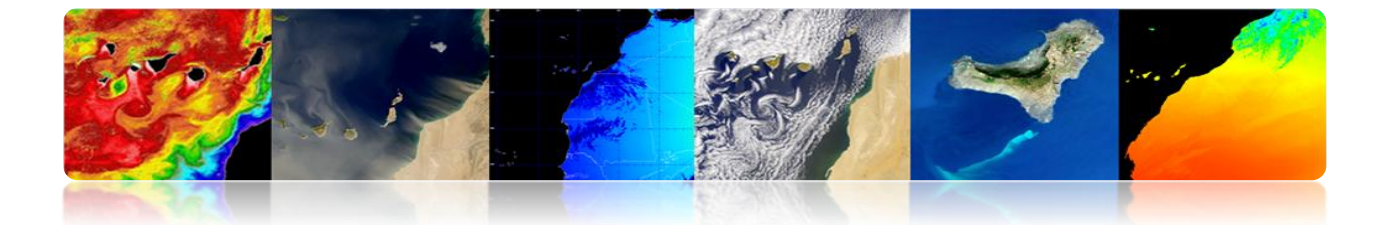

## **CORRECTION ATMOSPHÉRIQUE: SECOND SIMULATION OF A SATELLITE SIGNAL IN THE SOLAR SPECTRUM (6S) RÉCUPÉRER LA RÉFLECTIVITÉ D'IMAGES WORLDVIEW 2 (ET MODIS).**

Le modèle est divisé en cinq grandes parties :

- Conditions géométriques
- Modélisation atmosphérique
- Définition des hauteurs de la zone d'étude et du satellite
- Conditions spectrales
- Définition du type de sol

#### **Configuration fixe:**

- Modèle atmosphérique
- Altitude du terrain et du satellite. Bandes des satellites.
- Définition du type de surface

#### **Configuration pour chaque image:**

- Modèle géométrique (angles du soleil et du satellite)
- Profondeur optique de l'atmosphère (base de données NASA)

.<br>UNIVERSIDAD DE LAS PALMAS<br>DE GRAN CANARIA

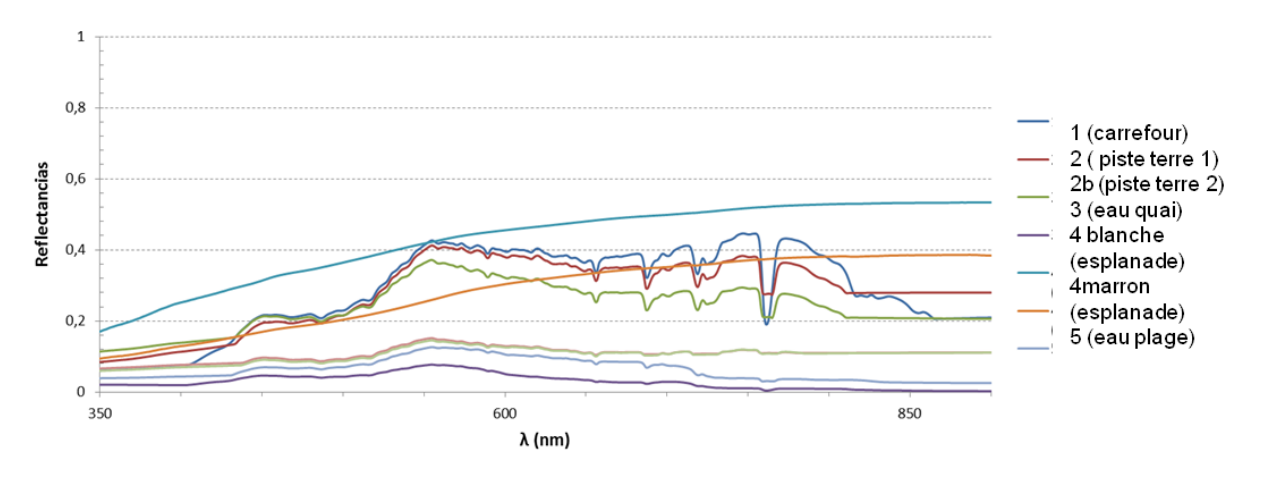

4.**17**

Manuel TELECAN Modélisation Radiométrique, Atmosphérique et Géométrique

### **Mesures Radiomètre**

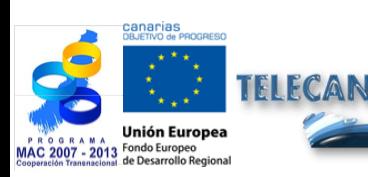

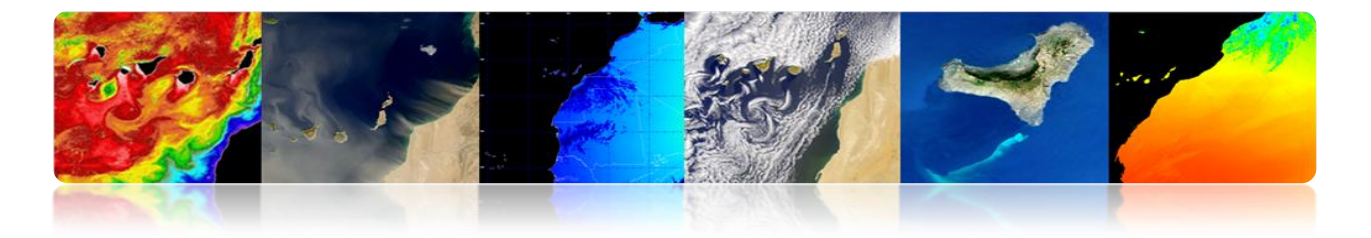

**Signatures WorldView-2**

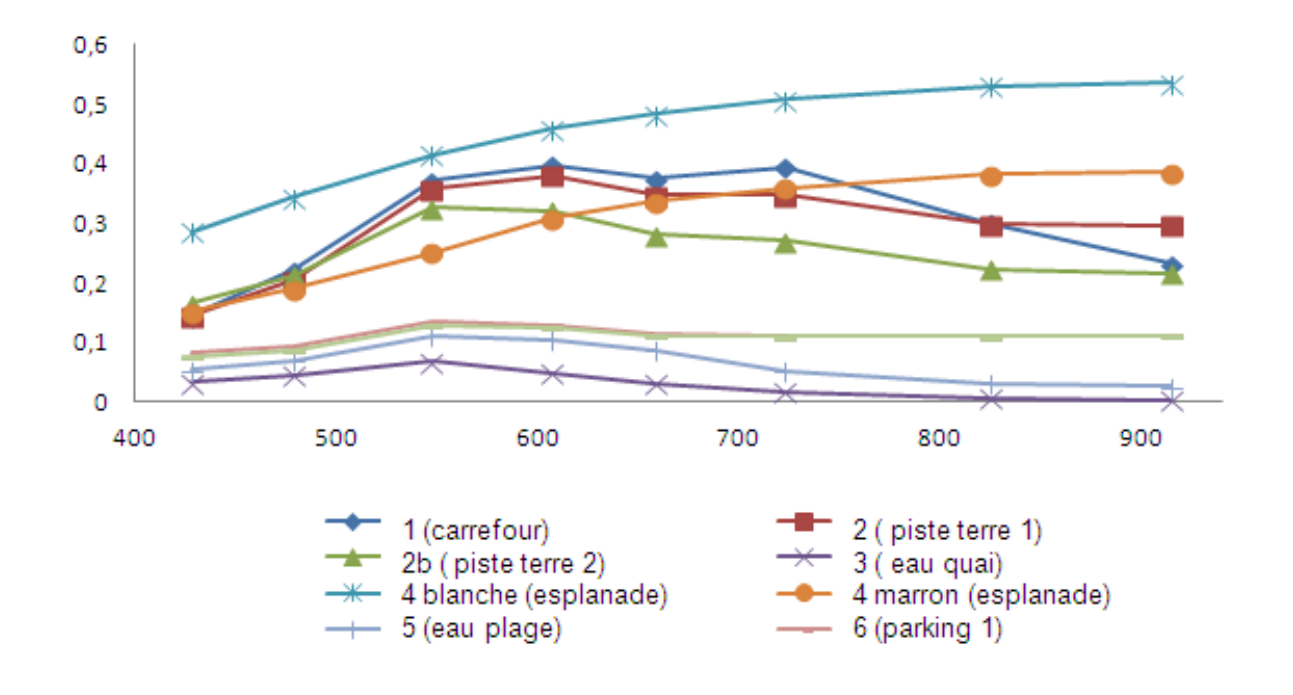

## **Images de Granadilla-WV2 avec correction atmosphérique**

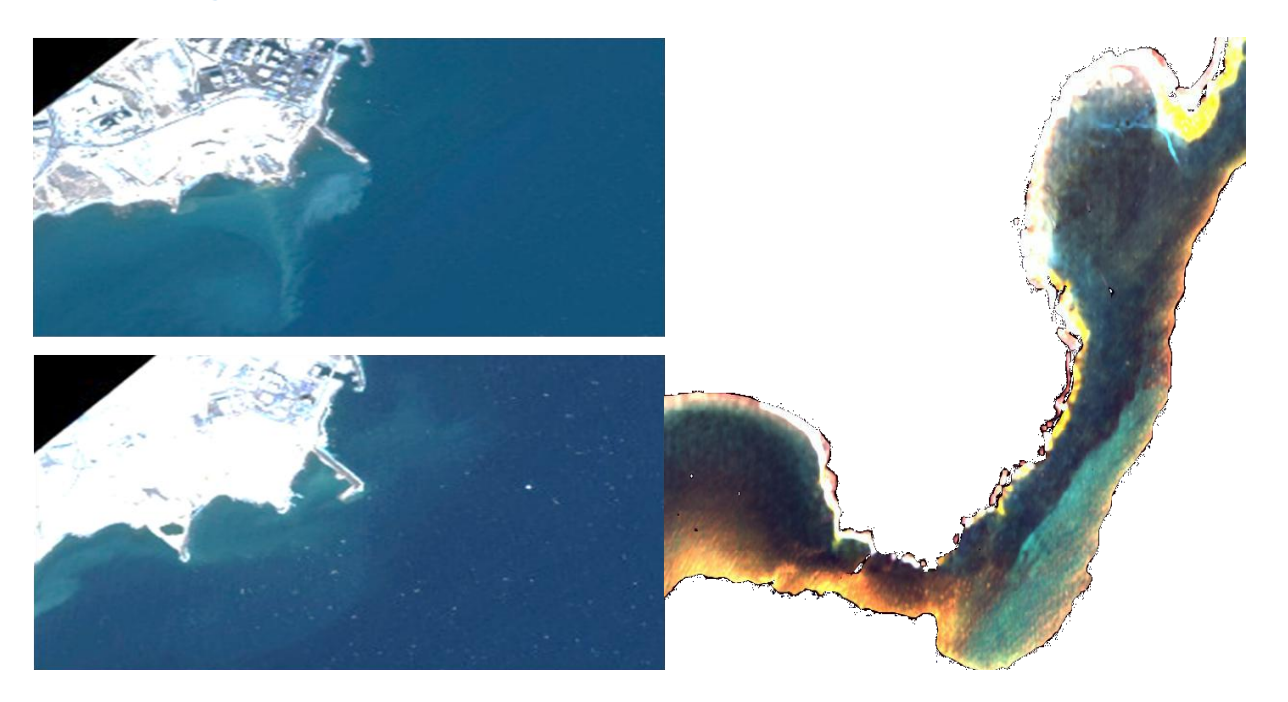

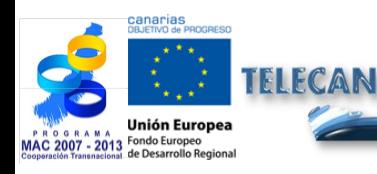

Manuel TELECAN Modélisation Radiométrique, Atmosphérique et Géométrique

4.**18**

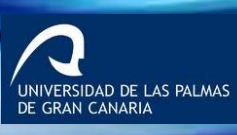

**UPC** 

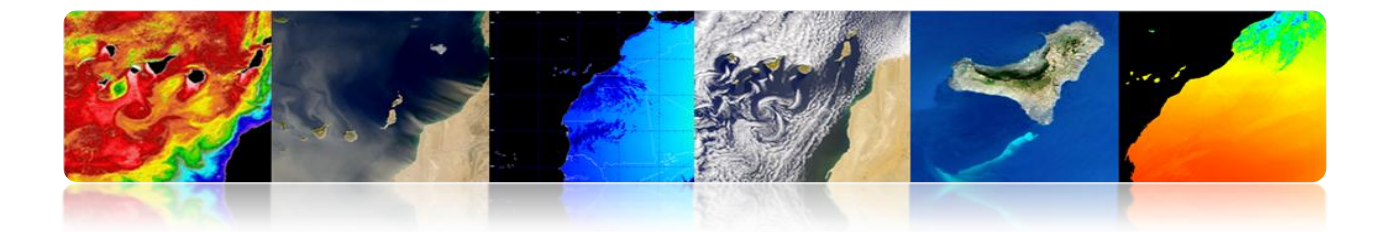

# **4.4 MODÉLISATION GÉOMÉTRIQUE**

- Les images digitales originaires de capteurs spatiaux contiennent des erreurs géométriques
- Sources de distorsion géométrique:
	- Rotation de la Terre
	- Distorsion panoramique
	- Courbure d'exploration
	- Courbure de la Terre
	- Variations de plate-forme

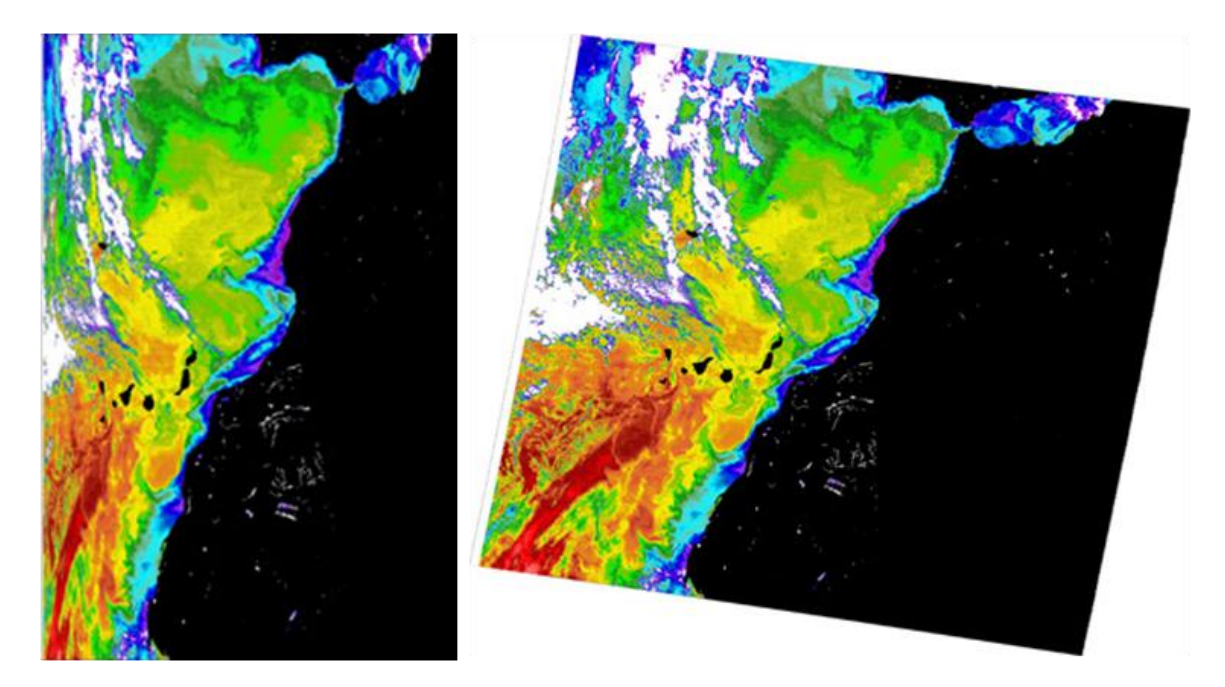

Pour comparer des images (analyse multi-temporelle ou multicapteur) ou pour valider les données de satellite avec des mesures in situ, il est essentiel d'avoir la position exacte de chaque pixel **CORRECTION GÉOMÉTRIQUE**

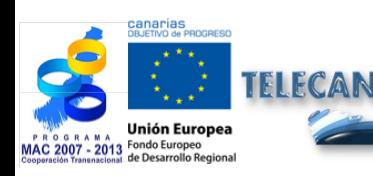

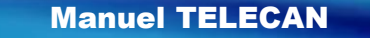

Modélisation Radiométrique, Atmosphérique et Géométrique

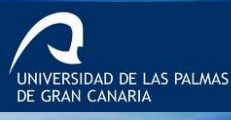

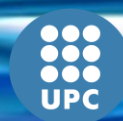

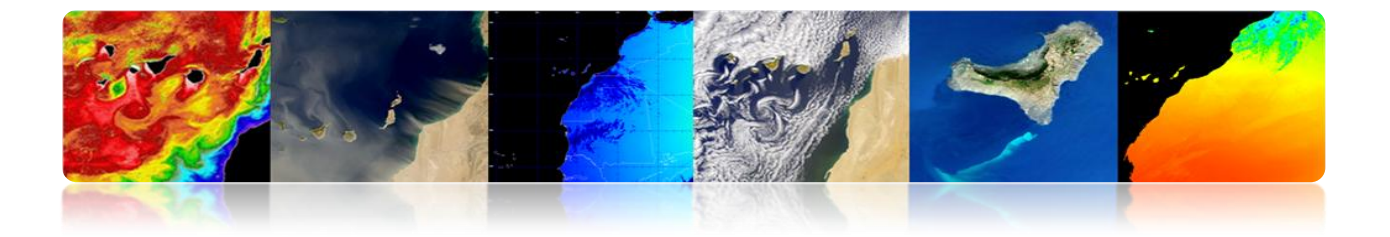

## **CORRECTION GÉOMÉTRIQUE: ROTATION DE LA TERRE.**

**Les capteurs d'exploration requièrent un temps limité pour acquérir une scène de la surface de la Terre:** Les dernières lignes sont déplacées par erreur à l'Est en termes de ce qu'ils représentent sur la Terre (rotation d'Ouest vers l'Est).

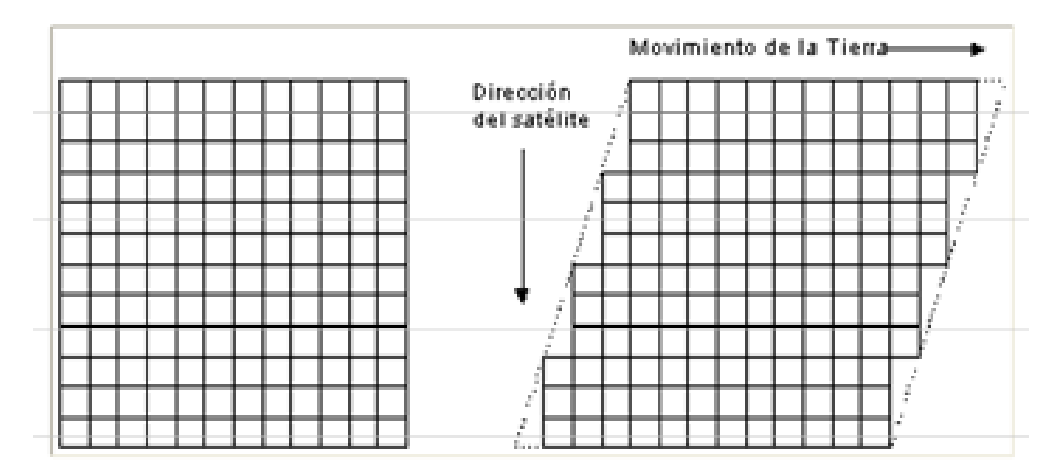

**Ejemplo:** *Imágenes procedentes de los satélites Landsat, tomadas en Sidney.*

\* Velocidad angular del satélite es  $w_0$ =1.014 mrad/seg y la longitud de la imagen **L**=185 Km., El tiempo de exploración de los 185 Km es:

 $ts = L/(Re·w_0) = 28.6$  *seg (Re=6378 Km)* 

\* Velocidad de la superficie de la tierra:

 $Ve = Re \cdot w_e \cdot cos (lat)$  ( $w_e = 72.72 \mu rad/sec)$ )

En Sydney, lat= $33.8^\circ$ , tal que: Ve=  $385.4 \text{ m/sec}$ .

\* Durante el tiempo de adquisición la tierra se mueve al E:

 $\Delta Xe = Ve \cdot ts = 11.02$  Km en 33.8<sup>o</sup> de Latitud

(La imagen tendrá un **6% de distorsión** al E).

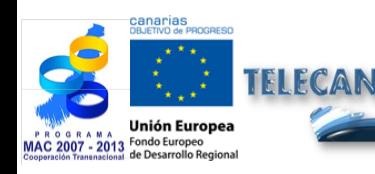

Manuel TELECAN

4.**20**

Modélisation Radiométrique, Atmosphérique et Géométrique

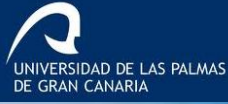

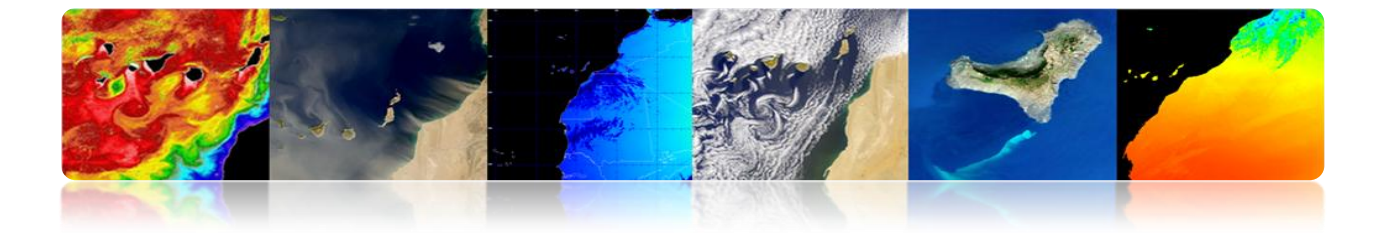

## **CORRECTION GÉOMÉTRIQUE: DISTORSION PANORAMIQUE.**

**Comme le champ instantané de vision (IFOV) des capteurs placés à bord des satellites est constant:** la taille effective du pixel sur la Terre (GIFOV) est supérieure dans le domaine des extrémités du champ de vision que dans le nadir

$$
P_{\alpha} = \beta \cdot h \cdot \sec^2 \alpha = p \cdot \sec^2 \alpha
$$

#### **Conséquences:**

- Compression de la scène qui augmente vers les bords de la zone balayée.
- Espacement effectif des pixels sur la Terre augmente avec l'angle d'exploration: Erreur dans la position des pixels dans la direction transversale.

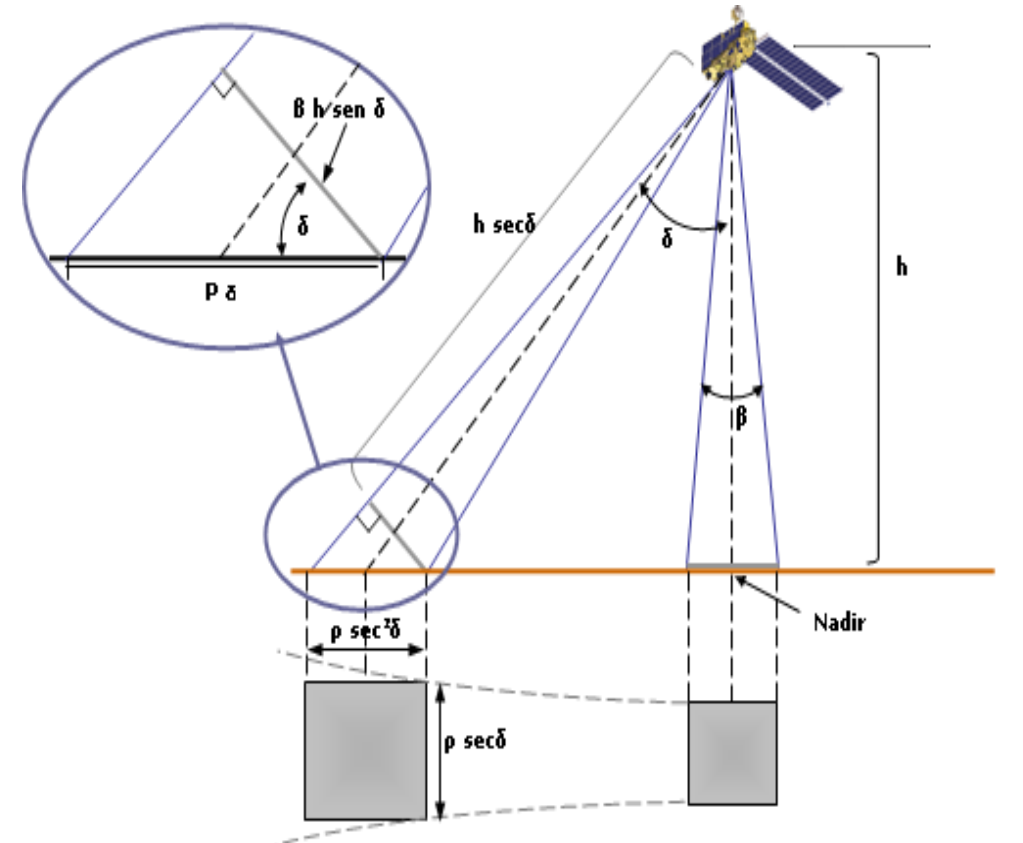

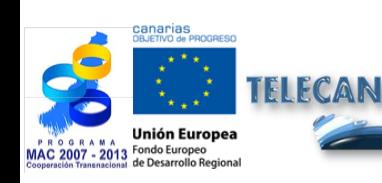

Modélisation Radiométrique, Atmosphérique et Géométrique

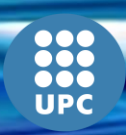

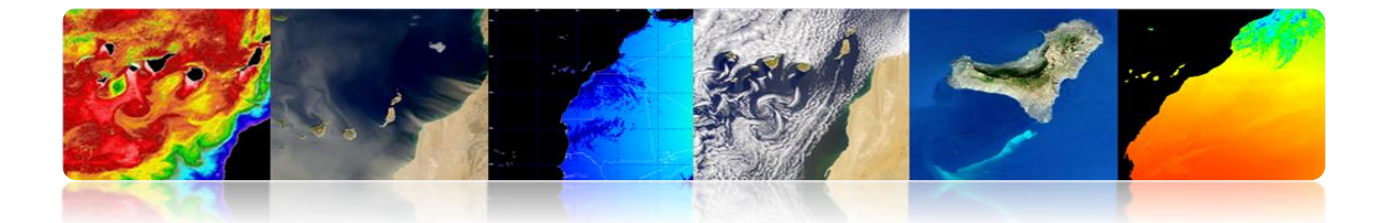

## **CORRECTION GÉOMÉTRIQUE: COURBURE DE LA TERRE ET D'EXPLORATION.**

**1. Satellites avec un élevé champ de vision (FOV):** L'effet de la courbure de la Terre pour des angles élevés d'exploration est important.

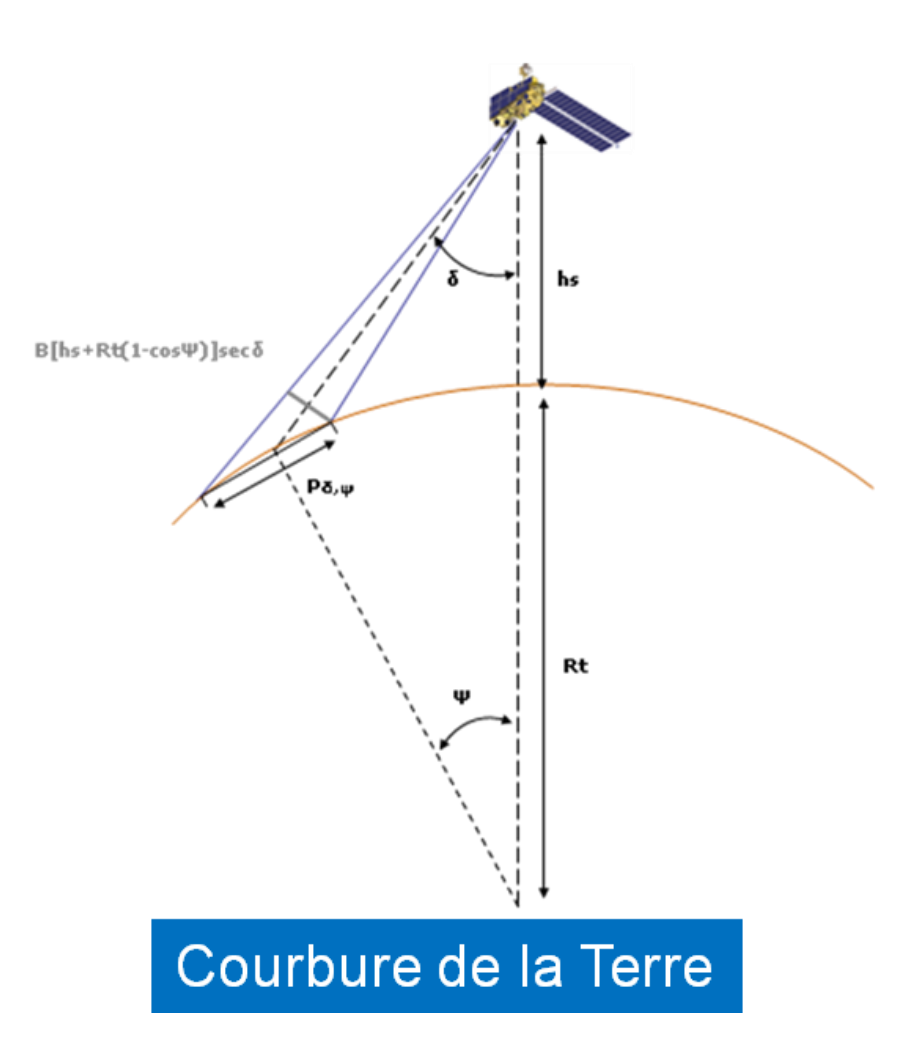

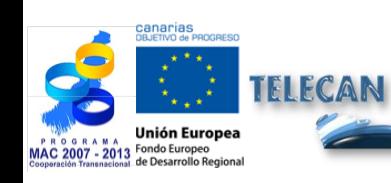

#### Manuel TELECAN

Modélisation Radiométrique, Atmosphérique et Géométrique

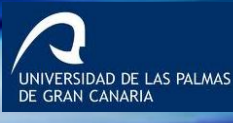

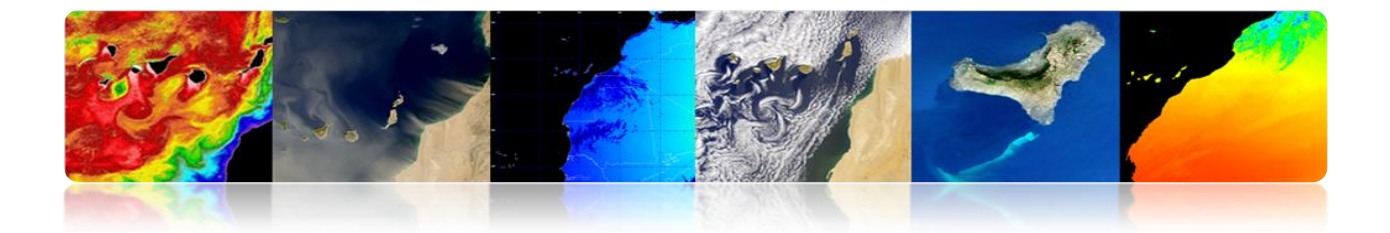

**2. Le miroir rotatoire des capteurs requière un temps limité pour explorer une ligne complète)**: Durant ce temps le satellite continue son déplacement  $\rightarrow$  La courbure de la ligne explorée sur la Terre.

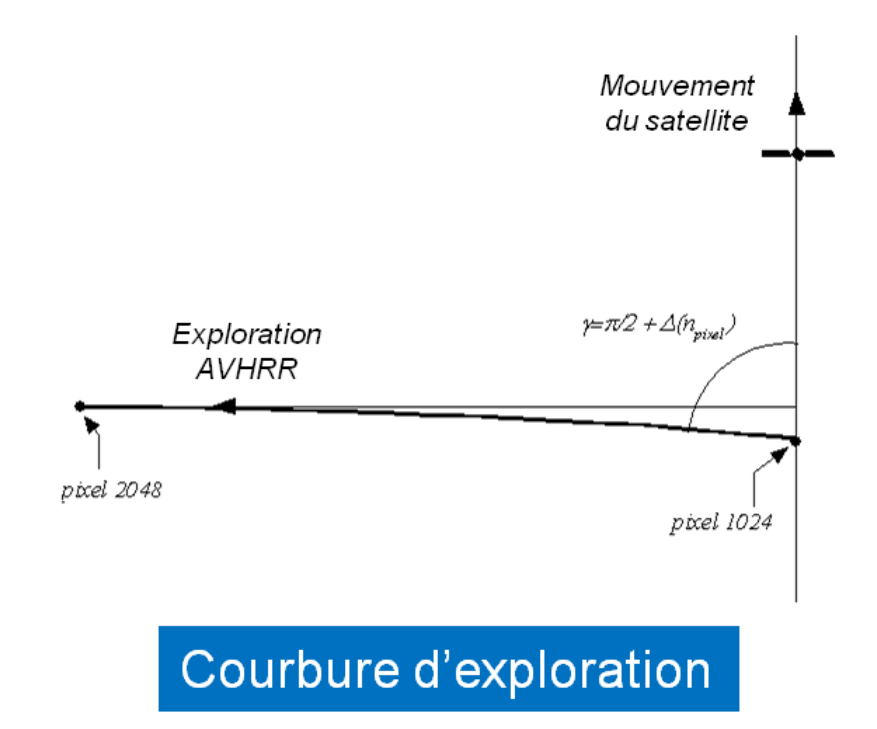

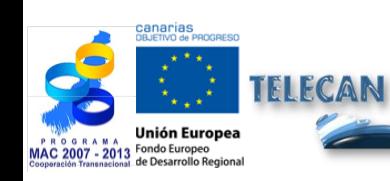

#### Manuel TELECAN

Modélisation Radiométrique, Atmosphérique et Géométrique

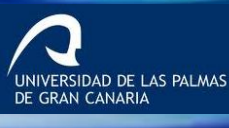

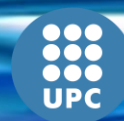

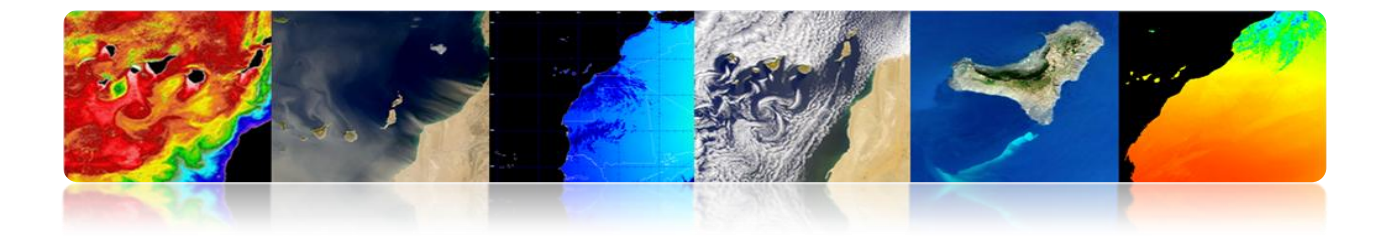

## **CORRECTION GÉOMÉTRIQUE: VARIATIONS DE PLATE-FORME.**

**Une orientation invariable de la plate-forme est fondamentale en relation avec la précision géométrique:** un petit changement d'angle de pointage provoque une grande variation dans les points observés sur la Terre.

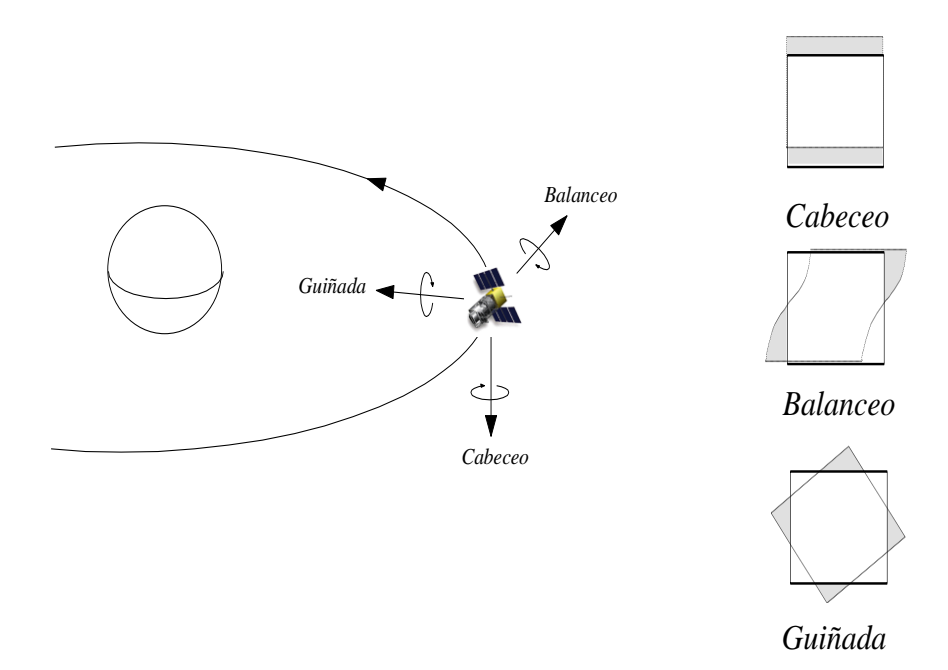

**Variations d'altitude ou de la vitesse** de la plate-forme produisent, pour un IFOV constant: Changements d'échelle dans les directions longitudinales et transversales à celle-là d'exploration.

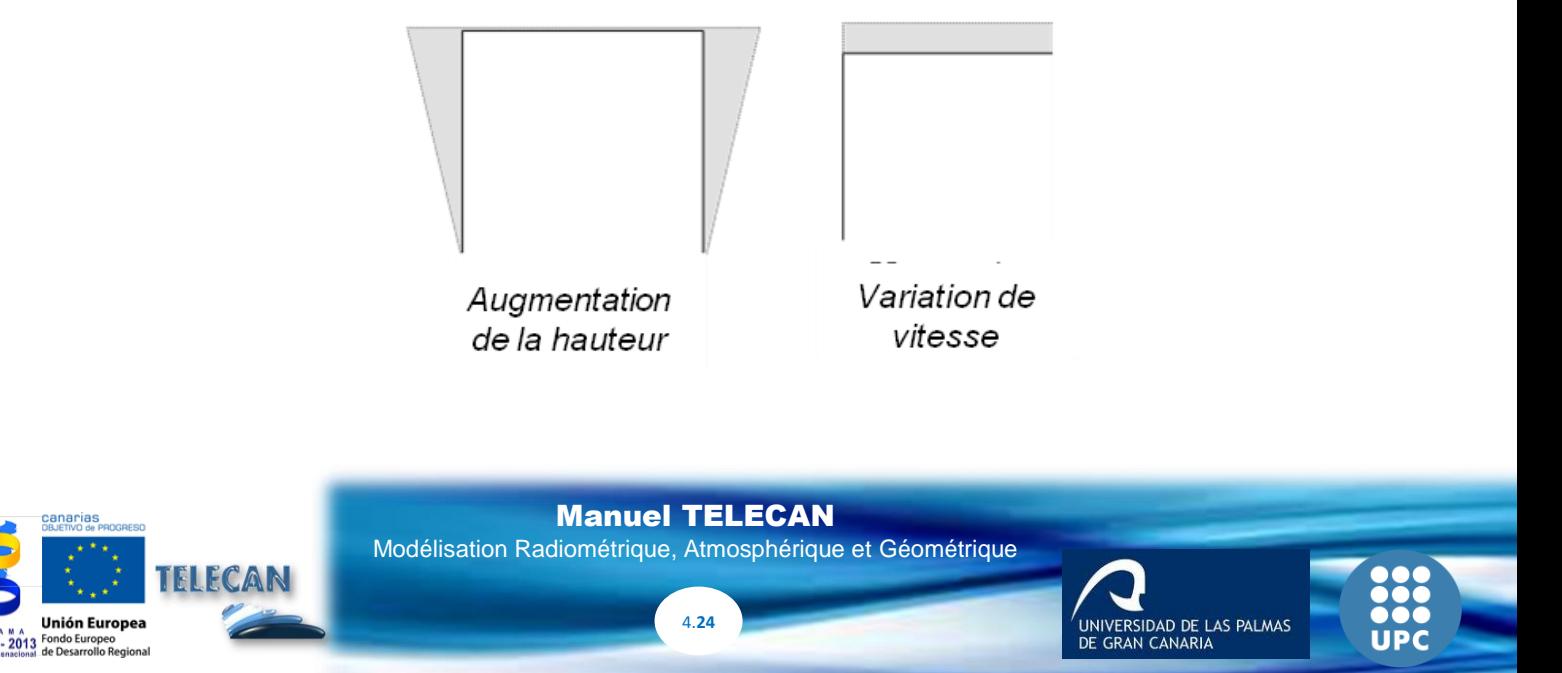

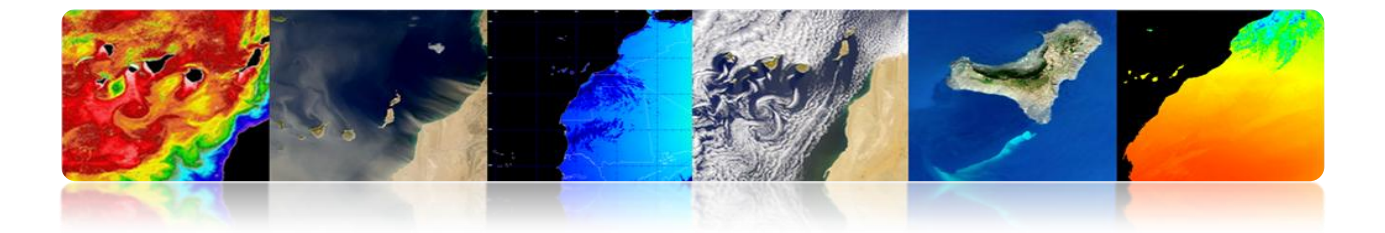

## **CORRECTION GÉOMÉTRIQUE: EXEMPLE DE DISTORSION GÉOMÉTRIQUE NOAA-AVHRR**

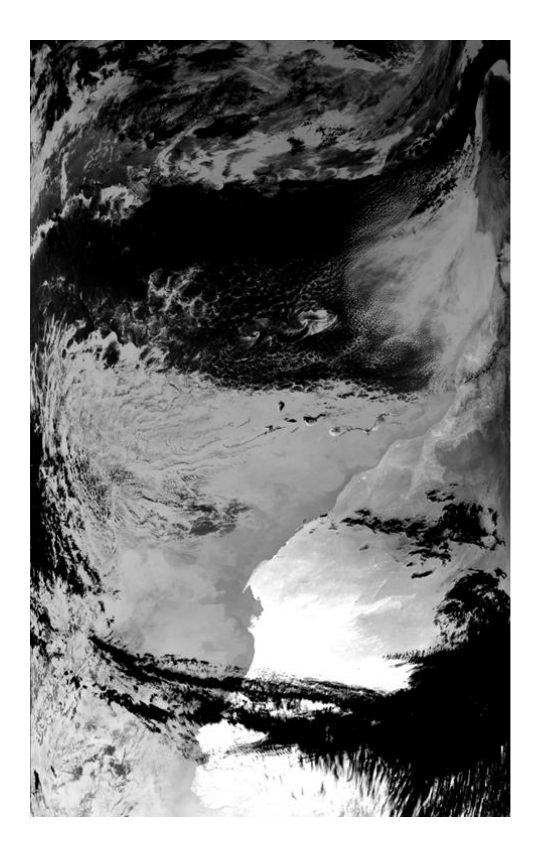

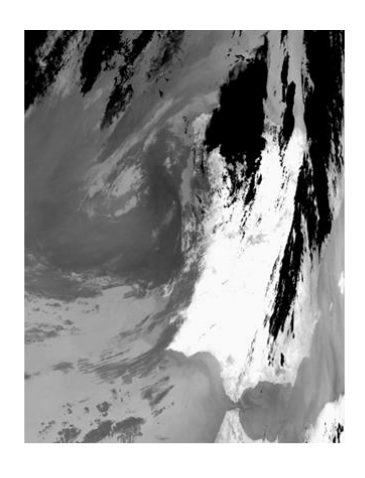

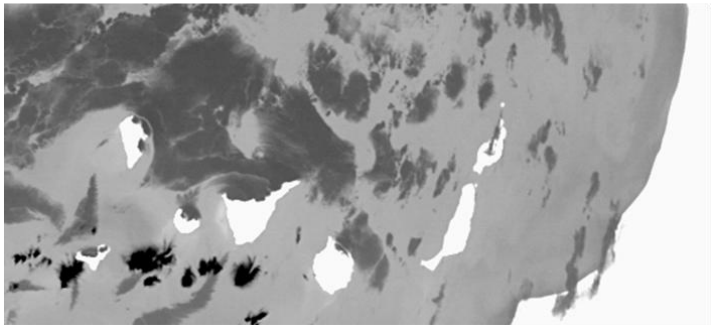

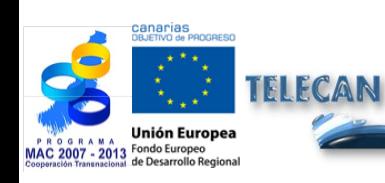

#### Manuel TELECAN

Modélisation Radiométrique, Atmosphérique et Géométrique

4.**25**

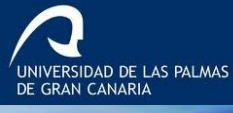

000<br>000<br>UPC

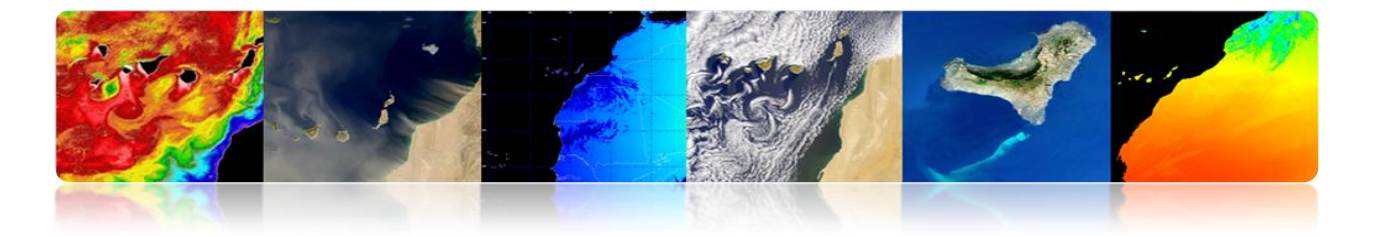

## **CORRECTION GÉOMÉTRIQUE: MÉTHODOLOGIES**

- **Modèle orbital:** Paramètres orbitaux utilisés pour modeler la nature et l'étendue des sources de distorsion sur la base de la géométrie de l'orbite du satellite et l'angle de vision du détecteur.
- **Points de contrôle terrestre (GCP):** Il utilise des fonctions de cartographie (polynôme général) obtenues entre GCP dans les deux images.

*GCP sont des emplacements sur la surface de la Terre qui peuvent être identifiés dans l'image d'entrée et dont la position est connue dans l'image ou la carte (référence).*

 **Modèle Orbital + GCP:** Il utilise un petit nombre de points de contrôle pour repositionner les pixels qui ont déjà été corrigées par un modèle géométrique orbital.

## **CORRECTION GÉOMÉTRIQUE: MODÈLE ORBITAL.**

- **Modélisation de la nature et l'étendue des distorsions géométriques systématiques:**
	- Géométrie de l'orbita du satellite.
	- Géométrie de balayage du capteur.
	- Géométrie de la Terre.
- **Méthode** appropriée pour les capteurs à faible résolution utilisés en applications marines (difficile à obtenir GCP).
- Largement utilisé pour corriger les erreurs systématiques: les produits que de nombreux utilisateurs obtiennent d'EOSAT, USGS ou ESA.

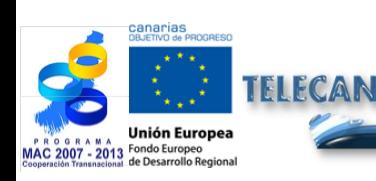

4.**26**

VERSIDAD DE LAS PALMAS

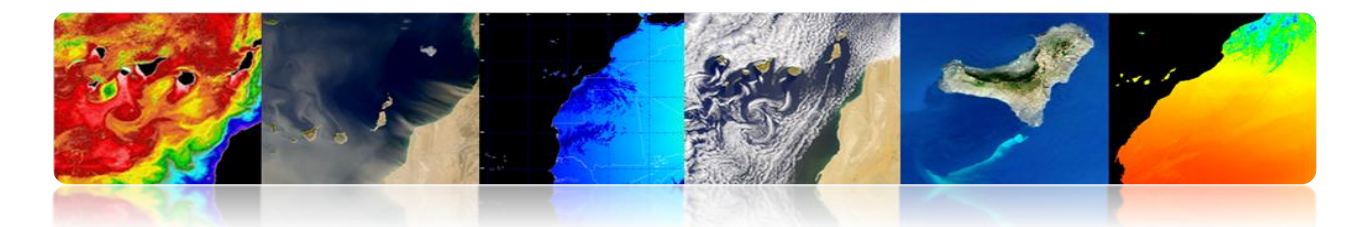

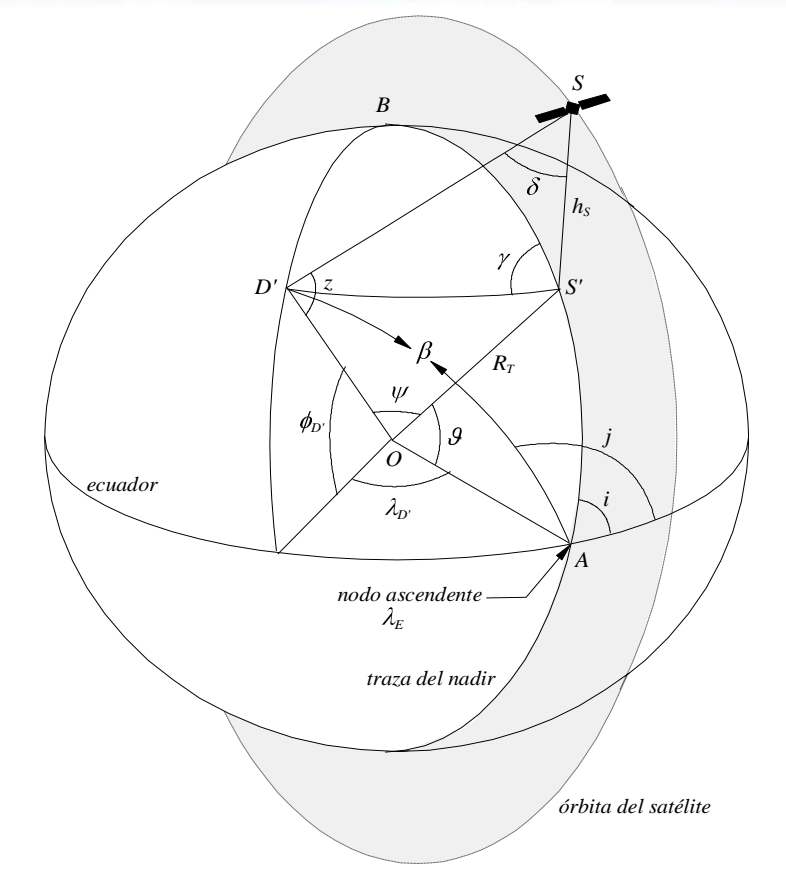

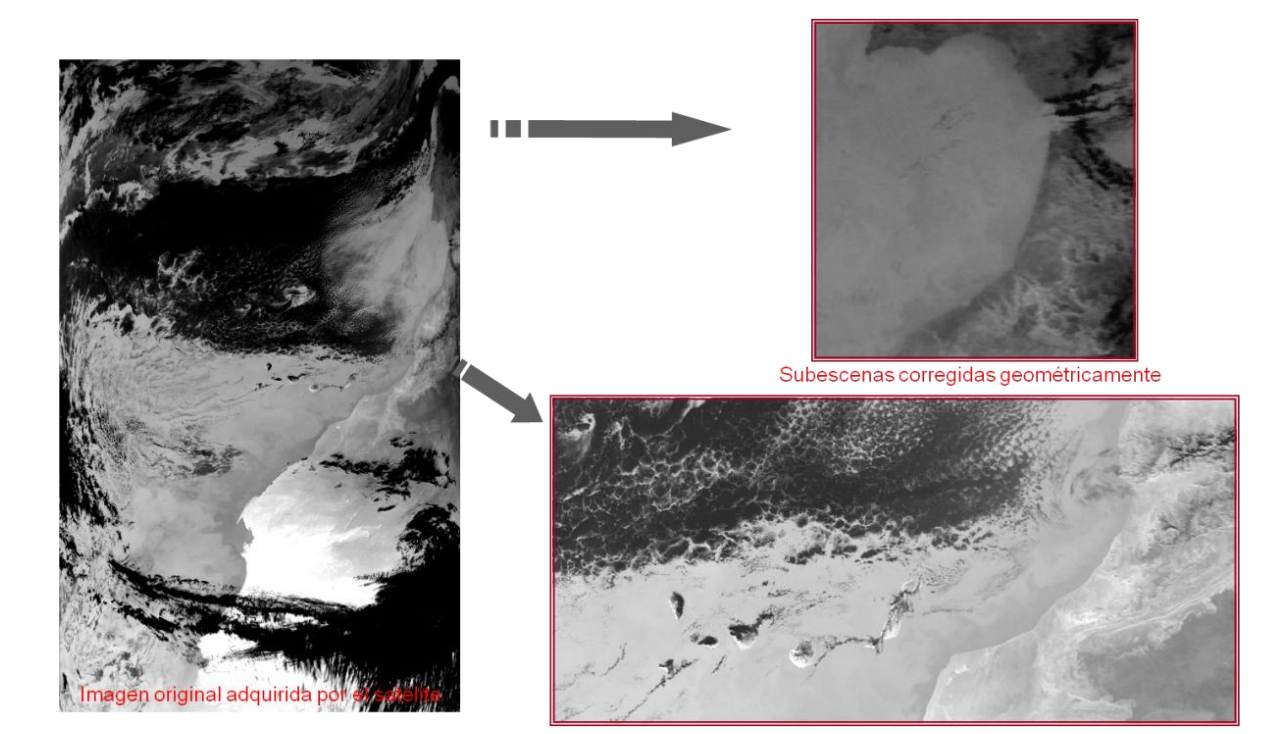

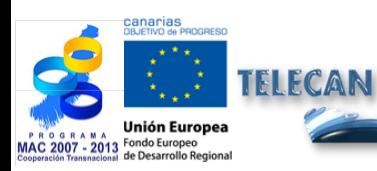

Manuel TELECAN Modélisation Radiométrique, Atmosphérique et Géométrique

4.**27**

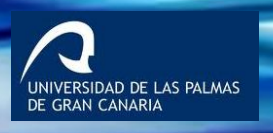

**1000<br>1000**<br>UPC

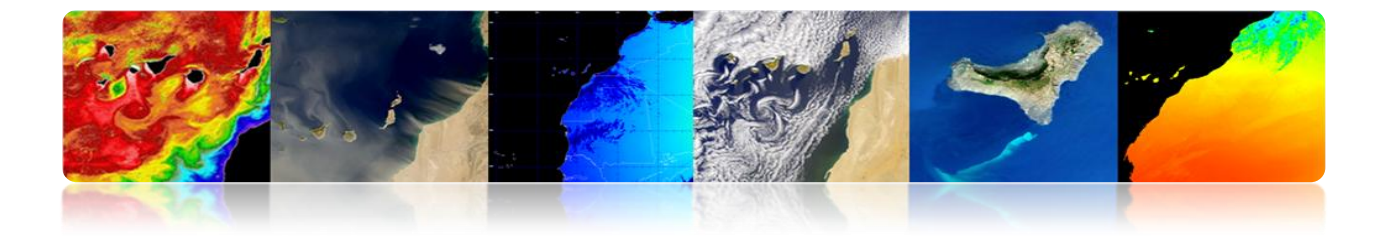

#### **Problèmes**

L'ignorance de la précision des grandeurs impliquées dans la position du satellite dans l'espace (l'exactitude des éléments orbitaux, l'altitude ou les angles d'orientation, les déplacements sur l'horloge interne du satellite).

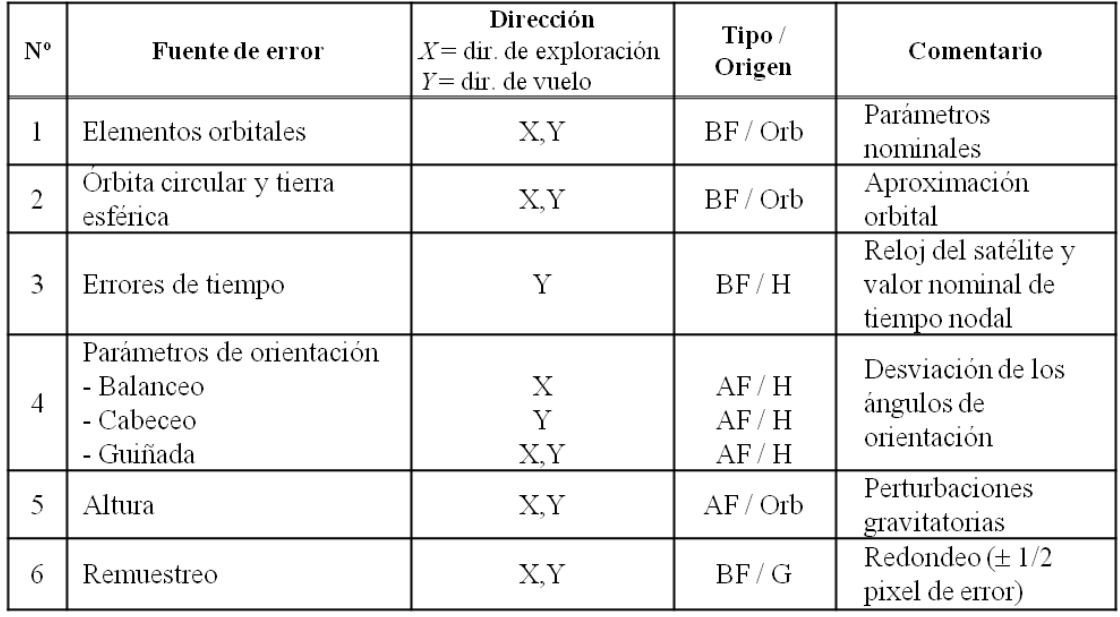

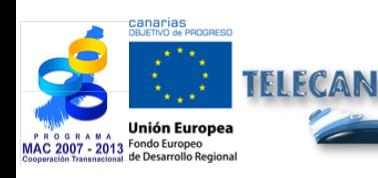

Manuel TELECAN

Modélisation Radiométrique, Atmosphérique et Géométrique

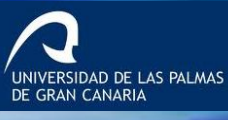

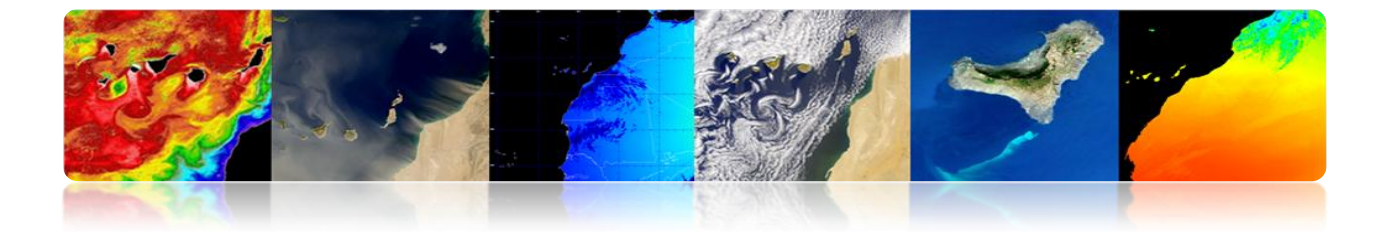

## **CORRECTION GÉOMÉTRIQUE: POINTS DE CONTRÔLE TERRESTRE (GCPS).**

- Modélisation des corrections directement dans le domaine de l'image, sans identification explicite des sources de distorsion.
- Une fois **la correspondance entre un nombre de points** (GCP) est connue, se détermine la **fonction de transformation** (généralement similaire) pour **cartographier** l'image 'slave' à l'image ou la carte de référence (correspondance entre les deux images).

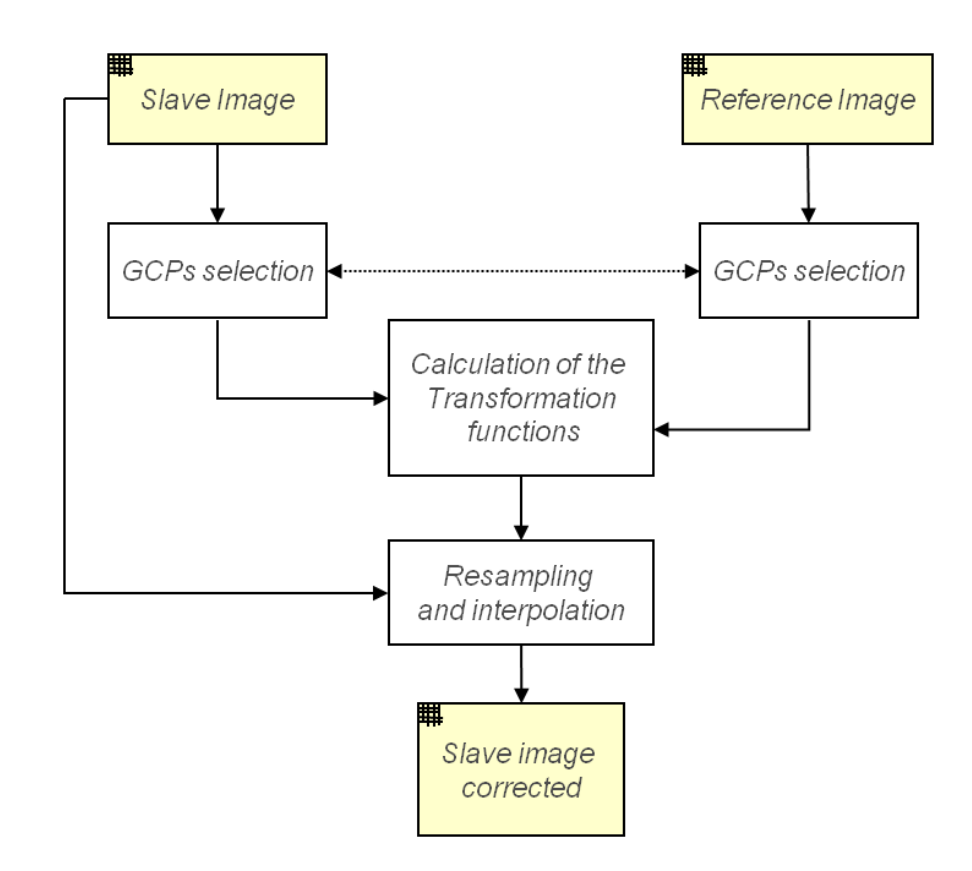

UNIVERSIDAD DE LAS PALMAS

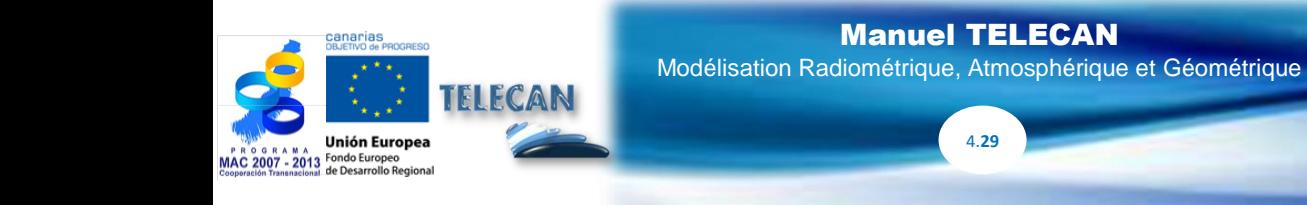

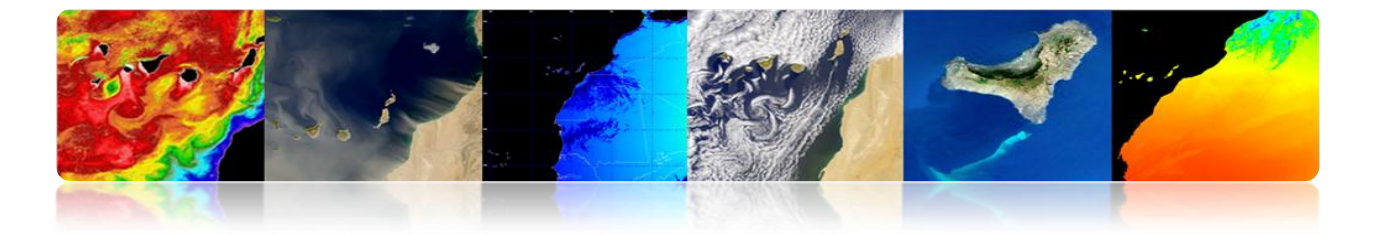

#### **Problèmes**

- Identifier un ensemble élevé et, spatialement, bien distribués de GCPs.  $\bullet$
- Consomme beaucoup de temps de l'opérateur (area-based or feature-based  $\bullet$ methods).
- Dans de nombreux cas, il est impossible en raison d'une occlusion par les  $\bullet$ nuages.
- Incertitude à l'emplacement exact d'une région. $\bullet$

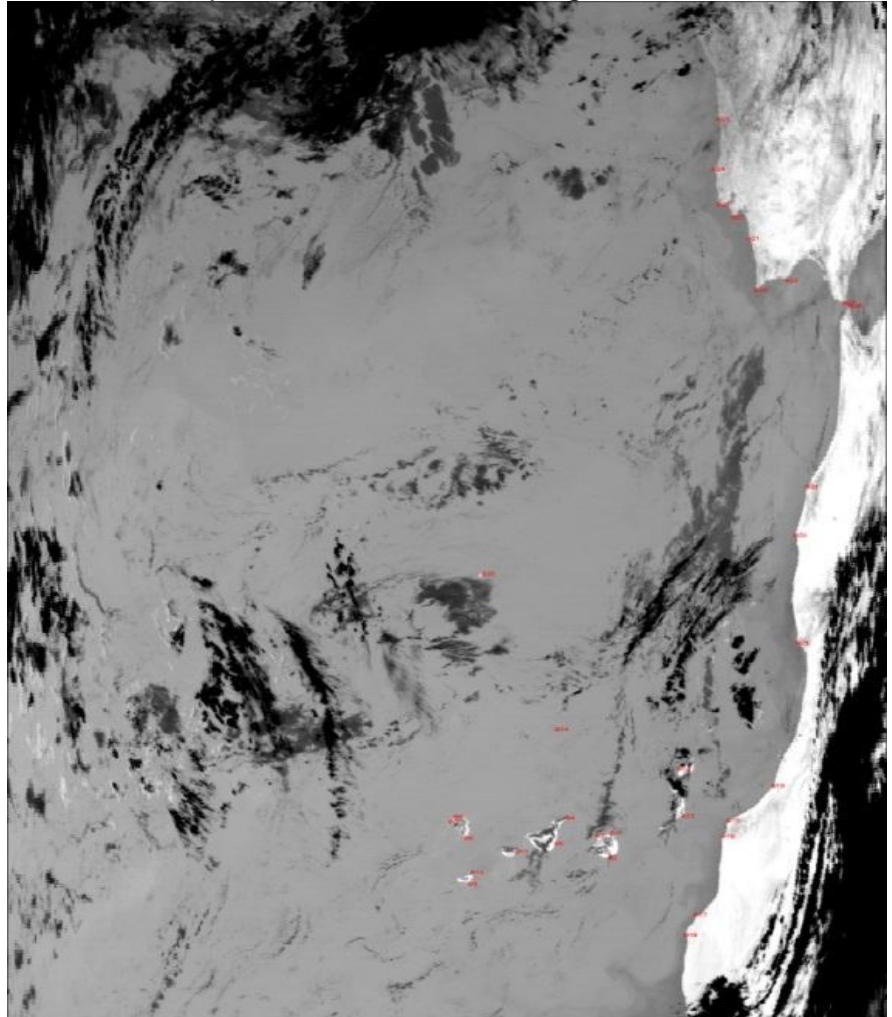

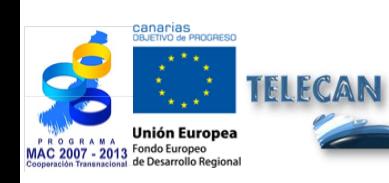

#### Manuel TELECAN

Modélisation Radiométrique, Atmosphérique et Géométrique

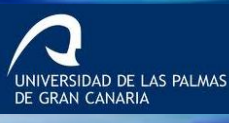

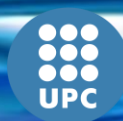

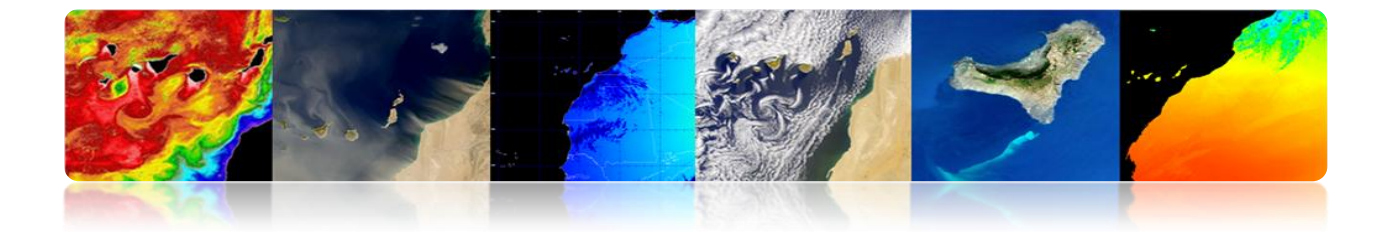

## **Exemple de correction géométrique basée sur des points de contrôle:** Images à faible résolution multi sensoriels (capteur MODIS):

- (a) Modèle polynomial linéaire.
- (b) Modèle polynomial quadratique.

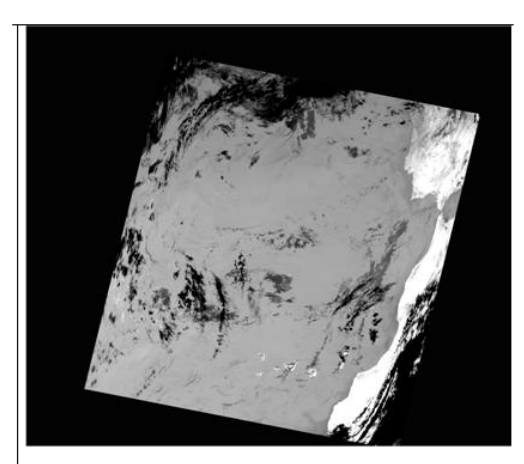

 $(a)$ 

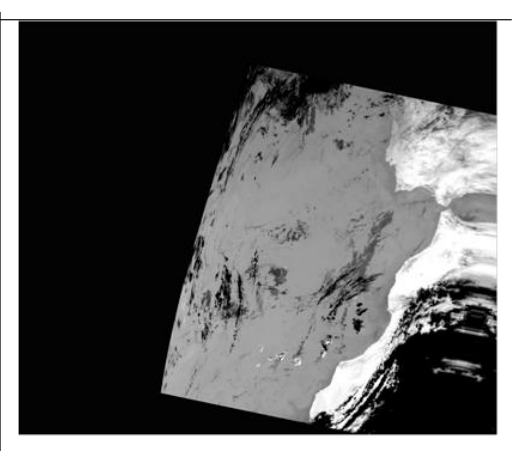

 $(b)$ 

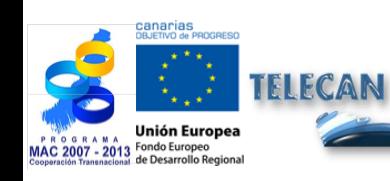

#### Manuel TELECAN

Modélisation Radiométrique, Atmosphérique et Géométrique

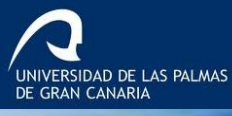

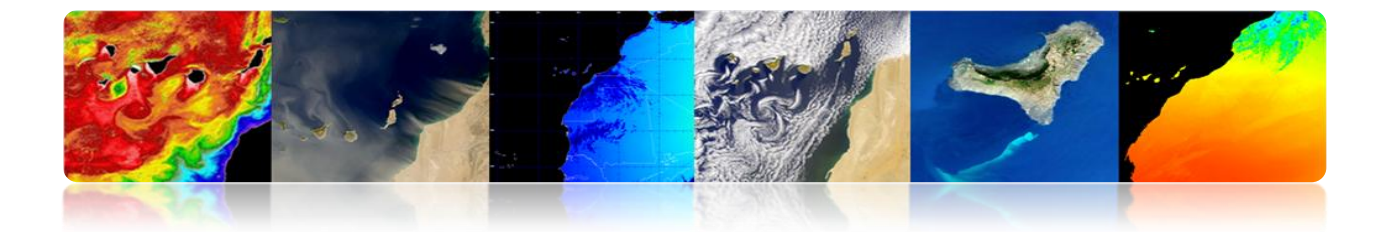

## **CORRECTION GÉOMÉTRIQUE: MODÈLE ORBITAL + ENSEMBLE RÉDUIT (GCPS).**

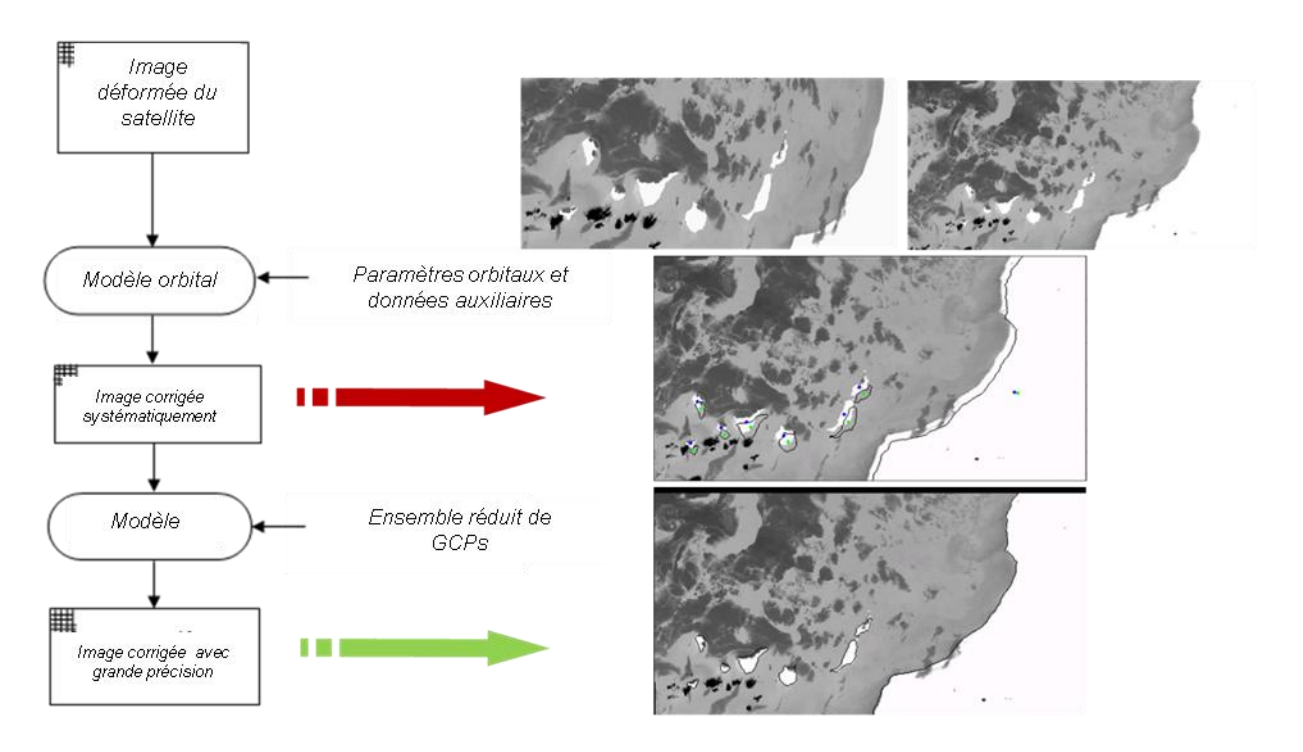

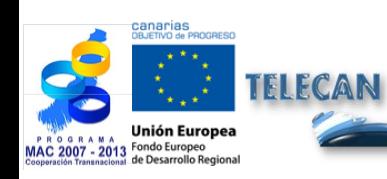

#### Manuel TELECAN

Modélisation Radiométrique, Atmosphérique et Géométrique

4.**32**

UNIVERSIDAD DE LAS PALMAS

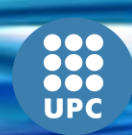

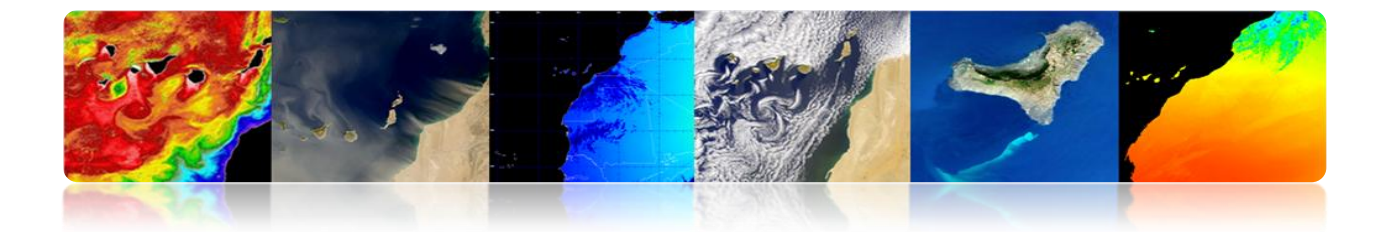

# **4.5 DÉTECTION DE NUAGES**

**Objectif:** Masquer convenablement tous les pixels nuageux.

#### **Les nuages sont d'intérêt pour:**

- o Études du climat
- o Prévision météorologique

#### **Les nuages masquent le signal d'intérêt:**

- o Couleur de l'océan, TSM ...
- o Propriétés de la surface terrestre...

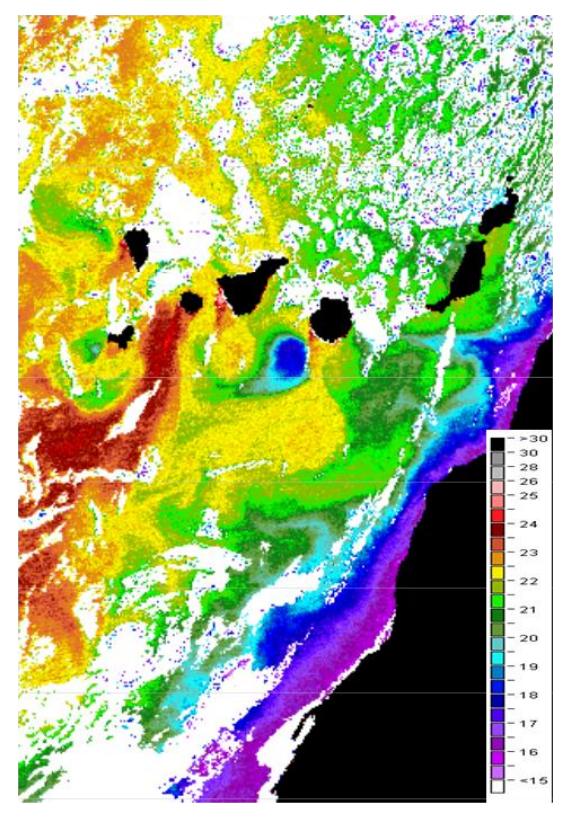

**TSM MODIS-AQUA** 

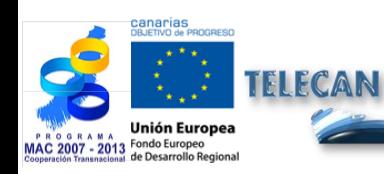

#### Manuel TELECAN

Modélisation Radiométrique, Atmosphérique et Géométrique

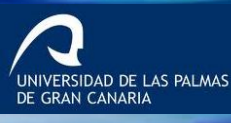

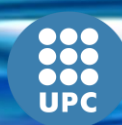

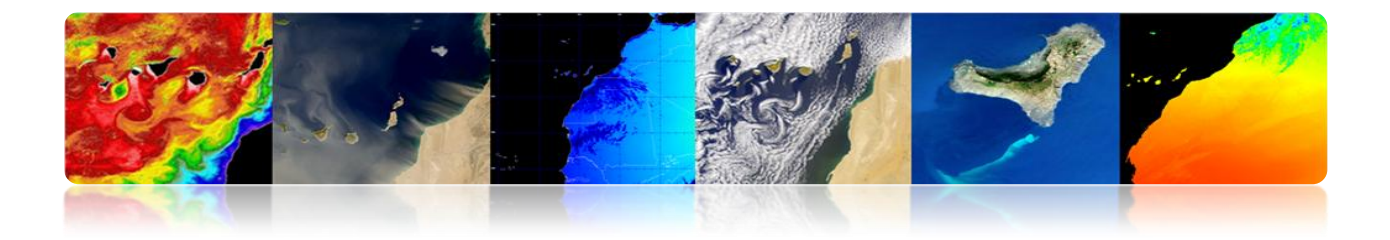

## **DÉTECTION DE NUAGES: ALGORITHMES.**

#### **Méthodes du seuil multibande**

- Exploiter les caractéristiques spectrales.
- **Luminosité, température.**
- **Problèmes: seuils variables (aire, jour/nuit, bandes de capteurs,** station...) (Saunders y Kriebel 1988, CLAVR 1991)

#### **Extraction de caractéristiques et classification**

- **Caractéristiques spectrales (clustering).**
- Caractéristiques spatiales (textures, DWT).
- Réseaux neuronaux artificiels.
- Problèmes: le temps de calcul.

#### **Analyse multi-temporelle**

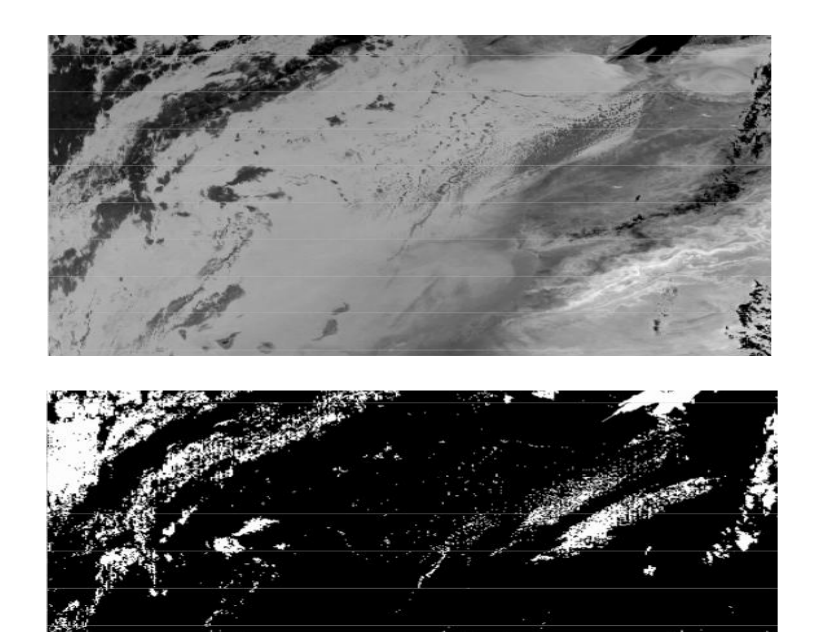

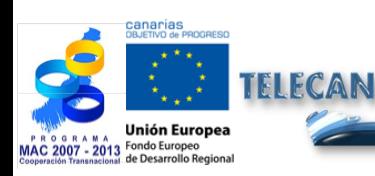

#### Manuel TELECAN Modélisation Radiométrique, Atmosphérique et Géométrique

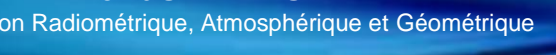

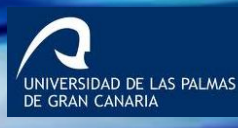

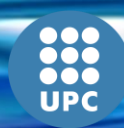

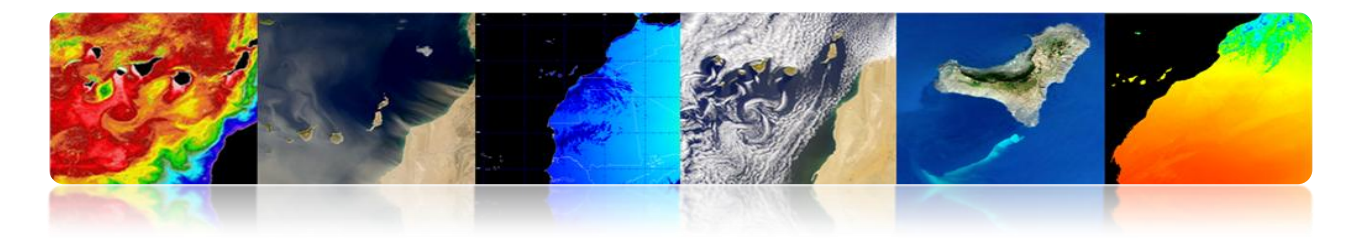

## **Algorithme Multi-seuil Saunders & Kriebel**

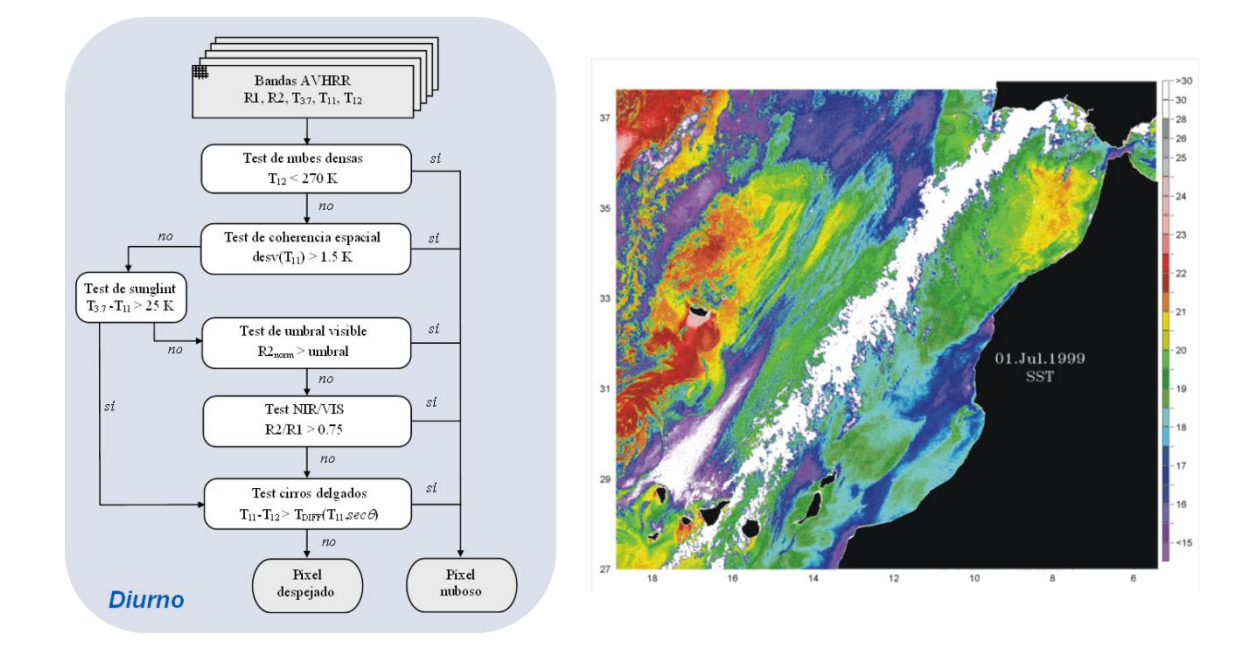

## **Algorithme AATSR 'Cloud Screening'**

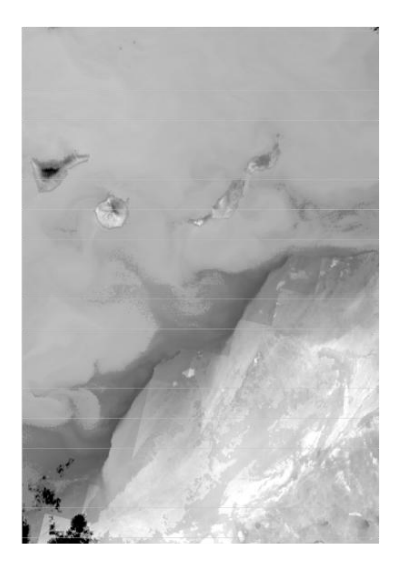

• ENVISAT AATSR SST (August, 29th 2004 - 22:37 hr)

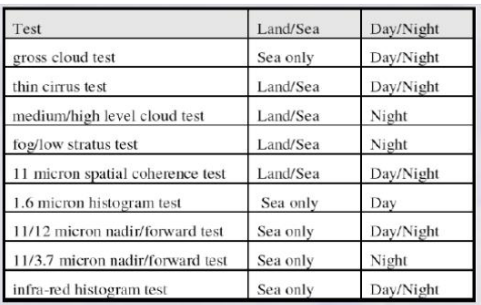

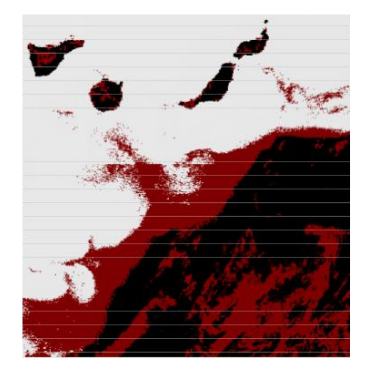

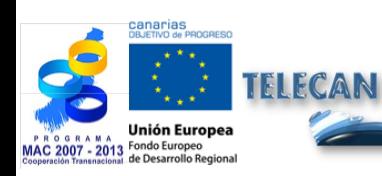

Manuel TELECAN Modélisation Radiométrique, Atmosphérique et Géométrique

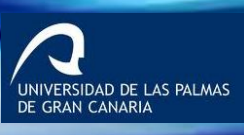

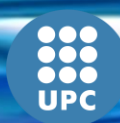

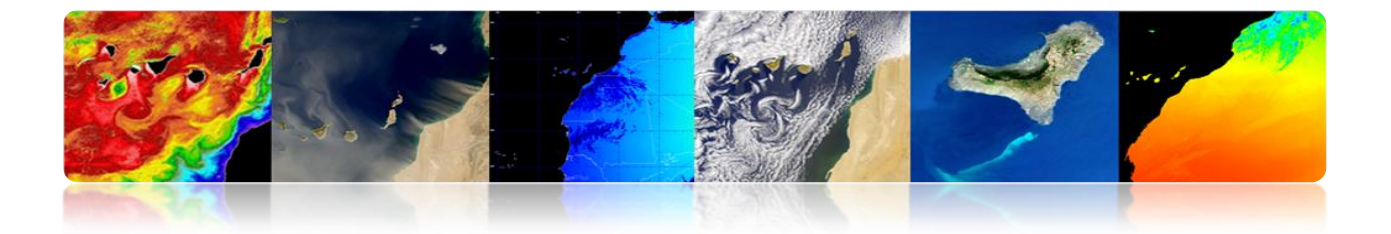

## **Algorithme MODIS 'Cloud Masking'**

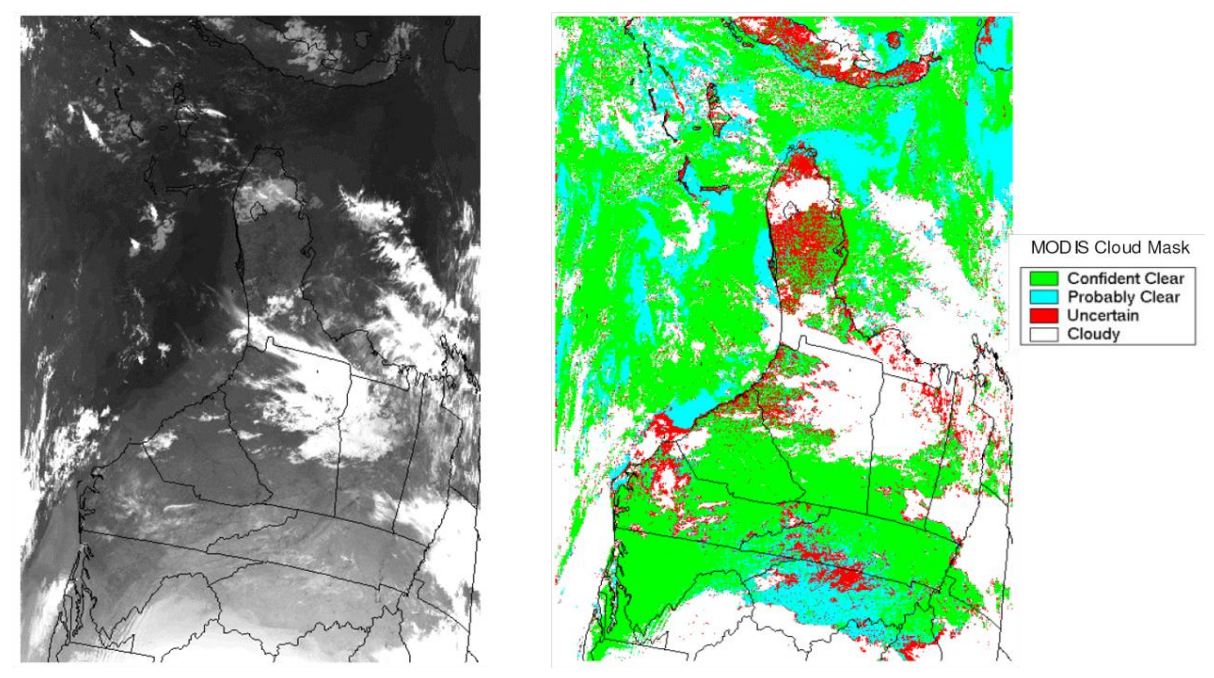

Terra MODIS data from April 6, 2003.

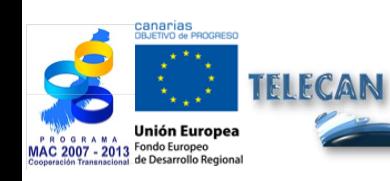

#### Manuel TELECAN

Modélisation Radiométrique, Atmosphérique et Géométrique

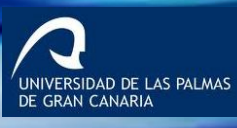

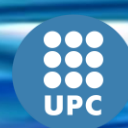

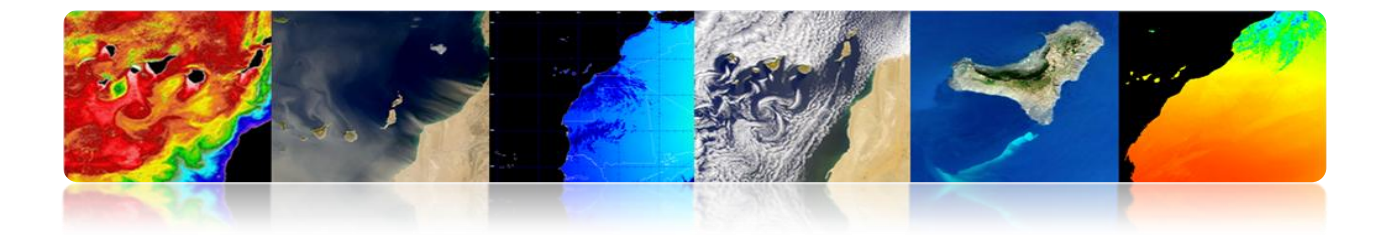

## **HIÉRARCHIE DE TRAITEMENT D'IMAGES DE SATELLITES**

## **Exemple 1: AVHRR**

- Procédure Complet de Pre-traitement d'Images de Satellites d'Observation de la Terre.
	- Étalonnage Radiométrique
	- Correction Atmosphérique
	- **EXECO CECO CONTECT**<br> **COLLECT**<br> **COLLECT**<br> **COLLECT**<br> **COLLECT**<br> **COLLECT**<br> **COLLECT**<br> **COLLECT**<br> **COLLECT**
	- **Détection de Nuages**

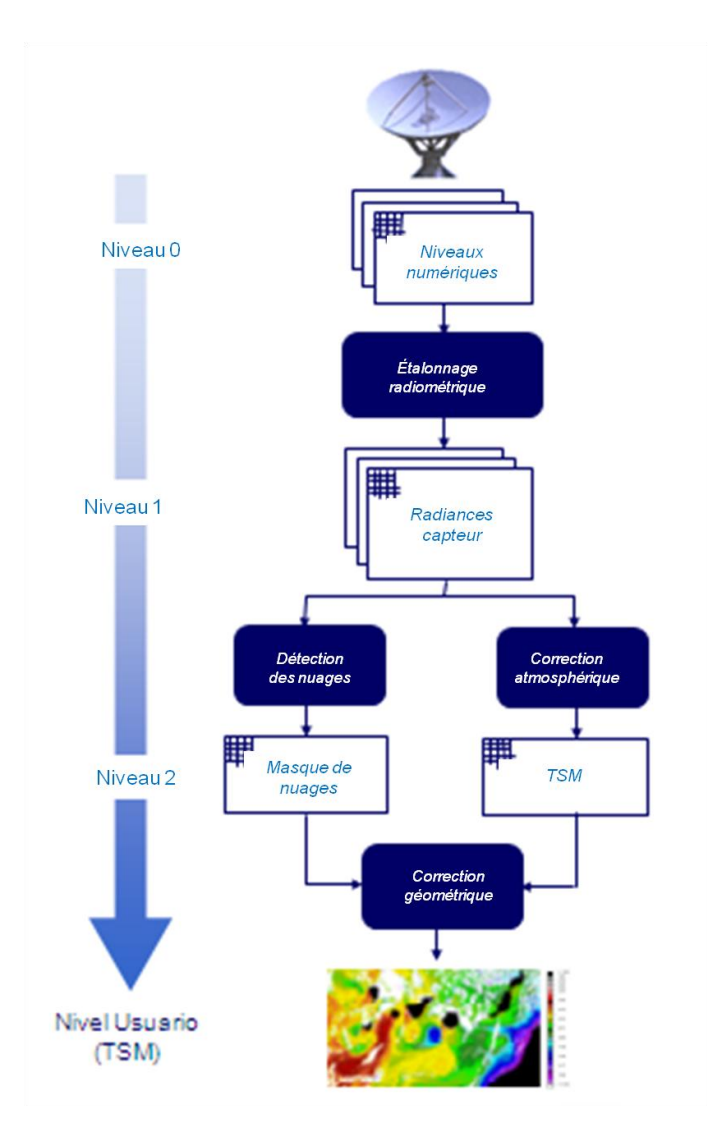

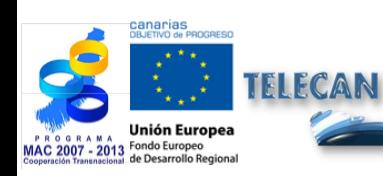

Manuel TELECAN

Modélisation Radiométrique, Atmosphérique et Géométrique

4.**37**

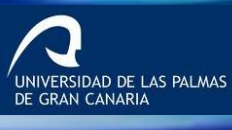

ПÞ

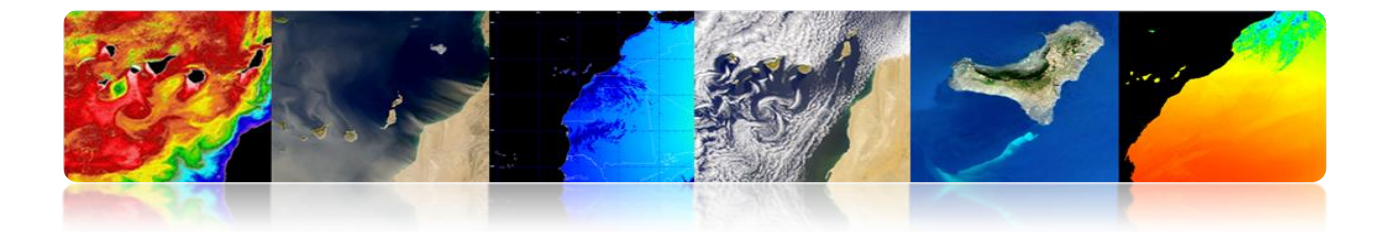

## **Exemple 2: WorldView 2**

- Procédure Complet de Pre-traitement d'Images de Satellites d'Observation de la Terre.
	- Étalonnage Radiométrique
	- **Correction Atmosphérique**
	- **Correction Reflet Solaire**

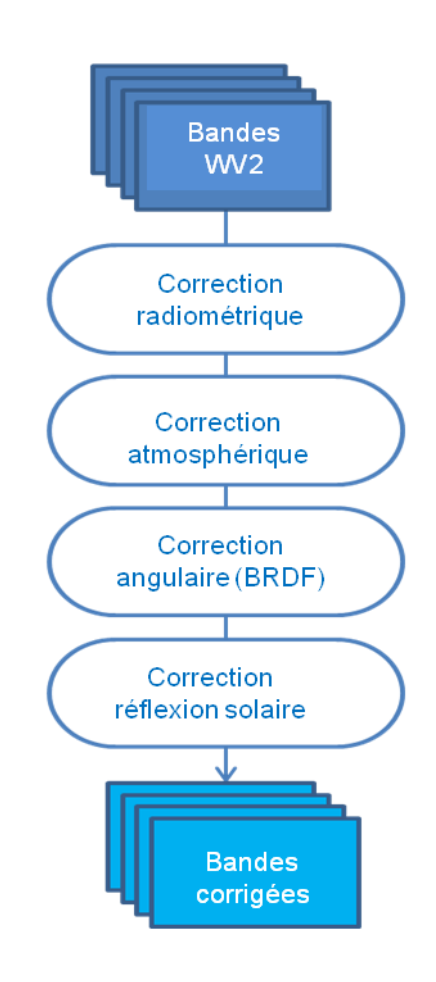

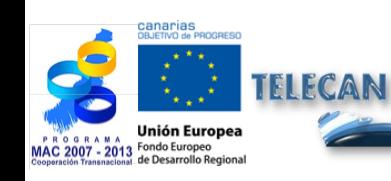

#### Manuel TELECAN

Modélisation Radiométrique, Atmosphérique et Géométrique

4.**38**

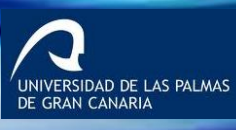

**UPC** 

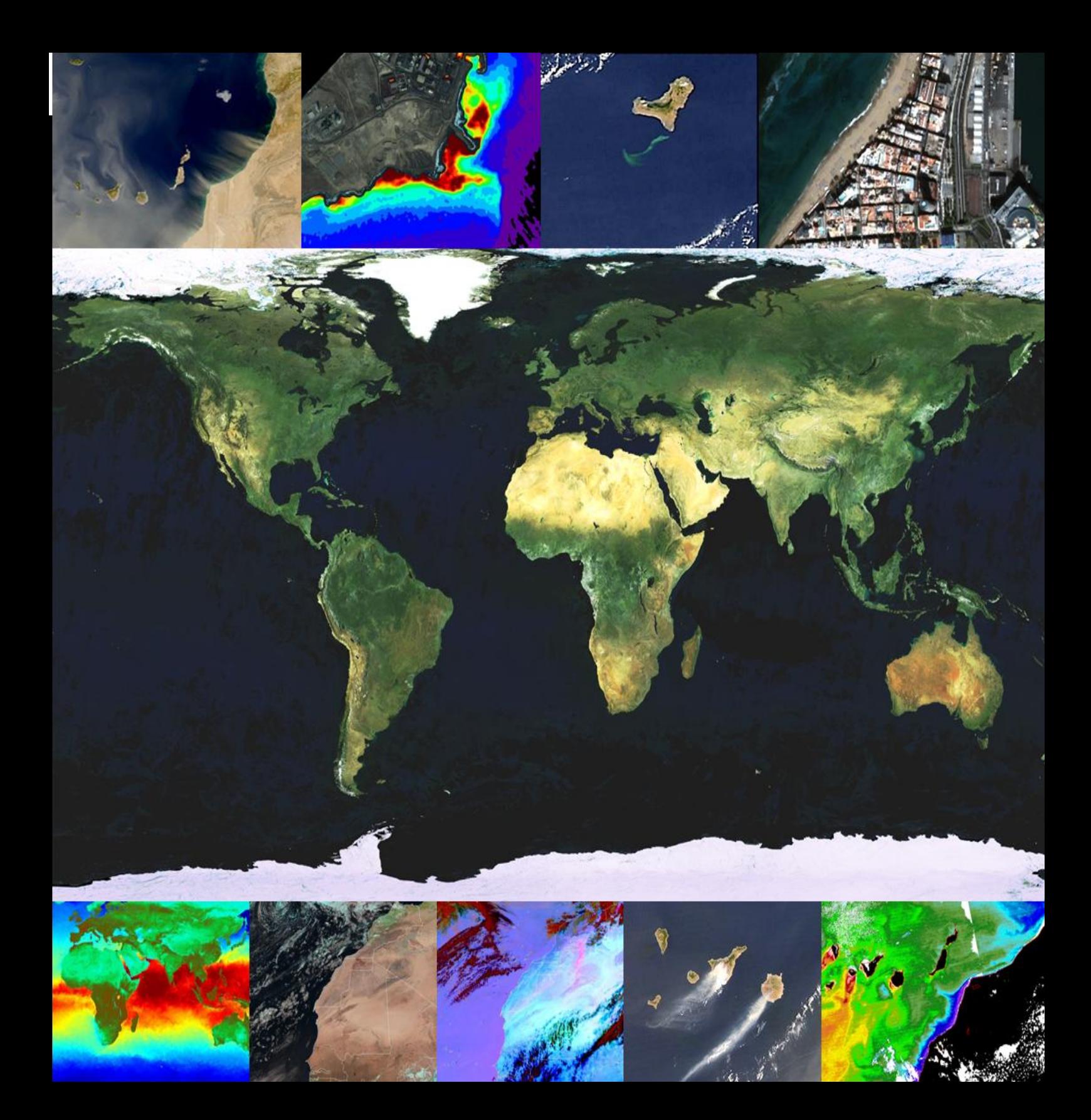

# **5.Traitement d'Images de Télédétection**

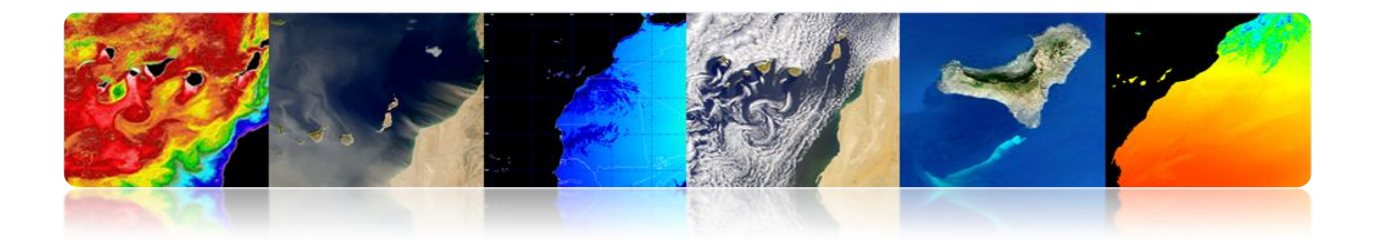

#### **Introduction**

Le traitement numérique de l'image est l'ensemble des techniques appliquées aux images numériques dans le but d'améliorer la qualité visuelle ou de faciliter la recherche et l'extraction d'information.

L'intérêt des méthodes de traitement numérique de l'image réside dans deux principaux domaines d'application: la reconstruction ou l'amélioration de l'information que fournit l'image pour son interprétation par un être humain et le traitement de l'information d'une scène pour permettre une analyse automatique par une machine.

Ces techniques ont expérimenté une croissance importante, et sont utilisées aujourd'hui pour une grande variété de problèmes dans divers domaines tels que la médecine, la géographie, l'archéologie, la physique, l'astronomie, la biologie et, naturellement, la télédétection.

Tout au long de ce chapitre expose en détail la plupart des techniques de traitement d'images. Ainsi, afin de faciliter l'interprétation visuelle, nous soulignons l'augmentation du contraste ou la représentation des couleurs des différentes bandes spectrales. D'autres techniques de traitement décrites pour l'amélioration de l'image sont les suivantes: la génération d'indices spectraux appliqués principalement à la détection de la végétation, les techniques de filtrage de convolution, les techniques dans le domaine de Fourier ou la fusion au niveau de pixel très utile pour améliorer le détail spatial des images multispectrales des satellites à haute résolution.

Par rapport à l'analyse des images, d'une part on décrit des techniques orientées à la détection automatique de structures dans l'image, comme est le cas de la transformée de Hough, la morphologie mathématique et d'autres algorithmes de segmentation; et d'autre part, le processus de classification est analysé en détail pour la génération de cartes thématiques et finalement se présentent de diverses techniques d'estimation du mouvement dans les séquences d'images.

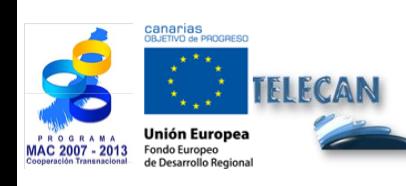

Manuel TELECAN Traitement d'Images de Télédétection

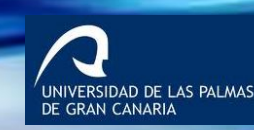

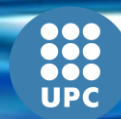

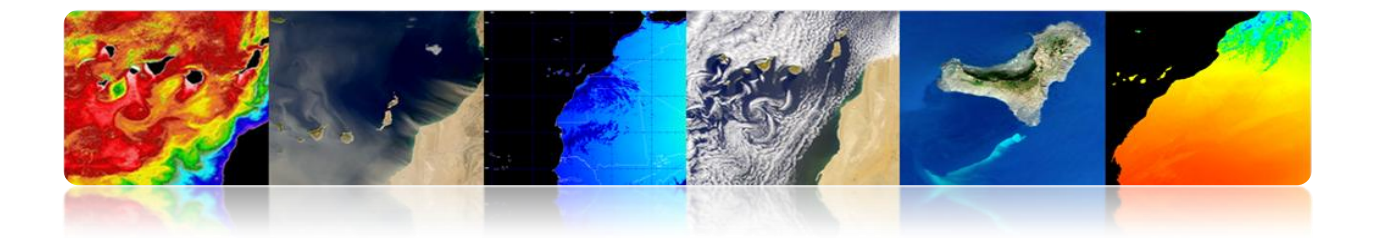

En plus de la description de chaque technique de traitement d'image, des exemples représentatifs sont également inclus pour évaluer les effets qu'elle produit dans l'image et de cette forme faciliter la compréhension et l'utilité de la même.

Les objectifs de ce chapitre sont les suivants:

- Connaître les caractéristiques d'une image numérique et ses paramètres principaux.
- Décrire les différentes techniques pour améliorer la qualité d'image pour l'analyse ultérieure.
- Présenter les principales techniques d'analyse d'image, détaillant les axées sur la détection de structures, la classification thématique et l'estimation de mouvement.

## **CONTENUS**

## **Traitement d'Images de Télédétection**

- **5.1. INTRODUCTION AU TRAITEMENT D'IMAGES**
- **5.2. L'IMAGE NUMÉRIQUE**
- **5.3. AMÉLIORATIONS DE L'IMAGE**
- **5.4. ANALYSE DE L'IMAGE**

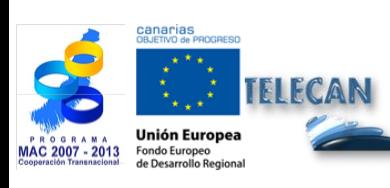

Manuel TELECAN

Traitement d'Images de Télédétection

IVERSIDAD DE LAS PALMAS

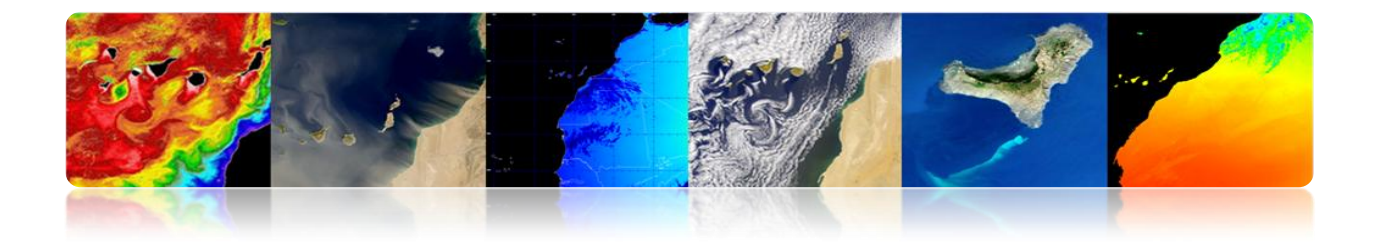

## **5.1. INTRODUCTION AU TRAITEMENT D'IMAGES**

Le traitement numérique d'images comprend l'ensemble de techniques pour le traitement et l'analyse d'images au moyen des ordinateurs.

## **Système de Traitement d'Images**

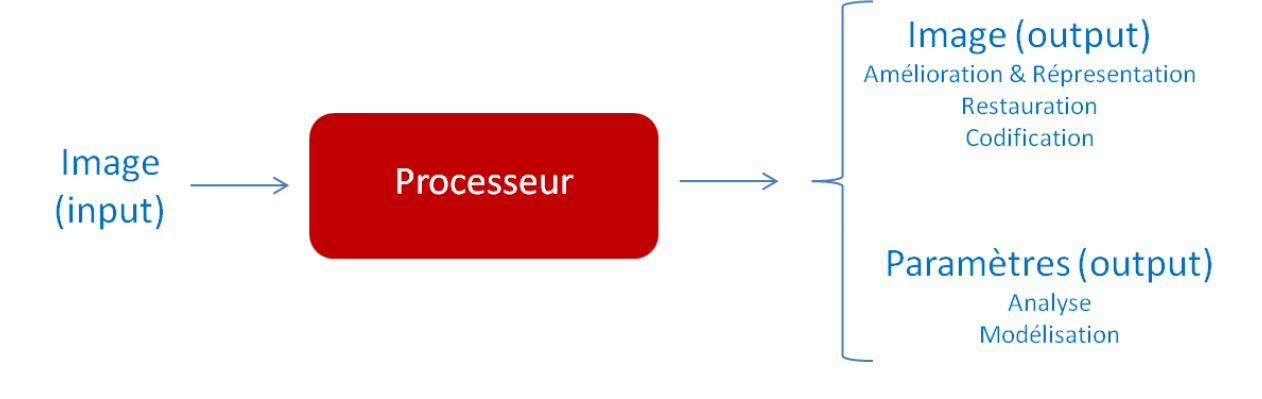

# **5.2. L'IMAGE NUMÉRIQUE**

## **CONVERSION A/D: IMAGES DISCRÈTES**

**Échantillonnage:** L'échantillonnage est chargé d'intégrer en points l'information qui se trouve dans une zone déterminée. Ces points sont les plus petits éléments en lesquels une image est divisée et se dénomment pixels**.** 

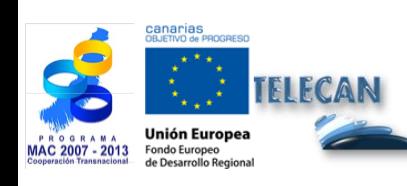

Manuel TELECAN Traitement d'Images de Télédétection

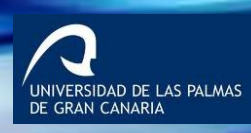

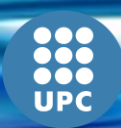

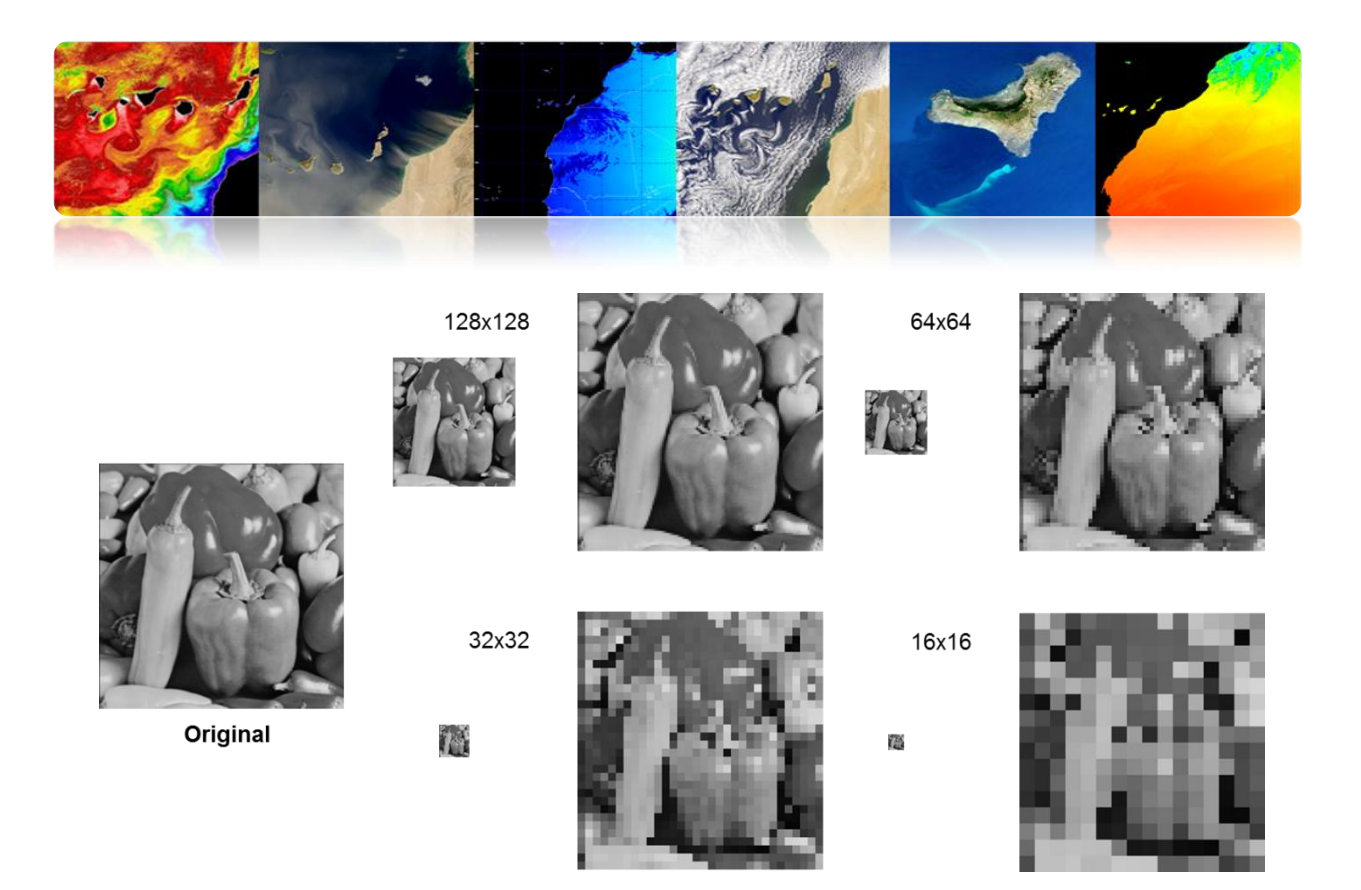

**Quantification:** Une fois que l'image est échantillonnée, il sera nécessaire codifier numériquement la valeur de chaque pixel. Ce processus, d'assigner un nombre de niveaux ou bits à chaque pixel on se dénomme 'quantification' de l'image.

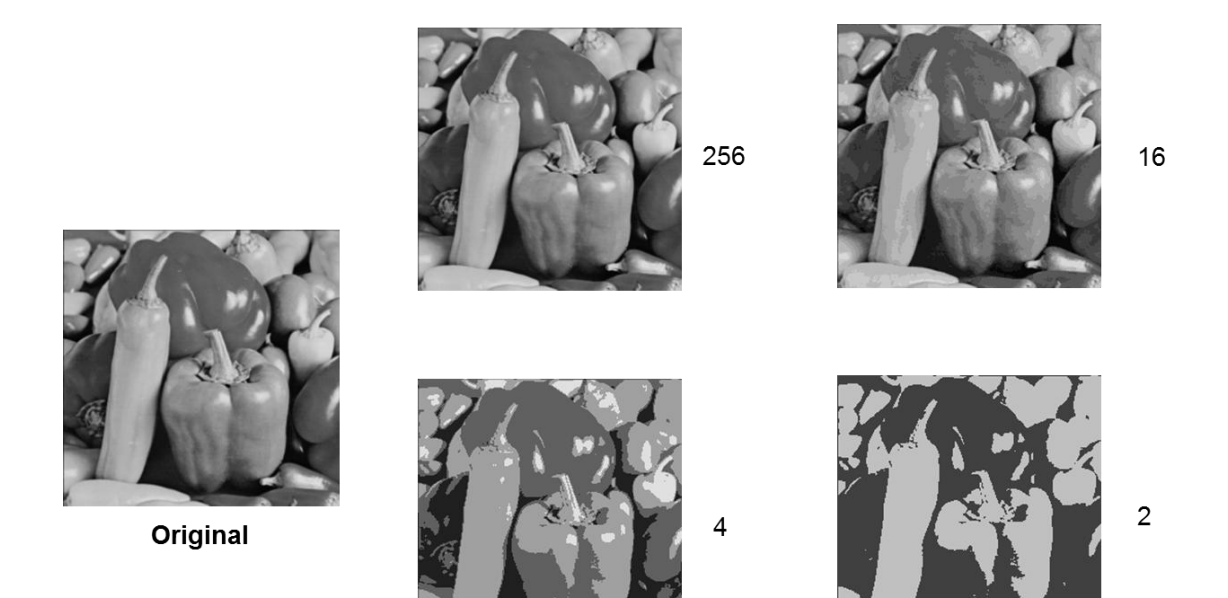

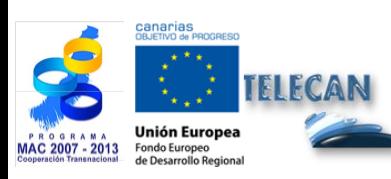

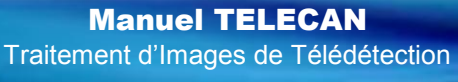

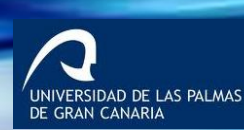

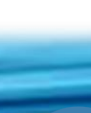

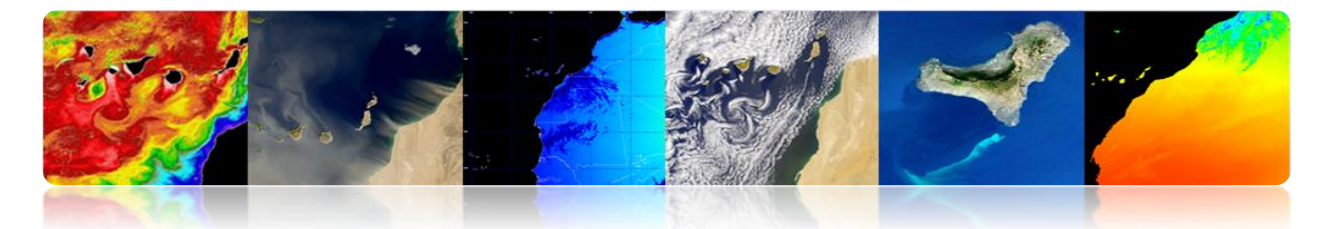

L'image numérique est constituée par une ou plusieurs matrices (par exemple: les bandes du capteur) de numéros (ND: niveaux numériques), c'est-à-dire, ils sont des fonctions multidimensionnelles.

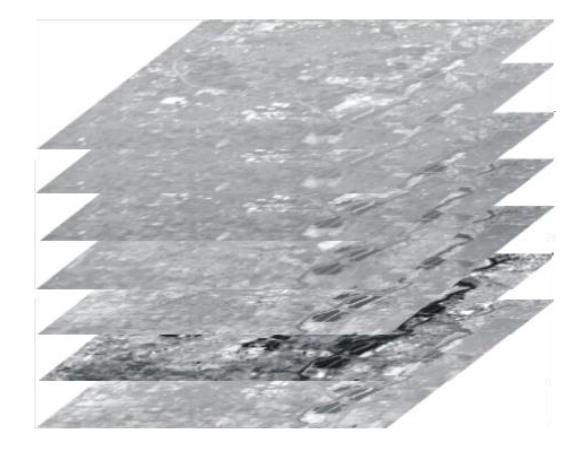

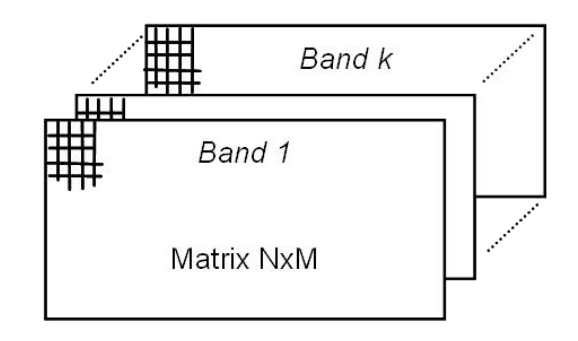

## **Types d'images numériques**

Valeurs représentées par une image numérique:

- Intensité: Scalaire (1 banda)
- Couleur: Vecteur R, G, B (3 bandes)
- Propriétés des matériaux: (1 ou plusieurs bandes)
	- Images aux rayons X: Absorption
	- Images échographiques: Densité
	- Images infrarouges: Température
	- Images de télédétection: Réflectivité

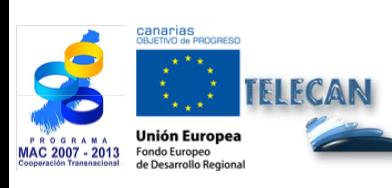

Manuel TELECAN Traitement d'Images de Télédétection

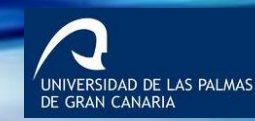

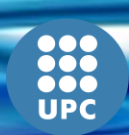

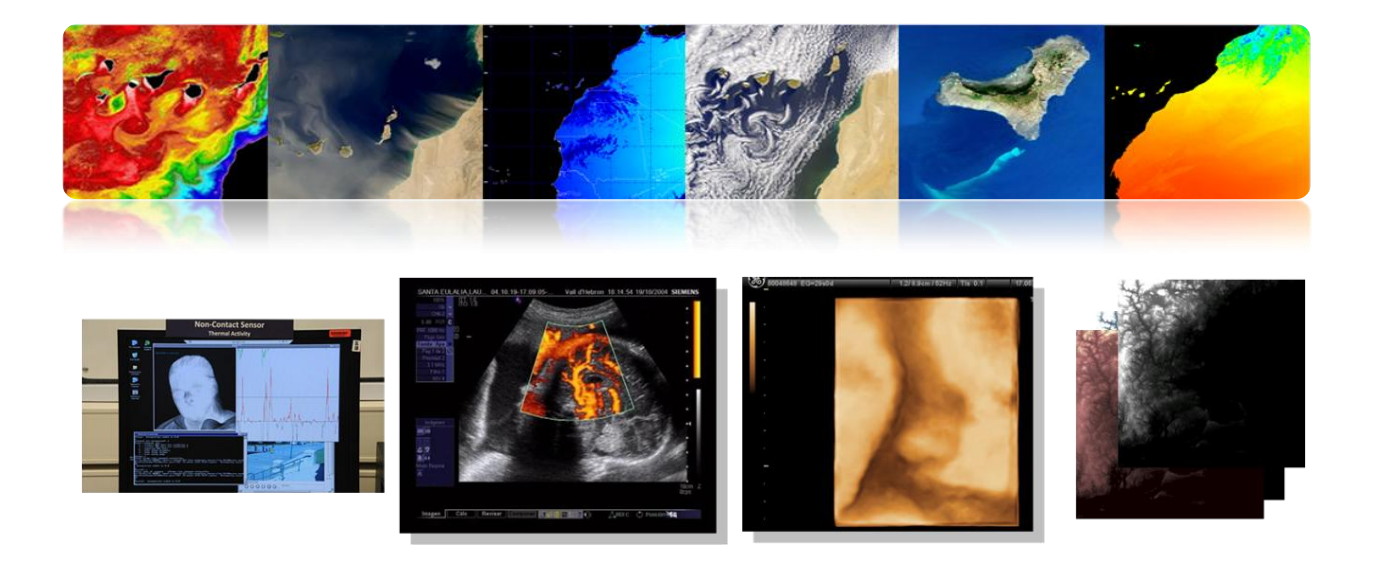

# **5.3. AMÉLIORATIONS DE L'IMAGE**

## **AMÉLIORATION DE CONTRASTE**

Le capteur doit être capable de détecter une élevée gamme dynamique de valeurs, mais une scène en particulier a un contraste très faible pour couvrir uniquement des valeurs de radiance limitées.

L'objectif est d'améliorer la qualité visuelle de l'image. Pour cela on fait diverses transformations (min-max, saturation, égalisation, etc.) à l'histogramme de l'image.

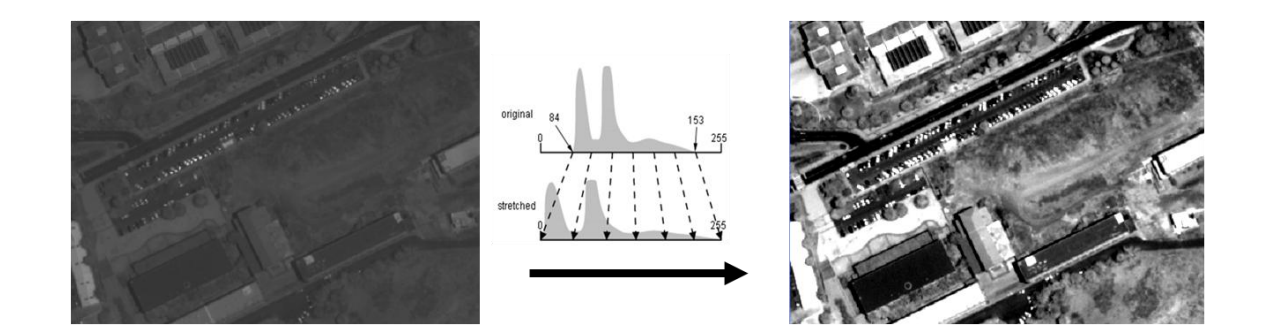

Il s'agit d'appliquer une transformation qui fait correspondre les niveaux numériques originaux (ND) en niveaux de gris (NG):

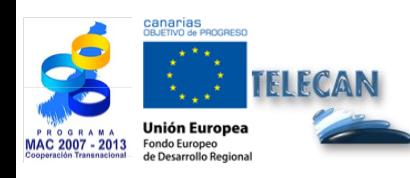

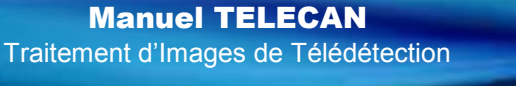

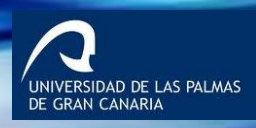

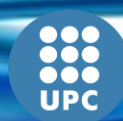

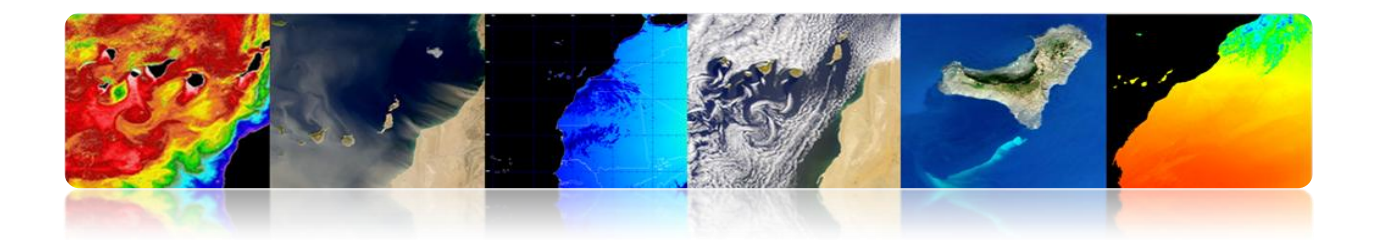

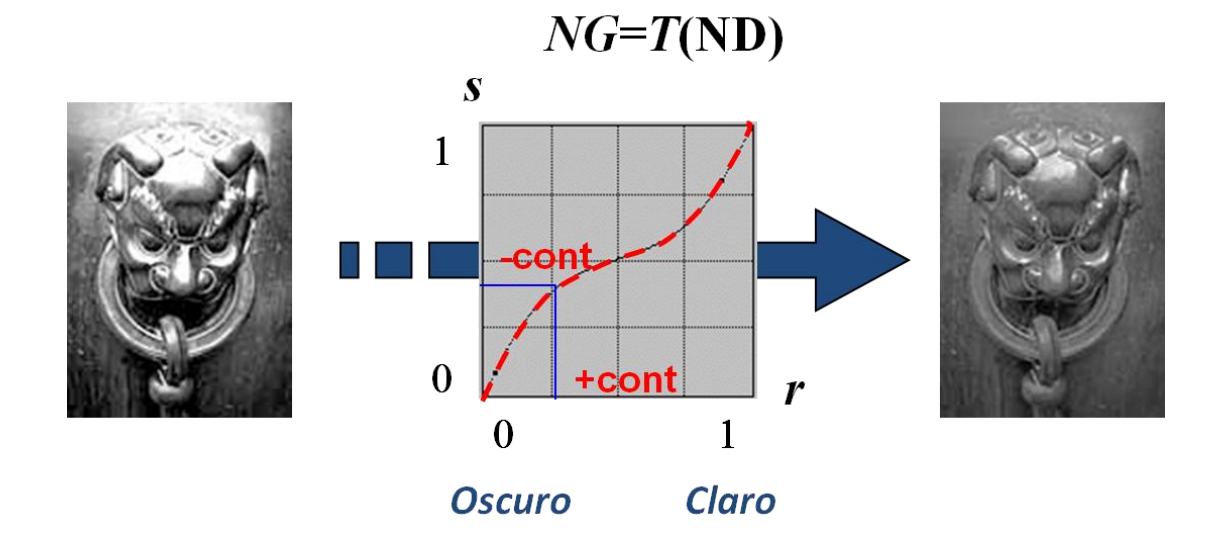

Il existe plusieurs possibilités de transformation des niveaux.

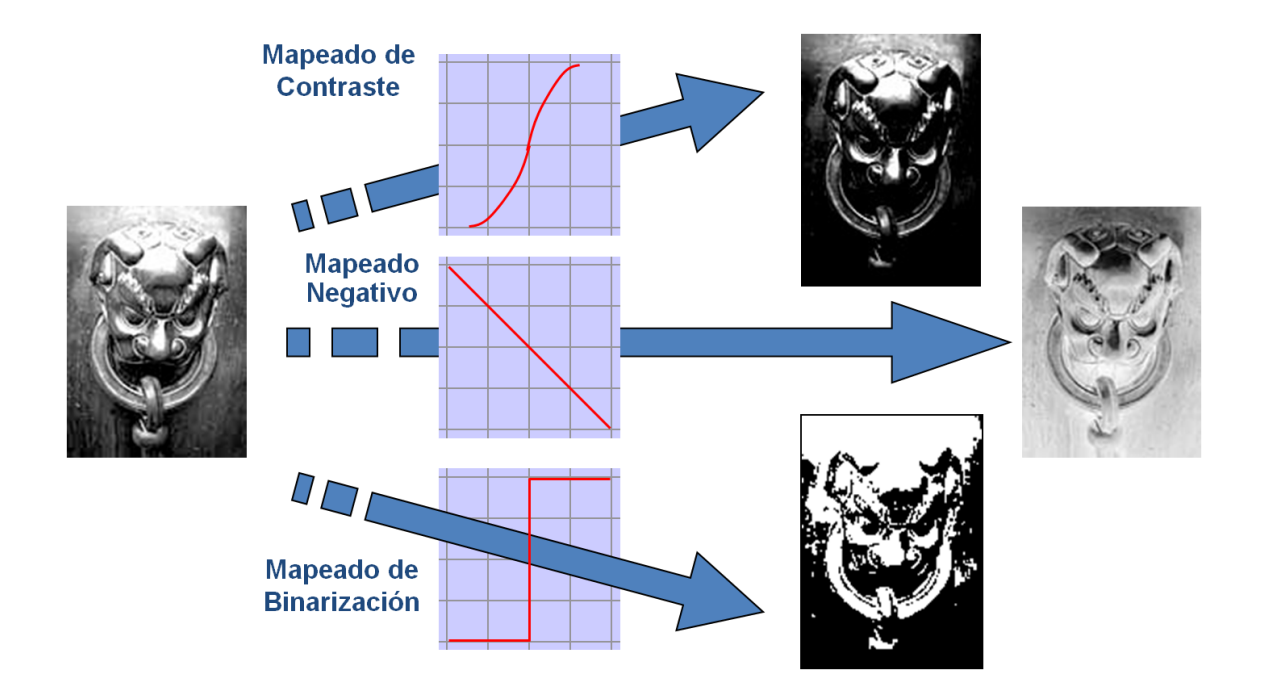

Ces transformations sont faites pour chaque pixel de l'image comme un élément séparé et indépendant de sa position dans l'image en utilisant l'histogramme de l'image.

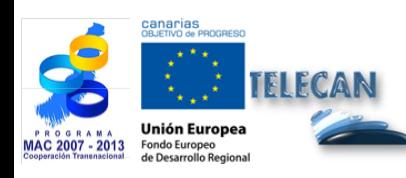

Manuel TELECAN Traitement d'Images de Télédétection

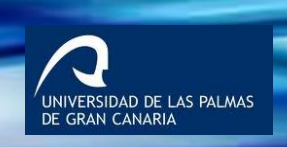

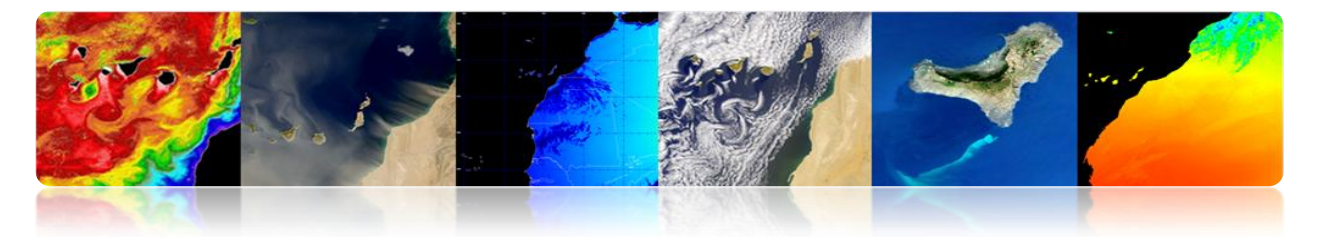

- L'histogramme est la distribution statistique des pixels d'une image en termes de nombre de pixels pour chaque valeur (ND) possible.
- Ne contient pas d'information sur la distribution spatiale des pixels dans l'image.

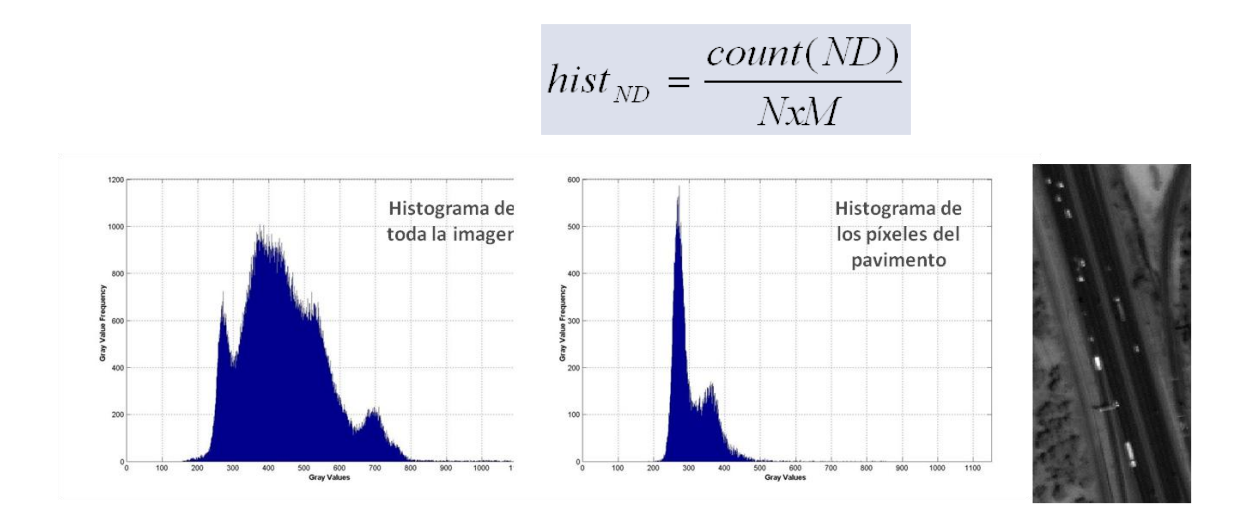

À titre d'exemple, ensuite quelques transformations possibles seront vues.

#### • **Expansion linéaire**

Min-Max Stretch: Le rang dynamique des valeurs s'étend jusqu'à occuper le rang complet de reproduction. GL: niveaux de gris et de ND: niveaux numériques.

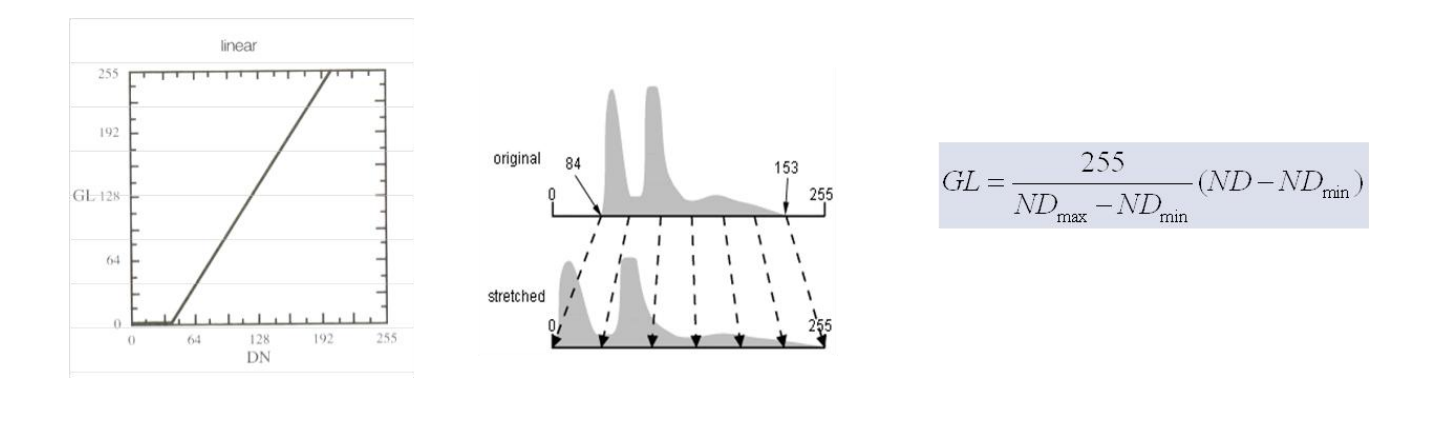

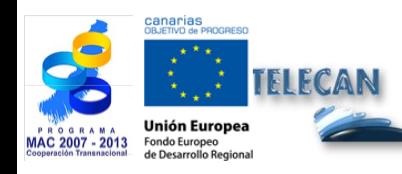

Manuel TELECAN Traitement d'Images de Télédétection

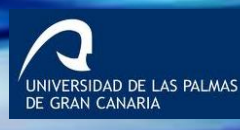

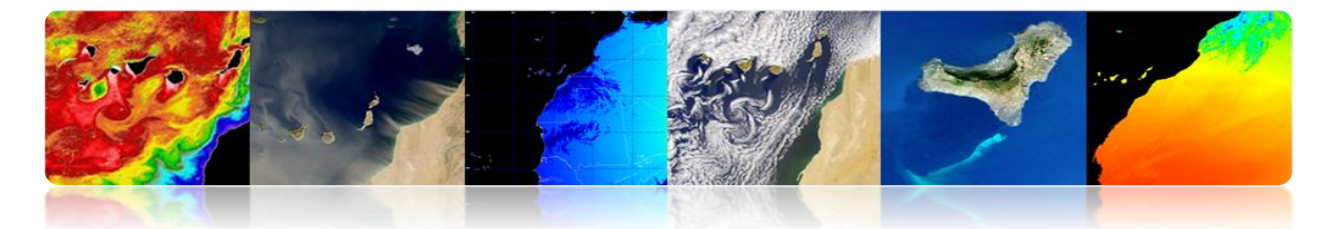

Il utilise la valeur minimale et maximum du signal  $\rightarrow$  Sensible aux cas extrêmes (outliers). Solution: *Saturation stretch*

Il traite égal tout le rang $\rightarrow$  Sensible aux histogrammes peu symétriques. Solution: *Non-linear stretch ou Égalisation d'histogramme.*

#### • **Expansion par normalisation**

- Algorithme robuste (adaptation *saturation stretch*).
- C'est une expansion linéaire vers un signal avec une moyenne et variance déterminées qui découpe les extrémités du rang dynamique.
- Permet de contrôler la valeur moyenne de l'image de sortie et de varier le contraste en ajustant la variance.

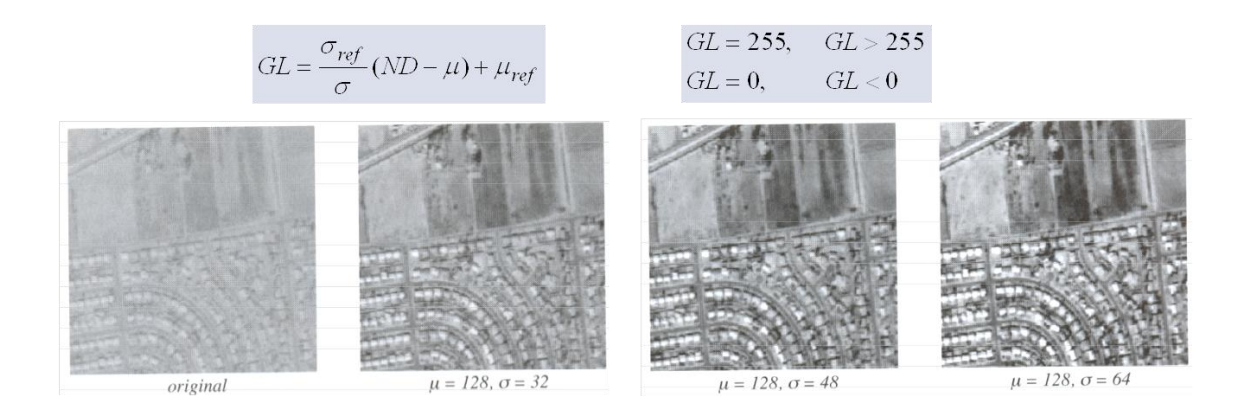

La moyenne est constante et le contraste est modifié en changeant la variance.

#### • **Seuillage**

- Transformation qui classe l'image en deux catégories (binaires) basé sur un seuil sur les valeurs d'origine de l'image.
- Pour un plus grand nombre de classes est nécessaire un plus grand nombre de seuils.

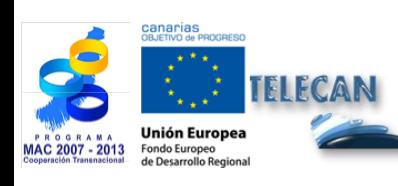

Manuel TELECAN Traitement d'Images de Télédétection

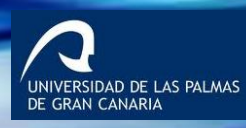

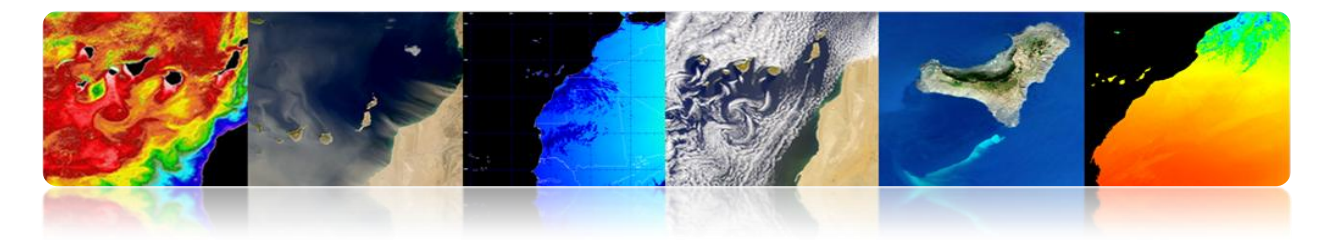

 $GL = 255$ ,  $ND \geq ND_T$  $GL = 0$ .  $ND < N D_T$ 

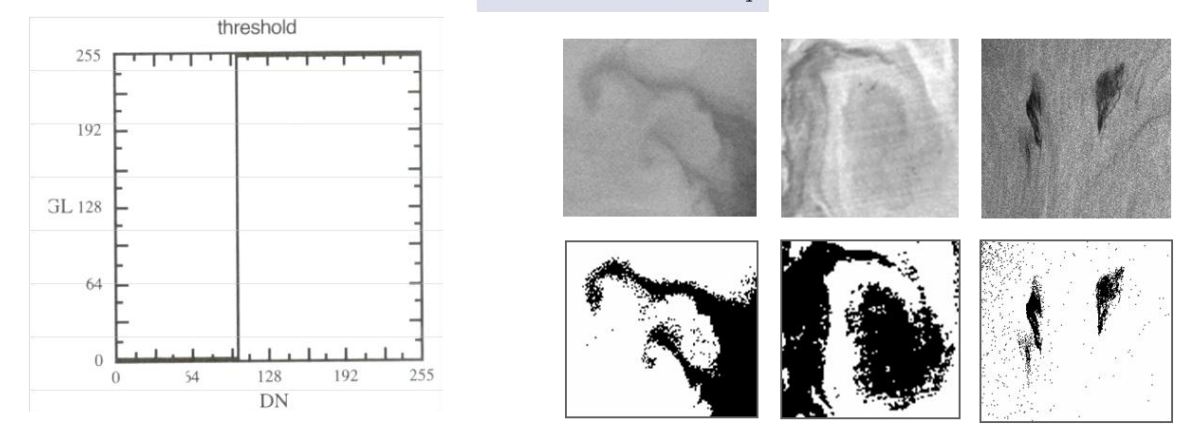

## **REPRÉSENTATION DE COULEUR**

L'œil humain est plus sensible aux couleurs qu'aux niveaux de gris, il est important pour l'analyse visuelle, la représentation des couleurs des images.

Cette représentation peut se faire de deux manières:

- Répresentation en fausses couleurs (pseudocouleur): Lorsque une bande dans l'échelle de gris est appliquée une table de couleur (LUT: *Look-up table*) ou lorsque diverses bandes qui ne correspondent pas avec la couleur vraie sont attribuées le rouge, vert ou bleu.
- Répresentation en couleurs vraies: Lorsque l'image est acquise par un capteur qui capte les trois bandes de couleurs vraies (rouge, vert et bleu)

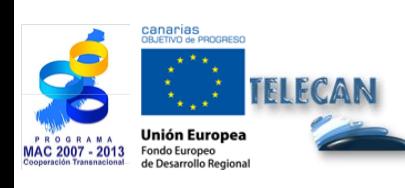

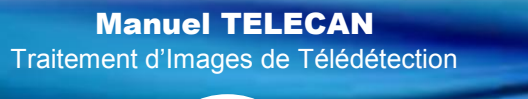

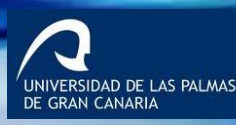

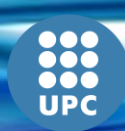

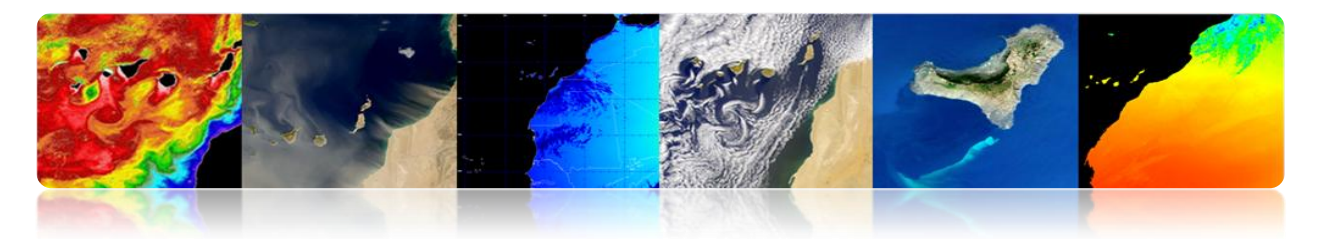

**Pseudo-couleur 1 bande**

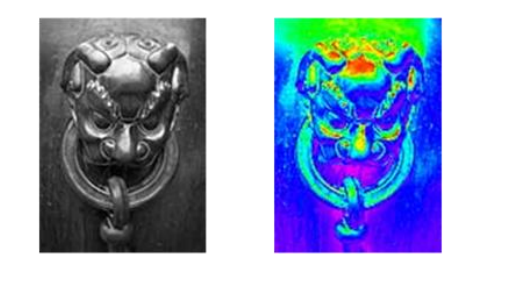

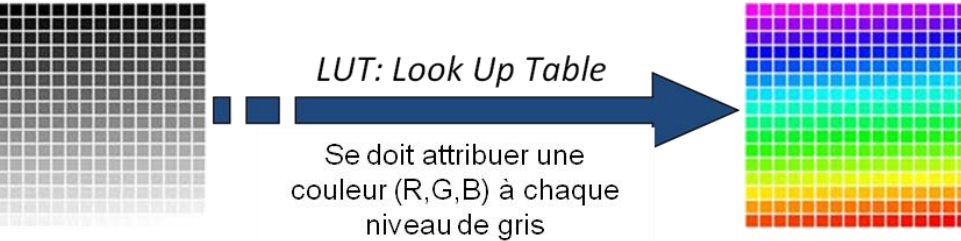

#### **D'autres exemples de LUT**

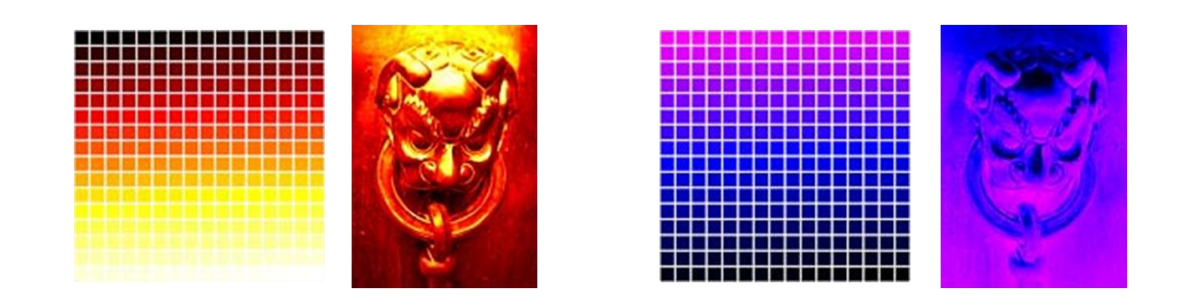

#### **Pseudo-couleur diverses bandes**

Des canaux avec valeurs dans le spectre non visible sont déplacés vers le visible.

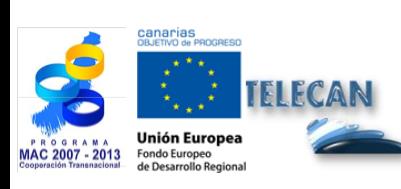

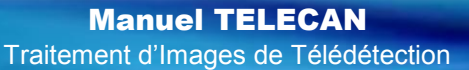

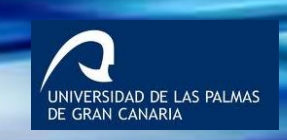

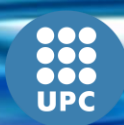

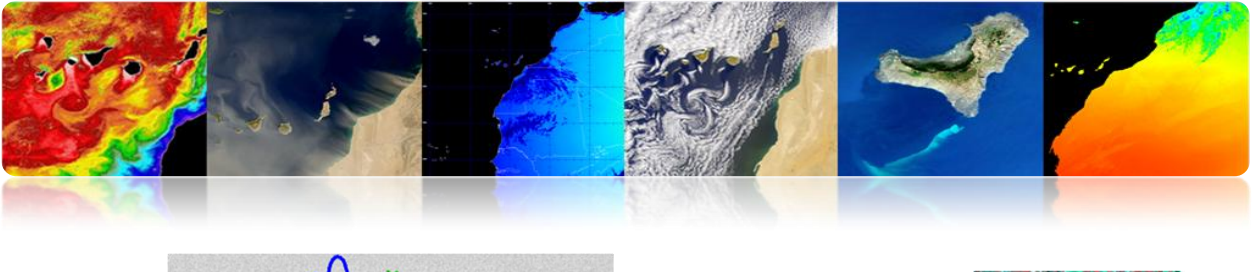

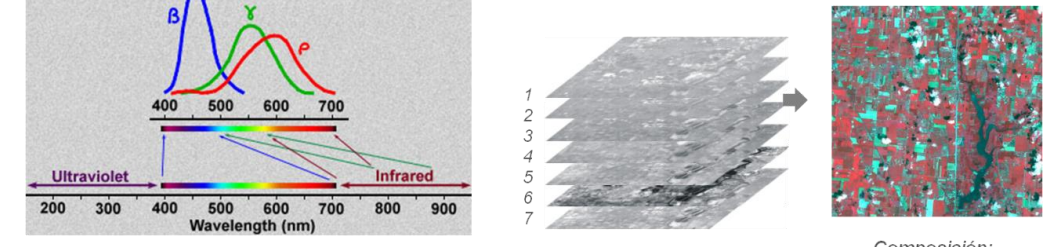

Composición: Pomposicion.<br>Rojo: banda 4<br>Verde: banda 3 Azul: banda 1

**Couleur Vraie**

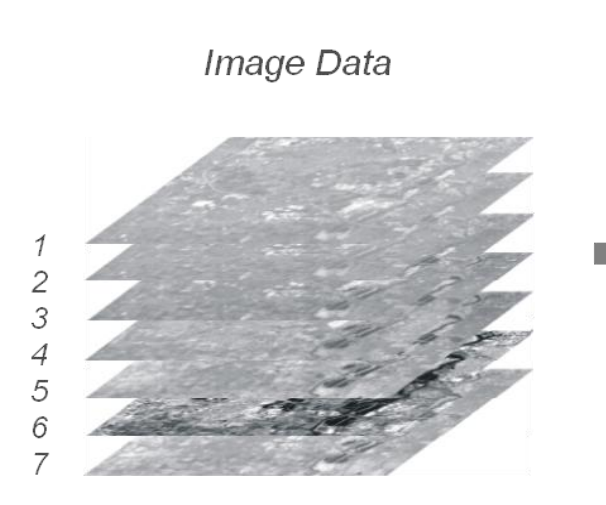

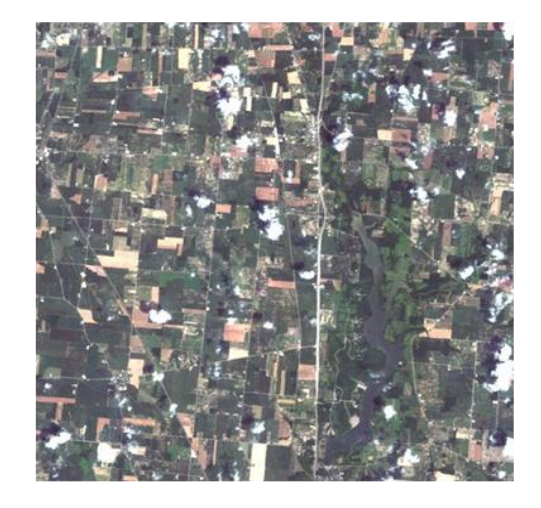

Composición: Rojo: banda 3 Verde: banda 2 Azul: banda 1

## **INDICES SPECTRAUX**

Ce sont des combinaisons entre des bandes pour obtenir un paramètre d'intérêt pour classer végétation, eau, minerais...

Ils sont basés sur le comportement du paramètre de réflectivité pour maximiser sa discrimination.

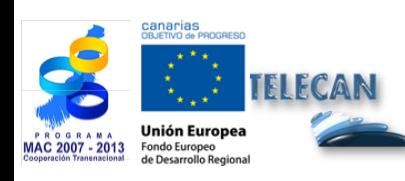

Manuel TELECAN Traitement d'Images de Télédétection

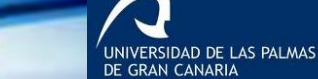

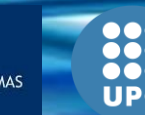
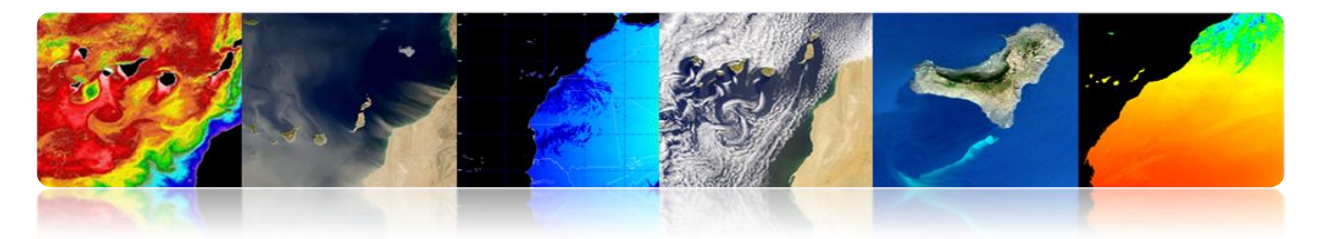

**Índices de végétation**

Ils sont principalement basés sur relations entre les bandes NIR et R.

*Normalized Difference Vegetation Index* (NDVI) est très utilisé. Il génère des valeurs entre -1 et +1. NDVI est un indicateur peu estimé dans les régions arides.

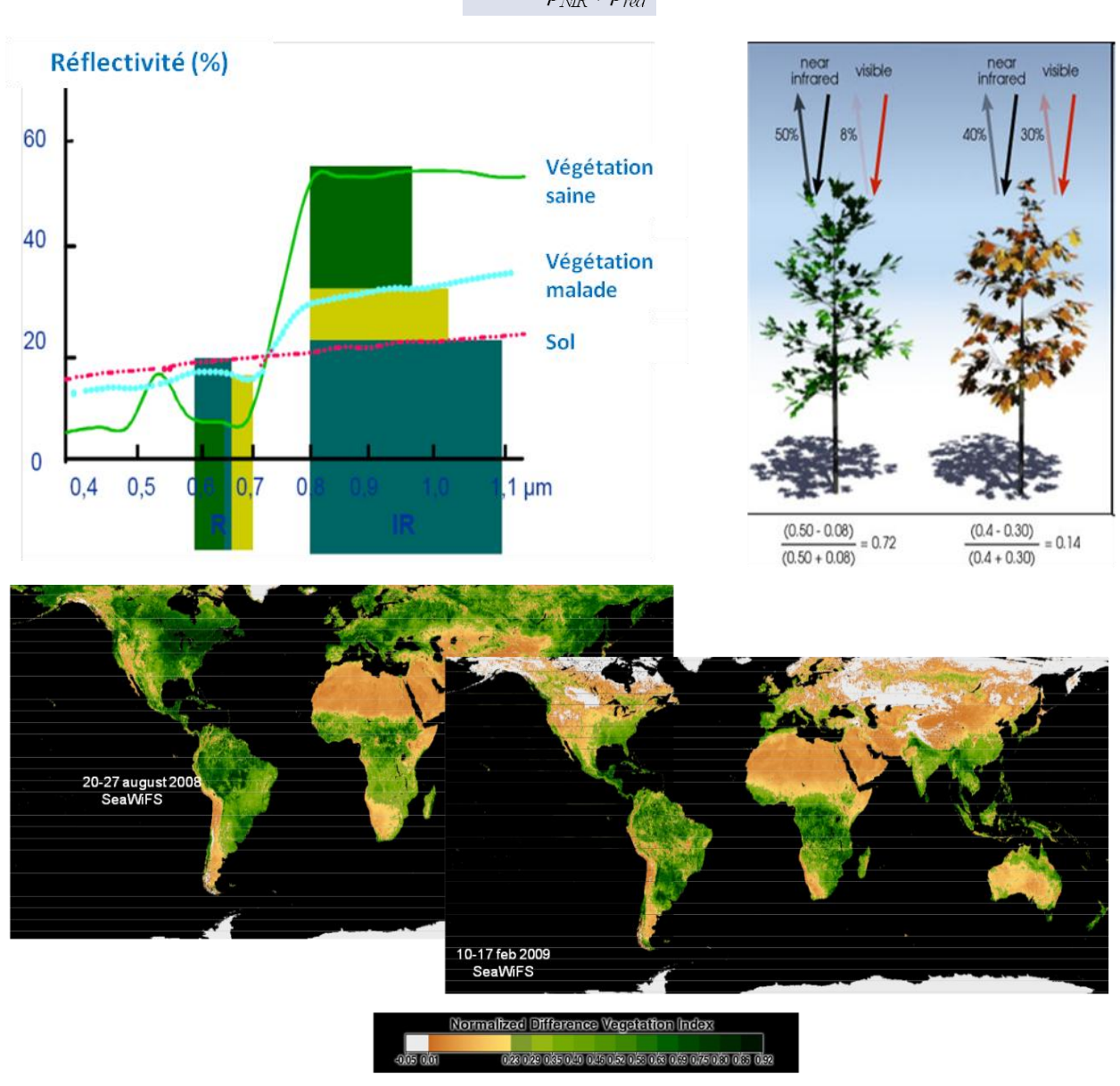

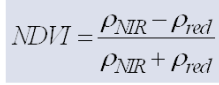

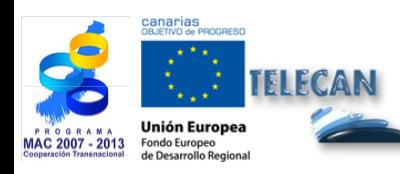

## Manuel TELECAN

Traitement d'Images de Télédétection

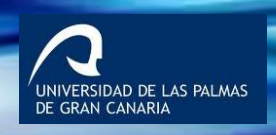

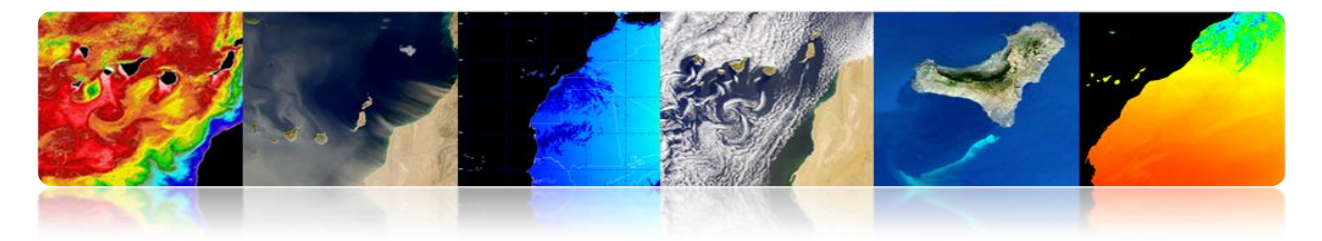

# **FILTRAGE DE CONVOLUTION**

Technique pour modifier l'information spatiale de l'image en utilisant les valeurs numériques du voisinage (filtrage local).

- On utilise une fenêtre qui se déplace le long des colonnes et des rangées.
- Une opération est effectuée avec les pixels de l'image d'entrée qui tombent à l'intérieur de la fenêtre et le résultat est le nouveau pixel de l'image à la position du centre de la fenêtre.

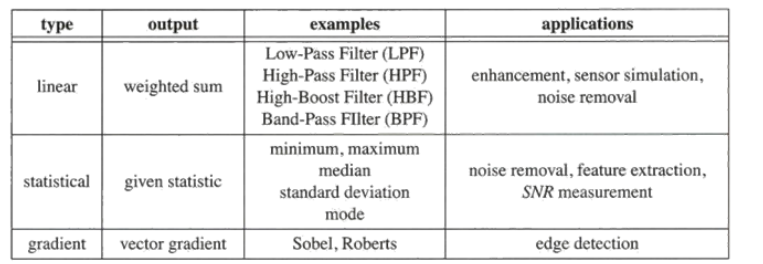

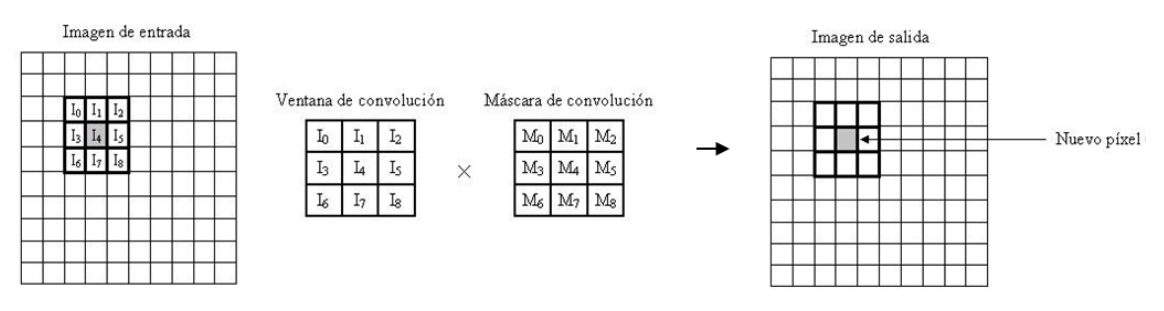

# **Exemple avec l'image originale, filtrée passe-bas et passe-haut.**

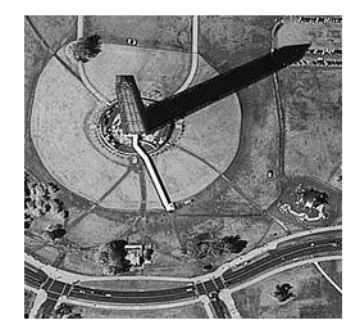

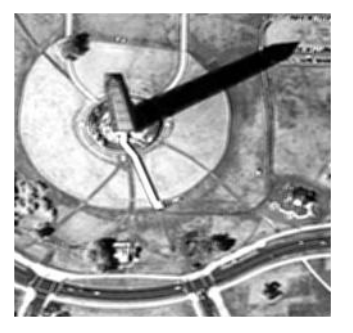

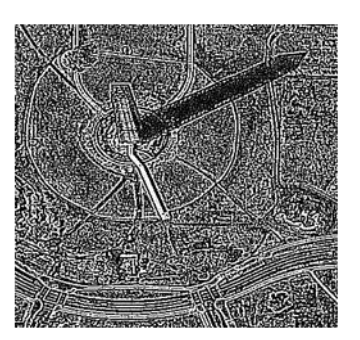

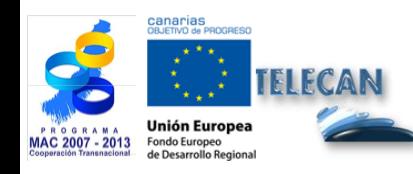

Manuel TELECAN Traitement d'Images de Télédétection

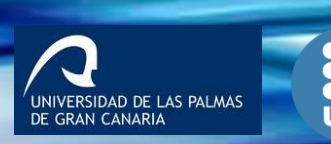

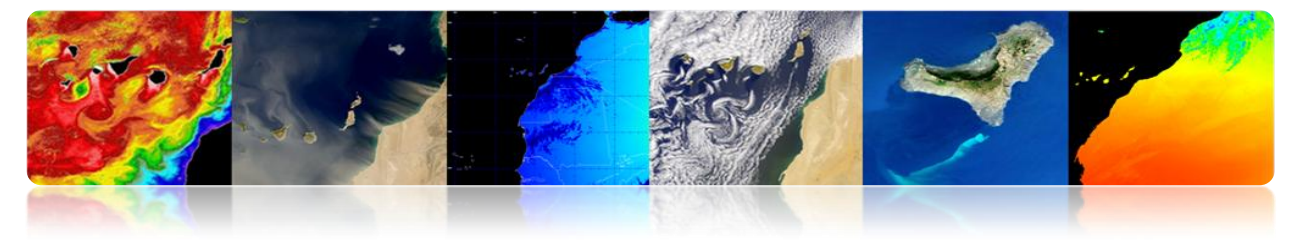

# **Masque de convolution (réponse impulsionnelle)**

## **Filtres moyenneurs:** Réduisent le bruit par moyenne spatiale

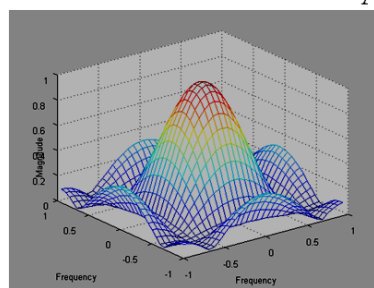

Averaging mask

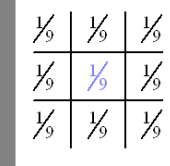

Gaussian mask

 $.52$ 

 $\overline{.08}$ 

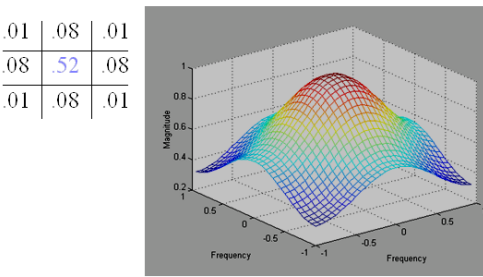

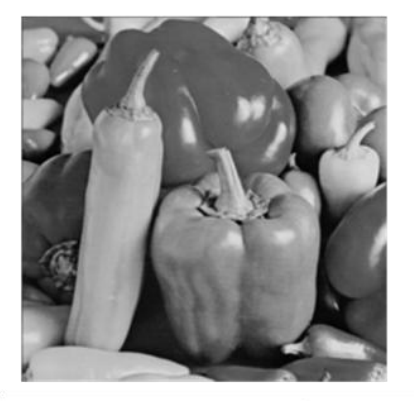

Image originale

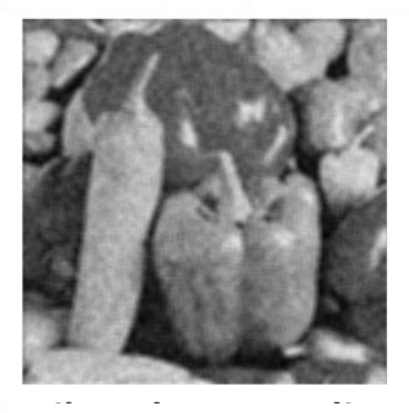

Filtre moyenneur

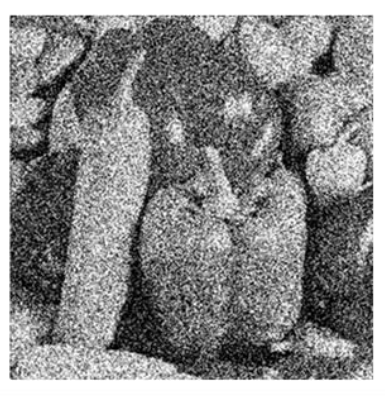

Avec bruit ajouté (uniforme)

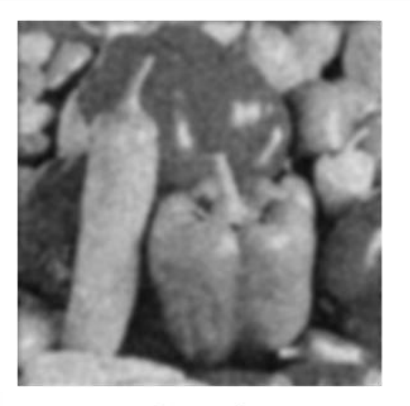

Gaussien

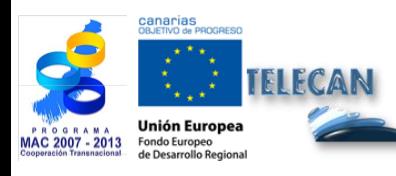

Manuel TELECAN Traitement d'Images de Télédétection

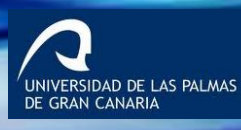

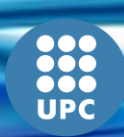

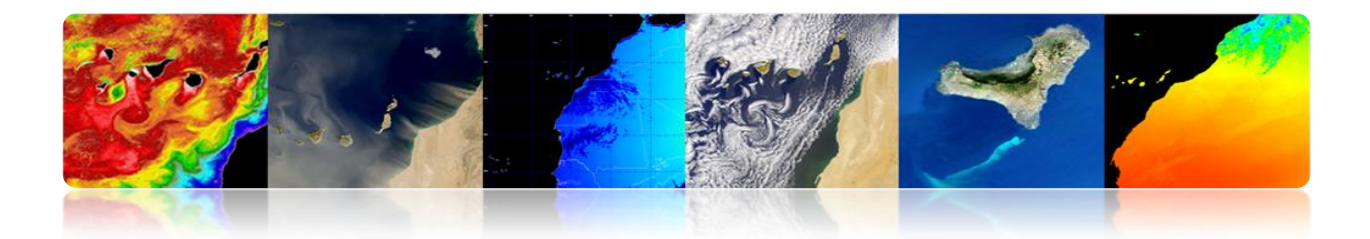

**Filtres de gradient:** Détecteur de contour (approximation de la dérivée)

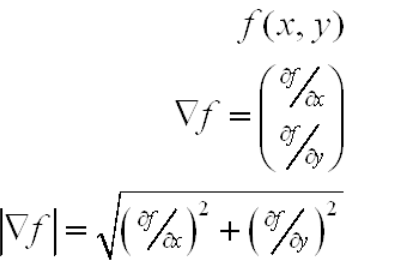

direction of max change

 $f[m,n]$  $\nabla f = \begin{pmatrix} \frac{\partial f}{\partial x} \\ \frac{\partial f}{\partial y} \end{pmatrix}$   $\nabla f \cong \begin{pmatrix} g_1[m,n] \\ g_2[m,n] \end{pmatrix}$  directional<br>  $|\nabla f| = \sqrt{\left(\frac{\partial f}{\partial x}\right)^2 + \left(\frac{\partial f}{\partial y}\right)^2}$   $|\nabla f| \cong \sqrt{g_1^2[m,n] + g_2^2[m,n]}$  $\theta_{\nabla f} \cong \arctg(g_2[m,n]/g_1[m,n])$ 

# **Détecteur de contour**

#### Roberts: Simple, No simétrico

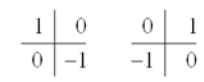

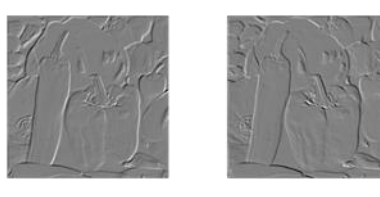

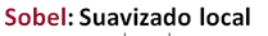

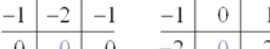

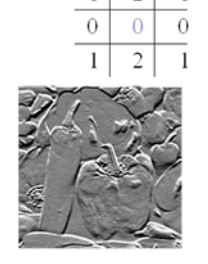

 $\overline{0}$ 

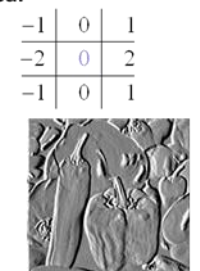

#### Prewitt: Mayor ganancia, Sensible al ruido

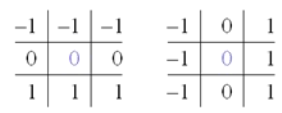

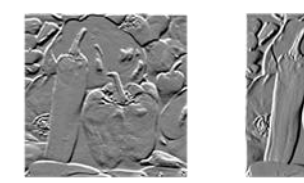

Laplacian: Aproximación segunda derivada

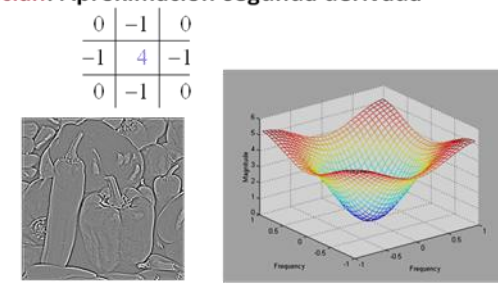

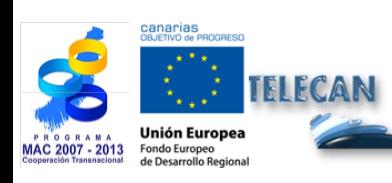

### Manuel TELECAN

Traitement d'Images de Télédétection

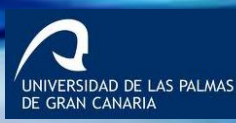

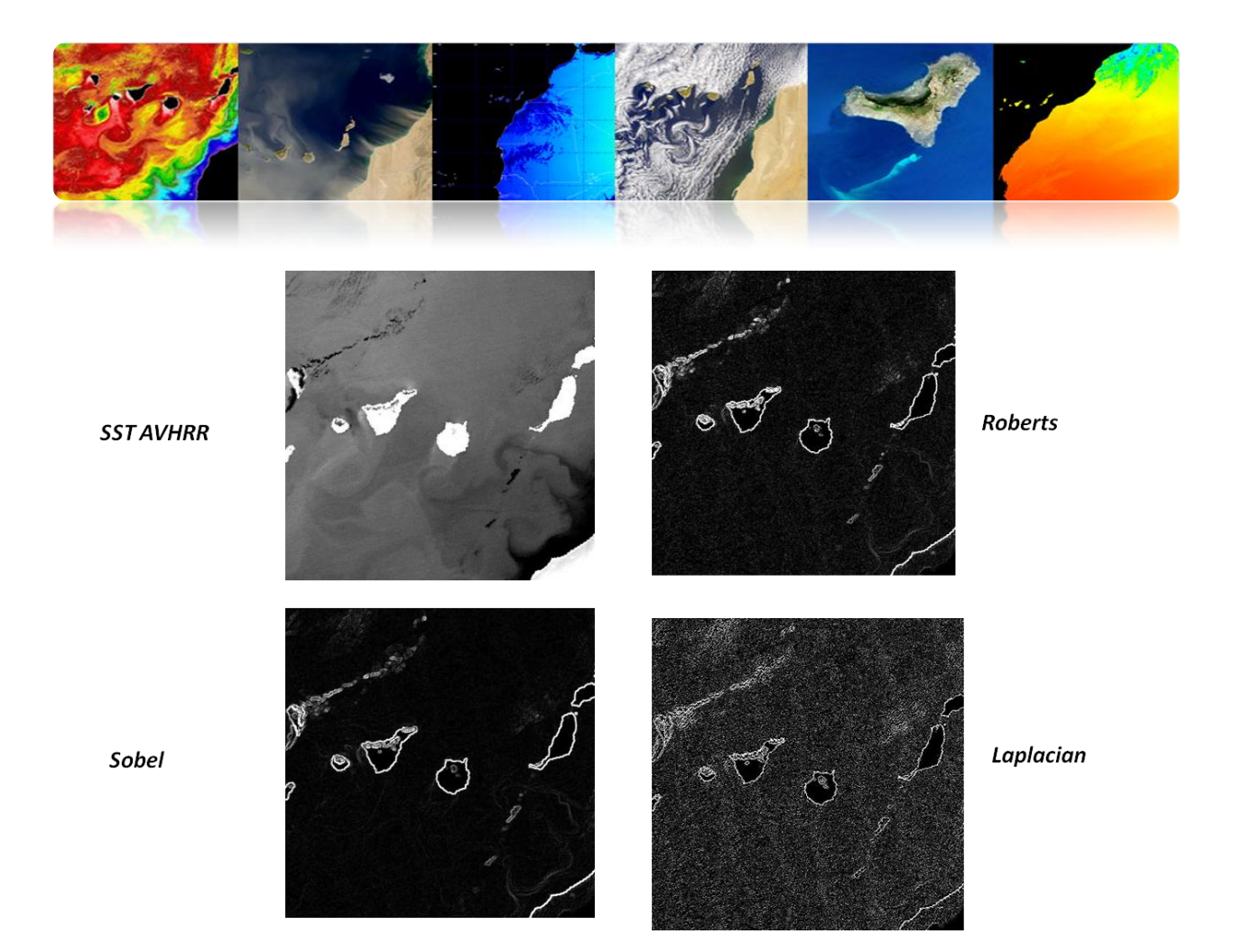

# **TRANSFORMÉE DE FOURIER**

La transformée de Fourier appliquée sur les images fournit des informations sur les structures présentes dans l'image et peut être utilisé pour filtrer les fréquences indésirables.

La transformée de Fourier d'une image est composée de deux types d'informations: l'amplitude et de phase.

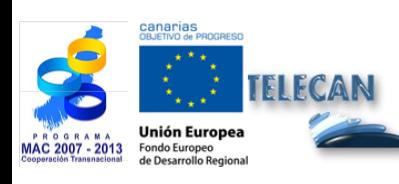

Manuel TELECAN Traitement d'Images de Télédétection

-<br>UNIVERSIDAD DE LAS PALMAS<br>DE GRAN CANARIA

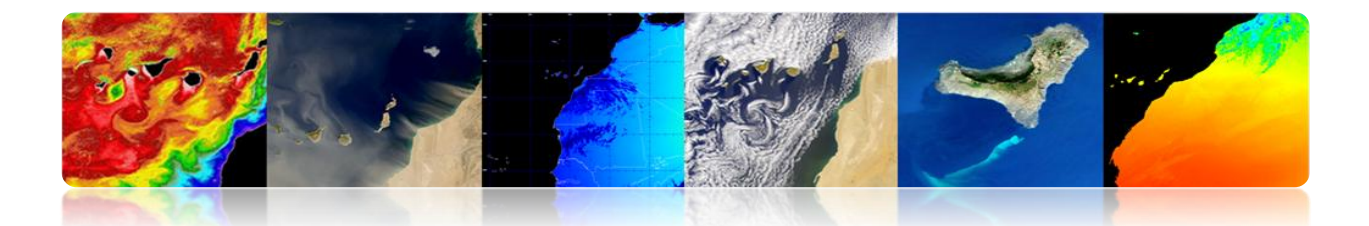

Représentation non centrée  $(0,2\pi)X(0,2\pi)$ 0.8  $0.6$ Phase DFT Module DFT  $0.4$  $0.2$ 106306200200200 000306306306306 Représentation centrée  $(-\pi,\pi) {\mathsf X}(-\pi,\pi)$ 

# **Exemples**

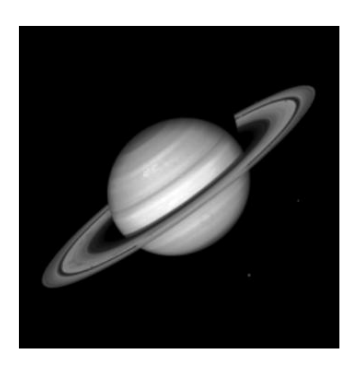

Señal

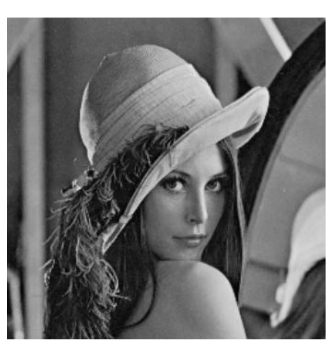

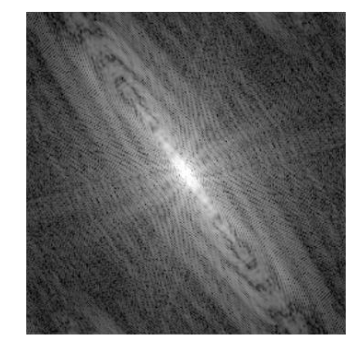

Módulo DFT

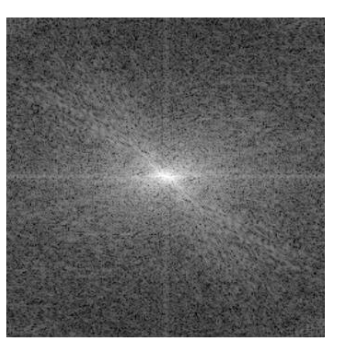

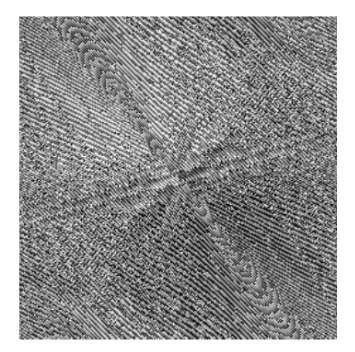

Fase DFT

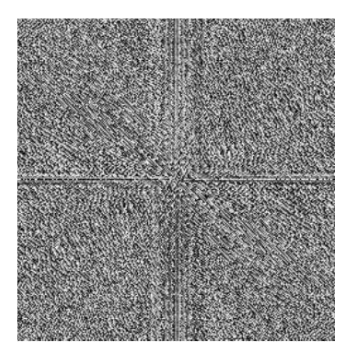

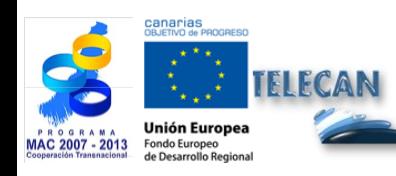

Manuel TELECAN Traitement d'Images de Télédétection

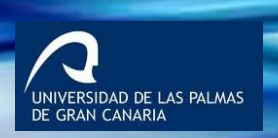

**UPC** 

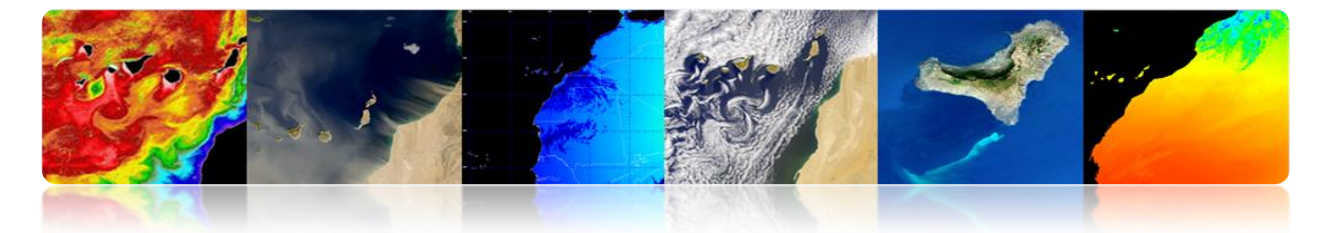

Le spectre de puissance (carré du module du spectre) est utilisé dans la reconnaissance des patrons spatiaux globaux de l'image.

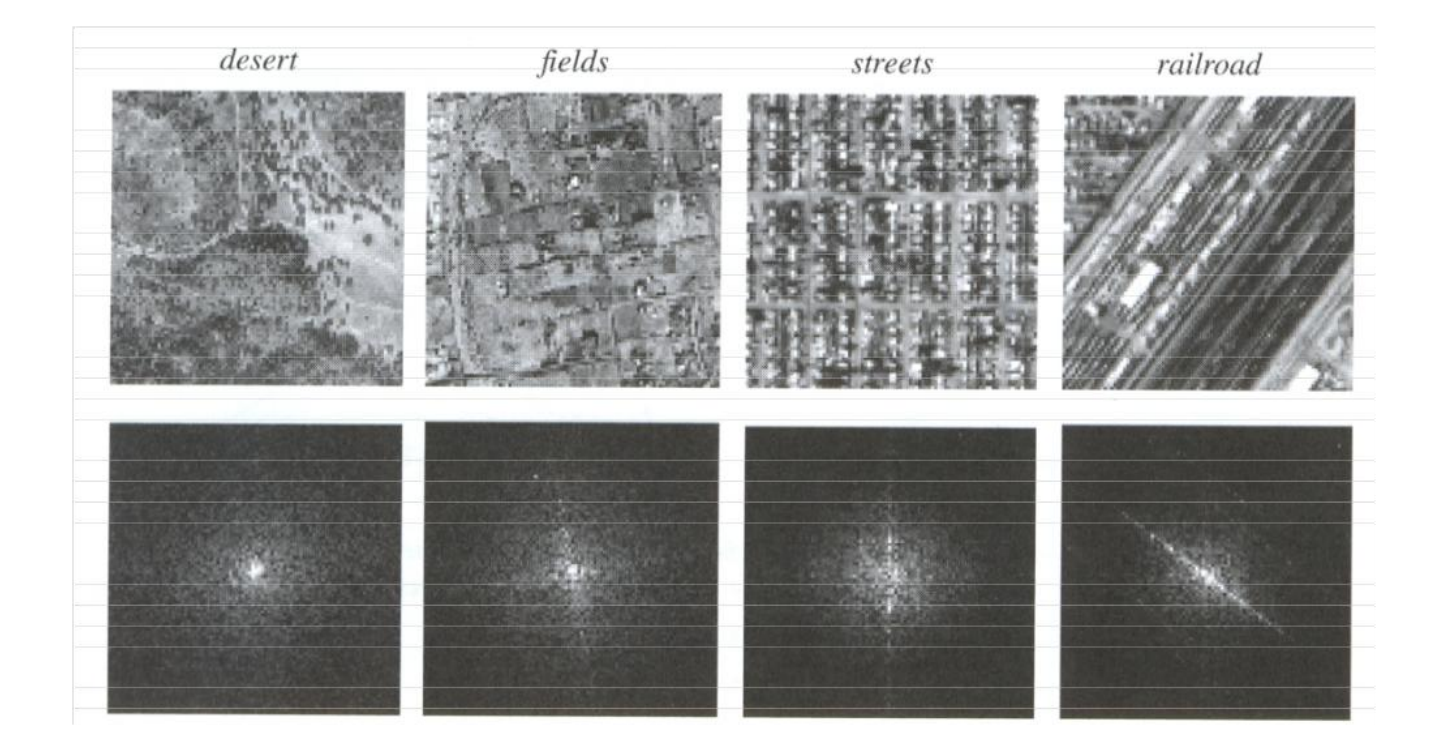

# **FUSIÓN D'IMAGES**

Il s'agit d'améliorer la qualité spatiale de l'imagerie multispectrale (MS) en utilisant le détail qui fournit la bande panchromatique (PAN) à haute résolution mais en préservant l'information spectrale.

## **Objectif:**

• Obtenir une image à haute résolution spatiale et spectrale, à partir de l'image PAN (haute résolution spatiale, faible résolution spectrale) et des bandes multispectrales (haute résolution spectrale, faible résolution spatiale)

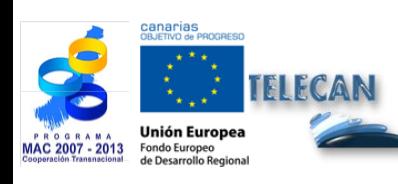

Manuel TELECAN Traitement d'Images de Télédétection

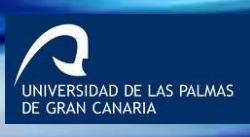

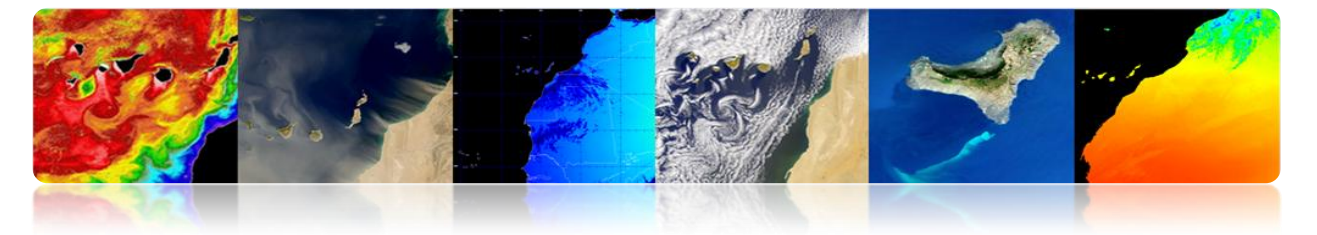

- Améliorer la qualité visuelle pour faciliter la photo-interprétation et la qualité des SIG.
- Améliorer la détection et l'extraction d'objets et de caractéristiques.
- Améliorer la classification thématique.
- Améliorer la détection des changements des images multi-temporelles.

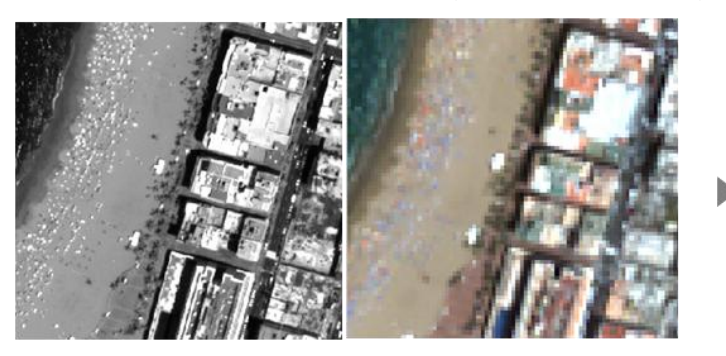

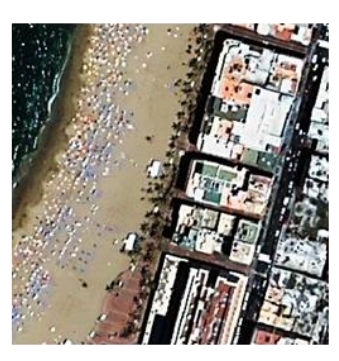

# **Cadre de travail général de Fusion PAN-MS**

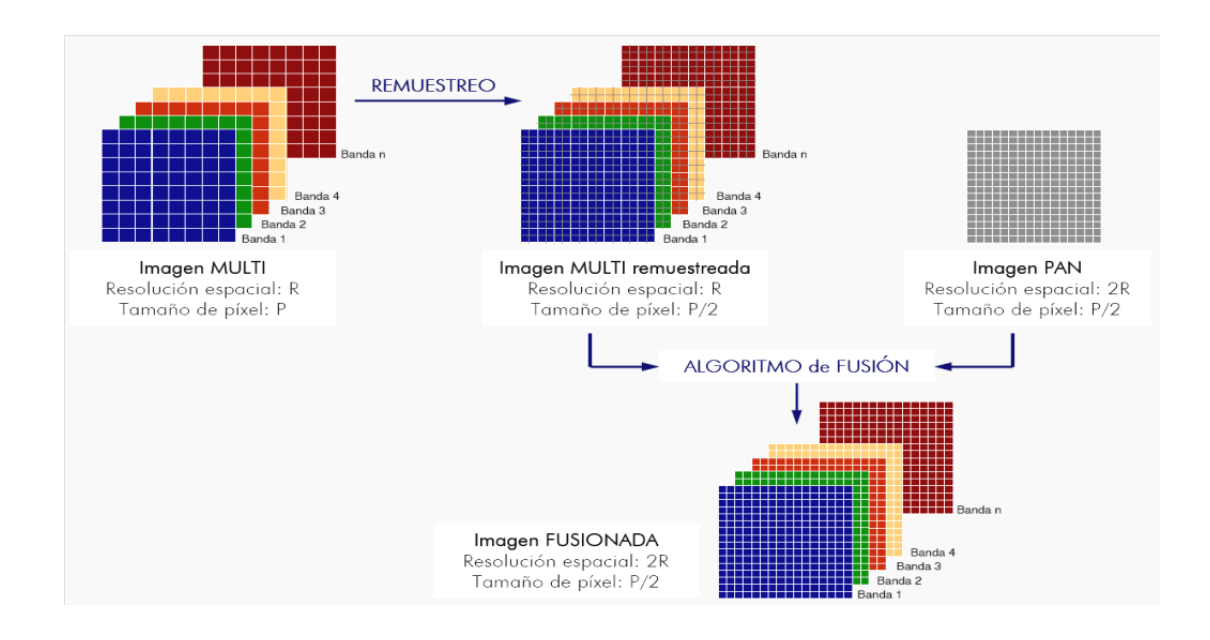

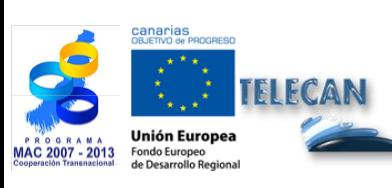

## Manuel TELECAN

Traitement d'Images de Télédétection

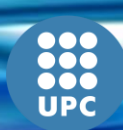

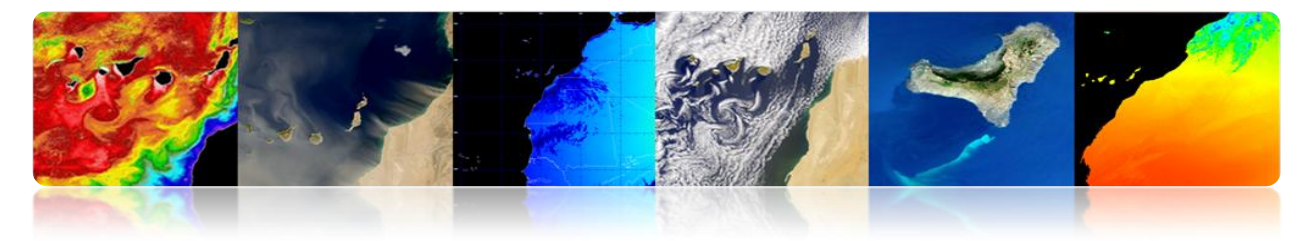

**Méthode basée sur la Transformée en Ondelette Discrète:**

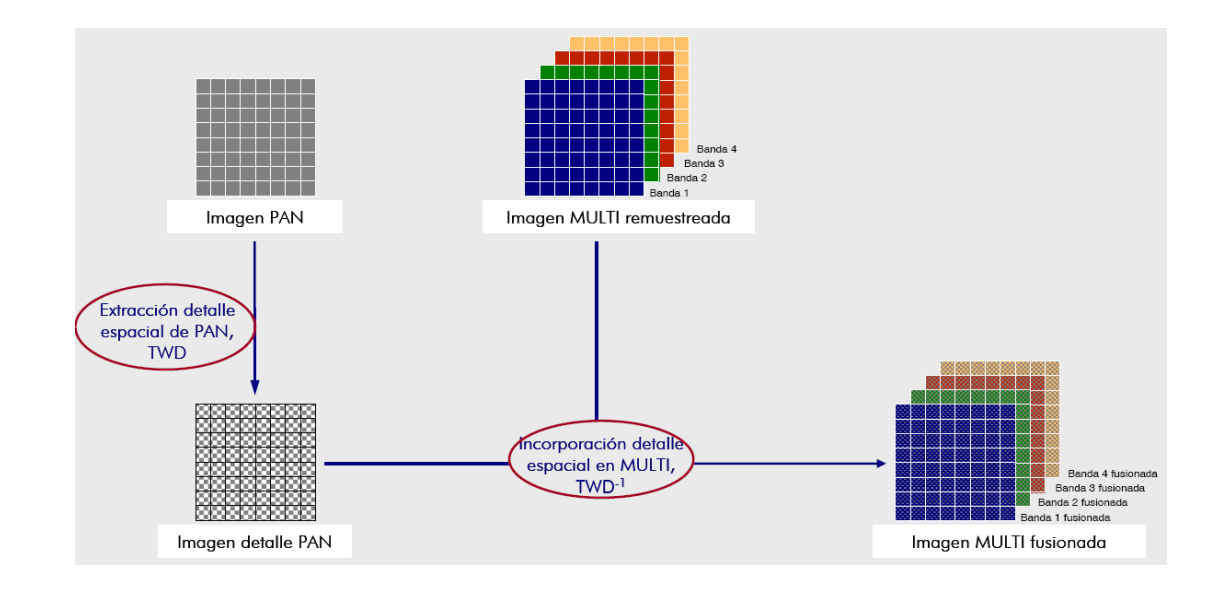

# **Transformée en Ondelette Discrète (Wavelet)**

Il fournit une décomposition de l'image dans ses composants à différentes échelles en utilisant des filtres. Ainsi, chaque image se décompose en son approximation et en images de détail.

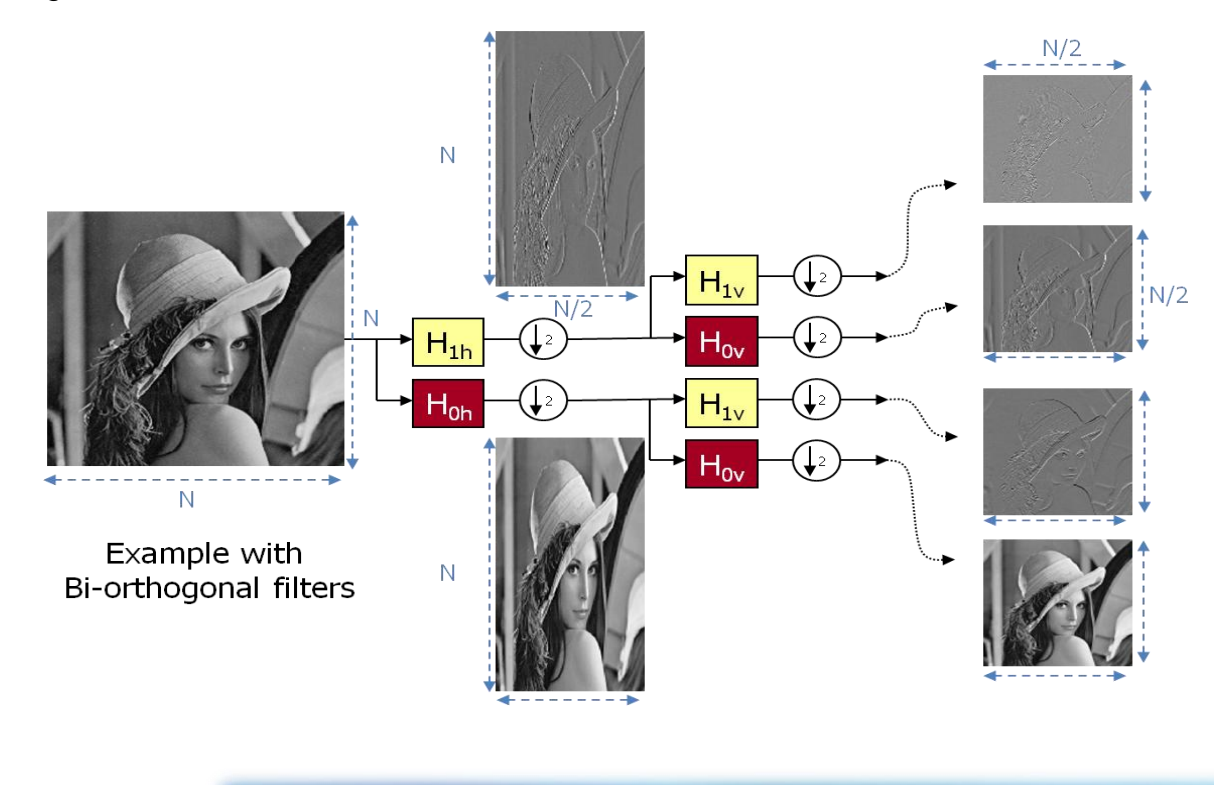

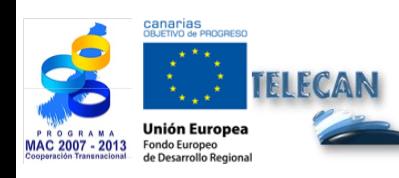

Manuel TELECAN Traitement d'Images de Télédétection

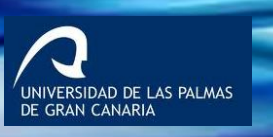

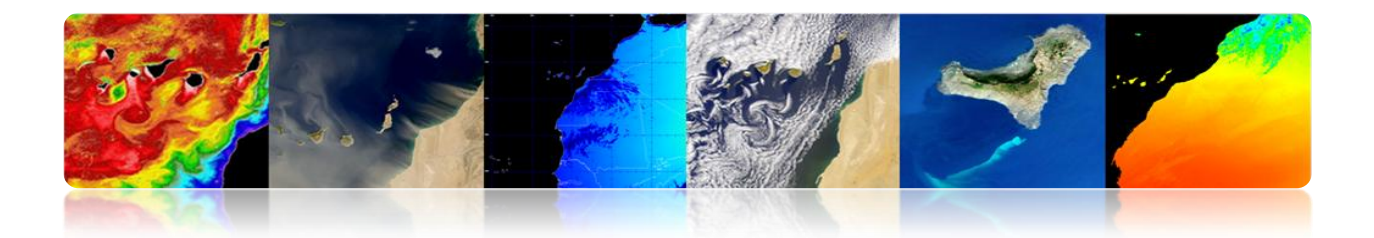

Pour la représentation, les quatre sorties se joignent dans une image unique

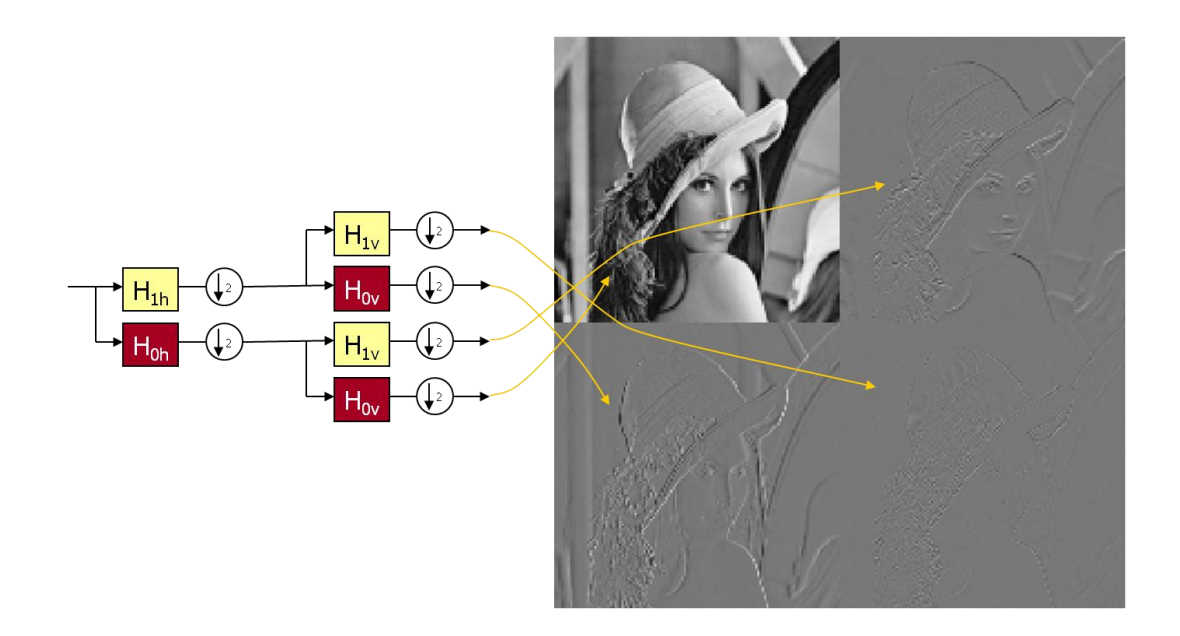

On peut décomposer l'image d'approximation pour obtenir différents niveaux.

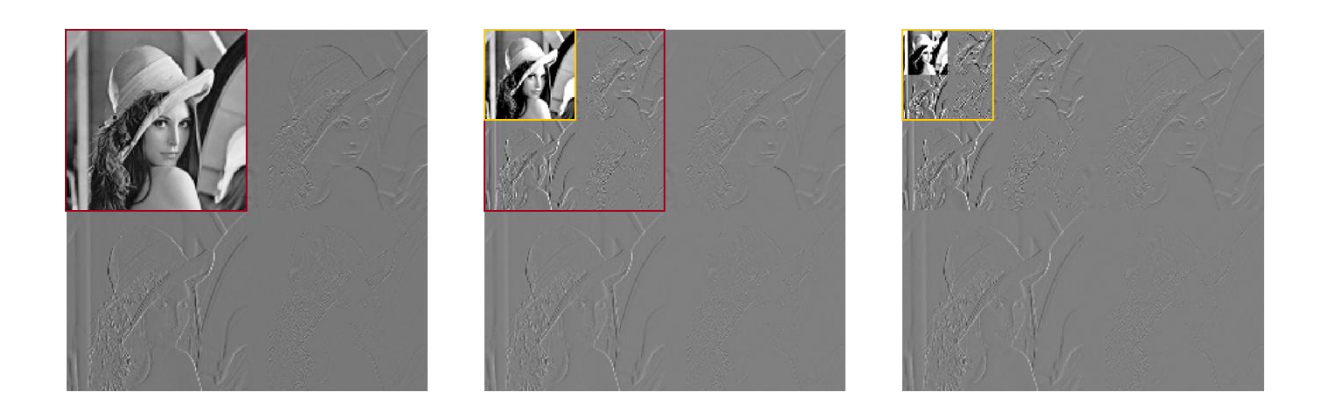

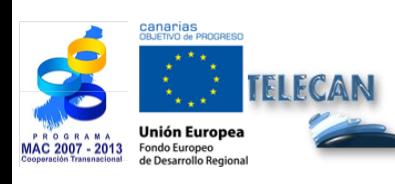

### Manuel TELECAN

Traitement d'Images de Télédétection

UNIVERSIDAD DE LAS PALMAS<br>DE GRAN CANARIA

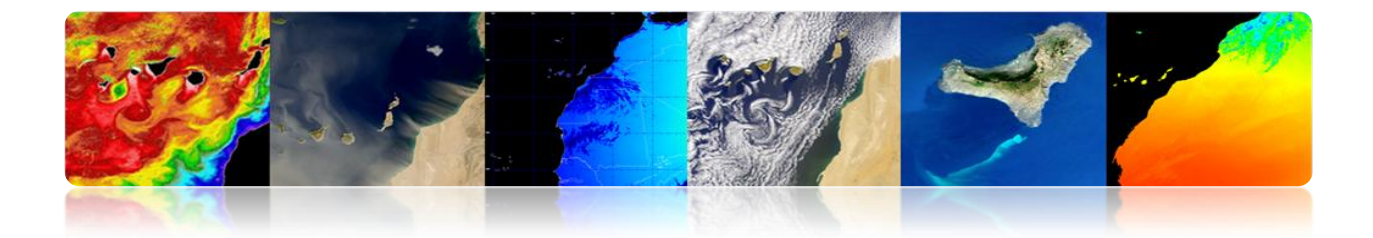

# **Exemple pour une image Quickbird en utilisant Wavelet de Mallat.**

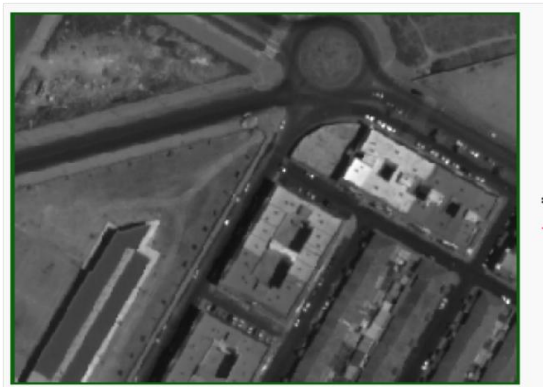

**Imagen PAN** 

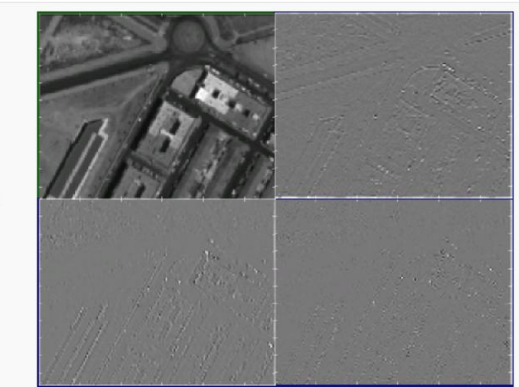

**Primer Nivel** 

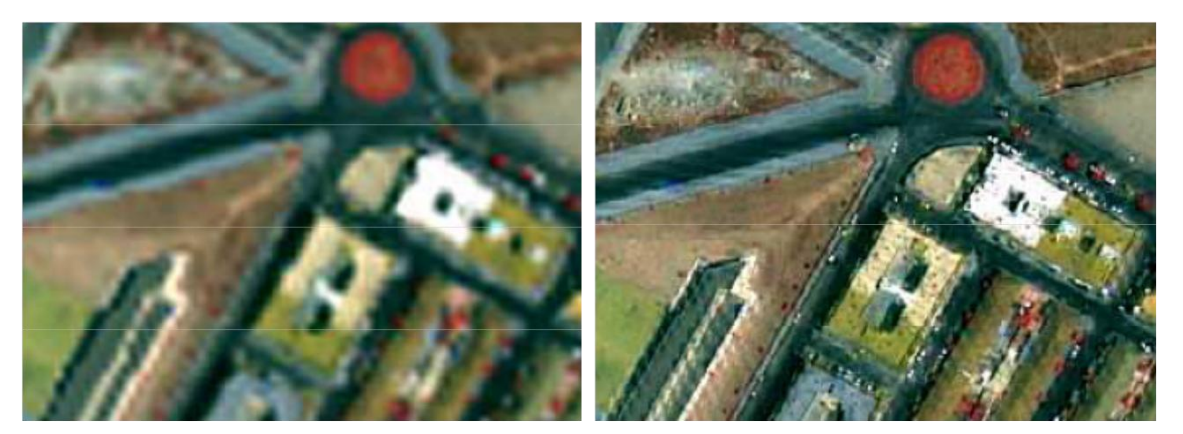

Composición RGB de la multiespectral

Fusionada

UNIVERSIDAD DE LAS PALMAS<br>DE GRAN CANARIA

**UPC** 

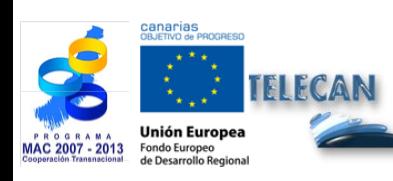

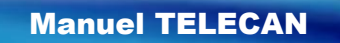

Traitement d'Images de Télédétection

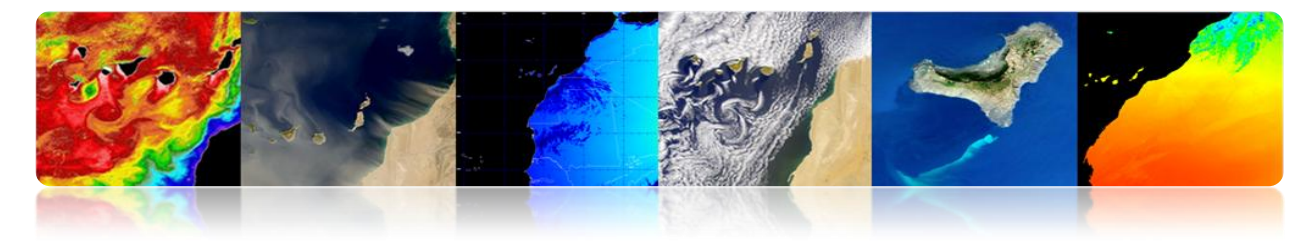

# **5.4. ANALYSE DE L'IMAGE**

# **DÉTECTION DE STRUCTURES**

# **Segmentation**

La segmentation est une première étape dans la plupart des problèmes de traitement d'images. Il peut être défini comme la recherche d'une partition de l'espace (Fig. I) dans *n* régions disjointes telles qu'il satisfait à un critère P d'homogénéité:

$$
\bigcup_{i=1}^{n} R_i = I
$$
 
$$
P(Ri) = True
$$
  
 
$$
P(Ri \cup Rj) = False
$$

Le critère d'homogénéité peut être aussi simple (ou compliqué) comme il est désiré. Normalement, on cherche à définir les critères qui s'approchent à la sémantique de la scène

Dans cet exemple d'affleurement côtier se montre la difficulté de la segmentation parce que les objets n'ont pas de frontières définies et uniques et chaque utilisateur peut être intéressé dans une région déterminée et, par conséquent, chaque segmentation serait différent. A titre d'exemple se montrent quelques segmentations obtenues par différents algorithmes.

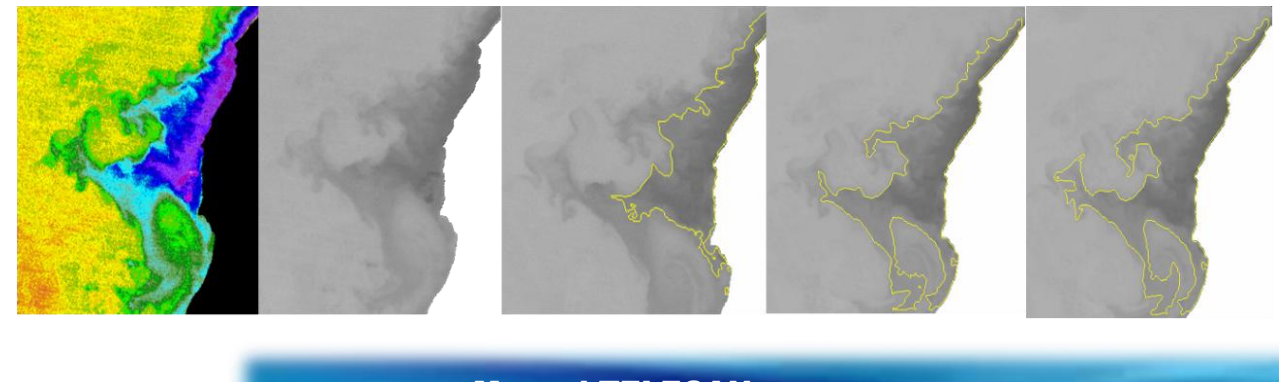

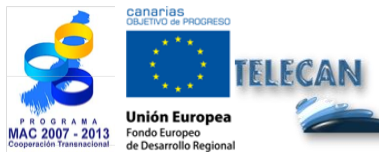

Manuel TELECAN Traitement d'Images de Télédétection

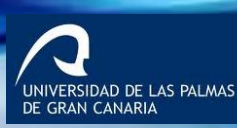

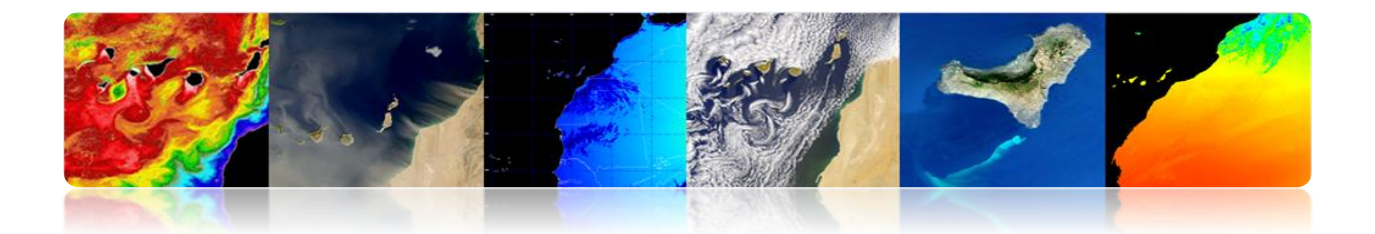

Deux familles basiques d'algorithmes de segmentation:

- Détecteurs de discontinuités  $\rightarrow$  Détectent les changements brusques dans le signal
- Détecteurs d'homogénéité  $\rightarrow$  Détectent les zones des caractéristiques similaires

L'utilisation des informations supplémentaires telles que le mouvement ou la profondeur améliore les résultats

## **Détecteurs de discontinuités**

- Pour détecter les discontinuités, les filtres détecteurs de bords sont couramment utilisés à partir des opérateurs de gradient ou de Laplace. Ensuite l'union des bords sera nécessaire pour délimiter correctement les objets.
- C'est un processus complexe et non toujours fiable qui se trouve très affecté par le bruit.

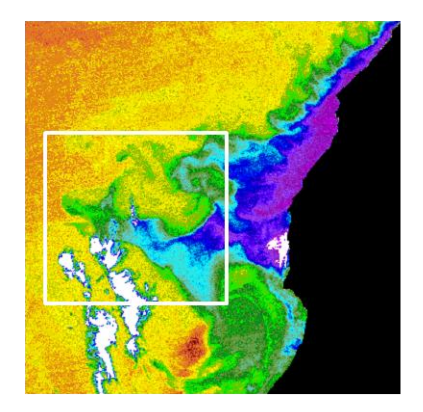

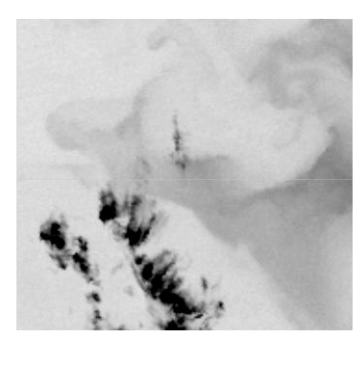

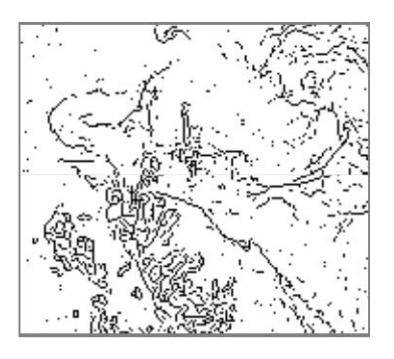

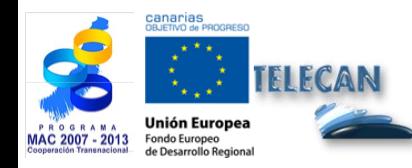

Manuel TELECAN Traitement d'Images de Télédétection

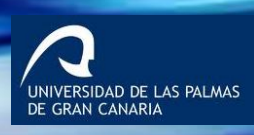

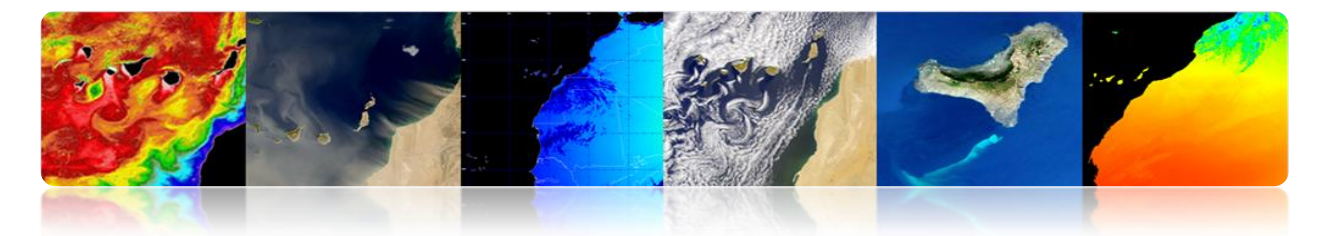

## **Détecteurs d'homogénéités**

Techniques basées sur l'homogénéité des pixels. Les plus courants sont:

Seuillage: Détection en utilisant techniques basées sur le seuillage manuel ou automatique. On peut utiliser un seuil global pour l'image ou des seuils locaux.

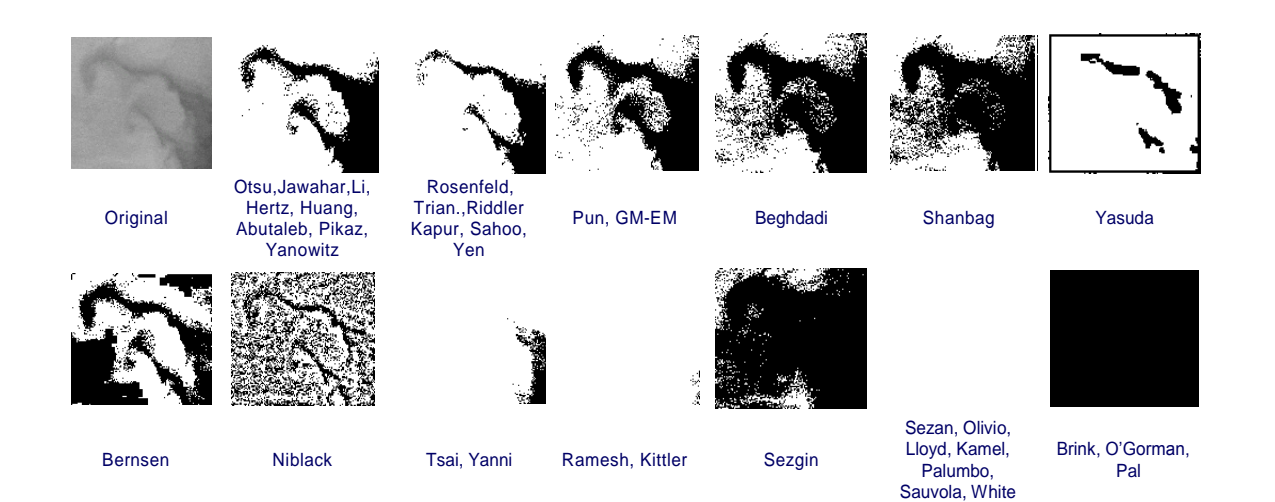

#### - **Croissance de régions**

Analyse la *Region Adjacency Graph* (RAG), fusionne les régions les plus semblables et actualise le RAG avec les nouvelles valeurs. Ce processus utilise l'itération jusqu'à atteindre un certain critère de terminaison.

#### - **Split & merge**

Pas de *split:* Divise l'image en régions disjointes en analysant le critère de similarité. Cette étape est faite en suivant une structure d'arbre quaternaire. (*QuadTree*).

Pas de *merge*: Fusionne des feuilles de l'arbre en tenant en compte du critère de similarité. Cette étape ne suit pas une structure prédéterminée.

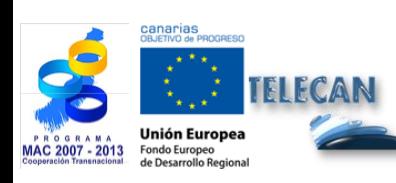

Manuel TELECAN Traitement d'Images de Télédétection

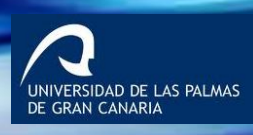

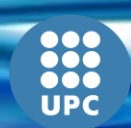

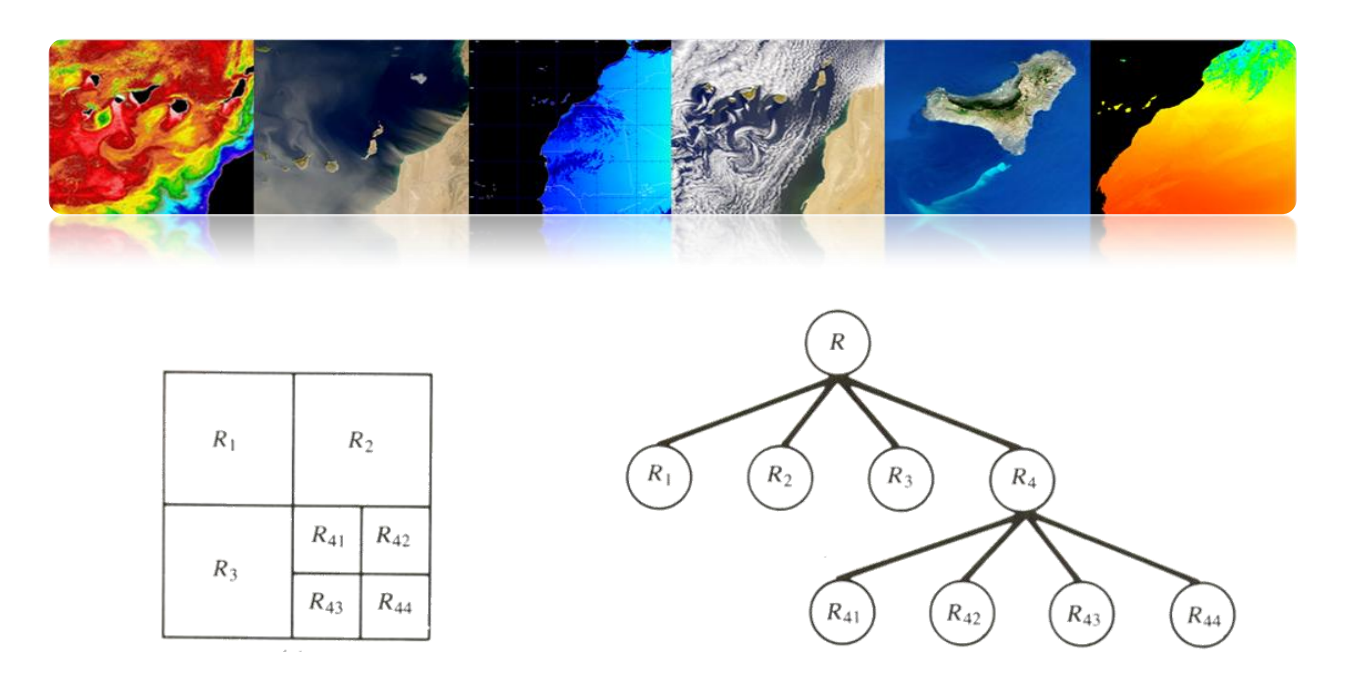

## **Watershed**

L'algorithme *Watershed* est une technique de segmentation basée sur des outils morphologiques qui combine les concepts de croissance de régions et de détection de bords:

- Groupe les pixels autour des minimes de l'image
- Les frontières des régions se trouvent dans les points (crêtes) de gradient maximal de l'image.

Le processus peut se comprendre comme le résultat d'inonder un relief topographique

- L'image est interprétée comme un relief.
- L'eau s'introduit par les minimes du relief.
- Quand deux fronts d'eau se trouvent, une digue se lève.

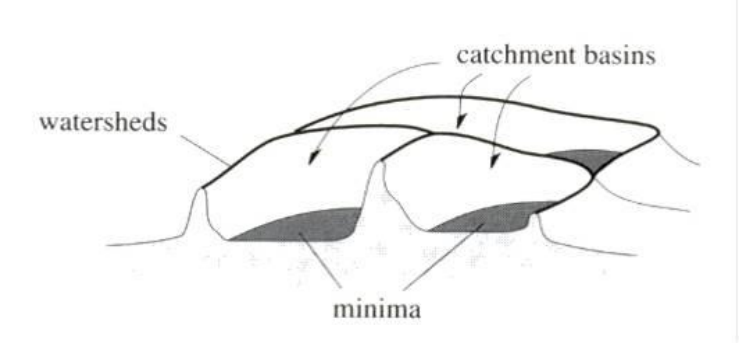

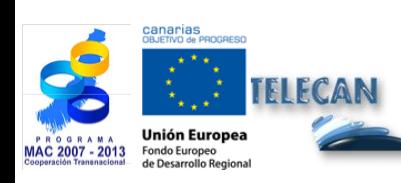

Manuel TELECAN Traitement d'Images de Télédétection

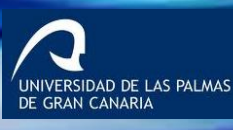

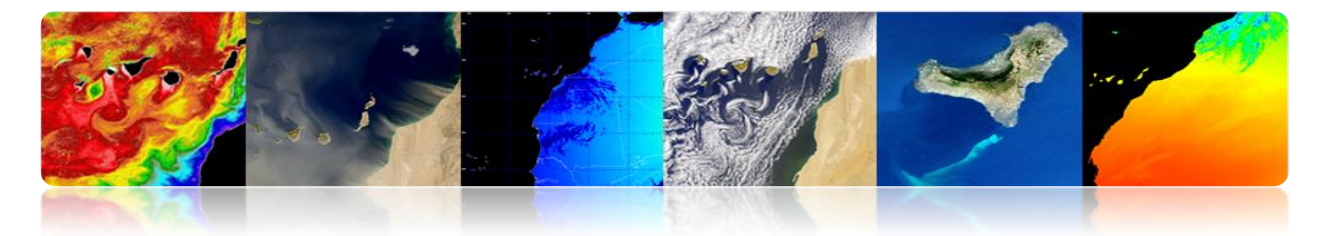

**Avantage:** Les frontières des régions sont correctement placées.

**Inconvénient:** S'obtient une segmentation supérieure de l'image.

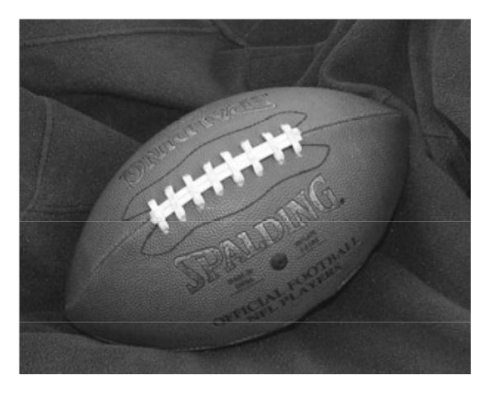

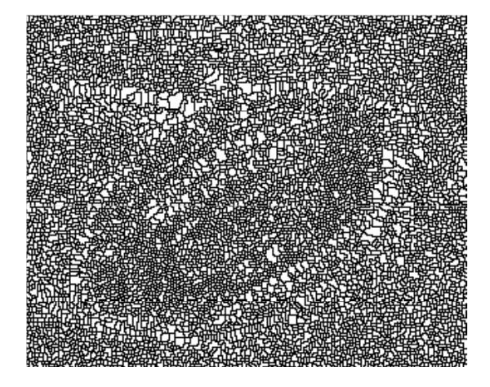

Hierarchy of Partitions of Vegetation Areas

# **Exemple: Segmentation de végétation avec différents niveaux de détail**

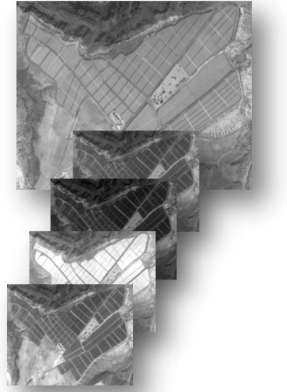

Including high spatial resolution bands

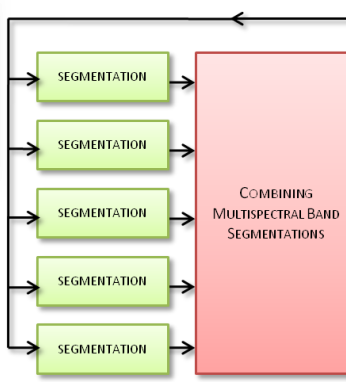

Combine different resolution bands and different channels information at segmentation level

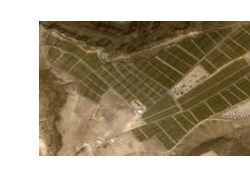

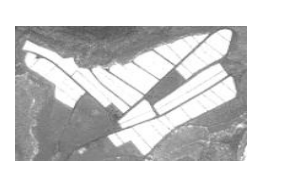

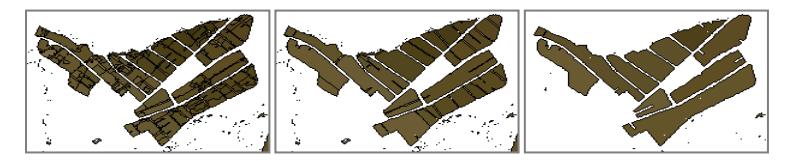

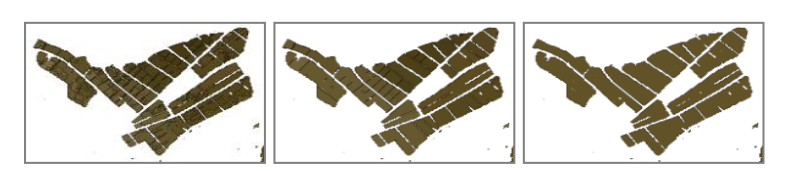

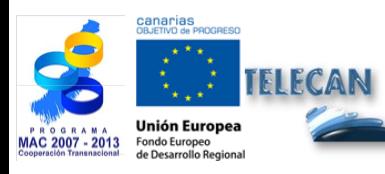

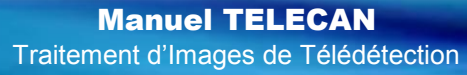

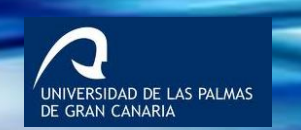

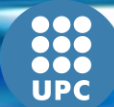

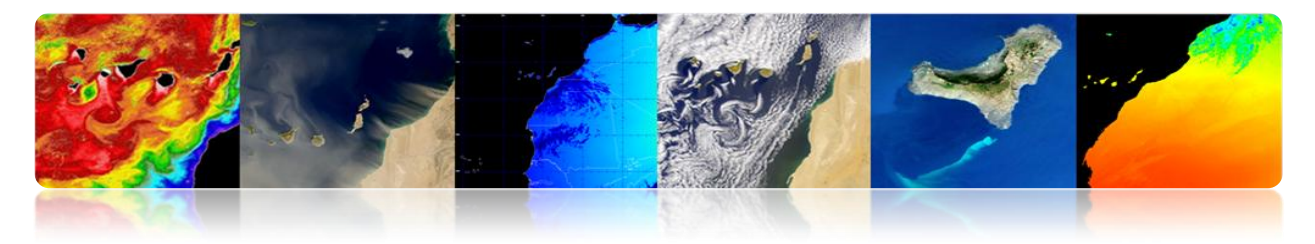

#### **Transformée de Hough**   $\bullet$

Cette transformée peut servir à localiser les objets dont forme est connue. L'exemple le plus simple est l'application de la transformée de Hough pour la localisation de lignes droites ou de figures avec une forme circulaire.

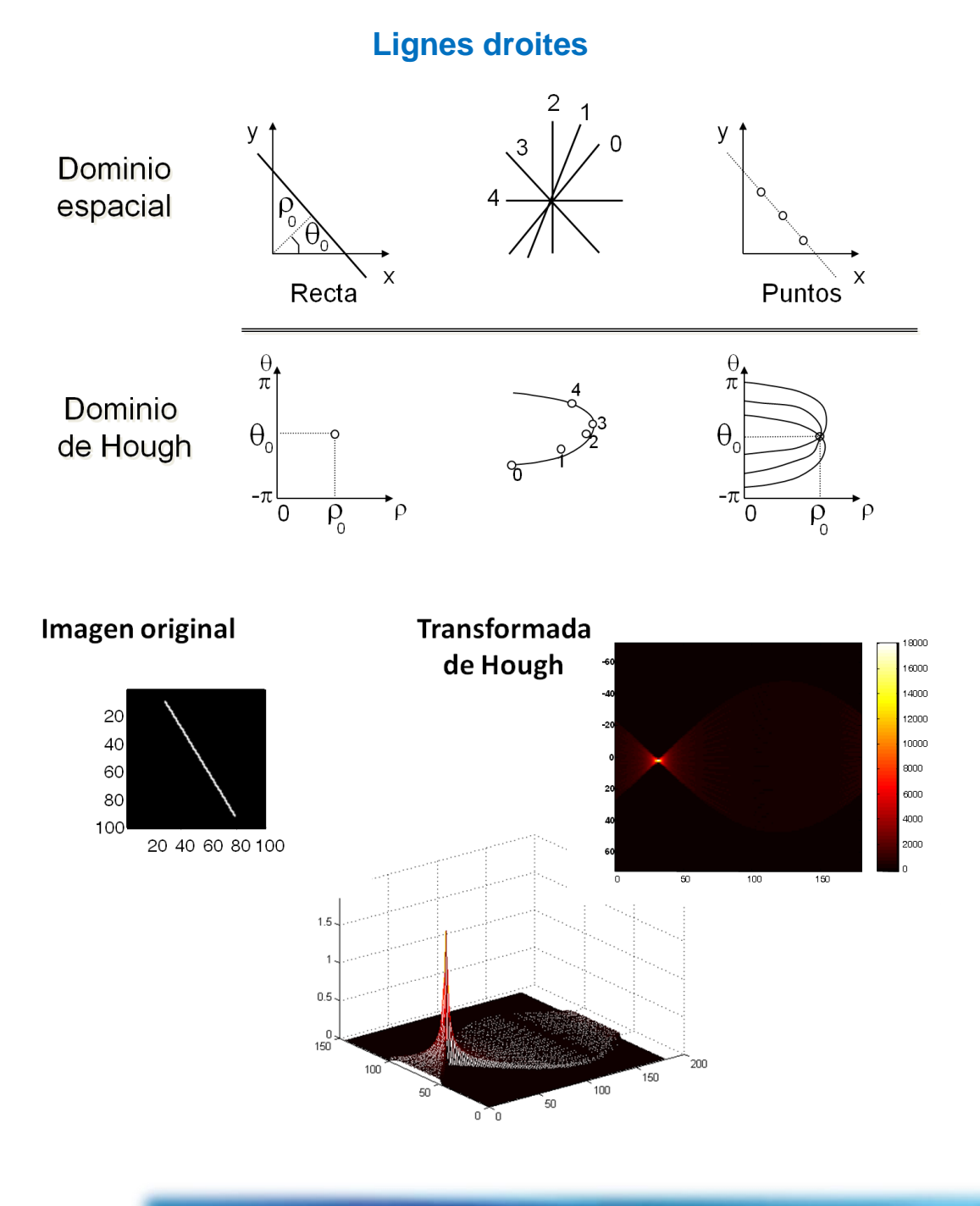

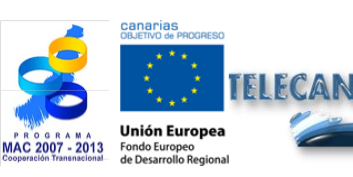

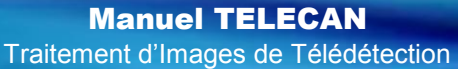

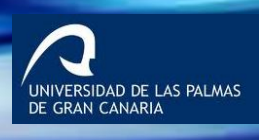

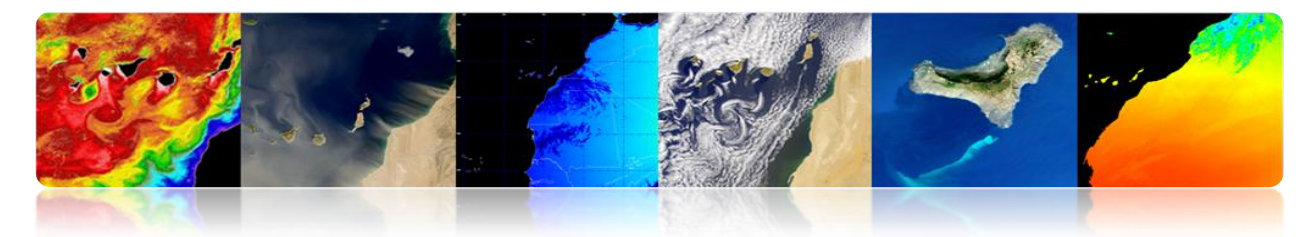

# **Exemples**

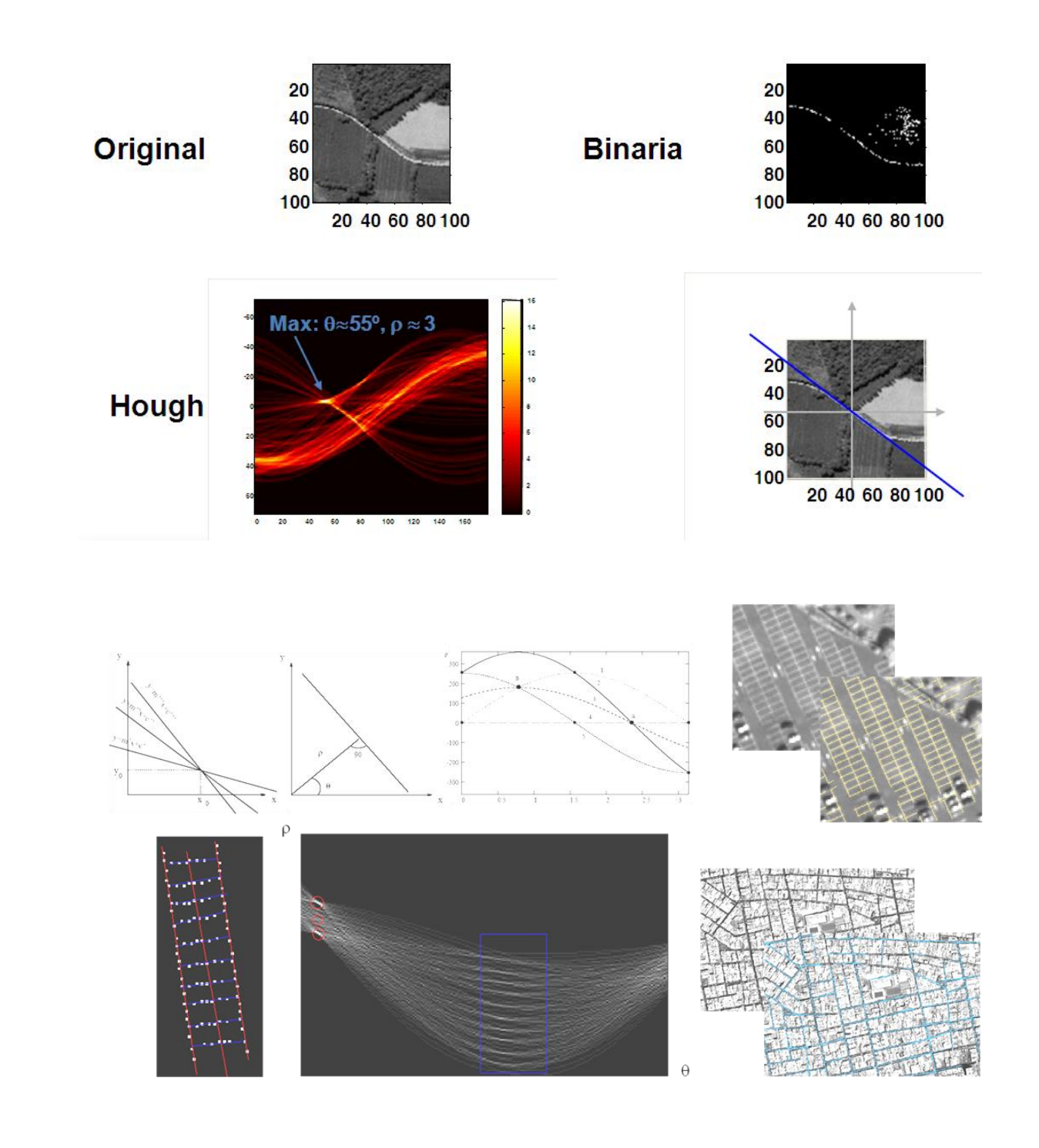

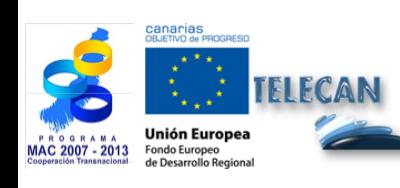

# Manuel TELECAN

Traitement d'Images de Télédétection

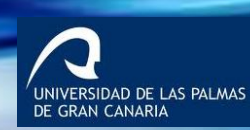

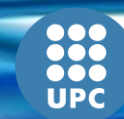

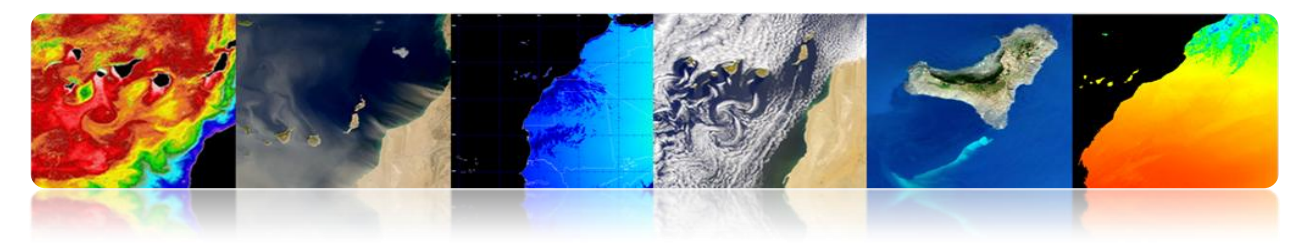

## **Cercles**

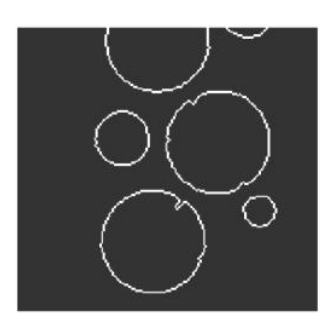

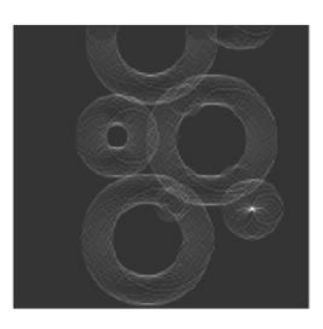

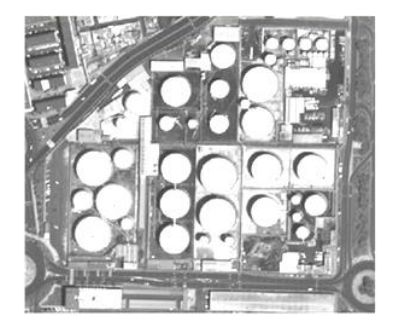

Original

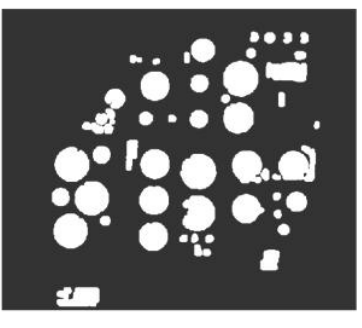

Morphologic op.

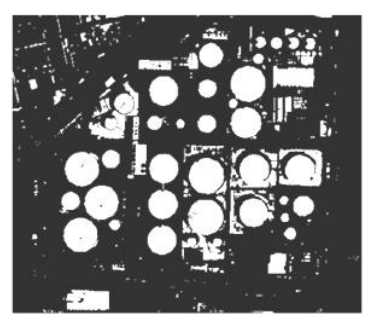

Thresholded

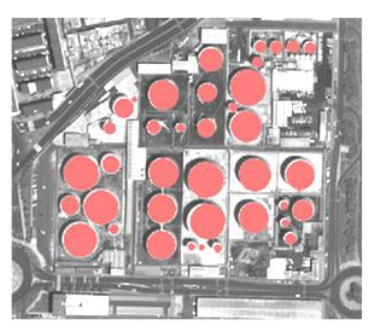

Segmented

# **Morphologie mathématique**

Ils sont outils très puissants de traitement de signal qui permettent de filtrer des éléments de caractéristiques concrètes dans la scène en préservant les autres.

La morphologie mathématique a été développée à l'origine pour des images binaires et a ensuite été étendue aux fonctions et aux images à différents niveaux de gris. Ce sont des outils non linéaires qui sont basés sur des critères d'Ordre et ne sont pas facilement applicables aux images vectorielles.

- Exemple des filtres morphologiques sur des images binaires:
	- **Erosion**

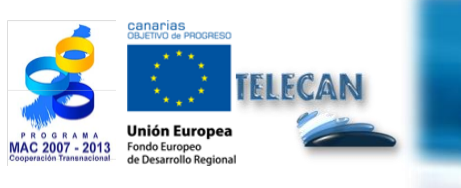

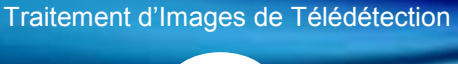

5.**32**

Manuel TELECAN

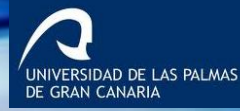

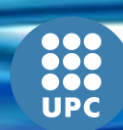

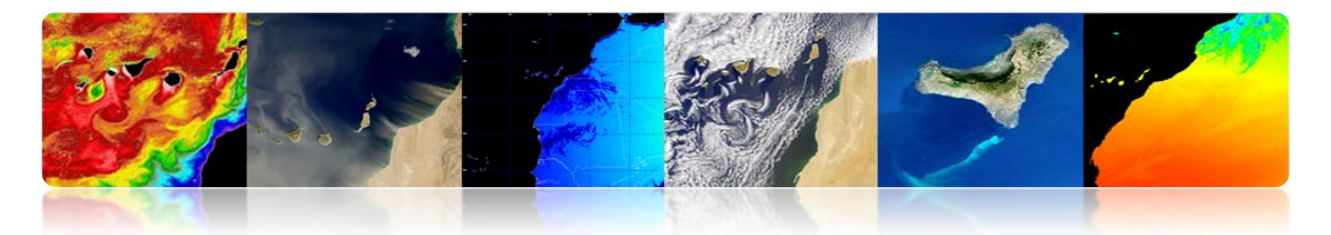

- Dilatation
- Ouverture
- Fermeture

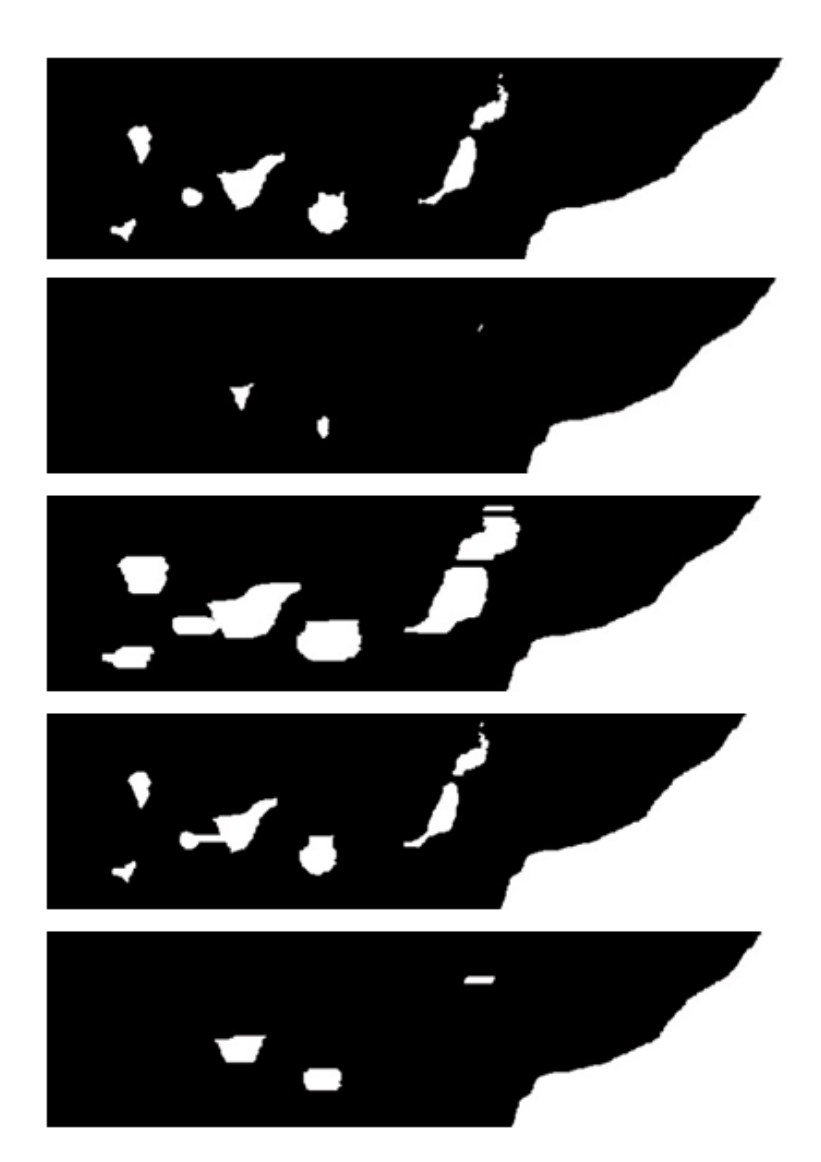

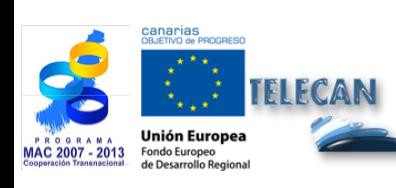

#### Manuel TELECAN

Traitement d'Images de Télédétection

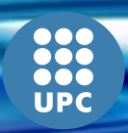

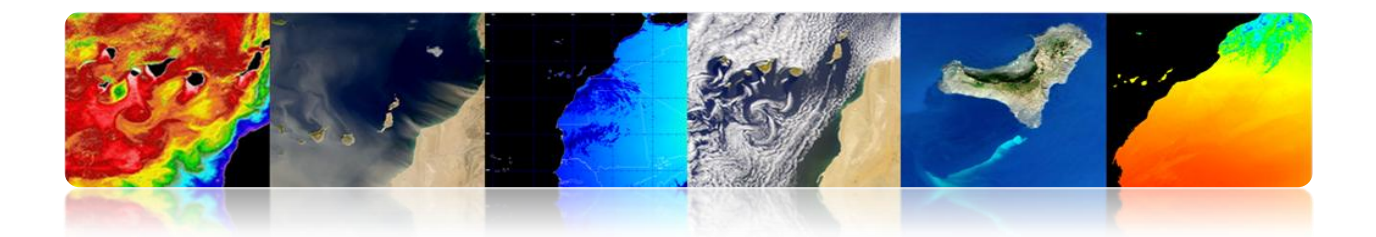

# **CLASSIFICATION THÉMATIQUE**

C'est l'étape d'analyse des images dirigée vers la génération de cartes thématiques pour l'utilisateur final à partir de l'information d'entrée.

C'est-à-dire, il s'agit de transformer les données numériques des images en catégories descriptives qui identifient différents éléments de l'image

Les catégories ou les classes sélectionnées pour la carte thématique doivent pouvoir être discriminées à partir des données numériques de l'image.

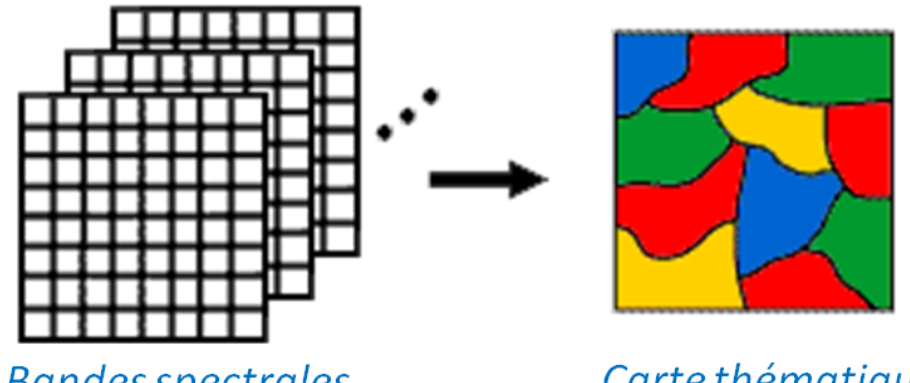

**Bandes spectrales** 

Carte thématique

Il existe divers types de classificateurs en fonction de l'information qu'ils utilisent:

#### • **Classificateur spectral**

Il est basé sur le fait que les différentes classes de l'image possèdent différentes combinaisons de valeurs numériques dans chaque bande grâce à ses propriétés de réflectance ou émittance.

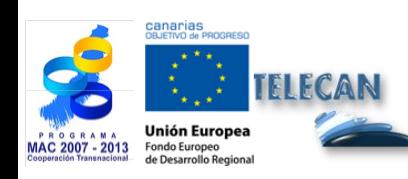

Manuel TELECAN Traitement d'Images de Télédétection

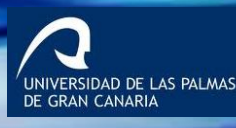

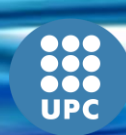

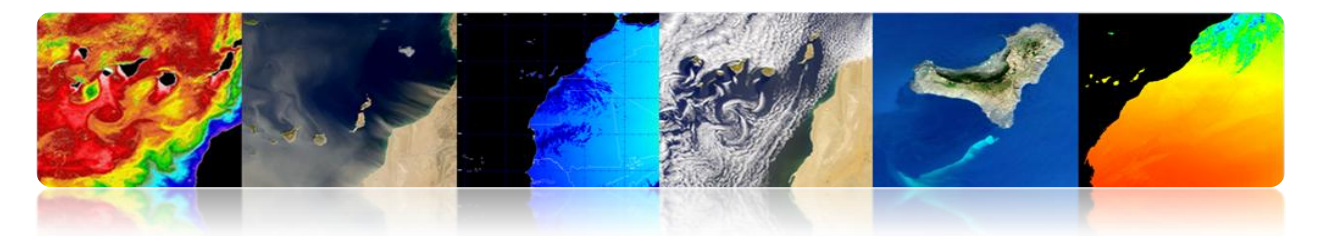

### • **Classificateur spatial**

Il est basé sur l'analyse de la relation entre les pixels voisins, en considérant des aspects comme la texture, la proximité, la taille, la forme, la répétition, etc.

#### • **Classificateur temporel**

Il utilise des images acquises à différentes dates pour favoriser le processus de classification (p.ex. les récoltes ou certains types de végétation ont des propriétés spectrales différentes selon la station de l'année ce qui facilite son identification).

#### • **Classificateur orienté à un objet**

Il est un classificateur hybride spatial et spectral qui a l'habitude d'inclure des étapes préalables de segmentation pour guider la classification et ainsi obtenir un objet complètement assigné à une classe possible.

Ensuite on va décrire le classificateur spectral avec un plus grand détail et en somme chacun des pas habituels dans la classification.

# **Phase d'Extraction de Caractéristiques (***optionnel***)**

Il est basé sur l'application d'une transformation spatiale ou spectrale pour obtenir les caractéristiques les plus intéressantes pour la classification.

Cette étape:

• On eut extraire l'information de l'image ou des bandes originales.

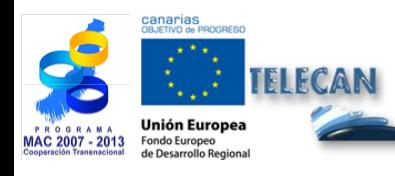

Manuel TELECAN Traitement d'Images de Télédétection

5.**35**

.<br>IDAD DE LAS PALMAS

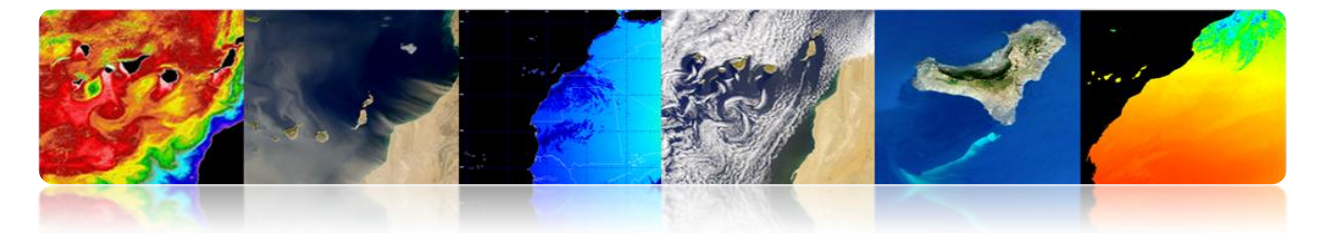

- On peut supprimer la variabilité non désirée dans les signatures spectrales (indices spectraux. Exemple: NDVI dans la figure).
- On peut améliorer la séparabilité des classes spectrales.
- On peut réduire le nombre de bandes (Analyse de Composants Principaux).

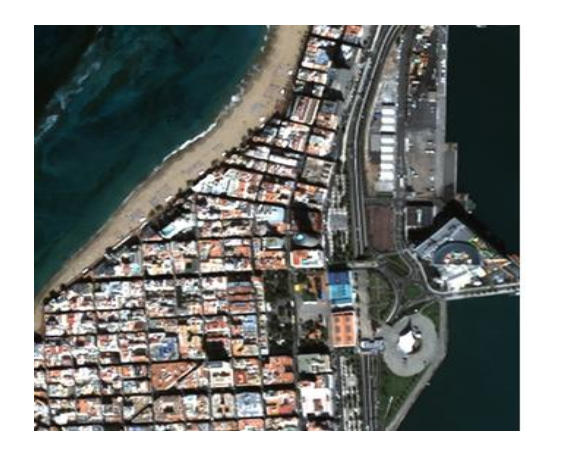

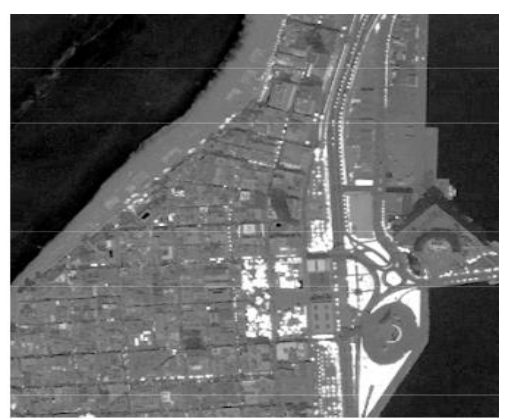

.<br>IDAD DE LAS PALMAS

## **Phase d'Entraînement**

Sélectionner des pixels représentatifs des classes désirées pour entraîner le classificateur. On peut le faire de forme supervisée ou non supervisée.

## **Séparabilité**

Avant de passer à la phase d'entraînement il est recommandable de faire une analyse de séparabilité des classes pour pouvoir évaluer si la classification est possible ou s'il y aura des classes qui ne pourront pas être discriminées.

Utiliser seulement la distance entre les moyennes est insuffisant. Aussi l'écart standard ou variance sont nécessaires.

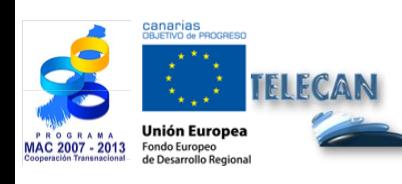

Manuel TELECAN Traitement d'Images de Télédétection

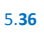

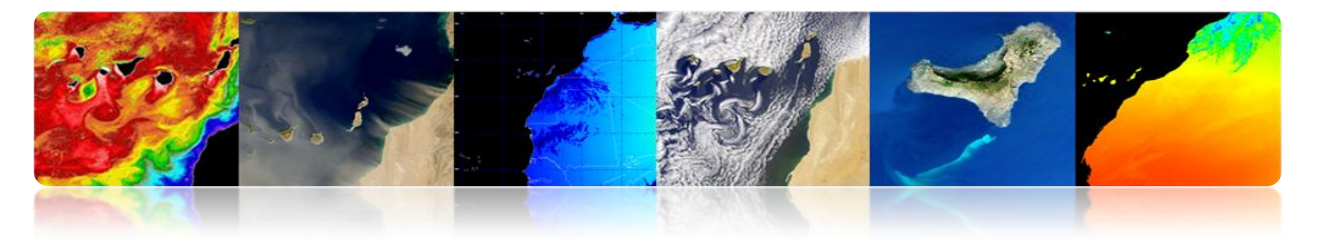

Mesures de séparabilité entre des classes:

Il existe plusieurs mesures de séparabilité à partir de distances euclidiennes et angulaires. Certains ne prennent pas en compte la variance, c'est-à-dire, le chevauchement spectral entre les classes, et ils seront moins fiables (le tableau décrit des exemples de métriques de séparabilité).

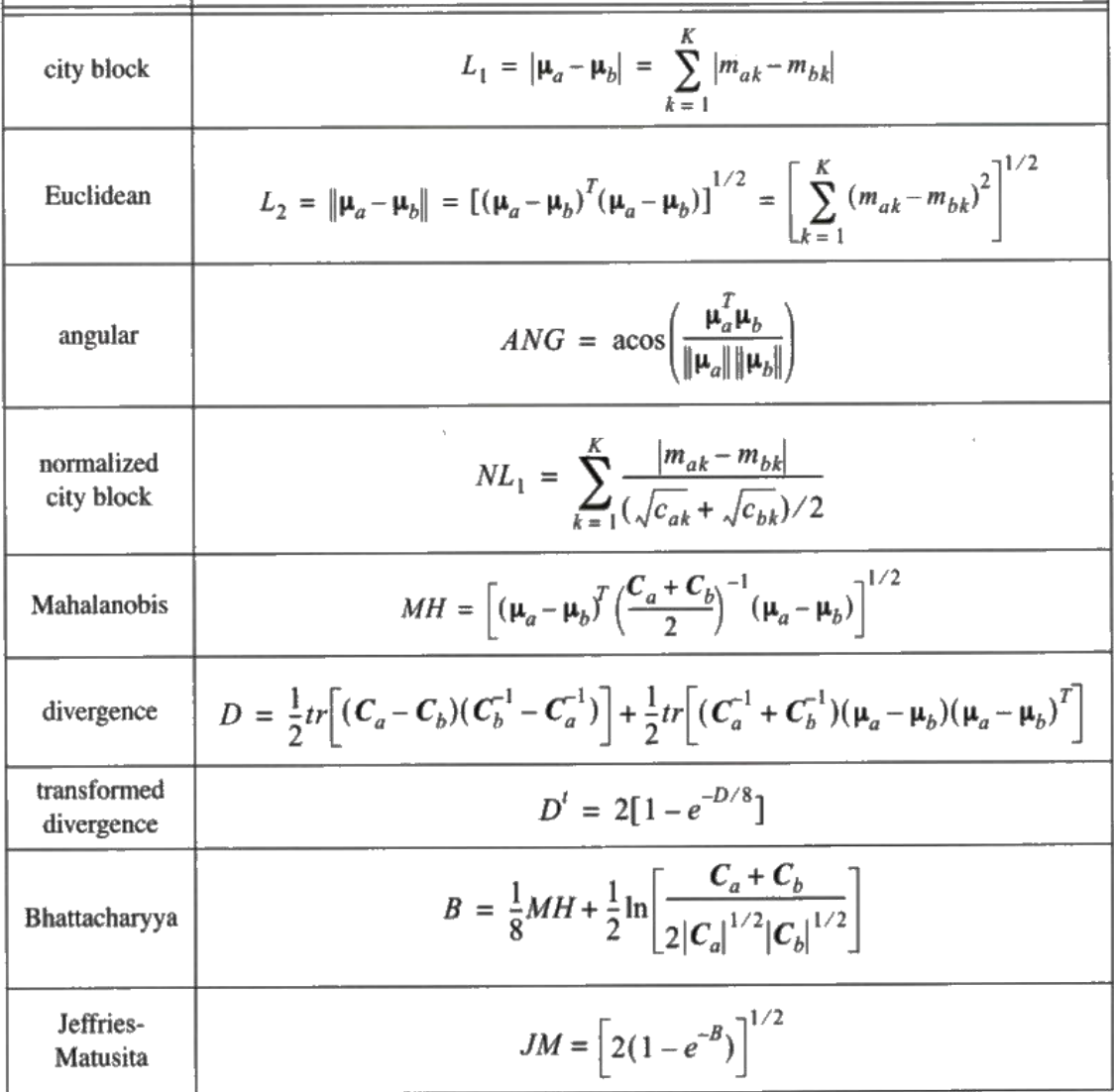

La distance de Jeffries-Matusita est largement utilisée. Elle est limitée à 2 pour les grandes séparations de classe.

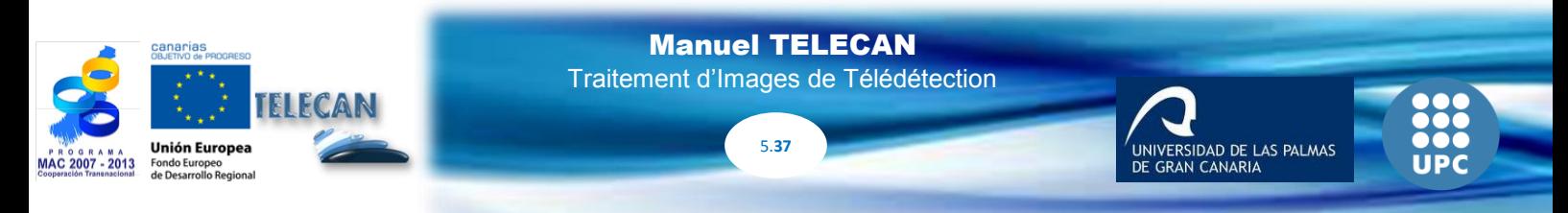

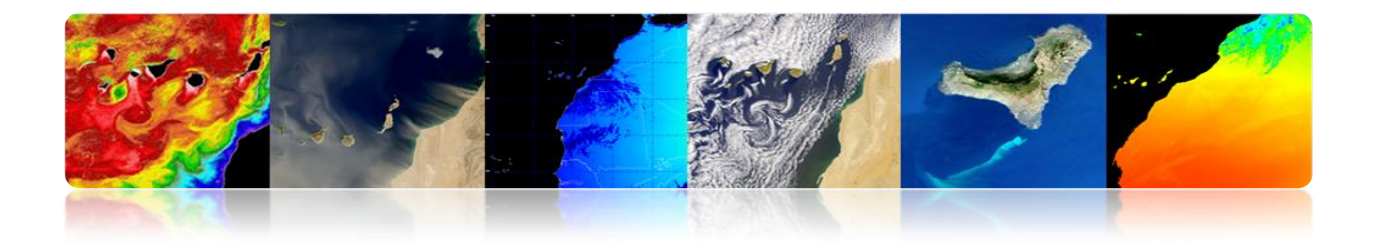

# **Exemple de Séparabilité**

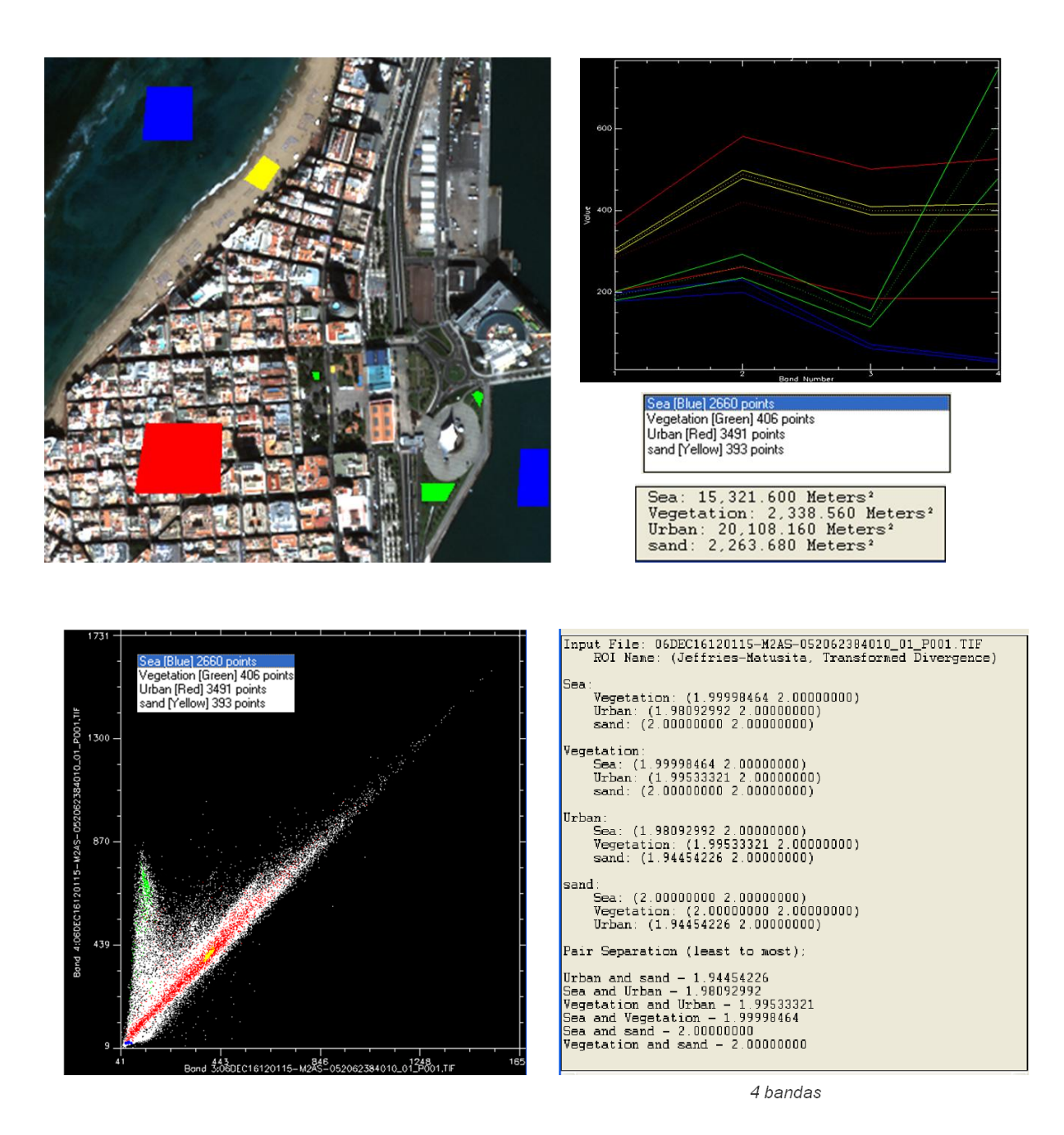

L'algorithme de classification doit être entraîné. Il existe de différentes possibilités:

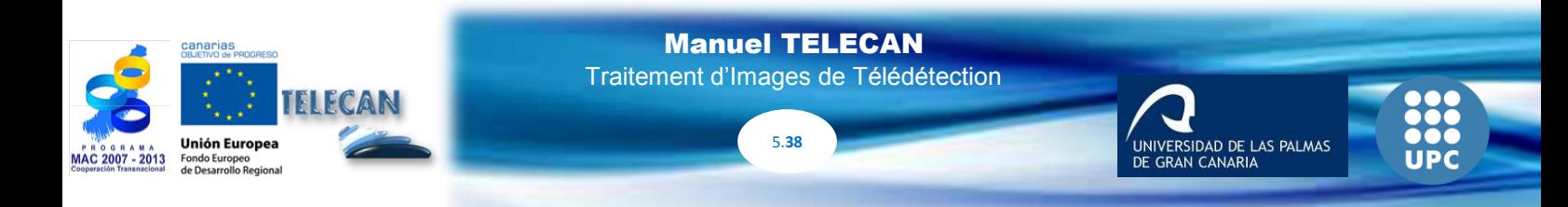

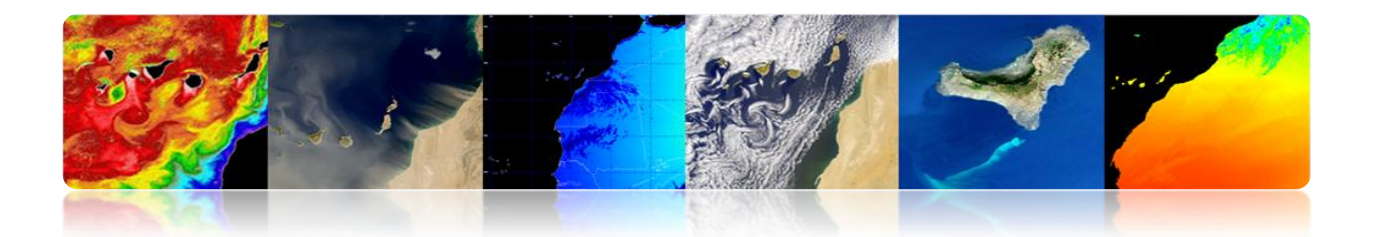

# **Entraînement Supervisé**

Les échantillons d'entraînement sont étiquetés par l'utilisateur (exemple: la figure antérieure). Il implique une connaissance préalable du terrain (données in situ, cartes, photo-interprétation).

- Toutes les classes dans l'image doivent être tenues en compte pour éviter erreurs (Solution: appliquer des seuils dans la phase d'assignation).
- L'analyste doit sélectionner des aires représentatives pour chaque classe pour obtenir le rang de niveaux numériques correspondants à chaque catégorie.
- Les aires d'entraînement peuvent s'établir grâce à des visites de champ, cartes, photo-interprétation, etc.
- Chaque aire d'entraînement (ROI) doit inclure le rang de la variabilité de la classe (Utiliser plus de 1 aire d'entraînement pour chaque classe).
- Nombre de pixels d'entraînement> 10\*N (*N: nombre de bandes utilisées*). C'est recommandé 100\*N.
- Il n'existe pas, de garanties que les classes seront distinguées (1 thématique  $\leftrightarrow$ 1 spectral)
- **Entraînement non Supervisé**

Les échantillons d'entraînement ne sont pas étiquetés. Les classes se déterminent automatiquement.

5.**39**

Manuel TELECAN Traitement d'Images de Télédétection

Ne requiert pas la connaissance préalable de la zone.

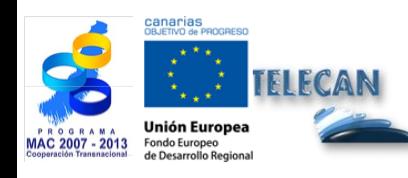

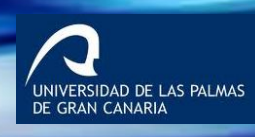

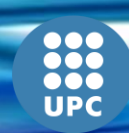

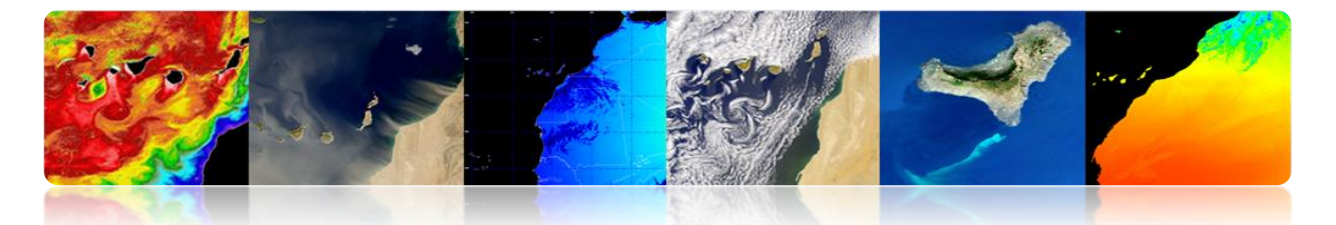

- L'algorithme localise des concentrations ou des groupes (*clusters*) de pixels avec caractéristiques similaires (on assume que les classes ont des valeurs similaires spectrales).
- Les groupes représentent des classes dans l'image mais tout de suite ils doivent être étiquetés selon les classes d'intérêt.
- Il n'y a pas de garantie que les classes spectrales obtenues correspondent avec les classes d'intérêt.
- On ne connait pas le nombre de groupes dans l'image  $\rightarrow$  user plus que les classes d'un intérêt
- En général l'image complète se classe (entraînement + assignation) au lieu d'utiliser les aires d'image pour l'entraînement non supervisé.
- Algorithmes classiques: *K-means* e *Isodata*.

# **Exemple graphique de fonctionnement de l'algorithme K-means sur 2 bandes**

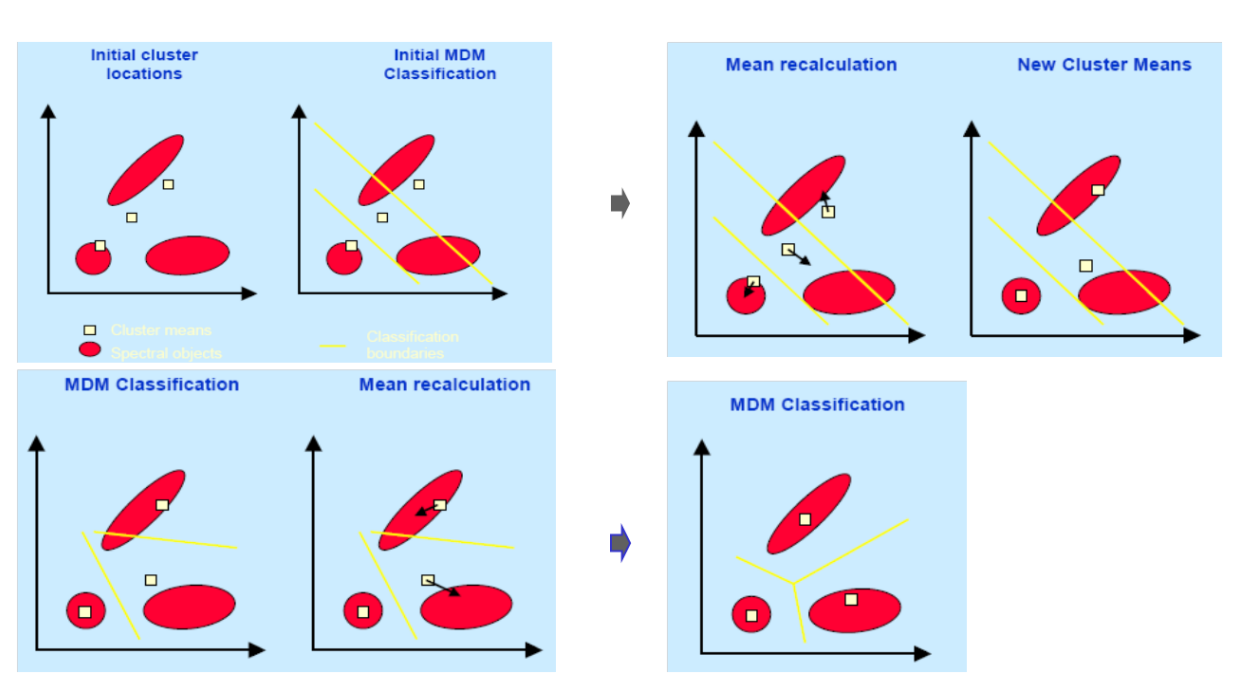

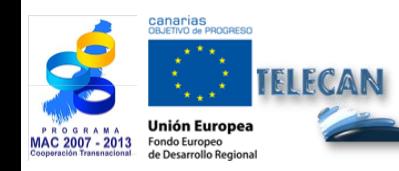

Manuel TELECAN Traitement d'Images de Télédétection

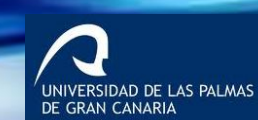

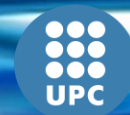

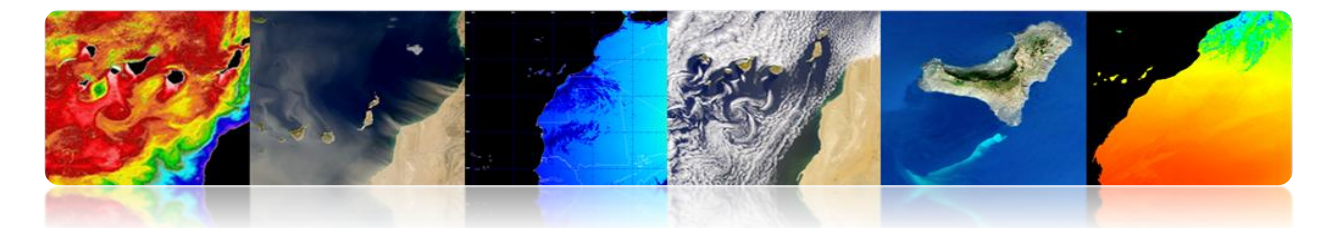

Le processus itératif est répété jusqu'à le changement des valeurs moyennes atteignent un seuil.

# **Entraînement Mixte**

Il combine les deux types d'entraînement. Il y a quelques possibilités:

- En premier lieu, on fait le entraînement non supervisé (trouver des classes spectrales représentatives dans les sous-images) pour guider le supervisé et pour sélectionner les classes thématiques séparables.
- En premier lieu supervisé, en étiquetant les classes connues, pour guider le non supervisé dans l'initialisation des clusters.
- Appliquer les deux méthodes séparément et combiner les résultats.

# **Phase d'Assignation ou Étiquetage**

Cette étape consiste à assigner chaque pixel de l'image à l'une des classes existantes. Une image thématique est obtenue.

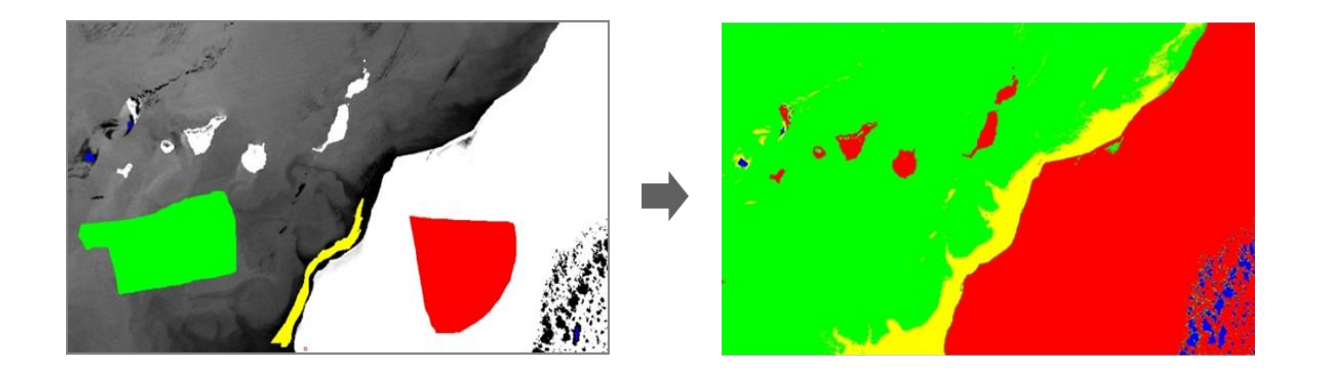

**Problème:** Établir les limites statistiques pour chaque classe.

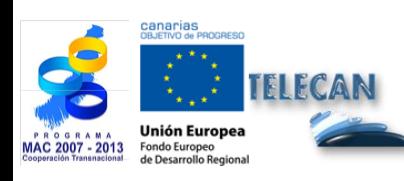

Manuel TELECAN Traitement d'Images de Télédétection

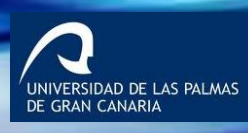

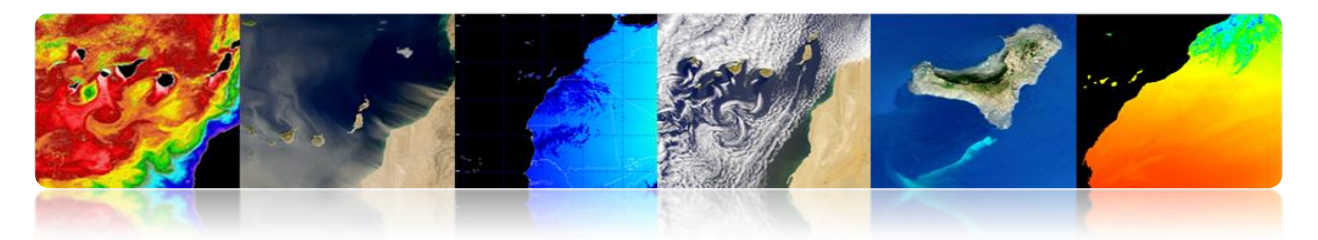

### **Techniques:**

- Non paramétriques:
	- Classificateur de parallélépipèdes
	- Distance Minimale
- Paramétrique
	- Classificateur de vraisemblance maximale

# **Classificateur de parallélépipèdes**

Tous les pixels de l'image avec valeurs à l'intérieur du parallélépipède centré sur la valeur moyenne d'une classe un entraînement sont assignés à cette classe spectrale. C'est le plus rapide de tous.

Il y a différentes méthodes de détermination de limites des parallélépipèdes

**Problème:** Les limites sont superposées et il n'est pas possible de classer tous les pixels.

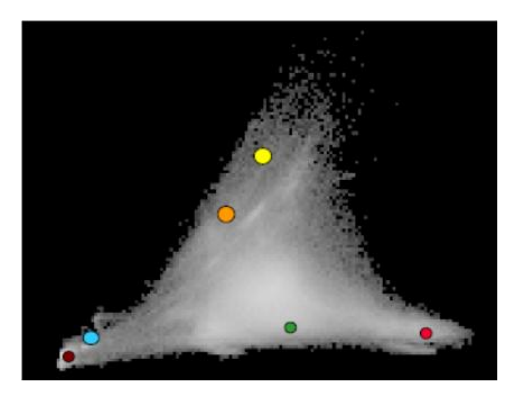

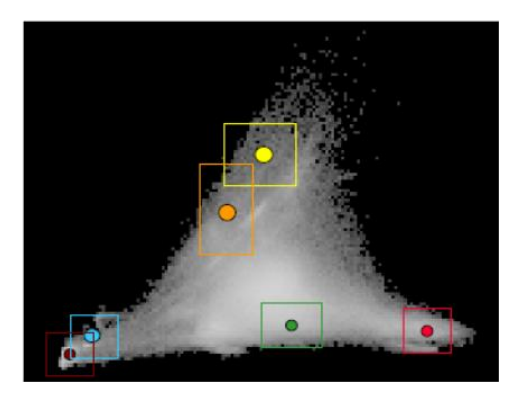

# **Classificateur de distance minimale.**

Les pixels de la scène se classent en utilisant les distances aux moyennes des données d'entraînement. Un pixel est assigné à la classe la plus proche.

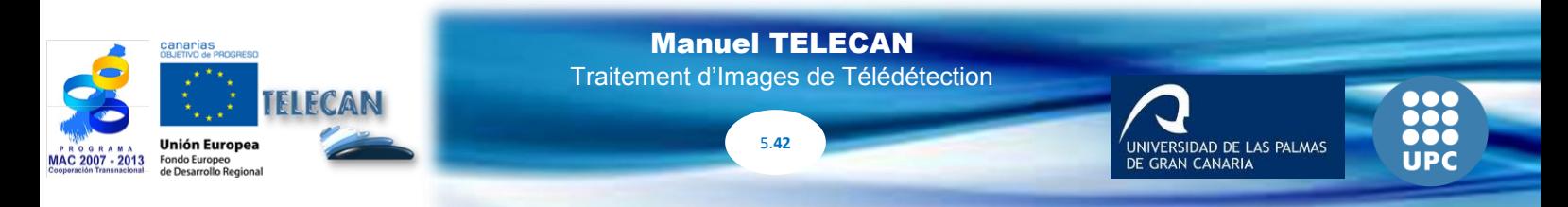

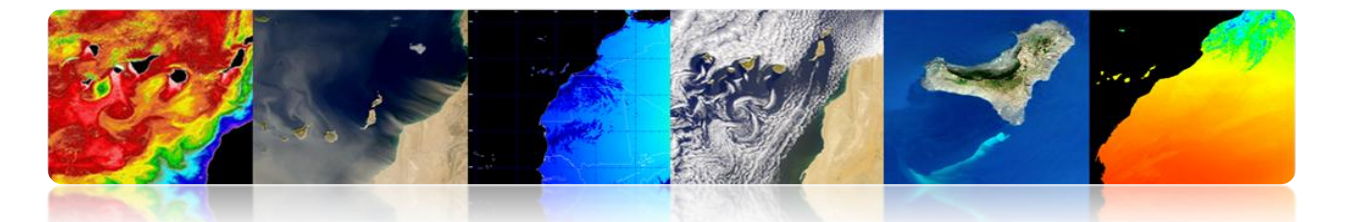

Les surfaces de décision sont linéaires et se déterminent à partir des valeurs moyennes (non variance) des données d'entraînement (il modèle les classes comme si elles étaient symétriques dans le domaine spectral  $\rightarrow$  parfois il est un problème!).

Il est plus lent que le classificateur de parallélépipède.

Si une classe n'a pas été considéré, c'est une erreur  $\rightarrow$  Tous les pixels se classent, même si la valeur spectrale est loin de la moyenne. Solution: utiliser un seuil de façon que les surfaces de décision soient cercles centrés sur chaque classe moyenne.

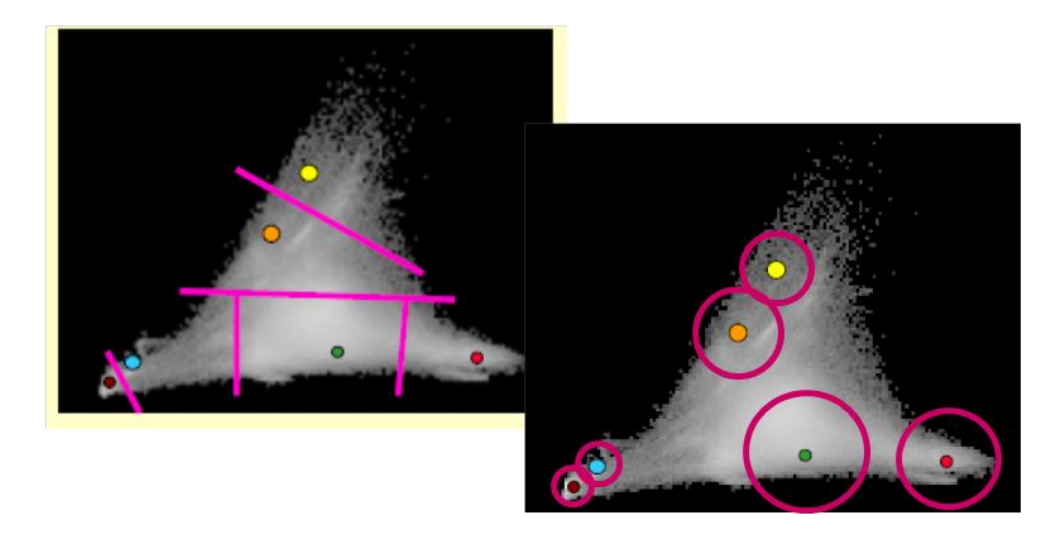

# **Classificateur de vraisemblance maximale**

Il utilise les statistiques des ensembles d'entraînement (moyenne et covariance) et les pixels sont assignés à la classe avec une plus grande probabilité.

Chaque classe se considère qu'il a une distribution normale.

Aussi comme le classificateur de distance minimale, tous les pixels de la scène sont assignés à une des classes (Sauf si les seuils sont appliqués comme est indiqué sur la figure).

5.**43**

VERSIDAD DE LAS PALMAS

Manuel TELECAN Traitement d'Images de Télédétection

Il est plus lent que les antérieurs.

Il offre théoriquement la meilleure classification.

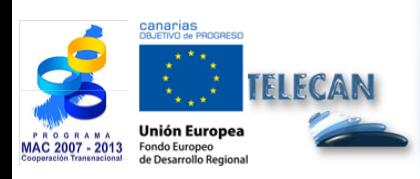

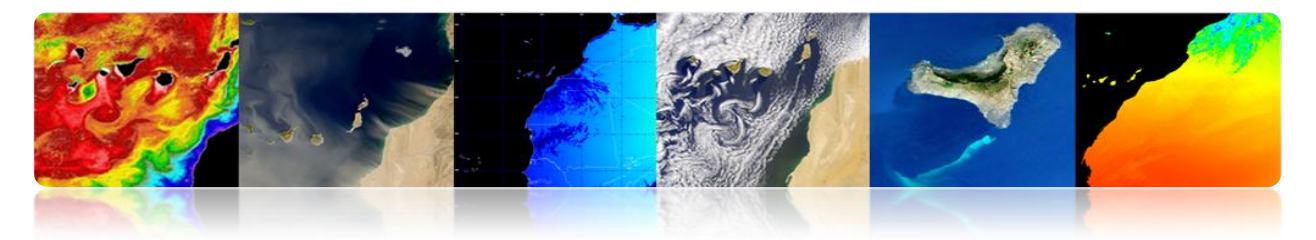

### • **Procédure**

- La probabilité d'un pixel est calculée pour chaque classe.
- Le pixel est assigné à la classe avec la plus grande probabilité.

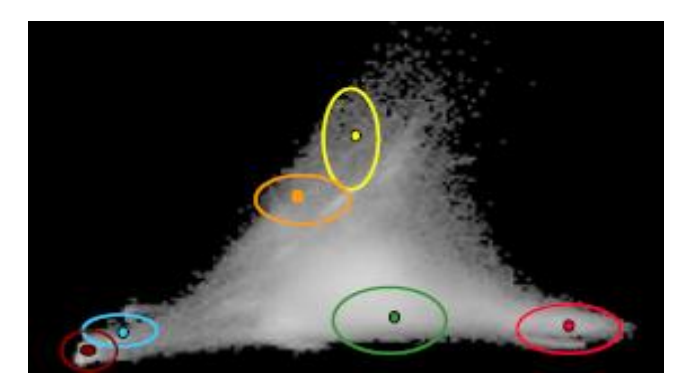

# **Classificateur de distance angulaire spectrale**

Il utilise l'angle spectral entre les classes pour assigner les pixels.

Il est indépendant de la grandeur des vecteurs spectraux. Il est plus robuste pour être insensible aux variations topographiques, d'illumination, etc.

Un seuil d'angle maximal permis peut être spécifié et les pixels de grand angle restent sans classer.

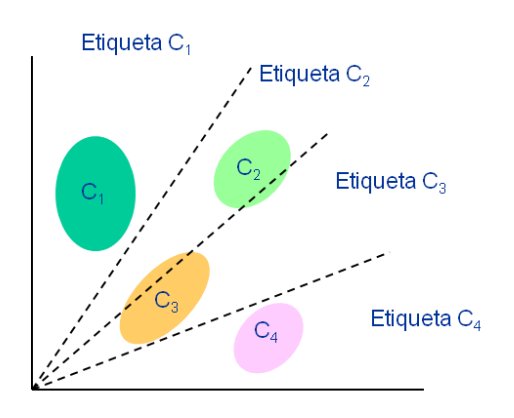

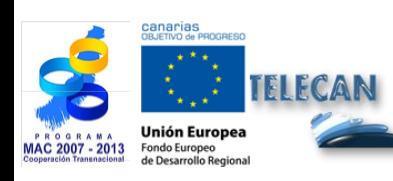

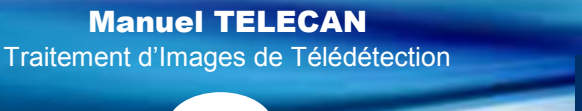

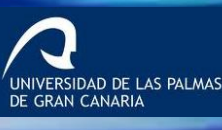

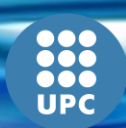

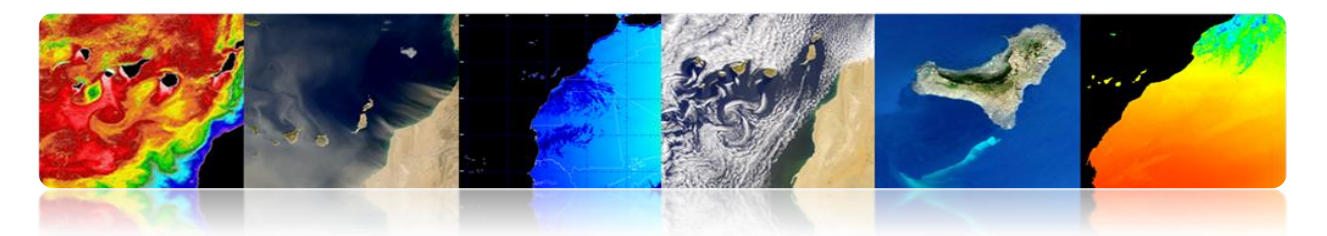

# **Arbre de décision**

C'est l'une des méthodes les plus simples mais aussi plus efficient.

L'ajustement des seuils est assez laborieux.

Il consiste à discriminer séquentiellement chacune des catégories, étant basé sur les valeurs spectrales, ou sur la texture ou sur l'information auxiliaire.

Para cada clase se establecen unas reglas que permiten discriminarla a partir de las variables o bandas en que mejor se discrimina esa clase con respecto al resto. Pour chaque classe s'établissent quelques règles qui permettent de la discriminer à partir des variables ou des bandes qui discriminent cette classe du reste.

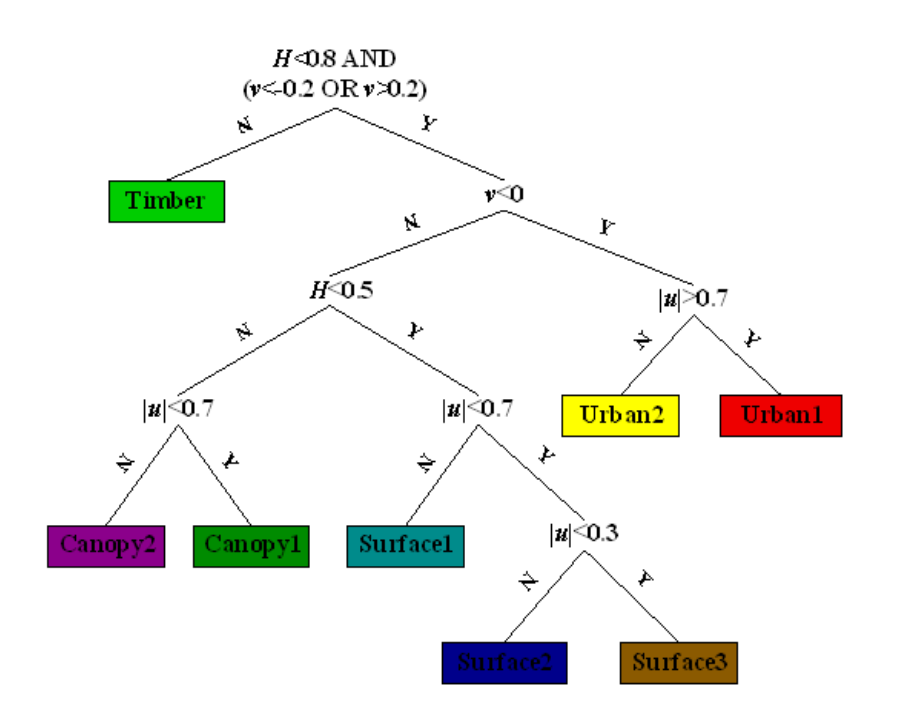

## **Réseau neuronal**

Les réseaux neuronaux peuvent prédire à partir d'un échantillon d'entrées et de sorties observées. L'objectif de l'apprentissage est d'estimer quelques résultats connus à partir de quelques données d'entrée (échantillon d'entraînement), et ensuite calculer des résultats ignorés à partir du reste de données d'entrée.

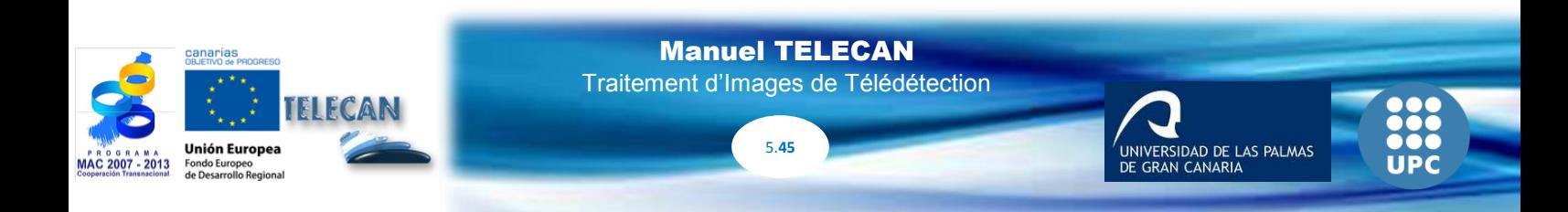

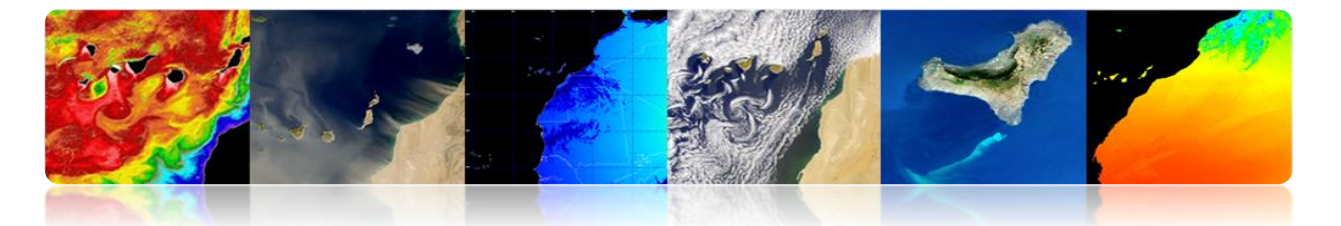

Ils sont formés par un ensemble d'éléments simples (neurones) distribués en couches. Les unités de chaque couche sont connectées par la couche suivante à travers de quelques fonctions d'activation (les poids qui sont calculés d'une manière itérative durant l'entraînement).

Dans télédétection il est fréquent d'utiliser les réseaux de retro-propagation formés par 3 couches (une entrée, un caché et une sortie).

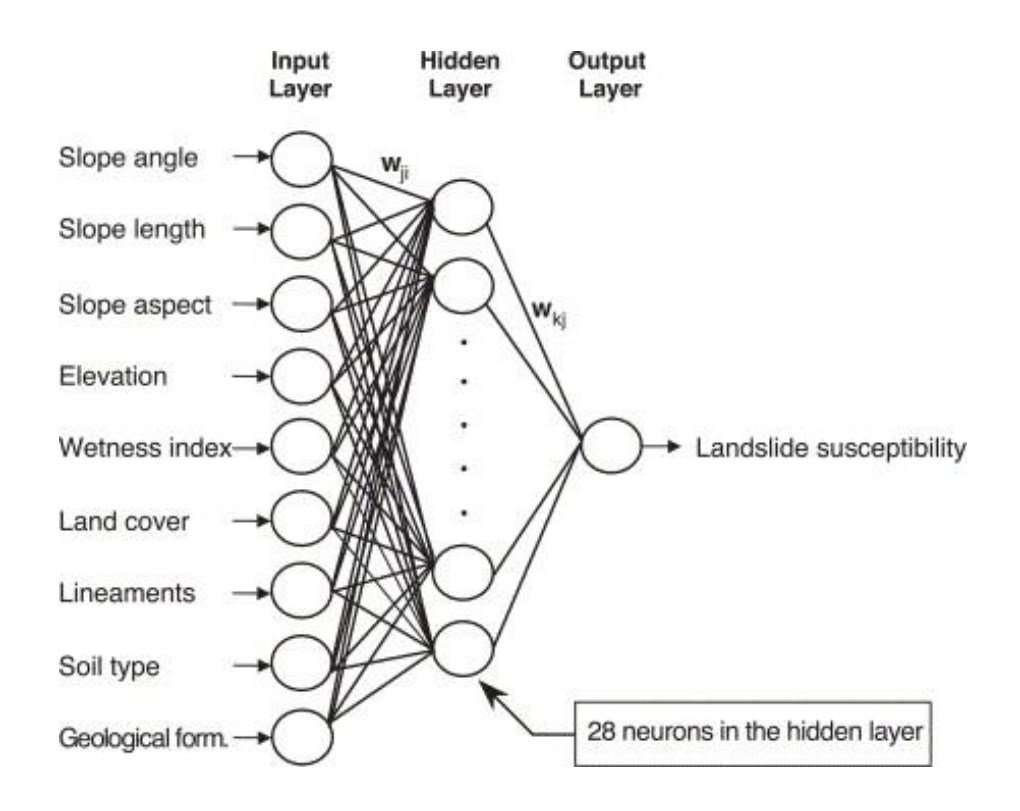

Avantages: Ils peuvent inclure des bandes ou des données auxiliaires de tout type, en améliorant la robustesse et la précision.

Problèmes: L'absence de critères généraux pour la conception de la structure du réseau, l'entraînement ennuyeux et le classement dépend largement de la quantité et de la qualité de l'entraînement. Donc, aujourd'hui, il s'étend à utiliser plus SVM (Support Vector Machines).

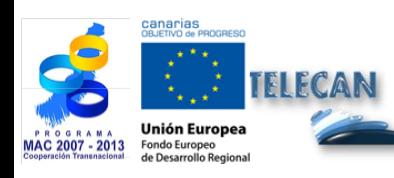

Manuel TELECAN Traitement d'Images de Télédétection

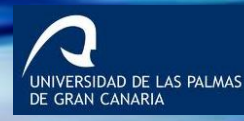

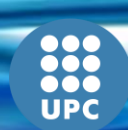

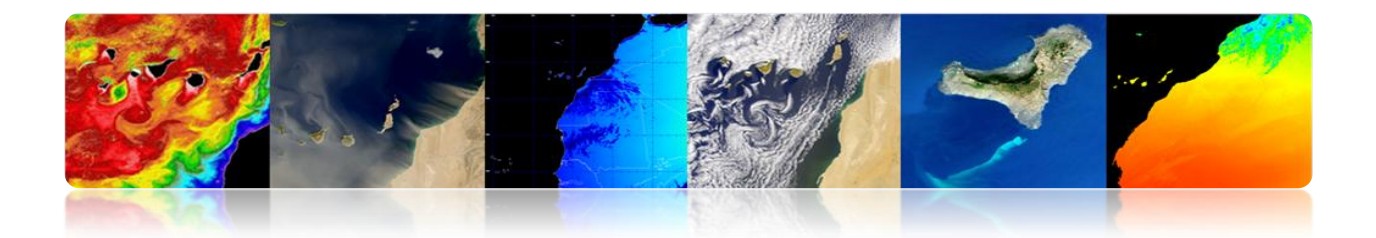

# **Exemple de résultats par un classificateur supervisé**

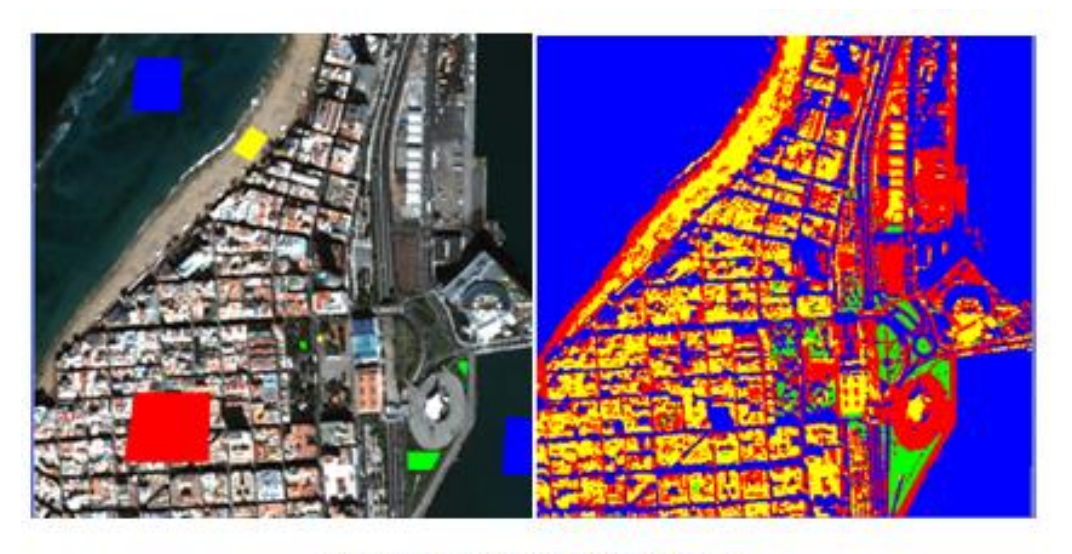

#### Clasificador de mínima distancia

# **Exemple de résultats par un classificateur non supervisé**

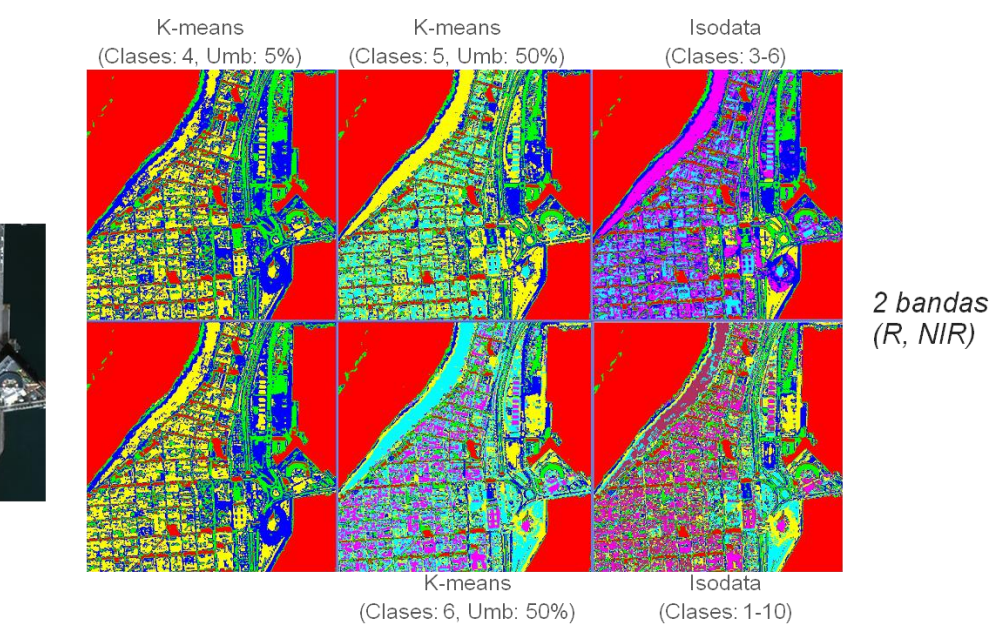

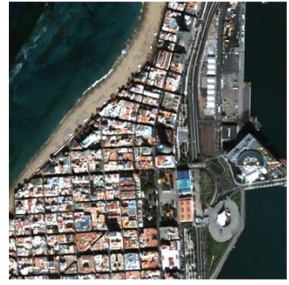

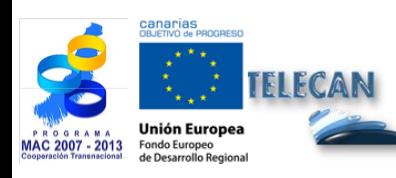

## Manuel TELECAN

Traitement d'Images de Télédétection

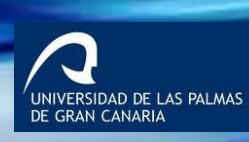

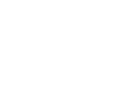

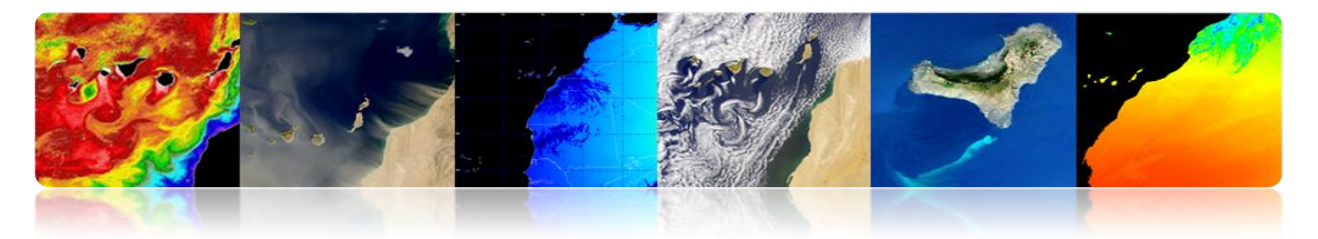

## **Précision de la classification**

Il faut vérifier la précision de la classification. Les principales sources sont:

- Structure du terrain (forme, direction et taille des objets, distribution spatiale des classes, degré de mélange, pente du terrain, etc.…)
- Use des images avec une résolution spatiale ou spectrale inadéquate.
- Influences de l'atmosphère
- Dates d'acquisition non appropriées.

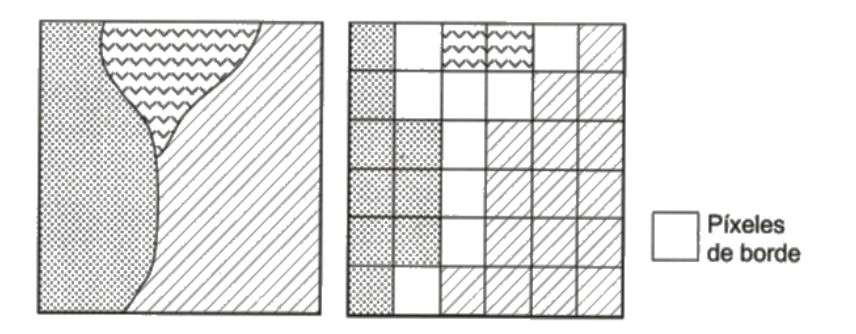

Les méthodes habituelles sont:

- Visuellement
- Matrice de confusion / erreur
	- Utilisation des données *in-situ* (2 ensembles indépendants, l'un pour la phase d'entraînement et les autres pour l'évaluation).
	- Vérification du pourcentage de pixels de chaque clase de l'image classés correct et erronément.
- Coefficient Kappa

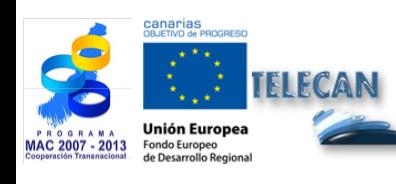

Manuel TELECAN Traitement d'Images de Télédétection

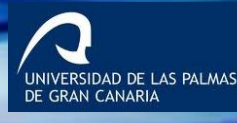

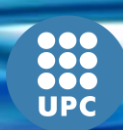

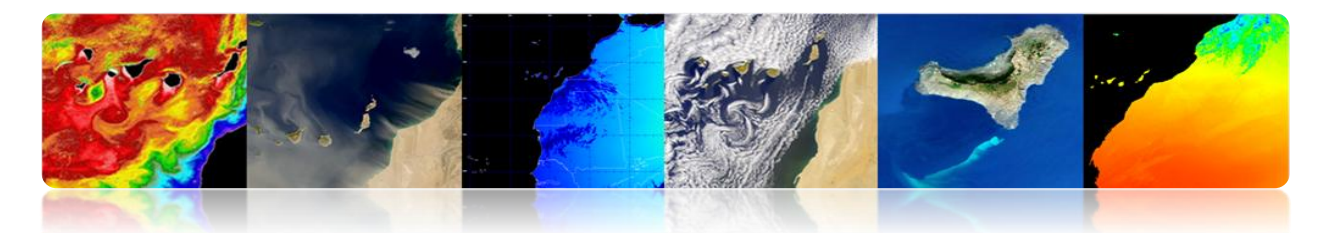

# **Matrice de confusion**

- Méthode pour quantifier la précision d'une classification.
- Matrice carrée (rangées: des classes réelles, colonnes: des classes de classification)
- La diagonale indique le nombre de pixels classés correctement
- Les valeurs dehors de la diagonale correspondent aux classifications erronées
	- Précision globale (overall accuracy): pixels corrects / totaux
	- Erreur d'omission (les pixels d'une classe qui n'est pas détectée comme tel): Déchet des files.
	- Erreur de commission (pixels classés de forme incorrecte): Déchet des colonnes.
- Il Permet de connaître les conflits principaux entre des clases  $\rightarrow$  redéfinir les classes

# **Coefficient Kappa**

- Le coefficient Kappa mesure la correspondance entre l'image classée et la réalité et cette correspondance qui est obtenue en faisant une classification aléatoire.
- Essaie de mesurer le degré d'ajustement grâce à la précision de la classification, en éliminant des facteurs aléatoires.
	- 0: accord grâce au hasard
	- 1: accord total de l'image et de réalité

Négatif: classification mauvaise

• Permet de comparer différentes méthodes (différentes matrices de confusion).

-<br>IDAD DE LAS PALMAS

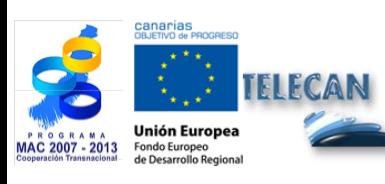

Manuel TELECAN Traitement d'Images de Télédétection

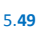
# **PLAN DE RENFORCEMENTS DES CAPACITÉS**

TELEÇA

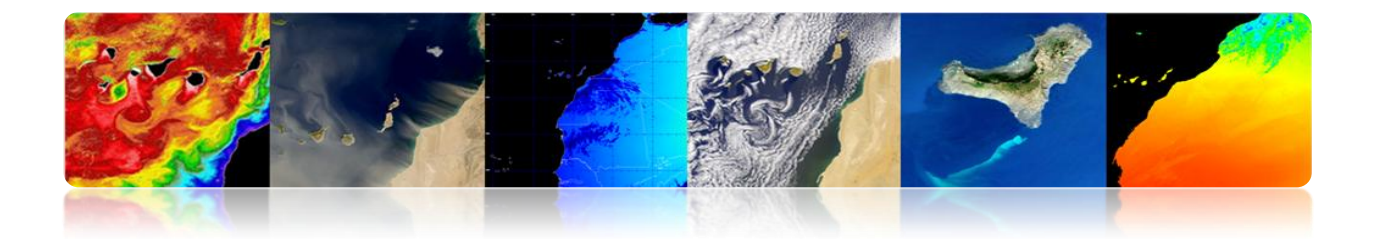

## **CONTENUS**

# **COLLECTE ET ANALYSE D'IMAGES DE TÉLÉDÉTECTION**

## **1.1. INTRODUCTION**

## **1.2. IMAGES À MOYENNE ET À HAUTE RÉSOLUTION**

- CATALOGUE D'IMAGES
- COÛT DES IMAGES

#### **1.3. IMAGES À FAIBLE RÉSOLUTION**

**OCEANCOLOR** 

LPDAAC

PO.DAAC

LAADS

EARTHEXPLORER

EOLI-SA

GIOVANNI

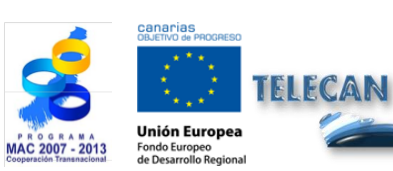

Collecte et Analyse d'Images de Télédétection

**UNIVERSIDAD DE LAS PALMAS**<br>DE GRAN CANARIA

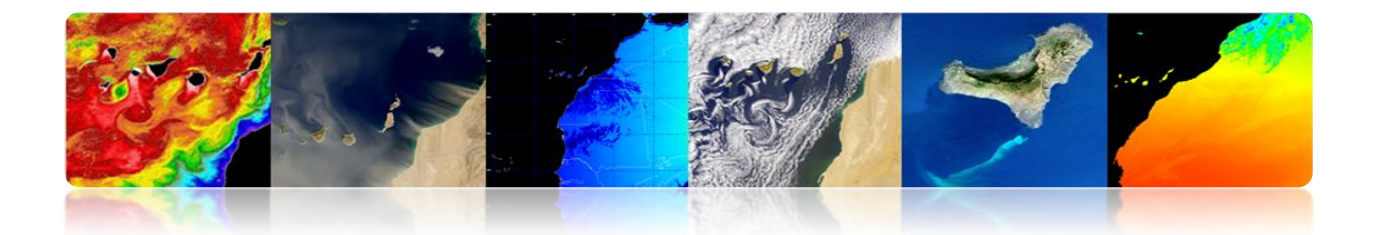

# **1.1. INTRODUCTION**

En cette pratique on essaie de fournir l'information nécessaire pour l'obtention d'images de télédétection spatiale, tant de capteurs à haute résolution ainsi que ceux de faible résolution.

À cet égard se présentent les interfaces principales d'accès et de téléchargement des données originaires de différents capteurs à bord des satellites. Il existe une grande variété de serveurs d'images mais nous nous sommes concentrés sur ceux que nous considérons comme les plus remarquables par le type de données qu'ils offrent et pour avoir un maniement plus intuitif. La majorité présente une interface basée sur un explorateur web, et ils offrent aussi la possibilité d'un accès ftp pour télécharger des données.

Dans certains cas un téléchargement direct est permis et, dans les autres, il est nécessaire de faire une demande et attendre qu'elle soit traitée.

En outre, il existe d'autre type d'applications qui, en plus de permettre de télécharger les données, ils offrent des utilités pour effectuer différents types d'analyses.

# **1.2. IMAGES À MOYENNE ET À HAUTE RÉSOLUTION**

Les images à moyenne et à haute résolution spatiale sont d'habitude de paiement et assez coûteuses (plus grande en fonction de la résolution du capteur). Ensuite on enregistre les accès aux catalogues d'images les plus utilisés et le prix.

## **CATALOGUE D'IMAGES**

Les catalogues pour accéder aux images de télédétection des principaux satellites à moyenne et haute résolution sont les suivants:

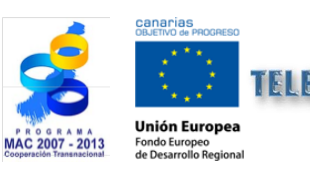

Manuel TELECAN Collecte et Analyse d'Images de Télédétection

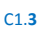

VERSIDAD DE LAS PALMAS

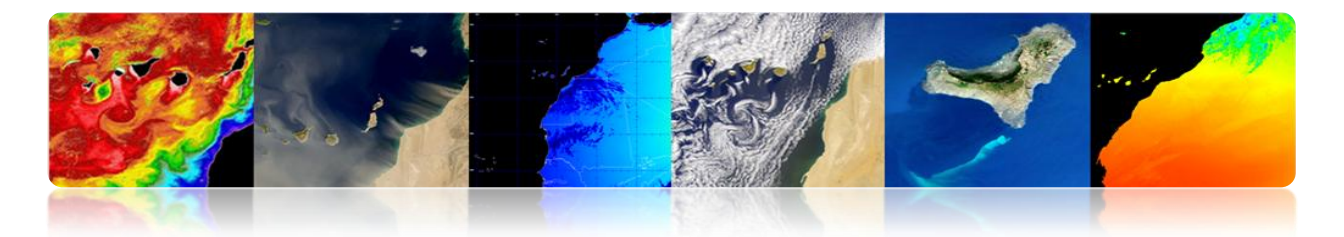

# Landsat

http://glovis.usgs.gov/ http://earthexplorer.usgs.gov/

# **Deimos**

http://www.deimos-imaging.com/extcat/ **SPOT** 

http://catalog.spotimage.com/PageSearch.aspx

# **Worldview, Quickbird**

https://browse.digitalglobe.com/imagefinder/

# Geoeye, Ikonos

http://geofuse.geoeye.com/maps/Map.aspx#

# **Rapideye**

http://eyefind.rapideye.de/3

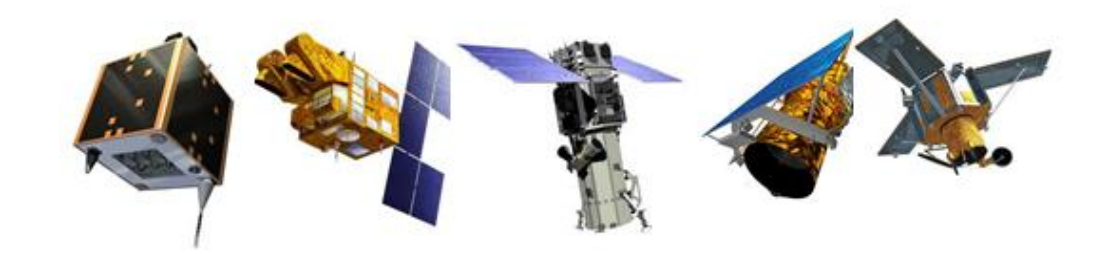

Ces catalogues permettent de sélectionner une zone géographique et visualiser les images disponibles dans le fichier.

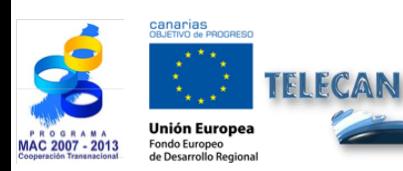

Manuel TELECAN Collecte et Analyse d'Images de Télédétection

C1.**4**

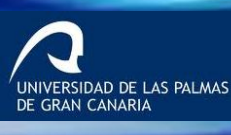

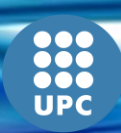

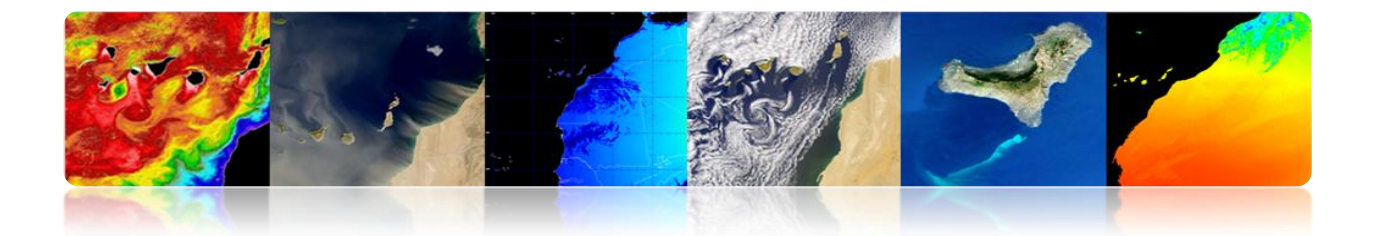

## **COÛT DES IMAGES**

En général, le coût des images à haute résolution est élevé et dépend du niveau de traitement sélectionné. Voici quelques liens vers des fournisseurs d'images de satellite où vous pouvez obtenir les prix pour la plupart des satellites à haute résolution.

# **Astrium (Spotimage)**

http://www.astrium-geo.com/en/122-price-lists

**E-GEOS (Eurimage, Telespazio)** 

http://www.e-geos.it/products/prices\_terms.html/

**European Space Imaging** 

http://www.euspaceimaging.com/ordering/

**DigitalGlobe + Geoeye** 

http://www.digitalglobe.com/purchase

**NPOC-INTA** 

http://www.crepad.rcanaria.es/es/npoc/distribucion.html

**Aurensis - Telespazio** 

http://www.aurensis.com/page.php?id=349&lang=ESP

Il faut souligner que les produits de la série de satellites Landsat sont offerts de forme gratuite pour des applications non commerciales.

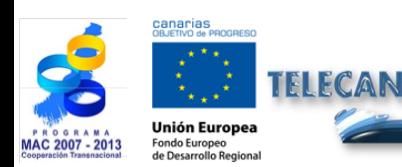

Manuel TELECAN Collecte et Analyse d'Images de Télédétection

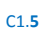

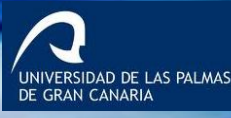

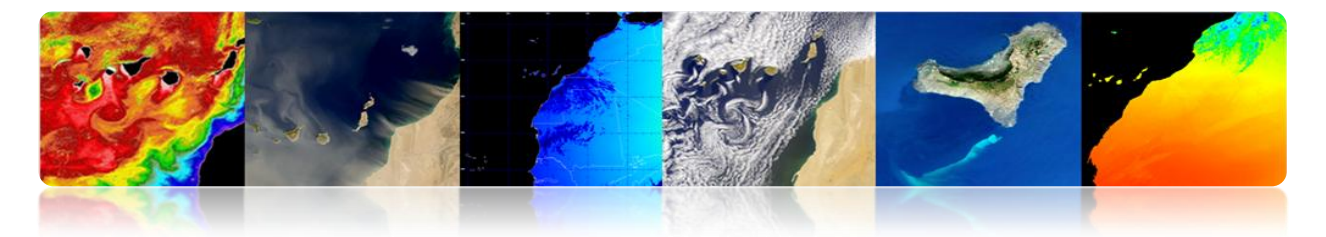

# **1.3. IMAGES À FAIBLE RÉSOLUTION**

Les produits à faible résolution spatiale sont généralement distribués gratuitement. Il y a beaucoup de serveurs qui permettent d'accéder et télécharger des données. Entre les plus importants il faut souligner les suivants:

*Giovanni (http://disc.sci.gsfc.nasa.gov/giovanni) OceanColor (http://oceancolor.gsfc.nasa.gov/) LPDAAC (https://lpdaac.usgs.gov/) PODAAC (http://podaac.jpl.nasa.gov/) LAADS (http://ladsweb.nascom.nasa.gov) USGS (http://earthexplorer.usgs.gov/) USGS (http://glovis.usgs.gov/) ESA (http://earth.esa.int/EOLi/EOLi.html) GMES (http://gmesdata.esa.int/web/gsc/home) EUMETSAT (http://www.eumetsat.int/home/main/dataaccess/index.htm)*

Au niveau national ou régional en Espagne on peut souligner:

*INTA-NPOC (http://www.crepad.rcanaria.es/es/npoc/distribucion.html) INTA-CREPAD (http://www.crepad.rcanaria.es/es/index.html) PNT (http://www.ign.es/PNT/) ACIISI- PET (http://www.teledeteccioncanarias.es)*

Certains des serveurs d'images ci-dessus permettent également certaines analyses pour sélectionner une zone spécifique et un rang d'années et obtenir ainsi les différentes cartes de moyennes, les anomalies ou les représentations graphiques des séries de données.

Ensuite, nous allons décrire quelques-uns des produits de serveur d'accès précédents. Plus précisément, nous analyserons ce qui suit:

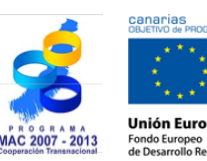

Manuel TELECAN Collecte et Analyse d'Images de Télédétection

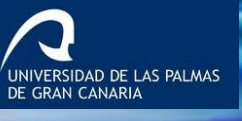

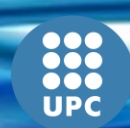

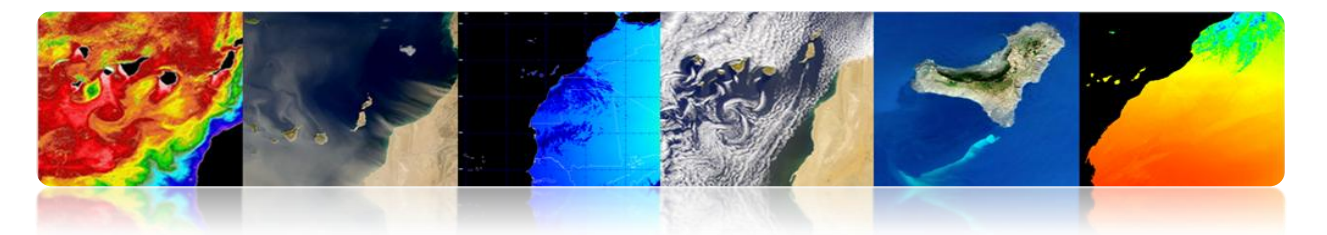

Accès et téléchargement de produits marins, atmosphériques ou terrestres générés à partir des données de capteurs spatiaux :

*OceanColor (http://oceancolor.gsfc.nasa.gov/)*

*LPDAAC (https://lpdaac.usgs.gov/)*

*PODAAC (http://podaac.jpl.nasa.gov/)*

*LAADS (http://ladsweb.nascom.nasa.gov)*

En outre, la plupart de ces données sont accessibles de manière centralisée avec l'application suivante, en déposant une demande:

*Reverbe (http://reverb.echo.nasa.gov/reverb/)*

Accès aux images de satellites, ortophotos et LIDAR:

*USGS (http://earthexplorer.usgs.gov/)*

La plupart des serveurs présentés ici sont de la NASA. C'est parce qu'ils sont les plus accessibles et documentées. Ils disposent également d'une variété de produits qui répondent aux attentes exigées.

En outre, il montrera l'application de bureau d'accès et le téléchargement des données stockées et traitées par l'Agence spatiale européenne (ESA)

*EOLISA (http://earth.esa.int/EOLi/EOLi.html)*

Se montrera finalement l'outil Giovanni de la NASA qui permet de réaliser de divers types d'analyse.

*Giovanni (http://disc.sci.gsfc.nasa.gov/giovanni)*

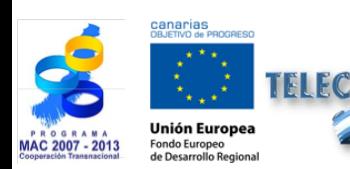

Manuel TELECAN Collecte et Analyse d'Images de Télédétection

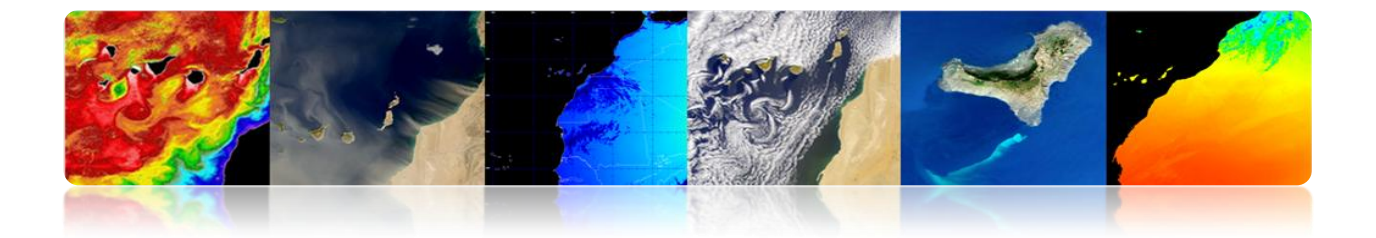

# **OCEANCOLOR**

Il s'agit d'un portail Web à partir duquel vous pouvez visualiser, télécharger et accéder: à une information relative aux produits de paramètres océanographiques dérivés de données originaires de différents La figure suivante montre l'aspect qu'il présente:

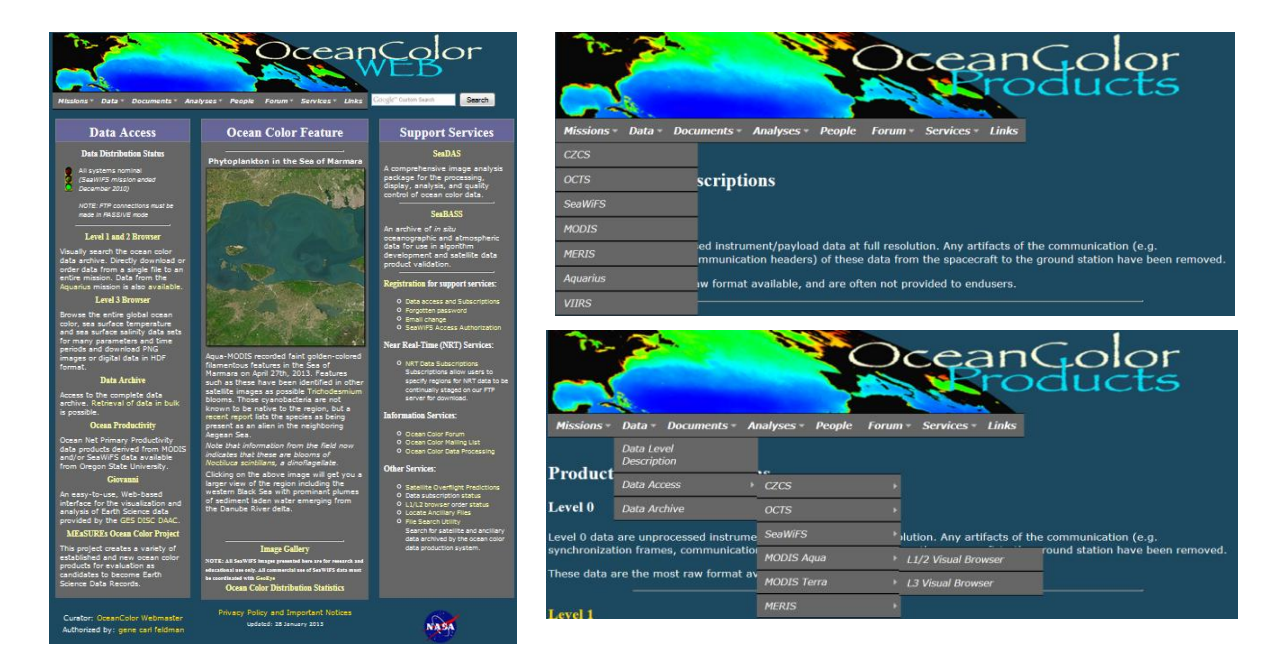

Comme on peut voir dans menu déroulant, montré dans la figure (droite), on traite des données originaires des capteurs CZCS, OCTZ, SeaWIFS, MODIS, MERIS, Aquarius et VIIRS et des produits de niveau L1/L2 et niveau L3 sont générés. Les paramètres géophysiques qui peuvent télécharger sont les suivants:

*Remote Sensing Reflectance (Rrs) Chlorophyll Concentration (chlor\_a) Diffuse Attenuation Coefficient at 490nm (Kd\_490) Particulate Organic Carbon Concentration (poc) Particulate Inorganic Carbon Concentration (pic) Colored Dissolved Organic Matter Index (cdom\_index) Daily Mean Photosynthetically Available Radiation (par)*

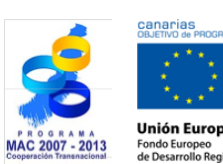

FLECAN

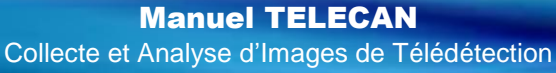

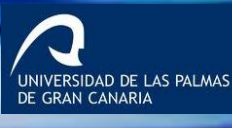

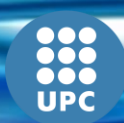

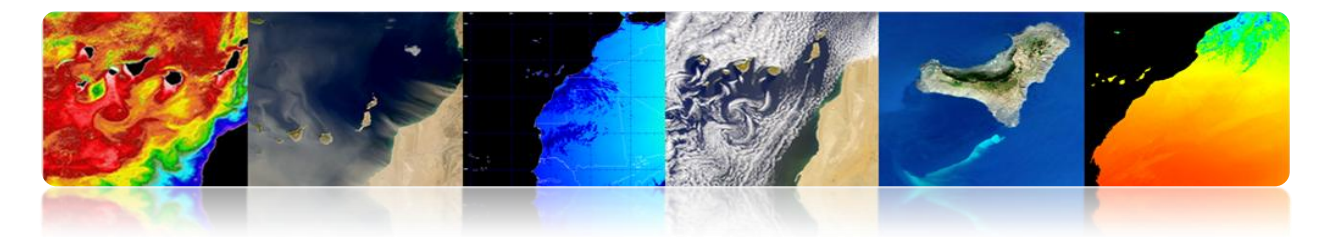

*Instantaneous Photosynthetically Available Radiation (ipar) Normalized Fluorescence Line Height (nflh)*

L'interface d'accès au niveau 1 et niveau 2 se montre dans la figure suivante:

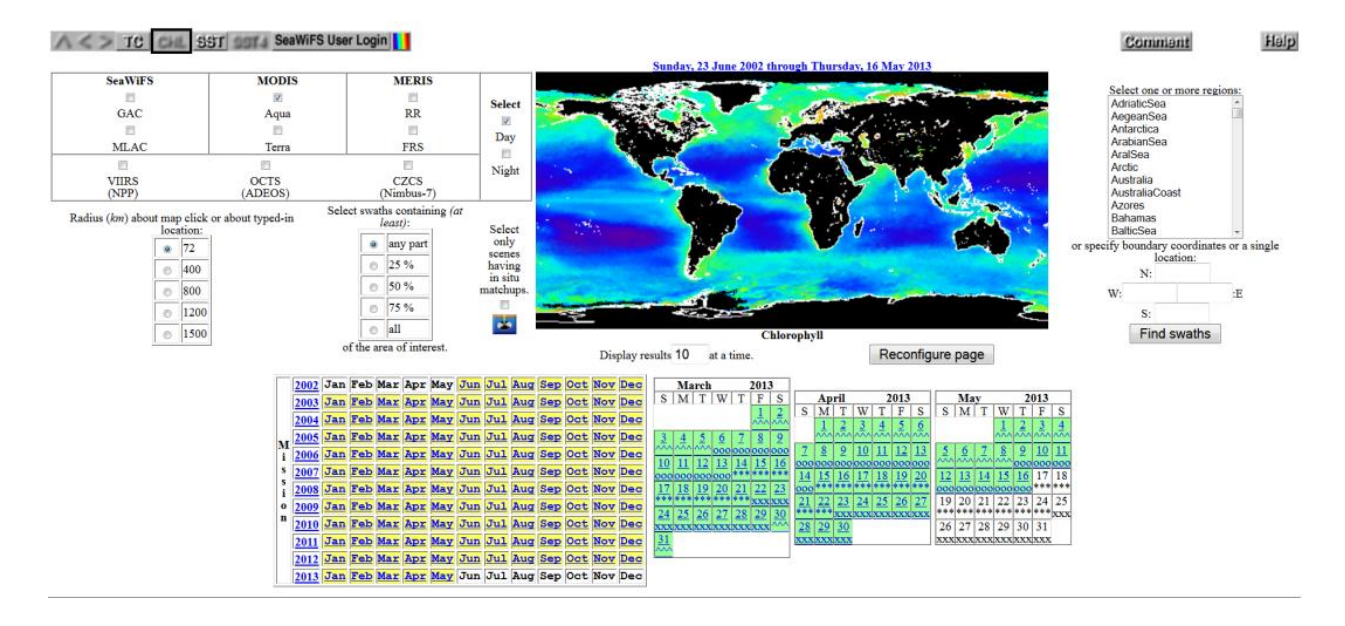

Le lien d'accès est: *http://oceancolor.gsfc.nasa.gov/cgi/browse.pl?sen=am*

L'interface d'accès aux données de niveau L3 offre l'aspect suivant:

| Standard products                                                                                                    | Aqua MODIS Chlorophyll concentration                                                                    | - Daily<br>$\cdot$ 9 km $\cdot$ 24                                                                                                    | thumbnails                                                                                                    |
|----------------------------------------------------------------------------------------------------|----------------------------------------------------------------------------------------------------|----------------------------------------------------------------------------------------------------|----------------------------------------------------------------------------------------------------|
|                                                                                                    |                                                                                                    |                                                                                                    |                                                                                                    |
| Sun, 21 Apr 2013 (111)<br>Mon, 22 Apr 2013 (112)                                                                                                    | Tue, 23 Apr 2013 (113)<br>Wed, 24 Apr 2013 (114)                                                        | Thu, 25 Apr 2013 (115)                                                                                                    | Fri, 26 Apr 2013 (116)<br>Sat, 27 Apr 2013 (117)<br>Sun, 28 Apr 2013 (118)                                                                                                    |
|                                                                                                    |                                                                                                    |                                                                                                    |                                                                                                    |
| Mon, 29 Apr 2013 (119)<br>Tue, 30 Apr 2013 (120)                                                                                                    | Wed, 1 May 2013 (121)<br>Thu, 2 May 2013 (122)                                                          | Fri, 3 May 2013 (123)                                                                                                    | Sat, 4 May 2013 (124)<br>Sun, 5 May 2013 (125)<br>Mon, 6 May 2013 (126)                                                                                                    |
|                                                                                                    |                                                                                                    |                                                                                                    |                                                                                                    |
| Tue, 7 May 2013 (127)<br>Wed, S May 2013 (12S)<br><b>Jul 2602</b><br>Aug 2002                                                                                                    | Thu, 9 May 2013 (129)<br>Fri, 10 May 2013 (130)<br><b>Oct 2002</b><br>Nov 2002                          | Sat, 11 May 2013 (131)<br>Jan 2005<br>Dec 2002                                                                                          | Sun, 12 May 2013 (132)<br>Mon, 13 May 2013 (133)<br>Tue, 14 May 2013 (134)<br><b>Feb 2003</b><br><b>Mar 2003</b>                                                                    |
| Sep 2002<br>$1 - 2 - 1 - 5 - 6$<br>1, 2, 3, 4, 5, 6<br>-21<br>15 16 17 18 19 20 21<br>21 22 23 24 25 26 27 18 19 20 21 22 23 24 22 23 24 25 26 27 28<br>28 29 30 31<br>25 26 27 28 29 30 31 29 30 | 1, 2, 3, 4, 5<br>7 8 9 10 11<br>20 21 22 23 24 25 26<br>27 28 29 30 31<br>24 25 26 27 28 29 30 29 30 31 | $1 \t2 \t1 \t2 \t3 \t4 \t5 \t6 \t7$<br>1/2/3/4<br>17 18 19 20 21 22 23 22 23 24 25 26 27 28<br>0 20 21 22 23 24 25<br>26 27 28 29 30 31 | Apr 1983<br>132345<br>01112<br>20 21 22 23 24 25 26<br>16 17 18 19 20 21 22<br>16 17 18 19 20 21 22<br>23 24 25 26 27 28<br>23 24 25 26 27 28 29 27 28 29 30                        |
| <b>Jun 2003</b><br>Jul 2003<br><b>May 2003</b>                                                                                                    | Sep 2003<br>Aug 2003                                                                                    | Oct 2003<br>Nov 2903                                                                                                    | 30 31<br>Dec 2003<br>Feb 2004<br><b>Jan 2004</b>                                                                                                    |
| 1, 2, 3, 4, 5, 6, 7<br>1 2 3 4 5<br>1, 2, 3<br>18:19 20:21:22:21<br>27 28 29 30 31<br>25 26 27 28 29 30 31 29 30                                                                                  | 2.3456<br>24 25 26 27 28 29 30 28 29 30                                                                 | $1 \t2 \t3 \t4$<br>26 27 28 29 30 31<br>23 24 25 26 27 28 29 28 29 30 31                                                                | 1, 2, 3, 4, 5, 6<br>1 2 3 4 5 6 7<br>1 2 3 1<br>10 11 12 13 14<br>16 17 18 10 20 21<br>18 19 20 21 22 23 24 22 23 24 25 26 27 28<br>21 22 23 24 25 26 27<br>25 26 27 28 29 30 31 29 |
| <b>Mar 2004</b><br>Apr 2004<br><b>May 2004</b><br>$1 - 2 - 5 - 4 - 5 - 6$<br>$2 - 3$<br>7 1 9 10 11 12 13<br>14 15 16 17 18 19 20 11 12 13 14 15 16 17 9 10 11 12 13 14 15                        | <b>Jul 2004</b><br>Jun 2004<br>24<br>3 14 15 16 17 18 19 11 12 13 14 15 16 17 15 16 17 18 19 20 21      | Aug 2004<br>Sep 2004<br>1 3 3 4 5 6 7<br><b>BELLET AT</b><br>0.10.11.12.13                                                              | Dec 2004<br>Oct 2004<br>Nov 2004<br>23450<br>$2 - 3 - 4$<br>587801011<br>7 3 0 10 11 12 13<br>12 13 14 15 16 17 18 180 11 12 13 14 15 16 14 15 16 17 18 10 20 12 13 14 15 16 17 18  |

Le lien d'accès est: *http://oceancolor.gsfc.nasa.gov/cgi/l3?per=DAY*

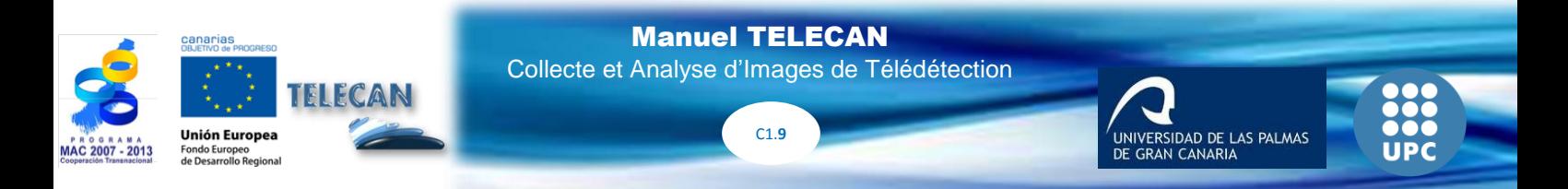

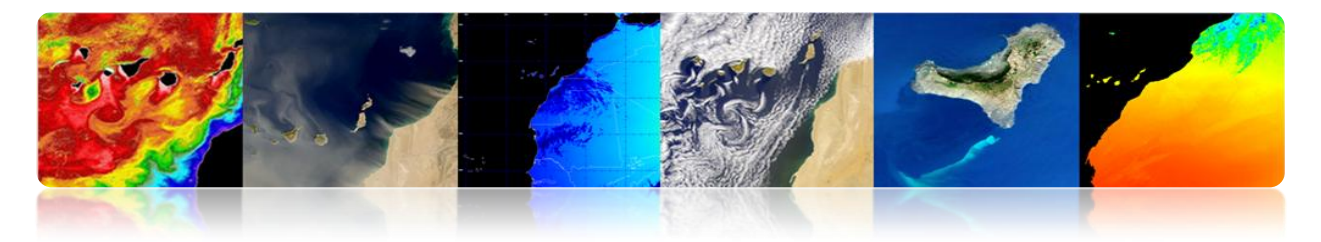

Il permet également de télécharger des données via http

(*http://oceandata.sci.gsfc.nasa.gov/)*

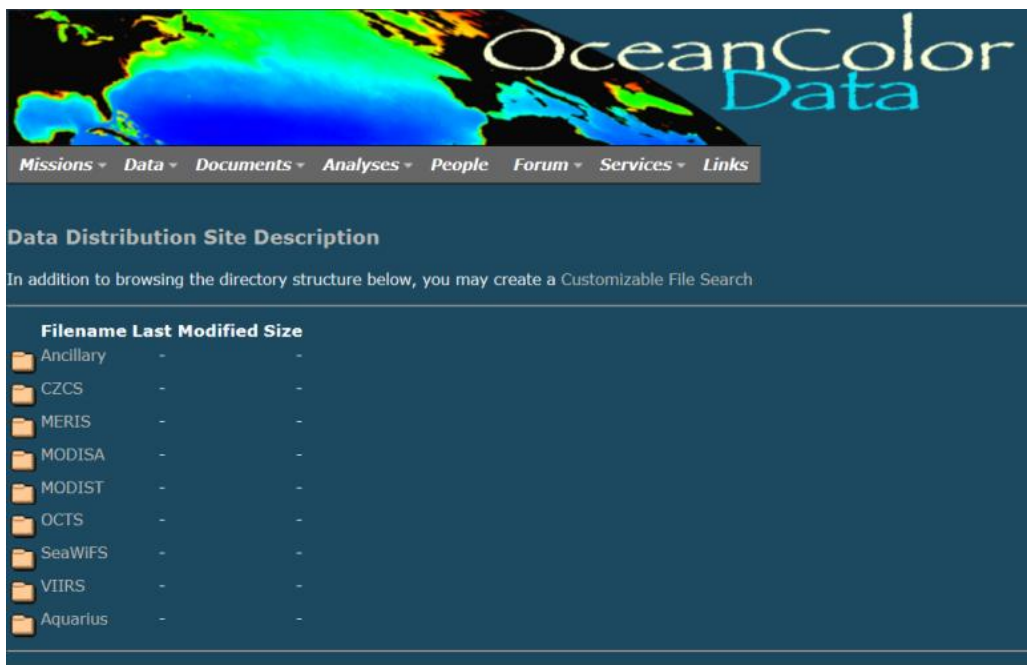

# **LPDAAC (***Land Processes Distributed Active Archive Center***)**

LPDAAC appartient au Système d'Information et de Données (EOSDIS) du Système d'Observation de la Terre (*NASAs Earth Observing System*, EOS) de la NASA. Il se charge de traiter, de stocker et de distribuer des données et des produits d'information terrestre originaires de ses capteurs spatiaux ASTER et Modis à bord du satellite Terra, et Modis à bord du satellite Aqua. La figure suivante montre l'aspect du web et à la droite, on peut voir les produits disponibles.

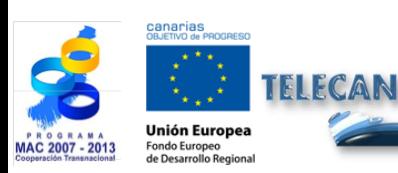

Manuel TELECAN Collecte et Analyse d'Images de Télédétection

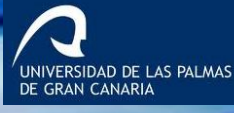

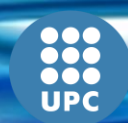

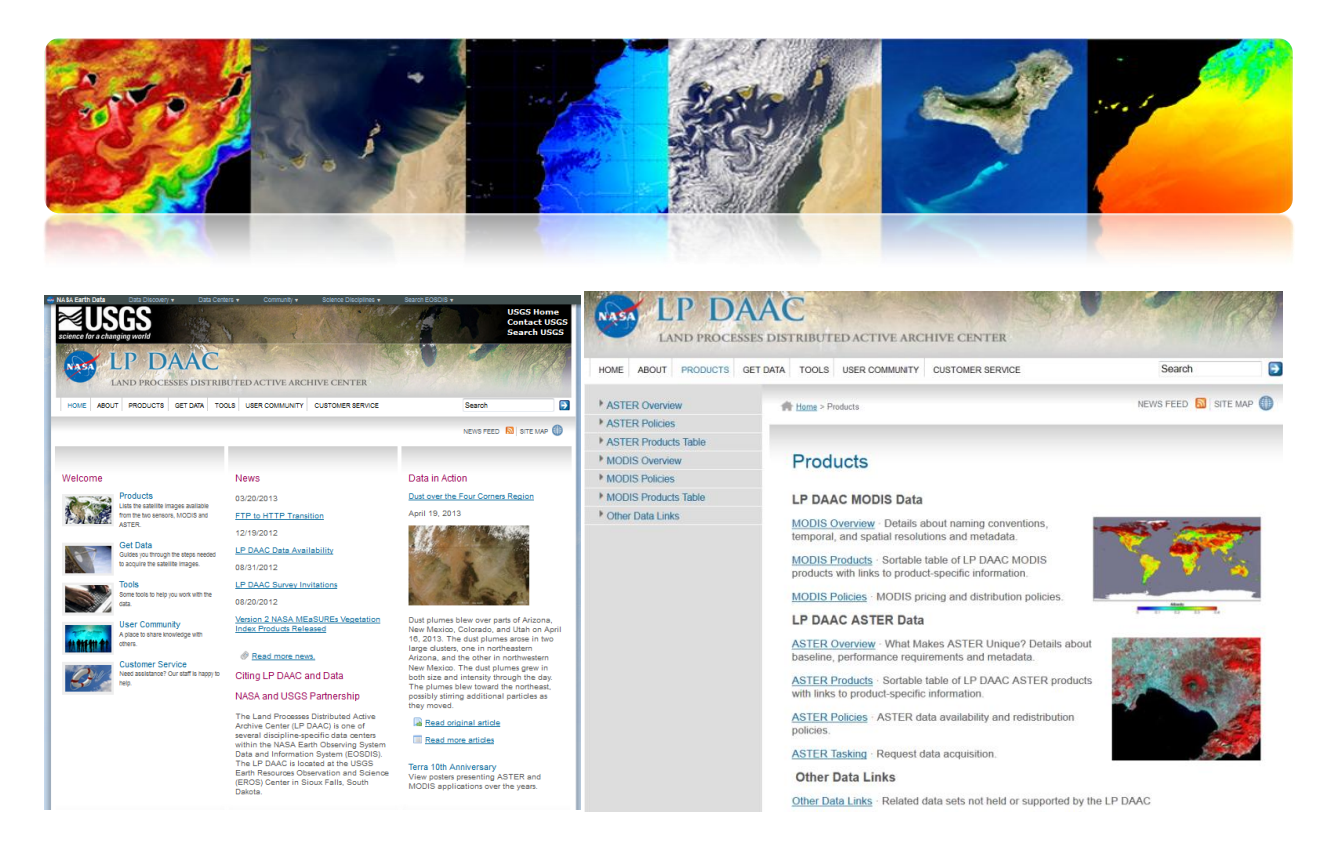

Les paramètres d'information terrestre plus caractéristiques qu'on peut télécharger de la page web sont:

*Vegetation Indices Thermal Anomalies & Fire Surface Reflectance Bands Land Surface Temperature Land Cover Type*

Dans le lien suivant on peut voir l'information plus détaillée sur les dits produits. *[https://lpdaac.usgs.gov/products/modis\\_products\\_table](https://lpdaac.usgs.gov/products/modis_products_table)*

Les données peuvent être téléchargées de différentes manières:

**Data Pool:** Il est un Fichier de données qui fournit un accès direct via ftp aux produits. La figure montre l'aspect qu'il présente.

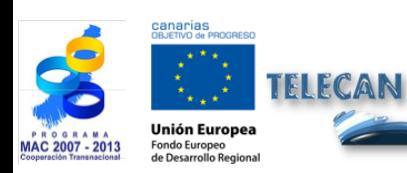

Manuel TELECAN Collecte et Analyse d'Images de Télédétection

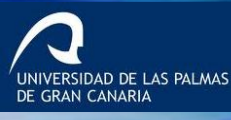

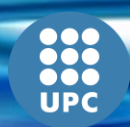

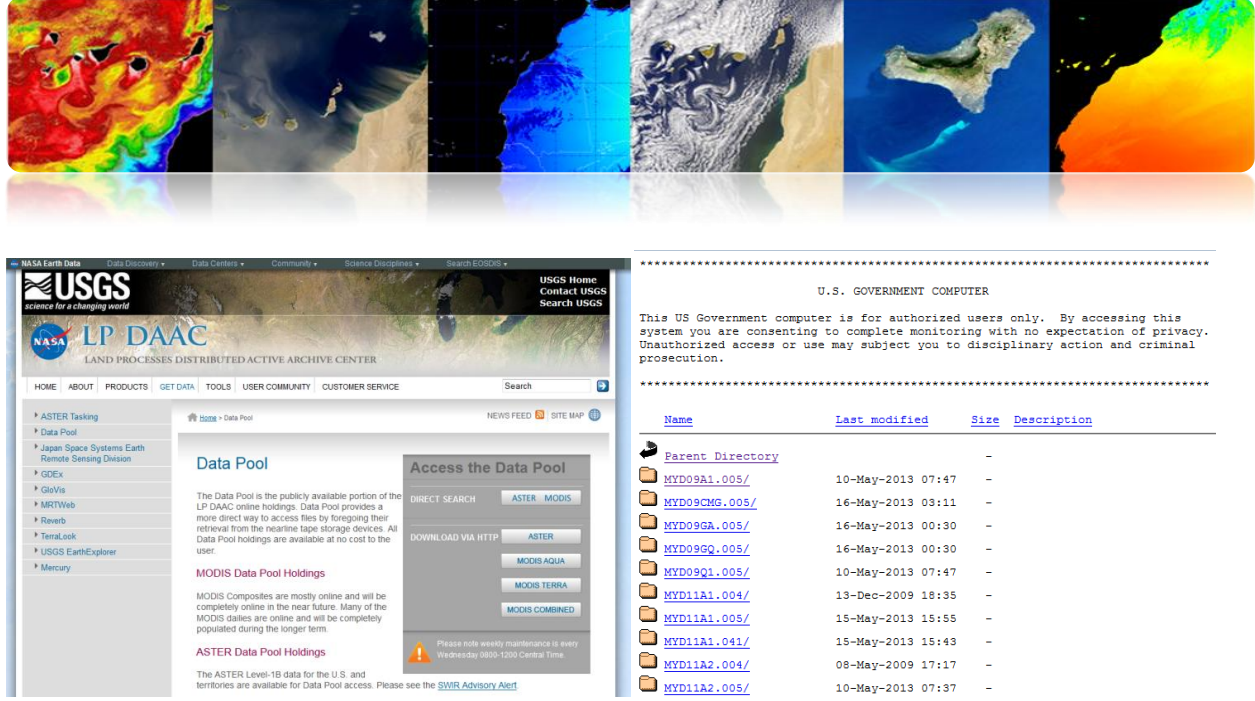

Le lien d'accès est: *[https://lpdaac.usgs.gov/get\\_data/data\\_pool](https://lpdaac.usgs.gov/get_data/data_pool)*

**Reverbe:** Il s'agit d'un outil qui fournit une interface web pour accéder de manière centralisée à une base complète de données et de produits d'observation de la Terre. Présente un viseur attractif et on doit remplir les critères de recherche, après on réalise la demande d'un produit et finalement on peut accéder aux produits traités. Il sera nécessaire la notification par email pour accéder au serveur FTP pour le téléchargement. La figure suivante montre l'aspect qu'il présente. De plus, dans l'image de la droite on peut voir l'information sur une commande réalisée.

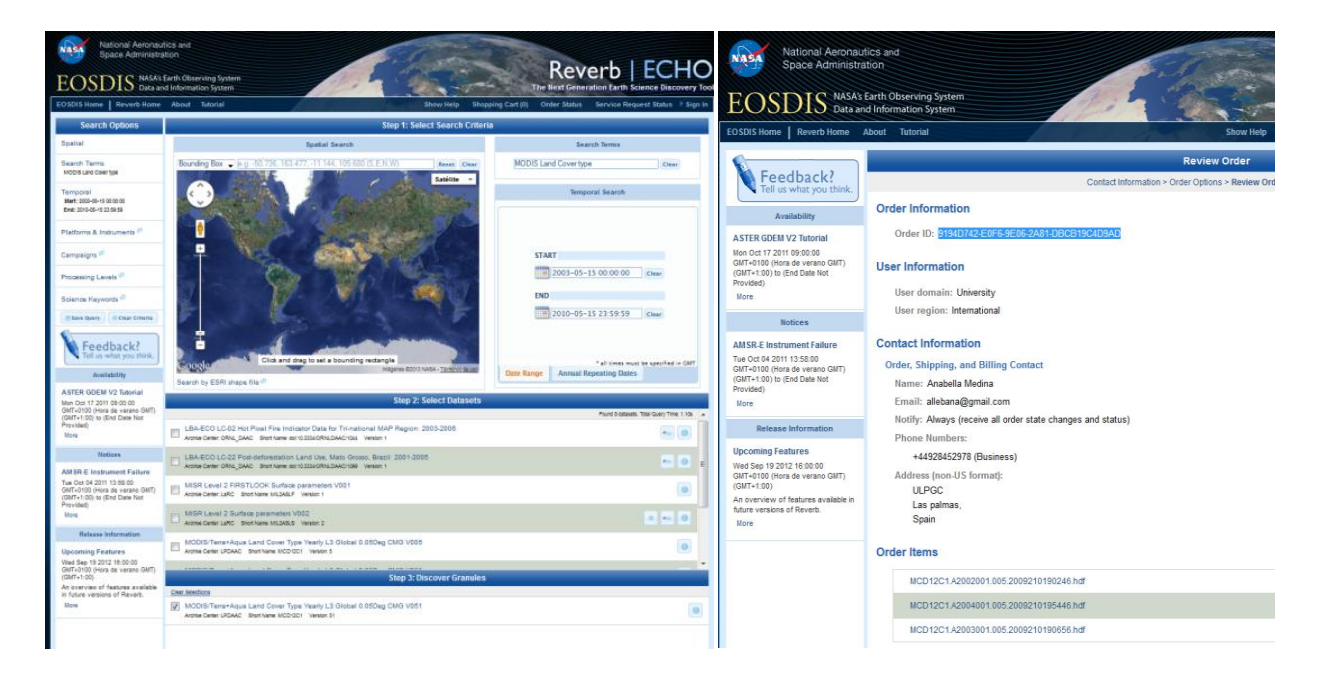

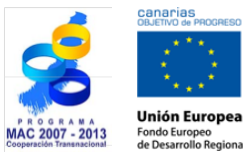

TELECAN

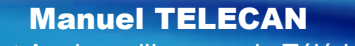

Collecte et Analyse d'Images de Télédétection

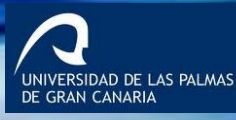

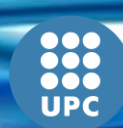

C1.**12**

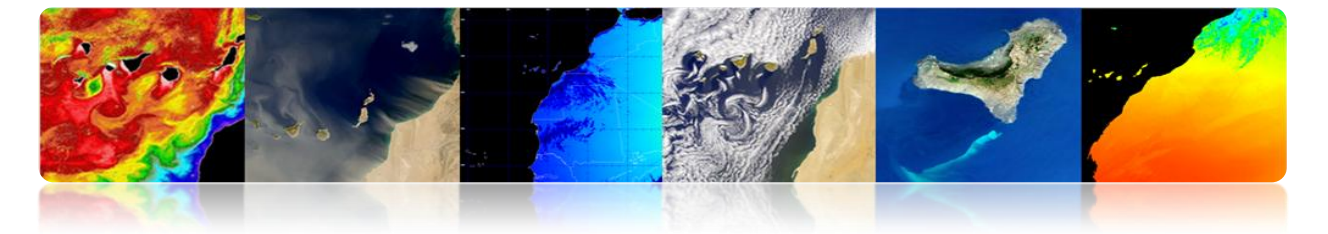

# **PO.DAAC (***Physical Oceanography Distributed Active Archive Center***)**

Il appartient au Système d'Information et de Données (*Data and Information System*, EOSDIS) du Système d'Observation de la Terre (*NASAs Earth Observing System*, EOS) de la NASA. Il se charge de traiter, de stocker et de distribuer des données de caractère océanique et climatiques d'une grande variété de satellites comme ADEOS, Aqua, AQUARIUS, Coriolis, Cryosat-2, DMSP, ENVISAT, ERS-1, GEOS-3, GFO, GOES, GRACE, GTS, ICOADS, JASON, METOP, MSG, MTSAT1R, NIMBUS, NOAA, Oceansat-2, QUIKSCAT, Terra, Topex/Poseidon et TRMM. L'aspect que le web présent se montre dans la figure suivante.

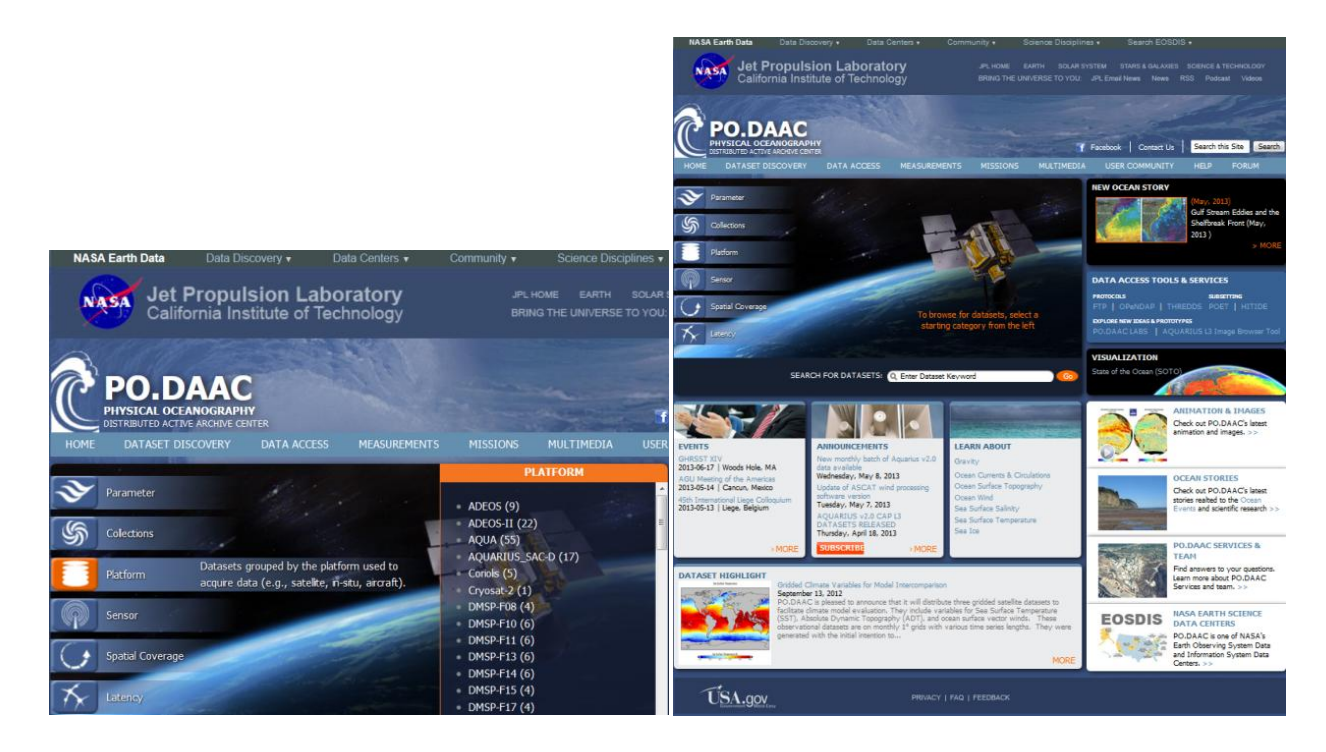

Les principaux paramètres qui sont responsables du traitement dans ce centre sont:

*Ocean Surface Topography (OST) Sea Surface Temperature (SST) Ocean Winds Sea Surface Salinity (SSS)*

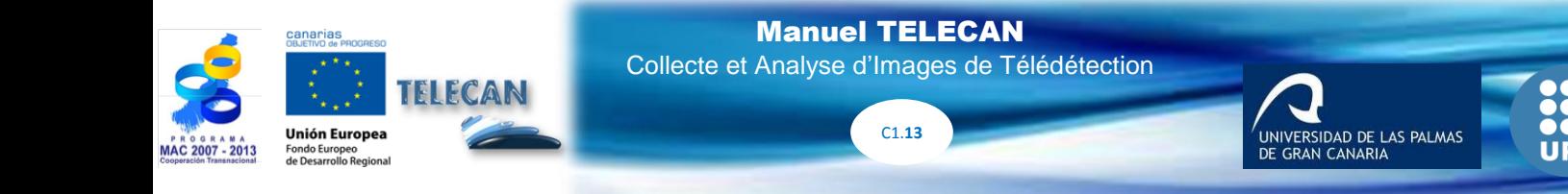

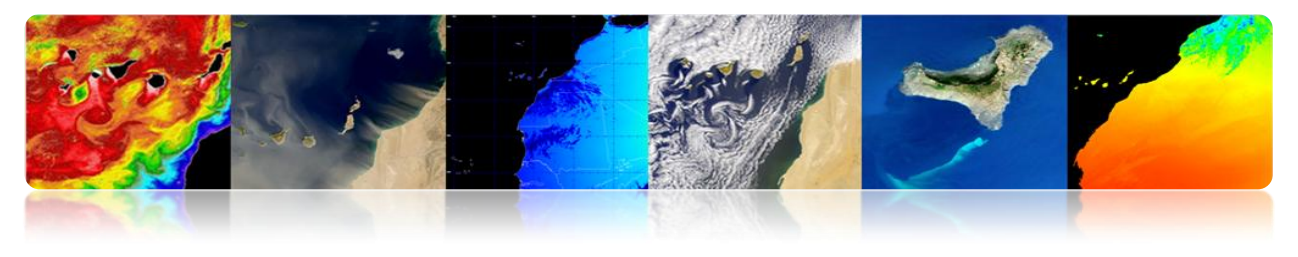

*Gravity Ocean Circulation Sea ice*

Dans ce cas, les données peuvent également être téléchargées de divers médias. Les options disponibles sont exposées quand le paramètre d'intérêt a été choisi:

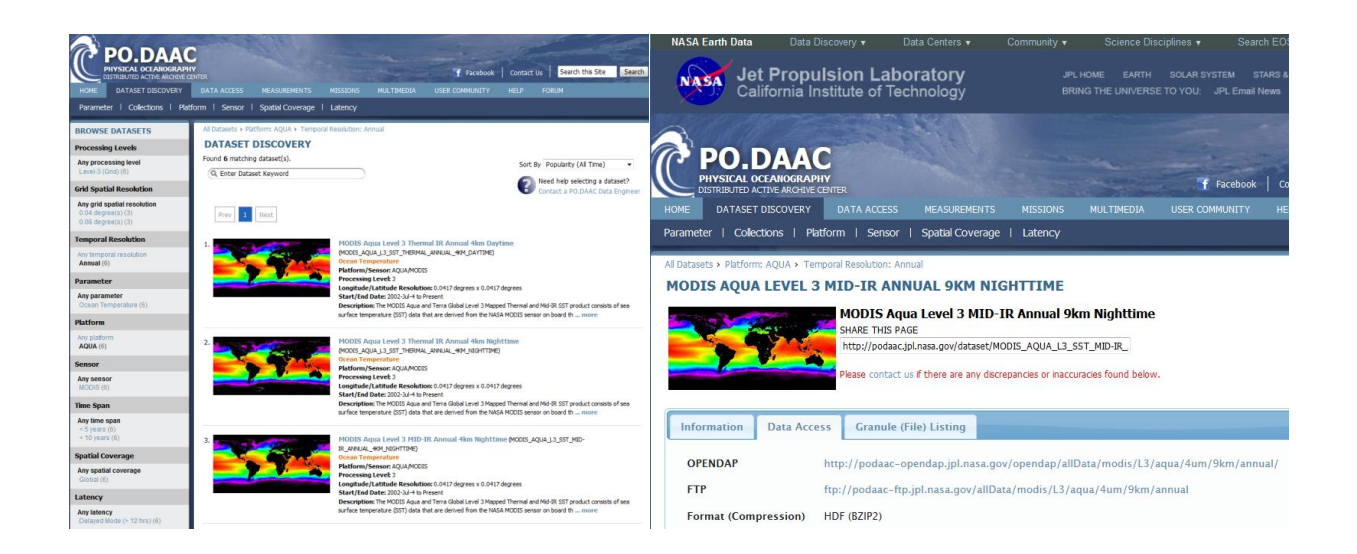

Aussi il permet le téléchargement des données via accès direct à ftp, comme il se montre dans la figure suivante.

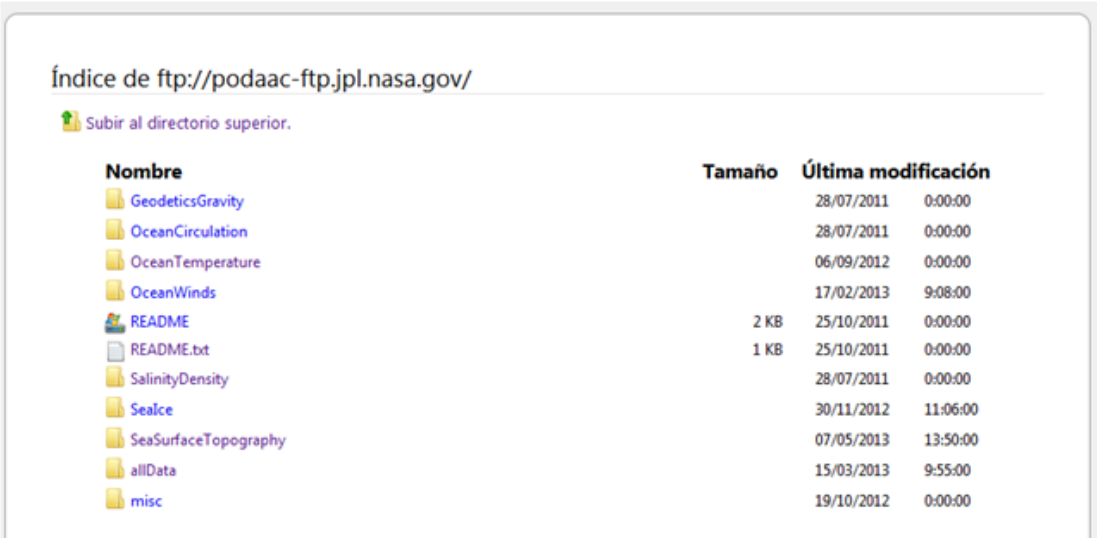

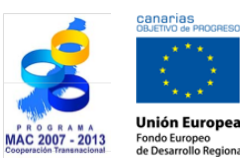

TELECAN

Manuel TELECAN

Collecte et Analyse d'Images de Télédétection

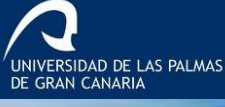

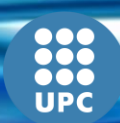

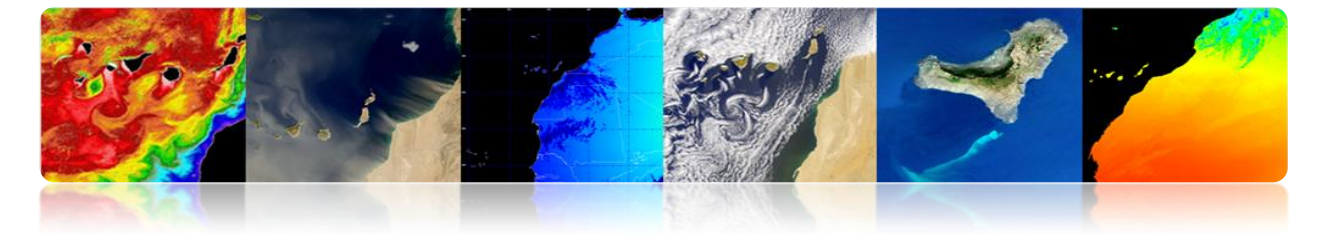

#### **LAADS (***Level1 and Atmosphere Archive and Distribution System***)**

Il appartient au Système d'Information et de données (*Data and Information System*, EOSDIS) du Système d'Observation de la Terre (*NASAs Earth Observing System*, EOS) de la NASA. Il se charge de traiter, de stocker et de distribuer des produits atmosphériques et terrestres du capteur MODIS et VIIRS.

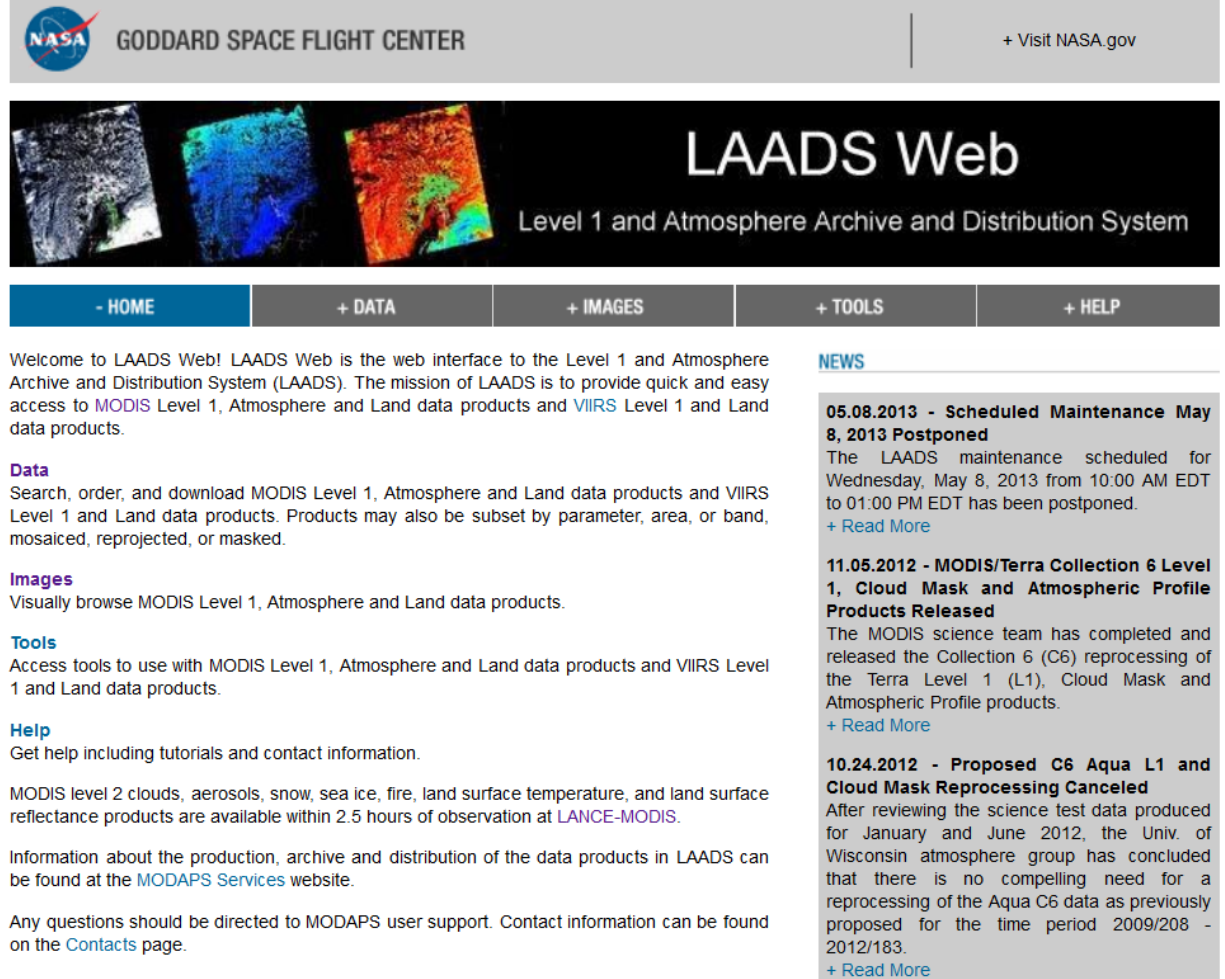

Pour télécharger les données préalablement, on doit remplir un formulaire indiquant les critères de recherche.

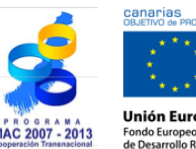

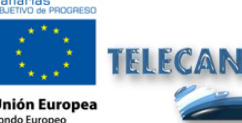

Manuel TELECAN

Collecte et Analyse d'Images de Télédétection

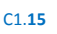

**INIVERSIDAD DE LAS PALMAS** 

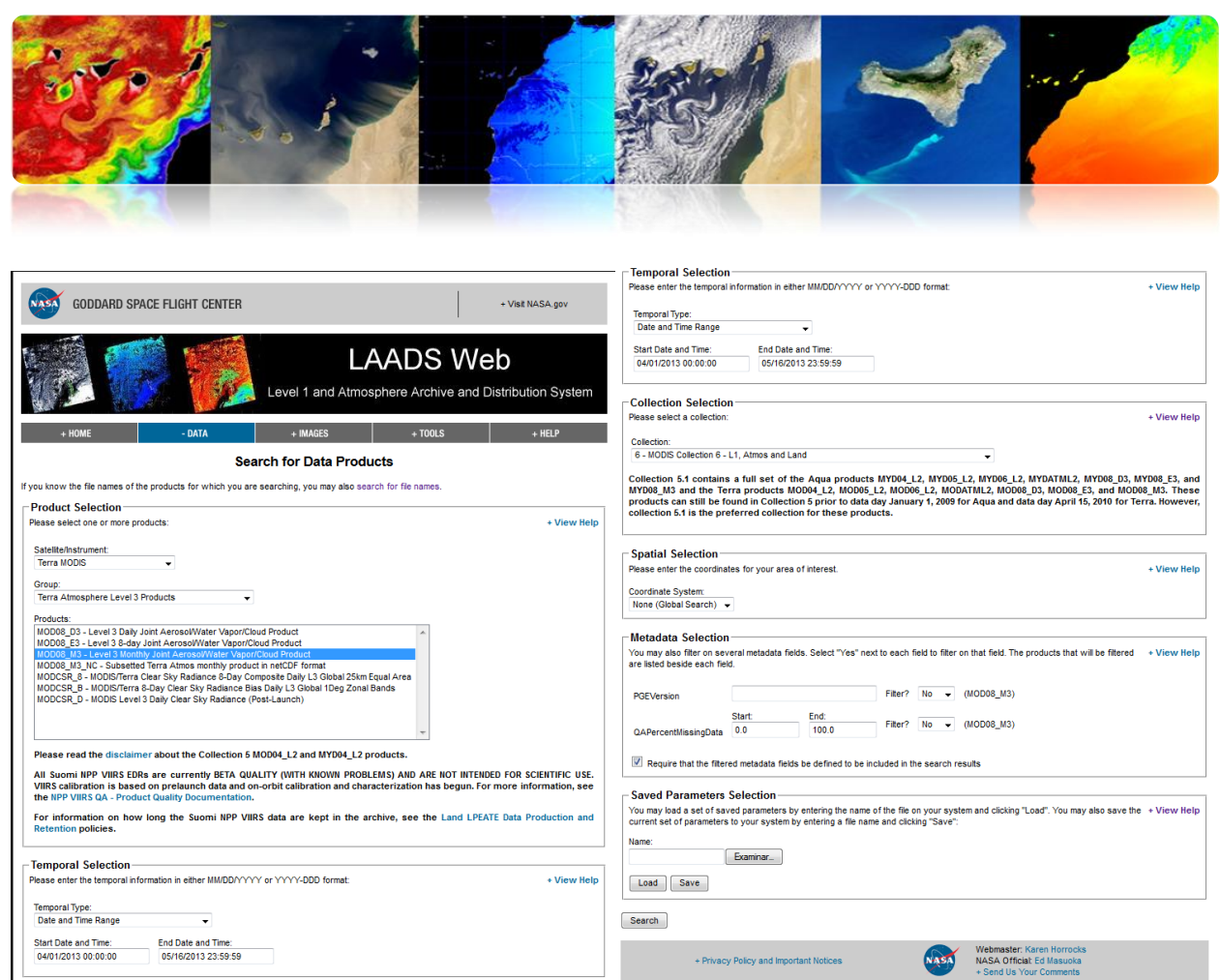

Ensuite, on réalise la commande du produit demandé comme il est montré dans la figure suivante.

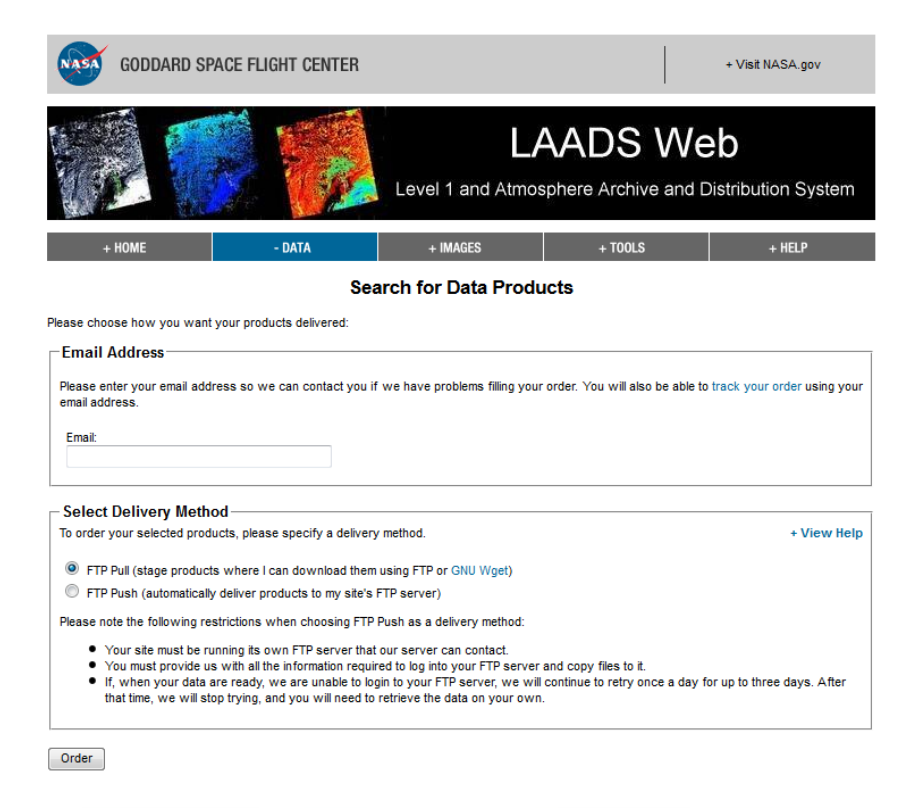

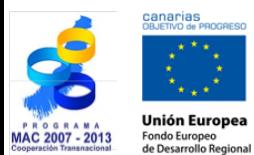

TELECAN

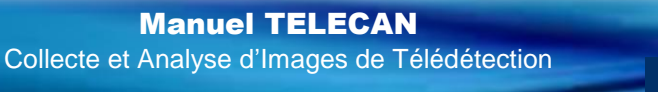

UNIVERSIDAD DE LAS PALMAS

C1.**16**

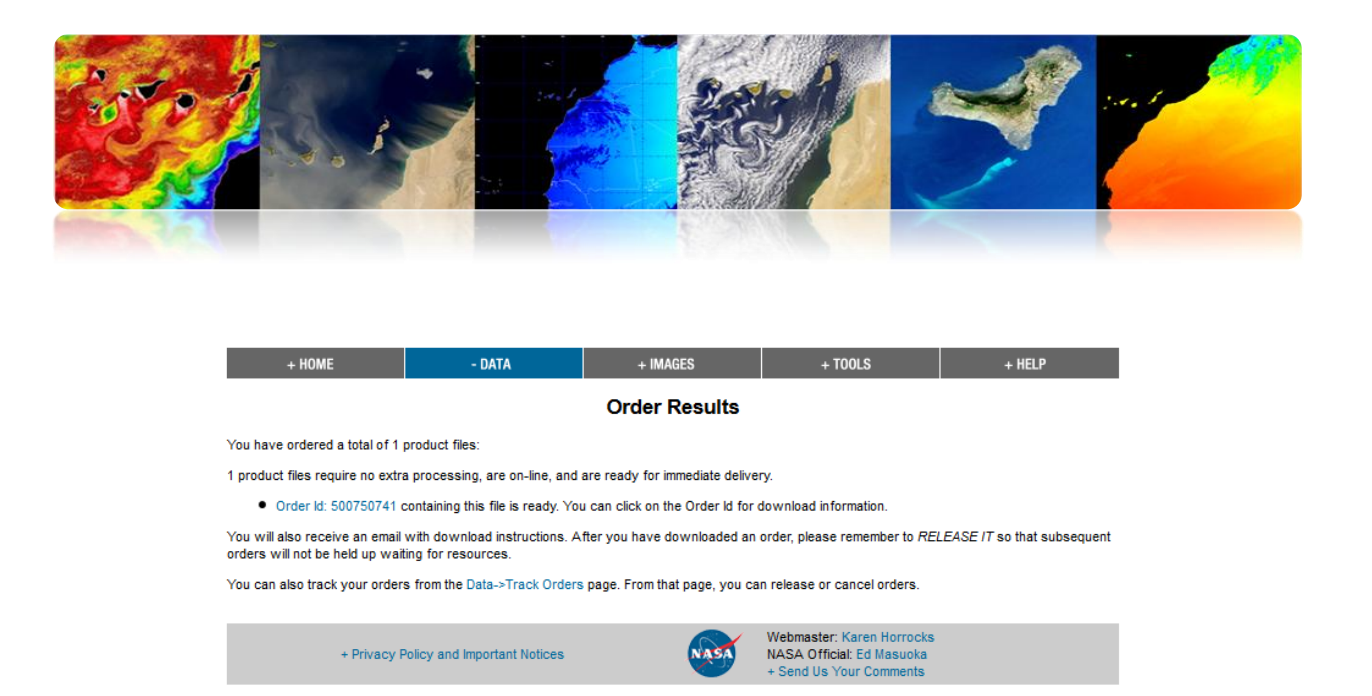

Finalement, pour télécharger le produit, on accède avec l'identifiant de la commande, une fois ils ont envoyé un e-mail en confirmant qui le produit est déjà traité.

De toute façon, on peut éviter toute la procédure en accédant directement au ftp, comme il se montre dans la figure suivante.

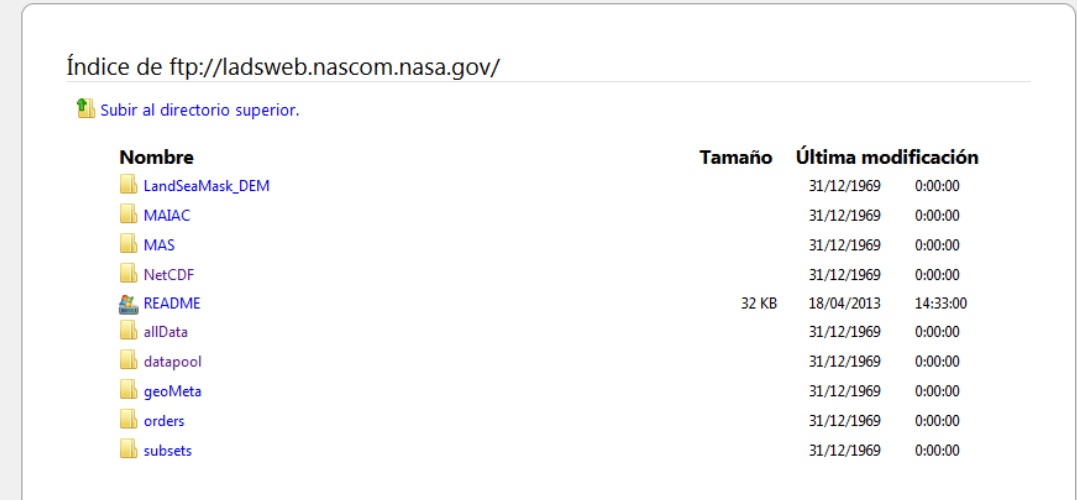

#### **EARTHEXPLORER**

Cet outil fournit une recherche en ligne à différentes données d'observation de la Terre et permet de télécharger des données d'*US Geological Survey* (USGS). La plupart sont des produits gratuits. Bien que parfois ils peuvent facturer si le produit nécessite un traitement prioritaire et pour les identifier, ils ont un symbole du dollar (\$). Après avoir

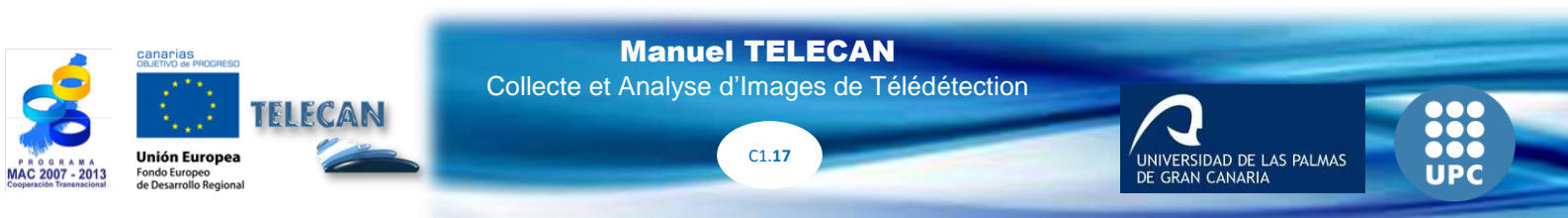

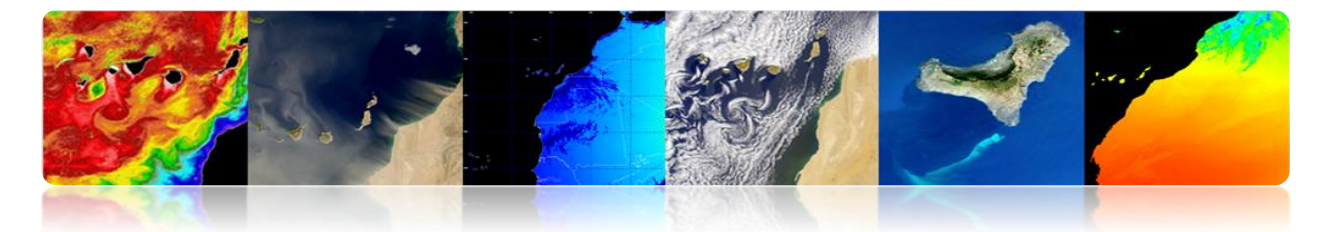

sélectionné la zone (*used area*), on sélectionne *Use Data Set Prefilter.* Les données qui peuvent être trouvés sont:

*ASTER (Advanced Spaceborne Thermal Emission and Reflection Radiometer) AVHRR (Advanced Very High Resolution Radiometer) Calibration/Validation Test Sites Commercial Data Purchases (CDP) Imagery Declassified Satellite Imagery - 1 Global Land Survey (GLS) Heat Capacity Mapping Mission (HCMM) Digital Source EO-1 Advanced Land Imager (ALI) and Hyperion Landsat 8 OLI (Operational Land Imager) and TIRS (Thermal Infrared Sensor) (se empezarán a publicar en Mayo) Landsat ETM+ (Enhanced Thematic Mapper Plus) Landsat MSS (Multispectral Scanner) Landsat TM (Thematic Mapper) Landsat TM (Thematic Mapper) Film Only MODIS (Moderate Resolution Imaging Spectroradiometer) MRLC2001 (Multi-Resolution Land Characteristics 2001) NLDC (NASA Landsat Data Collection) OrbView-3*

Le lien d'accès est: USGS, *<http://earthexplorer.usgs.gov/>*

L'interface qu'il présente se montre dans la figure suivante:

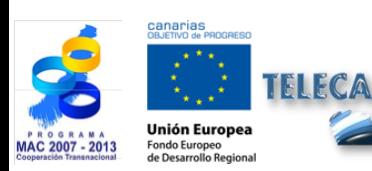

Manuel TELECAN

Collecte et Analyse d'Images de Télédétection

IVERSIDAD DE LAS PALMAS

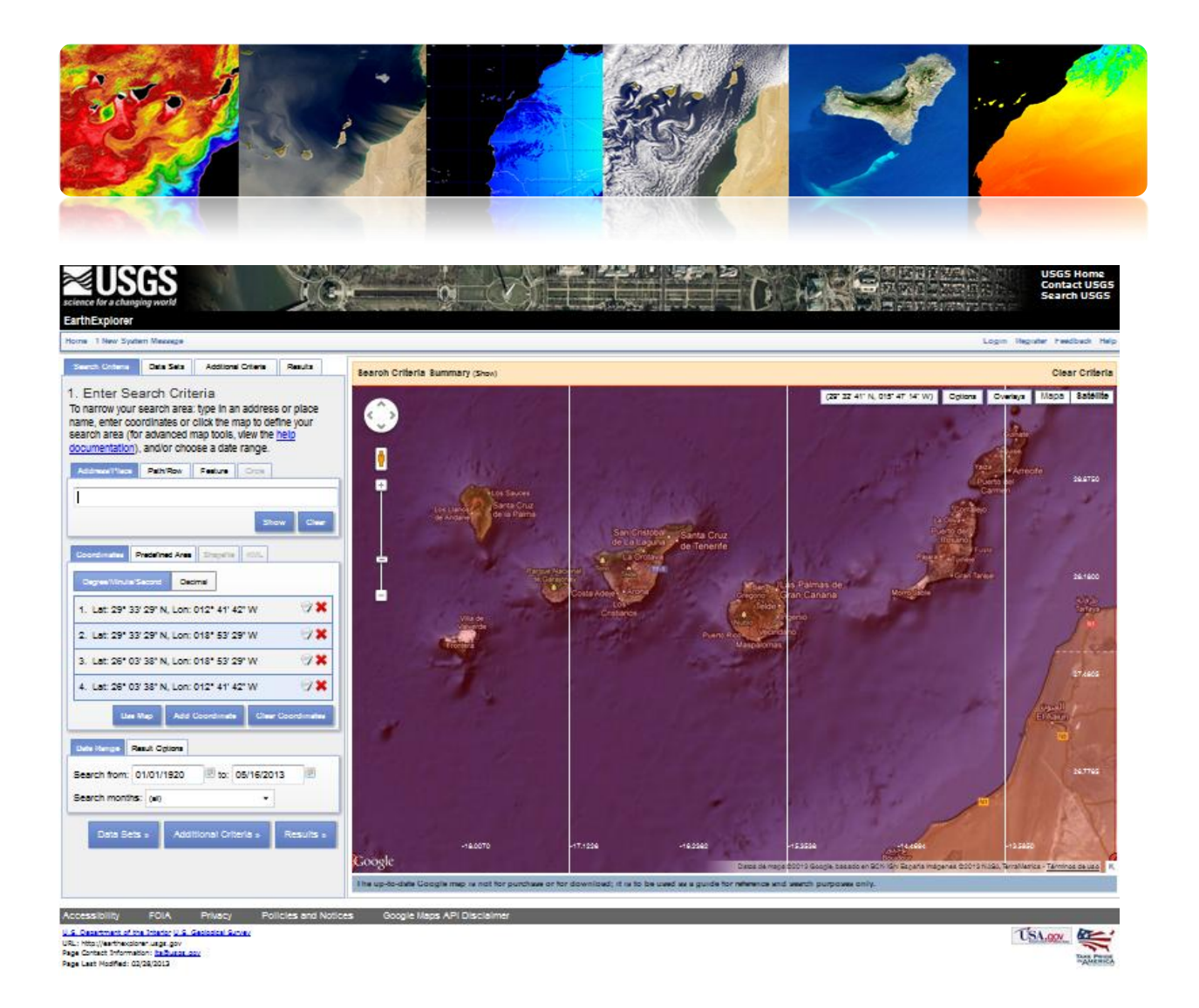

Finalement pour télécharger les données, il faut être un utilisateur enregistré. Dans le lien suivant, on peut trouver un tutoriel sur l'utilisation de l'interface :

*<http://earthexplorer.usgs.gov/documents/helptutorial.pdf>*

# **EOLI-SA**

EOLI-SA (Earth Observation Link) est un outil de bureau développé par l'Agence Spatiale Européenne pour accéder à son catalogue de données d'Observation de la Terre et pour réaliser la demande d'un ordre. Son aspect est le suivant:

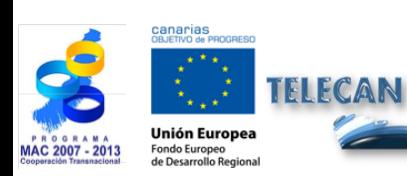

Manuel TELECAN Collecte et Analyse d'Images de Télédétection

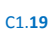

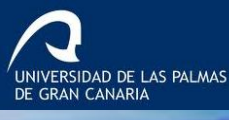

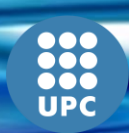

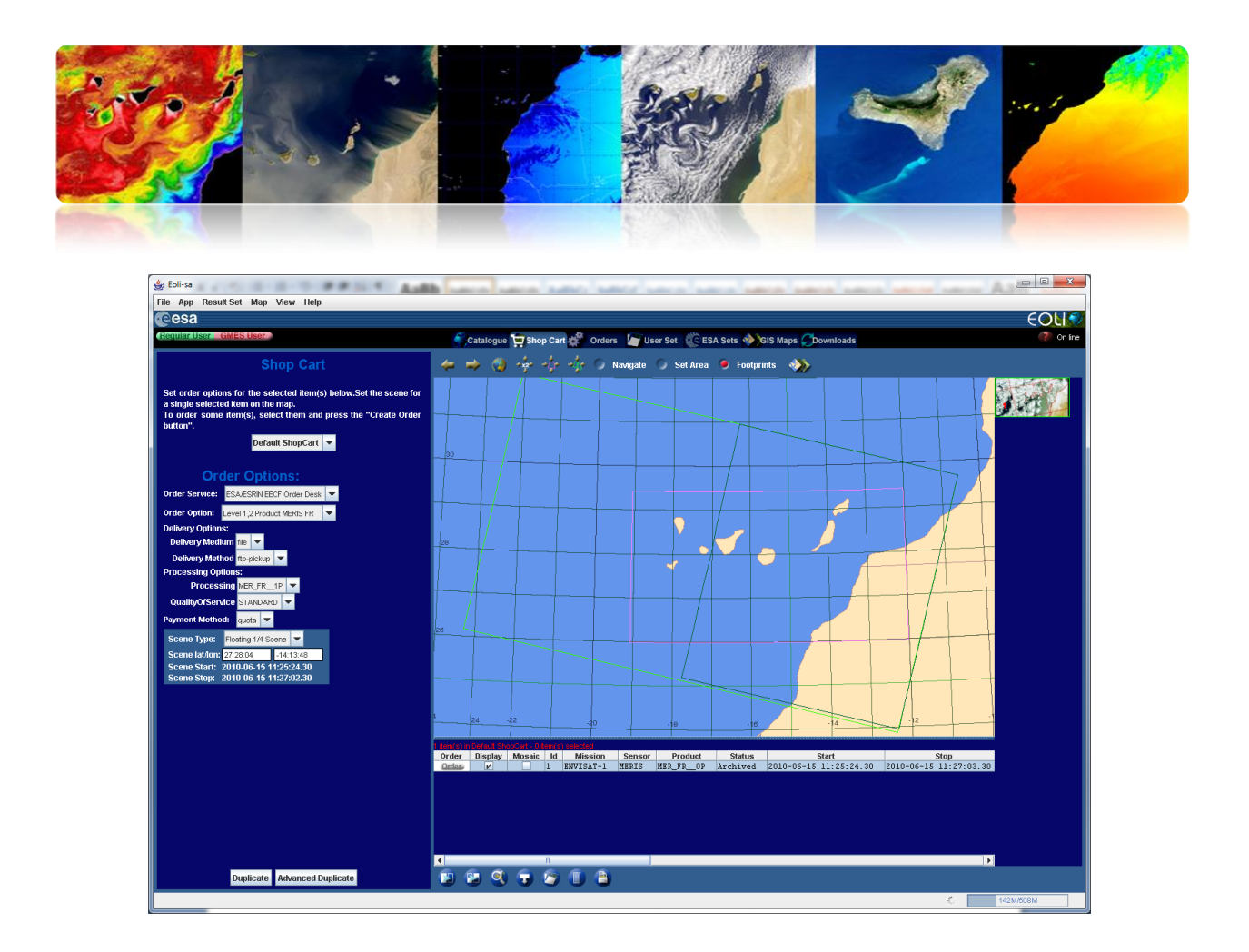

Ensuite, se montrent les données accessibles à travers de EOLI-SA

*ENVISAT (ASAR, MERIS, AATSR, MIPAS, SCIAMACHY, Radar Altimeter/MicroWave Radiometer) ERS (SAR Scenes, SAR Wave Mode: FDC, Wind Scatterometer: FDC, Microwave Sounder, Altimeter, Gome, Orbit Data) PROBA (PROBA Chris) LANDSAT (TM: RAW, SCAS; MSS: RAW, SCAS; RBV) Terra/Aqua (L1B) JERS (SAR: PR1, GEC; VNIR: Level1, 2) NOAA (AVHRR: SHARP 1B, 2A, 2B) IRS (MOS: L1B) SeaStar (SEAWIFS: L1A, L1B, L2A, L2B, L2C) Nimbus (CZCS: L1, L2)*

L'outil peut être téléchargé depuis le site: *http://earth.esa.int/EOLi/EOLi.html*.

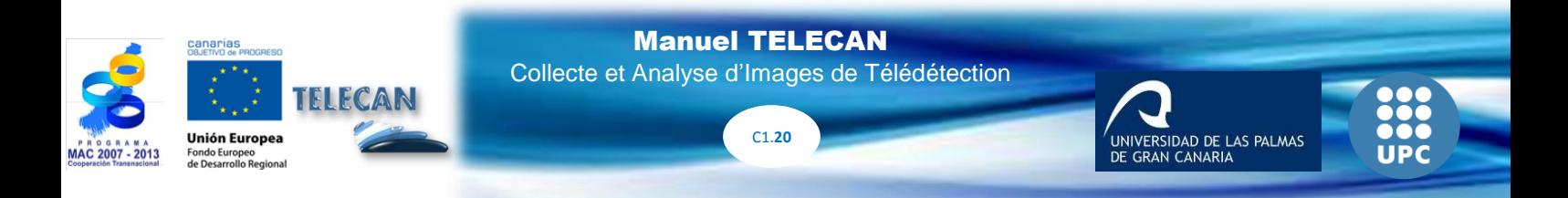

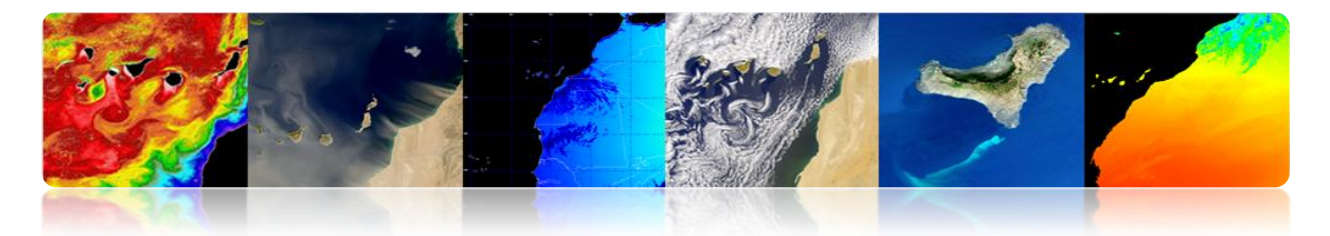

On peut trouver ici de plus amples informations:

*http://earth.esa.int/EOLIResources/Manual/html/ChapCatalogueWorkSpace.html*

Le lien suivant présente les données offertes gratuitement:

*https://earth.esa.int/pi/esa?type=file&table=aotarget&cmd=image&id=520*

## **GIOVANNI**

Il s'agit d'une application web développée par la NASA qui permet visualiser, analyser et accéder aux données de télédétection appartenant à différentes bases de données. Giovanni est l'acronyme de GES-DISC (*Goddard Earth Sciences Data and Information Services Center Online Visualization ANd aNalysis Infrastructure*). Au centre de l'écran principal on apprécie que les données se classent par portails. Chacun de ces portails présente une grande variété de paramètres de différents capteurs.

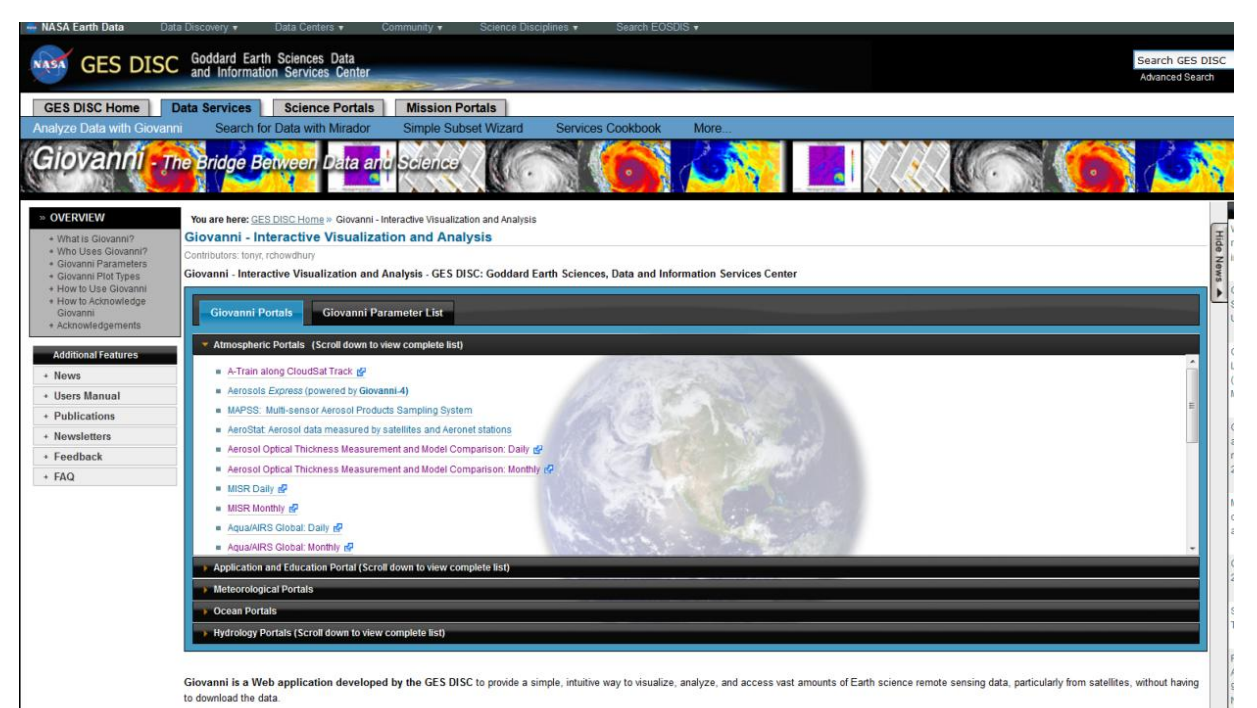

Giovanni consists of several portals tailored to meet the needs of different Earth science research communities. To use a Giovanni portal, click the its link in the lists under the left tab above

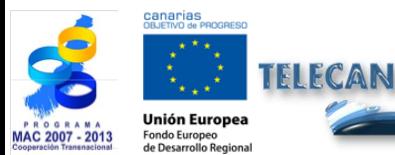

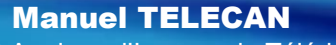

Collecte et Analyse d'Images de Télédétection

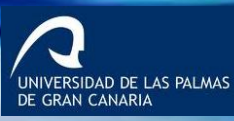

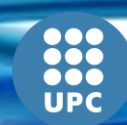

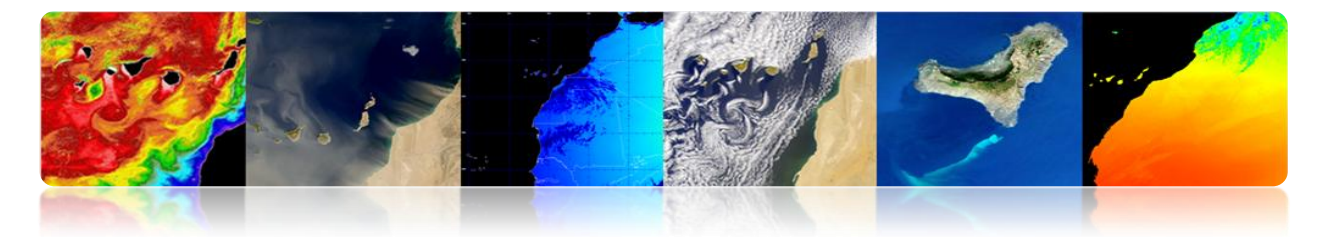

Il y a beaucoup de portails dans chacune des catégories suivantes:

- *Atmospheric Portals*
- *Applications and Education Portal*
- *Meteorological Portal*
- *Ocean Portals*
- *Hydrology Portals*

Sur le lien suivant, on peut voir la liste complète des paramètres géophysiques disponibles:

[http://disc.sci.gsfc.nasa.gov/giovanni/additional/users-manual/G3\\_manual\\_Chapter\\_2\\_parameters.shtml](http://disc.sci.gsfc.nasa.gov/giovanni/additional/users-manual/G3_manual_Chapter_2_parameters.shtml)

D'autre part, dans Giovanni existent différents types de représentations:

*Animation Anomaly Lat-Lon Area Plot, Time-averaged Lat-Lon Plot, Difference Map Latitude-Time Hovmöller Plot Longitude-Time Hovmöller Plot Correlation Plot Comparison Plot Cross-Map Plot (Latitude-Pressure) Cross-Map Plot (Longitude-Pressure) Cross-Map Plot (Time-Pressure) Scatter Plot Scatter Plot, Time-averaged Curtain Plot Time Series, Area-averaged Time Series Difference Time Series, Area Statistics Vertical Profile Zonal Mean Histogram*

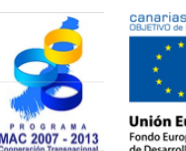

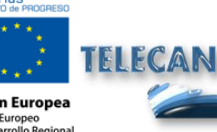

Manuel TELECAN

Collecte et Analyse d'Images de Télédétection

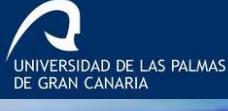

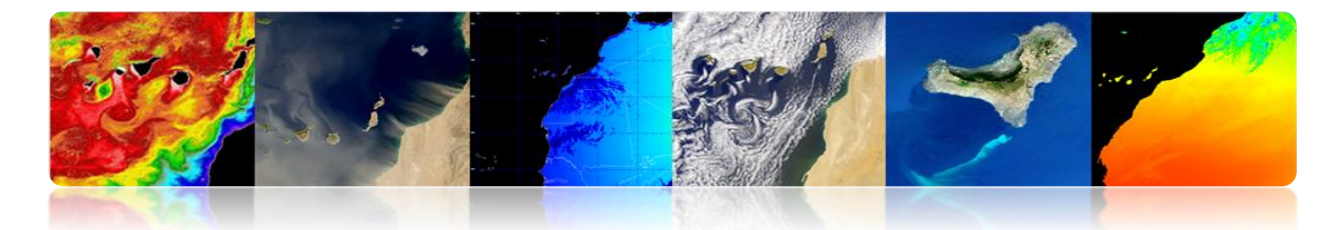

*Histogram, Area-Averaged Histogram, Time-Averaged*

Les plus courantes sont:

*Anomalie:* Il est calculé pour une période de temps sélectionnée. On peut représenter comme une carte de latitude/ longitude ou comme une série temporelle. Il mesure la différence de chaque valeur par rapport à la valeur moyenne dans des conditions normales.

*Lat-Lon Area Plot Time-averaged:* La valeur moyenne est obtenue pour chaque cellule qui appartient à la zone sélectionnée par l'utilisateur et est représentée dans une carte de couleur 2D.

*Lat-Lon Plot Difference Map:* On réalise une représentation de la différence de deux paramètres ou deux bases de différentes données d'un même paramètre. Il se représente comme une série temporelle, où sur un axe, il montre la valeur géophysique et dans l'autre, le temps.

*Latitude-Time Hovmöller Plot y Longitude-Time Hovmöller Plot:* Les cartes de Hovmöller de latitude en fonction du temps ou de longitude en fonction du temps, représentent une variation longitudinale d'un paramètre en fonction du temps ou une variation latitudinale en fonction du temps. Ils permettent des représentations 2D des changements arrivés dans une région déterminée durant un intervalle déterminé du temps.

*Scatter Plot o Scatter Plot Time-averaged:* Dans une représentation XY de deux différents paramètres. Un rang temporel est sélectionné, et se représente pour chaque cellule une valeur moyenne de X et une valeur moyenne de Y.

*Time Series Area-averaged:* Il est une représentation unique de valeurs moyennes d'un paramètre dans une zone totale définie au cours d'une période de temps.

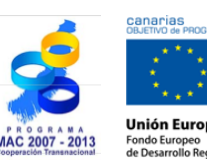

Manuel TELECAN Collecte et Analyse d'Images de Télédétection

C1.**23**

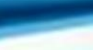

VERSIDAD DE LAS PALMAS

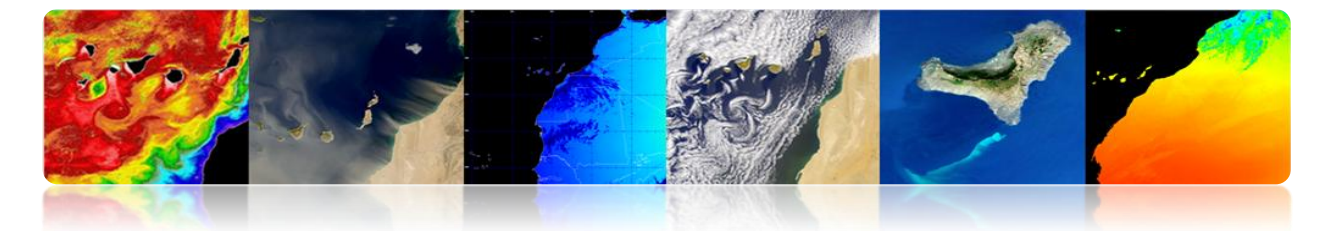

*Time-Series Difference:* Il est une représentation similaire à l'antérieure mais dans ce cas on représente la valeur de différence entre deux paramètres.

D'une forme générique la procédure à suivre pour obtenir la représentation d'un paramètre une fois choisi le portail est:

- 1. On sélectionne la zone d'intérêt, en indiquant la latitude et la longitude ou en la sélectionnant de forme graphique.
- 2. Date de début / date de fin de la période à l'étude.
- 3. On choisit le paramètre d'intérêt
- 4. Les préférences de représentation sont configurées
- 5. On sélectionne l'analyse qu'on veut réaliser
- 6. On télécharge la donnée dans le format désiré

## **Exemples pratiques.**

Exemple 1. Représentation d'une carte de Concentration en Chlorophylle

**Ocean portals -->** *Water Quality Monthly Data*

Exemple 2. Représentation d'une série temporelle de la Concentration en Chlorophylle entre 2001-2010

**Ocean portals -->** *Water Quality Monthly Data*

Exemple 3. Représentation d'une carte différence de SST jour et SST nuit de Février 2001- Février2010

**Ocean portals --> Ocean Color Radiometry Online Visualization and Analysis**

Exemple 4. Graphique de Hovmöller de latitude et longitude de SST4 nuit de 2001- Février 2012 H

**Ocean portals --> Ocean Color Radiometry Online Visualization and Analysis**

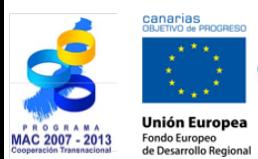

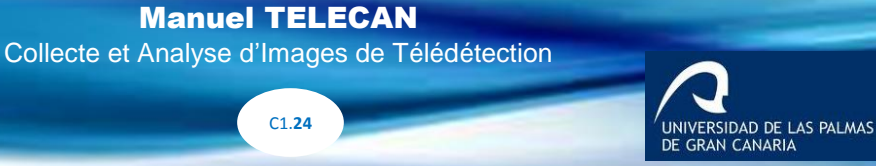

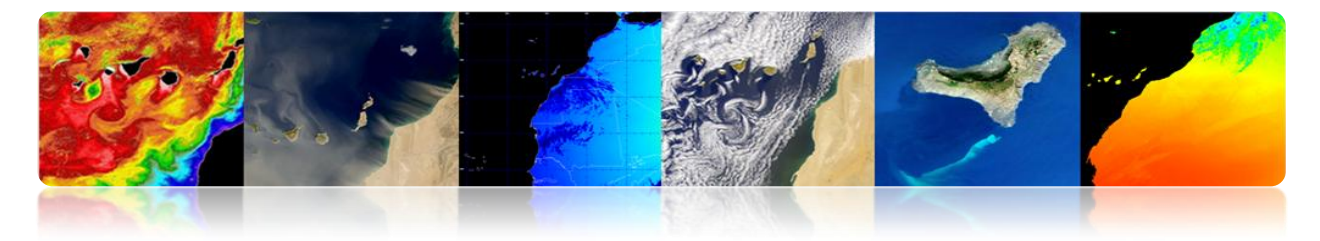

Pour les différents cas on peut sélectionner la suivante zone d'étude:

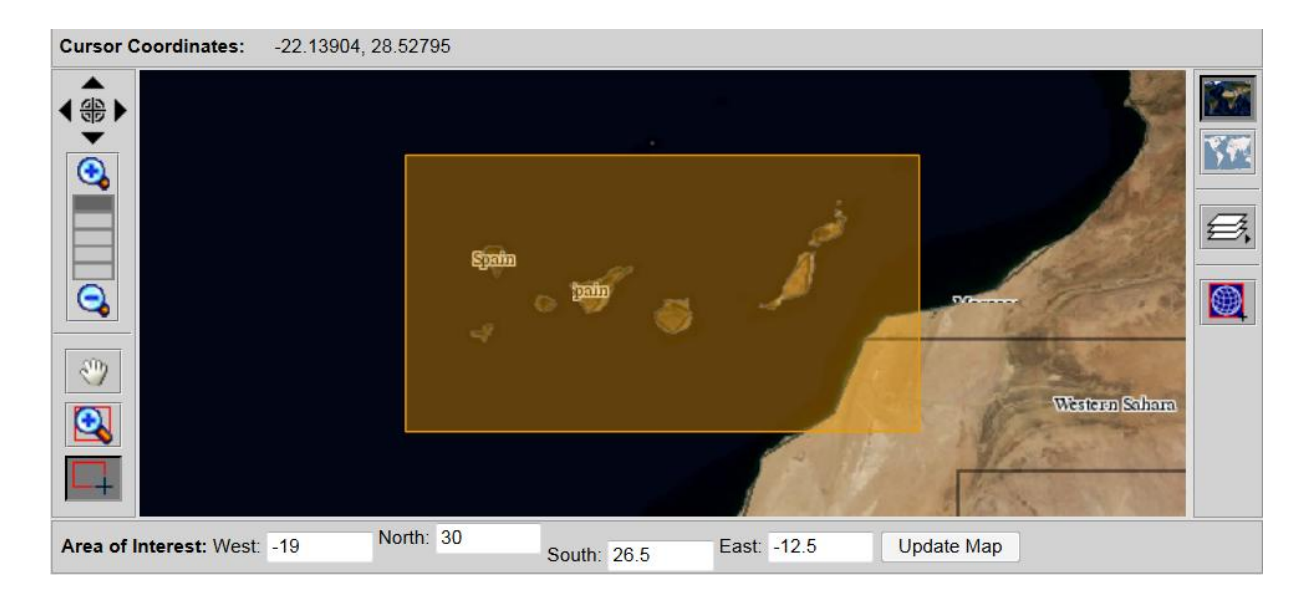

# **Exemple pratique 1**

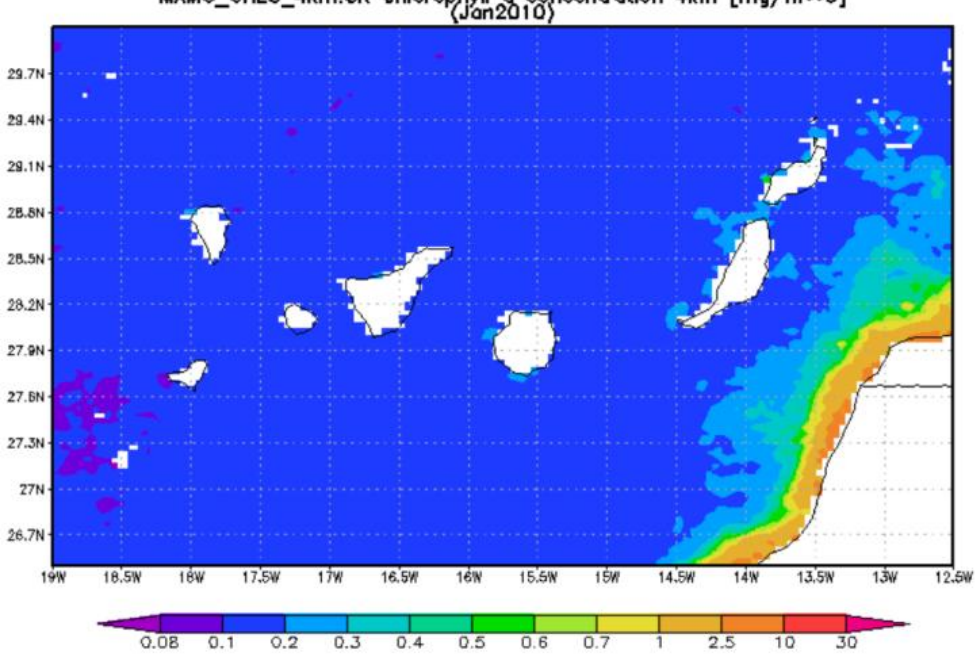

MAMO\_CHLO\_4km.CR chlorophyll a concentration 4km [mg/m++3]

**Carte de Concentration en Chlorophylle, Lat-Lon map, Time-averaged.**

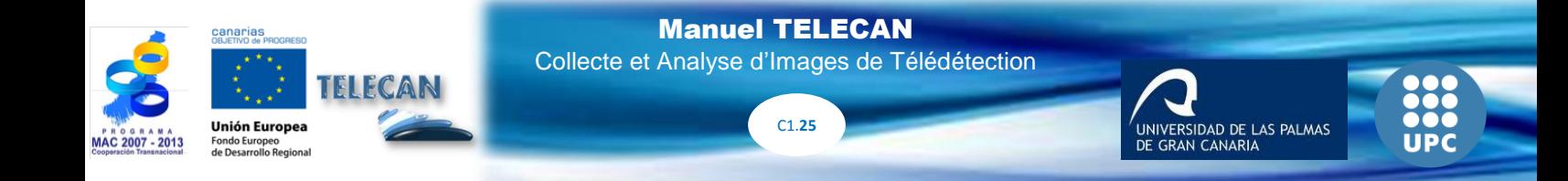

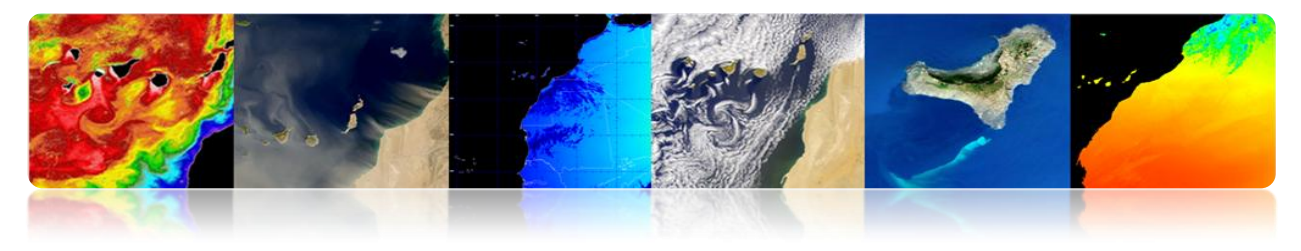

## **Exemple pratique 2**

Area-Averaged Time Series (MAMO\_CHLO\_4km.CR)<br>(Region: 19W-12W, 26N-30N)

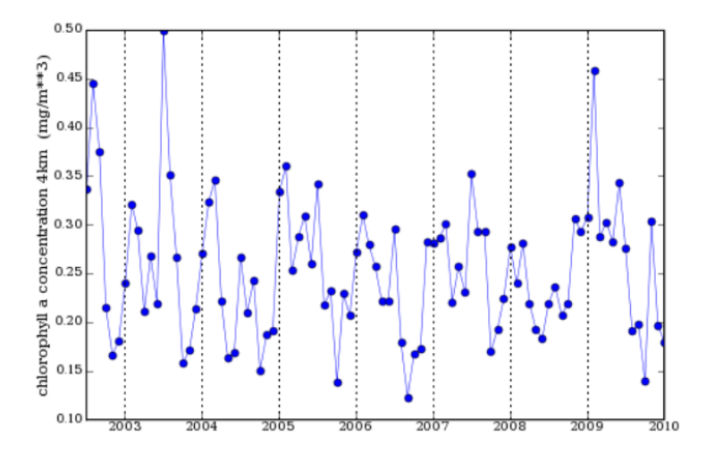

## **Série temporelle des valeurs moyennes de la Concentration en Chlorophylle (2001-2010).**

## **Exemple pratique 3**

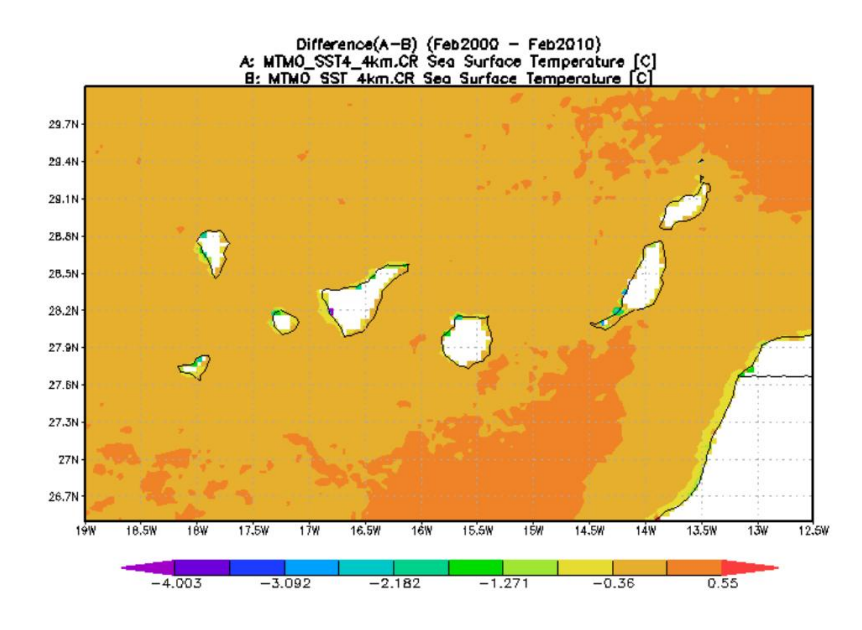

**Lat-lon map of time-averaged differences**

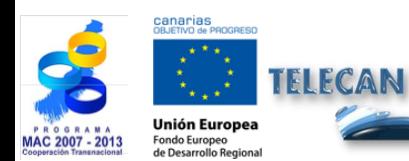

Manuel TELECAN Collecte et Analyse d'Images de Télédétection

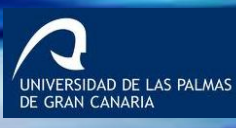

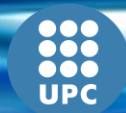

C1.**26**

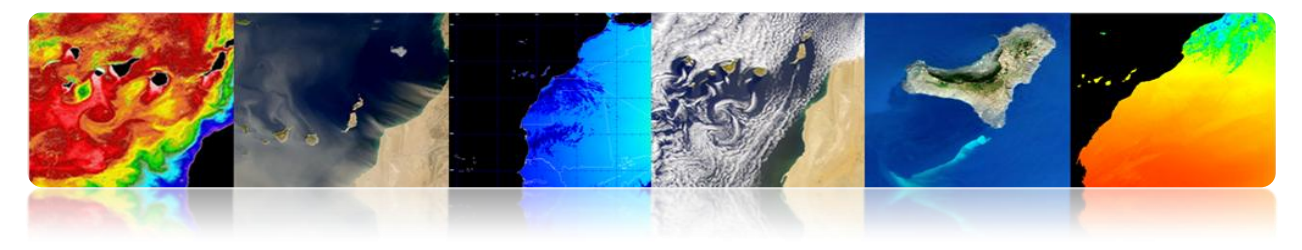

## **Exemple pratique 4**

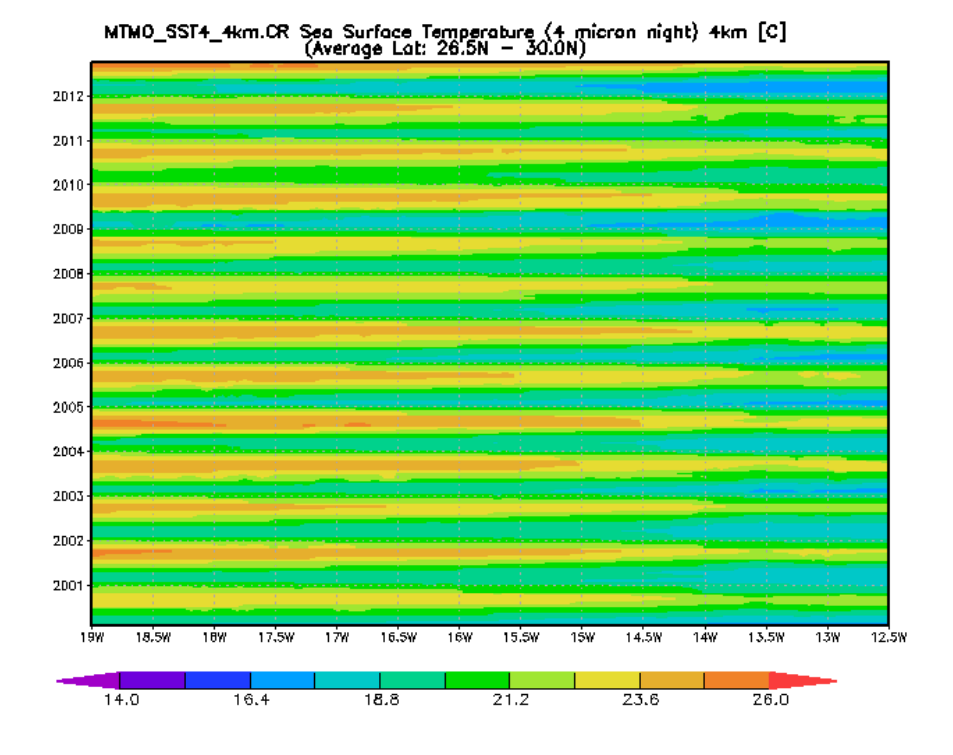

MTMO\_SST4\_4km.CR Sea Surface Temperature (4 micron night) 4km [C]<br>(Average Lon: 19.0W - 12.5W)

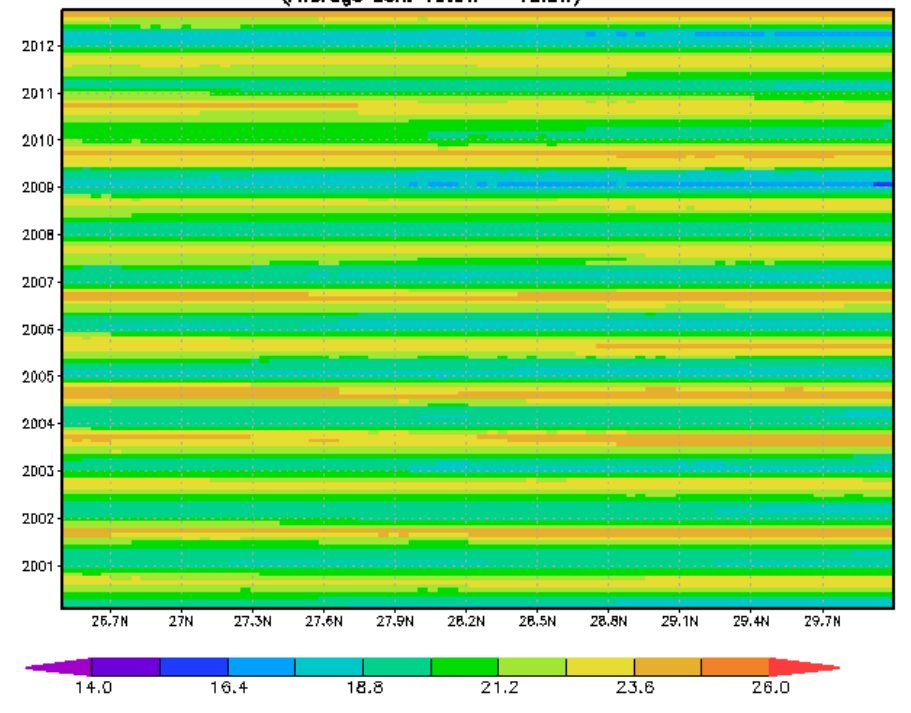

#### **Graphiques de Hovmöller de latitude et longitude.**

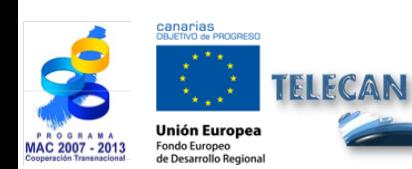

Manuel TELECAN

Collecte et Analyse d'Images de Télédétection

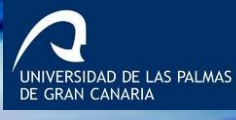

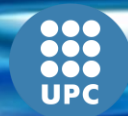

C1.**27**

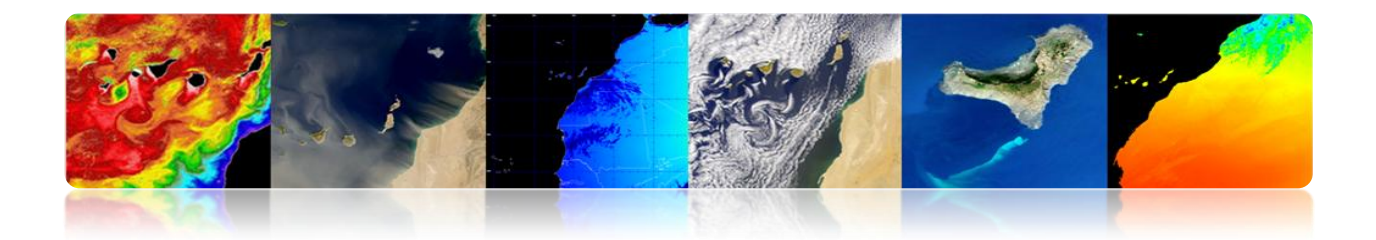

# **CONTENUS**

# **OUTILS DE TRAITEMENT D'IMAGES DE TÉLÉDÉTECTION**

#### **2.1. INTRODUCTION**

#### **2.2. M[ONTEVERDI](#page-282-0)**

NOTIONS FONDAMENTALES DE MONTEVERDI

## **2.3. SEADAS**

NOTIONS FONDAMENTALES DE SEADAS

## **2.4. ENVI**

NOTIONS FONDAMENTALES DE ENVI

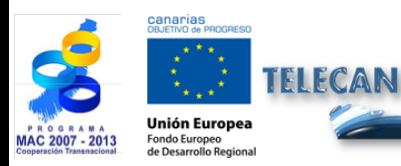

Manuel TELECAN

Outils de Traitement d'Images de Télédétection

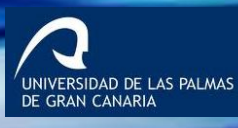

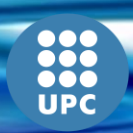

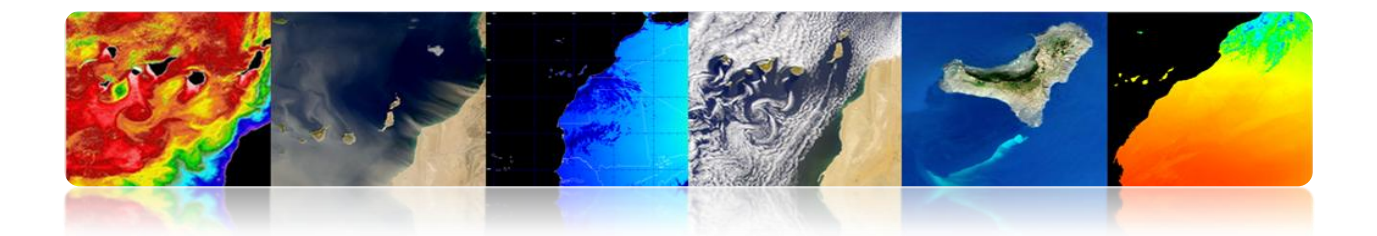

# **2.1. INTRODUCTION**

Les informations recueillies par les capteurs de télédétection sont traitées et analysées à l'aide des logiciels connus comme des outils de traitement de télédétection.

Il y a un certain nombre de logiciels libres et beaucoup d'autres de paiement à traiter ce genre d'information. Ensuite on présente les outils de chaque type les plus utilisés pour le traitement d'images de télédétection. En outre, pour chacun d'eux, on inclut une information résumée de ses principales caractéristiques.

## **OUTILS COMMERCIAUX**

**ENVI:** Programme axé sur le traitement et l'analyse des images de toutes sortes. Il est assez flexible avec les formats de lecture et semble très amiable à l'utilisateur. Il utilise le langage IDL et il permet d'intégrer des modules supplémentaires.

**ERDAS:** Probablement le plus grand programme d'implantation commerciale, en étant un standard pour les formats d'échange, notamment avec les SIG. Il est disponible pour une grande variété de plates-formes. Il peut être programmé à l'aide du Model Maker*.*

**ESRI:** ArcGIS est un ensemble de produits SIG. Ils sont regroupés en plusieurs applications pour la capture, l'édition, l'analyse, le traitement, la conception, l'impression et la publication de l'information géographique. ArcGIS Desktop, gamme d'applications SIG, est l'un des plus utilisés, compris ArcReader, ArcMap, ArcCatalog, ArcToolbox, ArcScene et ArcGlobe, en plus de diverses extensions.

**Idrisi**: Outil qui intègre de nombreux utilitaires d'analyse numérique d'image, et pour le bas prix, a été largement utilisé dans l'enseignement de la télédétection. Il a été développé par l'Université Clark (USA).

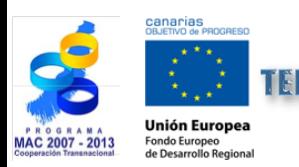

Manuel TELECAN Outils de Traitement d'Images de Télédétection

C2.**3**

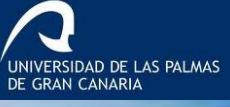

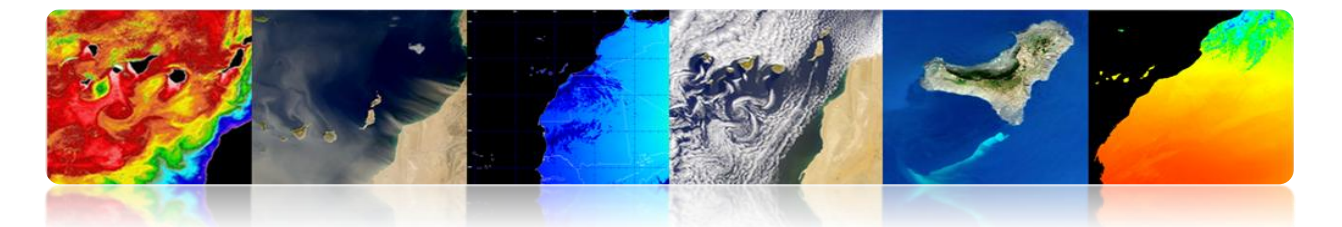

**E-Cognition:** Programme qui intègre de multiples aspects de l'analyse du contexte et de la morphologie mathématique. Il est idéal pour la reconnaissance des modèles spatiaux.

**ER-Mapper**: Programme australien qui reprend la plupart des caractéristiques communes en matière de télédétection, en étant très efficace dans la gestion des images volumineuses en intégrant des algorithmes virtuel et.des systèmes innovants de compression.

**PCI–Geomatica:** Nouvelle version du programme canadien PCI, qui incorpore dans un schéma plus intégré ses paquets d'analyse numérique d'images, l'orthorectification, la production des cartes et SIG. Il fournit des outils d'analyse très puissants grâce à sa connexion avec le Centre Canadien de Télédétection. On peut utiliser une version de démonstration limitée, appelée *Freeview.*

**DRAGON:** Programme à faible coût en environnement Windows pour l'analyse numérique d'images. Il est très approprié pour un cadre éducatif.

**Miramon**: Programme de SIG et télédétection développé par CREAF de l'Université de Barcelone. Faible coût et des nombreuses fonctionnalités.

## **OUTILS GRATUITS**

EIFCAN

**Grass**: Programme axé sur SIG et traitement d'image. Développé pour UNIX, sur différentes plates-formes, mais il existe des versions pour Linux et Windows (winGRASS). Il a été initialement développé comme un outil militaire de l'armée américaine. Parmi les organisations qui l'utilisent on souligne NASA, NOAA, USGS, etc.

**Orfeo-Monteverdi**: Orfeo Toolbox (OTB) est une bibliothèque de traitement d'images de télédétection développé par le CNES en 2006 pour de faciliter l'utilisation des images de différents capteurs. En particulier la constellation Orpheus (Pléiades et Cosmo-SkyMed). Monteverdi est la plus robuste et opérationnel.

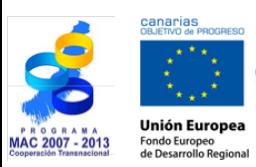

Manuel TELECAN Outils de Traitement d'Images de Télédétection

C2.**4**

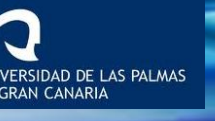

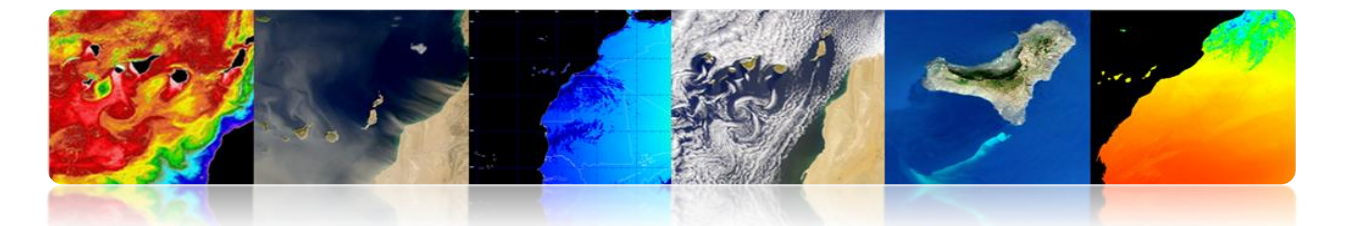

**SeaDAS:** Logiciel de la NASA pour la visualisation, le traitement et l'analyse des images de capteurs de Couleur de l'Océan. Il prend en charge les principales missions de la NASA et de l'ESA récemment.

**Multispec**: Programme développé par l'Université de Purdue, un pionnier dans les années 70. Il est très approprié pour l'environnement d'apprentissage, parce qu'il a peu de requis matériel. Il y a également une nouvelle version de 32 bits (32-bit version).

**SPRING**: Programme développé par l'INPE (Institut national de recherche spatiale du Brésil). Il a une longue liste de fonctionnalités, mais est essentiellement orientée vers l'environnement SIG. Des versions en portugais, anglais et espagnol.

Ensuite on va présenter une introduction à quelques outils de traitement d'images de télédétection spatiale. Ils ont été sélectionnés comme les applications de logiciel libre Monteverdi [<http://www.orfeo-toolbox.org/otb/monteverdi.html>] et SeaDAS [*<http://seadas.gsfc.nasa.gov/>*], et de plus on va détailler l'un des logiciels commerciaux plus utilisés dans le domaine du télédétection, ENVI [*<http://www.exelisvis.com/ProductsServices/ENVI/ENVI.aspx>*].

On va commencer par décrire les fonctionnalités principales du logiciel Monteverdi, qui est un logiciel destiné aux utilisateurs non experts, pour finir avec l'application ENVI qui est un logiciel destiné aux utilisateurs plus avancés. On va également inclure le logiciel SeaDAS, lié historiquement au traitement d'images océanographiques de la NASA, et que dans sa nouvelle version 7 fournit une grande quantité d'utilités dans une nouvelle et intuitive interface graphique disponible pour Windows.

# <span id="page-282-0"></span>**2.2. MONTEVERDI**

Le logiciel Monteverdi, impulsé par l'agence spatiale française (CNES), est un programme d'interface graphique ITK et fondé sur les librairies OTB (*Orfeo Toolbox*) qui fournissent des utilités de traitement d'images de télédétection. OTB est distribué comme un logiciel libre en permettant un accès complet aux algorithmes utilisés dans la

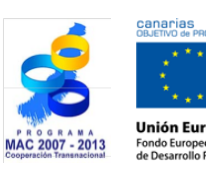

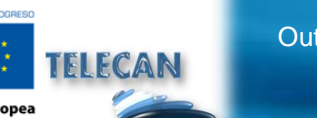

Manuel TELECAN

C2.**5**

Outils de Traitement d'Images de Télédétection

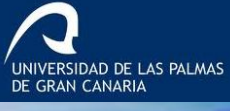

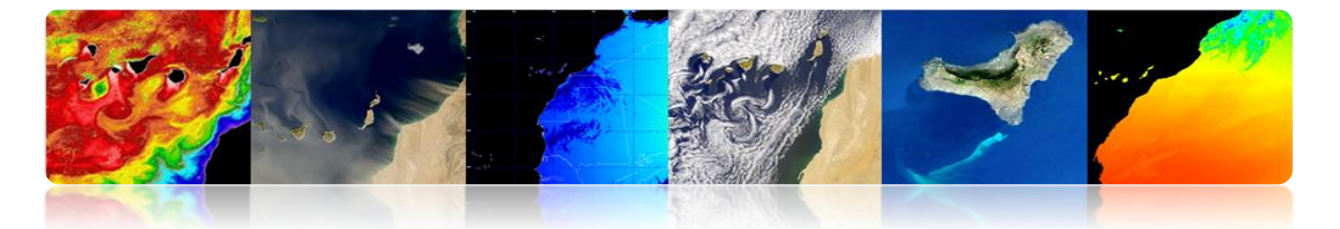

librairie. En plus des utilités basiques, il permet, le traitement d'images à haute résolution comme SPOT, Quikbird, WorldView, Landsat, Ikonos, etc…Ainsi que des images hyper spectrales et radar. Le logiciel est disponible d'une forme gratuite pour Linux, Unix et Windows. La dernière version stable est la 1.14, disponible en cliquant sur le lien suivant:

*<http://sourceforge.net/projects/orfeo-toolbox/files/Monteverdi/Monteverdi-1.14/Monteverdi-1.14.0-win32.exe/download>*

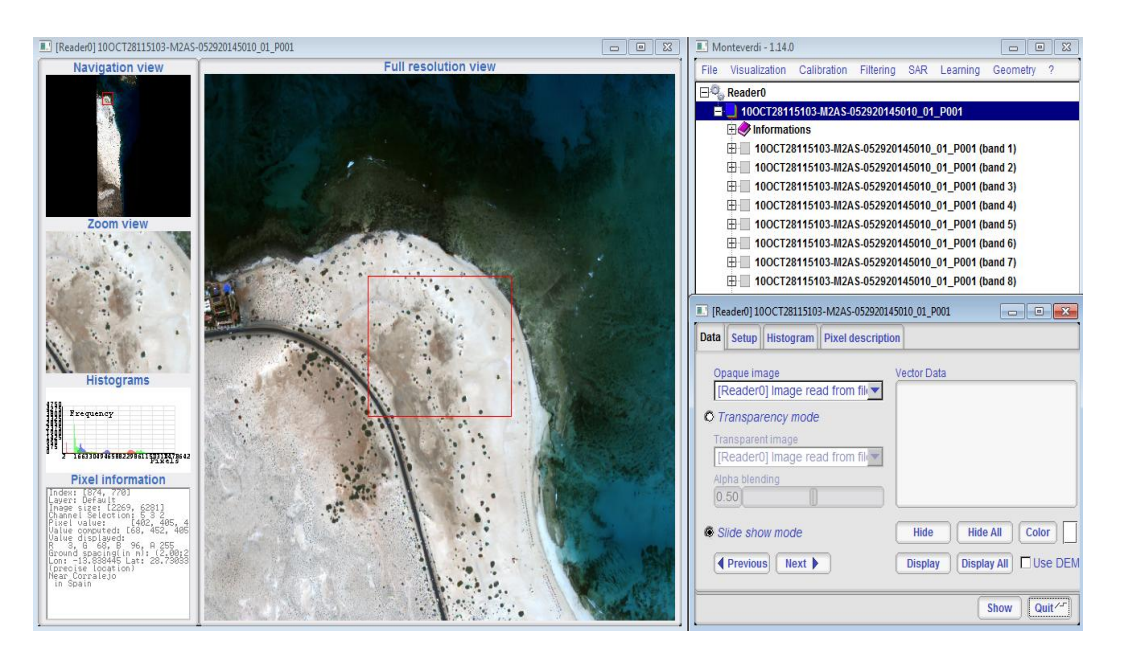

## **NOTIONS FONDAMENTALES DE MONTEVERDI**

Monteverdi est un programme graphique amiable pour des utilisateurs qui n'ont pas assez de connaissances de télédétection. Il permet l'utilisation des formats d'image plus utilisés, ainsi que l'usage de quelques types de données vectorielles. Dans la figure se montre la charge d'une image dans le programme. On peut observer à travers du menu supérieur, en "*File*"  $\rightarrow$  "*Open dataset*" on accède à un menu de sélection de l'image/ vecteur qui sera chargé. Quand la donnée est sélectionnée, Monteverdi reconnaît son type, et en cliquant *"open"* les données restent disponibles dans l'interface principale du programme.

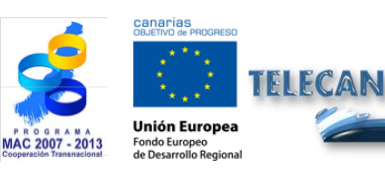

Manuel TELECAN Outils de Traitement d'Images de Télédétection

C2.**6**

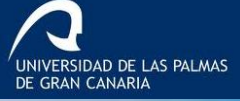

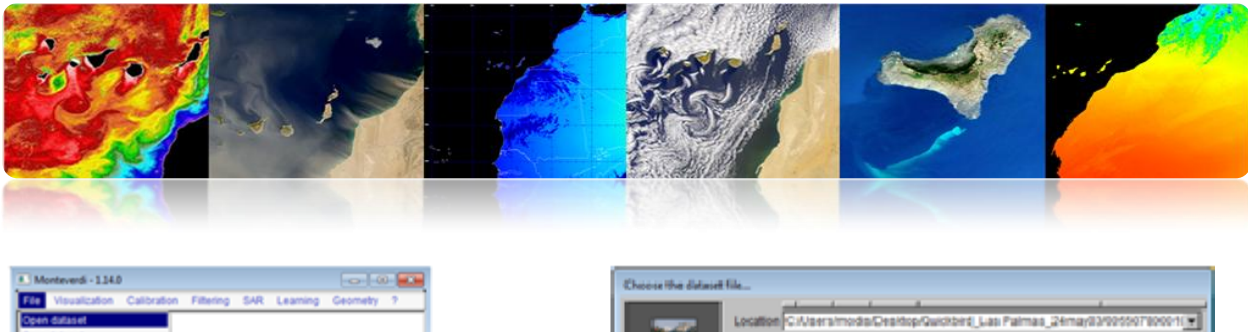

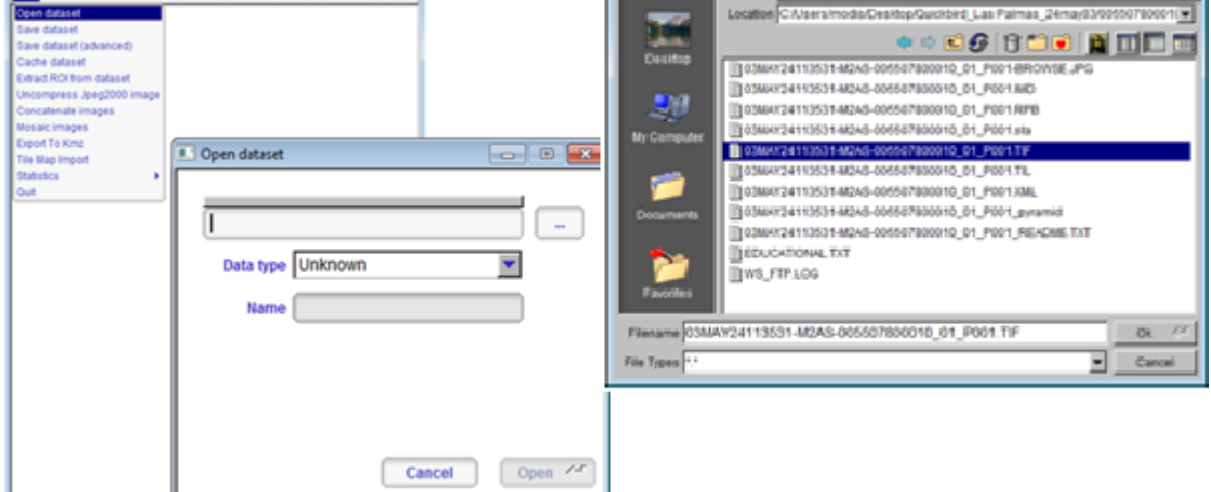

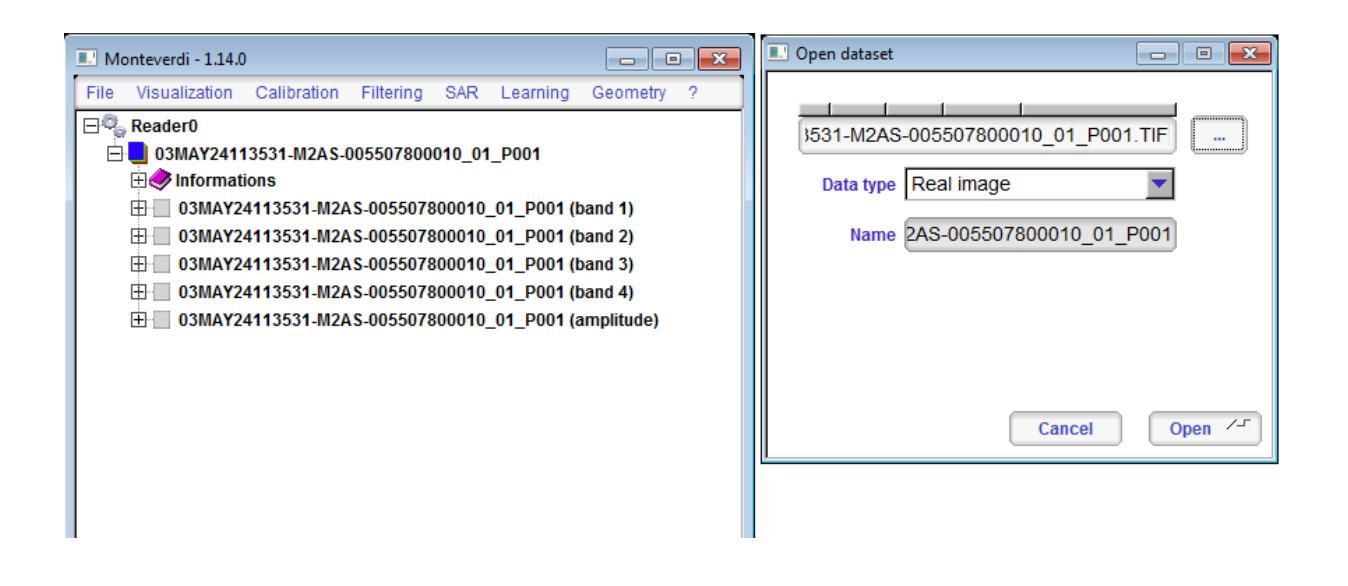

Pour visualiser l'image on accède au menu supérieur, dans "Visualization" → "Viewer". Ensuite une fenêtre émergente apparaît "*Set inputs*" où on doit sélectionner l'image ou le canal de l'image qui on veut visualiser au moyen du bouton (+), étant ajouté comme "Input". Quand l'image a été sélectionnée, dans notre cas une image .tif, on clique le bouton Ok. Dans ce moment apparaîtra un viseur composé de navigation, de zoom et de résolution maximale. De plus, une fenêtre apparaît dans la partie inférieure gauche avec l'histogramme des canaux représentés et l'information de pixel.

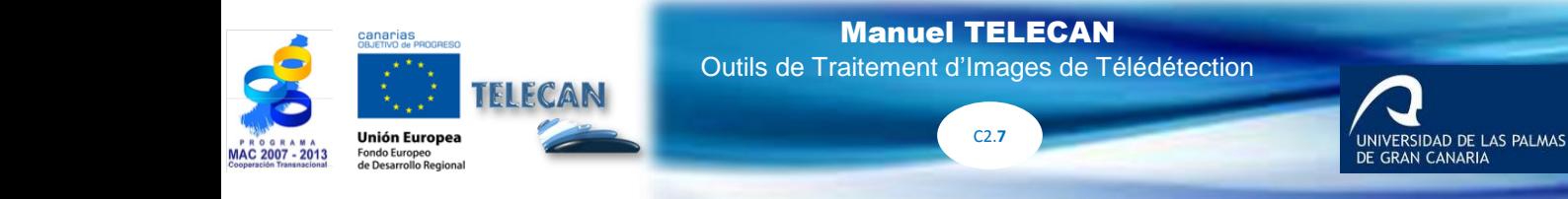

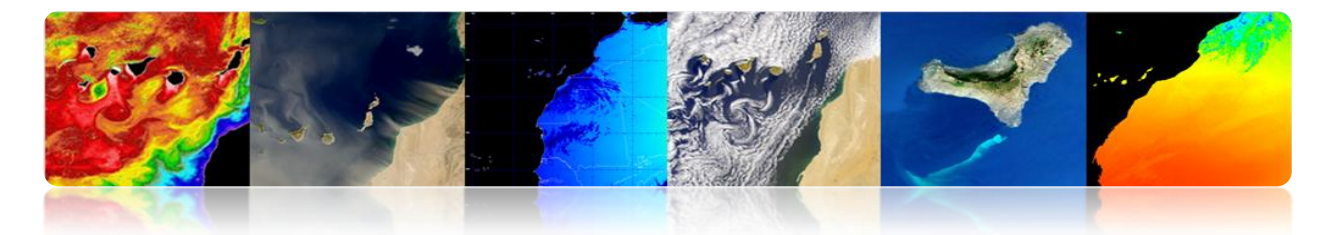

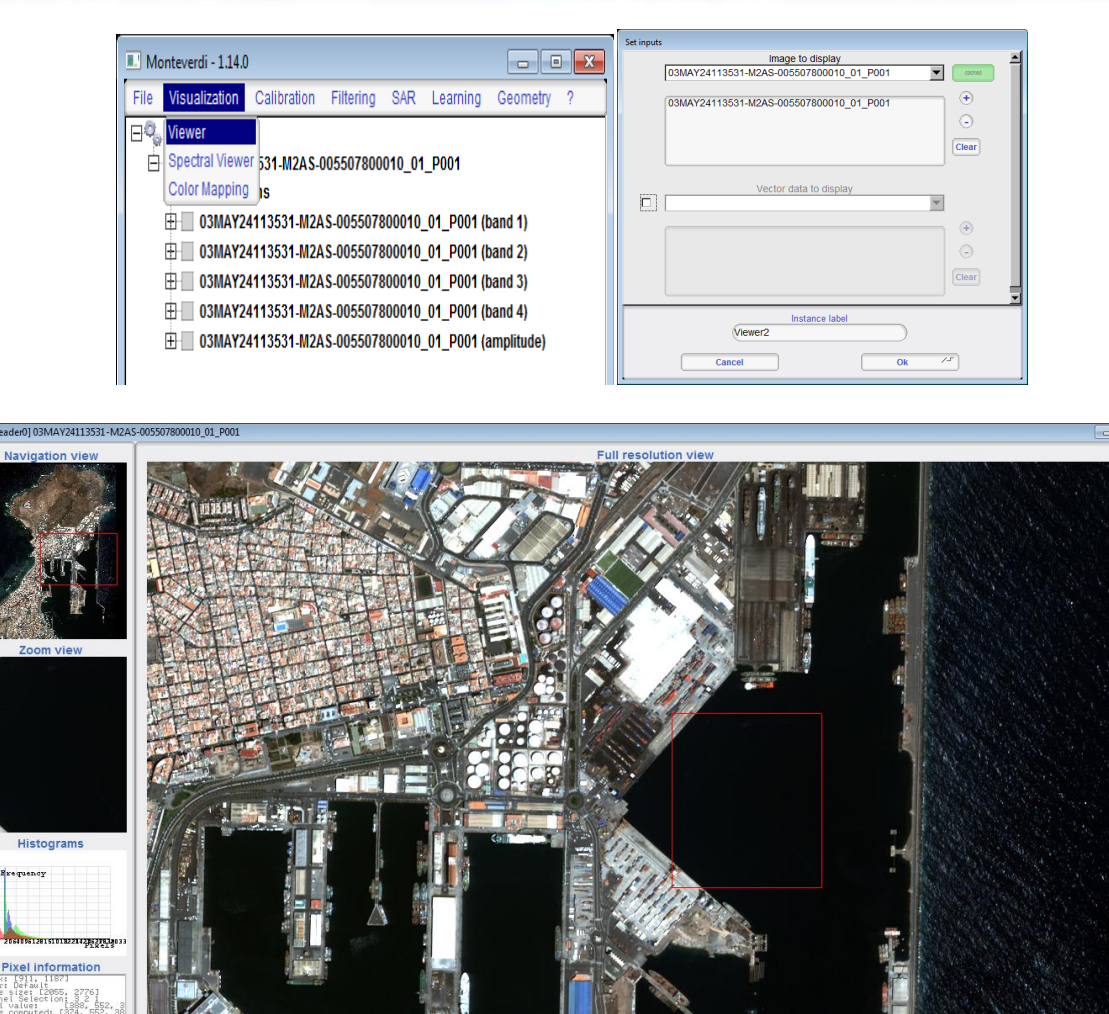

Près du viseur, apparaît une autre fenêtre avec un menu qui permet la gestion des données du viseur. Dans "*data*" on peut sélectionner différentes données introduites dans la fenêtre *"set input"*, et la manière comme ils se représentent (diapositives). Dans *"Setup"* on montre la configuration des données, en images en couleur ou en échelle de gris. Il permet de configurer aussi le viseur dans un format compact ou dans des fenêtres séparées, et permet de configurer la méthode de visualisation; *linear, Gaussian, Square root.* Dans *"Histogram"* on peut observer l'histogramme des bandes représentées dans le viseur, dans le cas de la méthode linéaire, les paramètres maximaux et minimaux peuvent être modifiés dans le même histogramme en déplaçant

C2.**8**

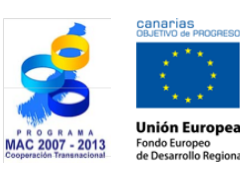

7688<br>6948<br>6928<br>6928<br>6948<br>3948<br>2288

ed:<br>8 123, A 255<br>alin m): (2.40;<br>30 Lat: 28.1543

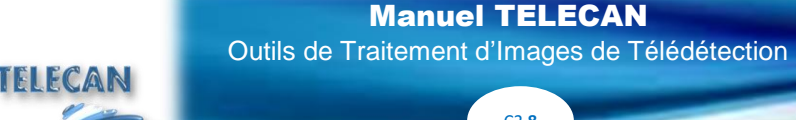

UNIVERSIDAD DE LAS PALMAS

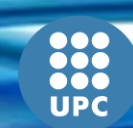

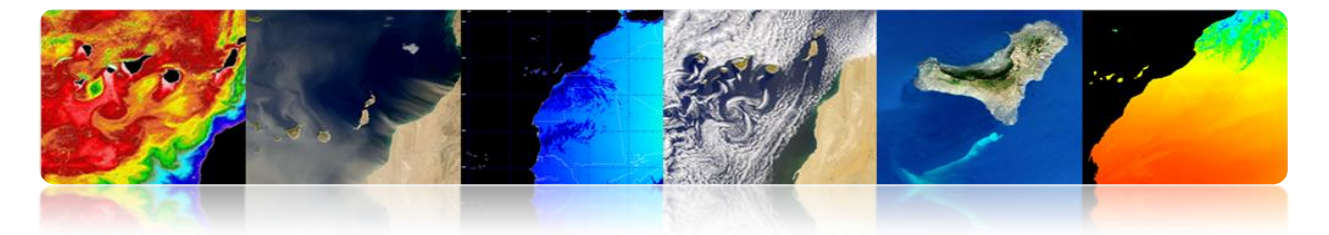

les barres verticales. Finalement dans "*Pixel description*" on peut accéder à l'information sur un pixel selon sa position. Cettes options se montrent dans les figures suivantes.

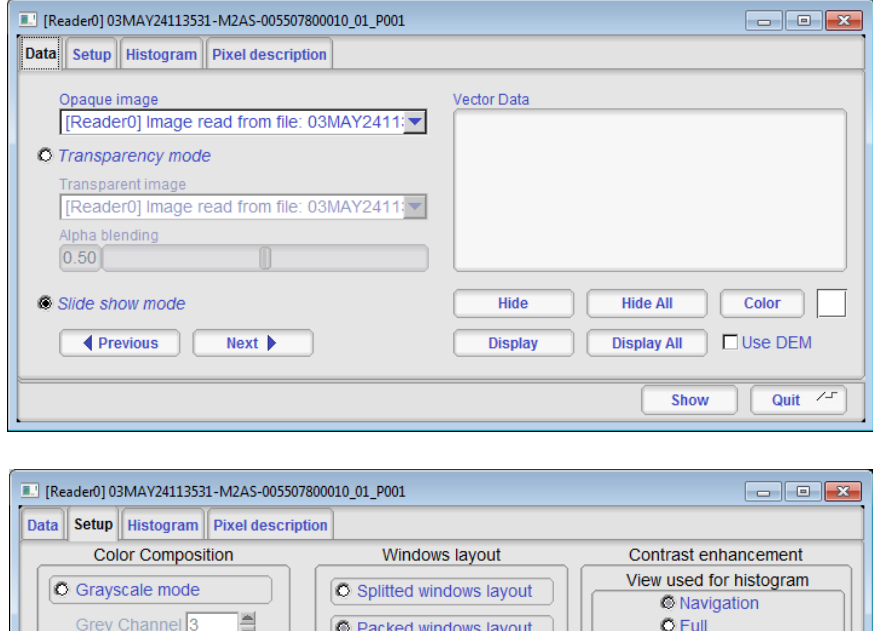

No data field

**Apply** 

**Export to PNG.** 

No data value  $\boxed{0.0}$ 

RGB composition mode

Ē

블

블  $\angle \Gamma$ 

Red channel  $\sqrt{3}$ 

Green channel<sup>2</sup>

Blue channel<sup>1</sup>

**Apply** 

 $\ddot{\circ}$  Zoom

Square root

Method

Upper quantile  $\%$  2.0

Lower quantile  $\sqrt[6]{2.0}$ 

**Apply** 

 $\overline{\phantom{0}}$ 

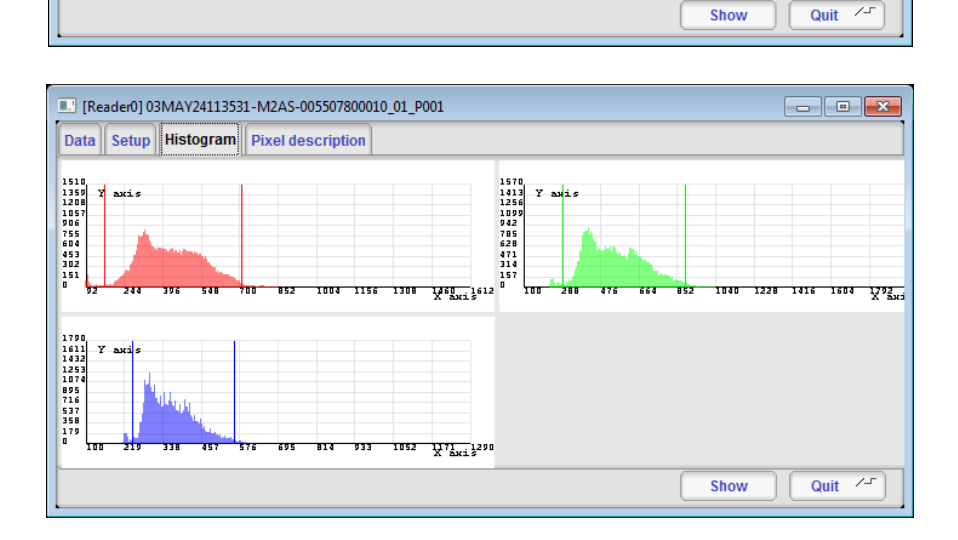

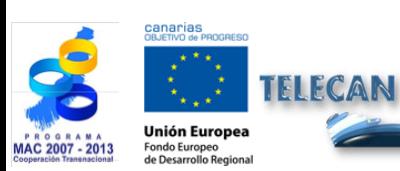

#### Manuel TELECAN

Outils de Traitement d'Images de Télédétection

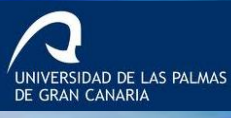

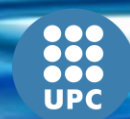

C2.**9**

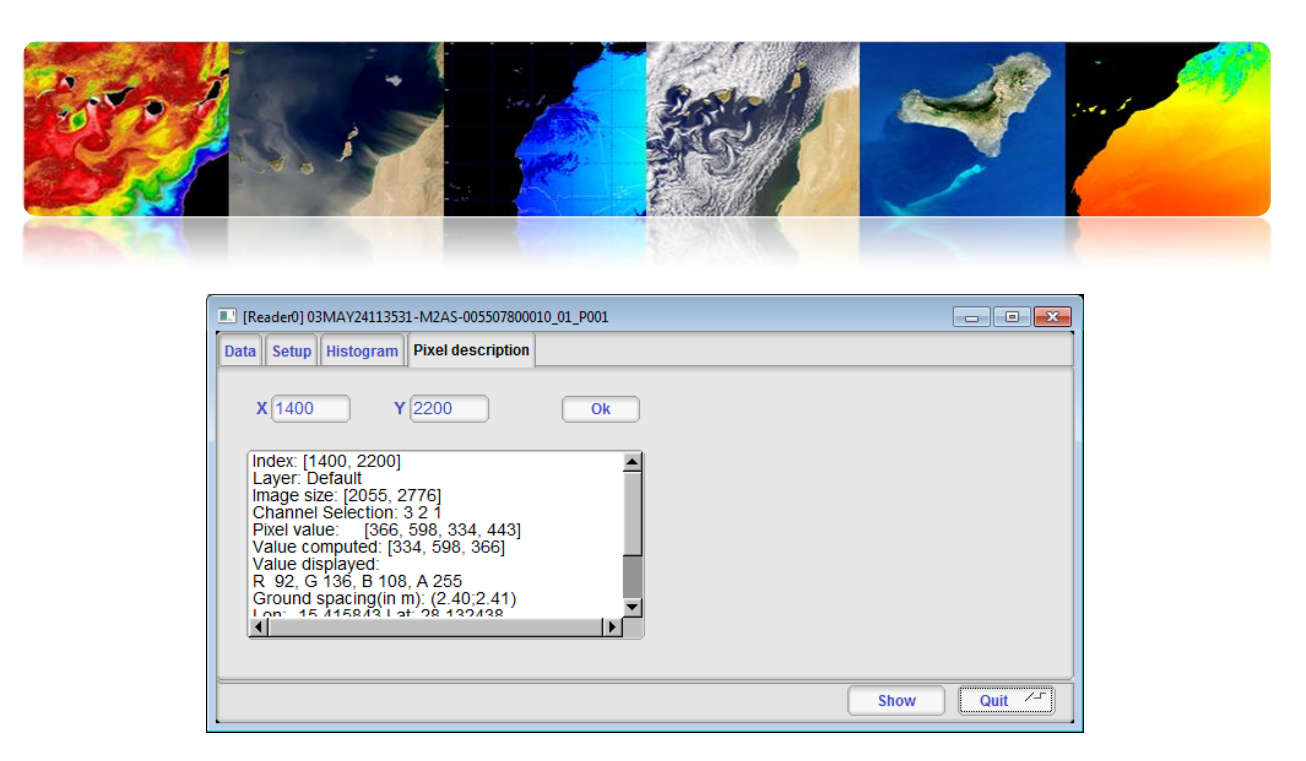

En continuant avec le menu *"Visualization"* on accède à l'option *"Spectral Viewer"* où apparaîtra la fenêtre *"Set inputs"* et on sélectionne l'image préalablement chargée dans le programme. Quand l'image a été chargée, un viseur apparaît avec quelques fenêtres de navigation, quelques barres de sélection des canaux dans le viseur, et une liste dans la partie gauche qui permet d'introduire des points sélectionnés avec les valeurs des canaux et de l'angle spectral. À son tour apparaît une autre fenêtre qui représente une graphique avec les valeurs des canaux du pixel sélectionné avec le curseur près des valeurs des points stockés.

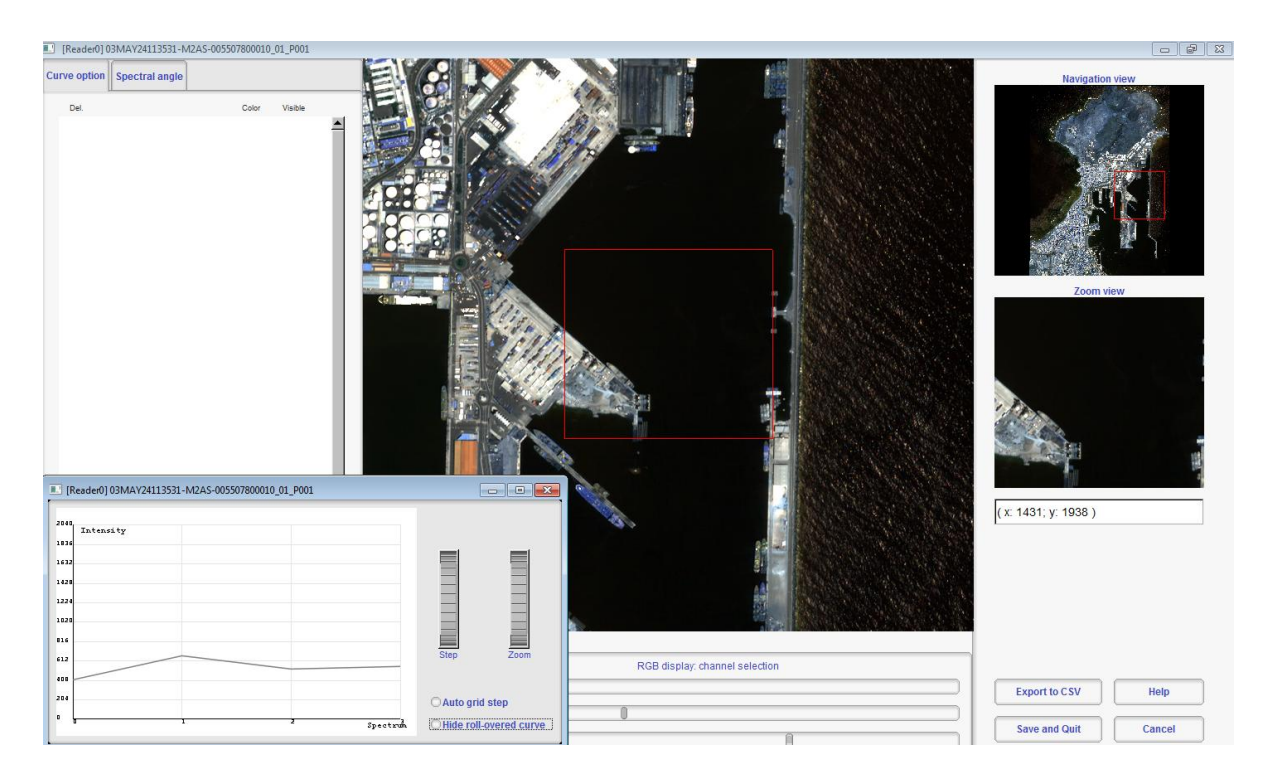

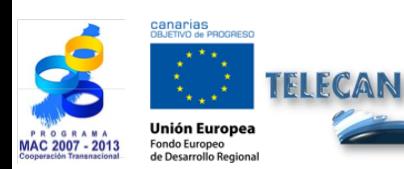

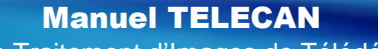

Outils de Traitement d'Images de Télédétection

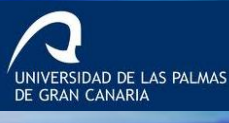

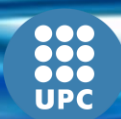

C2.**10**
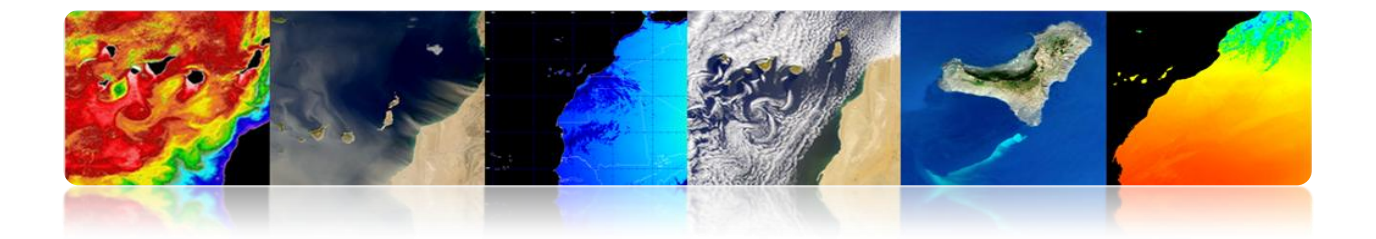

Pour introduire des points dans la liste seulement on doit cliquer avec le bouton droit. Dans la figure montre la fenêtre avec les graphiques spectrales des canaux de différents points sélectionnés dans le viseur.

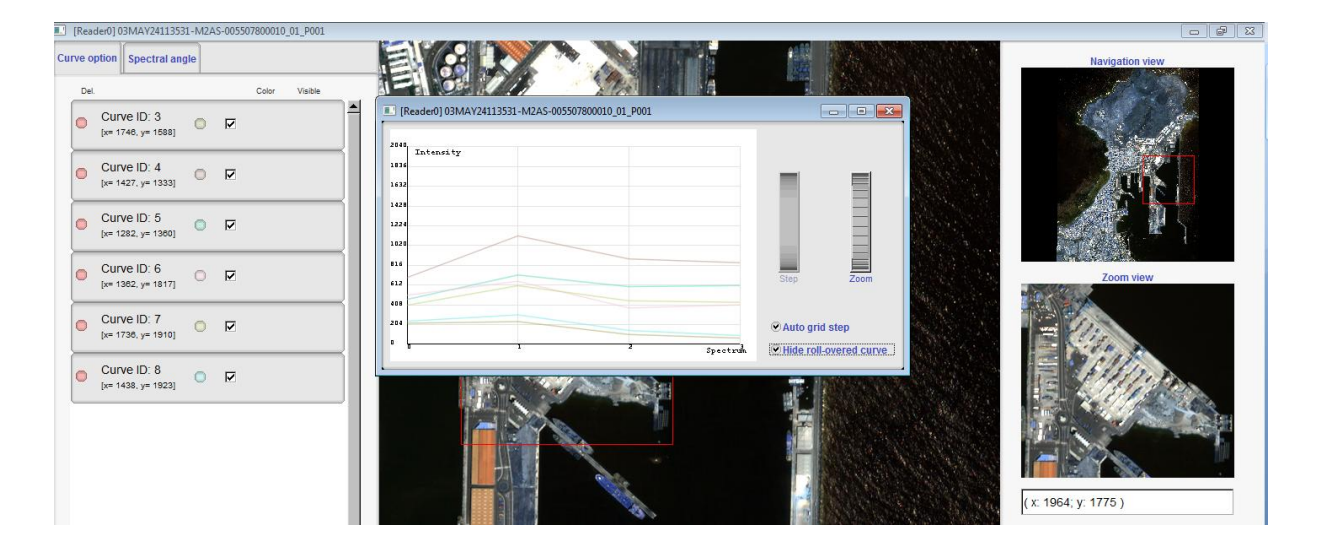

La figure suivante montre l'option d'angle spectral qui réalise le calcul de l'angle entre les bandes de l'un des points sélectionné et les bandes du reste de l'image. Cela fournit une information sur la relation entre le point et l'image, dans cet exemple on a sélectionné le point d'eau marine à l'intérieur du port et sans houle, la représentation de cette zone est d'une couleur presque noire, puisqu'elle représente un angle proche de zéro ce qui indique sa relation avec ce point.

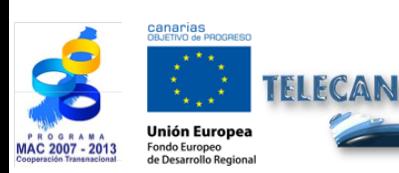

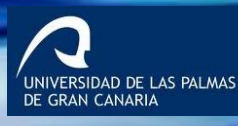

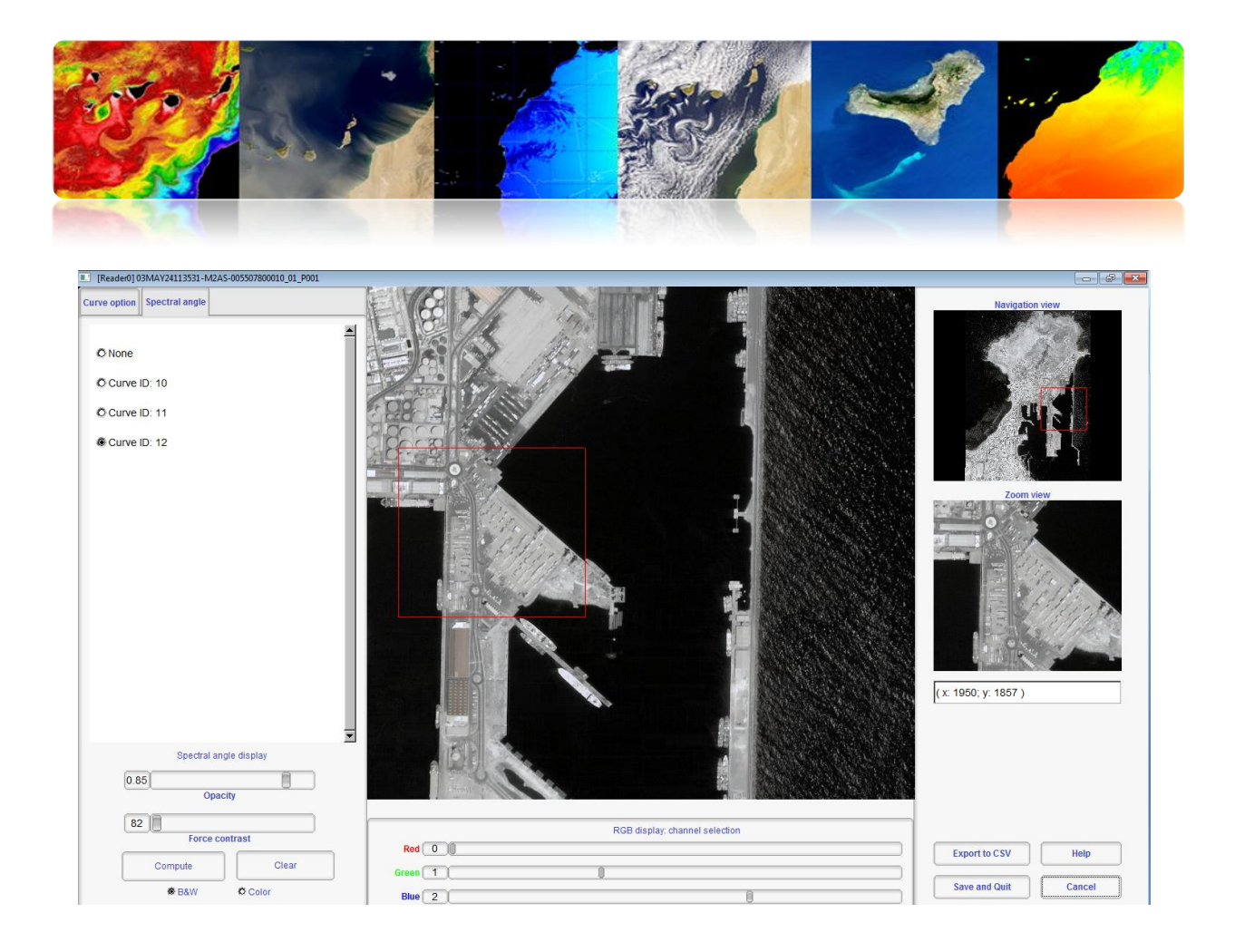

Pour finir avec le menu *"Visualization"*, on accède à l'option *"Couleur mapping"* où apparaîtra la fenêtre *"Set inputs".* L'utilité a comme objectif colorer avec des palettes de couleurs des images dans une échelle de gris, par conséquent on sélectionne uniquement un canal. Un exemple typique, est de donner la couleur à un indice de végétation comme le NDVI, l'indice qu'on peut générer au moyen d'une option du menu "Filtering" → "Feature extraction" → "Radiometric Indices extraction". Quand le canal a été chargé avec l'indice, apparaîtra une fenêtre *"Couleur Map to Apply"* où on peut sélectionner la palette désirée et les valeurs maximales et minimales à représenter. La figure montre la configuration de la palette *Winter* [-0.5 0.5], une image RGB traitée pour obtenir le NDVI, l'indice NDVI dans l'échelle de gris, et le résultat de l'image colorée.

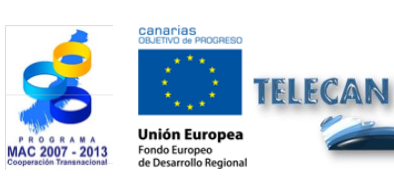

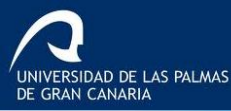

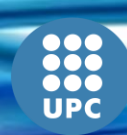

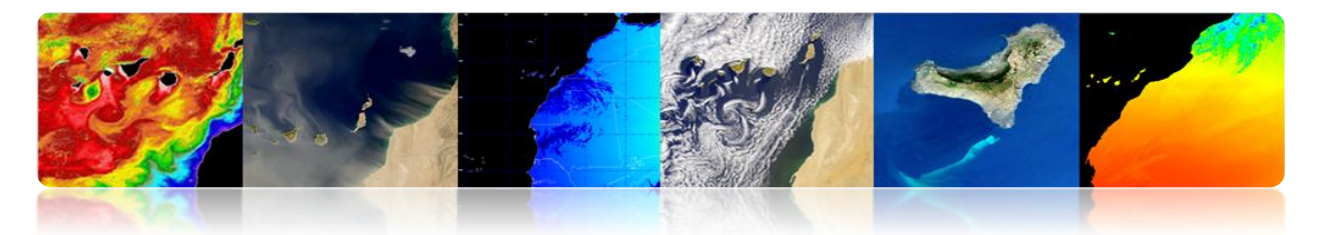

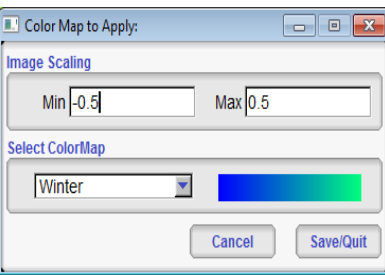

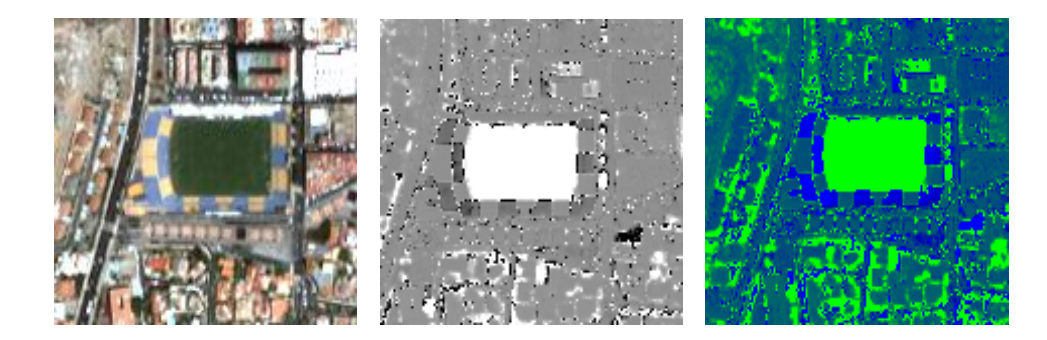

Une autre utilité basique est d'enregistrer les images dans un disque. Par exemple, on a généré une image colorée de NDVI qui est stockée dans une mémoire et veut la garder. Pour cela, on va au menu "File"  $\rightarrow$  "Save dataset", et apparaîtra la fenêtre "Set *inputs"* où on sélectionne l'image que nous voulons garder *(Winter Color Map image),* on clique OK et apparaîtra une fenêtre *"Save dataset"* où on doit introduire la route et le type d'image. Il faut introduire aussi le type de donnée qui stocke chaque pixel. Dans notre cas c'est une image RGB de 8 bits qui peut être visualisé par n'importe quel viseur d'images. Par conséquent on sélectionne le type *"unsigned char",* on maintienne l'option "*save metadata*" et on garde l'image avec format .tif qui permet de stocker l'information géographique.

La figure montre la configuration de la fenêtre "*save dataset".*

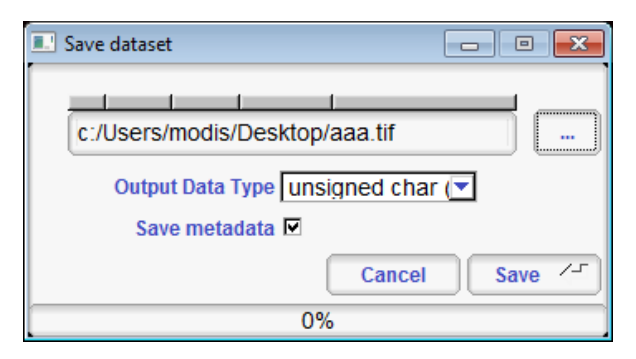

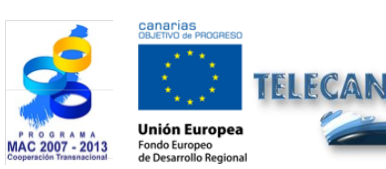

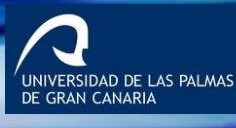

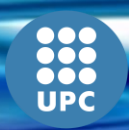

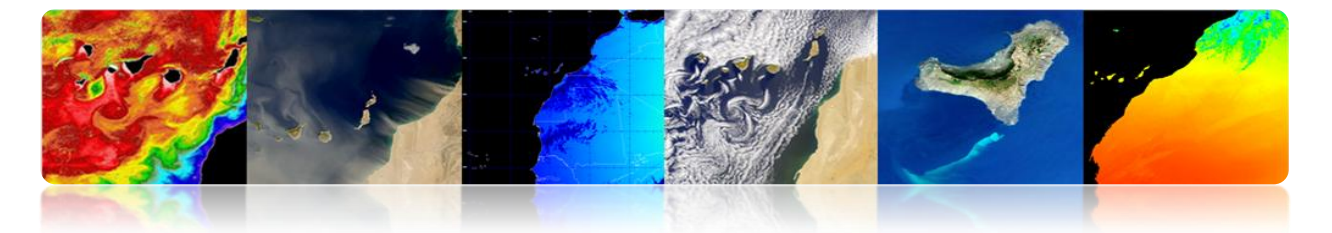

Si on a besoin de plus d'options de configuration à l'heure de garder une image dans un disque on peut utiliser l'option *"save dataset (advanced)",* où on peut configurer entre d'autres choses, les canaux qui veulent se garder et ceux que non. La figure montre l'interface *"Writer Application",* où on réalise le stockage avancé des données.

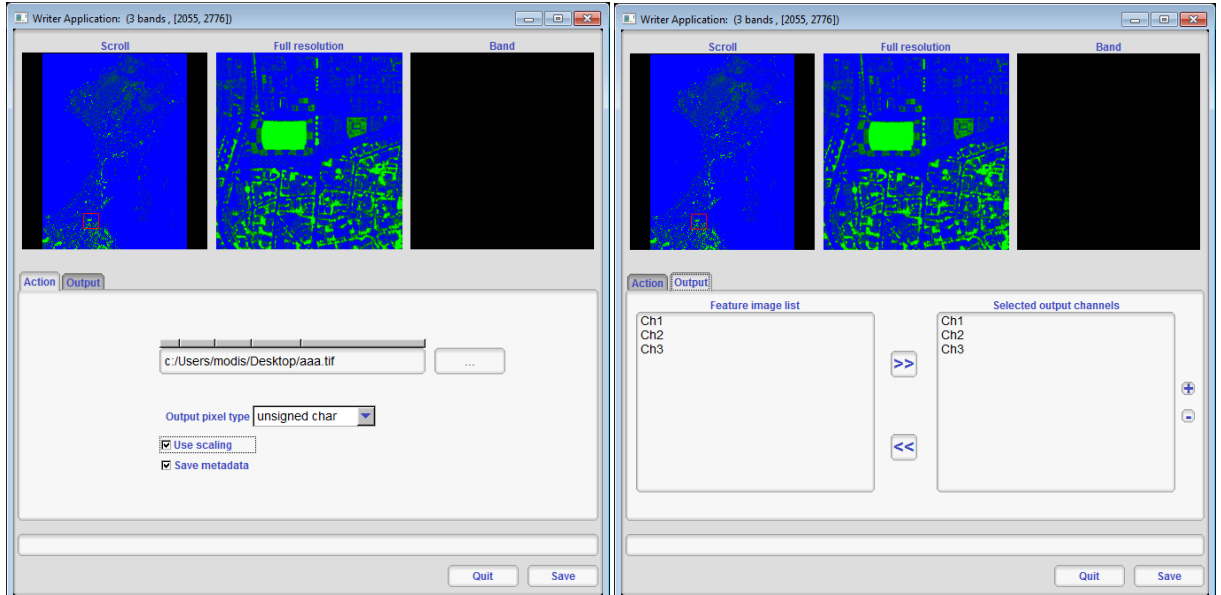

Pour finir avec les options basiques de l'outil on va utiliser l'option du menu "*File*" "*Extract ROI from dataset*". Cette option est très intéressante si on veut découper une région d'intérêt d'une image. Elle permet d'obtenir une zone carrée de l'image au moyen des positions de pixels et au moyen des longitudes et latitudes, la figure montre l'interface *"Select the ROI"* qui apparaît quand l'image à découper a été sélectionnée.

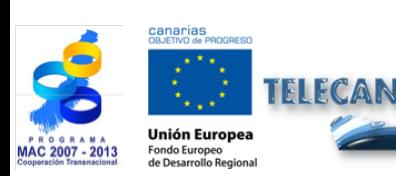

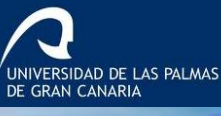

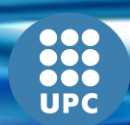

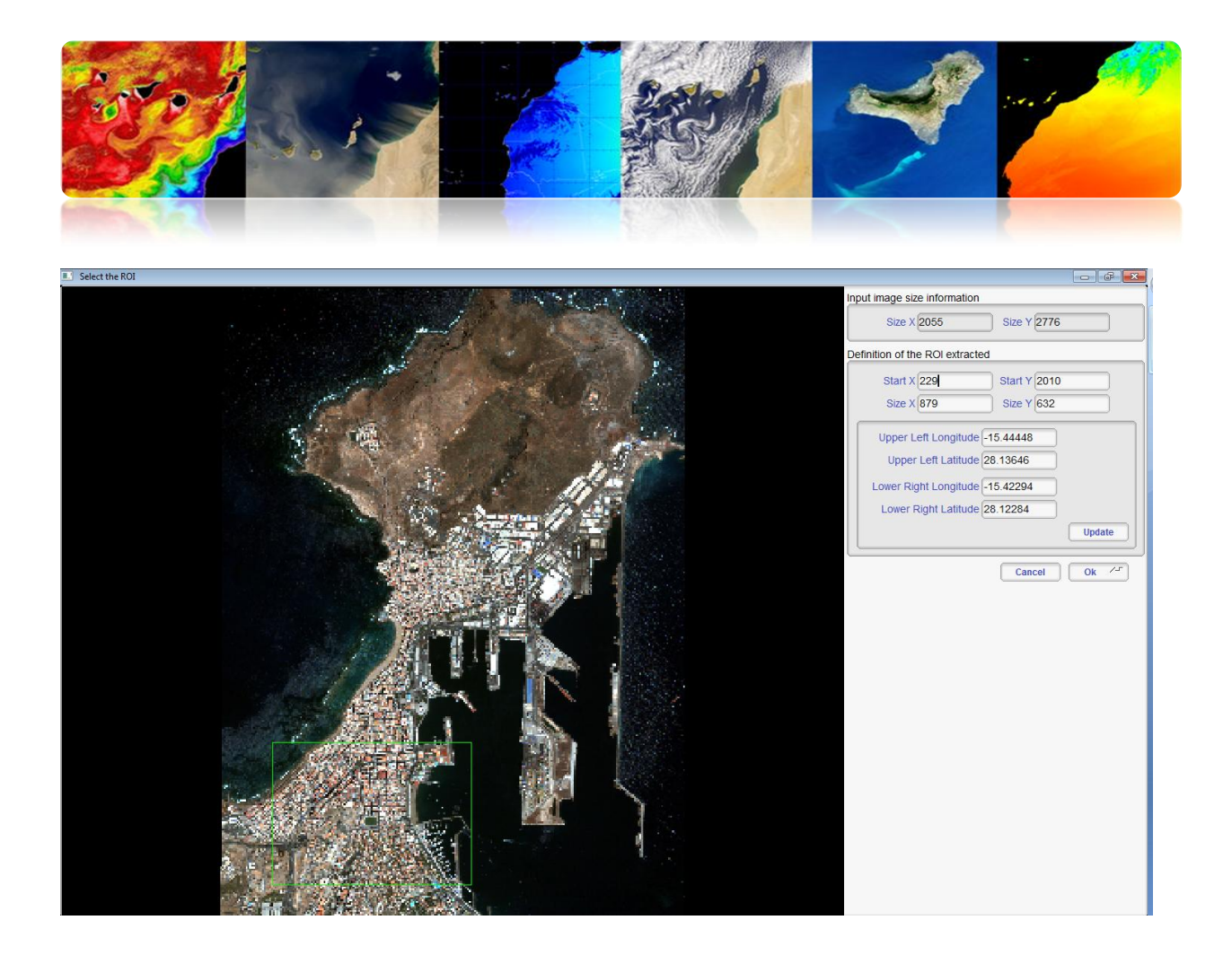

# **2.3. SEADAS**

Le système d'analyse de données SeaWiFS (*SeaWiFS Data Analysis System*, SeaDAS) est un outil intuitif pour le traitement d'images océanographiques et de données basées sur *"Ocean Color".* La dernière version 7 est le résultat de la collaboration avec les développeurs de l'ESA et de son paquet BEAM. Grâce à cette collaboration l'afficheur est complètement basé sur le framework de BEAM ce qui a introduit beaucoup plus de fonctionnalités par rapport à la dernière version. De plus cette nouvelle version est disponible non seulement pour les systèmes Linux/Unix, mais elle est aussi disponible pour la plate-forme Windows. A l'opposé, l'intégration avec BEAM a provoqué que le module IDL existant dans des versions antérieures n'est pas encore disponible.

Le logiciel est disponible en téléchargement à l'adresse suivante:

*<http://seadas.gsfc.nasa.gov/installers/>*

**TELECAN** 

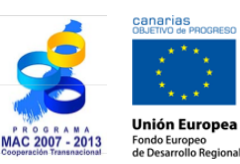

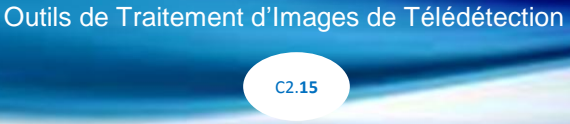

Manuel TELECAN

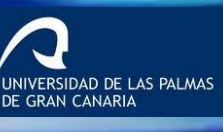

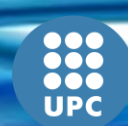

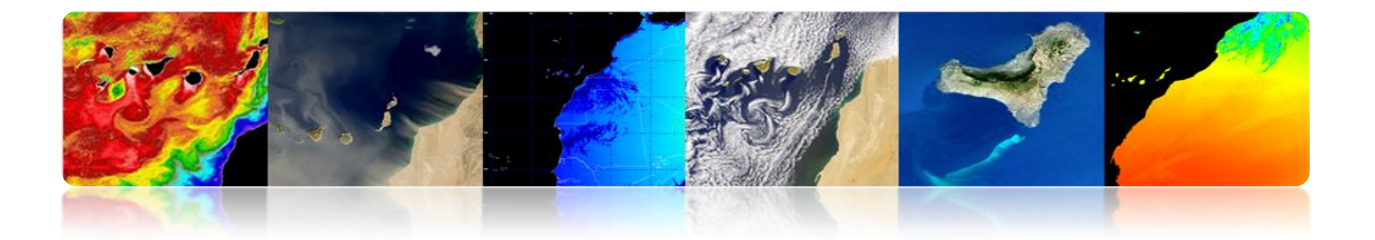

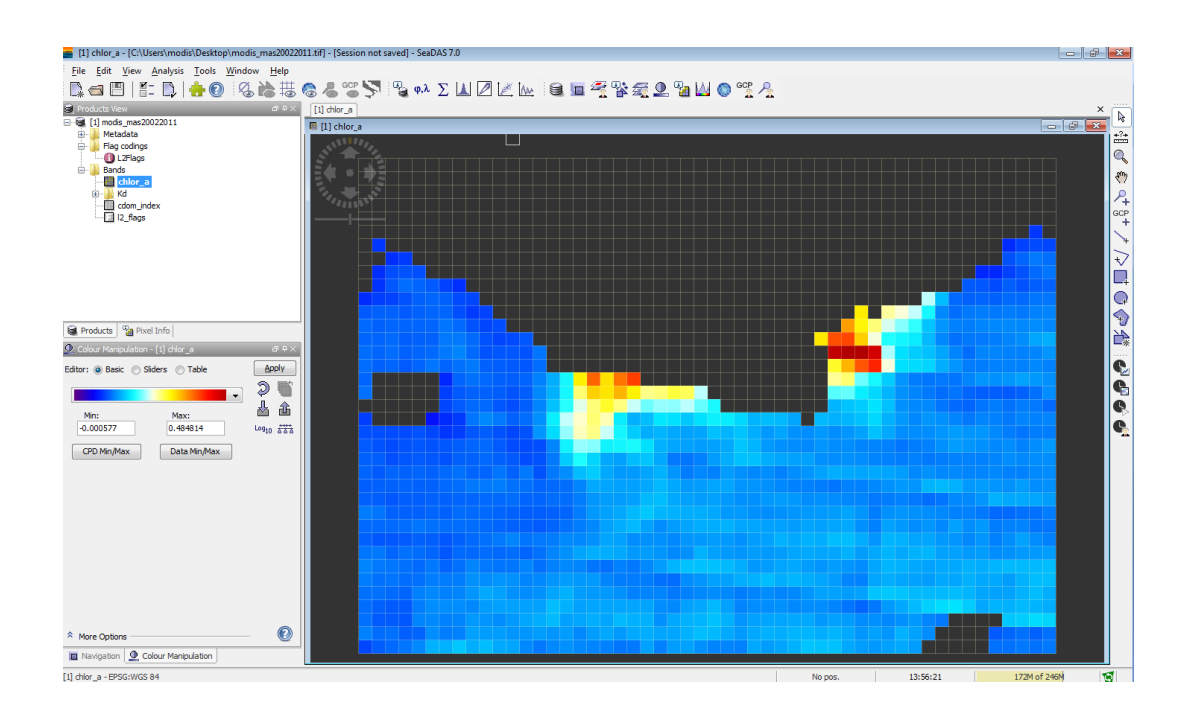

## **NOTIONS FONDAMENTALES DE SEADAS**

SeaDAS est un programme graphique avec une interface d'utilisateur très amiable spécialisé dans le traitement de données océanographiques. Il permet l'utilisation de la plupart des données de télédétection et des données vectorielles. La figure montre le téléchargement d'une image dans le programme. On peut observer comme au moyen du menu supérieur de l'interface, dans "File" → "Import Raster Data" se déploie une multitude d'options de capteurs et des formats d'image. Une fois qu'on sélectionne le type d'image à importer, une fenêtre de sélection apparaît où un chemin du fichier s'introduit.

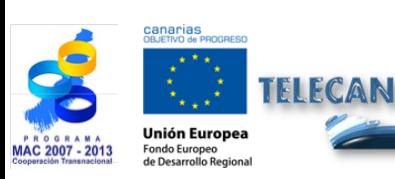

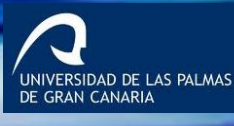

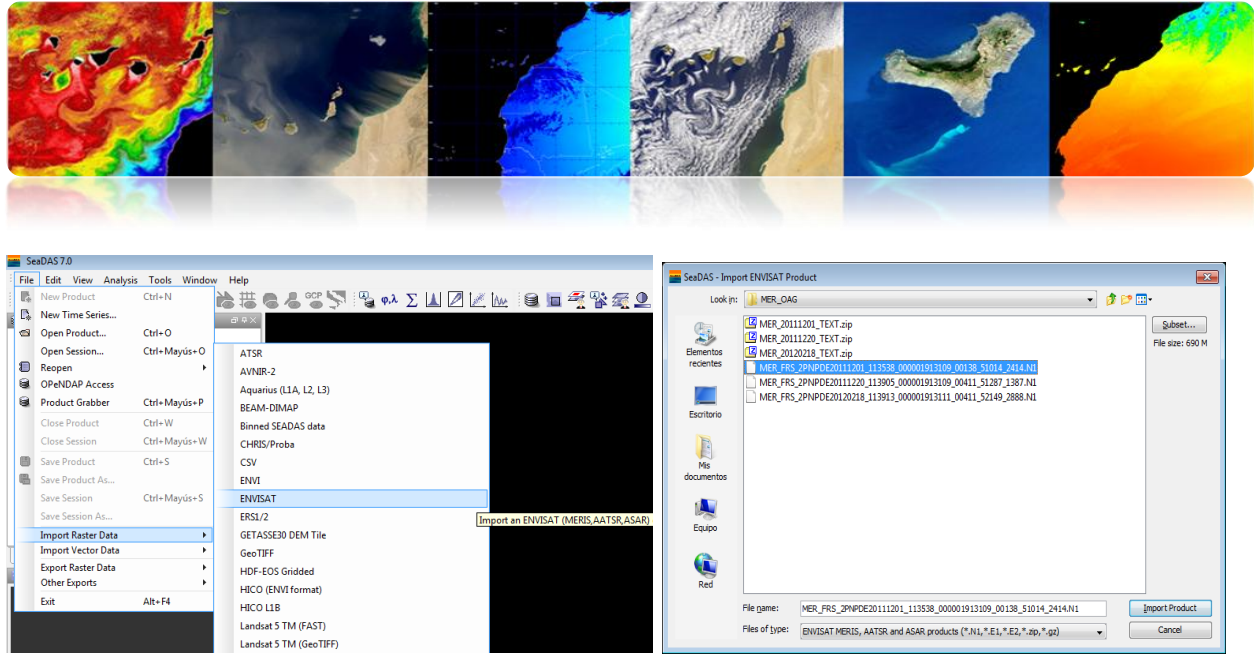

Une fois téléchargée l'image apparaîtra dans l'interface principale à l'intérieur de la fenêtre *"Products View"* l'image chargée antérieurement. La figure montre la structure de données de l'image (format HDF) où est inclue l'information Metadata, les flags, l'information du grillage et les bandes avec l'information physique des produits marins L2 du capteur Meris. En faisant double clic sur l'une des bandes ou les produits (dans cet exemple il s'agit de la matière suspendue dans l'eau *"total\_susp"*) un viseur est ouvert avec la donnée sélectionnée.

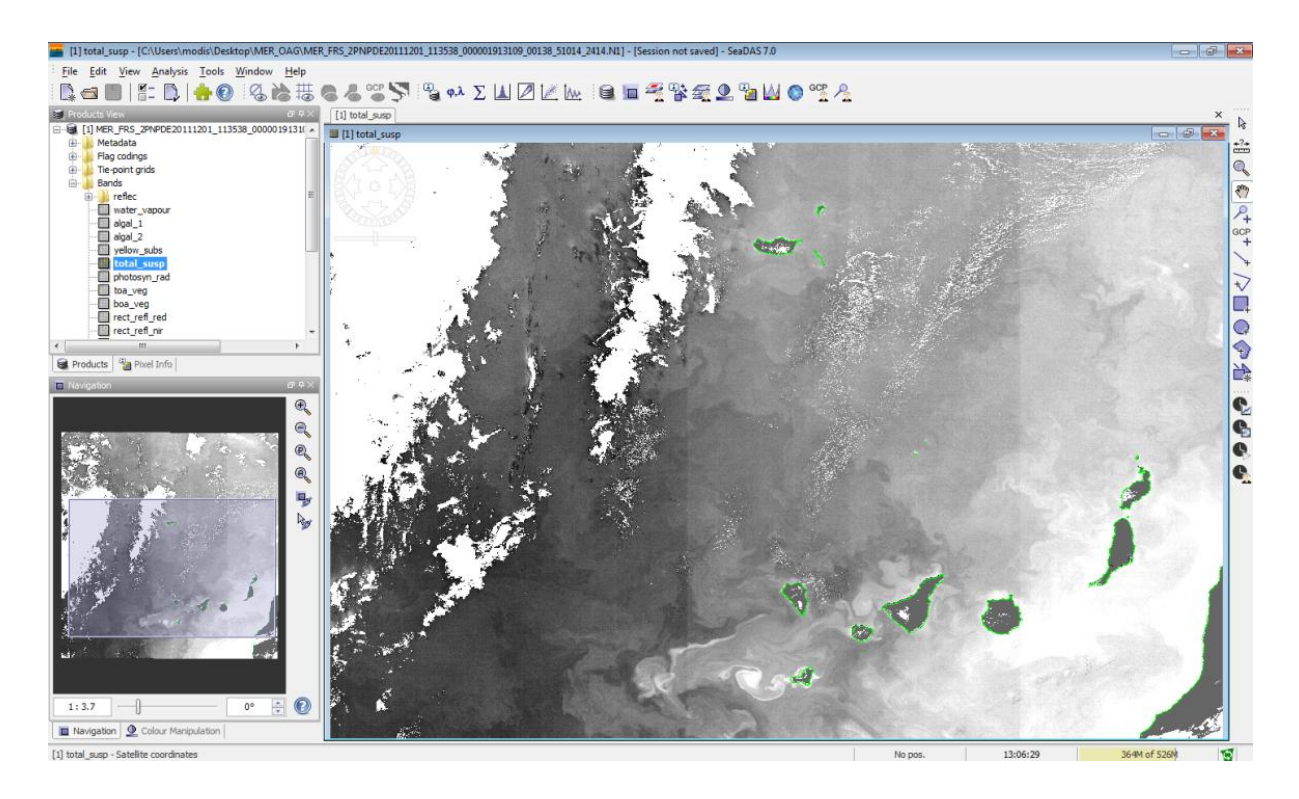

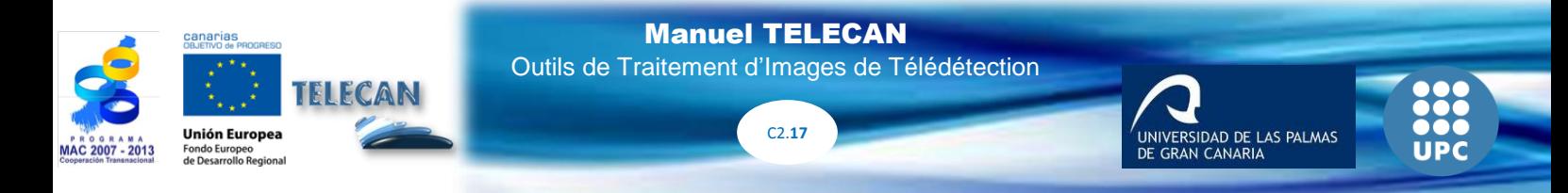

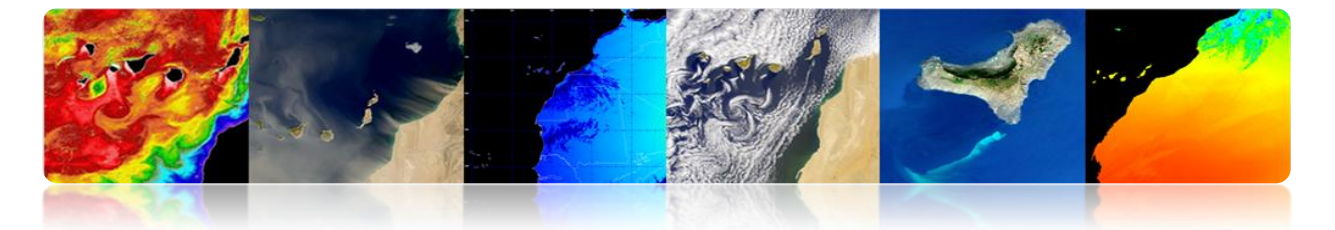

Dans la partie inférieure gauche on peut observer deux onglets, la navigation et un autre appelé *"Couleur Manipulation"* qui permet d'une forme très simple de colorer les images.

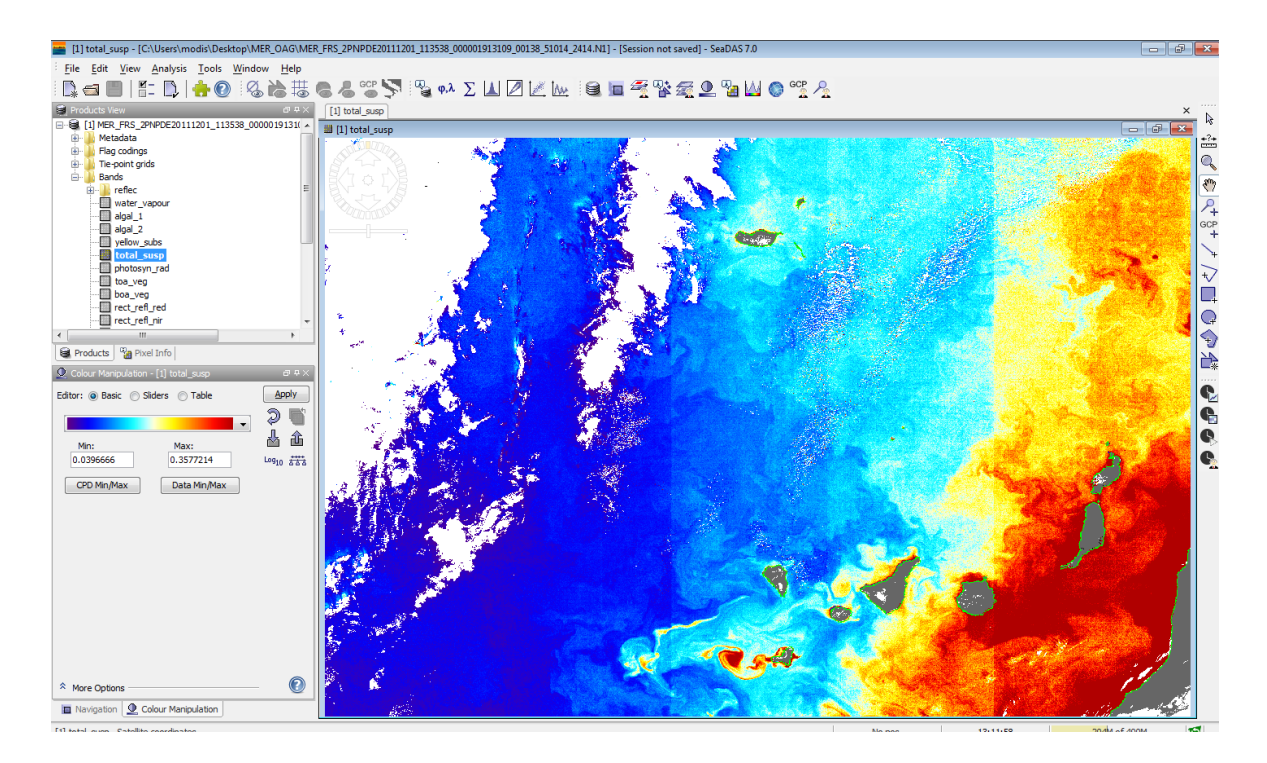

Une autre forme simple de télécharger des images dans SeaDAS est de déplacer une image à *"Products View"*, dans notre cas, par exemple, on peut déplacer l'image WV2 de Maspalomas projetée. Pour la visualiser en mode RGB on clique sur le bouton droit et apparaîtra l'option *"Open RGB image View"* où apparaîtra une fenêtre de sélection des bandes RGB. Quand les canaux ont été sélectionnés et en cliquant OK, apparaît un nouveau viseur avec l'image RGB.

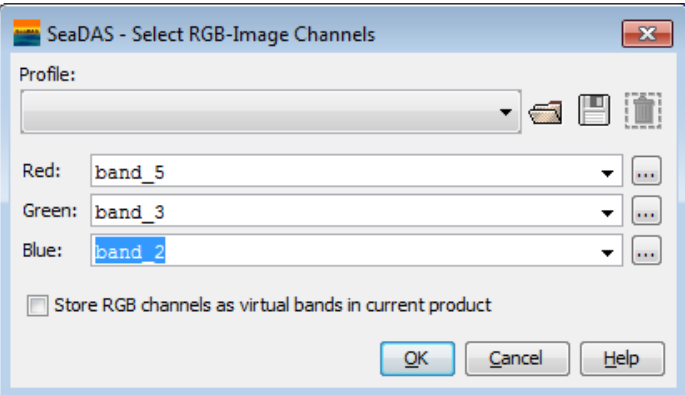

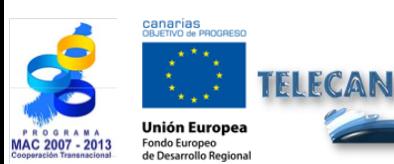

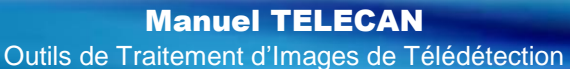

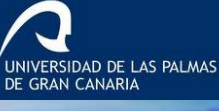

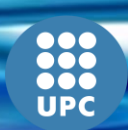

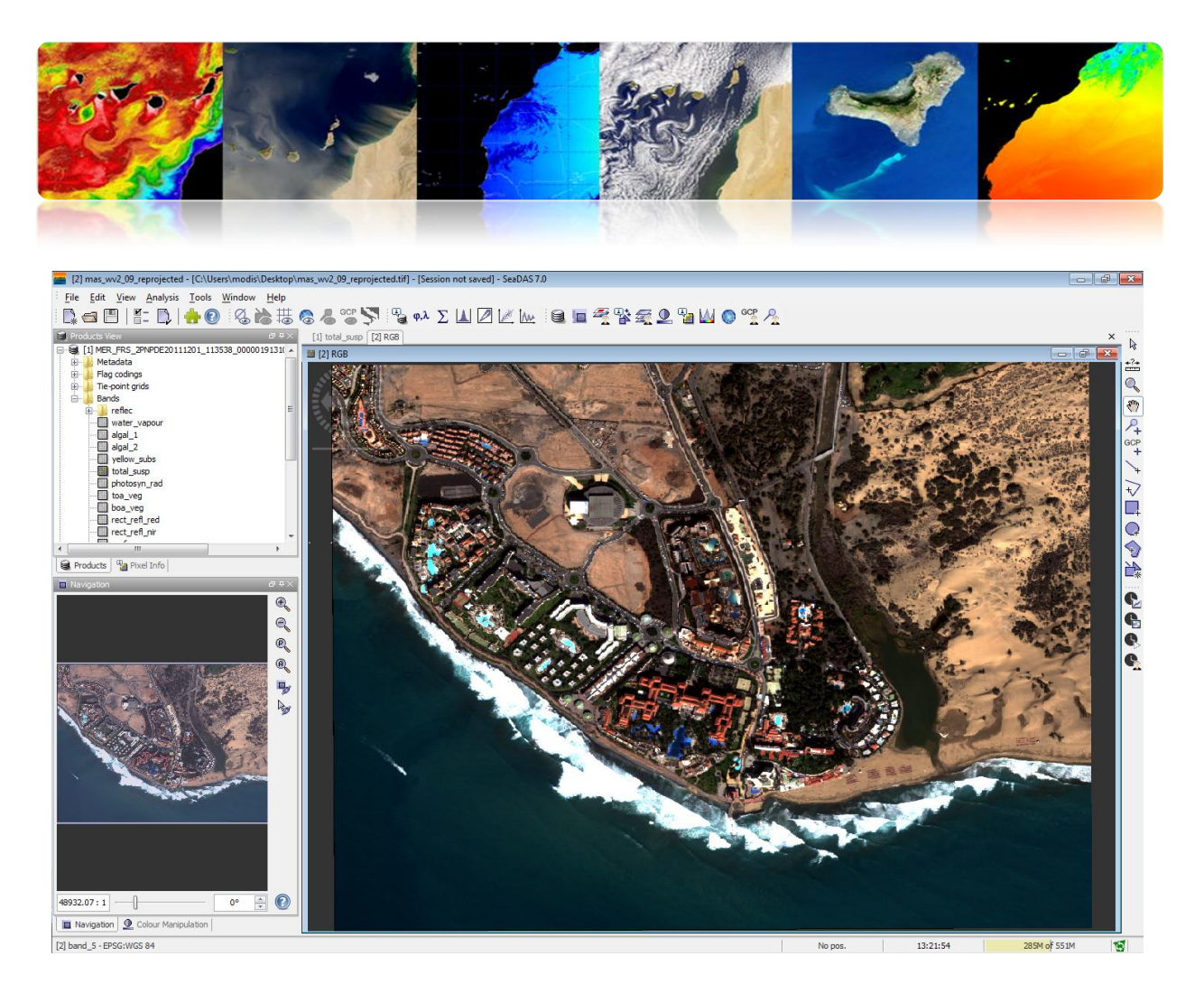

Une option très utile pour accéder aux données océanographiques de la NASA est l'accès à travers d'OPeNDAP ce qui permet le téléchargement direct des produits depuis la base de données. Ensuite, un lien vers une base de données de la NASA pour le Modis L3.

### *<http://opendap.jpl.nasa.gov/opendap/allData/modis/L3/aqua/catalog.xml>*

En sélectionnant le menu "File" → "OpeNDAP Access" apparaît l'interface suivante pour le téléchargement des produits météorologiques. On sélectionne le fichier et puis on clique télécharger.

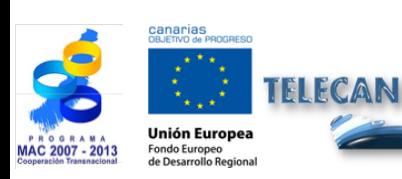

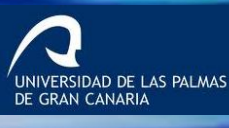

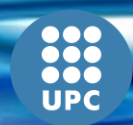

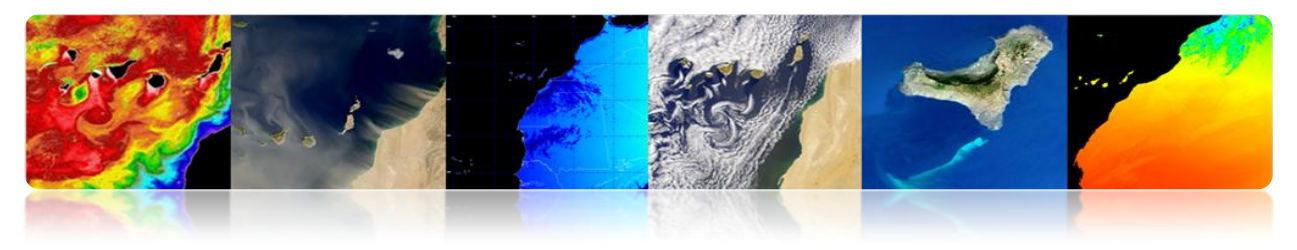

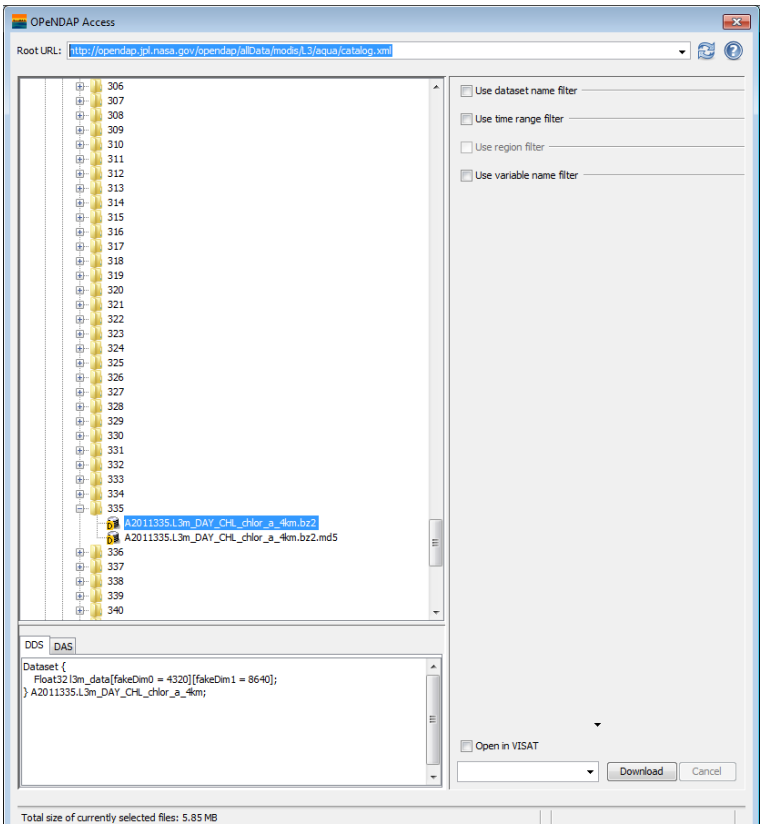

Une autre utilité très intéressante de l'outil est d'exporter une image ou un produit océanographique dans un format plus standard, comme par exemple le geotif. Pour cela on sélectionne le menu "File" → "Export Raster Data" → "GeoTiff", et une fenêtre apparaîtra où on doit introduire le chemin du fichier à générer. Cependant, d'avance on clique sur le bouton "*Subset…*" et une autre fenêtre de configuration apparaîtra. Dans l'onglet *"Spatial set"* on sélectionne la zone à garder. Dans *"Band set"* on sélectionne les bandes ou les produits, dans cet exemple *total\_susp*. Dans "*Tie-Point Grid Subset"* on sélectionne l'information additionnelle du produit.

Finalement dans l'onglet *"Metadata Subset"* on sélectionne les Métadonnées à stocker dans le geotiff.

Une fois configuré on clique sur le bouton OK, et l'image se génère avec la zone et les produits sélectionnés.

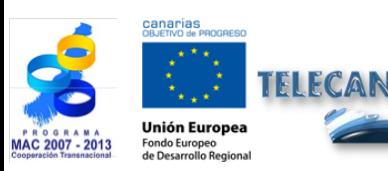

Manuel TELECAN Outils de Traitement d'Images de Télédétection

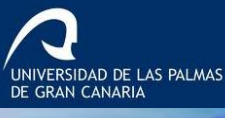

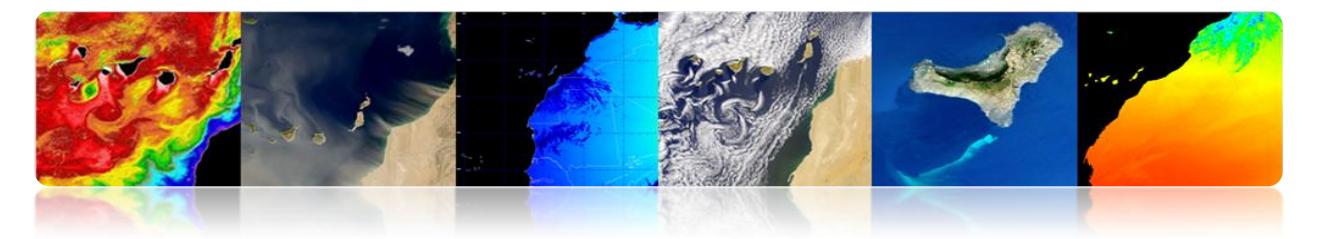

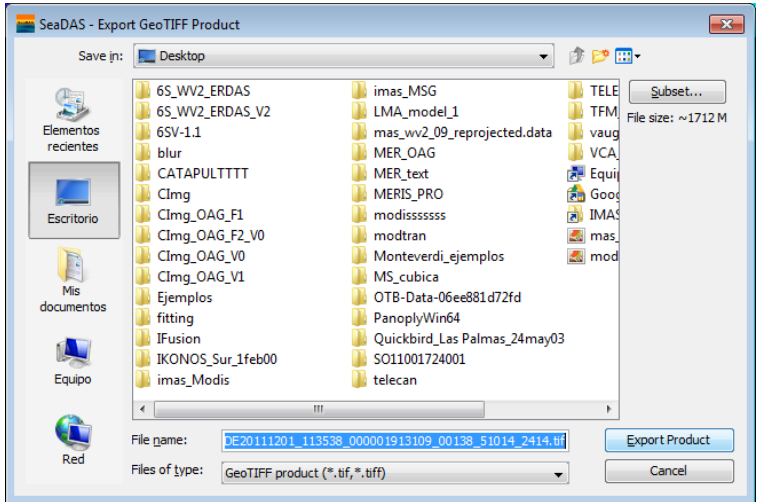

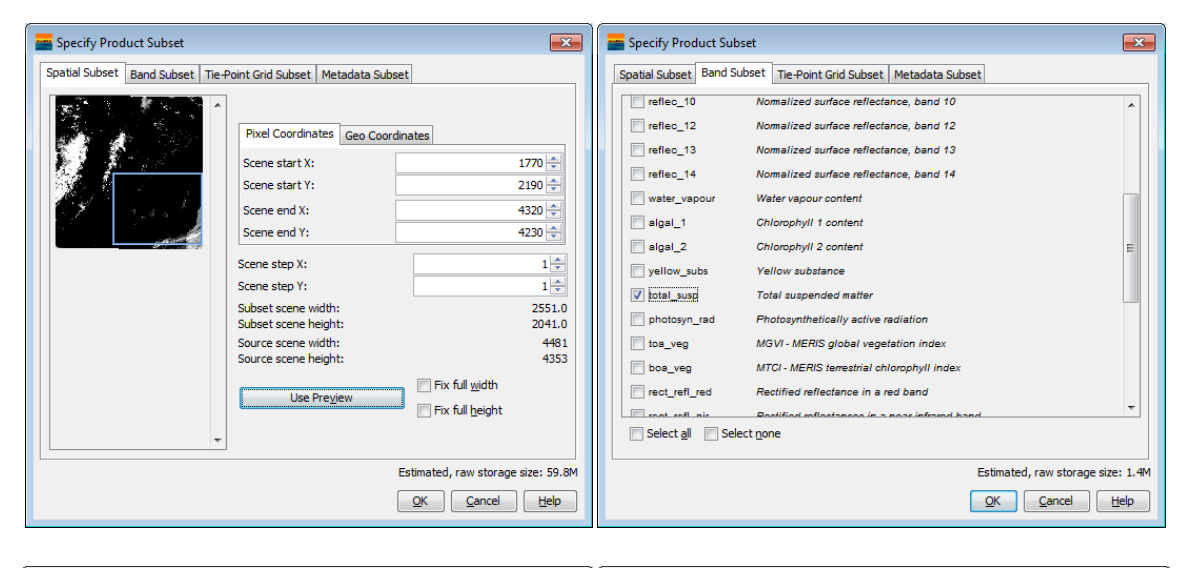

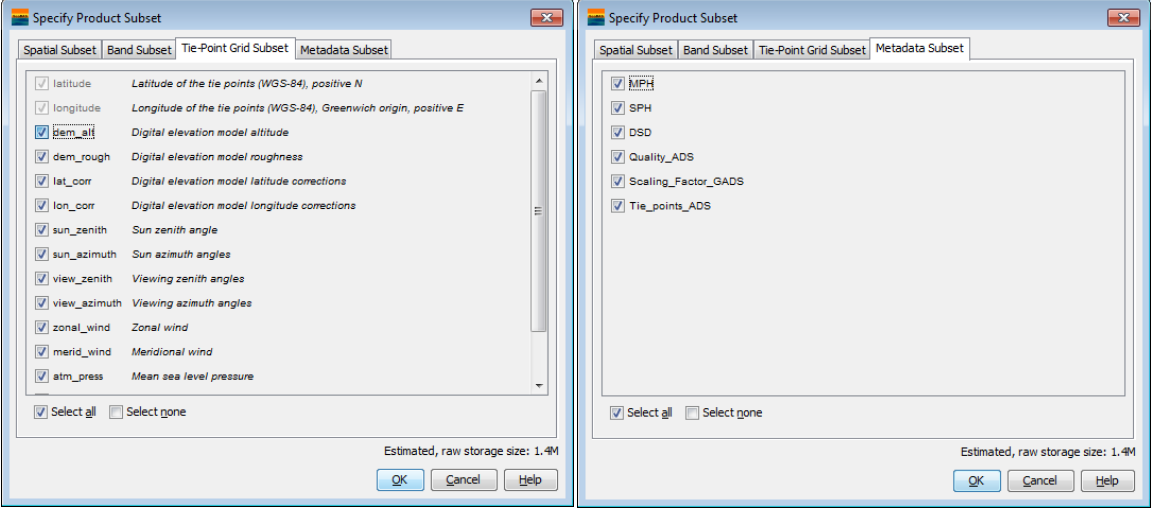

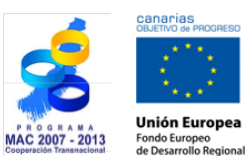

**TELECAN** 

### Manuel TELECAN

Outils de Traitement d'Images de Télédétection

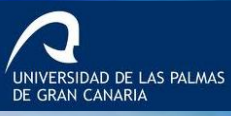

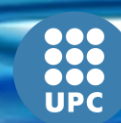

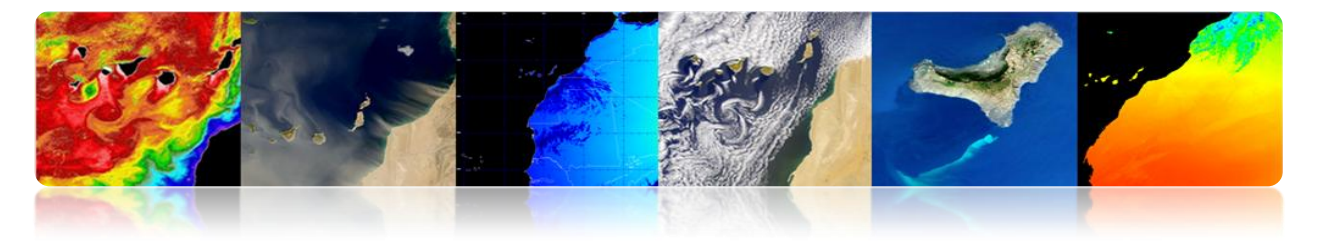

# **2.4. ENVI**

Le *"ENvironment for Visualizing Images"* ENVI est un logiciel avancé pour le traitement et analyse d'images de télédétection spatiale, en étant l'un des plus utilisés dans le monde professionnel pour le traitement d'images de télédétection. Il permet le traitement de multiples types d'images et des données de satellite, la réalisation de corrections comme l'atmosphérique, la fusion d'images, les transformations, les filtres, le traitement géométrique, la classification, etc… La dernière version du programme est la cinquième et son interface graphique améliore en étant plus amiable que les versions antérieures. Cependant en ces pratiques on doit disposer de la version 4 que bien qu'elle possède une interface moins intuitive, elle a toute la potentialité de l'outil.

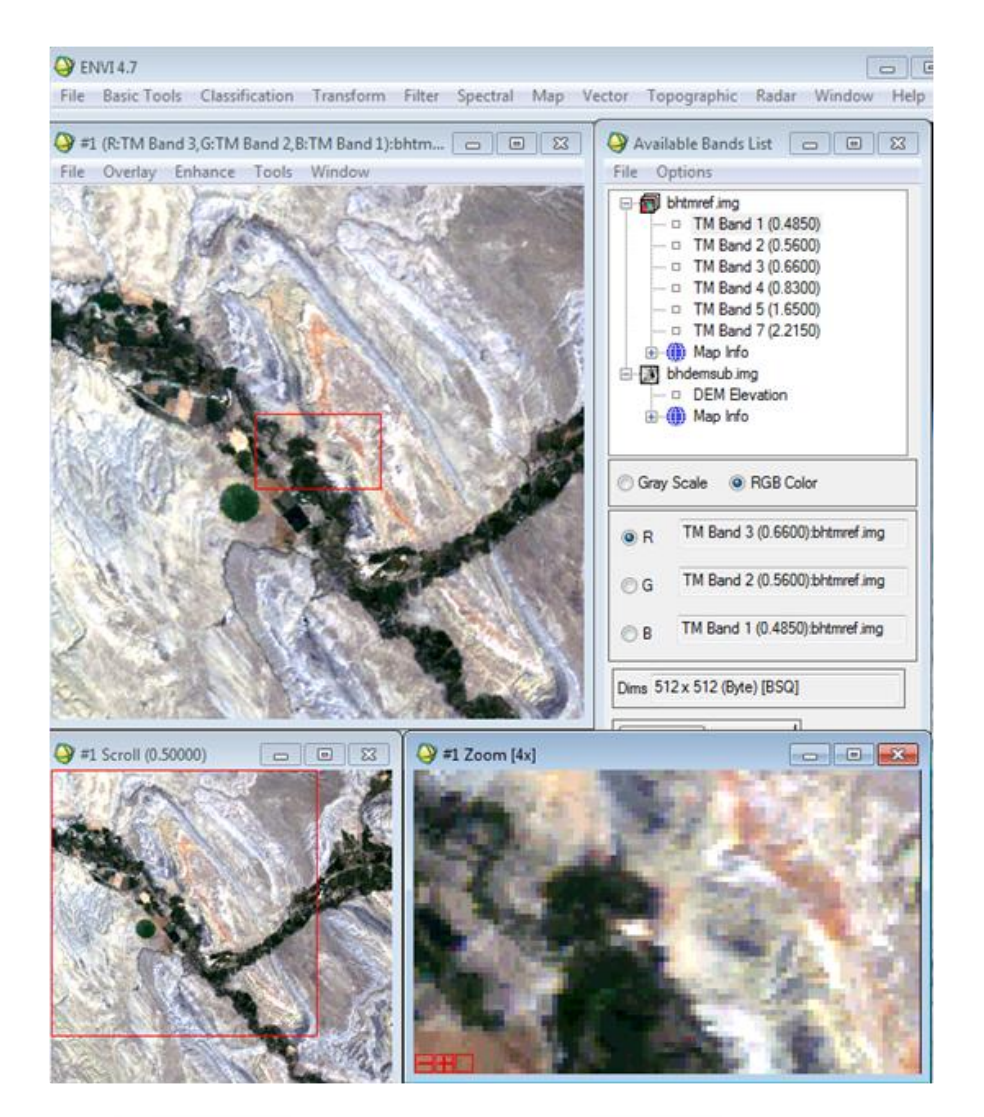

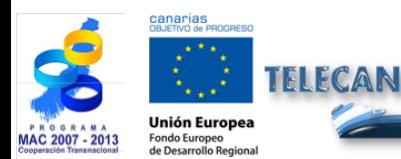

Manuel TELECAN Outils de Traitement d'Images de Télédétection

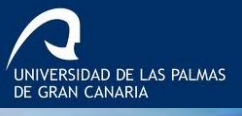

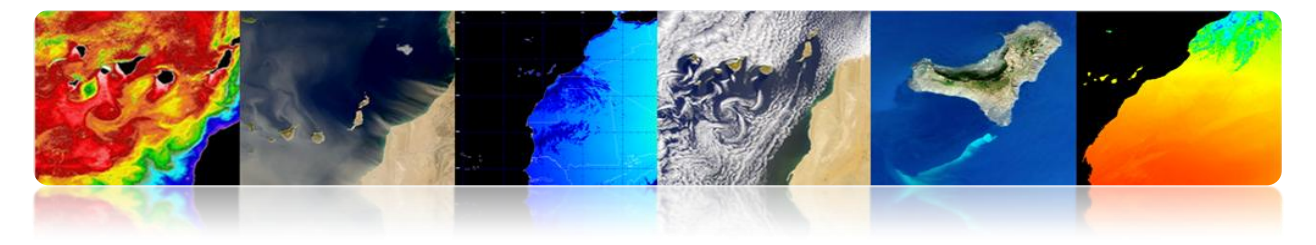

### **NOTIONS FONDAMENTALES DE ENVI**

L'utilisation de base du programme ENVI ne diffère pas beaucoup du programme précédent. La première option du menu "*File*" fournit toutes sortes d'outils pour ouvrir, enregistrer et exporter des images. Bien qu'on peut utiliser l'option générique d'ouverture d'image "*Open Image File*", il est préférable d'utiliser l'option "*Open External File*" parce qu'il a pré-configurés les options et les formats d'une multitude de satellites et de capteurs. La figure montre le menu déroulant "*Open Image File*" pour ouvrir une image.

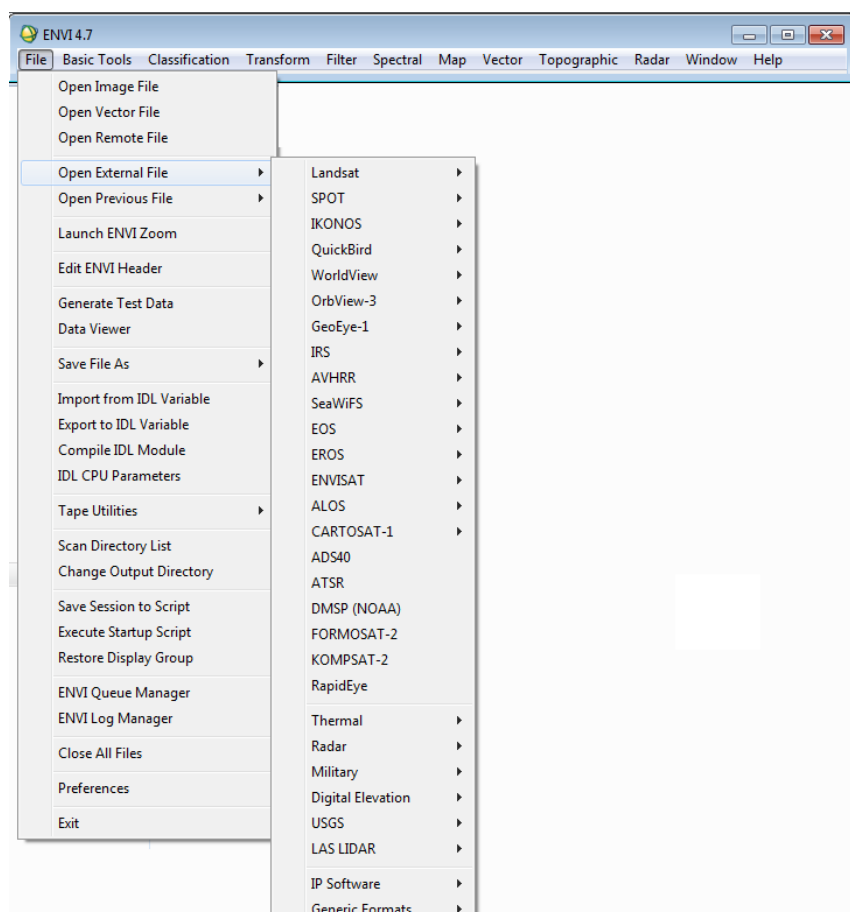

Dans cet exemple, on va ouvrir une image SPOT, pour cela, on clique sur l'option SPOT et on sélectionne l'option *"GeoSPOT"* pour être stocké dans une image geotiff. A ce moment, apparaîtra une fenêtre de sélection du chemin du fichier, et une fois choisi une autre fenêtre apparaîtra avec les bandes disponibles. Comme il s'agit d'une image

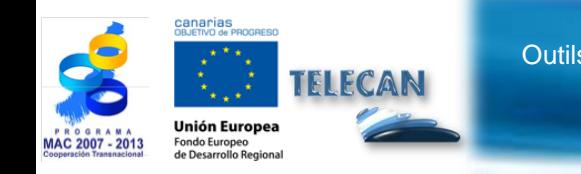

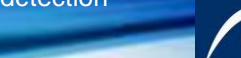

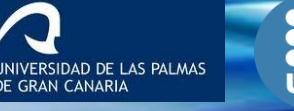

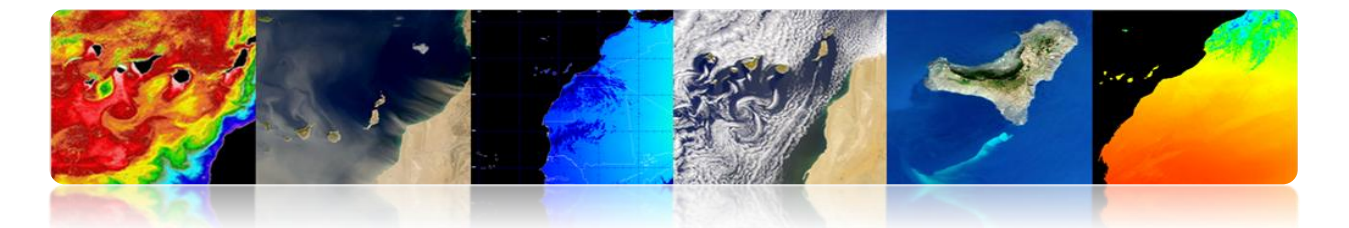

multispectrale, on va régler l'affichage de l'image RGB, pour ce faire, on clique sur l'option *"RGB Color"* et sur les bandes que on veut choisir pour le canal rouge, vert et bleu (1, 2, 3). Enfin, on clique sur le bouton *"Load RGB",* ce qui entraîne l'apparition de l'affichage d'ENVI. On peut observer une étrange configuration de couleur, où la zone de végétation a une couleur rougeâtre. C'est parce que le capteur n'a pas le canal bleu, (vert, rouge, proche infrarouge et l'infrarouge moyen), de sorte qu'il représente G-R-NIR.

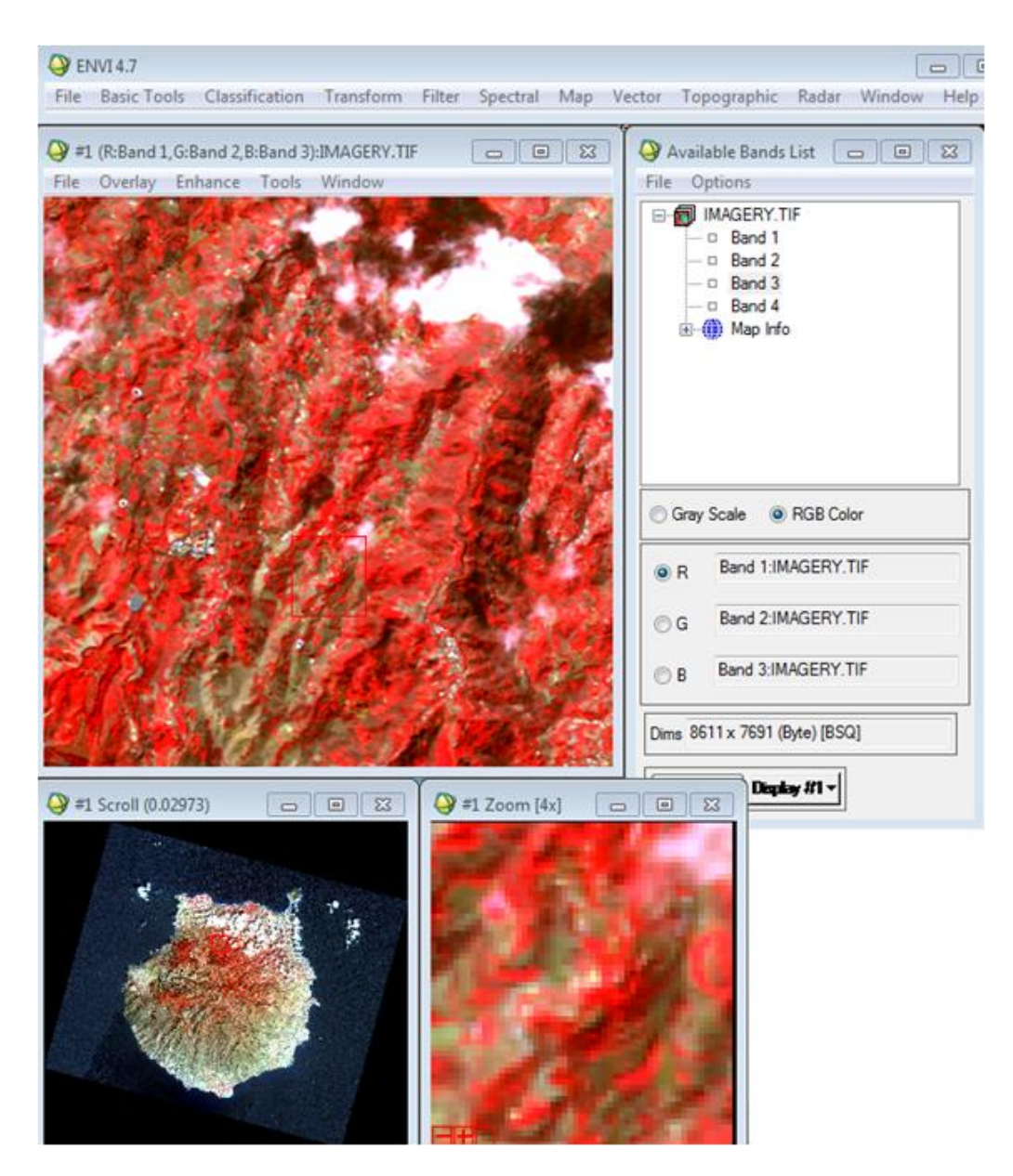

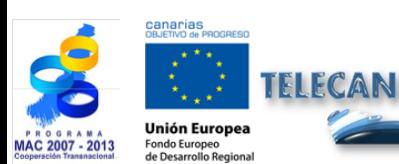

# Manuel TELECAN

Outils de Traitement d'Images de Télédétection

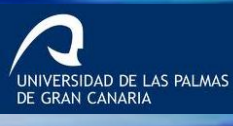

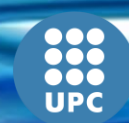

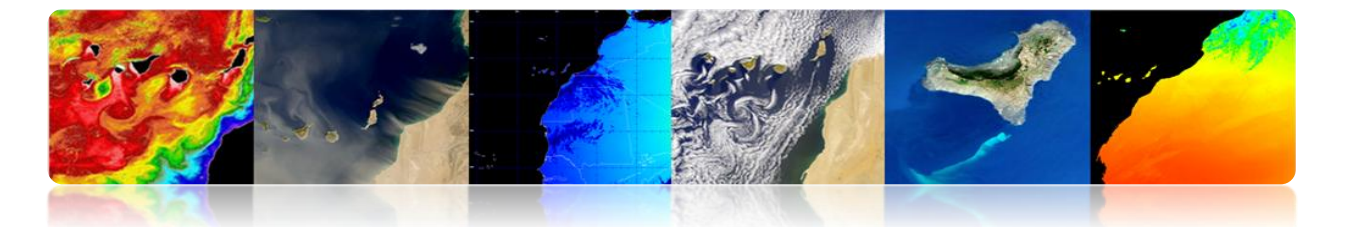

En outre, on peut observer la présence de 3 viseurs, le principal, l'un de navigation qui permet de visualiser toute l'image et le troisième de zoom [x4]. En outre, on observe que, une fois l'image est chargée, le menu de la liste d'images est liée aux viseurs par le bouton inférieur *"Display # 1"*, que comme on le voit, il correspond à la numérotation des fenêtres du viseur. Si on veut charger une nouvelle image, on doit créer un nouvel viseur dans le menu "*Available Bands List*".

Dans l'afficheur principal il y a un menu principal en haut avec de multiples options. Dans "*File*" on peut modifier les préférences d'affichage, il permet d'enregistrer sur le disque, le visualisé dans le viseur ou de l'imprimer. Dans *"Overlay"* parmi d'autres options on peut entrer des lignes de la grille, les domaines d'intérêt et des données vectorielles. Le menu "*Enhance*" offre des options de visualisation telles que "*stretching"*, "*Histogram Matching*" et filtré. Dans "*Tools*" il y a de multiples options de lier les viseurs pour visualiser les mêmes zones, créer des régions d'intérêt ROI, colorier des images en échelle de gris, la fenêtre d'emplacement et la valeur des pixels, etc. Dans le menu "*Window*" a lieu la gestión des viseurs, comme la création d'un nouveau viseur, le verrouillage, la présentation de l'information de l'image, etc.

Une autre utilité basique de l'outil ENVI est l'option "*Save file as*" (voir la figure) qui permet de enregistrer sur le disque les images ouvertes ou traitées par ENVI. Dans cette option de menu on peut opter pour une multitude de formats d'images comme le propre d'ENVI, d'ArcGIS, d'ERDAS, JPEG2000, GeoTIFF, etc… Une fois sélectionné, par exemple le format geotiff, apparaîtra une fenêtre de sélection qui permet de choisir les données ouvertes dans le programme. Dans cette interface on peut sélectionner le sous-ensemble spatial de l'image en utilisant *"Spatial set",* où en introduisant des points x-y ou avec un ROI, on peut sélectionner une zone spécifique de l'image. En cliquant sur le bouton *"Spectral Subset",* une fenêtre apparaîtra où on peut sélectionner les bandes à enregistrer.

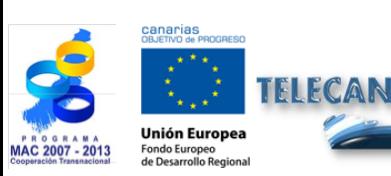

Manuel TELECAN Outils de Traitement d'Images de Télédétection

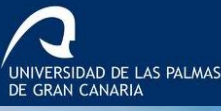

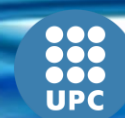

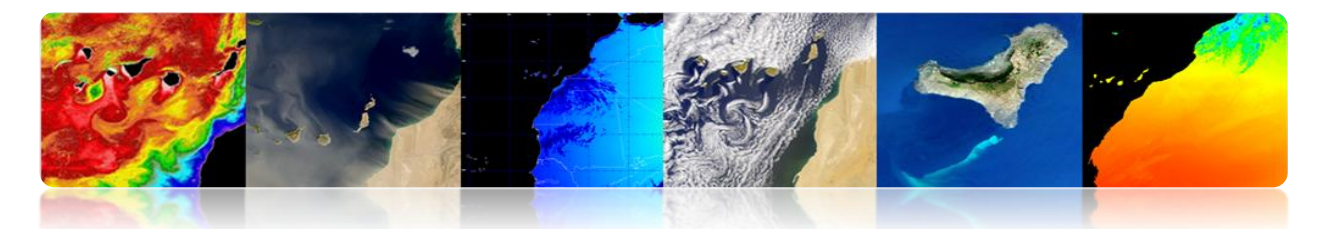

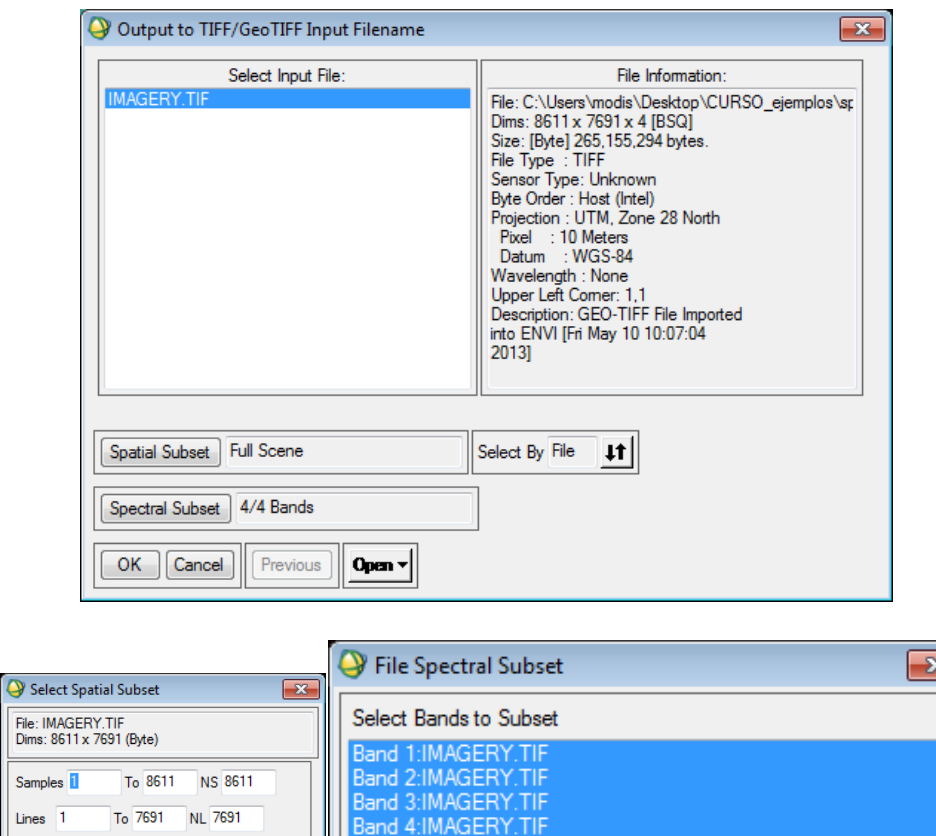

Number of items selected: 4

 $OK$   $Cancel$ 

Add Range | Select All | Clear | Import ASCII...

**1000**<br>**1000**<br>UPC

UNIVERSIDAD DE LAS PALMAS

Previous

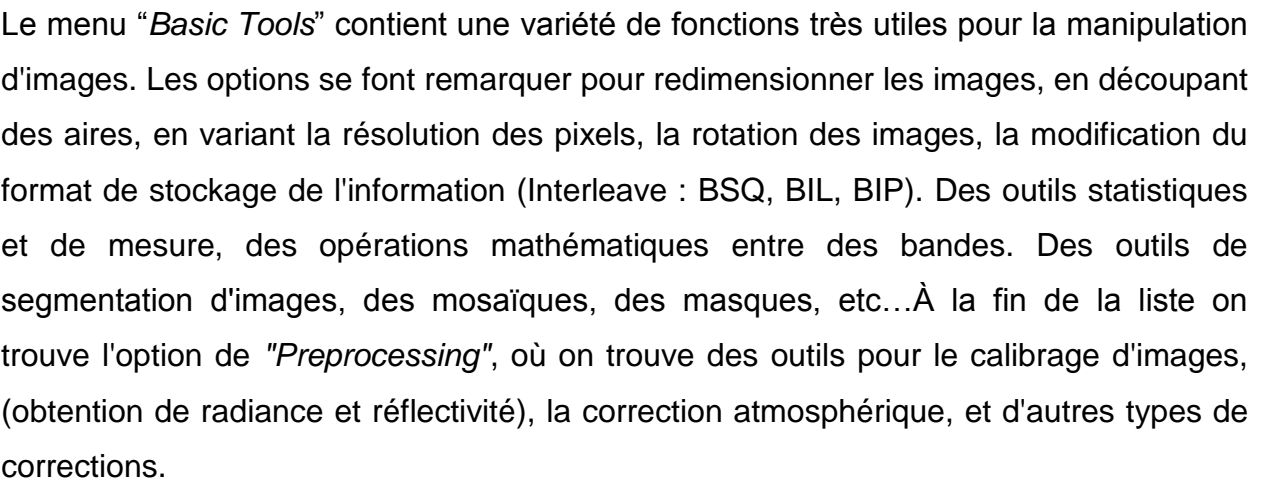

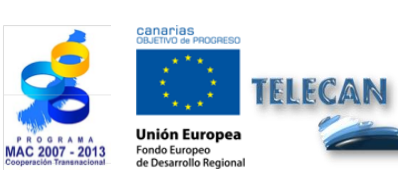

 $\sim$ 

Lines

Full Size : 66,227,201 bytes<br>Subset Size: 66,227,201 bytes

Subset by Image  $\boxed{\text{Display H1 } \blacktriangledown}$ 

Reset Previous **Open** v

OK Cancel

Subset Using

[mage] Map | File | ROI/EVF | Scroll |

Manuel TELECAN

Outils de Traitement d'Images de Télédétection

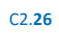

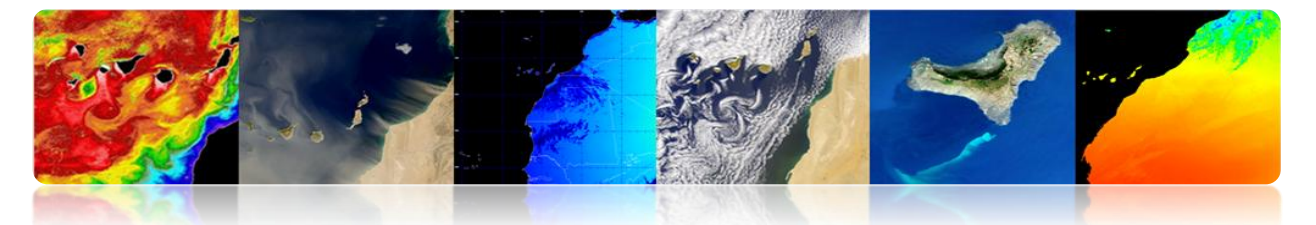

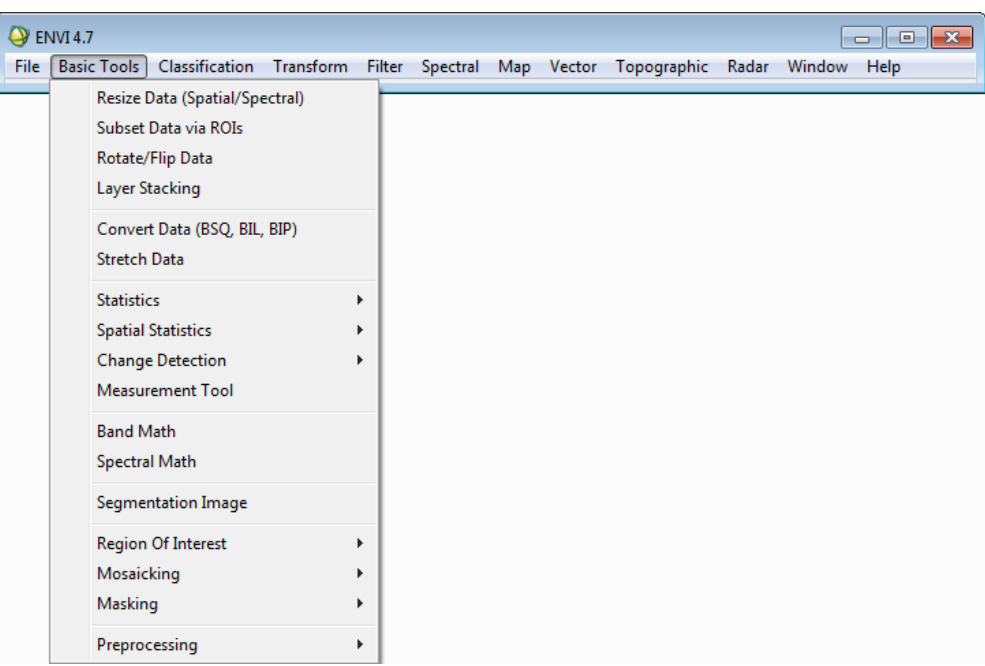

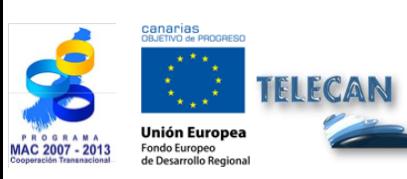

#### Manuel TELECAN

Outils de Traitement d'Images de Télédétection

UNIVERSIDAD DE LAS PALMAS

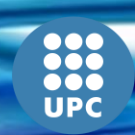

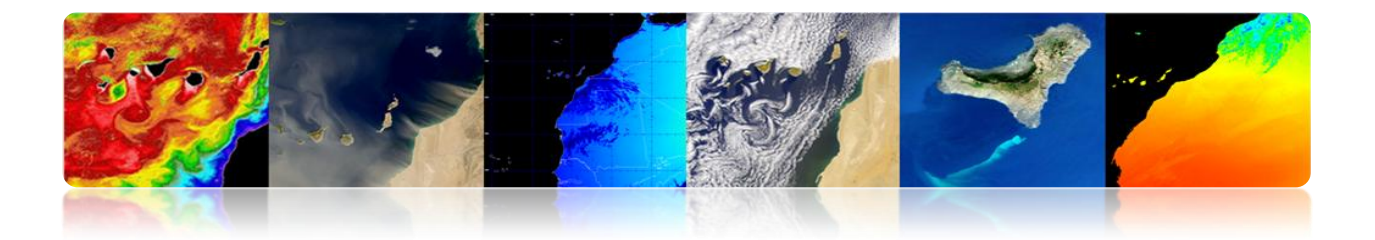

## **CONTENUS**

## **TRAITEMENT D'IMAGES: CORRECTIONS ET CLASSIFICATION**

# **THÉMATIQUE**

## **3.1. INTRODUCTION**

## **3.2. CORRECTIONS D'IMAGES DE TÉLÉDÉTECTION**

**MONTEVERDI** 

**FNVI** 

**SEADAS** 

## **3.3. CLASSIFICATION THÉMATIQUE D'IMAGES DE TÉLÉDÉTECTION**

ENVI

**MONTEVERDI** 

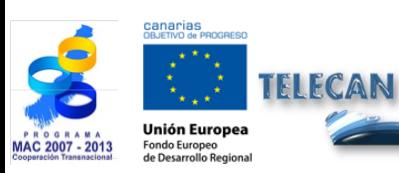

#### Manuel TELECAN

Traitement d'Images: Corrections et Classification Thématique

UNIVERSIDAD DE LAS PALMAS

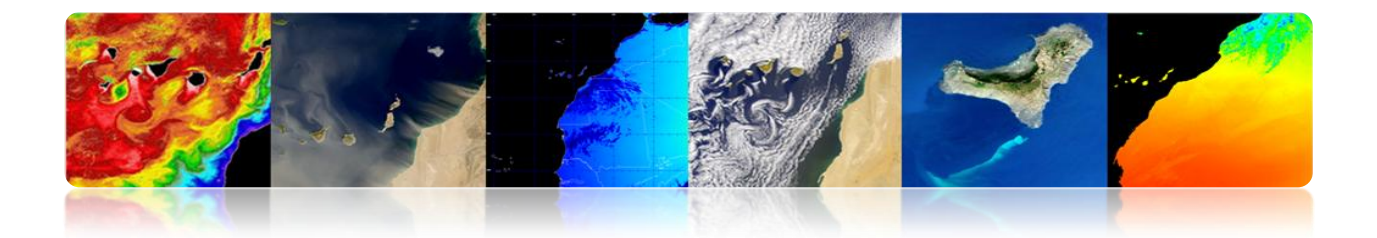

# **3.1. INTRODUCTION**

Cette pratique est une introduction aux traitements les plus courants qui sont faites avec les images de télédétection spatiale. Pour cela, on va faire usage de Monteverdi, ENVI et SeaDAS. Dans la première partie de cette pratique on veut montrer les différentes utilités qui permettent la réalisation des corrections radiométriques, atmosphériques et géométriques, tandis que la deuxième partie sera axée sur la classification de différentes couvertures d'une image de satellite à haute résolution.

# **3.2. CORRECTIONS D'IMAGES DE TÉLÉDÉTECTION**

Les prétraitées plus importantes en télédétection, visant à obtenir les bonnes valeurs de l'énergie réfléchie ou émise sur un point quelconque de la surface terrestre sont: correction radiométrique, correction atmosphérique et de correction géométrique.

Les corrections radiométriques et atmosphériques, aussi appelés étalonnage d'image, sont une étape cruciale dans le traitement d'images de télédétection dans le domaine optique. L'étalonnage permet d'obtenir un paramètre physique indépendant des conditions d'éclairage et même les conditions atmosphériques, ce qui permet par exemple de travailler avec des images de différentes époques pour détecter les changements.

La gestion de l'information géographique des données de télédétection est un autre point de grande importance. Grâce à l'information géographique contenue dans les données de télédétection on peut superposer des images et comparer leurs valeurs. Pour cela, il est nécessaire l'utilisation des mêmes modèles de projection des images et aussi, que les images sont enregistrées entre elles, ce qui permet la bonne correspondance des points entre les images.

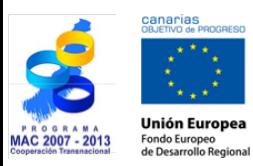

Manuel TELECAN Traitement d'Images: Corrections et Classification Thématique

**VERSIDAD DE LAS PALMAS** 

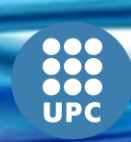

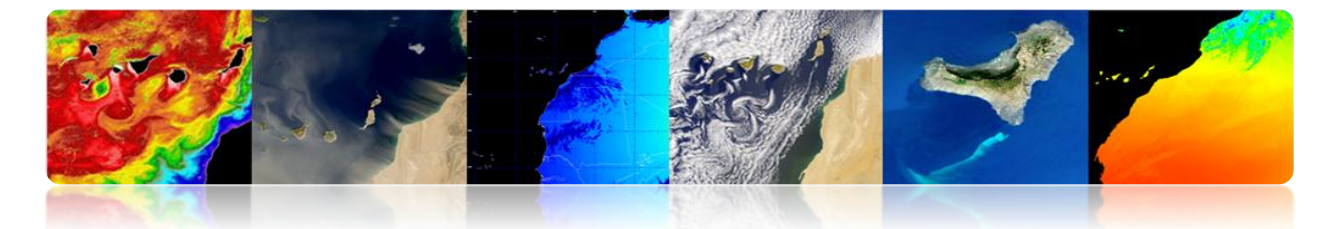

Dans les sections suivantes on présente des cas pratiques de ces corrections pour chacun des outils du logiciel décrites ci-dessus (Monteverdi, ENVI et SeaDAS).

## **MONTEVERDI**

Monteverdi a le menu principal de l'option "Calibration"  $\rightarrow$  "Optical calibration" qui permet l'étalonnage des images à haute et à très haute résolution (IKONOS-2, Spot4-5, Quickbird, WorldView2 et Formosat2). L'étalonnage produit comme résultat, une image de luminance ou de radiance, une image de la réflectivité en haut de l'atmosphère TOA, une image de la réflectivité de la surface TOC et une image différence TOA-TOC.

Après avoir sélectionné l'option "*Optical calibration*", apparaîtra une fenêtre "*Set input*" où on doit sélectionner l'image qu'on souhaite modifier (par exemple, image du satellite WorldView-2). Il est très important que l'image soit avec le fichier de metadata avec l'information nécessaire pour effectuer les corrections. Donc, on doit être sûr que le nom des fichiers n'ont pas été modifiés à partir des données originales et que les metadata n'ont pas été supprimés. Une fois on clique sur OK, se passe à (*Second Simulation of a Satellite Signal in the Solar Spectrum*), qui peut durer quelques secondes. Une fois le calcul est terminé, apparaîtra la fenêtre "*Optical calibration module*"

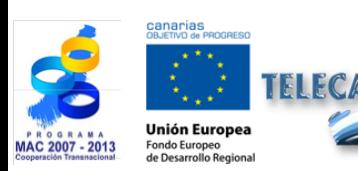

Manuel TELECAN

Traitement d'Images: Corrections et Classification Thématique

VERSIDAD DE LAS PALMAS

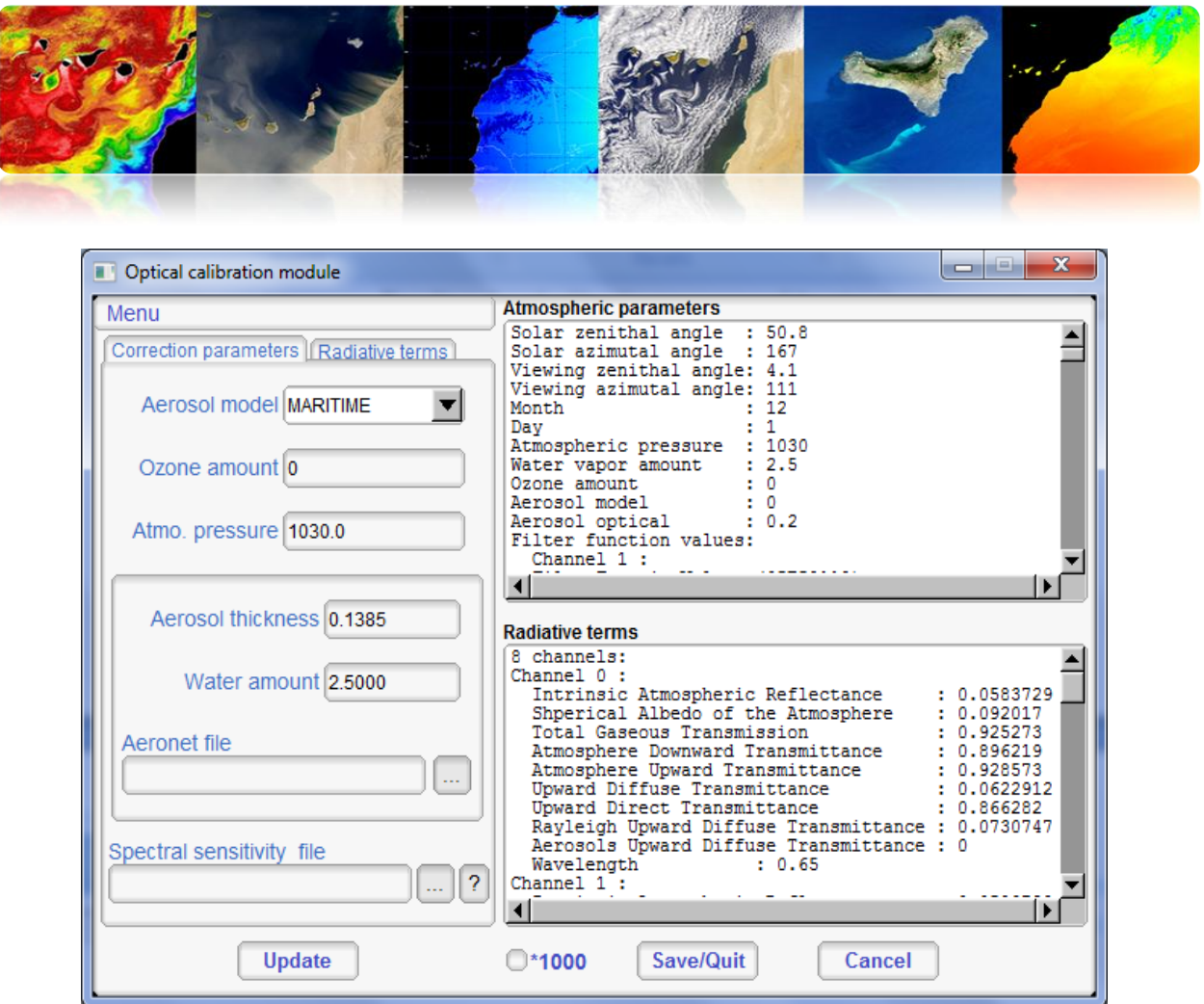

Ce module consiste à configurer le type d'aérosol qui existe dans ce domaine (côtière, continental, désert, etc) et il est très important d'introduire l'épaisseur optique (*Aerosol thicknes*s) de l'atmosphère. Cette donnée est disponible à l'adresse suivante:

#### *[http://disc.sci.gsfc.nasa.gov/giovanni/overview/index.html#](http://disc.sci.gsfc.nasa.gov/giovanni/overview/index.html)*

Il peut également améliorer le résultat de la valeur de correction en entrant la valeur de l'ozone et le profil atmosphérique obtenu par des ballons-sondes du système Aeronet. Ces données peuvent être trouvées à l'adresse suivante:

*<http://www.weather.uwyo.edu/upperair/sounding.html>*

### *<ftp://ftpdatos.aemet.es/ozono/>*

Pour terminer la configuration, il est conseillé de fournir au module, les données de sensibilité spectrale des bandes du satellite. Ces données de sensibilité spectrale sont fournies par les entités qui gèrent les satellites. Une fois qu'on a configuré tous ces

Manuel TELECAN

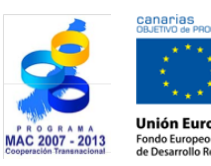

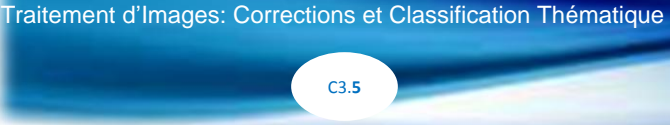

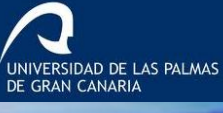

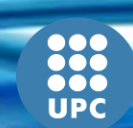

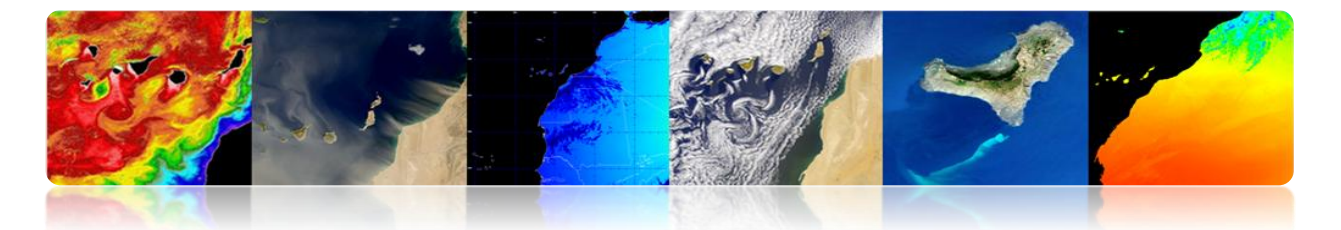

points, on clique sur "*Save/Quit*" qui génère les images calibrées de luminance, réflectivité, TOA et TOC.

La figure suivante montre l'interface principale avec les résultats d'étalonnage optiques (luminance, TOA, TOC et TOA-TOC), et montre aussi l'image de la réflectivité superficielle corrigée atmosphériquement TOC avec valeurs de données entre 0 et 1.

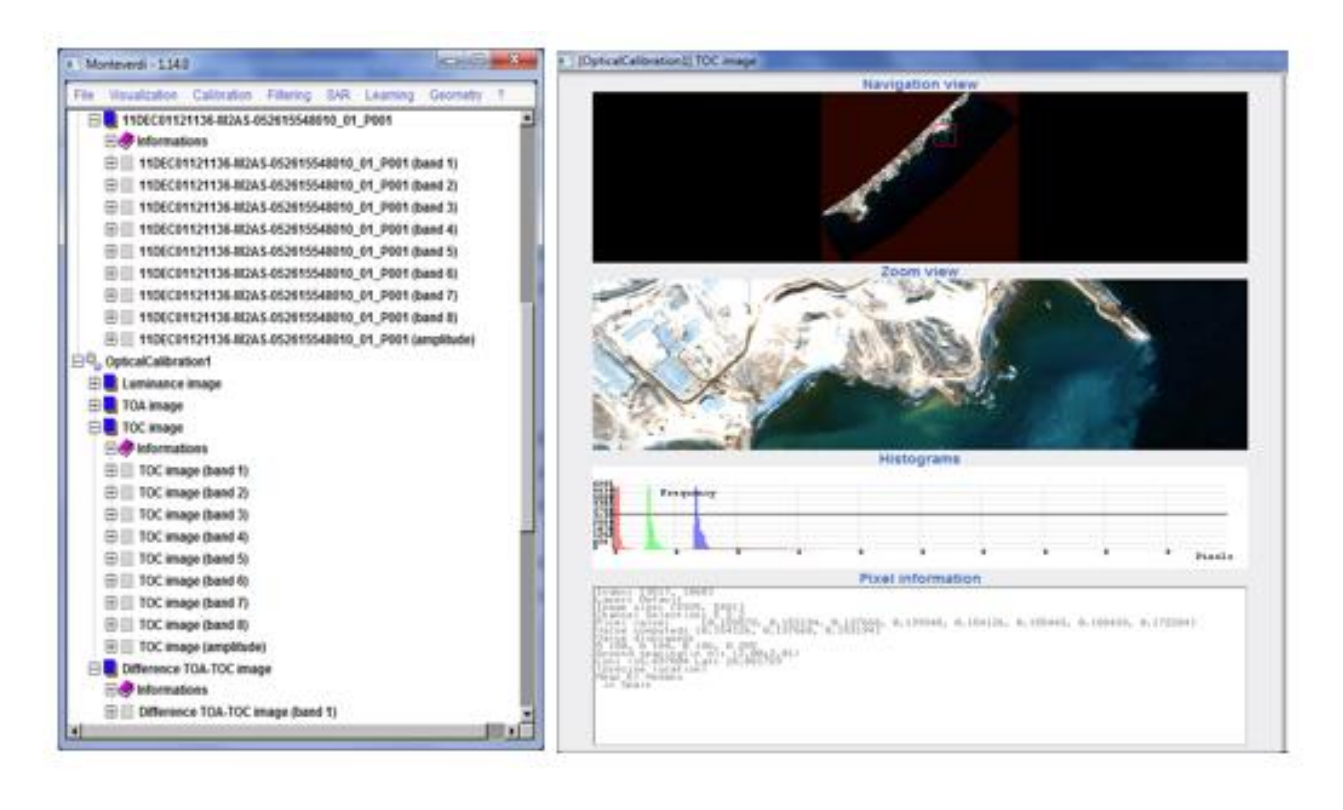

Monteverdi contient quelques utilités de correction géométrique disponibles dans le menu principal "*Geometry*", parmi lesquels on souligne "*Reproyect image*", "*Superimpose two images*" y "*Homologous points extraction*"

L'option *"Reproyect image"* permet modifier le type de projection d'image. Une fois sélectionnée l'option, apparaîtra une fenêtre "*set input*" où on sélectionne l'image à projecter. Une fois sélectionnée l'image, apparaîtra le module "*Projection*" (voir figure) où on définit les options de la nouvelle projection. Dans l'onglet "*Output image*" se configure le type de projection à utiliser (UTM, LAMBERT2, WGS84, et EPSG). Dans l'onglet "*Input image*", apparaît le format de géoréférencement de l'image d'entrée. L'onglet "*Settings*" permet de configurer la méthode d'interpolation utilisée (Linear,

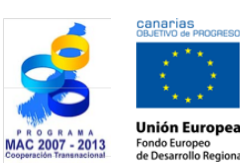

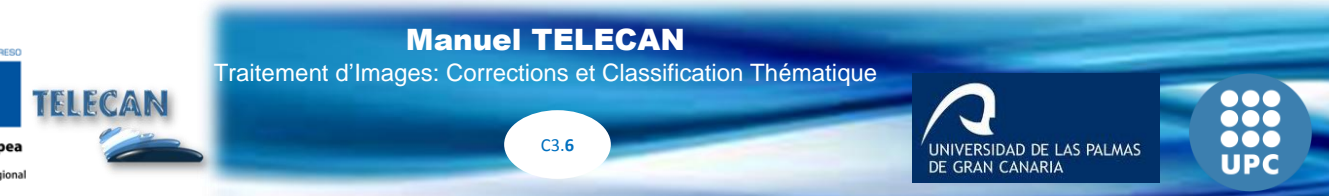

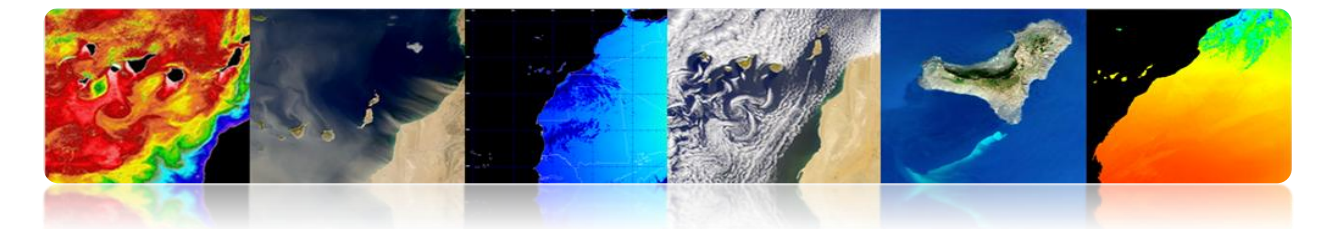

Nearest, BCO). Enfin, dans l'onglet *"Quicklook"* on peut voir la prévisualisation de la projection. Après avoir cliqué sur le bouton "*Save/Quit*", l'image projetée est générée dans l'interface principale.

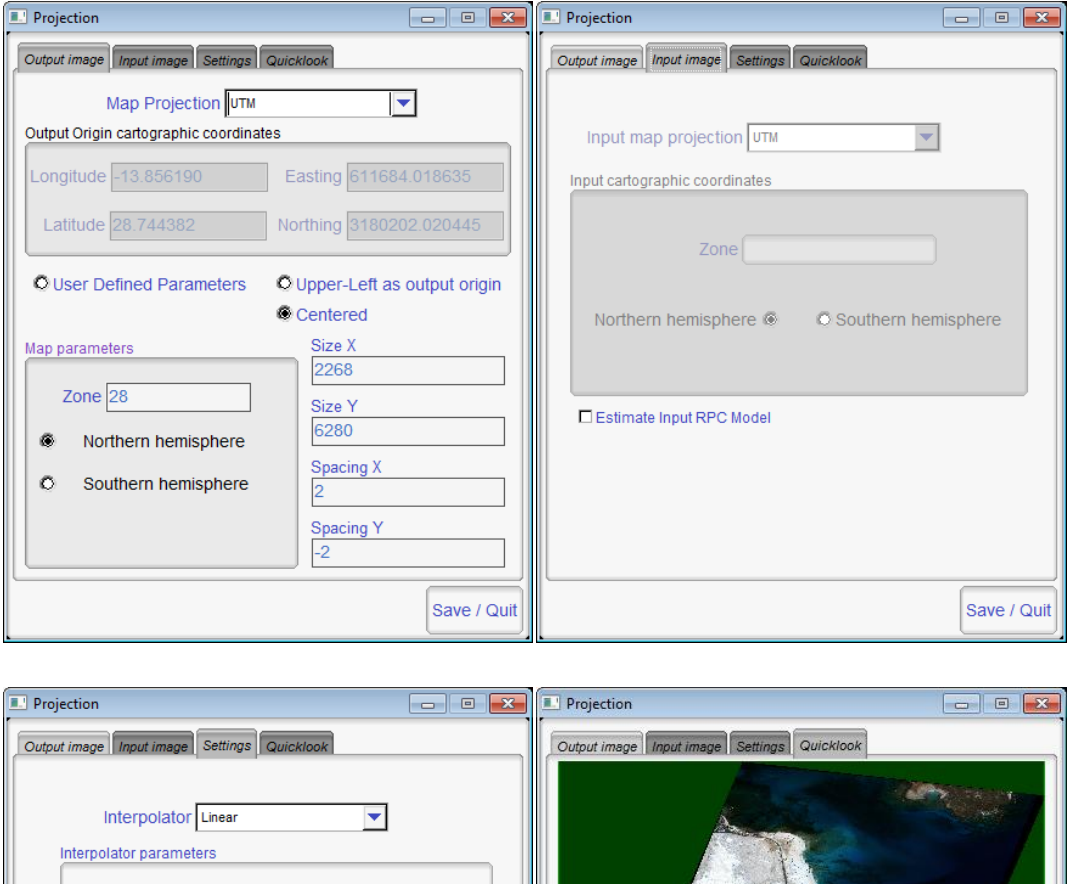

En sélectionnant "*Superimpose two images*" s'ouvre une fenêtre "*Set inputs*" (voir figure) où on doit choisir l'image à projecter et l'image de référence. En cliquant sur le

Save / Quit

**M** Preview Projected Image

Save / Quit

**DEM** selection  $\overline{\text{O} \text{Use DEM}}$ 

> $\boxed{\otimes$  Use average elevation Elevation value  $\boxed{0}$

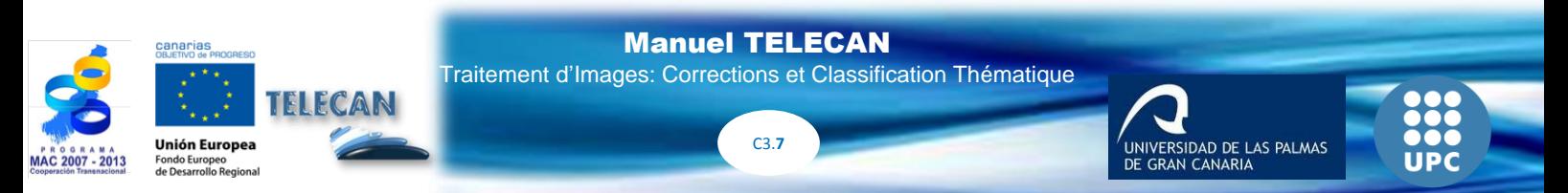

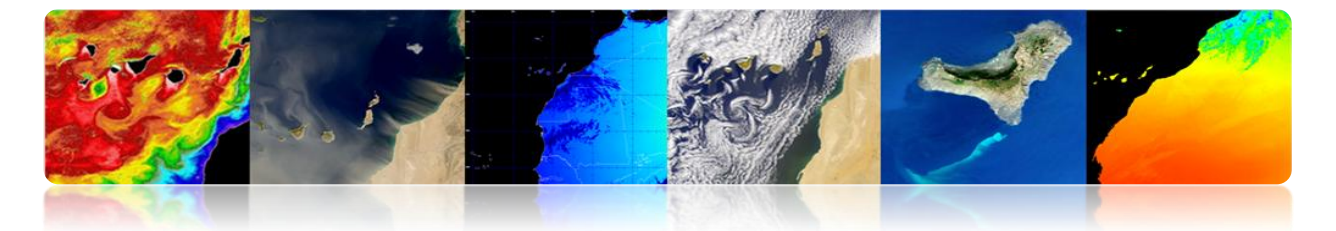

bouton OK, apparaîtra la fenêtre "*Open dataset*", où on définit l'interpolation et on sélectionne le modèle d'élévation DEM, si est disponible. En cliquant sur le bouton OK, l'image projetée est générée dans l'interface principale.

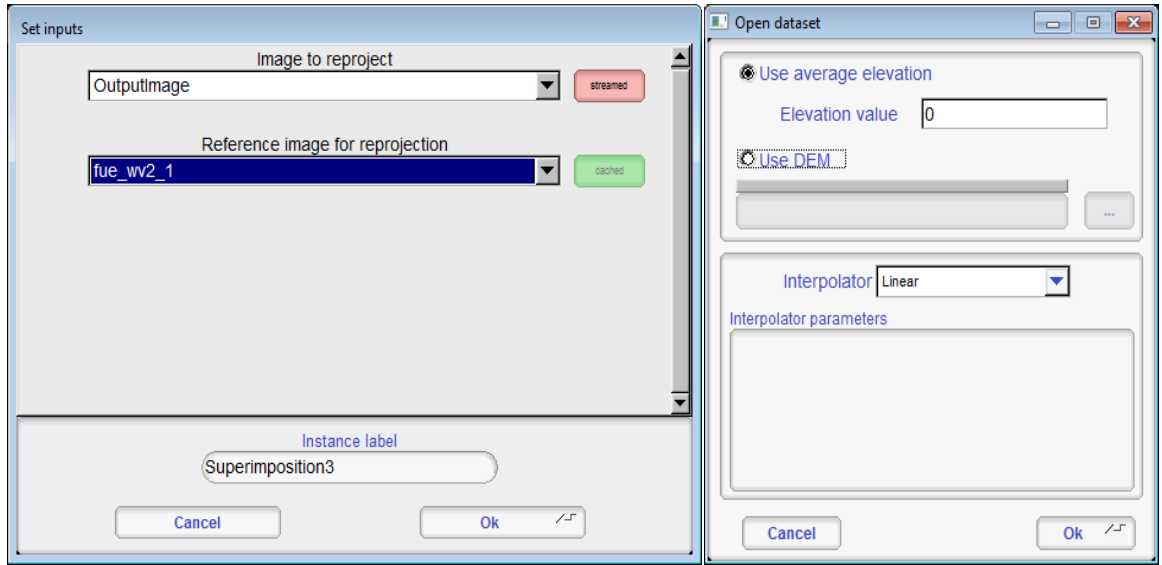

Le résultat de cette opération est une image projetée et basée sur la projection de l'image de référence.

Enfin, en sélectionnant "*Homologous points extraction*" s'ouvre une fenêtre "*Set inputs*" où on doit sélectionner l'image de référence (Fix) et l'image à déplacer (Moving). En cliquant sur le bouton OK apparaîtra la fenêtre du module "*Homologous point extraction*" (voir figure) où il y aura deux groupes des viseurs avec des images fixes et en mouvement. Dans les viseurs *"Zoom"* on peut sélectionner des points de contrôle qui sont présents dans les deux images, en ajoutant à la liste "*Point List*" en cliquant sur *"Add".* Une fois qu'on a sélectionné les points de contrôle, on doit choisir la méthode de transformation qui permet de calculer le déplacement de l'image en mouvement par rapport à la fixe (*Translation, Affine, y similarity 2D*). On doit également choisir la méthode de broyage de l'image (*Rectify moving image, Superimpose moving to fix*). Avec les paramètres définis, on clique sur le bouton "*Evaluate*" en obtenant le déplacement de l'image en mouvement par rapport à l'image fixe. En plus, on peut obtenir l'erreur produite entre les différents points de contrôle quand la transformation a

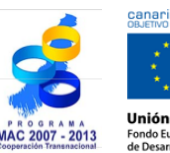

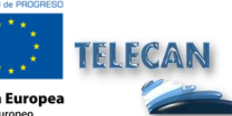

Manuel TELECAN

Traitement d'Images: Corrections et Classification Thématique

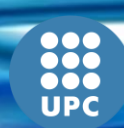

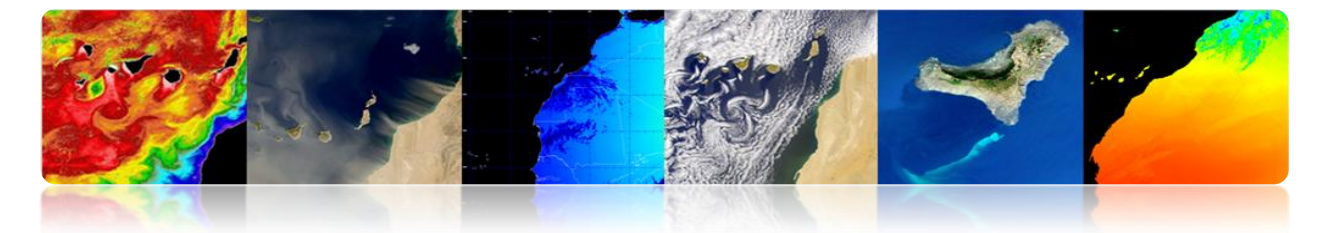

eu lieu. Pour finir on clique sur l'option "*Save/Quit*" pour sauvegarder le résultat dans l'interface principale.

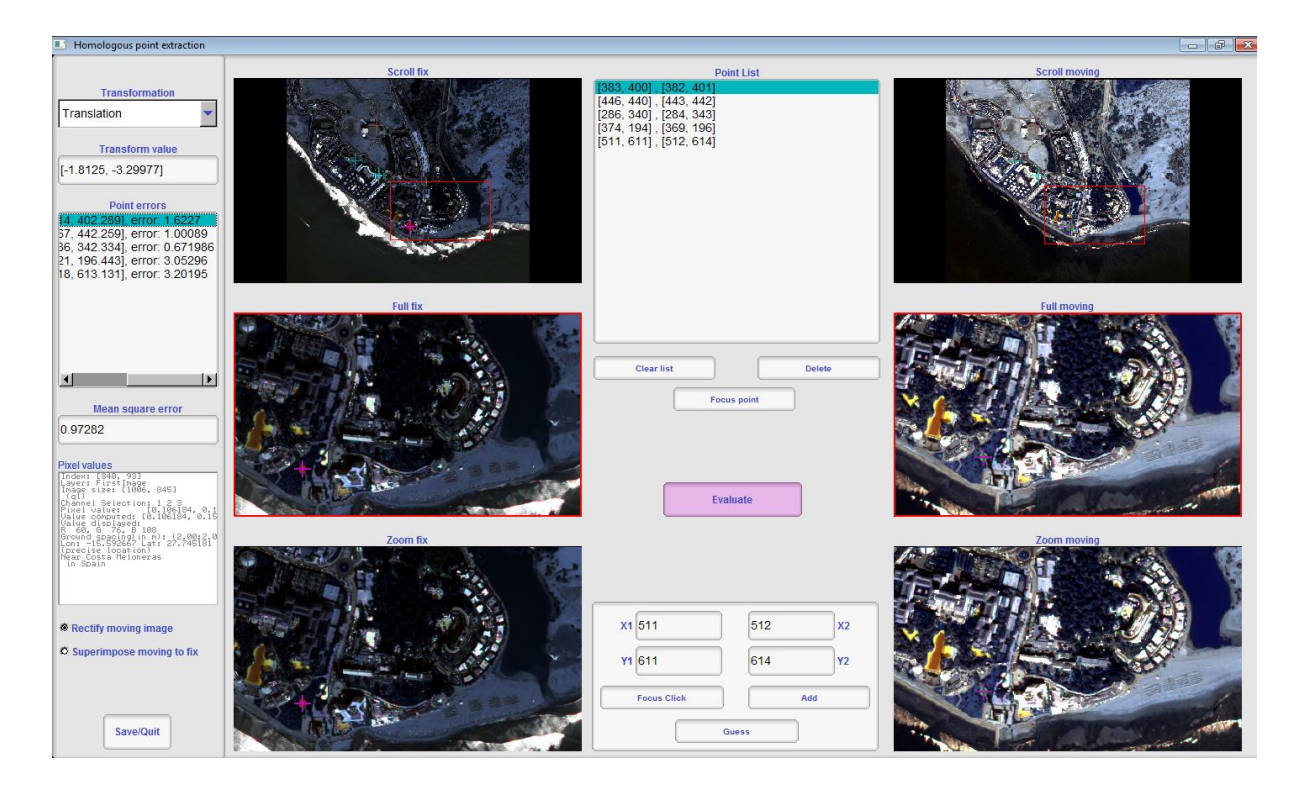

## **ENVI**

ENVI fournit des utilités de calibrage pour de nombreux capteurs optiques des satellites de télédétection. En plus d'obtenir la radiance ou la réflectivité TOA des images, ENVI fournit des modules de correction atmosphérique et permet d'utiliser des méthodes de correction basées sur l'extraction de pixels sombres. Dans tous les cas, le dispositif le plus utilisé pour effectuer une correction atmosphérique est FLAASH, qui est basé sur le modèle atmosphérique MODTRAN (MODerate resolution atmospheric TRANsmission).

Pour effectuer l'étalonnage et la correction atmosphérique on va utiliser une image Landsat7 appelée LandsatTM\_JasperRidge\_HRF.FST.

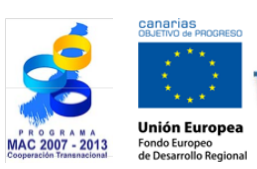

FLECAN

Manuel TELECAN

Traitement d'Images: Corrections et Classification Thématique

UNIVERSIDAD DE LAS PALMAS

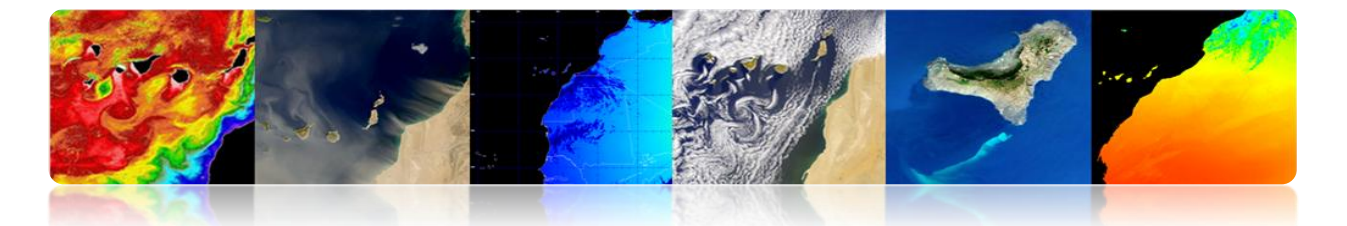

Ensuite, on va au menu "Basic Tools" → "Preprocessing" → "Calibration Utilities" → "*Landsat TM*" où apparaîtra une fenêtre de sélection de l'image. Une fois qu'on a sélectionné la fenêtre Landsat, il apparaîtra une fenêtre d'étalonnage (voir figure) où on définit le type de satellite, le moment d'acquisition de l'image et l'angle d'élévation solaire. Ces données sont introduites automatiquement par le programme car s'obtient du Metadata, s'il n'est pas disponible faudrait leur fournir. Enfin, on sélectionne le calcul de la radiance ou de la réflectivité TOA et la sortie des données traitées. On sélectionne radiance parce qu'elle est la donnée d'entrée de l'algorithme FLAASH et puis on sauvegarde le résultat dans la mémoire.

![](_page_313_Picture_239.jpeg)

Ensuite, on procède à un ajustement des unités physiques des bandes, comme la radiance est donnée en [W/(m^2\*sr\*nm)], tandis que FLAASH demande les données [μW/(cm<sup>^</sup>2\*sr\*nm)]. Ainsi, on doit appliquer aux bandes un facteur de correction 10. Pour cela, on clique sur "*Basic Tools*"  $\rightarrow$  "*Band Math*". Il apparaîtra une fenêtre dans laquelle on introduit l'expression b1/ 10.0. Puis, on clique sur le bouton OK et une autre fenêtre apparaîtra, "*Variables to Bands Pairings*", on sélectionne la bande à diviser par 10, par exemple, la bande 1. Enfin, on configure le chemin de l'image de sortie JasperRidgeTM\_radiance.img et on clique sur OK.

![](_page_313_Picture_4.jpeg)

![](_page_314_Picture_0.jpeg)

![](_page_314_Figure_1.jpeg)

Ensuite, on prépare l'image pour la correction atmosphérique. Pour ce faire, on doit changer le *interleave*, car pour le traitement spectral est préférable d'utiliser le format BIP ou BIL au lieu de BSQ qui est généralement le format par défaut utilisé dans les images. Pour cela, on clique sur "*Basic Tools*" → "*Convert Data (BSQ, BIL, BIP)*", alors apparaîtra une fenêtre qui nous permet de sélectionner l'image qu'on veut traiter, une fois sélectionné, apparaîtra la fenêtre suivante où on sélectionne le type de *interleave* qu'on veut sélectionner et marque YES sur l'option "*Convert In Place*" pour modifier dans la même image.

![](_page_314_Picture_3.jpeg)

Manuel TELECAN

Traitement d'Images: Corrections et Classification Thématique

UNIVERSIDAD DE LAS PALMAS

![](_page_314_Picture_6.jpeg)

![](_page_315_Picture_91.jpeg)

De cette façon, on a créé une image de radiance (bande 1) correctement configurée pour le format d'entrée de FLAASH. Ensuite, on passe à exécuter le module "*Basic Tools*" → "Preprocessing" → "Calibration Utilities" → "FLAASH" où apparaîtra la fenêtre suivante.

Cancel

Queue

0K

![](_page_315_Picture_92.jpeg)

![](_page_315_Picture_3.jpeg)

![](_page_315_Picture_4.jpeg)

#### Manuel TELECAN

Traitement d'Images: Corrections et Classification Thématique

UNIVERSIDAD DE LAS PALMAS

![](_page_316_Picture_0.jpeg)

Pour la configuration:

- 1. On presse le bouton "*Input Radiance Image*" et sélectionne l'image de radiance. Lorsque on sélectionne l'image, apparaîtra la boîte de dialogue "*Radiance Scale Factors*", on choisit "*Use Single scale factor for all bands*". Puisque les unités sont correctement déjà formatées on met la valeur 1. Si on ne l'a pas antérieurement fait on doit mettre le facteur 10.
- 2. On clique sur le bouton "*Output Reflectance File*" et introduit le chemin de l'image corrigée.
- 3. On clique sur le bouton "*Output Directory for FLAASH Files*" où les fichiers nécessaires pour réaliser la correction seront enregistrés.
- 4. Dans l'espace en blanc "*Rootname for FLAASH File*" on introduit la racine des fichiers générés.
- 5. On clique sur le bouton "*Restore…*" où on peut sélectionner le fichier avec les données de configuration requis pour la correction atmosphérique de l'image (JasperRidgeTM\_template.txt). Cela permettra de remplir les paramètres géométriques des angles du satellite et du soleil, ainsi que la configuration atmosphérique et des aérosols.
- 6. On clique sur le bouton "*Multispectral Settings*", on peut voir les fonctions des filtres des bandes. Les bandes utilisées pour calculer la vapeur d'eau ne sont pas configurées parce que le satellite ne possède pas les bandes qui peuvent être utilisés à cette fin, ce qui explique pourquoi l'option d'interface "*Water Retrieval*" indique "*No*". De la même manière, on peut consulter le "*Kaufman-Tanre Aerosol Retrieval*" pour voir quelles sont les bandes utilisées.
- 7. Une fois la configuration est finalisée, on clique sur le bouton "*Apply*" pour la correction atmosphérique. Le processus peut prendre quelques secondes parce que le modèle MODTRAN doit être exécuté. Une fois l'exécution est terminée, se génère l'image de réflectivité superficielle TOC avec un format entier (0-10000).

![](_page_316_Picture_9.jpeg)

Manuel TELECAN

C3.**13**

Traitement d'Images: Corrections et Classification Thématique

![](_page_316_Picture_12.jpeg)

![](_page_316_Picture_13.jpeg)

![](_page_317_Picture_0.jpeg)

La figure montre l'image corrigée JasperRidgeTM avec les valeurs de réflectivité superficielle entre (0-10000). On peut observer le *spectral profile* qui représente la valeur des canaux du pixel sélectionné par le curseur.

![](_page_317_Figure_2.jpeg)

ENVI fournit des utilités de correction géométrique au menu *"Map".* Dans ce menu, on peut trouver des modules pour le géoréférencement d'une multitude de capteurs de satellites de télédétection. On peut aussi trouver des modules d'orthorectification, mosaïque et registre. Tandis que les modules de géoréférencement et d'orthorectification sont utilisés dans les plus bas niveaux de traitement d'images, le registre est une fonction utile lorsqu'on veut comparer les images de la même zone géographique.

Pour utiliser le module de registre d'ENVI, on doit d'abord ouvrir dans viseurs, les deux images qu'on veut utiliser pour l'enregistrement, dans notre exemple les images de WV2 de Maspalomas. Ensuite, on va au menu "*Map*" → "Registration" → "Select

![](_page_317_Picture_5.jpeg)

TELECAN

![](_page_317_Picture_6.jpeg)

Traitement d'Images: Corrections et Classification Thématique

![](_page_317_Picture_8.jpeg)

![](_page_317_Picture_9.jpeg)

![](_page_318_Picture_0.jpeg)

*GCPs: Image to Image*". On verra une dialogue de sélection du Display base (sélectionner l'image de l'année 2009) et du Display de l'image à modifier *"Warp"* (sélectionner l'image de l'année 2013).

En cliquant sur le bouton OK, on verra le gestionnaire pour sélectionner les points de contrôle GCPs. On marque des points de contrôle dans les deux viseurs avec un double clic. Dans le menu *"Options"* on peut trouver l'option "*Automatically Generate Tie Points...*" où le module de commande sélectionne automatiquement les points. Ce système ne peut souvent pas fournir des résultats optimaux, par conséquent on va les faire manuellement. On sélectionne chaque point de contrôle dans les deux viseurs, de sorte qu'une fois sélectionné, on clique sur le bouton *"Add Point*" qui va ajouter le point à la liste. Après avoir sélectionné suffisamment de points pour faire le registre, on enregistre la liste des points sur le disque en sélectionnant l'option "*Save GCPs to*  ASCII...". La figure montre les viseurs avec la sélection et la liste des points qui doivent être stockées sur le disque.

![](_page_318_Picture_180.jpeg)

![](_page_318_Picture_4.jpeg)

#### Manuel TELECAN

Traitement d'Images: Corrections et Classification Thématique

**IVERSIDAD DE LAS PALMAS**<br>EGRAN CANARIA

![](_page_319_Picture_0.jpeg)

![](_page_319_Picture_80.jpeg)

Une fois qu'on a les points de contrôle pour l'enregistrement, on doit effectuer l'opération en utilisant "Map"  $\rightarrow$  "Registration"  $\rightarrow$  "Warp from GCPs: Image to Image". Après avoir sélectionné l'option de menu, on verra un dialogue de sélection de fichier des points de GCPs, après sélectionner le fichier, une fenêtre de sélection apparaîtra et on doit faire la sélection de l'image à modifier et puis l'image de base.

![](_page_319_Picture_3.jpeg)

Manuel TELECAN

Traitement d'Images: Corrections et Classification Thématique

![](_page_319_Picture_7.jpeg)

![](_page_320_Picture_73.jpeg)

Une fois la sélection d'images est finalisée, une fenêtre de configuration des paramètres enregistrés apparaîtra. On peut sélectionner la méthode pour l'image déformée qui permet de régler les points de contrôle, par exemple "*Polynomial*". On peut également sélectionner la méthode d'interpolation, par exemple "*Bilinear*". Une fois configuré, on clique sur le bouton OK en générant l'image enregistrée.

![](_page_320_Picture_74.jpeg)

Enfin, on peut comparer le résultat de l'enregistrement en reliant l'image de base et l'image enregistrée.

![](_page_320_Picture_4.jpeg)

![](_page_321_Picture_0.jpeg)

Le module de mosaïque "Map" → "Mosaicking" → "Georeferenced", fournit l'utilité pour générer des mosaïques à partir d'images géoréférencées. On va utiliser les images WV2. Une fois sélectionné un module, une fenêtre apparaîtra "Map Based Mosaic" où la mosaïque va être générée. Pour cela, on va au menu "*Import*" et sélectionne les deux images de 2009 et 2013. Après quelques secondes, la mosaïque de deux images sera générée, et on pourra voir les deux régions séparément par les bords verts et rouges. On peut voir comment les deux images se superposent au centre en prévalant l'image de bord vert. Une fois générée la mosaïque on peut enregistrer sur le disque.

![](_page_321_Picture_2.jpeg)

Manuel TELECAN

Traitement d'Images: Corrections et Classification Thématique

![](_page_321_Picture_5.jpeg)

![](_page_321_Picture_6.jpeg)

![](_page_322_Picture_0.jpeg)

![](_page_322_Figure_1.jpeg)

## **SEADAS**

SeaDAS permet facilement la projection des images en accédant au menu "*Tools*" "*Reprojection…*". Une fois sélectionne l'option, on verra une fenêtre de configuration qui permet de configurer les paramètres de la projection. Dans "*Projection Parameters*" est défini le type de projection, par défaut sera la géographique WGS84 et il permet de configurer la méthode d'interpolation. Dans "*I/O Parameter*" est défini le type de données de sortie et le chemin. Une fois que l'image est projetée, qui peut prendre plusieurs minutes. La nouvelle image est stockée sur le disque et accessible pour le visionnement.

![](_page_322_Picture_4.jpeg)

![](_page_322_Picture_5.jpeg)

Manuel TELECAN

Traitement d'Images: Corrections et Classification Thématique

![](_page_322_Picture_8.jpeg)

![](_page_322_Picture_9.jpeg)

![](_page_323_Picture_0.jpeg)

![](_page_323_Picture_28.jpeg)

![](_page_323_Picture_2.jpeg)

#### Manuel TELECAN

Traitement d'Images: Corrections et Classification Thématique

C3.**20**

![](_page_323_Picture_6.jpeg)

![](_page_323_Picture_7.jpeg)
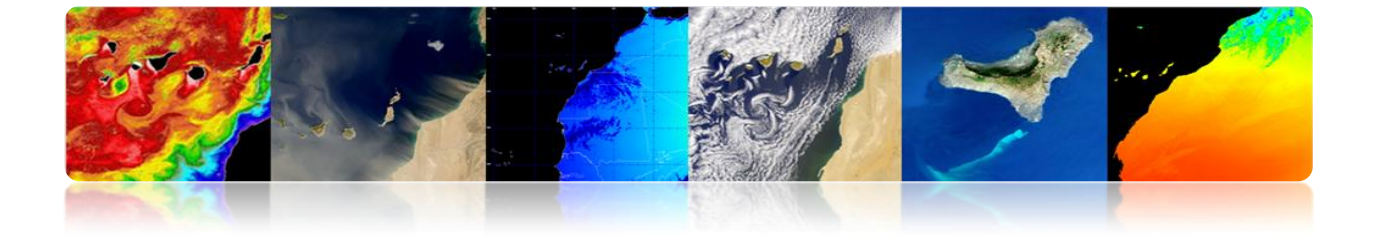

## **3.3.CLASSIFICATION THÉMATIQUE D'IMAGES DE TÉLÉDÉTECTION**

La classification est une étape importante parce qu'elle permet de générer une carte thématique des classes d'intérêt à partir des données numériques des bandes spectrales.

Ensuite on procédera à utiliser le logiciel ENVI et Monteverdi pour générer une image classée avec une méthode supervisée et l'autre non supervisé. SeaDas ne permet pas de réaliser des classifications.

## **ENVI**

#### **Processus de Classification Supervisée**

Dans la classification supervisée l'utilisateur sélectionne des zones d'entraînement. Ces zones d'entraînement sont définies comme des groupes de pixels qui représentent une zone homogène ou un matériel qui seront associées à une classe. Pour les créer en ENVI on utilise les régions d'intérêt (ROIs). En outre, on peut assurer la séparabilité des classes pour l'envoi de chevauchement entre eux et en les représentant sur une carte n-dimensionnel (nD *Visualizer*).

ENVI a mis en ouvre une variété d'algorithmes de classification, comme on le voit dans la figure suivante. Dans cette pratique, on va étudier l'algorithme *Maximum Likelihood*, car il fournit les meilleurs résultats. Le classificateur *Maximum Likelihood* suppose que les statistiques pour chaque classe dans chaque bande suivent une loi normale et calcule la probabilité qu'un pixel appartient à une classe spécifique. Sauf qu'on sélectionne un seuil, tous les pixels sont classés. Chaque pixel est associé à la classe qui a la probabilité la plus élevée. Si la probabilité maximale est inférieure au seuil spécifié, le pixel n'est pas classé.

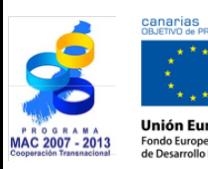

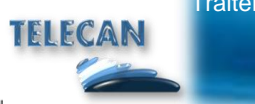

Manuel TELECAN

C3.**21**

Traitement d'Images: Corrections et Classification Thématique

VERSIDAD DE LAS PALMAS

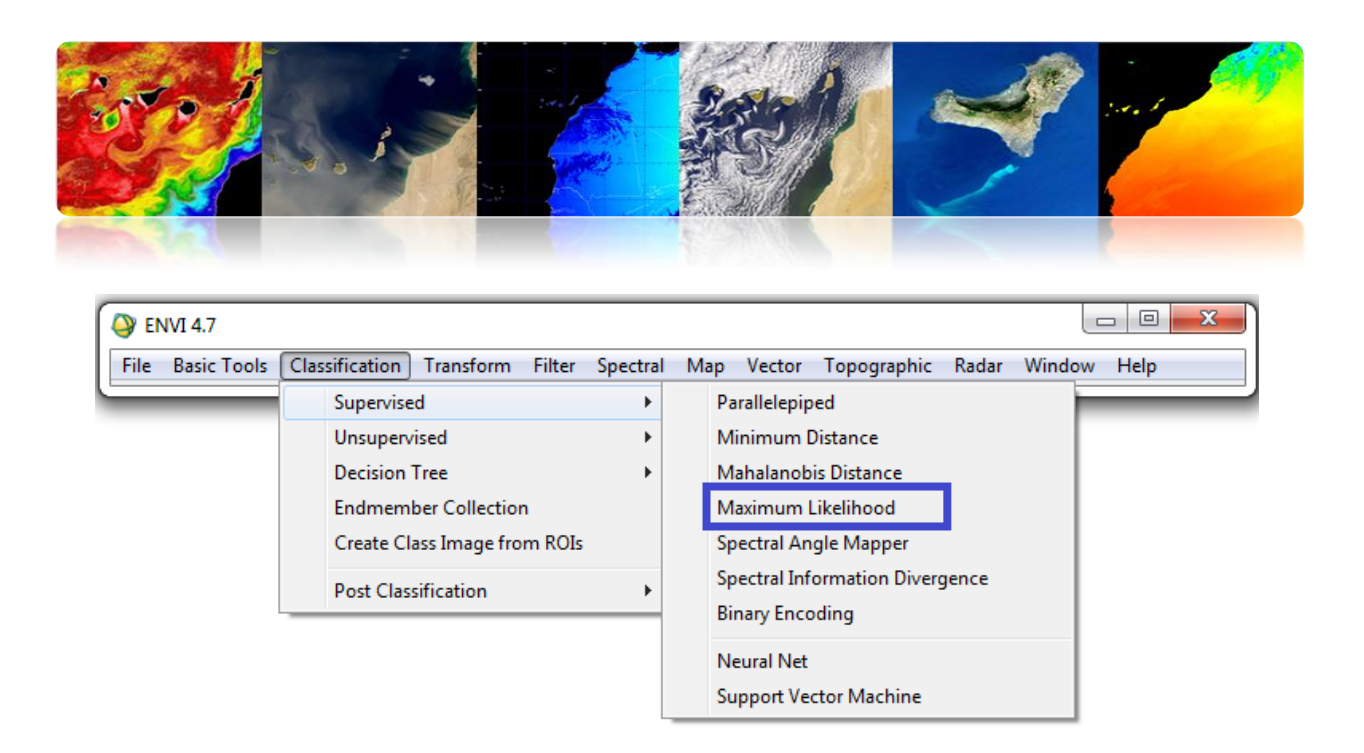

Avant d'appliquer le classificateur, on doit créer des zones d'intérêt qu'on veut associer aux classes qu'on veut obtenir à la sortie du classificateur. Pour cela, on va à *Tool--> Region of interest--> ROI Tool*... et on ajoute les différentes classes, le nom et la couleur, pour être faciles à identifier dans l'image classifiée.

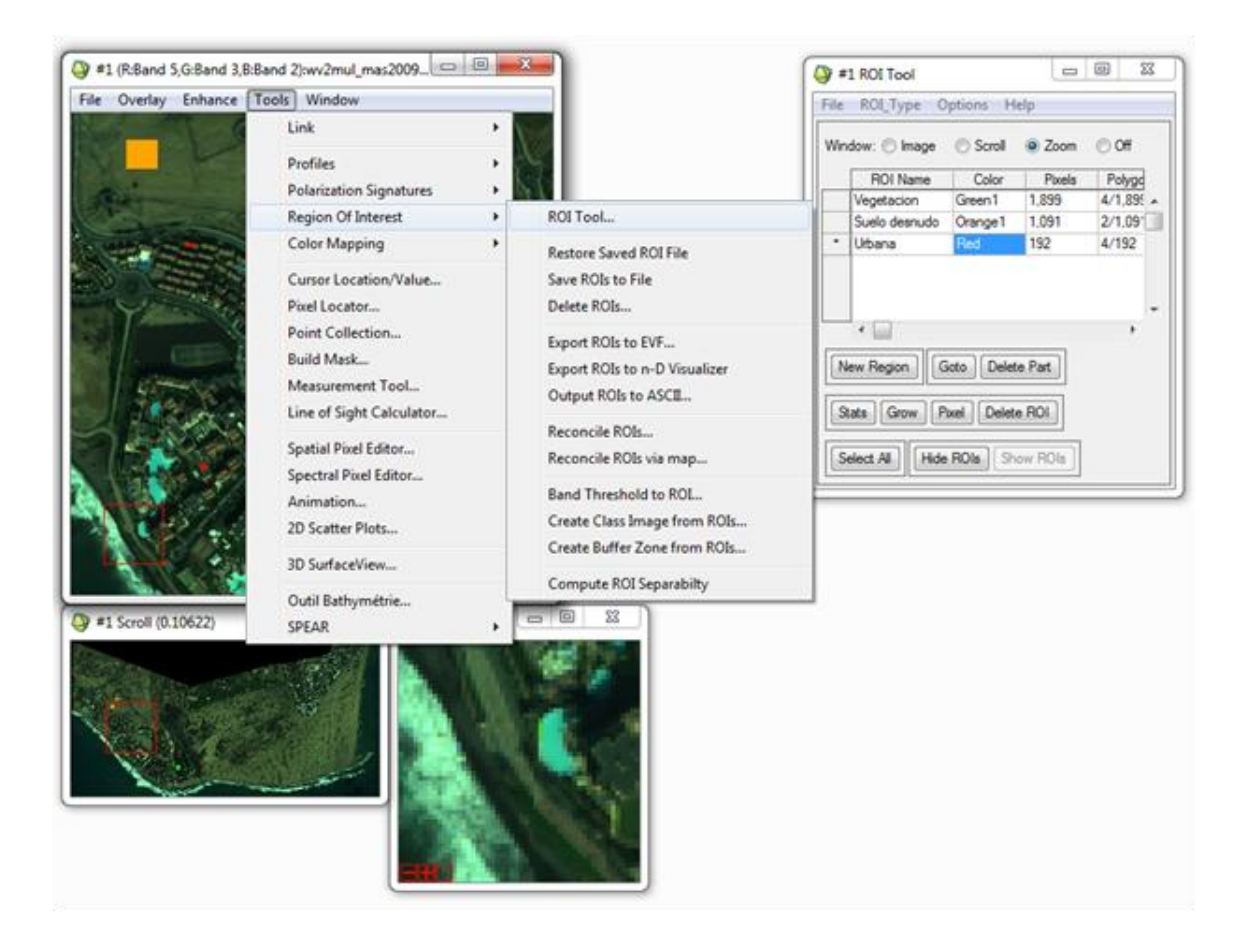

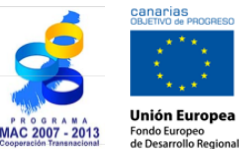

# TELECAN

#### Manuel TELECAN

Traitement d'Images: Corrections et Classification Thématique

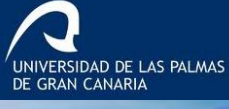

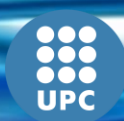

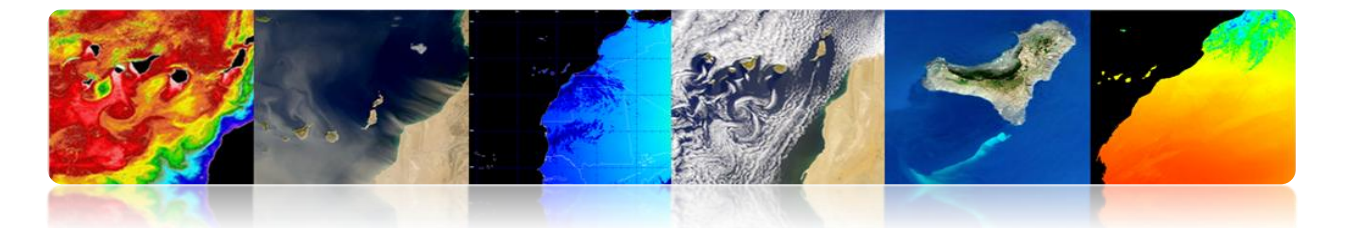

Une fois qu'on a choisi plusieurs régions d'intérêt pour chaque classe, on peut faire l'analyse de séparabilité, comme le montre la figure suivante. Il renvoie les indices *Jeffries-Matusita* y *Transformed Divergence* qui mesurent l'indépendance statistique des paires de ROIs. Ils ont une gamme qui va de [0 2]. Les valeurs supérieures à 1,9 indiquent une bonne séparabilité. Pour des valeurs inférieures à 1 est recommandé de combiner les deux classes.

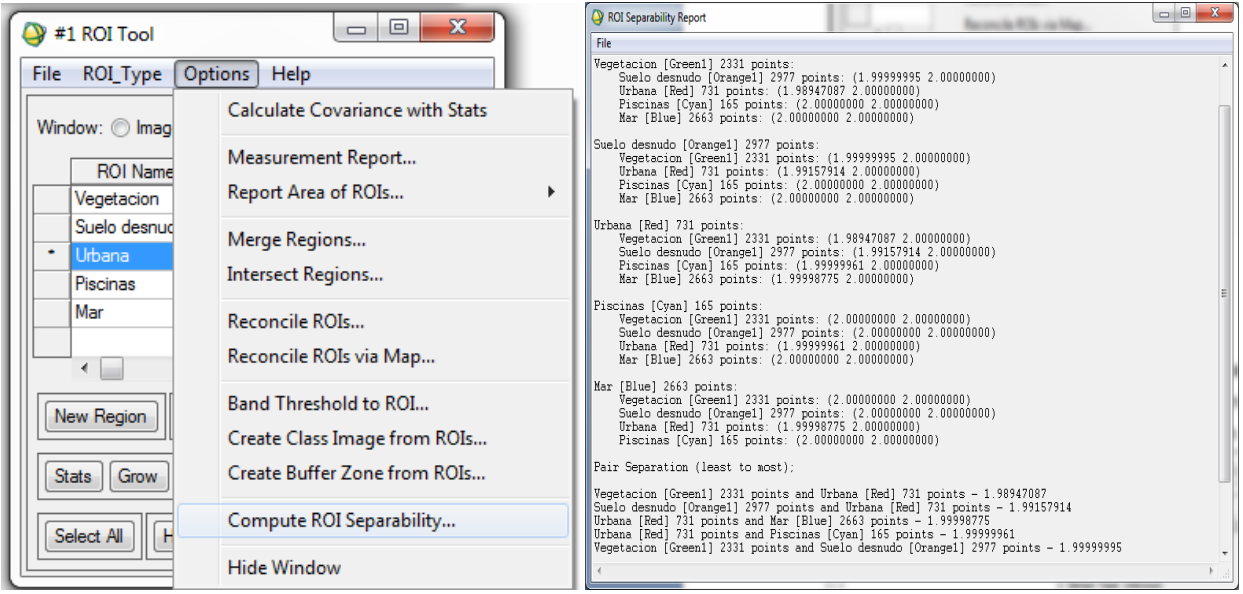

Dans le cas ci-dessus, toutes les classes présentent bonne séparabilité.

En outre, on a également la possibilité d'effectuer une analyse statistique des classes. L'information qu'ENVI nous montre est celle qui se montre dans la figure, dont on peut déduire la réponse spectrale de chacune des classes créées.

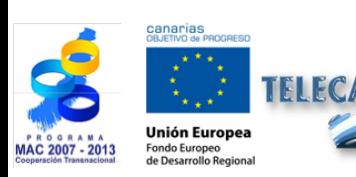

Manuel TELECAN

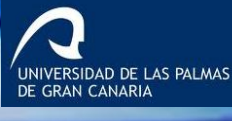

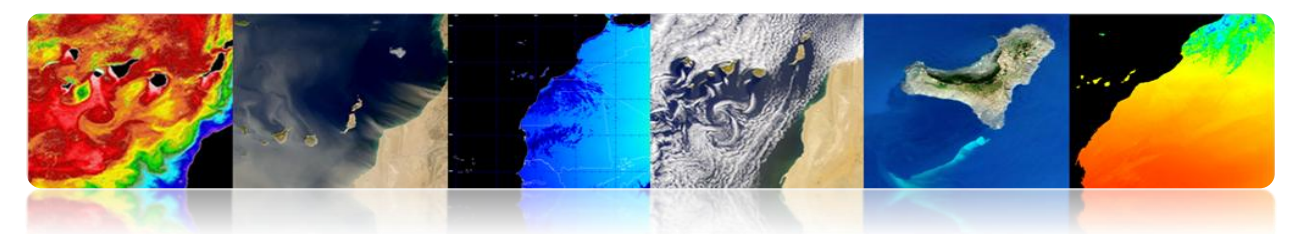

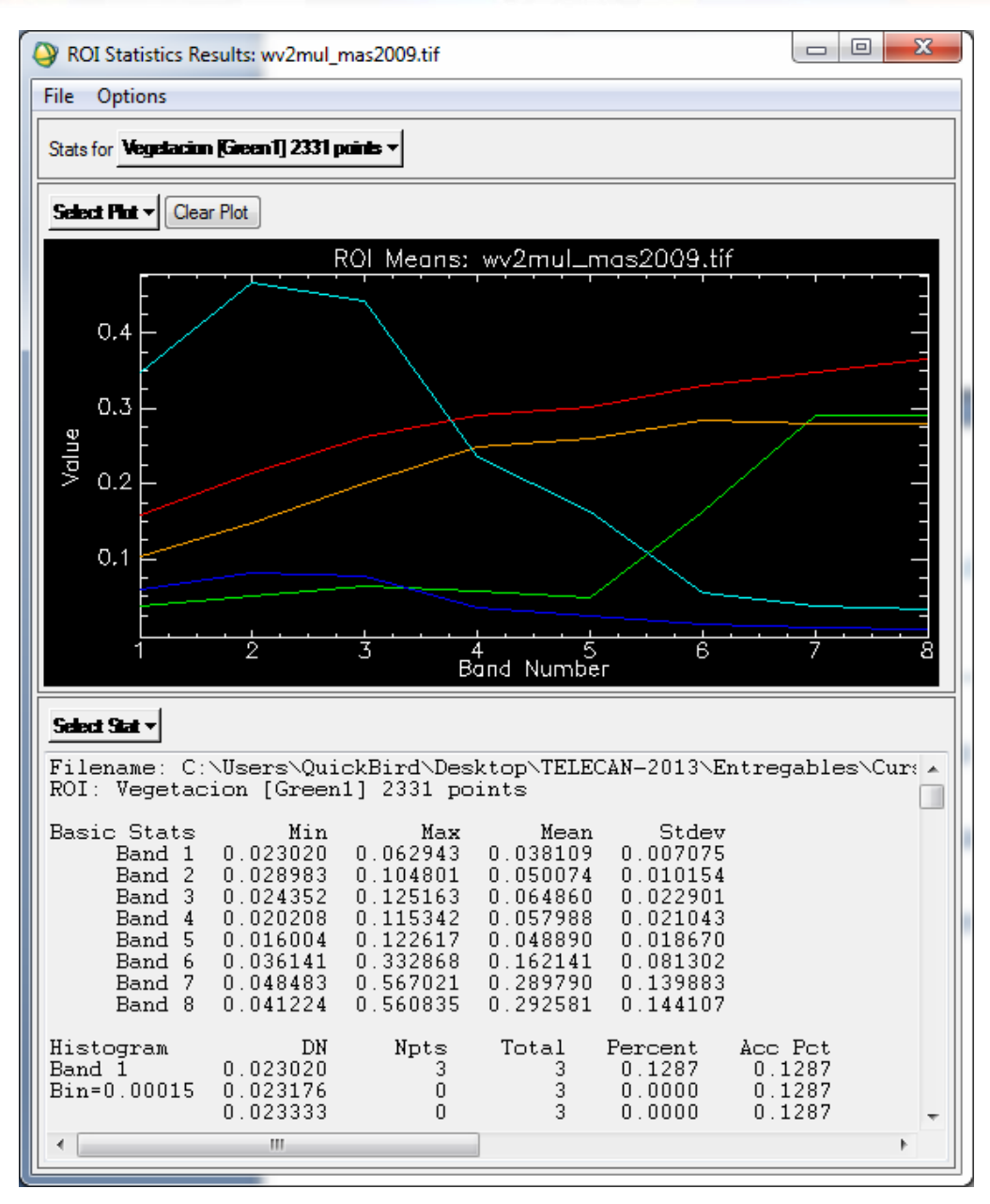

La prochaine étape est de sauver les ROIs pour procéder à les utiliser dans le classificateur. On ferme la fenêtre *ROIs Tool* et on sélectionner au menu principal *Overlay->Classification* et la fenêtre suivante apparaîtra. Comme on peut voir il permet de limiter la classification dans une zone ou dans des bandes spécifiques. On peut également ajouter un masque pour indiquer des pixels qui ne sont pas utilisés par le classificateur.

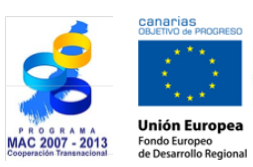

TELECAN

Manuel TELECAN

Traitement d'Images: Corrections et Classification Thématique

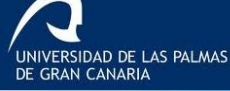

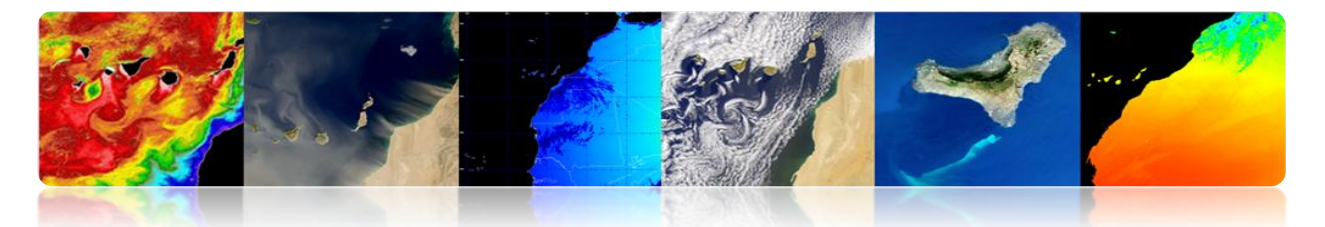

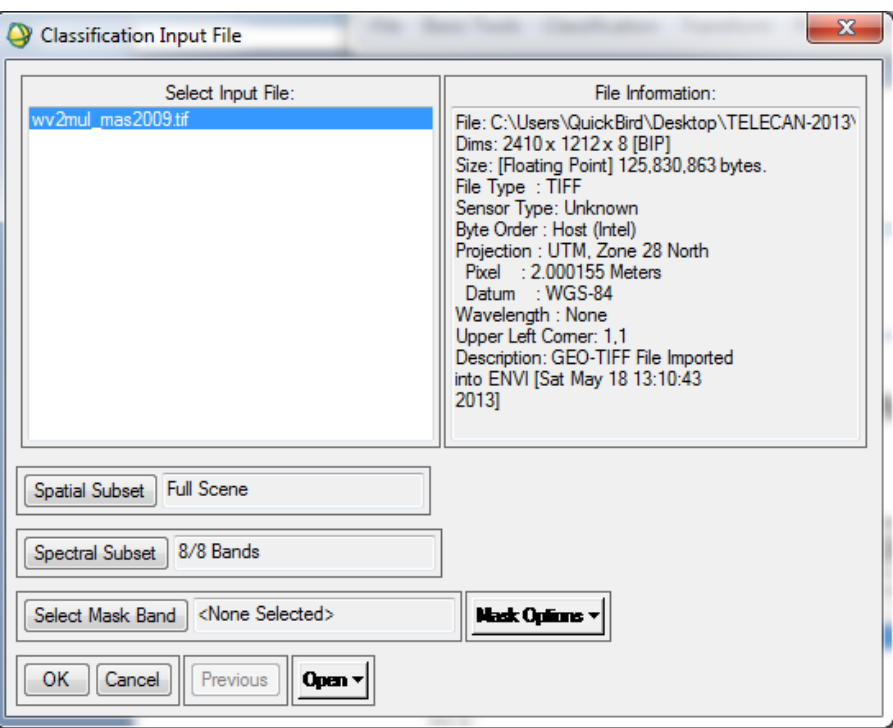

On sélectionne les paramètres de configuration du classificateur:

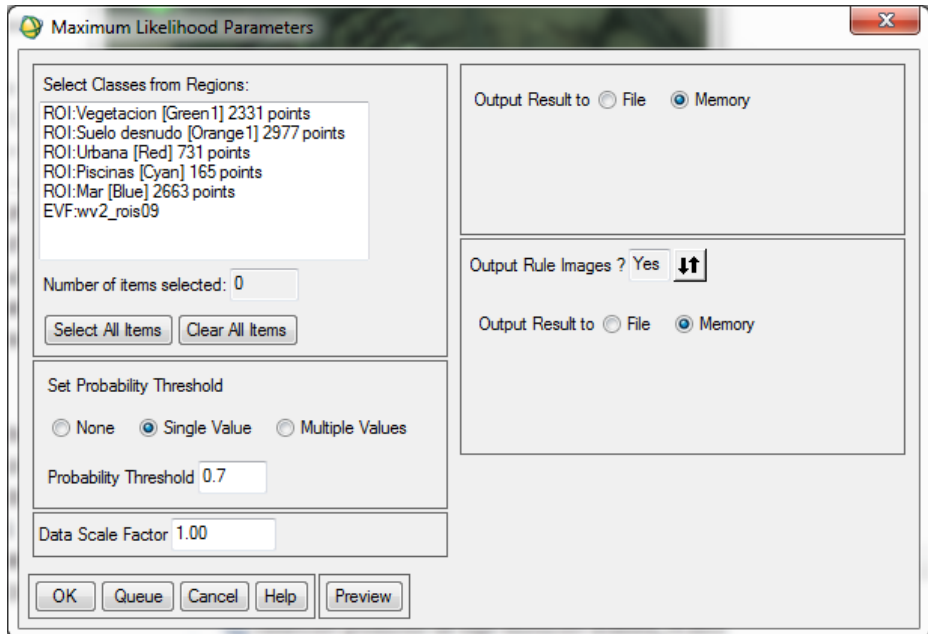

*Single Value*: Il utilise un seuil unique pour toutes les classes. S'introduit une valeur entre 0 et 1 sur le champ *Probability Threshold*. ENVI ne classe pas les pixels avec valeurs au-dessous de cette valeur.

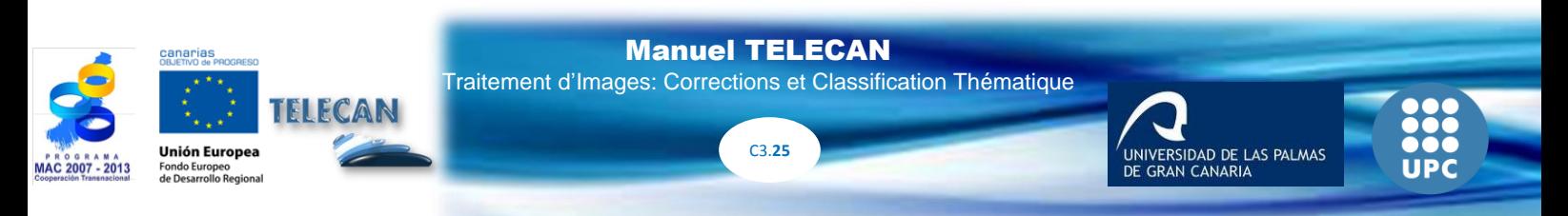

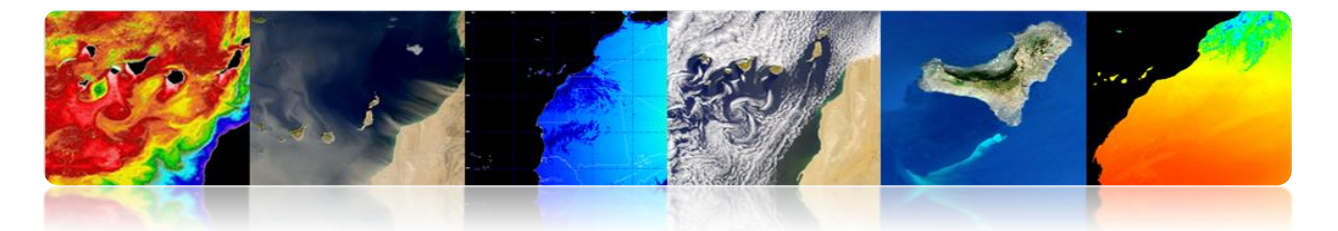

*Data Scale Factor*: C'est un facteur de division utilisé pour convertir les valeurs de radiance ou de réflexion mis à l'échelle en valeurs entiers de type float.

*Output Rule Images*: Les *rule images* sont créées d'une forme intermédiaire avant de créer l'image avec l'attribution définitive des classes. Ensuite, on peut utiliser *Rule Classifier* pour créer des images de vraisemblance de chaque classe. Les zones blanches représentent ceux qui appartiennent à cette catégorie. Aussi, on peut faire un *preview* avant de générer la version finale.

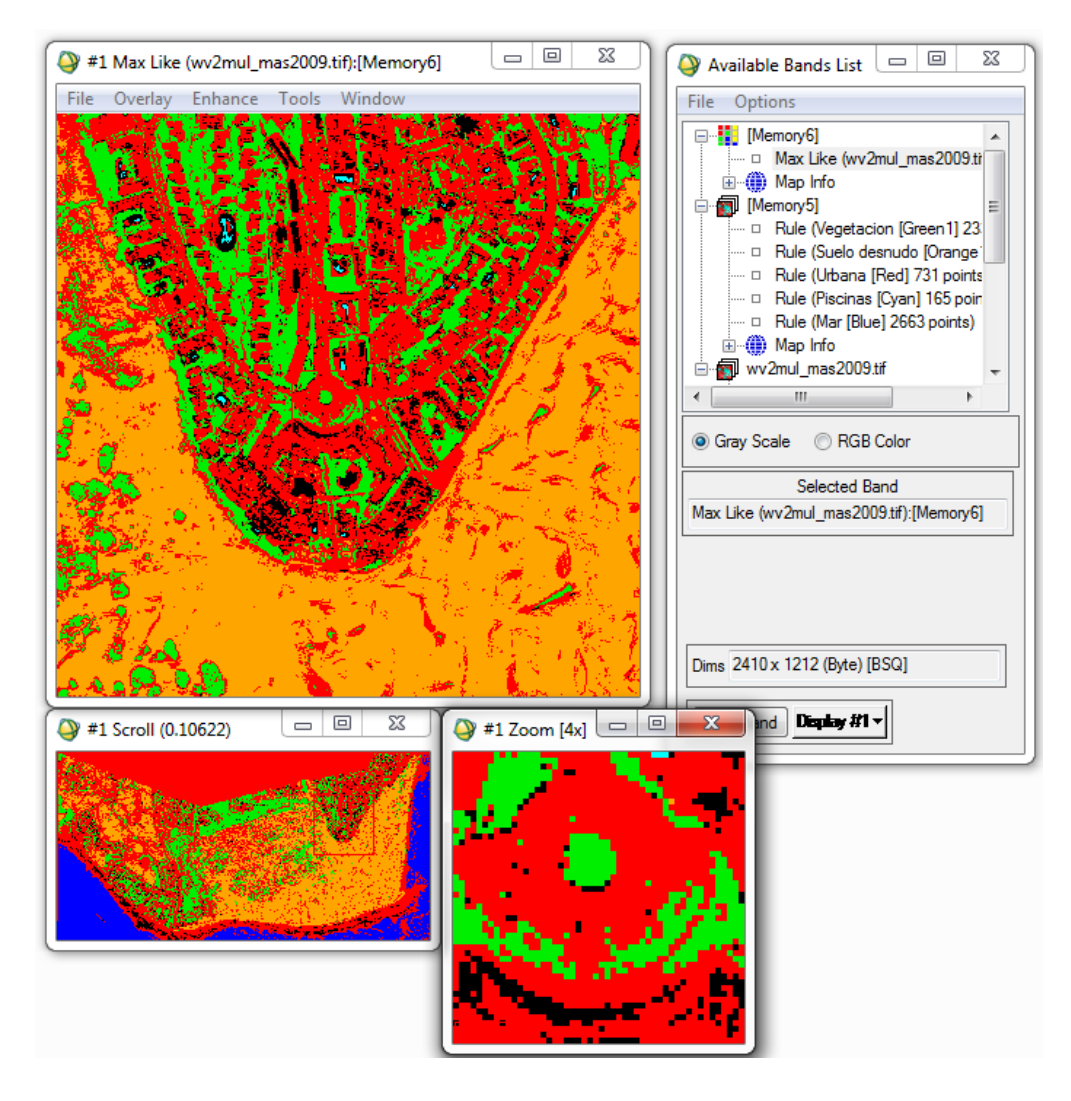

La méthode suivante pour améliorer les résultats de la classification est de réaliser un processus de post-classification, où on peut appliquer des filtres (option *Majority/Minority Analysis*).

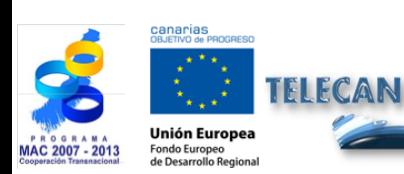

Manuel TELECAN

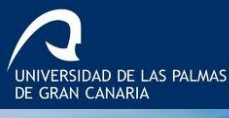

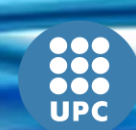

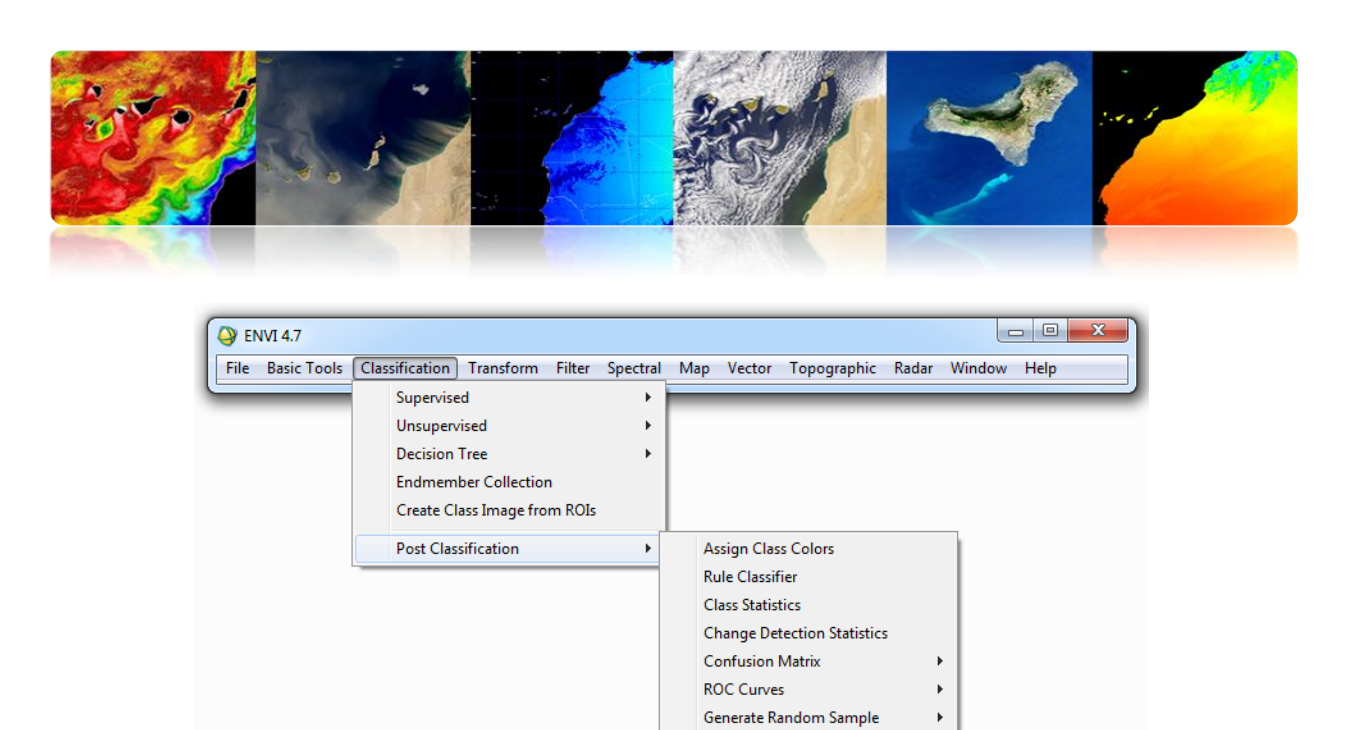

Majority/Minority Analysis Clump Classes Sieve Classes Combine Classes Overlay Classes Buffer Zone Image Segmentation Image **Classification to Vector** 

Sur ce menu de *Post Classification*, il y a aussi la possibilité d'évaluer la précision de l'image classifiée par le calcul de la matrice de confusion et le coefficient kappa.

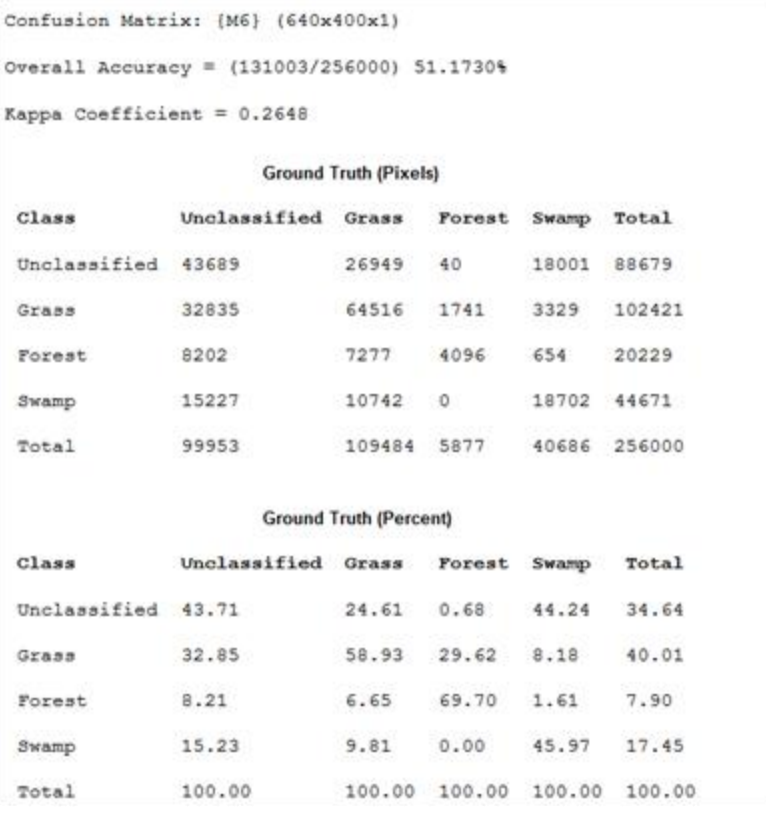

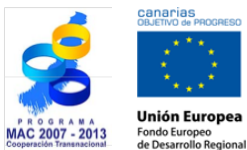

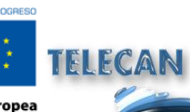

#### Manuel TELECAN

C3.**27**

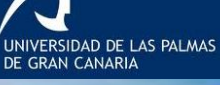

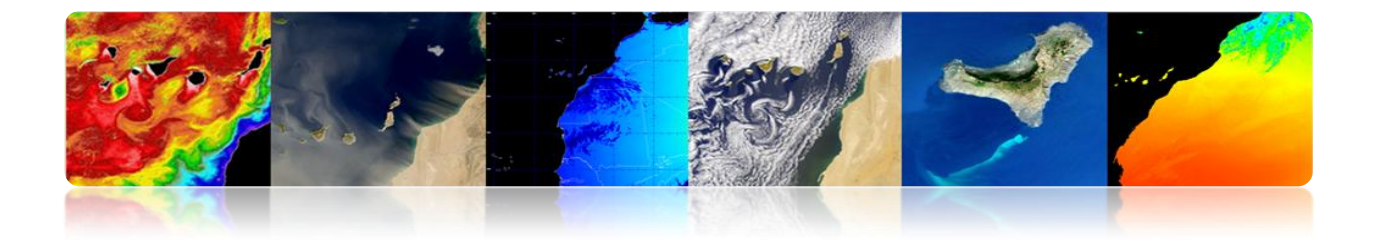

La matrice de confusion est obtenue pour évaluer les conflits qui surviennent entre les classes. Cela se compare une liste de points de contrôle avec couverture réelle connue avec ceux déduits par le classificateur. Dans une matrice de confusion, les lignes correspondent aux classes de référence et les colonnes correspondent aux classes dérivées de classification. La diagonale représente les points sur lesquels il y a eu accord entre les classes réelles et dérivée. Cette matrice est très utile pour mesurer la précision et la fiabilité du classificateur. L'exemple montre que pour la catégorie *Grass,* 64516 pixels ont été correctement classés, cependant 26949 pixels ont été *Unclassified* (non classé), 7277 ont été classés comme *Forest* (forêt) et 10742 comme *Swamp* (marais).

### **Processus de Classification Non Supervisée (ISODATA)**

Dans des algorithmes de classification non supervisée, le plus répandu est appelé ISODATA.

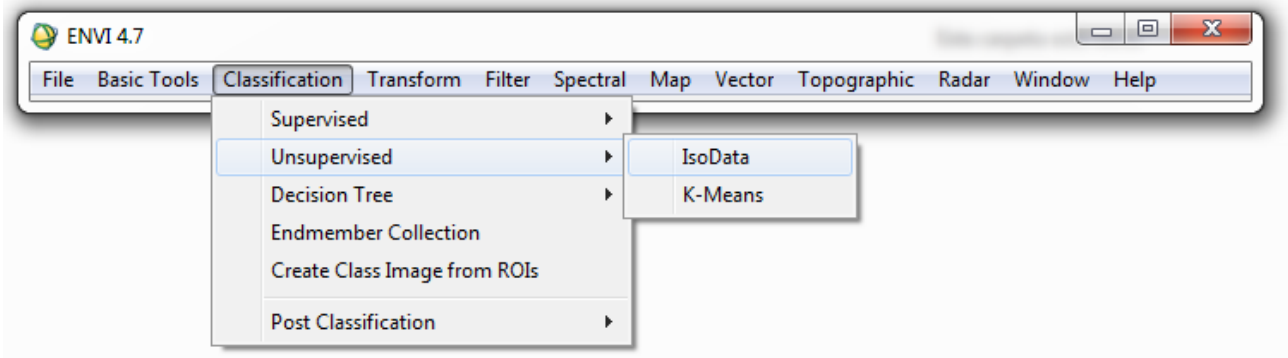

La figure montre la fenêtre de configuration du classificateur ISODATA.

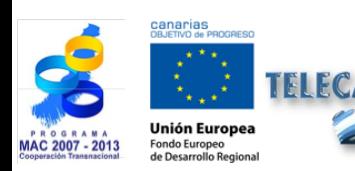

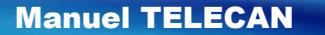

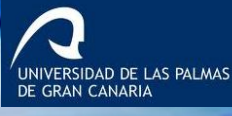

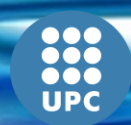

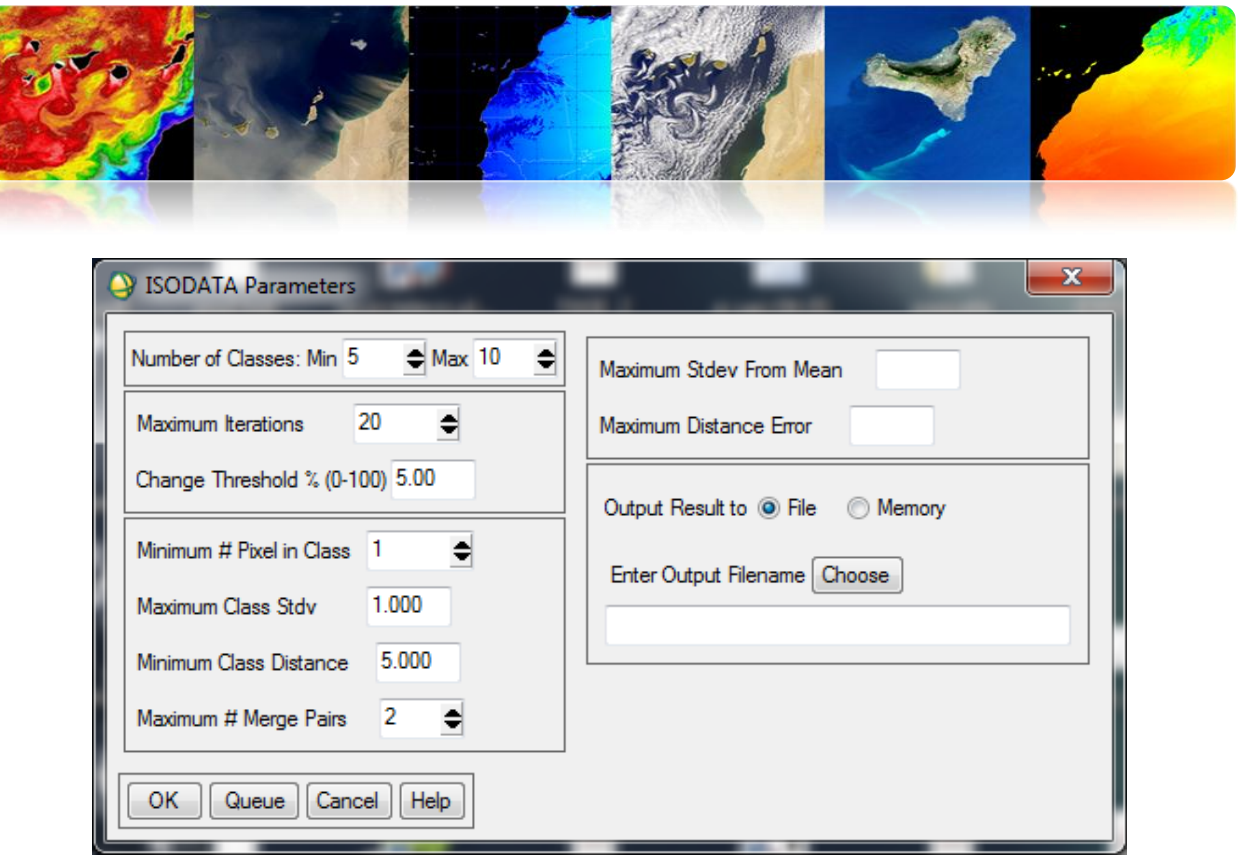

On sélectionne le nombre de classes à définir. Cette gamme est requise parce que l'algorithme regroupe et divise les pixels en fonction des seuils.

On introduit le nombre maximum d'itérations et le seuil de changement. Ce dernier est utilisé pour terminer le processus itératif si le nombre de pixels dans chaque classe varie de moins que le seuil.

On introduit le nombre minimum de pixels requis pour former une classe.

Le paramètre suivant définit l'écart type maximal entre les classes (*Maximum Class Stdv*) aux niveaux numériques (ND).

Enfin, on introduit la distance minimale entre les moyens de chaque classe, également dans ND, et les couples combinables maximales.

En principe, l'analyse non supervisée est un processus itératif où l'utilisateur définit des valeurs arbitraires qui seront modifiés selon des résultats.

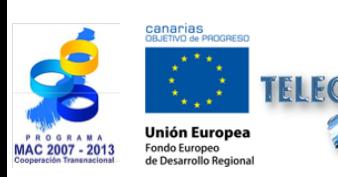

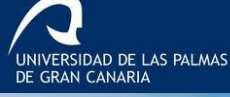

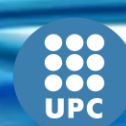

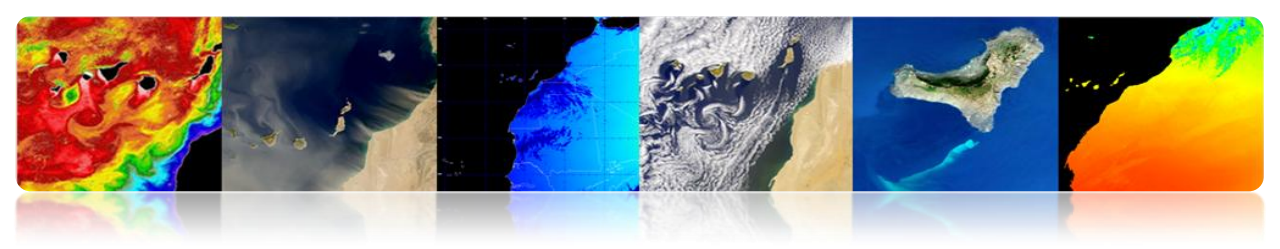

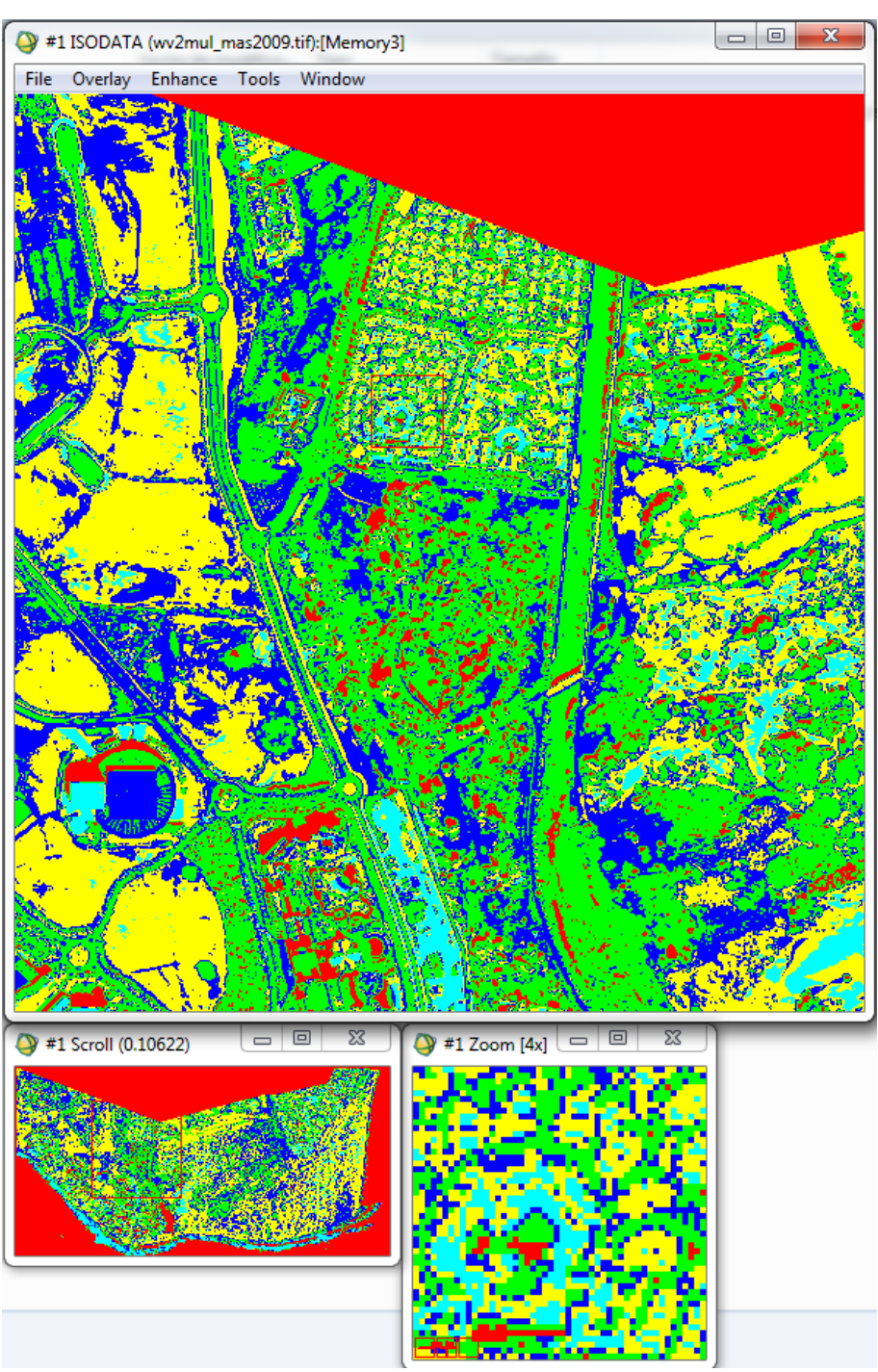

On peut appliquer le filtrage pour améliorer la qualité du système de classification, fusionner les classes, changer les couleurs, etc.

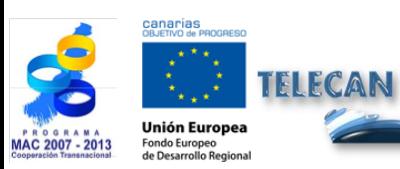

Manuel TELECAN

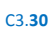

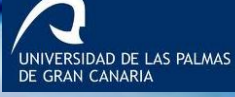

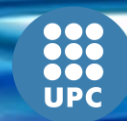

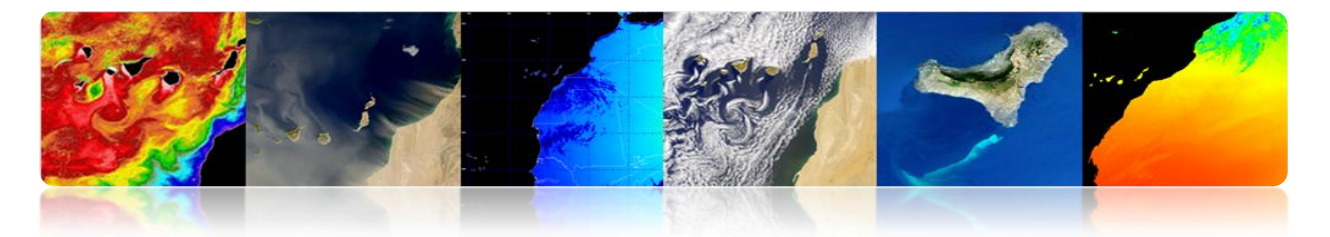

## **MONTEVERDI**

#### **Processus de Classification Supervisée**

Ensuite, on va définir les différentes classes sur l'image, en générant différentes régions d'intérêt et on va procéder à exécuter l'algorithme de classification pour voir les résultats que on obtient dans la classification. Le processus est assez similaire en suivant les options qui s'affichent à l'écran.

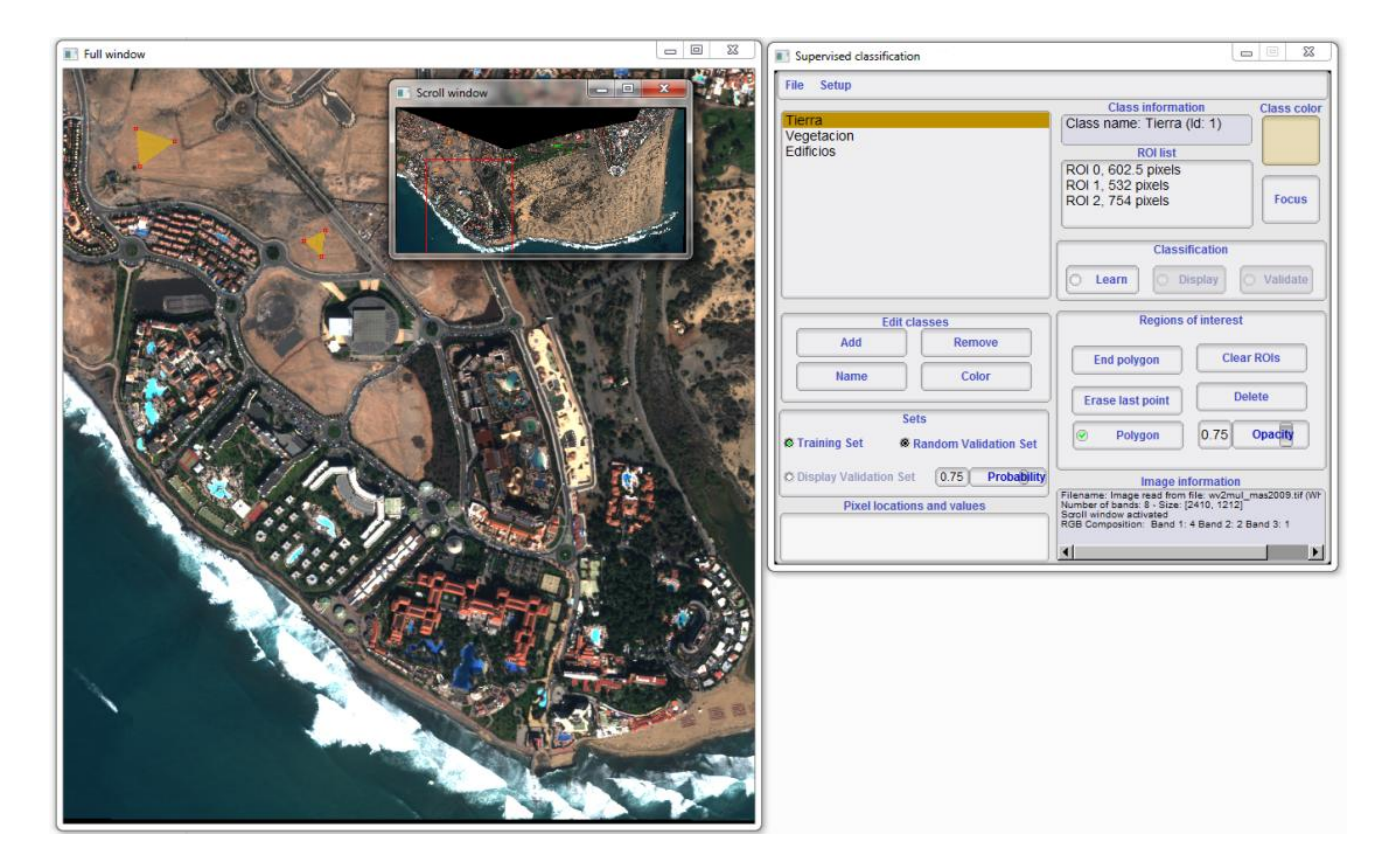

#### **Processus de Classification Non Supervisée**  $\bullet$

Ensuite, on va exécuter un algorithme non supervisé. Plus précisément Monteverdi a mis en ouvre l'algorithme *KMeans.* Ainsi, on peut comparer les résultats obtenus dans les deux classifications.

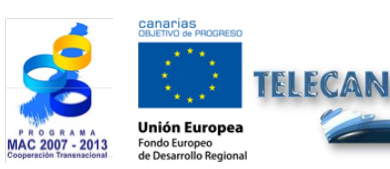

Manuel TELECAN

Traitement d'Images: Corrections et Classification Thématique

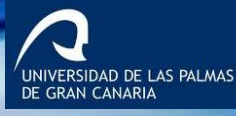

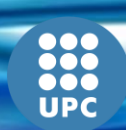

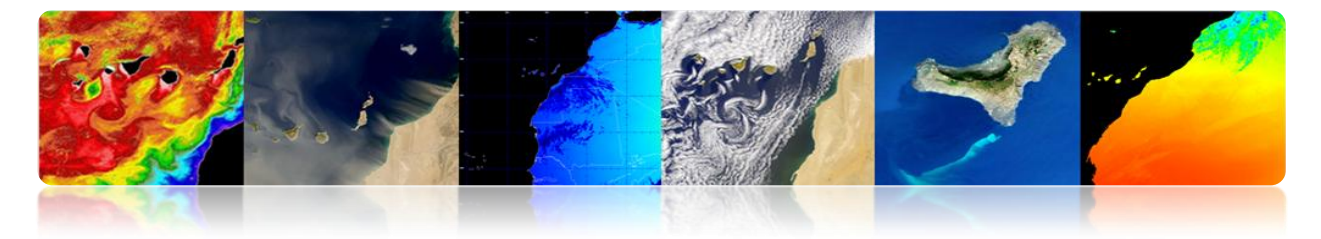

Les valeurs demandées par l'outil seront complétés et on clique sur le bouton OK.

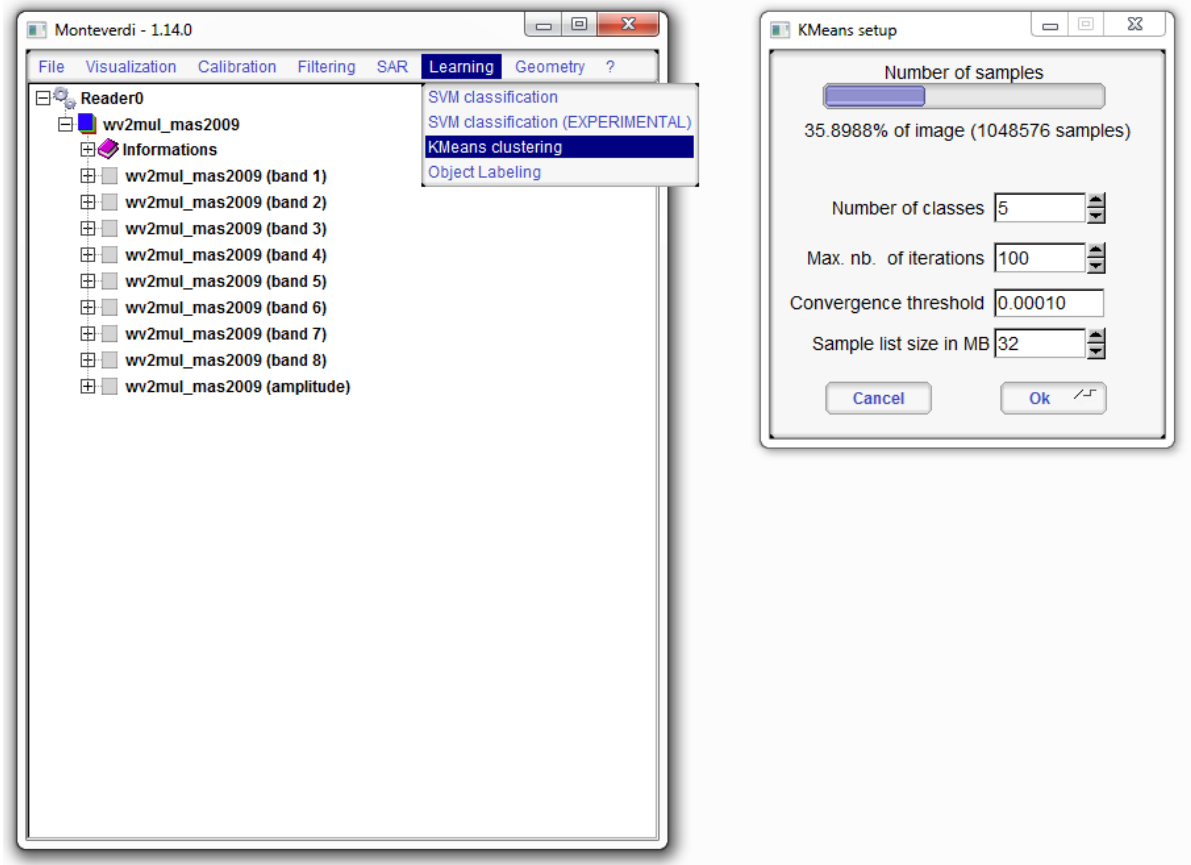

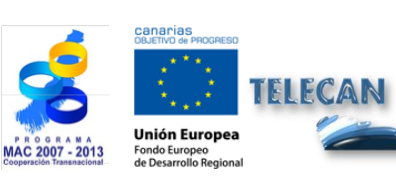

#### Manuel TELECAN

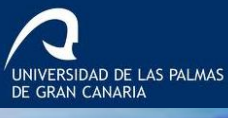

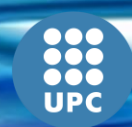

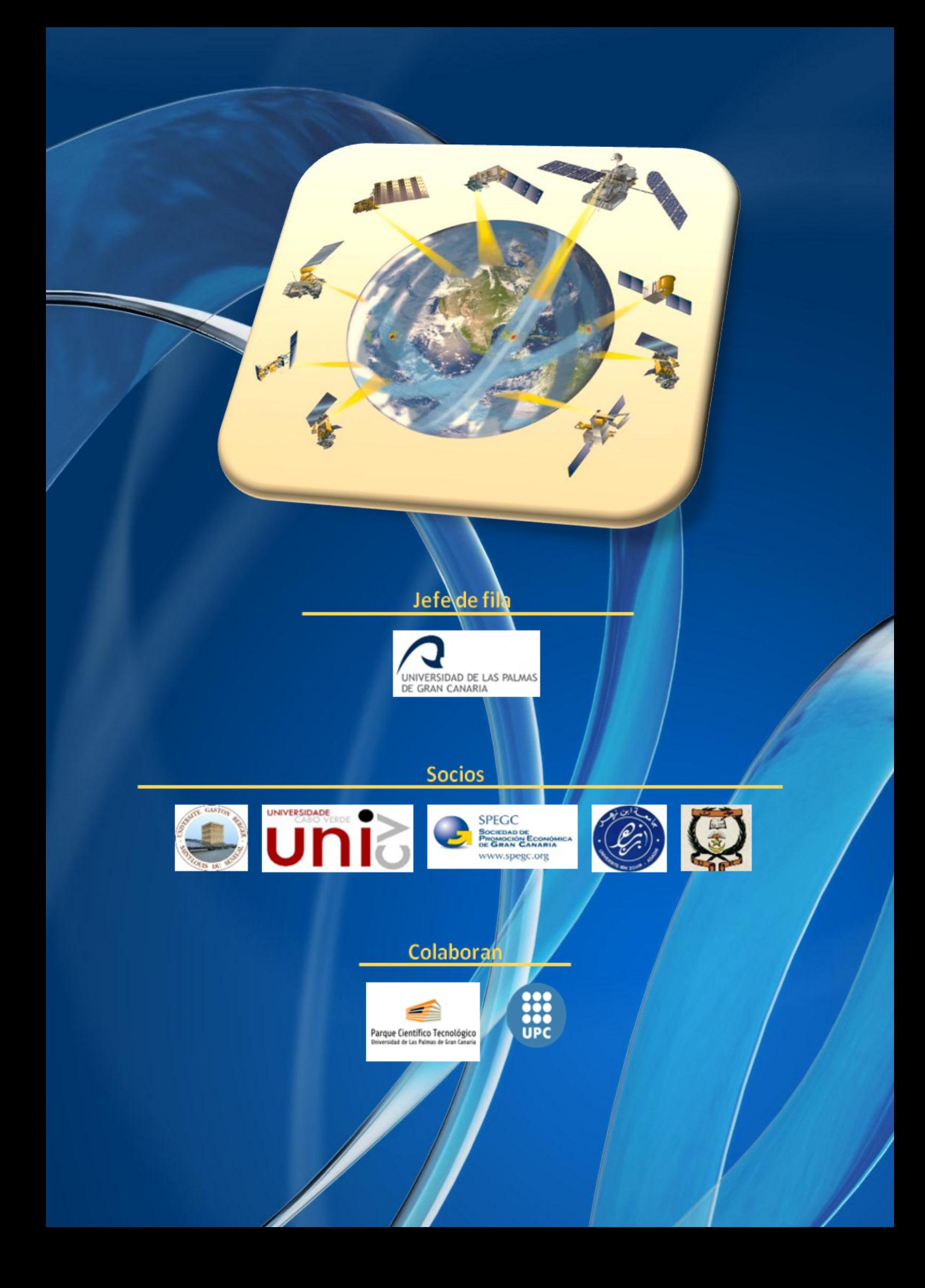